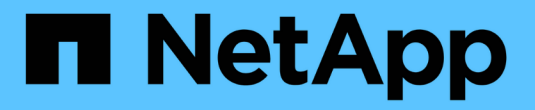

# **ONTAP Select** 설명서

ONTAP Select

NetApp April 29, 2024

This PDF was generated from https://docs.netapp.com/ko-kr/ontap-select-9111/index.html on April 29, 2024. Always check docs.netapp.com for the latest.

# 목차

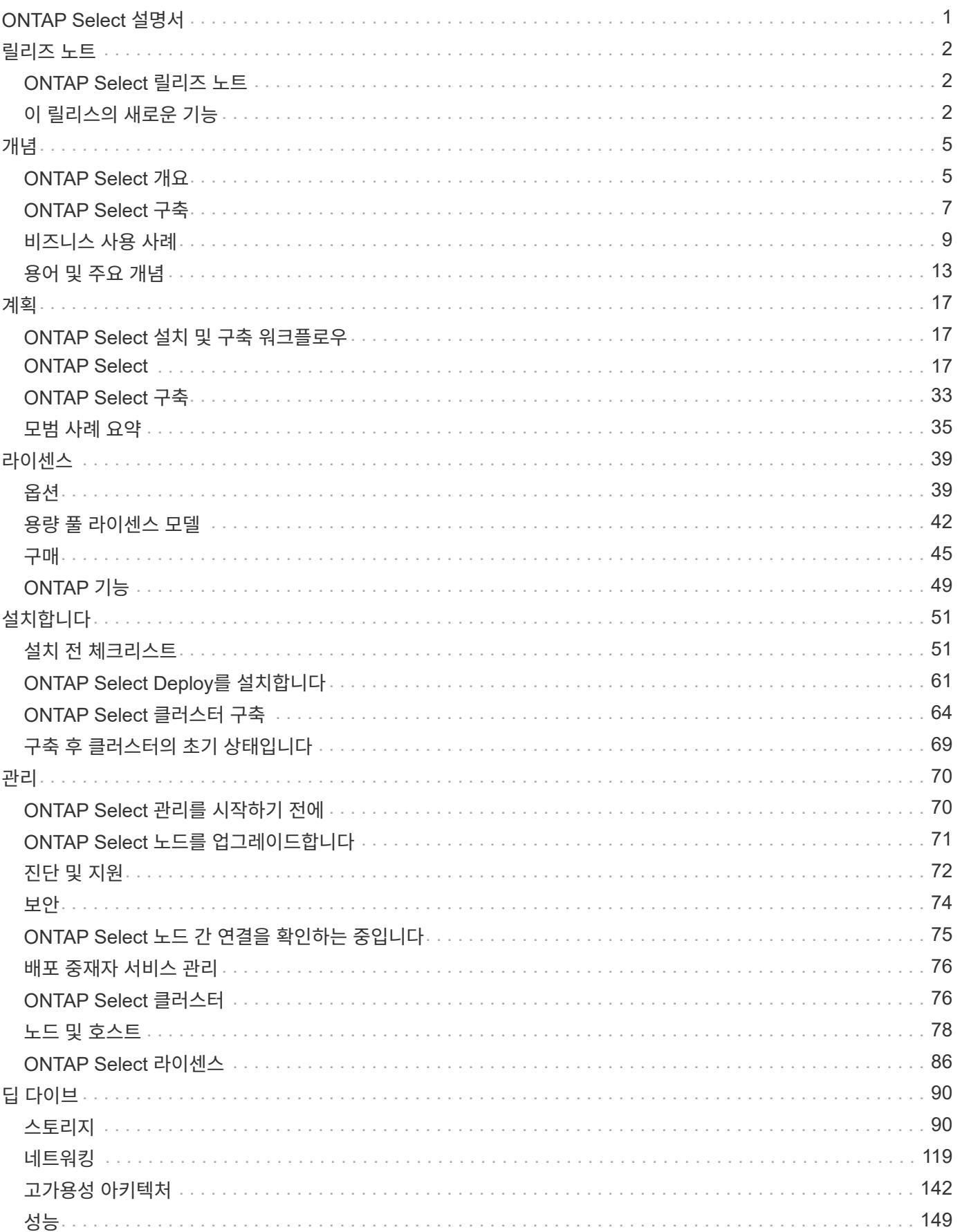

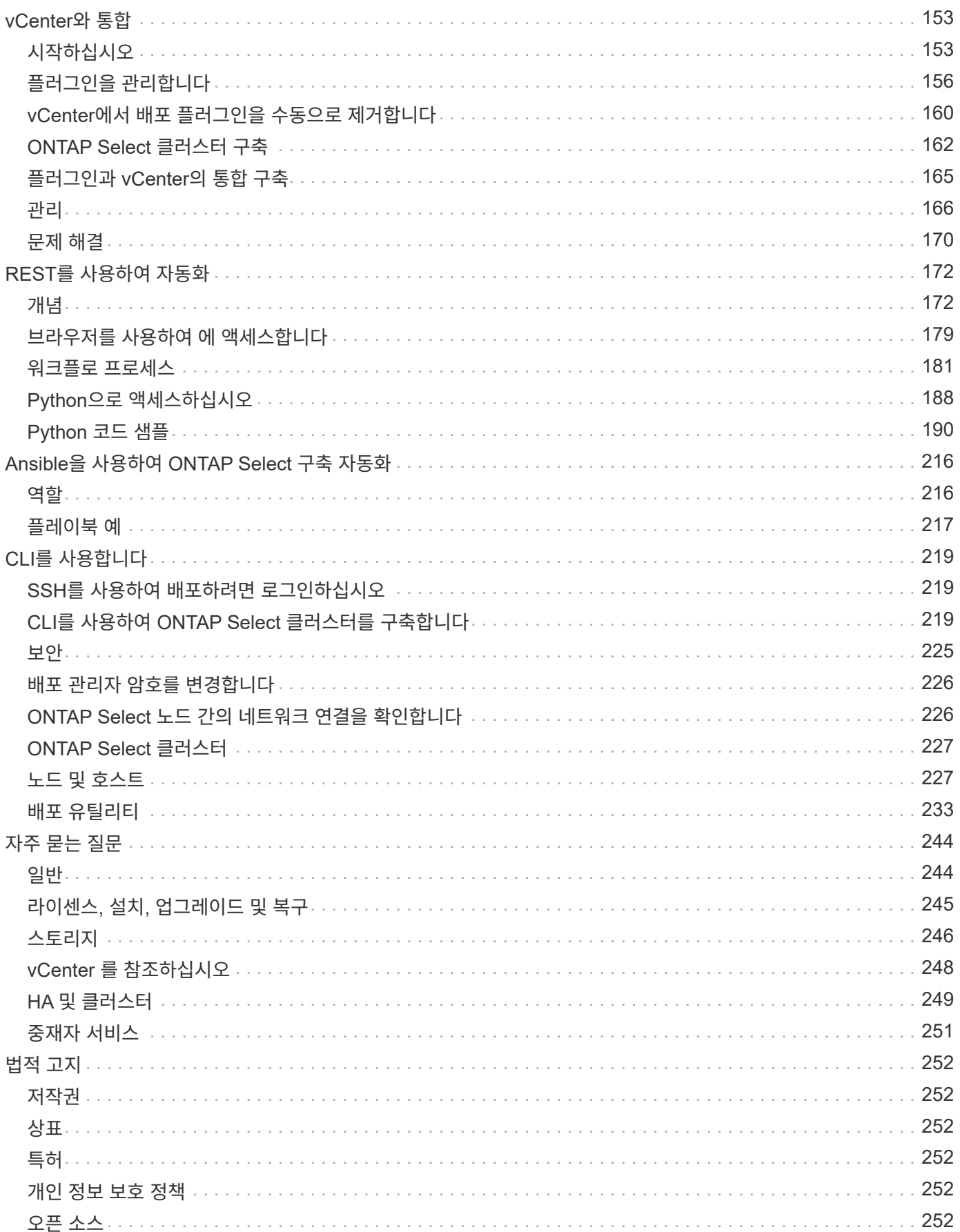

# <span id="page-3-0"></span>**ONTAP Select** 설명서

# <span id="page-4-0"></span>릴리즈 노트

# <span id="page-4-1"></span>**ONTAP Select** 릴리즈 노트

ONTAP Select용 릴리즈 노트에서는 새로운 기능, 지원되는 구성, 업그레이드 노트, 알려진 문제, 해결된 문제 및 알려진 제한 사항

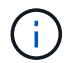

릴리즈 노트에 액세스하려면 NetApp Support 사이트에 로그인할 수 있는 계정이 필요합니다.

**ONTAP Select**의 현재 버전입니다

에 액세스할 수 있습니다 ["ONTAP Select 9.11.1](https://library.netapp.com/ecm/ecm_download_file/ECMLP2882082) [릴리스](https://library.netapp.com/ecm/ecm_download_file/ECMLP2882082) [정보](https://library.netapp.com/ecm/ecm_download_file/ECMLP2882082)["](https://library.netapp.com/ecm/ecm_download_file/ECMLP2882082) 현재 버전에 대한 세부 정보를 봅니다.

# <span id="page-4-2"></span>이 릴리스의 새로운 기능

NetApp은 새로운 기능과 개선 기능을 제공하기 위해 ONTAP Select을 주기적으로 업데이트합니다.

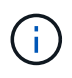

• ONTAP Select 9.10.1부터는 KVM 하이퍼바이저에 새 클러스터를 더 이상 구축할 수 없습니다.

• ONTAP Select 9.11.1부터는 오프라인 및 삭제 기능을 제외한 모든 관리 기능을 기존 KVM 클러스터와 호스트에서 사용할 수 없습니다.

# **ONTAP Select 9.11.1**

ONTAP Select 9.11.1에는 몇 가지 새로운 기능과 개선 사항이 포함되어 있습니다.

### **VMware ESXi** 지원이 향상되었습니다

ONTAP Select 9.11.1에는 VMware ESXi 7.0 U3C에 대한 지원이 포함되어 있습니다.

### **VMware NSX-T** 지원

ONTAP Select 9.10.1 이상 릴리즈는 VMware NSX-T 버전 3.1.2에 대해 검증되었습니다. OVA 파일 및 ONTAP Select Deploy 관리 유틸리티를 사용하여 구축된 ONTAP Select 단일 노드 클러스터에서 NSX-T를 사용할 경우 기능 문제나 결함이 발생하지 않습니다. 그러나 ONTAP Select 다중 노드 클러스터에서 NSX-T를 사용하는 경우 ONTAP Select 9.11.1에 대한 다음과 같은 제한 사항에 유의해야 합니다.

• 네트워크 연결 검사기

Deploy CLI를 통해 사용할 수 있는 네트워크 연결 검사기는 NSX-T 기반 네트워크에 대해 실행될 때 실패합니다.

**KVM** 하이퍼바이저는 더 이상 지원되지 않습니다

- ONTAP Select 9.10.1부터는 KVM 하이퍼바이저에 새 클러스터를 더 이상 구축할 수 없습니다.
- ONTAP Select 9.11.1부터는 오프라인 및 삭제 기능을 제외한 모든 관리 기능을 기존 KVM 클러스터와 호스트에서 사용할 수 없습니다.

고객이 ESXi용 ONTAP Select를 포함하여 ONTAP Select for KVM에서 다른 ONTAP 플랫폼으로 전체

데이터 마이그레이션을 계획하고 실행하는 것이 좋습니다. 자세한 내용은 를 참조하십시오 ["EOA](https://mysupport.netapp.com/info/communications/ECMLP2877451.html) [통지](https://mysupport.netapp.com/info/communications/ECMLP2877451.html)["](https://mysupport.netapp.com/info/communications/ECMLP2877451.html)

## **ONTAP Select 9.10.1**

ONTAP Select 9.10.1 에는 여러 가지 새로운 기능과 개선 사항이 포함되어 있습니다.

### **VMware NSX-T** 지원

ONTAP Select 9.10.1은 VMware NSX-T 버전 3.1.2에 대해 검증되었습니다. OVA 파일 및 ONTAP Select Deploy 관리 유틸리티를 사용하여 구축된 ONTAP Select 단일 노드 클러스터에서 NSX-T를 사용할 경우 기능 문제나 결함이 발생하지 않습니다. 그러나 ONTAP Select 다중 노드 클러스터에서 NSX-T를 사용하는 경우 다음과 같은 요구 사항과 제한 사항에 유의해야 합니다.

• 클러스터 MTU

클러스터를 구축하여 추가 오버헤드를 고려하기 전에 클러스터 MTU 크기를 수동으로 8800으로 조정해야 합니다. VMware 지침은 NSX-T를 사용할 때 200바이트 버퍼를 허용합니다

• 네트워크 4x10Gb 구성

4개의 NIC로 구성된 VMware ESXi 호스트에 ONTAP Select를 구축하는 경우, Deploy 유틸리티를 사용하면 두 개의 서로 다른 포트 그룹 및 외부 트래픽을 서로 다른 두 포트 그룹으로 분할하는 Best Practice를 따르게 됩니다. 그러나 오버레이 네트워크를 사용하는 경우 이 구성이 작동하지 않으므로 권장 사항을 무시해야 합니다. 이 경우 대신 내부 포트 그룹과 외부 포트 그룹을 하나만 사용해야 합니다.

• 네트워크 연결 검사기

Deploy CLI를 통해 사용할 수 있는 네트워크 연결 검사기는 NSX-T 기반 네트워크에 대해 실행될 때 실패합니다.

**KVM** 하이퍼바이저는 더 이상 지원되지 않습니다

ONTAP Select 9.10.1부터는 KVM 하이퍼바이저에 새 클러스터를 더 이상 구축할 수 없습니다. 그러나 이전 릴리즈에서 9.10.1로 클러스터를 업그레이드하는 경우에도 Deploy 유틸리티를 사용하여 클러스터를 관리할 수 있습니다.

### **ONTAP Select 9.9.1**

ONTAP Select 9.9.1에는 몇 가지 새로운 기능과 향상된 기능이 포함되어 있습니다.

프로세서 제품군 지원

ONTAP Select 9.9.1부터 Intel Xeon Sandy Bridge 이상의 CPU 모델만 ONTAP Select에 대해 지원됩니다.

### **VMware ESXi** 지원이 업데이트되었습니다

VMware ESXi에 대한 지원은 ONTAP Select 9.9.1로 향상되었습니다. 이제 다음 릴리스가 지원됩니다.

- ESXi 7.0 U2
- ESXi 7.0 U1

## **ONTAP Select 9.8**

ONTAP Select 9.8에는 몇 가지 새로운 기능과 변경된 기능이 포함되어 있습니다.

고속 인터페이스

고속 인터페이스 기능은 25G(25GbE) 및 40G(40GbE)에 대한 옵션을 제공하여 네트워크 연결을 향상시킵니다. 이러한 빠른 속도를 사용할 때 최상의 성능을 얻으려면 ONTAP Select 설명서에 설명된 대로 포트 매핑 구성과 관련된 모범 사례를 따라야 합니다.

**VMware ESXi** 지원이 업데이트되었습니다

ONTAP Select 9.8에는 VMware ESXi 지원과 관련하여 두 가지 변경 사항이 있습니다.

- ESXi 7.0 지원(GA 빌드 15843807 이상)
- ESXi 6.0은 더 이상 지원되지 않습니다

# <span id="page-7-0"></span>개념

# <span id="page-7-1"></span>**ONTAP Select** 개요

ONTAP Select는 하이퍼바이저 호스트에 가상 머신으로 구축할 수 있는 ONTAP의 소프트웨어 전용 버전입니다. 이 제품은 메인스트림 FAS 및 AFF ONTAP 제품 제품군과 Cloud Volumes ONTAP와 같은 기타 소프트웨어 전용 옵션을 보완합니다.

소프트웨어 정의 스토리지

소프트웨어를 통해 IT 서비스를 구현 및 제공함으로써 관리자는 이전에는 불가능했던 속도와 민첩성을 신속하게 리소스를 프로비저닝할 수 있습니다. 최신 데이터 센터가 소프트웨어 정의 인프라(SDI) 아키텍처로 이전함에 따라 가장 중요한 IT 자산을 기본 물리적 인프라와 분리하여 유연성, 확장성 및 프로그래밍 기능을 제공할 수 있습니다.

DAS(직접 연결 스토리지) 사일로에 데이터가 분산되어 있는 일반 환경에서는 데이터 이동성 및 관리가 더욱 복잡해졌습니다. SDS(소프트웨어 정의 스토리지)는 이러한 문제와 기타 문제를 해결하기 위해 SDI 환경의 중요한 부분으로 부상했습니다.

ONTAP Select은 SDS 시장을 위한 NetApp 솔루션입니다. ONTAP Select은 엔터프라이즈급 스토리지 관리 기능을 소프트웨어 정의 데이터 센터에 제공하며 NetApp Data Fabric 아키텍처를 IoT(Internet of Things) 및 전술적 서버를 포함한 첨단 사용 사례로 확장합니다.

두 가지 소프트웨어 구성 요소

ONTAP Select는 다음과 같은 두 가지 주요 소프트웨어 구성 요소로 구성됩니다.

### **ONTAP Select** 노드

ONTAP Select 클러스터는 1노드, 2노드, 4노드, 6노드 또는 8노드로 구성됩니다. 각 클러스터 노드는 별도의 가상 머신으로 구축되며 특별히 설계된 ONTAP 9 소프트웨어 버전을 실행합니다.

### **ONTAP Select** 배포 관리 유틸리티

배포 관리 유틸리티는 별도의 Linux 가상 시스템으로 패키지되어 설치됩니다. 이 유틸리티를 사용하여 운영 환경에 ONTAP Select 클러스터를 구축해야 합니다. 현재 버전의 ONTAP Select 노드 이미지는 Deploy 유틸리티와 함께 번들로 제공됩니다.

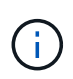

배포 관리 유틸리티에 별도의 버전 번호가 할당되지 않았습니다. Deploy의 버전 번호는 관련 ONTAP Select 릴리즈와 동일합니다. 그러나 특정 ONTAP Select 릴리스 내의 배포 유틸리티의 각 업데이트에는 고유한 빌드 번호가 있습니다.

일반적인 구축 예

다음 그림에서는 4노드 ONTAP Select 클러스터를 구축하고 지원하는 데 사용되는 ONTAP Select 배포 관리 유틸리티를 보여 줍니다. Deploy 유틸리티 및 ONTAP Select 노드는 전용 하이퍼바이저 호스트에서 별도의 가상 머신으로 실행됩니다.

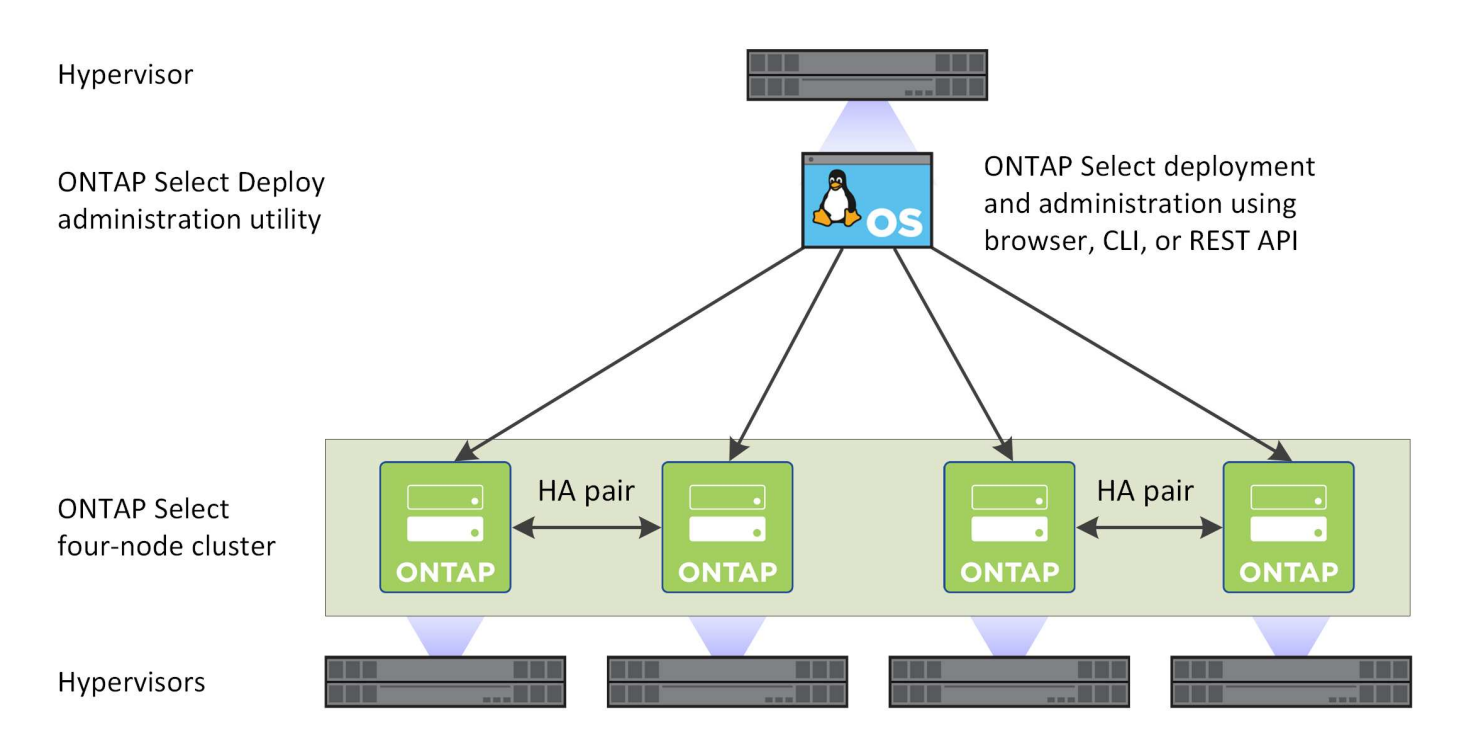

# **ONTAP Select**와 **ONTAP 9**를 비교해 보십시오

하드웨어 기반 ONTAP와 ONTAP Select는 모두 엔터프라이즈급 스토리지 솔루션을 제공합니다. 그러나 서로 다른 방식으로 설계 및 구현되므로 각각 다른 비즈니스 요구 사항과 사용 시나리오를 처리할 수 있습니다. ONTAP Select 배포를 계획하기 전에 플랫폼 간의 주요 차이점을 숙지해야 합니다.

서로 다른 **HA** 아키텍처

클러스터에서 정의하는 노드 수에 따라 ONTAP Select는 HA 기능을 제공합니다. 예를 들어, 4노드 클러스터는 2개의 HA 쌍으로 구성됩니다. ONTAP Select에 사용되는 HA 아키텍처는 비공유 스토리지 모델을 기반으로 합니다. 즉, HA 쌍의 한 노드는 다른 노드가 소유한 스토리지를 직접 액세스할 수 없습니다. 이 설계는 특정 ONTAP Select 운영 특성에 영향을 미칠 수 있습니다.

용량 라이센스

ONTAP Select는 소비 기반 라이센스 모델을 도입했습니다. 운영 환경에 ONTAP Select 클러스터를 구축할 경우 각 노드 또는 공유 용량 풀에 대해 스토리지 용량이 포함된 라이센스를 구입해야 합니다. Deploy 유틸리티를 사용하여 클러스터 노드의 스토리지 용량을 설정하는 라이센스 파일을 적용해야 합니다.

**ONTAP** 기능 라이센스

ONTAP Select 클러스터의 각 노드는 여러 ONTAP 기능을 사용하도록 자동으로 라이센스가 부여됩니다. 이러한 기능 라이센스를 수동으로 설치하거나 적용할 필요가 없습니다.

### **ONTAP** 기능은 **ONTAP Select**에서 지원되지 않습니다

ONTAP Select에서는 여러 ONTAP 기능이 지원되지 않습니다. 대부분의 경우 이러한 기능에는 가상화된 ONTAP Select 환경에서 사용할 수 없는 특수 하드웨어가 필요합니다.

- 자율 랜섬웨어 보호(ARP)
- 클러스터 IPspace 포트, 가상 LAN(VLAN) 또는 링크 집선 그룹을 추가 또는 제거하는 등 클러스터 IPspace에 대한 모든 수정 사항은

지원되지 않습니다.

- 파이버 채널 Fibre Channel 및 Fibre Channel over Ethernet은 지원되지 않습니다.
- 상태 모니터링 하드웨어 기반 ONTAP 구축에 사용되는 기존의 상태 모니터링은 기본 하드웨어 구성 요소에 따라 달라집니다. ONTAP Select와 함께 사용되는 가상화된 환경으로 인해 상태 모니터가 활성 상태가 아닙니다.
- 인터페이스 그룹 인터페이스 그룹은 지원되지 않습니다.
- NIC 오프로드 지원 ONTAP Select와 함께 사용되는 가상화 환경으로 인해 NIC 오프로드 기능은 지원되지 않습니다.
- NetApp 스토리지 암호화 드라이브
- ONTAP 포트 속성입니다 속도, 이중 및 흐름 제어를 포함한 ONTAP 포트의 속성은 수정할 수 없습니다.
- 서비스 프로세서
- SVM 마이그레이션
- 스토리지 VM 재해 복구(SVM DR)
- SnapLock 규정 준수
- 스냅샷 복사본을 무단 복제했습니다
- VMware HCX

관련 정보

• ["ONTAP](#page-51-0) [기능은](#page-51-0) [기본적으로](#page-51-0) [사용하도](#page-51-0)[록](#page-51-0) [설정되어](#page-51-0) [있습니다](#page-51-0)["](#page-51-0)

# <span id="page-9-0"></span>**ONTAP Select** 구축

ONTAP Select 배포는 ONTAP Select 클러스터를 배포 및 관리하는 데 사용되는 관리 유틸리티입니다. 배포는 ONTAP Select 클러스터를 생성하기 전에 설치해야 하는 Linux 가상 시스템으로 패키징됩니다.

# 핵심 기능

배포 관리 유틸리티는 다음과 같은 핵심 기능을 수행합니다.

- ONTAP Select가 구축된 각 하이퍼바이저 호스트의 세부 정보를 기록합니다
- 호스트를 구성하고 필요한 라이센스를 설치합니다
- ONTAP Select 클러스터를 구축하고 관리합니다
- ONTAP Select 클러스터 및 호스트의 인벤토리를 유지 관리합니다
- AutoSupport 데이터를 수집하여 NetApp에 전송
- ONTAP Select 노드 이미지의 내부 세트를 유지합니다
- 하이퍼바이저별 명령 형식 및 프로토콜 지원

## 배포 유틸리티에 액세스할 수 있는 방법

배포 관리 유틸리티에 액세스할 때 사용할 수 있는 몇 가지 옵션이 있습니다. 모든 외부 인터페이스는 기능적으로 동일합니다. 특정 배포 목표와 요구 사항에 가장 적합한 액세스 옵션을 선택해야 합니다. 모든 경우 유효한 암호를 사용하여 관리자 계정을 사용하여 로그인해야 합니다.

### 웹 그래픽 사용자 인터페이스

최신 웹 브라우저를 통해 배포 유틸리티에 액세스할 수 있습니다. 웹 GUI는 직관적이고 사용하기 쉬운 인터페이스를 제공하며, 대부분의 경우 유틸리티를 사용할 때 기본 인터페이스가 됩니다.

### 명령줄 인터페이스입니다

텍스트 기반 명령줄 인터페이스는 관리 셸을 통해 사용할 수 있습니다. 다음과 같은 방법으로 CLI 관리 셸에 액세스할 수 있습니다.

- 보안 셸(SSH)
- 가상 머신 콘솔

일반적으로 가상 머신 콘솔을 설치 및 초기 구성 프로세스의 일부로 사용합니다. 그러나 대부분의 경우 SSH는 보다 유연하고 편리한 옵션을 제공합니다.

### **REST** 웹 서비스 **API**

외부 클라이언트에 노출된 REST 웹 서비스 API는 Deploy 유틸리티에 연결할 때 또 다른 옵션을 제공합니다. REST 웹 서비스를 지원하는 모든 주요 프로그래밍 언어 또는 도구를 사용하여 API에 액세스할 수 있습니다. 인기 있는 선택 항목은 다음과 같습니다.

- 파이썬
- 자바
- 말림

프로그래밍 또는 스크립팅 언어를 사용하면 ONTAP Select 클러스터의 배포 및 관리를 자동화할 수 있습니다.

#### **ONTAP Select** 온라인 설명서 웹 페이지

배포 유틸리티에 온라인 설명서 웹 페이지를 표시하는 것은 REST 웹 서비스 API에 액세스하는 다른 방법입니다. 그러나 프로그래밍 언어를 사용하는 대신 브라우저를 사용하여 페이지를 통해 관리 API에 액세스할 수 있습니다. 제공되는 기능은 다음과 같습니다.

- REST 웹 서비스 API의 모든 호출에 대한 자세한 설명
- API 호출을 수동으로 발급하는 기능입니다

배포 가상 컴퓨터의 IP 또는 도메인 이름을 사용하여 온라인 설명서 페이지에 액세스할 수 있습니다. 페이지를 표시하려면 브라우저에 다음 형식의 URL을 입력합니다(배포된 VM 인스턴스에 적절한 IP 주소 또는 도메인 이름을 대체). http://<ip\_address>/api/ui

# <span id="page-11-0"></span>비즈니스 사용 사례

비즈니스 요구 및 사용 시나리오

ONTAP Select는 하이퍼바이저 가상화를 통해 제공되는 고유의 유연성을 기반으로 여러 가지 유형의 애플리케이션에 적합합니다.

구축

상위 수준에서는 하이퍼바이저 호스트 서버의 작업 부하에 대해 두 가지 방법으로 ONTAP Select를 배포할 수 있습니다.

### 전용 구축

전용 배포 모델에서는 ONTAP Select의 단일 인스턴스가 호스트 서버에서 실행됩니다. 동일한 하이퍼바이저 호스트에서 다른 중요한 프로세싱이 실행되고 있지 않습니다.

#### 코로케이션 구축

코로케이션 구축 모델을 통해 ONTAP Select는 호스트를 다른 워크로드와 공유합니다. 특히, 일반적으로 컴퓨팅 애플리케이션을 실행하는 추가 가상 시스템이 있습니다. 이러한 컴퓨팅 워크로드는 ONTAP Select 클러스터에 로컬입니다. 이 모델은 특수 애플리케이션 및 구축 요구사항을 지원합니다. 전용 구축 모델과 마찬가지로 각 ONTAP Select 가상 시스템은 별도의 전용 하이퍼바이저 호스트에서 실행되어야 합니다.

스토리지

ONTAP Select는 비즈니스 요구사항에 따라 운영 스토리지 또는 2차 스토리지로 사용할 수 있습니다.

운영 스토리지

경우에 따라 ONTAP Select를 기본 스토리지 플랫폼으로 구축할 수 있습니다. 이러한 구현 유형은 애플리케이션의 워크로드 특성 및 비즈니스 목표에 따라 달라지며 달라질 수 있습니다.

재해 복구 및 **2**차 스토리지

ONTAP Select를 사용하여 기본 스토리지 기능을 강화하는 추가 스토리지를 구현할 수 있습니다. 추가 스토리지는 조직의 재해 복구 노력과 데이터 백업 계획을 지원하는 데 사용할 수 있습니다.

개발 및 테스트

조직 내에 다양한 응용 프로그램을 배포할 때 ONTAP Select를 전체 응용 프로그램 개발 및 테스트 프로세스의 필수 요소로 사용할 수 있습니다. 예를 들어, 테스트 입력 또는 출력 데이터를 보관하려면 임시 저장소가 필요할 수 있습니다. 이러한 유형의 구축 시간은 애플리케이션 특성 및 요구사항에 따라 달라질 수 있습니다.

원격 사무소 및 지점 사무소

ROBO(원격 사무소/지사)에 ONTAP Select를 구축하여 소규모 사무소를 지원하는 동시에 중앙 집중식 관리 및 제어를 유지합니다.

VMware ESXi에서 지원되는 ROBO 구성은 다음과 같습니다.

- HA 기능이 있는 2노드 클러스터
- 단일 노드 클러스터

ONTAP Select VM을 애플리케이션 VM과 함께 배치할 수 있으므로 ROO를 위한 최적의 솔루션이 됩니다.

ONTAP Select를 사용하여 엔터프라이즈급 파일 서비스를 제공하는 동시에 다른 ONTAP Select 또는 FAS 클러스터로 양방향 복제를 수행하면 복원력이 뛰어난 솔루션이 로우터치 또는 저비용 환경에 구축됩니다. ONTAP Select에는 CIFS, NFS, iSCSI 프로토콜 서비스에 대한 기능 라이센스와 SnapMirror 및 SnapVault 복제 기술이 모두 포함되어 있습니다. 따라서 이러한 모든 기능은 배포 즉시 사용할 수 있습니다.

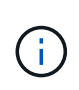

모든 VMware vSphere 라이센스가 지원되므로 Enterprise 또는 Enterprise Plus 라이센스 대신 vSphere Remote Office Branch Office Standard 또는 Advanced 라이센스를 선택할 수 있습니다. 이제 모든 vSphere 및 VSAN 라이센스가 지원됩니다.

원격 중재자가 있는 ONTAP Select 2노드 클러스터는 소규모 데이터 센터에 적합한 솔루션입니다. 이 구성에서 HA 기능은 ONTAP Select에서 제공합니다. 2노드 ONTAP Select ROBO 솔루션의 최소 네트워킹 요구사항은 4개의 1Gb 링크입니다. 단일 10Gb 네트워크 연결도 지원됩니다. VSAN에서 실행 중인 vNAS ONTAP Select 솔루션(2노드 VSAN ROBO 구성 포함)도 또 다른 옵션입니다. 이 구성에서는 VSAN에서 HA 기능을 제공합니다. 마지막으로, 데이터를 핵심 위치로 복제하는 단일 노드 ONTAP Select 클러스터는 일반 서버를 기반으로 강력한 엔터프라이즈 데이터 관리 툴 세트를 제공할 수 있습니다.

다음 그림은 ONTAP Select를 사용하는 일반적인 원격 사무소 구성을 보여 줍니다. 일정 중심의 SnapMirror 관계는 원격 사무소의 데이터를 기본 데이터 센터에 있는 통합된 단일 엔지니어링 스토리지 어레이로 주기적으로 복제합니다.

de : 7-700 Hypervisor Hypervisor mm OD Remote Office 1 Corporate With 2 ESX Hosts Datacenter VM VM VM **WAN** Remote Office 2 With 2 node VSAN **SVM SVM** Remote Office 3 Hypervisor With 1 node ESX Host **DES** 

ONTAP Select은 조직 내에서 하나 이상의 프라이빗 클라우드를 지원하는 데 이상적입니다. 일반적인 사용 사례는 일반 서버를 기반으로 구축된 프라이빗 클라우드에 스토리지 서비스를

• 원격 사무실을 기업 데이터 센터로 예약 백업 \*

프라이빗 클라우드 및 데이터 센터

제공하는 것입니다.

퍼블릭 클라우드와 마찬가지로 프라이빗 클라우드는 유연성을 제공할 뿐만 아니라 빠른 설정 및 해체 기능을 제공합니다. 또한 프라이빗 클라우드는 향상된 보안 및 제어 기능을 제공합니다.

다음 그림에서는 스토리지 팜이 ONTAP Select VM에 계산 및 로컬로 연결된 스토리지를 제공하는 방법을 보여 주며, 이를 통해 애플리케이션 스택에 스토리지 서비스를 업스트림으로 제공합니다. SVM 프로비저닝에서 애플리케이션 VM의 구축 및 구성에 이르는 전체 워크플로우가 프라이빗 클라우드 오케스트레이션 프레임워크를 통해 자동화됩니다.

이는 서비스 중심의 프라이빗 클라우드 모델입니다. ONTAP Select의 HA 버전을 사용하면 비용이 높은 FAS 어레이에서도 기대할 수 있는 것과 동일한 ONTAP 경험을 만들 수 있습니다. 스토리지 서버 리소스는 ONTAP Select VM에서 단독으로 소비되며, 애플리케이션 VM은 별도의 물리적 인프라에서 호스팅됩니다.

• DAS를 기반으로 구축된 프라이빗 클라우드 \*

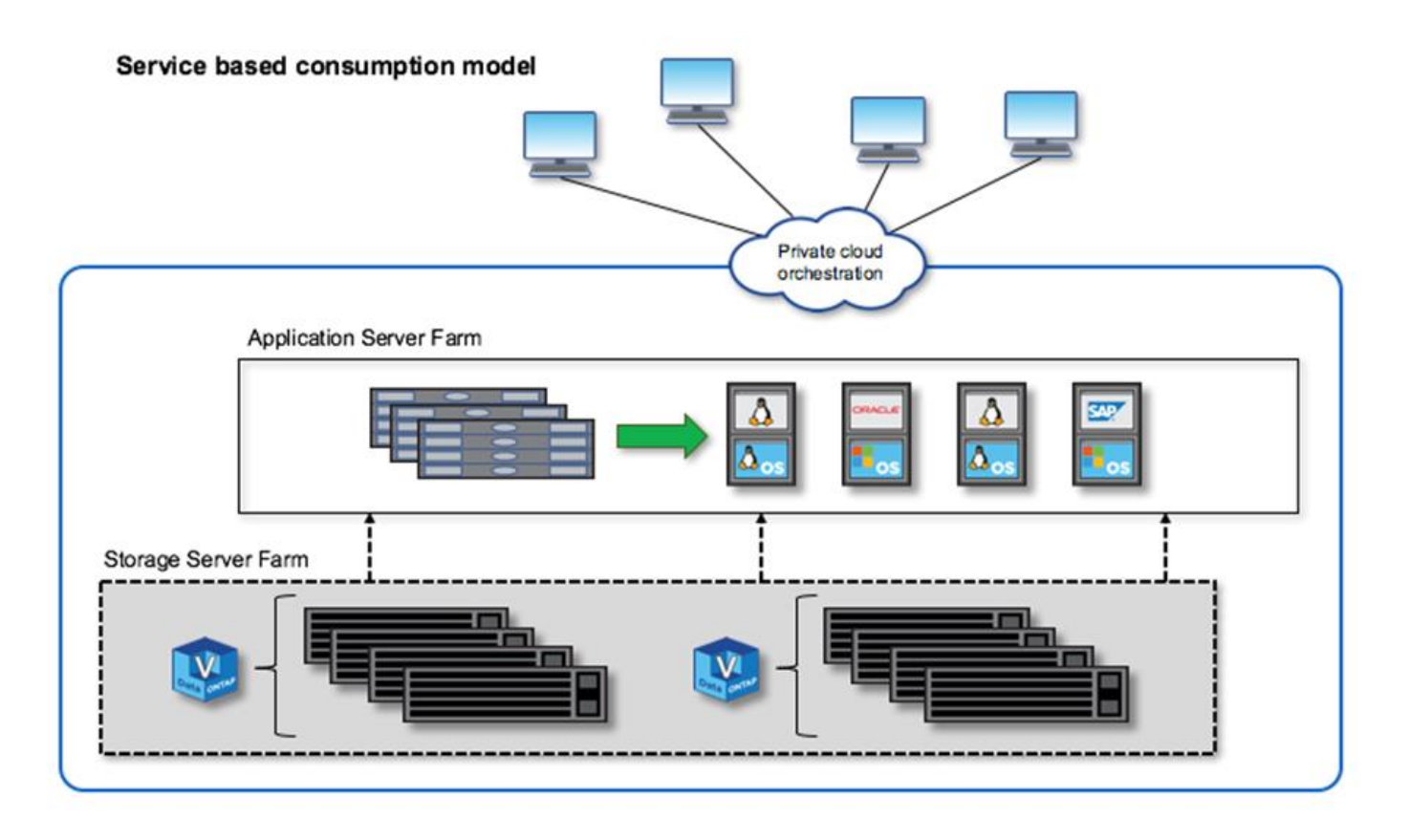

**MetroCluster** 소프트웨어 정의 스토리지

ONTAP Select MetroCluster SDS는 향상된 보호 기능과 비용 효율적인 구축을 제공합니다.

특정 최소 요구사항을 충족할 경우 2노드 클러스터를 2개 위치 간에 확장 가능 이 아키텍처는 하드웨어 기반 MetroCluster와 단일 데이터 센터 클러스터(하드웨어 정의 또는 소프트웨어 정의) 사이에 적합합니다. ONTAP Select MetroCluster SDS 요구사항을 충족하려면 소프트웨어 정의 스토리지 솔루션의 일반적인 유연성과 IT와 하드웨어 기반 MetroCluster SDS 간의 차이점을 강조합니다. 전용 하드웨어가 필요하지 않습니다.

MetroCluster와 달리 ONTAP Select는 기존 네트워크 인프라를 사용하며 최대 5ms의 최대 지터로 5ms RTT의 네트워크 지연 시간을 지원하여 총 10ms의 최대 지연 시간을 제공합니다. 최대 거리는 10km이지만, 지연 시간 프로필이 더 중요합니다. 시장 공간의 분리 요구 사항은 실제 거리보다 물리적 분리를 더 많이 필요로 합니다. 경우에 따라 이는 다른 건물을 의미할 수 있습니다. 다른 경우에는, 같은 건물에 있는 다른 방을 의미할 수 있습니다. 실제 물리적 배치와 관계없이 2노드 클러스터를 MetroCluster SDS로 정의하는 것은 각 노드가 별도의 업링크 스위치를 사용한다는 것입니다.

2노드 HA 구성의 일부로, 중재자가 페일오버 중에 액티브 노드를 제대로 식별하고 네트워크 파티션 중에 두 노드가 독립적으로 활성 상태로 유지되는 브레인 분할 시나리오를 피해야 합니다. 이 작업은 이전에 사용할 수 있었던 일반 2노드 HA 구성과 동일합니다. 사이트 장애 시 적절한 보호와 페일오버를 위해 중재자는 2개의 HA 노드와 다른 사이트에 있어야 합니다. 중재자와 각 ONTAP Select 노드 사이의 최대 지연 시간은 125ms를 초과할 수 없습니다.

이 솔루션을 사용하는 엔터프라이즈 고객은 일반 하드웨어에서 소프트웨어 정의 스토리지 솔루션의 유연성을 안심하고 활용할 수 있습니다. 엔터프라이즈급 0 RPO 솔루션으로 데이터가 보호되므로 안심하고 구축할 수 있습니다.

ONTAP Select MetroCluster SDS는 다음과 같은 이점을 제공합니다.

- MetroCluster SDS는 ONTAP Select에 대한 또 다른 차원의 보호 기능(데이터 센터와 데이터 센터 간)을 제공합니다. 이제 고객은 소프트웨어 정의 스토리지 및 ONTAP의 모든 이점을 활용할 뿐만 아니라 이러한 추가 보호 수준을 활용할 수 있습니다.
- MetroCluster SDS는 0 RPO 및 자동 페일오버로 비즈니스 크리티컬 데이터 보호를 제공합니다. 데이터 스토리지와 애플리케이션 액세스 지점 모두 별도의 작업 없이 정상적인 데이터 센터 또는 노드로 자동 전환됩니다.
- MetroCluster SDS는 비용 효율적입니다. 기존 네트워킹 인프라를 활용하여 HA 쌍 간에 확장 복원력을 제공하며 추가 하드웨어가 필요하지 않습니다. 또한 동일한 클러스터에서 액티브/액티브 데이터 액세스 및 데이터 센터 이중화를 제공합니다.
- MetroCluster SDS \*

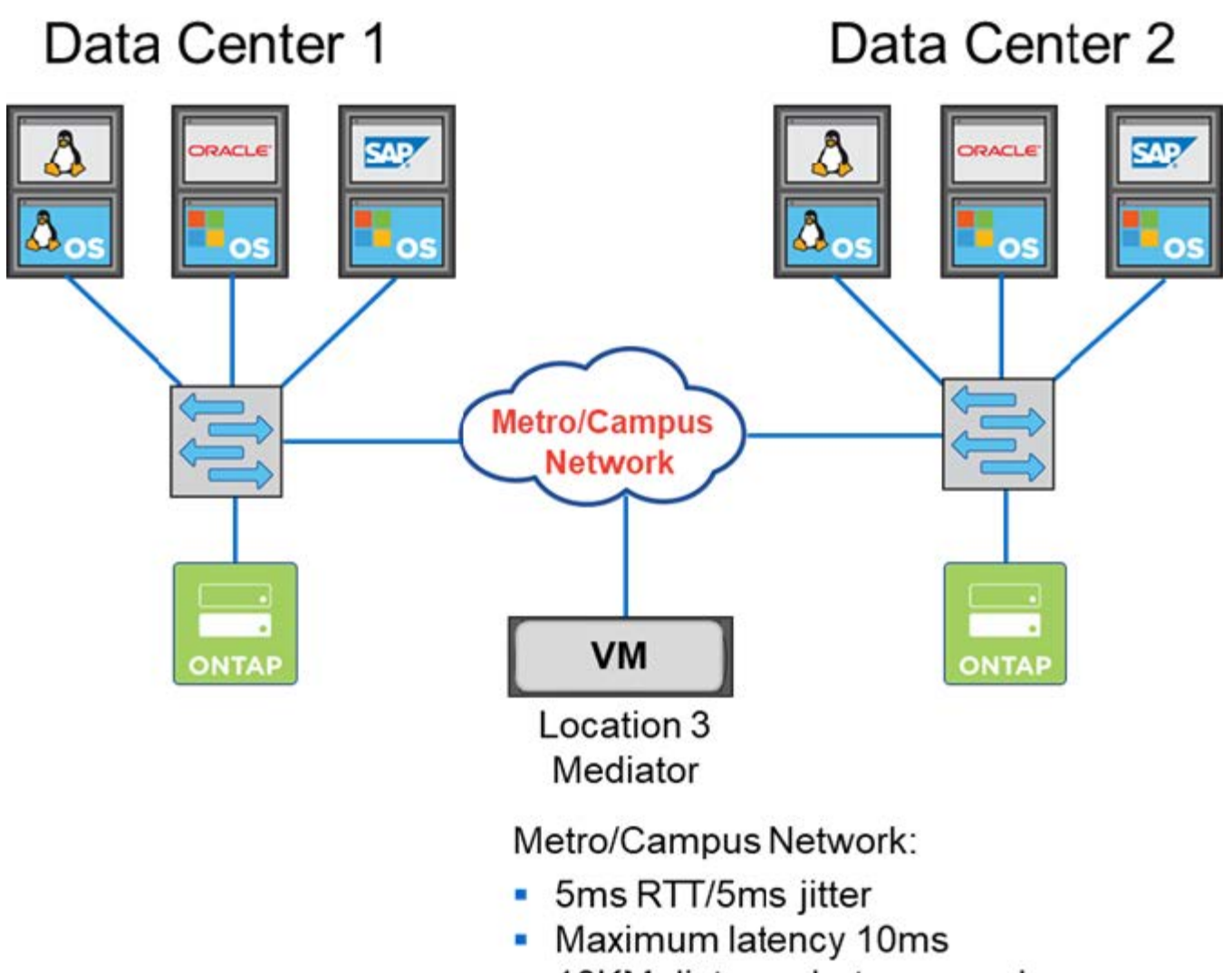

• 10KM distance between nodes

자세한 모범 사례 및 기타 요구 사항은 섹션을 참조하십시오 ["2](#page-144-1)[노드](#page-144-1) [HA](#page-144-1)[와](#page-144-1) [다중](#page-144-1) [노드](#page-144-1) [HA](#page-144-1) 비[교](#page-144-1)["](#page-144-1) 및 ["2](#page-37-0)[노드](#page-37-0) [확장](#page-37-0) [HA\(MetroCluster SDS\)](#page-37-0) [모범](#page-37-0) [사례](#page-37-0)[".](#page-37-0)

# <span id="page-15-0"></span>용어 및 주요 개념

ONTAP Select를 탐색하고 배포를 계획할 때 먼저 용어와 주요 개념을 숙지하는 것이 좋습니다.

# **ONTAP Select** 구축

ONTAP Select 배포는 ONTAP Select 클러스터를 배포하는 데 사용하는 관리 유틸리티입니다. 배포 유틸리티는 전용 Linux 가상 시스템에서 실행됩니다. 웹 사용자 인터페이스, CLI 관리 셸 및 REST API를 통해 배포 유틸리티에 액세스할 수 있습니다.

## 하이퍼바이저 호스트와 **ONTAP Select** 노드 비교

h하이퍼바이저 host\_는 ONTAP Select 가상 머신을 호스팅하는 핵심 하드웨어 플랫폼입니다. ONTAP Select 가상 머신이 하이퍼바이저 호스트에 구축되어 활성화되면 ONTAP Select node 로 간주됩니다.

### **ONTAP Select** 클러스터

1개, 2개, 4개, 6개 또는 8개의 노드로 구성된 ONTAP Select cluster\_를 생성할 수 있습니다. 다중 노드 클러스터에는 항상 하나 이상의 HA 쌍이 포함됩니다. 예를 들어, 4노드 클러스터는 2개의 HA 쌍으로 구성됩니다. 단일 노드 클러스터는 HA 기능을 제공하지 않습니다.

### 하이퍼바이저 호스트 환경 준비

Deploy 관리 유틸리티를 사용하여 ONTAP Select 클러스터를 구축하기 전에 스토리지 및 네트워킹 환경을 포함하여 ONTAP Select가 실행될 하이퍼바이저 호스트를 준비해야 합니다. 이 호스트 사전 구성은 현재 요구 사항 및 제한 사항에 따라 ONTAP Select 제품 외부에서 수행됩니다.

### 평가 및 운영 구축 비교

모든 ONTAP Select 노드는 *Evaluation license* 또는 \_METURED LICENSE\_로 실행됩니다. 평가판 라이센스를 사용하면 ONTAP Select를 프로덕션 환경에 배포하기 전에 평가할 수 있습니다. 평가판 라이센스가 자동으로 생성되고 적용됩니다. 운영 환경에 클러스터를 구축하는 경우 다음을 선택하는 라이센스가 필요합니다.

- 라이센스 모델
- 스토리지 용량
- 플랫폼 라이센스 제공

### 용량 계층 라이센스 모델

용량 계층 라이센스 모델은 ONTAP Select 구축을 위한 스토리지 라이센스 등록 시 원래 옵션입니다. 이 모델은 NetApp AFF 및 FAS와 함께 사용되는 ONTAP 모델을 기반으로 합니다. 각 노드에 대해 별도의 라이센스가 필요합니다. 스토리지 용량은 노드에 고정되어 있으며 영구적입니다(갱신 필요 없음).

### 용량 풀 라이센스 모델

용량 풀 라이센스 모델은 Deploy 2.10을 사용하는 ONTAP Select 9.5에서 도입되었습니다. 각 스토리지 용량 풀에 대해 별도의 라이센스가 필요합니다. 용량 풀 라이센스는 License Manager 인스턴스(배포 인스턴스)에 잠기고 구매 조건에 따라 갱신해야 합니다. 조직의 모든 용량 풀에 대한 라이센스를 부여하고 사용할 수 있습니다. 그러나 용량 풀은 ONTAP Select 노드에서 공유되므로 일반적으로 용량 계층 라이센싱보다 더 적은 라이센스가 필요합니다.

### **License Manager**를 클릭합니다

License Manager는 용량 풀 라이센스를 지원하는 소프트웨어 구성 요소입니다. 현재 배포 관리 유틸리티의 일부입니다. LM은 관리하는 공유 풀에서 ONTAP Select 노드로 스토리지를 임대해 줍니다. License Lock ID\_는 각 LM 인스턴스를 고유하게 식별하는 숫자 문자열이므로 각 배포 인스턴스입니다. 라이센스 파일을 생성하려면 용량 풀 라이센스 일련 번호와 LLID를 모두 사용해야 합니다.

### 플랫폼 라이센스 제공

라이센스를 구입할 때 ONTAP Select 가상 머신의 크기 기능을 결정하는 세 가지 라이센스 오퍼링이 제공됩니다.

- 표준
- 프리미엄
- Premium XL

자세한 내용은 Plan 과 License 의 두 섹션을 참조하십시오.

### 스토리지 풀과 데이터 저장소 비교

ONTAP Select storage pool 은 기본 물리적 스토리지를 추상화하고 숨기도록 설계된 논리적 데이터 컨테이너입니다. 스토리지 풀은 하이퍼바이저에 종속되지 않습니다. ESXi 하이퍼바이저 호스트에 구축한 경우 ONTAP Select 스토리지 풀은 VMware\_datastore\_와 동일합니다.

### 클러스터 **MTU**

클러스터 MTU는 ONTAP Select 다중 노드 클러스터와 함께 사용되는 내부 네트워크에서 사용되는 MTU 크기를 구성할 수 있는 기능입니다. Deploy 관리 유틸리티는 네트워킹 환경에 맞게 HA 쌍을 구성할 때 MTU 크기를 조정합니다. 값을 수동으로 설정할 수도 있습니다.

### **ONTAP Select vNAS**를 선택합니다

ONTAP Select vNAS 솔루션을 사용하면 ONTAP Select 노드에서 외부 스토리지의 VMware 데이터 저장소를 액세스할 수 있습니다. ONTAP Select vNAS를 사용하면 로컬 RAID 컨트롤러가 더 이상 필요하지 않습니다. RAID 기능은 원격 스토리지에서 제공하는 것으로 간주됩니다. ONTAP Select vNAS는 다음과 같은 방법으로 구성할 수 있습니다.

- VMware vSAN을 선택합니다
- 일반 외부 스토리지 배열

두 경우 모두 ONTAP Select 클러스터를 생성하거나 기존 노드의 스토리지 용량을 확장하기 전에 외부 스토리지를 구성해야 합니다.

노드 재호스팅

ONTAP Select vNAS 솔루션(VMware vSAN 또는 일반 외부 스토리지 어레이)을 통해 사용 가능한 외부 스토리지를 사용하는 클러스터를 구축하는 경우 ONTAP Select 노드를 호스팅하는 ESXi 가상 시스템은 다음 VMware 기능을 활용하여 작업을 통해 이동할 수 있습니다.

- 마이그레이션
- 고가용성(HA)
- DRS(Distributed Resource Scheduler)

ONTAP Select Deploy 유틸리티는 클러스터에서 작업을 실행하는 과정에서 가상 머신의 이동을 다음과 같이 감지합니다.

- 온라인 클러스터
- 클러스터가 오프라인 상태입니다
- 스토리지 추가

가상 머신이 이동되면 Deploy 유틸리티는 내부 데이터베이스를 업데이트하고 새 ESXi 호스트를 구성합니다. ONTAP Select 노드에서 수행되는 모든 작업은 가상 머신 이동 및 배포 업데이트가 완료될 때까지 차단됩니다.

### 중재자 서비스

ONTAP Select Deploy 유틸리티에는 활성 2노드 클러스터의 노드에 연결되는 중재자 서비스가 포함되어 있습니다. 이 서비스는 각 HA 쌍을 모니터링하고 장애 관리를 지원합니다.

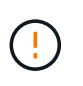

하나 이상의 활성 2노드 클러스터가 있는 경우 클러스터를 관리하는 ONTAP Select Deploy 가상 머신이 항상 실행 중이어야 합니다. 가상 머신 배포가 중단되면 중재자 서비스를 사용할 수 없으며 2노드 클러스터의 HA 기능이 손실됩니다.

### **MetroCluster SDS**

MetroCluster SDS는 2노드 ONTAP Select 클러스터를 구축할 때 추가 구성 옵션을 제공하는 기능입니다. 일반적인 2노드 ROBO 구축과는 달리 MetroCluster SDS 노드는 훨씬 더 먼 거리로 분리할 수 있습니다. 이러한 물리적 분리를 통해 재해 복구와 같은 추가 사용 사례를 사용할 수 있습니다. MetroCluster SDS를 사용하려면

프리미엄 라이센스 이상이 있어야 합니다. 또한, 노드 간 네트워크는 최소 지연 시간 요구사항을 지원해야 합니다.

### 자격 증명 저장소

배포 자격 증명 저장소는 계정 자격 증명을 보관하는 안전한 데이터베이스입니다. 이 기능은 새 클러스터를 생성할 때 하이퍼바이저 호스트를 등록하는 데 주로 사용됩니다. 자세한 내용은 \_Plan\_절을 참조하십시오.

### 스토리지 효율성

ONTAP Select는 FAS 및 AFF 어레이에 제공되는 스토리지 효율성 옵션과 유사한 스토리지 효율성 옵션을 제공합니다. 개념적으로 DAS(직접 연결 스토리지) SSD를 사용하는 ONTAP Select(프리미엄 라이센스 사용)는 AFF 어레이와 비슷합니다. HDD와 모든 vNAS 구성에서 DAS를 사용하는 구성은 FAS 어레이와 비슷해야 합니다. 두 구성 간의 주된 차이점은 DAS를 사용하는 ONTAP Select는 인라인 애그리게이트 레벨 중복제거 및 애그리게이트 레벨 백그라운드 중복제거를 지원한다는 점입니다. 나머지 스토리지 효율성 옵션은 두 구성 모두에서 사용할 수 있습니다.

vNAS 기본 구성에서는 SIDL(단일 인스턴스 데이터 로깅)이라고 하는 쓰기 최적화 기능을 사용할 수 있습니다. ONTAP Select 9.6 이상 버전에서는 백그라운드 ONTAP 스토리지 효율성 기능이 SIDL을 사용하는 것으로 검증되었습니다. 자세한 내용은 \_deep dive\_섹션을 참조하십시오.

### 클러스터 업데이트

클러스터를 생성한 후에는 ONTAP 또는 하이퍼바이저 관리 툴을 사용하여 배포 유틸리티 외부에서 클러스터 또는 가상 머신 구성을 변경할 수 있습니다. 구성 변경을 일으키는 가상 시스템을 마이그레이션할 수도 있습니다. 이러한 변경 사항이 발생하면 배포 유틸리티는 자동으로 업데이트되지 않으며 클러스터 상태와 동기화되지 않을 수 있습니다. 클러스터 새로 고침 기능을 사용하여 배포 구성 데이터베이스를 업데이트할 수 있습니다. 클러스터 새로 고침은 웹 배포 사용자 인터페이스, CLI 관리 셸 및 REST API를 통해 사용할 수 있습니다.

### 소프트웨어 **RAID**

DAS(직접 연결 스토리지)를 사용하는 경우 RAID 기능은 일반적으로 로컬 하드웨어 RAID 컨트롤러를 통해 제공됩니다. 대신 ONTAP Select 노드가 RAID 기능을 제공하는 \_software RAID\_를 사용하도록 노드를 구성할 수 있습니다. 소프트웨어 RAID를 사용하는 경우 하드웨어 RAID 컨트롤러가 더 이상 필요하지 않습니다.

### **ONTAP Select** 이미지 설치

ONTAP Select 배포 2.8부터는 배포 관리 유틸리티에 단일 버전의 ONTAP Select만 포함됩니다. 포함된 버전은 릴리스 시점에 가장 최신 버전입니다. ONTAP Select 이미지 설치 기능을 사용하면 이전 버전의 ONTAP Select를 배포 유틸리티의 인스턴스에 추가할 수 있습니다. 그러면 ONTAP Select 클러스터를 배포할 때 이 기능을 사용할 수 있습니다. 을 참조하십시오 ["ONTAP Select](#page-238-0) 이[미](#page-238-0)지 [추가](#page-238-0) [를](#page-238-0) [참조하십시오](#page-238-0)["](#page-238-0).

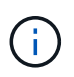

배포 인스턴스에 포함된 원래 버전보다 이전 버전의 ONTAP Select 이미지만 추가해야 합니다. 배포를 업데이트하지 않고 최신 버전의 ONTAP Select를 추가하는 것은 지원되지 않습니다.

### 배포된 **ONTAP Select** 클러스터 관리

ONTAP Select 클러스터를 구축한 후 하드웨어 기반 ONTAP 클러스터처럼 클러스터를 구성할 수 있습니다. 예를 들어, System Manager 또는 표준 ONTAP 명령줄 인터페이스를 사용하여 ONTAP Select 클러스터를 구성할 수 있습니다.

관련 정보

["](#page-238-0)배[포할](#page-238-0) [ONTAP Select](#page-238-0) 이미[지를](#page-238-0) [추가합니다](#page-238-0)["](#page-238-0)

# <span id="page-19-0"></span>계획

# <span id="page-19-1"></span>**ONTAP Select** 설치 및 구축 워크플로우

다음 워크플로우를 사용하여 ONTAP Select 클러스터를 구축하고 관리할 수 있습니다.

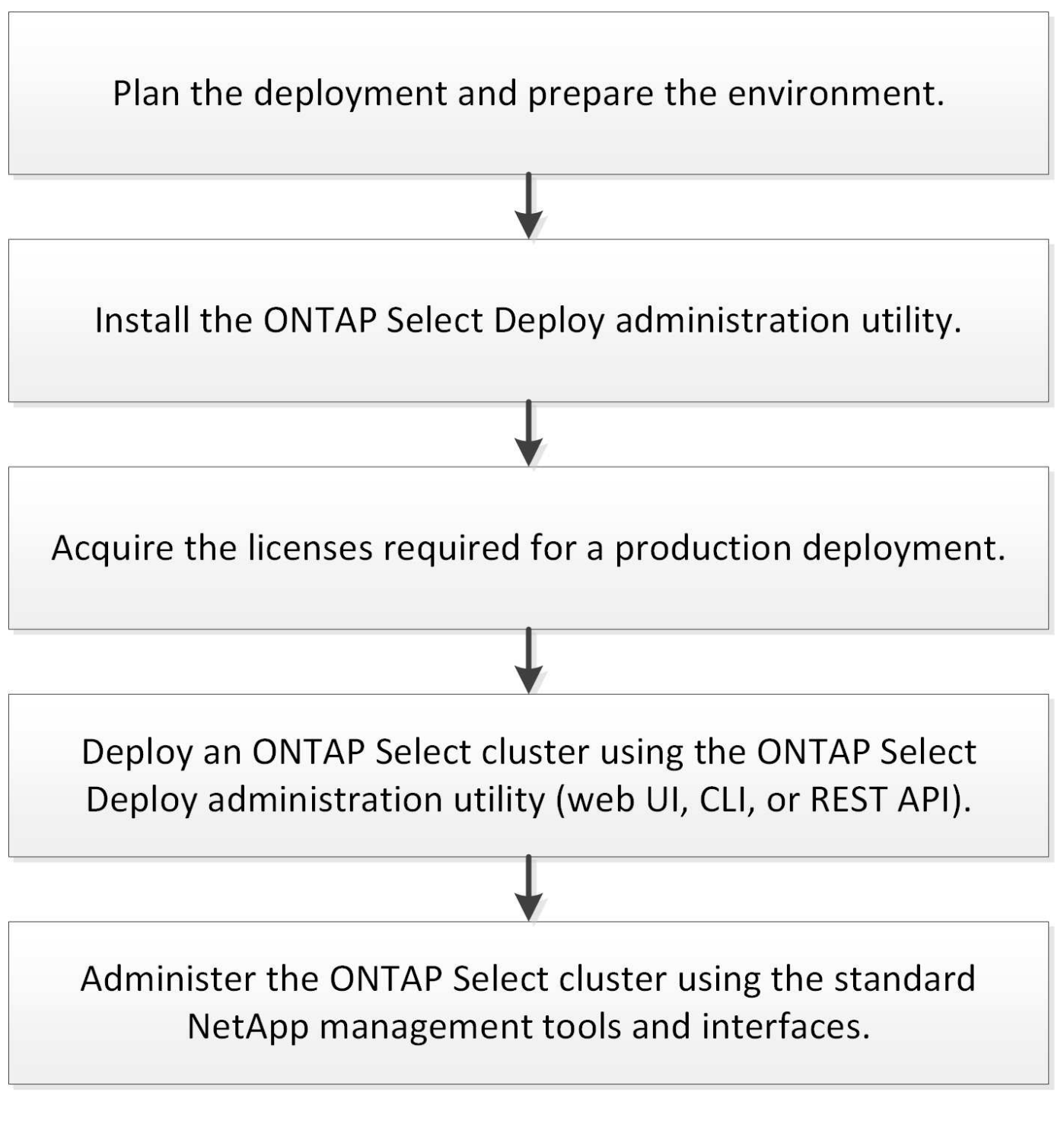

<span id="page-19-2"></span>**ONTAP Select**

## 일반 요구 사항 및 계획 고려 사항

ONTAP Select 배포 계획의 일부로 고려해야 할 몇 가지 일반적인 요구 사항이 있습니다.

클러스터 크기 및 관련 고려 사항

고려해야 할 클러스터 크기와 관련된 몇 가지 계획 문제가 있습니다.

클러스터의 노드 수입니다

ONTAP Select 클러스터는 1노드, 2노드, 4노드, 6노드 또는 8노드로 구성됩니다. 애플리케이션 요구사항에 따라 클러스터의 크기를 결정해야 합니다. 예를 들어, 엔터프라이즈 구축에 HA 기능이 필요한 경우 다중 노드 클러스터를 사용해야 합니다.

전용 대 코로케이션

애플리케이션 유형에 따라 구축이 전용 또는 코로케이션 모델을 따르는지 확인해야 합니다. 워크로드 다양성과 보다 긴밀한 통합으로 Collocated 모델이 더 복잡해질 수 있습니다.

하이퍼바이저 호스트

하이퍼바이저 호스트와 관련하여 고려해야 할 몇 가지 계획 문제가 있습니다.

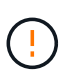

NetApp 지원 부서의 지시가 없는 한 ONTAP Select 가상 시스템의 구성을 직접 수정해서는 안 됩니다. 가상 시스템은 배포 관리 유틸리티를 통해서만 구성 및 수정해야 합니다. NetApp의 지원 없이 구축 유틸리티 외부에서 ONTAP Select 가상 머신을 변경하면 가상 머신에 오류가 발생하고 사용할 수 없게 될 수 있습니다.

하이퍼바이저와 독립적입니다

ONTAP Select와 ONTAP Select 배포 관리 유틸리티는 모두 하이퍼바이저에 독립적입니다. 다음 하이퍼바이저는 둘 다 지원됩니다.

- VMware ESXi
- 커널 기반 가상 머신(KVM)

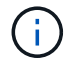

ONTAP Select 9.10.1부터는 새 클러스터를 구축할 때 KVM 하이퍼바이저가 더 이상 지원되지 않습니다. 이전에 지원되는 릴리즈에서도 KVM을 사용할 수 있습니다.

지원되는 플랫폼에 대한 자세한 내용은 하이퍼바이저별 계획 정보 및 릴리스 노트를 참조하십시오.

### **ONTAP Select** 노드용 하이퍼바이저 및 관리 유틸리티

Deploy 관리 유틸리티와 ONTAP Select 노드 모두 가상 머신으로 실행됩니다. 배포 유틸리티에 대해 선택하는 하이퍼바이저는 ONTAP Select 노드에 대해 선택하는 하이퍼바이저와 독립적입니다. 두 가지를 페어링할 때 완벽한 유연성이 있습니다.

- VMware ESXi에서 실행되는 Deploy 유틸리티를 사용하면 VMware ESXi 또는 KVM에서 ONTAP Select 클러스터를 생성하고 관리할 수 있습니다
- KVM에서 실행되는 배포 유틸리티를 통해 VMware ESXi 또는 KVM에서 ONTAP Select 클러스터를 생성하고 관리할 수 있습니다

호스트당 하나 이상의 **ONTAP Select** 노드 인스턴스

각 ONTAP Select 노드는 전용 가상 머신으로 실행됩니다. 동일한 하이퍼바이저 호스트에서 여러 노드를 생성할 수 있으며 다음과 같은 제한이 있습니다.

- 단일 ONTAP Select 클러스터의 여러 노드를 동일한 호스트에서 실행할 수 없습니다. 특정 호스트의 모든 노드는 서로 다른 ONTAP Select 클러스터에 있는 노드여야 합니다.
- 외부 저장소를 사용해야 합니다.
- 소프트웨어 RAID를 사용하는 경우 호스트에 하나의 ONTAP Select 노드만 배포할 수 있습니다.

클러스터 내의 노드에 대한 하이퍼바이저 정합성 보장

ONTAP Select 클러스터 내의 모든 호스트는 하이퍼바이저 소프트웨어의 동일한 버전과 릴리즈에서 실행되어야 합니다.

각 호스트의 물리적 포트 수입니다

물리적 포트 1개, 2개 또는 4개를 사용하도록 각 호스트를 구성해야 합니다. 네트워크 포트를 구성할 때 유연성이 있지만 가능하면 다음 권장 사항을 따라야 합니다.

- 단일 노드 클러스터의 호스트에는 2개의 물리적 포트가 있어야 합니다.
- 다중 노드 클러스터의 각 호스트에는 4개의 물리적 포트가 있어야 합니다

### **ONTAP Select**를 **ONTAP** 하드웨어 기반 클러스터와 통합

ONTAP Select 노드를 ONTAP 하드웨어 기반 클러스터에 직접 추가할 수는 없습니다. 하지만 선택적으로 ONTAP Select 클러스터와 하드웨어 기반 ONTAP 클러스터 간에 클러스터 피어링 관계를 설정할 수 있습니다.

### 스토리지

호스트 스토리지와 관련하여 고려해야 할 몇 가지 계획 문제가 있습니다.

### **RAID** 유형입니다

ESXi에서 DAS(직접 연결 스토리지)를 사용하는 경우 로컬 하드웨어 RAID 컨트롤러를 사용할지 ONTAP Select에 포함된 소프트웨어 RAID 기능을 사용할지 결정해야 합니다. 소프트웨어 RAID를 사용하는 경우 를 참조하십시오 ["](#page-24-0)[스토리지](#page-24-0) [및](#page-24-0) [RAID](#page-24-0) [고려](#page-24-0) [사항](#page-24-0)["](#page-24-0) 를 참조하십시오.

### 로컬 스토리지

RAID 컨트롤러가 관리하는 로컬 스토리지를 사용하는 경우 다음을 결정해야 합니다.

- 하나 이상의 RAID 그룹 사용 여부
- 하나 이상의 LUN 사용 여부

### 외부 저장 장치

ONTAP Select vNAS 솔루션을 사용할 때는 원격 데이터 저장소의 위치 및 액세스 방법을 결정해야 합니다. ONTAP Select vNAS는 다음 구성을 지원합니다.

- VMware vSAN을 선택합니다
- 일반 외부 스토리지 배열

필요한 스토리지에 대한 예상치입니다

ONTAP Select 노드에 필요한 스토리지 용량을 결정해야 합니다. 이 정보는 스토리지 용량과 함께 구매한 라이센스를 구입하는 과정에서 필요합니다. 자세한 내용은 스토리지 용량 제한을 참조하십시오.

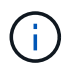

ONTAP Select 스토리지 용량은 ONTAP Select 가상 머신에 연결된 데이터 디스크의 총 허용 크기에 해당합니다.

운영 구축을 위한 라이센스 모델

운영 환경에 구축된 각 ONTAP Select 클러스터에 대해 용량 계층 또는 용량 풀 라이센스 모델을 선택해야 합니다. 자세한 내용은 *License* 섹션을 참조하십시오.

관련 정보

• ["](#page-24-0)[스토리지](#page-24-0) [및](#page-24-0) [RAID](#page-24-0) [고려](#page-24-0) [사항](#page-24-0)["](#page-24-0)

**VMware** 하이퍼바이저 및 하드웨어 고려 사항

VMware 환경과 관련하여 고려해야 할 몇 가지 하드웨어 요구 사항 및 계획 문제가 있습니다.

하이퍼바이저 요구 사항

ONTAP Select가 실행되는 하이퍼바이저와 관련된 몇 가지 요구 사항이 있습니다.

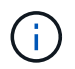

ONTAP Select 버전에 대한 현재 릴리스 노트에서 추가로 알려진 제한 사항 또는 제한 사항이 있는지 검토해야 합니다.

**VMware** 라이센스 등록

ONTAP Select 클러스터를 구축하려면 ONTAP Select가 실행되는 하이퍼바이저 호스트에 대해 유효한 VMware vSphere 라이센스가 있어야 합니다. 배포에 적합한 라이센스를 사용해야 합니다.

소프트웨어 호환성

ONTAP Select는 다음 하이퍼바이저에 구축할 수 있습니다.

• 7.0 U1, U2 및 U3C를 포함한 VMware ESXi 7.0 GA(빌드 15843807 이상)

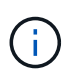

VMware가 동일한 버전을 계속 지원하는 한 NetApp은 ESXi의 지정된 버전에서 ONTAP Select를 지원합니다.

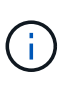

ESXi 6.5 GA 및 ESXi 6.7 GA는 공급 중지 상태에 도달합니다. 이러한 버전이 포함된 ONTAP Select 클러스터가 있는 경우 에 따라 지원되는 버전으로 업그레이드해야 합니다 ["](https://mysupport.netapp.com/matrix)[상호](https://mysupport.netapp.com/matrix) [운용성](https://mysupport.netapp.com/matrix) [매트](https://mysupport.netapp.com/matrix)릭스 [툴](https://mysupport.netapp.com/matrix)[\(IMT\)".](https://mysupport.netapp.com/matrix)

**VMware ESXi 6.5 U2** 이상으로 업그레이드하십시오

현재 VMware ESXi 6.5 U1에 ONTAP Select를 구축한 경우 가능한 한 빨리 ESXi 6.5 U2 이상으로 업그레이드해야 합니다. ESXi 6.5 U1을 사용하면 알려진 VMware 버그로 인해 가상 시스템 장애가 발생할 수 있습니다.

vCenter Server에서 ESXi 하이퍼바이저 호스트를 관리하는 경우 vCenter 자격 증명을 사용하여 호스트를 Deploy 관리 유틸리티에 등록해야 합니다. ESXi 자격 증명을 사용하여 호스트를 독립 실행형 호스트로 등록할 수 없습니다.

핵심 하드웨어 요구 사항

ONTAP Select를 구축하는 물리적 하이퍼바이저 호스트는 몇 가지 하드웨어 요구 사항을 충족해야 합니다. 최소 하드웨어 요구 사항을 충족하는 경우 하이퍼바이저 호스트용 플랫폼을 선택할 수 있습니다. 지원되는 하드웨어 플랫폼은 Cisco, Dell, HP, Fujitsu, Lenovo, 슈퍼마이크로.

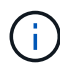

ONTAP Select 9.9.1부터 인텔 제온 Sandy Bridge 이상을 기반으로 하는 CPU 모델만 지원됩니다.

을 참조하십시오 [NetApp](https://mysupport.netapp.com/matrix) [상호](https://mysupport.netapp.com/matrix) [운용성](https://mysupport.netapp.com/matrix) [매트](https://mysupport.netapp.com/matrix)릭[스](https://mysupport.netapp.com/matrix) [툴](https://mysupport.netapp.com/matrix)[, window=\\_blank](https://mysupport.netapp.com/matrix) 를 참조하십시오.

기본 하드웨어 요구 사항

노드에 관계없이 모든 플랫폼에 적용되는 몇 가지 일반적인 하드웨어 요구 사항이 있습니다 인스턴스 유형 또는 라이센스 제공.

프로세서

지원되는 마이크로프로세서는 다음과 같습니다.

• 서버용 [인](https://www.intel.com/content/www/us/en/products/processors/xeon/view-all.html?Processor+Type=1003)[텔](https://www.intel.com/content/www/us/en/products/processors/xeon/view-all.html?Processor+Type=1003) [제](https://www.intel.com/content/www/us/en/products/processors/xeon/view-all.html?Processor+Type=1003)[온](https://www.intel.com/content/www/us/en/products/processors/xeon/view-all.html?Processor+Type=1003) [프로세서](https://www.intel.com/content/www/us/en/products/processors/xeon/view-all.html?Processor+Type=1003)(참조 인텔 제온 프로세서, window= blank 참조)

이더넷 구성

클러스터 크기에 따라 지원되는 여러 이더넷 구성이 있습니다.

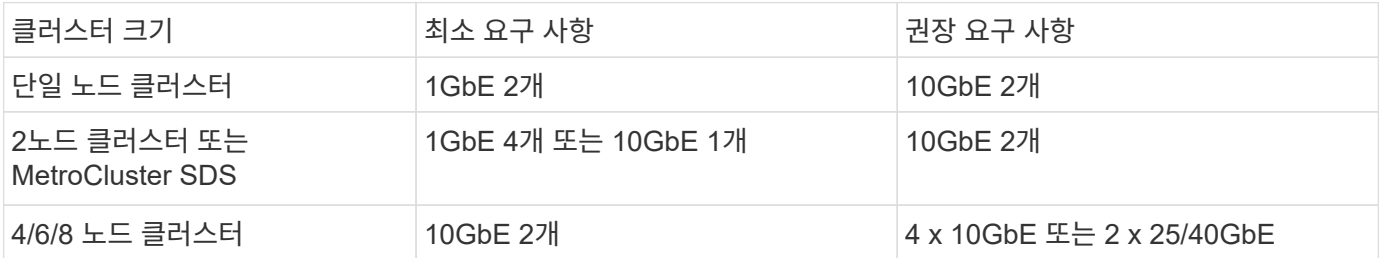

인스턴스 유형에 따른 추가 하드웨어 요구 사항

노드 인스턴스 유형에 따라 몇 가지 추가 하드웨어 요구 사항이 있습니다.

을 참조하십시오 ["](#page-42-0)[플랫폼](#page-42-0) [라이센스](#page-42-0) [제공](#page-42-0) [사항을](#page-42-0) [이해합니다](#page-42-0)["](#page-42-0) 를 참조하십시오.

작은 크기

- CPU 코어 물리적 코어 6개 이상, ONTAP Select용으로 예약된 코어 4개
- 메모리 24GB 이상, 16GB는 ONTAP Select용으로 예약됨
- 필수 플랫폼 라이센스 오퍼링 표준, 프리미엄 또는 프리미엄 XL

중간

- CPU 코어 물리적 코어 10개 이상, ONTAP Select용으로 8개 예약됨
- 메모리 72GB 이상, 64GB가 ONTAP Select용으로 예약됨
- 필수 플랫폼 라이센스 오퍼링 프리미엄 또는 프리미엄 XL

대형

- CPU 코어 물리적 코어 18개 이상, ONTAP Select용으로 16개 예약
- 메모리 136GB 이상, 128GB ONTAP Select용으로 예약됨
- 필수 플랫폼 라이센스 오퍼링 Premium XL

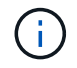

 $\left(\left|\right|\right)$ 

플랫폼 라이센스에 따라 추가 디스크 요구 사항이 있습니다. 을 참조하십시오 ["](#page-24-0)[스토리지](#page-24-0) [및](#page-24-0) [RAID"](#page-24-0) 를 참조하십시오.

# <span id="page-24-0"></span>스토리지 및 **RAID** 고려 사항

ONTAP Select 호스트 스토리지와 관련하여 고려해야 할 몇 가지 계획 문제가 있습니다.

외부 스토리지 지원 정보는 에 설명되어 있습니다 ["ONTAP Select vNAS](#page-28-0) [요구](#page-28-0) [사항](#page-28-0)[".](#page-28-0)

하드웨어 **RAID** 컨트롤러 요구 사항

ONTAP Select를 구축하는 하이퍼바이저 호스트의 RAID 컨트롤러는 몇 가지 요구 사항을 충족해야 합니다.

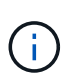

ONTAP Select가 실행되는 ESXi 호스트는 하드웨어 RAID 컨트롤러 또는 ONTAP Select와 함께 제공되는 소프트웨어 RAID 기능을 사용할 때 로컬 물리적 드라이브가 필요합니다. ONTAP Select vNAS 솔루션을 사용하여 외부 스토리지에 액세스하는 경우 로컬 RAID 컨트롤러 및 소프트웨어 RAID 기능은 사용되지 않습니다.

RAID 컨트롤러에 대한 최소 요구 사항은 다음과 같습니다.

- 12GBps 처리량
- 512MB 내부 배터리 백업 또는 플래시(SuperCAP) 캐시
- Write Back 모드로 구성됨:
	- $\cdot$  장애 복구 모드를 "Write Through"로 활성화(지원되는 경우)
	- "항상 미리 읽기" 정책 활성화(지원되는 경우)
- RAID 컨트롤러 뒤의 모든 로컬 디스크는 단일 RAID 그룹으로 구성해야 합니다. 필요한 경우 여러 RAID 컨트롤러를 사용할 수 있습니다.
	- 데이터 무결성을 유지하기 위해 기본적으로 사용되는 RAID 그룹의 로컬 드라이브 캐시를 해제합니다.
- LUN 구성은 다음 지침에 따라 수행해야 합니다.
	- RAID 그룹 크기가 64TB의 최대 ESXi LUN 크기를 초과하는 경우 RAID 그룹 내에서 사용 가능한 모든 스토리지를 사용하는 여러 같은 크기의 LUN을 구성해야 합니다.
	- RAID 그룹 크기가 최대 ESXi LUN 크기 64TB보다 작은 경우 RAID 그룹 내에서 사용 가능한 모든 스토리지를 사용하는 하나의 LUN을 구성해야 합니다.

소프트웨어 **RAID** 요구 사항

VMware ESXi 하이퍼바이저에 ONTAP Select 클러스터를 구축할 때 로컬 하드웨어 RAID 컨트롤러 대신 ONTAP Select에서 제공하는 소프트웨어 RAID 기능을 활용할 수 있습니다. 소프트웨어 RAID를 사용하여 클러스터를 구축하기 전에 알아 두어야 할 몇 가지 요구 사항과 제한 사항이 있습니다.

일반 요구 사항

VMware ESXi에서 소프트웨어 RAID 구축을 위한 환경은 다음과 같은 핵심 요구 사항을 충족해야 합니다.

- VMware ESXi 7.0 GA(빌드 15843807) 이상
- ONTAP Select 프리미엄 라이센스 이상
- 로컬 SSD 드라이브만 지원합니다
- 루트 및 데이터 애그리게이트에서 시스템 디스크 분리
- 호스트에 하드웨어 RAID 컨트롤러가 없습니다

 $\left(\begin{array}{c} 1 \end{array}\right)$ 

하드웨어 RAID 컨트롤러가 있는 경우 를 참조하십시오 ["](#page-92-2)[심층](#page-92-2) [분](#page-92-2)[석](#page-92-2) [스토리지](#page-92-2)["](#page-92-2) 섹션을 참조하십시오.

- VMware VMotion, HA 및 DRS는 지원되지 않습니다
- ONTAP Select 9.4 이하 버전에서 업그레이드된 노드에서는 소프트웨어 RAID를 사용할 수 없습니다. 이 경우 소프트웨어 RAID 배포를 위한 새 노드를 만들어야 합니다.

**ONTAP Select** 노드 구성

루트 및 데이터 애그리게이트에서 시스템 디스크를 분리하려면 각 ONTAP Select 노드 및 하이퍼바이저 호스트를 다음과 같이 구성해야 합니다.

- 시스템 스토리지 풀을 생성합니다 ONTAP Select 시스템 데이터에 대한 스토리지 풀을 생성해야 합니다. ONTAP Select 노드 구성의 일부로 스토리지 풀을 연결해야 합니다.
- 필요한 물리 디스크를 연결합니다 하이퍼바이저 호스트에는 필요한 SSD 디스크가 연결되어 있고 ONTAP Select 가상 머신에서 사용할 수 있어야 합니다. 이러한 드라이브에는 루트 및 데이터 애그리게이트가 포함됩니다. ONTAP Select 노드 구성의 일부로 스토리지 디스크를 연결해야 합니다.

스토리지 용량 제한

ONTAP Select 배포를 계획할 때 스토리지 할당 및 사용과 관련된 제한 사항을 숙지해야 합니다.

가장 중요한 스토리지 제한은 아래에 나와 있습니다. 또한 를 검토해야 합니다 ["NetApp](https://mysupport.netapp.com/matrix/) [상호](https://mysupport.netapp.com/matrix/) [운용성](https://mysupport.netapp.com/matrix/) [매트](https://mysupport.netapp.com/matrix/)릭스 [툴](https://mysupport.netapp.com/matrix/)["](https://mysupport.netapp.com/matrix/) 를 참조하십시오.

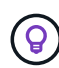

ONTAP Select는 스토리지 할당 및 사용과 관련된 몇 가지 제한 사항을 적용합니다. ONTAP Select 클러스터를 구축하거나 라이센스를 구입하기 전에 먼저 이러한 제한 사항을 숙지해야 합니다. 를 참조하십시오 ["](https://docs.netapp.com/us-en/ontap-select/concept_lic_evaluation.html)[라이센스](https://docs.netapp.com/us-en/ontap-select/concept_lic_evaluation.html)["](https://docs.netapp.com/us-en/ontap-select/concept_lic_evaluation.html) 섹션을 참조하십시오.

물리적 스토리지 용량을 계산합니다

ONTAP Select 스토리지 용량은 ONTAP Select 가상 머신에 연결된 가상 데이터 및 루트 디스크의 총 허용 크기에 해당합니다. 용량을 할당할 때는 이 점을 고려해야 합니다.

단일 노드 클러스터의 최소 스토리지 용량

단일 노드 클러스터의 노드에 할당된 스토리지 풀의 최소 크기는 다음과 같습니다.

- 평가: 500GB
- 운영: 1.0TB

운영 구축을 위한 최소 할당은 사용자 데이터에 대해 1TB를, 다양한 ONTAP Select 내부 프로세스에 사용되는 약 266GB로 구성되며, 이는 필요한 오버헤드로 간주됩니다.

다중 노드 클러스터의 최소 스토리지 용량

다중 노드 클러스터의 각 노드에 할당된 스토리지 풀의 최소 크기는 다음과 같습니다.

- 평가: 1.9TB
- 운영: 2.0TB

운영 구축을 위한 최소 할당량은 사용자 데이터에 대해 2TB로 구성되며, 다양한 ONTAP Select 내부 프로세스에 사용되는 약 266GB는 필수 오버헤드로 간주됩니다.

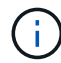

HA 쌍의 각 노드는 동일한 스토리지 용량을 가져야 합니다.

스토리지 용량 및 여러 스토리지 풀

로컬 직접 연결 스토리지, VMware vSAN 또는 외부 스토리지 어레이를 사용할 때 최대 400TB의 스토리지를 사용하도록 각 ONTAP Select 노드를 구성할 수 있습니다. 그러나 직접 연결 스토리지 또는 외부 스토리지 시스템을 사용할 경우 단일 스토리지 풀의 최대 크기는 64TB입니다. 따라서 이러한 상황에서 64TB 이상의 스토리지를 사용하려는 경우 다음과 같이 여러 스토리지 풀을 할당해야 합니다.

- 클러스터 생성 프로세스 중에 초기 스토리지 풀을 할당합니다
- 하나 이상의 추가 스토리지 풀을 할당하여 노드 스토리지를 늘립니다

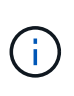

각 스토리지 풀에서 2% 버퍼가 사용되지 않고 용량 라이센스가 필요하지 않습니다. 용량 한도를 지정하지 않는 한 ONTAP Select에서는 이 스토리지를 사용하지 않습니다. 용량 한도를 지정하면 지정된 양이 2% 버퍼 영역에 포함되지 않는 한 해당 스토리지 양이 사용됩니다. 스토리지 풀의 모든 공간을 할당하려고 할 때 가끔 발생하는 오류를 방지하기 위해 버퍼가 필요합니다.

#### 스토리지 용량 및 **VMware vSAN**

VMware vSAN을 사용할 경우 데이터 저장소가 64TB보다 클 수 있습니다. 그러나 ONTAP Select 클러스터를 생성할 때는 처음에 최대 64TB까지 할당할 수 있습니다. 클러스터를 생성한 후 기존 vSAN 데이터 저장소에서 추가 스토리지를

할당할 수 있습니다. ONTAP Select에서 사용할 수 있는 vSAN 데이터스토어 용량은 VM 스토리지 정책 집합을 기반으로 합니다.

### 모범 사례

하이퍼바이저 코어 하드웨어와 관련하여 다음 권장 사항을 고려해야 합니다.

• 단일 ONTAP Select 애그리게이트의 모든 드라이브는 유형이 같아야 합니다. 예를 들어, HDD와 SSD 드라이브를 동일한 Aggregate에서 혼합하면 안 됩니다.

플랫폼 라이센스에 따른 추가 디스크 드라이브 요구 사항

선택한 드라이브는 플랫폼 라이센스 제공에 따라 제한됩니다.

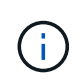

디스크 드라이브 요구 사항은 소프트웨어 RAID와 로컬 RAID 컨트롤러 및 드라이브를 사용할 때 적용됩니다. 이러한 요구 사항은 ONTAP Select vNAS 솔루션을 통해 액세스하는 외부 스토리지에는 적용되지 않습니다.

표준

• 8 ~ 60개의 내장 HDD(NL-SAS, SATA, 10K SAS)

프리미엄

- 8 ~ 60개의 내장 HDD(NL-SAS, SATA, 10K SAS)
- 4~60개의 내부 SSD

### **Premium XL**

- 8 ~ 60개의 내장 HDD(NL-SAS, SATA, 10K SAS)
- 4~60개의 내부 SSD
- 4~14개의 내부 NVMe

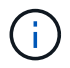

로컬 DAS 드라이브를 사용하는 소프트웨어 RAID는 프리미엄 라이센스(SSD 전용) 및 프리미엄 XL 라이센스(SSD 또는 NVMe)로 지원됩니다.

소프트웨어 **RAID**가 장착된 **NVMe** 드라이브

소프트웨어 RAID에서 NVMe SSD 드라이브를 사용하도록 구성할 수 있습니다. 환경은 다음 요구 사항을 충족해야 합니다.

- 지원되는 배포 관리 유틸리티가 있는 ONTAP Select 9.7 이상
- Premium XL 플랫폼 라이센스 제공 또는 90일 평가판 라이센스
- VMware ESXi 버전 6.7 이상
- 사양 1.0 이상을 준수하는 NVMe 장치

NVMe 드라이브를 사용하기 전에 수동으로 구성해야 합니다. 을 참조하십시오 ["](#page-58-0)[호스트에서](#page-58-0) [NVMe](#page-58-0) [드라이](#page-58-0)브를 [사용하도](#page-58-0)록 [구성합니다](#page-58-0)["](#page-58-0) 를 참조하십시오.

# <span id="page-28-0"></span>**ONTAP Select vNAS** 요구 사항

ONTAP Select vNAS는 ONTAP Select 가상 머신이 실행되는 하이퍼바이저 호스트 외부에 ONTAP Select 데이터 저장소를 제공할 수 있는 솔루션입니다. 이러한 원격 데이터 저장소는 VMware vSAN 또는 일반 외부 스토리지 시스템을 통해 액세스할 수 있습니다.

기본 요구 사항 및 제한 사항

ONTAP Select vNAS 솔루션은 모든 크기의 ONTAP Select 클러스터와 함께 사용할 수 있습니다.

하드웨어, 소프트웨어 및 기능 요구 사항을 비롯한 모든 관련 스토리지 구성 요소는 에 설명된 요구 사항을 준수해야 합니다

["NetApp](https://mysupport.netapp.com/matrix/) [상호](https://mysupport.netapp.com/matrix/) [운용성](https://mysupport.netapp.com/matrix/) [매트](https://mysupport.netapp.com/matrix/)릭스 [툴](https://mysupport.netapp.com/matrix/)[".](https://mysupport.netapp.com/matrix/) 또한 ONTAP Select는 iSCSI, NAS(NFSv3), 파이버 채널 및 FCoE(Fibre Channel over Ethernet)를 비롯하여 VMware 스토리지/SAN 호환성 설명서에 설명된 모든 외부 스토리지 어레이를 지원합니다. 외부 스토리지 지원은 ONTAP Select에서 지원하는 ESXi 버전에 의해 제한됩니다.

ONTAP Select vNAS를 사용하여 클러스터를 구축할 때 지원되는 VMware 기능은 다음과 같습니다.

- 마이그레이션
- 고가용성(HA)
- DRS(Distributed Resource Scheduler)

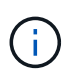

이러한 VMware 기능은 단일 노드 및 다중 노드 ONTAP Select 클러스터에서 지원됩니다. 다중 노드 클러스터를 구축할 때는 동일한 클러스터에 있는 두 개 이상의 노드가 동일한 하이퍼바이저 호스트에서 실행되지 않도록 해야 합니다.

다음 VMware 기능은 지원되지 않습니다.

- 내결함성(ft)
- 가상 데이터 저장소(VVOL)

### 구성 요구 사항

외부 스토리지(iSCSI, Fibre Channel, Fibre Channel over Ethernet)에서 VMFS 데이터 저장소를 사용하려는 경우 스토리지를 사용하도록 ONTAP Select를 구성하기 전에 VMFS 스토리지 풀을 생성해야 합니다. NFS 데이터 저장소를 사용하는 경우 별도의 VMFS 데이터 저장소를 생성할 필요가 없습니다. 모든 vSAN 데이터스토어는 동일한 ESXi 클러스터 내에서 정의되어야 합니다.

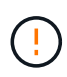

호스트를 구성하거나 스토리지 추가 작업을 수행할 때 VMware vSAN 또는 외부 스토리지 배열의 모든 데이터 저장소에 대한 용량 제한을 제공해야 합니다. 지정하는 용량은 외부 스토리지의 허용되는 저장소 제한 범위 내에 있어야 합니다. 디스크 생성 작업 중에 용량 제한을 제공하지 않거나 외부 스토리지에 공간이 부족한 경우 오류가 발생합니다.

모범 사례

사용 가능한 VMware 설명서를 참조하여 ESXi 호스트에 대해 식별된 적절한 Best Practice를 준수하십시오. 추가 사항:

• ONTAP Select 네트워크 및 외부 스토리지에 대한 전용 네트워크 포트, 대역폭 및 vSwitch 구성 정의(iSCSI 또는 NFS 사용 시 VMware vSAN 및 일반 스토리지 어레이 트래픽)

• 용량 옵션을 구성하여 스토리지 사용률을 제한합니다(ONTAP Select는 외부 vNAS 데이터 저장소의 전체 용량을 사용할 수 없음).

• 가능한 경우 모든 일반 외부 스토리지 어레이가 사용 가능한 이중화 및 HA 기능을 사용하도록 합니다

## 네트워킹 고려 사항

ONTAP Select를 구축하기 전에 하이퍼바이저 네트워크를 올바르게 구성해야 합니다.

### 가상 스위치 옵션

각 ONTAP Select 호스트에서 외부 네트워크 및 내부 네트워크를 지원하도록 가상 스위치를 구성해야 합니다(다중 노드 클러스터만 해당). 다중 노드 클러스터를 구축할 때는 내부 클러스터 네트워크에서 네트워크 연결을 테스트해야 합니다.

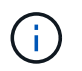

하이퍼바이저 호스트에서 vSwitch를 구성하는 방법과 고속 인터페이스 기능에 대한 자세한 내용은 을 참조하십시오 ["](#page-121-1)[딥](#page-121-1) [다이](#page-121-1)[브](#page-121-1) [네트워](#page-121-1)킹["](#page-121-1) 섹션을 참조하십시오.

### **VMXNET3**으로 업그레이드하십시오

Deploy 2.10을 사용하는 ONTAP Select 9.5부터 VMXNET3은 VMware ESXi의 새 클러스터 구축에 포함된 기본 네트워크 드라이버입니다. 이전 ONTAP Select 노드를 버전 9.5 이상으로 업그레이드하는 경우 드라이버가 자동으로 업그레이드되지 않습니다.

### 클러스터 **MTU**

별도의 내부 네트워크를 사용하여 다중 노드 클러스터의 ONTAP Select 노드를 연결합니다. 일반적으로 이 네트워크의 MTU 크기는 9000입니다. 그러나 이 MTU 크기가 ONTAP Select 노드를 연결하는 네트워크에 비해 너무 큰 경우가 있습니다. 더 작은 프레임을 수용하기 위해 내부 네트워크에서 ONTAP Select가 사용하는 MTU 크기는 7500-9000 바이트 범위에 포함될 수 있습니다.

MTU 크기는 클러스터 생성 페이지의 클러스터 세부 정보 섹션에 표시됩니다. 값은 다음과 같이 배포 관리 유틸리티에 의해 결정됩니다.

- 1. 초기 기본값은 9000입니다.
- 2. HA 쌍에 대한 호스트 및 네트워크를 추가하면 네트워크에 있는 vSwitch의 구성에 따라 필요에 따라 MTU 값이 줄어듭니다.
- 3. 모든 HA 쌍을 추가하고 클러스터를 생성할 준비가 완료되면 클러스터의 마지막 클러스터 MTU 값이 설정됩니다.

필요한 경우 네트워크 설계에 따라 클러스터 MTU 값을 수동으로 설정할 수 있습니다.

### 표준 **vSwitch**가 있는 **NIC** 호스트 **2**개

2개의 NIC 구성에서 ONTAP Select 성능을 향상시키려면 2개의 포트 그룹을 사용하여 내부 및 외부 네트워크 트래픽을 격리해야 합니다. 이 권장 사항은 다음과 같은 특정 구성에 적용됩니다.

- ONTAP Select 다중 노드 클러스터
- NIC 2개(NIC1 및 NIC2)
- 표준 vSwitch

 $\left( \, \mathrm{i} \, \right)$ 

이 환경에서는 다음과 같이 두 개의 포트 그룹을 사용하여 트래픽을 구성해야 합니다.

포트 그룹 **1**

- 내부 네트워크(클러스터, RSM, HA-IC 트래픽)
- NIC1이 활성 상태입니다
- 대기 모드에서 NIC2

### 포트 그룹 **2**

- 외부 네트워크(데이터 및 관리 트래픽)
- NIC1이 대기 모드에 있습니다
- NIC2가 활성 상태입니다

를 참조하십시오 ["](#page-121-1)[딥](#page-121-1) [다이](#page-121-1)브 [네트워](#page-121-1)킹["](#page-121-1) 두 개의 NIC 배포에 대한 자세한 내용은 섹션을 참조하십시오.

표준 **vSwitch**가 있는 **4**개의 **NIC** 호스트

4개 NIC 구성에서 ONTAP Select 성능을 향상시키려면 4개 포트 그룹을 사용하여 내부 및 외부 네트워크 트래픽을 격리해야 합니다. 이 권장 사항은 다음과 같은 특정 구성에 적용됩니다.

- ONTAP Select 다중 노드 클러스터
- NIC 4개(NIC1, NIC2, NIC3 및 NIC4)
- 표준 vSwitch

이 환경에서는 다음과 같이 4개의 포트 그룹을 사용하여 트래픽을 구성해야 합니다.

포트 그룹 **1**

- 내부 네트워크(클러스터, RSM 트래픽)
- NIC1이 활성 상태입니다
- 대기 모드에서 NIC2, NIC3, NIC4

포트 그룹 **2**

- 내부 네트워크(클러스터, HA-IC 트래픽)
- NIC3이 활성 상태입니다
- NIC1, NIC2, NIC4 대기

### 포트 그룹 **3**

- 외부 네트워크(데이터 및 관리 트래픽)
- NIC2가 활성 상태입니다
- NIC1, NIC3, NIC4 대기 상태

# 포트 그룹 **4**

- 외부 네트워크(데이터 트래픽)
- NIC4가 활성 상태입니다

• NIC1, NIC2, NIC3 대기 중

를 참조하십시오 ["](#page-121-1)[딥](#page-121-1) [다이](#page-121-1)브 [네트워](#page-121-1)킹["](#page-121-1) 섹션을 참조하십시오.

네트워크 트래픽 요구 사항

ONTAP Select 배포 환경의 여러 참가자 간에 네트워크 트래픽이 흐르도록 방화벽이 올바르게 구성되어 있는지 확인해야 합니다.

참가자

ONTAP Select 배포의 일부로 네트워크 트래픽을 교환하는 여러 참가자 또는 엔터티가 있습니다. 이러한 정보는 네트워크 트래픽 요구 사항에 대한 요약 설명에서 소개되고 사용됩니다.

- 구축 ONTAP Select 배포 관리 유틸리티
- vSphere/ESXi입니다 클러스터 구축 환경에서 호스트가 관리되는 방법에 따라 vSphere 서버 또는 ESXi 호스트
- 하이퍼바이저 서버 ESXi 하이퍼바이저 호스트
- OTS 노드입니다 ONTAP Select 노드입니다
- OTS 클러스터 ONTAP Select 클러스터
- 관리자 WS 로컬 관리 워크스테이션

네트워크 트래픽 요구 사항 요약

다음 표에서는 ONTAP Select 배포를 위한 네트워크 트래픽 요구 사항에 대해 설명합니다.

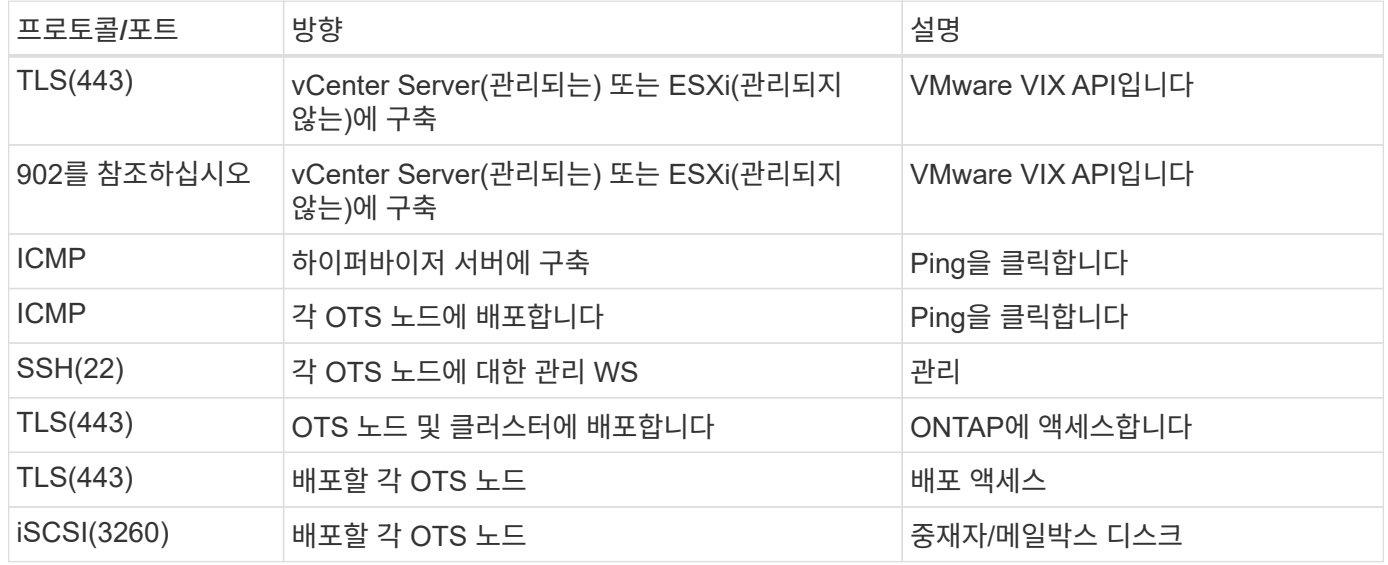

# **HA**가 포함된 **ONTAP Select 2**노드 클러스터

HA로 2노드 클러스터를 구축하려면 다른 클러스터 노드 구성과 동일한 계획 및 구성이

필요합니다. 하지만 2노드 클러스터를 생성할 때는 여러 가지 차이점을 알고 있어야 합니다.

대상 환경

2노드 클러스터는 하나의 HA 쌍으로 구성되며, 원격 사무소 및 지사 구축을 위해 특별히 설계되었습니다.

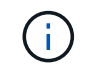

주로 원격 및 지사 환경에 맞게 설계되었지만, 필요한 경우 데이터 센터에 2노드 클러스터를 구축할 수도 있습니다.

### 라이센싱

VMware vSphere 라이센스를 사용하여 2노드 클러스터를 구축할 수 있습니다. 그러나 VMware ROBO Standard 및 Advanced 라이센스는 원격 및 지사 구축에 적합합니다.

### 중재자 서비스

클러스터가 두 개의 노드로 구성된 경우 노드에서 장애가 발생하거나 통신이 끊긴 경우 필요한 쿼럼을 달성할 수 없습니다. 이러한 유형의 브레인 분할 상황을 해결하기 위해 ONTAP Select 배포 유틸리티의 모든 인스턴스에는 중재자 서비스가 포함되어 있습니다. 이 서비스는 액티브 2노드 클러스터의 각 노드에 연결하여 HA 쌍을 모니터링하고 장애 관리를 지원합니다. 중재자 서비스는 각 2노드 클러스터와 연결된 전용 iSCSI 대상에서 HA 상태 정보를 유지합니다.

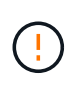

하나 이상의 활성 2노드 클러스터가 있는 경우 클러스터를 관리하는 ONTAP Select Deploy 가상 머신이 항상 실행 중이어야 합니다. 가상 머신 배포가 중단되거나 실패하면 중재자 서비스를 사용할 수 없으며 2노드 클러스터의 HA 기능이 손실됩니다.

### 클러스터의 위치 및 중재자 서비스

일반적으로 2노드 클러스터는 원격 사무소 또는 지사에 배포되므로 기업 데이터 센터와 관리 지원을 제공하는 배포 유틸리티에서 원격으로 클러스터를 구축할 수 있습니다. 이 구성을 사용하면 배포 유틸리티와 클러스터 간의 관리 트래픽이 WAN을 통해 흐릅니다. 제한 사항 및 제한 사항에 대한 자세한 내용은 릴리즈 노트를 참조하십시오.

배포 구성 데이터를 백업합니다

클러스터 생성 후를 포함하여 배포 구성 데이터를 정기적으로 백업하는 것이 좋습니다. 이는 백업에 포함된 중재 구성 데이터 때문에 2노드 클러스터에서 특히 중요합니다.

### 배포에 할당된 정적 **IP** 주소입니다

배포 관리 유틸리티에 정적 IP 주소를 할당해야 합니다. 이 요구사항은 하나 이상의 ONTAP Select 2노드 클러스터를 관리하는 모든 배포 인스턴스에 적용됩니다.

### 원격 사무소 및 지점 배포

ONTAP Select를 ROBO(원격 사무소/지사) 환경에 구축할 수 있습니다. ROBO 구축 계획의 일환으로 목표를 지원하는 구성을 선택해야 합니다.

ROBO 환경에 ONTAP Select를 구축할 때 두 가지 기본 구성을 사용할 수 있습니다.

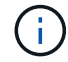

ONTAP Select를 구축할 때 모든 VMware vSphere 라이센스를 사용할 수 있습니다.

### **ONTAP HA**가 포함된 **ONTAP Select 2**노드 클러스터

ONTAP Select 2노드 클러스터는 하나의 HA 쌍으로 구성되며 ROBO 구축에 이상적입니다.

**VMware**가 지원되는 **ONTAP Select** 단일 노드 클러스터

ROBO 환경에 ONTAP Select 단일 노드 클러스터를 구축할 수 있습니다. 단일 노드에는 기본 HA 기능이 없지만 다음과 같은 방법으로 클러스터를 구축하여 스토리지 보호를 제공할 수 있습니다.

- VMware HA를 사용하는 공유 외부 스토리지
- VMware vSAN을 선택합니다

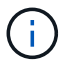

vSAN을 사용하는 경우 VMware vSAN ROBO 라이센스가 있어야 합니다.

# **MetroCluster SDS** 구축을 위한 준비

MetroCluster SDS는 2노드 ONTAP Select 클러스터를 생성할 때 선택할 수 있는 구성 옵션입니다. ROBO(Remote Office/Branch Office) 구축과 비슷하지만 두 노드 간의 거리는 최대 10km입니다 향상된 2노드 배포로 추가 사용 사례 시나리오를 제공합니다. MetroCluster SDS 구축을 위한 준비의 일부로 요구사항 및 제한 사항을 숙지해야 합니다.

MetroCluster SDS를 구축하기 전에 는 다음 요구사항을 충족해야 합니다.

라이센싱

각 노드에는 프리미엄 이상의 ONTAP Select 라이센스가 있어야 합니다.

하이퍼바이저 플랫폼

MetroCluster SDS는 ROBO 환경에서 2노드 클러스터를 지원하는 것과 동일한 VMware ESXi 및 KVM 하이퍼바이저에 구축할 수 있습니다.

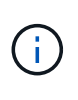

• ONTAP Select 9.10.1부터는 KVM 하이퍼바이저에 새 클러스터를 더 이상 구축할 수 없습니다.

• ONTAP Select 9.11.1부터는 오프라인 및 삭제 기능을 제외한 모든 관리 기능을 기존 KVM 클러스터와 호스트에서 사용할 수 없습니다.

네트워크 구성

참여 사이트 간에 계층 2 연결이 필요합니다. 다음 구성을 포함하여 10GbE 및 1GbE가 모두 지원됩니다.

- 10GbE 1개
- 1GbE 4개

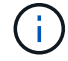

데이터 서비스 포트 및 인터커넥트 포트는 동일한 첫 번째 스위치에 연결해야 합니다.

### 노드 간 지연 시간

두 노드 사이의 네트워크는 5ms의 평균 지연 시간과 5ms의 추가적인 주기적 지터를 지원해야 합니다. 클러스터를 구축하기 전에 에 설명된 절차를 사용하여 네트워크를 테스트해야 합니다 ["](#page-121-1)[딥](#page-121-1) [다이](#page-121-1)[브](#page-121-1) [네트워](#page-121-1)킹["](#page-121-1) 섹션을 참조하십시오.

중재자 서비스

모든 2노드 ONTAP Select 클러스터와 마찬가지로 Deploy 가상 머신에 노드를 모니터링하고 장애 관리를 지원하는 별도의 중재자 서비스가 포함되어 있습니다. MetroCluster SDS의 향상된 거리를 사용하면 네트워크 토폴로지에 3개의 개별 사이트가 생성됩니다. 중재자와 노드 간 링크의 지연 시간은 왕복 125ms 미만이어야 합니다.

스토리지

DAS(직접 연결 스토리지)는 HDD 및 SSD 디스크를 사용하여 지원됩니다. VMware 환경의 외부 스토리지 어레이 및 vSAN을 포함하여 vNAS도 지원됩니다.

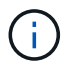

MetroCluster SDS를 구축할 때는 분산형 또는 "확장" 토폴로지에서 vSAN을 사용할 수 없습니다.

### 배포에 할당된 정적 **IP** 주소입니다

배포 관리 유틸리티에 정적 IP 주소를 할당해야 합니다. 이 요구사항은 하나 이상의 ONTAP Select 2노드 클러스터를 관리하는 모든 배포 인스턴스에 적용됩니다.

## **VMware vCenter Server**를 참조하십시오

vCenter 서버 계정을 정의하고 필요한 관리 권한이 포함된 역할에 연결해야 합니다.

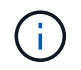

ONTAP Select가 구축된 ESXi 하이퍼바이저 호스트를 관리하는 vCenter 서버의 정규화된 도메인 이름 또는 IP 주소도 필요합니다.

관리 권한

ONTAP Select 클러스터를 생성하고 관리하는 데 필요한 최소 관리 권한이 아래에 나와 있습니다.

데이터 저장소

- 공간을 할당합니다
- 데이터 저장소를 찾아봅니다
- 낮은 수준의 파일 작업
- 가상 시스템 파일을 업데이트합니다
- 가상 머신 메타데이터를 업데이트합니다

호스트

### 구성

- 네트워크 구성
- 시스템 관리

### 로컬 작업

- 가상 머신을 생성합니다
- 가상 머신을 삭제합니다
- 가상 시스템을 재구성합니다

### 네트워크

• 네트워크를 할당합니다

가상 머신

구성

범주의 모든 권한.

상호 작용

범주의 모든 권한.

## 인벤토리

범주의 모든 권한.

## 프로비저닝

범주의 모든 권한.

# **vApp**

범주의 모든 권한.

# **VMware vCenter** 플러그인

VMware 환경에 ONTAP Select를 구축할 때는 배포 관리 유틸리티 대신 VMware vCenter 플러그인을 사용할 수 있습니다.

VMware vCenter 플러그인은 Deploy 관리 유틸리티와 함께 패키지로 제공됩니다. 플러그인을 사용하려면 Deploy 유틸리티를 설치한 다음 deploy 사용자 인터페이스를 사용하여 vCenter 서버에 플러그인을 설치해야 합니다. 플러그인을 설치한 후에는 vSphere 웹 사용자 인터페이스를 사용하여 ONTAP Select 클러스터를 구축하고 관리할 수 있습니다. 플러그인 자체 관리(설치, 제거, 업데이트)를 제외하고 플러그인과 함께 제공되는 기능은 배포 유틸리티 사용자 인터페이스와 동일합니다.

를 참조하십시오 ["vCenter](#page-155-2)[와](#page-155-2) [통합](#page-155-2)["](#page-155-2) 섹션: 플러그인 설치 및 사용에 대한 요구 사항 및 제한 사항

# <span id="page-35-0"></span>**ONTAP Select** 구축

**ONTAP Select**은 일반 요구 사항 및 계획을 배포합니다

ONTAP Select 배포 관리 유틸리티 설치 계획의 일부로 고려해야 하는 몇 가지 일반적인 요구 사항이 있습니다.

배포 유틸리티를 **ONTAP Select** 클러스터와 페어링합니다

Deploy 유틸리티의 인스턴스를 ONTAP Select 클러스터와 페어링할 때 여러 가지 옵션이 있습니다.

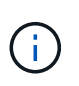

모든 구축 시나리오에서 단일 ONTAP Select 클러스터와 클러스터의 노드는 Deploy 관리 유틸리티의 단일 인스턴스에서만 관리할 수 있습니다. Deploy 유틸리티의 두 개 이상의 다른 인스턴스는 클러스터를 관리할 수 없습니다.

각 **ONTAP Select** 클러스터에 대한 유틸리티 인스턴스 **1**개

Deploy 유틸리티의 전용 인스턴스를 사용하여 각 ONTAP Select 클러스터를 구축하고 관리할 수 있습니다. 이 일대일 구성을 사용하면 각 유틸리티와 클러스터 쌍 간에 명확한 구분이 가능합니다. 이 구성은 더 작은 장애 도메인을 사용하여 높은 수준의 격리를 제공합니다.
여러 **ONTAP Select** 클러스터에 대한 유틸리티 인스턴스 **1**개

배포 유틸리티의 단일 인스턴스를 사용하여 조직 내에서 여러 ONTAP Select 클러스터를 배포하고 관리할 수 있습니다. 이 일대다 구성을 사용하면 모든 처리 및 구성 데이터가 배포 유틸리티의 동일한 인스턴스에서 관리됩니다.

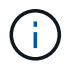

Deploy 유틸리티의 한 인스턴스는 최대 400개의 ONTAP Select 노드 또는 100개의 클러스터를 관리할 수 있습니다.

자격 증명 저장소를 사용하여 인증합니다

ONTAP Select 배포 자격 증명 저장소는 계정 정보를 보관하는 데이터베이스입니다. Deploy는 계정 자격 증명을 사용하여 클러스터 생성 및 관리의 일부로 호스트 인증을 수행합니다. ONTAP Select 배포를 계획할 때 자격 증명 저장소가 어떻게 사용되는지 알고 있어야 합니다.

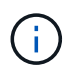

계정 정보는 AES 암호화 알고리즘 및 SHA-256 해싱 알고리즘을 사용하여 데이터베이스에 안전하게 저장됩니다.

자격 증명의 유형입니다

지원되는 자격 증명 유형은 다음과 같습니다.

- 호스트 ONTAP Select 노드를 VMware ESXi에 직접 구축할 때 하이퍼바이저 호스트를 인증하는 데 사용됩니다
- vCenter 를 참조하십시오 VMware vCenter에서 호스트를 관리할 때 ONTAP Select 노드를 ESXi에 구축하는 과정에서 vCenter 서버를 인증하는 데 사용됩니다

액세스

하이퍼바이저 호스트 추가와 같은 배포를 사용하여 일반 관리 작업을 수행하는 과정에서 자격 증명 저장소에 내부적으로 액세스합니다. 웹 배포 사용자 인터페이스 및 CLI를 통해 자격 증명 저장소를 직접 관리할 수도 있습니다.

### **VMware** 하이퍼바이저 환경

VMware 환경에 ONTAP Select 배포 유틸리티를 설치하기 전에 고려해야 하는 VMware 환경 관련 몇 가지 요구 사항과 제한 사항이 있습니다.

**ESXi** 호스트 서버 하드웨어 요구 사항

ESXi 하이퍼바이저 호스트가 충족해야 하는 최소 리소스 요구 사항은 몇 가지가 있습니다. ONTAP Select가 구축된 호스트가 다음과 같은 기본 요구 사항을 충족하는지 확인해야 합니다.

- ESXi 서버:
	- 하드웨어 및 소프트웨어는 64비트여야 합니다
	- ONTAP Select 노드에 대해 정의된 것과 동일한 지원 버전을 준수해야 합니다
- 가상 CPU 2개
- 가상 메모리(4GB)
- 스토리지(40GB)
- DHCP 활성화(고정 IP 주소를 할당할 수도 있음)

### 네트워크 연결

ONTAP Select Deploy 가상 머신 네트워크 인터페이스가 구성되어 있고 관리 IP 주소가 하나만 있는지 확인해야 합니다. DHCP를 사용하여 동적으로 IP 주소를 할당하거나 고정 IP 주소를 수동으로 구성할 수 있습니다.

구축 결정에 따라 구축 VM은 vCenter Server, ESXi 하이퍼바이저 호스트 및 관리하는 ONTAP Select 노드에 연결할 수 있어야 합니다. 필요한 트래픽을 허용하도록 방화벽을 구성해야 합니다.

Deploy는 VMware VIX API를 사용하여 vCenter 서버 및 ESXi 호스트와 통신합니다. 처음에는 TCP 포트 443에서 SSL을 통한 SOAP 연결을 설정합니다. 이 후 포트 902에서 SSL을 사용하여 연결이 열립니다. 또한 deploy는 ping 명령을 실행하여 지정한 IP 주소에 ESXi 호스트가 있는지 확인합니다.

Deploy는 다음 프로토콜을 사용하여 ONTAP Select 노드 및 클러스터 관리 IP 주소와 통신할 수 있어야 합니다.

- ping 명령(ICMP)
- SSH(포트 22)
- SSL(포트 443)

### **IP** 버전 **4** 지원

ONTAP Select 배포는 IP 버전 4(IPv4)만 지원합니다. IP 버전 6(IPv6)은 지원되지 않습니다. 이러한 제한은 다음과 같은 방법으로 ONTAP Select에 영향을 줍니다.

- 가상 시스템 배포 의 관리 LIF에 IPv4 주소를 할당해야 합니다.
- ONTAP LIF에서 IPv6을 사용하도록 구성된 ONTAP Select 노드를 구축할 수 없습니다.

### **VMware vCenter** 언어 제한

ONTAP Select Deploy를 사용하여 Windows 서버의 vCenter에서 ESXi에서 실행되는 클러스터를 생성하는 경우 영어 버전을 사용해야 합니다. ONTAP Select 배포는 영어 이외의 버전의 Windows에서 vCenter를 지원하지 않습니다.

# 모범 사례 요약

ONTAP Select 배포 계획의 일부로 고려해야 하는 모범 사례가 있습니다.

### 스토리지

다음과 같은 스토리지 모범 사례를 고려해야 합니다.

**All-Flash** 또는 일반 플래시 어레이

All-Flash VSAN 또는 일반 플래시 스토리지를 사용하는 vNAS(ONTAP Select Virtual NAS) 구축은 비 SSD DAS 스토리지를 사용하는 ONTAP Select에 대한 Best Practice를 따라야 합니다.

하이퍼바이저 코어 하드웨어

단일 ONTAP Select 애그리게이트의 모든 드라이브가 동일한 유형이어야 합니다. 예를 들어, HDD와 SSD 드라이브를 동일한 Aggregate에서 혼합하면 안 됩니다.

### **RAID** 컨트롤러

서버 RAID 컨트롤러가 쓰기 저장 모드에서 작동하도록 구성해야 합니다. 쓰기 작업 부하 성능 문제가 나타나면 컨트롤러 설정을 확인하고 WriteThrough 또는 Writearound 가 활성화되어 있지 않은지 확인합니다.

물리적 서버에 로컬로 연결된 모든 디스크를 관리하는 단일 RAID 컨트롤러가 포함된 경우 서버 OS에 대해 별도의 LUN을 생성하고 ONTAP Select에 대해 하나 이상의 LUN을 생성하는 것이 좋습니다. 부팅 디스크가 손상된 경우 관리자는 이 모범 사례를 통해 ONTAP Select에 영향을 주지 않고 OS LUN을 다시 생성할 수 있습니다.

RAID 컨트롤러 캐시는 NVRAM 파티션을 대상으로 하는 것이 아니라 들어오는 모든 블록 변경 사항을 저장하는 데 사용됩니다. 따라서 RAID 컨트롤러를 선택할 때 사용 가능한 캐시 용량이 가장 큰 컨트롤러를 선택합니다. 캐시가 클수록 디스크 플러시를 덜 자주 수행하고 ONTAP Select VM, 하이퍼바이저 및 서버에 배치된 모든 컴퓨팅 VM의 성능을 향상시킬 수 있습니다.

### **RAID** 그룹

최적의 RAID 그룹 크기는 8~12개의 드라이브입니다. RAID 그룹당 최대 드라이브 수는 24개입니다.

ONTAP Select 노드당 지원되는 최대 NVMe 드라이브 수는 14개입니다.

스페어 디스크는 선택 사항이지만 사용하는 것이 좋습니다. 또한 RAID 그룹당 하나의 스페어를 사용하는 것이 좋습니다. 하지만 모든 RAID 그룹에 대한 글로벌 스페어를 사용할 수 있습니다. 예를 들어 3개의 RAID 그룹당 2개의 스페어를 사용할 수 있습니다. 각 RAID 그룹은 8~12개의 드라이브로 구성됩니다.

ONTAP Select는 RAID 그룹 내에서 LUN 수를 늘려서 성능 이점을 제공하지 않습니다. SATA/NL-SAS 구성의 모범 사례를 따르거나 하이퍼바이저 파일 시스템 제한을 우회하기 위해서만 여러 LUN을 사용해야 합니다.

### **VMware ESXi** 호스트

시스템 디스크를 호스팅하는 데이터 저장소에는 ESX 6.5 U2 이상 및 NVMe 디스크를 사용하는 것이 좋습니다. 이 구성은 NVRAM 파티션에 최고의 성능을 제공합니다.

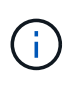

ESX 6.5 U2 이상에 설치할 때 ONTAP Select는 시스템 디스크가 SSD에 있는지 또는 NVMe 디스크에 있는지 여부와 관계없이 vNVME 드라이버를 사용합니다. 이렇게 하면 VM 하드웨어 수준이 13으로 설정되며 ESX 6.5 이상과 호환됩니다.

ONTAP Select 네트워크 및 외부 스토리지에 대한 전용 네트워크 포트, 대역폭 및 vSwitch 구성을 정의합니다(iSCSI 또는 NFS를 사용할 경우 VMware vSAN 및 일반 스토리지 어레이 트래픽).

용량 옵션을 구성하여 스토리지 사용률을 제한합니다(ONTAP Select는 외부 vNAS 데이터 저장소의 전체 용량을 사용할 수 없음).

가능한 경우 모든 일반 외부 스토리지 어레이가 사용 가능한 이중화 및 HA 기능을 사용하도록 합니다.

### **VMware Storage vMotion**을 참조하십시오

ONTAP Select 노드와 함께 VMware Storage vMotion을 사용할지 여부를 결정할 때는 새 호스트에서 사용 가능한 용량을 고려해야 합니다. 기본 스토리지 유형, 호스트 구성 및 네트워크 기능은 원래 호스트와 동일한 워크로드를 유지할 수 있어야 합니다.

### 네트워킹

네트워킹에 대한 다음 모범 사례를 고려해야 합니다.

### **MAC** 주소가 중복됩니다

여러 개의 배포 인스턴스가 중복 MAC 주소를 할당하도록 하려면 ONTAP Select 클러스터나 노드를 만들거나 관리하는 데 계층 2 네트워크당 하나의 배포 인스턴스를 사용해야 합니다.

#### **EMS** 메시지

ONTAP Select 2노드 클러스터에서는 스토리지 페일오버가 비활성화되었음을 나타내는 EMS 메시지를 신중하게 모니터링해야 합니다. 이러한 메시지는 중재자 서비스에 대한 연결이 끊어졌음을 나타내며 즉시 수정해야 합니다.

### 로드 밸런싱

내부 및 외부 ONTAP Select 네트워크 모두에서 로드 밸런싱을 최적화하려면 원래 가상 포트 로드 밸런싱 정책을 기반으로 하는 경로 지정 을 사용합니다.

#### 다중 계층**-2** 네트워크

데이터 트래픽이 여러 계층 2 네트워크에 걸쳐 있고 VLAN 포트를 사용해야 하거나 여러 IPspace를 사용하는 경우 VGT를 사용해야 합니다.

물리적 스위치 구성

ESXi 호스트에 연결된 스위치 포트에서 STP를 portfast로 설정하는 것이 좋습니다. 스위치 포트에서 STP를 portfast로 설정하지 않으면 업링크 실패를 견딜 수 있는 ONTAP Select 기능에 영향을 줄 수 있습니다. LACP를 사용하는 경우 LACP 타이머를 빠름(1초)으로 설정해야 합니다. 로드 밸런싱 정책은 포트 그룹의 IP 해시, 소스 및 대상 IP 주소, LAG의 TCP/UDP 포트 및 VLAN을 기준으로 라우팅으로 설정되어야 합니다.

### **HA**

고가용성을 위한 다음 Best Practice를 고려해야 합니다.

백업 구축

클러스터 생성 후를 포함하여 배포 구성 데이터를 정기적으로 백업하는 것이 좋습니다. 중재 구성 데이터가 백업에 포함되기 때문에 2노드 클러스터에서는 이 점이 특히 중요합니다.

클러스터를 생성하거나 구축한 후에는 ONTAP Select 구축 구성 데이터를 백업해야 합니다.

### 미러링된 애그리게이트

기본 애그리게이트의 RPO 0(최신) 복사본을 제공하기 위해 미러링된 애그리게이트는 존재하지만, 기본 애그리게이트에 대해 여유 공간이 부족하지 않도록 주의해야 합니다. 운영 애그리게이트에서 공간 부족 조건은 ONTAP이 스토리지 기브백의 기준선으로 사용되는 일반 스냅샷 복사본을 삭제할 수 있습니다. 이는 클라이언트 쓰기를 수용하도록 설계된 대로 작동합니다. 하지만 페일백에서 공통 스냅샷 복사본이 없기 때문에 ONTAP Select 노드가 미러링된 애그리게이트의 전체 기본을 수행해야 합니다. 이 작업은 비공유 환경에서 상당한 시간이 걸릴 수 있습니다.

 $(i)$ 

최적의 스토리지 성능과 가용성을 위해 미러링된 애그리게이트에 대해 최소 20%의 여유 공간을 유지하는 것이 좋습니다. 미러링되지 않은 애그리게이트의 권장사항은 10%이지만, 파일 시스템이 증분 변경을 흡수하기 위해 추가 10%의 공간을 사용할 수 있습니다. 증분식으로 변경하면 ONTAP의 COW Snapshot 기반 아키텍처로 인해 미러링된 애그리게이트의 공간 활용률이 증가합니다. 이러한 모범 사례를 준수하지 않을 경우 성능에 부정적인 영향을 미칠 수 있습니다.

### **NIC** 집계**,** 팀 구성 및 페일오버

ONTAP Select는 2노드 클러스터를 위한 단일 10Gb 링크를 지원하지만 ONTAP Select 클러스터의 내부 및 외부 네트워크에서 NIC 애그리게이션 또는 NIC 티밍을 통해 하드웨어 이중화를 제공하는 것이 NetApp의 모범 사례입니다.

NIC에 ASIC(Application-Specific Integrated Circuit)가 여러 개 있는 경우 내부 및 외부 네트워크를 위한 NIC 팀을 통해 네트워크 구조를 구축할 때 각 ASIC에서 네트워크 포트를 하나 선택합니다.

LACP 모드는 ESX와 물리적 스위치 모두에서 활성화할 것을 권장합니다. 또한 LACP 타이머는 물리적 스위치, 포트, 포트 채널 인터페이스 및 VMNIC에서 고속(1초)으로 설정해야 합니다.

LACP와 함께 분산 vSwitch를 사용하는 경우 LAG의 포트 그룹, 소스 및 대상 IP 주소, TCP/UDP 포트 및 VLAN에서 IP 해시를 기준으로 라우팅하도록 로드 밸런싱 정책을 구성하는 것이 좋습니다.

### **2**노드 확장 **HA(MetroCluster SDS)** 모범 사례

MetroCluster SDS를 생성하기 전에 ONTAP Deploy 연결 검사기를 사용하여 두 데이터 센터 간의 네트워크 지연 시간이 허용 범위 내에 있는지 확인하십시오.

VGT(Virtual Guest Tagging) 및 2노드 클러스터를 사용할 때는 추가적인 주의가 필요합니다. 2노드 클러스터 구성에서는 노드 관리 IP 주소를 사용하여 중재자를 조기에 연결하고 ONTAP를 완전히 사용할 수 있습니다. 따라서 노드 관리 LIF(포트 e0a)에 매핑된 포트 그룹에서 외부 스위치 태깅(EST)과 가상 스위치 태깅(VST)만 지원됩니다. 또한 관리 트래픽과 데이터 트래픽이 모두 동일한 포트 그룹을 사용하는 경우 EST 및 VST만 전체 2노드 클러스터에 지원됩니다.

# 라이센스

# 옵션

평가판 라이센스

구매를 결정하기 전에 ONTAP Select를 평가하려는 경우 평가판 라이센스를 사용할 수 있습니다. 평가판 라이센스는 ONTAP Select 배포 관리 유틸리티에 포함되어 있으며 평가 배포의 일부로 각 ONTAP Select 노드에 자동으로 적용됩니다.

### 라이센스 특성

ONTAP Select 평가판 라이센스의 특징은 다음과 같습니다.

- 스토리지 용량이 있는 운영 라이센스는 필요하지 않습니다
- 노드 일련 번호는 20자리이며 ONTAP Select 배포에서 자동으로 생성됩니다

(NetApp에서 직접 획득하지 않음)

- 라이선스에서 제공하는 평가 기간은 최대 90일입니다
- 각 노드에 할당된 최대 스토리지는 운영 라이센스와 동일합니다

운영 라이센스로 업그레이드하십시오

ONTAP Select 평가판 클러스터를 업그레이드하여 운영 라이센스를 사용할 수 있습니다. 다음과 같은 제한 사항을 숙지해야 합니다.

- 라이센스 업그레이드를 수행하려면 배포 관리 유틸리티를 사용해야 합니다
- 용량 계층 라이센스를 사용할 수 있지만 용량 풀 라이센스는 지원되지 않습니다
- 각 노드에는 클러스터 크기에 따라 운영 라이센스에 필요한 최소 용량을 지원할 수 있는 충분한 스토리지가 할당되어 있어야 합니다

을 참조하십시오 ["](#page-88-0)[평](#page-88-0)가[판](#page-88-0) [라이센스를](#page-88-0) [운](#page-88-0)영 [라이센스로](#page-88-0) [변환합니다](#page-88-0)["](#page-88-0) 를 참조하십시오.

운영 구축을 위해 라이센스를 구입했습니다

ONTAP Select가 귀사에 적합한지 확인한 후 프로덕션 배포를 지원하는 데 필요한 라이센스를 구입할 수 있습니다. 용량 계층 또는 용량 풀 라이센스 모델과 각 구축에 필요한 스토리지 용량을 선택해야 합니다.

일반적인 라이센스 특성

capacity 계층 및 capacity 풀 라이센스 모델은 여러 측면에서 매우 다릅니다. 그러나 두 가지 라이센스 모델은 다음과 같은 몇 가지 일반적인 특성을 공유합니다.

• 운영 환경에 ONTAP Select를 구축할 때는 필요에 따라 하나 이상의 라이센스를 구입해야 합니다.

- 라이센스의 스토리지 용량은 1TB 단위로 할당됩니다.
- 스토리지 용량은 물리적 용량을 나타내며 ONTAP Select 가상 시스템에서 사용할 수 있는 데이터 디스크의 총 허용 크기에 해당합니다.
- 모든 플랫폼 라이센스 서비스가 지원됩니다(표준, 프리미엄, Premium XL).
- 필요한 라이센스를 구입할 때 필요한 경우 NetApp 세일즈 팀 또는 파트너에게 지원을 요청해야 합니다.
- 라이센스 파일을 배포 관리 유틸리티에 업로드해야 합니다. 그러면 라이센스 모델에 따라 라이센스가 적용됩니다.
- 라이센스를 설치 및 적용한 후 NetApp 어카운트 팀 또는 파트너에게 연락하여 업데이트된 라이센스를 구하면 추가 용량을 추가할 수 있습니다.
- HA 쌍의 두 노드는 동일한 스토리지 및 라이센스 용량을 가져야 합니다.
- 구입한 라이센스와 함께 처음 배포된 ONTAP Select 노드는 평가판 라이센스로 변환할 수 없습니다.

용량 계층 라이센스 모델

용량 계층 라이센스 모델에는 다음과 같은 몇 가지 고유한 특성이 있습니다.

- 각 ONTAP Select 노드에 대해 라이센스를 구입해야 합니다.
- 최소 구매 가능 금액은 1TB입니다.
- 각 용량 계층 라이센스는 스토리지 용량을 가지고 있으며 특정 노드에 대해 잠깁니다.
- NetApp은 각 ONTAP Select 노드에 대해 9자리 라이센스 일련 번호를 생성합니다.
- 노드에 할당된 스토리지는 영구적입니다(갱신 필요 없음).
- 노드 일련 번호는 9자리이며 라이센스 일련 번호와 같습니다.
- 라이센스 파일은 클러스터 구축 시 또는 클러스터를 생성한 후 30일 이내에 적용할 수 있습니다.

### 용량 풀 라이센스 모델

용량 풀 라이센스 모델에는 다음과 같은 몇 가지 고유한 특성이 있습니다.

- 각 공유 용량 풀에 대해 라이센스를 구입해야 합니다.
- 최소 구매 가능 금액은 2TB입니다.
- 각 용량 풀 라이센스에는 스토리지 용량이 있으며 특정 License Manager 인스턴스에 잠깁니다.
- NetApp은 각 용량 풀에 대해 9자리 라이센스 일련 번호를 생성합니다.
- 용량 풀에 할당된 스토리지는 구매에 따라 특정 기간 동안만 유효합니다(갱신 필요).
- 노드 일련 번호는 20자리이며 용량 풀 라이센스 일련 번호를 기준으로 라이센스 관리자에 의해 생성됩니다.
- 각 노드에서 공유 용량 풀에서 로컬 데이터 애그리게이트를 위한 스토리지 용량을 자동으로 리대합니다.

용량 풀 라이센스 모델에 대한 자세한 내용은 Capacity 풀 라이센스 모델 을 참조하십시오.

플랫폼 라이센스 제공 사항을 이해합니다

ONTAP Select 용량 계층 또는 용량 풀 라이센스를 3가지 플랫폼 용량 수준 중 하나로 구입할 수 있습니다. 이러한 라이센스 오퍼링은 ONTAP Select를 구축하는 호스트의 기능을 결정합니다.

플랫폼 라이센스 제공 내용

특정 라이센스 오퍼링은 다음 두 가지 영역에서 하이퍼바이저 호스트의 기능을 정의하고 제한합니다.

- 인스턴스 유형(CPU, 메모리)
- 추가 기능

라이센스 서비스는 표준 XL에서 프리미엄 XL로 상향 조정되어 있습니다. 일반적으로 선택하는 라이센스 옵션은 해당 수준의 기능 및 모든 하위 수준을 부여합니다. 예를 들어, 프리미엄 레벨은 프리미엄 및 표준의 기능을 모두 제공합니다.

플랫폼 라이센스 제공

3가지 플랫폼 라이센스 오퍼링이 제공됩니다.

#### 표준

표준 오퍼링은 다음과 같은 기능을 제공합니다.

- 작은 인스턴스 유형만
- 하드 디스크 드라이브(HDD)만 해당
- 로컬 하드웨어 RAID 컨트롤러만 해당
- vNAS

#### 프리미엄

프리미엄 오퍼링은 다음과 같은 기능을 제공합니다.

- 소형 또는 중형 인스턴스 유형입니다
- 하드 디스크 드라이브(HDD) 또는 솔리드 스테이트 드라이브(SSD)
- 로컬 하드웨어 RAID 컨트롤러 또는 소프트웨어 RAID
- vNAS
- MetroCluster SDS

### **Premium XL**

Premium XL 오퍼링은 다음과 같은 기능을 제공합니다.

- 소형, 중형 또는 대형 인스턴스 유형입니다.
- 하드 디스크 드라이브(HDD) 또는 솔리드 스테이트 드라이브(SSD)
- 로컬 하드웨어 RAID 컨트롤러 또는 소프트웨어 RAID
- vNAS
- MetroCluster SDS

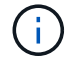

Premium XL 라이센스를 사용하는 대규모 인스턴스 유형은 VMware ESXi에서만 가능합니다.

# 용량 풀 라이센스 모델

운영 세부 정보

용량 풀 라이센스 모델은 용량 계층 모델과 다릅니다. 각 개별 노드에 전용 스토리지 용량을 할당하는 대신 스토리지 용량을 풀에 할당하여 여러 노드 간에 공유합니다. 용량 풀 모델을 지원하기 위해 추가 구성 요소 및 프로세스가 생성되었습니다.

### **License Manager**를 클릭합니다

License Manager는 배포 관리 유틸리티의 각 인스턴스 내에서 별도의 프로세스로 실행됩니다. LM에서 제공하는 기능 중 일부는 다음과 같습니다.

- 용량 풀 라이센스 일련 번호를 기준으로 각 노드에 대해 고유한 20자리 일련 번호를 생성합니다
- ONTAP Select 노드의 요청에 따라 공유 용량 풀에서 용량 리스를 생성합니다
- 배포 사용자 인터페이스를 통해 풀 사용 정보를 보고합니다

### 임대 특성

용량 풀 라이센스를 사용하여 노드의 모든 데이터 애그리게이트에 대해 할당된 스토리지에는 관련 임대가 있어야 합니다. 노드가 스토리지 임대를 요청하고 사용 가능한 용량이 있는 경우 License Manager가 리스로 응답합니다. 각 임차에는 다음과 같은 명시적 또는 암시적 특성이 있습니다.

- License Manager를 클릭합니다 모든 ONTAP Select 노드는 하나의 License Manager 인스턴스와 연결됩니다
- 용량 풀 모든 ONTAP Select 노드는 하나의 용량 풀에 연결됩니다
- 스토리지 할당 리스에 특정 용량 값이 할당됩니다
- 만료 날짜 및 시간입니다 임대 기간은 사용자 구성에 따라 1시간에서 7일 사이입니다.

라이센스 잠금 **ID**입니다

License Manager의 각 인스턴스 및 해당하는 각 배포 유틸리티 인스턴스는 고유한 128비트 숫자로 식별됩니다. 이 번호는 9자리 용량 풀 라이센스 일련 번호와 결합되어 풀을 특정 License Manager 인스턴스(실제로 배포 인스턴스)에 잠급니다. NLF(NetApp 라이센스 파일)를 생성하는 과정에서 NetApp Support 사이트에서 두 값을 모두 제공해야 합니다.

다음과 같은 방법으로 웹 사용자 인터페이스를 사용하여 배포 인스턴스의 라이센스 잠금 ID를 확인할 수 있습니다.

- 시작 페이지 이 페이지는 배포하기 위해 처음 로그인할 때 표시됩니다. 페이지 오른쪽 상단의 드롭다운 상자를 클릭하고 시작하기 를 선택하여 페이지를 표시할 수도 있습니다. 라이센스 추가 섹션에 LLID가 표시됩니다.
- 관리 페이지 상단의 \* 관리 \* 탭을 클릭한 다음 \* 시스템 \* 및 \* 설정 \* 을 클릭합니다.

### 기본 리스 작업

ONTAP Select 노드는 데이터 애그리게이스가 생성, 확장 또는 변경될 때마다 유효한 용량 리스를 찾거나 요청해야 합니다. 여전히 유효한 이전 요청에서 얻은 임대를 사용하거나 필요한 경우 새 임대를 요청할 수 있습니다. ONTAP Select 노드에서 용량 풀 리스를 찾으려면 다음 단계를 수행합니다.

1. 기존 임대가 노드에 있는 경우 다음 조건이 모두 참이면 사용됩니다.

- 임대가 만료되지 않았습니다
- Aggregate에 대한 스토리지 요청이 리스 용량을 초과하지 않습니다

2. 기존 임대를 찾을 수 없는 경우 노드는 License Manager로부터 새 임대를 요청합니다.

용량 풀에 스토리지 용량을 반환합니다

필요에 따라 용량 풀에서 스토리지 용량이 할당되며, 새로운 요청이 있을 때마다 풀에서 사용 가능한 스토리지가 줄어들 수 있습니다. 스토리지 용량은 다음과 같은 몇 가지 상황에서 풀로 반환됩니다.

- 데이터 애그리게이트의 임대가 만료되며 노드에 의해 갱신되지 않습니다
- 데이터 애그리게이트는 삭제됩니다

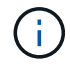

ONTAP Select 가상 머신을 삭제하면 활성 임대가 만료될 때까지 그대로 유지됩니다. 이 경우 용량이 풀로 반환됩니다.

노드 일련 번호입니다

용량 계층 라이센스 모델에서는 9자리 노드 일련 번호가 노드에 할당된 라이센스 일련 번호와 동일합니다. 그러나 용량 풀 라이센스 모델을 사용하는 노드에 할당된 일련 번호의 형식은 다릅니다.

용량 풀 라이센스를 사용하는 노드의 일련 번호 형식은 다음과 같습니다.

999 ppppppppp nnnnnnnn

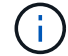

명확성을 위해 공백이 추가되었지만 실제 일련 번호의 일부가 아닙니다.

노드 일련 번호의 각 섹션은 다음 표에서 왼쪽에서 오른쪽으로 설명됩니다.

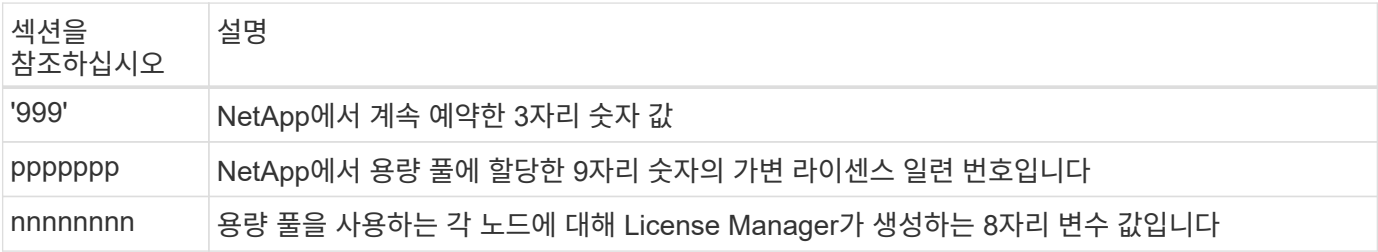

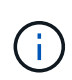

주의: 용량 풀 라이센스를 사용하는 노드와 관련하여 NetApp 지원 케이스를 생성할 때 전체 20자리 노드 일련 번호를 제공할 수 없습니다. 대신 9자리 용량 풀 라이센스 일련 번호를 제공해야 합니다. 위에서 설명한 대로 노드 일련 번호에서 라이센스 일련 번호를 확인할 수 있습니다. 노드 일련 번호('999')의 처음 세 자리를 건너뛰고 다음 9자리 숫자(pppppp)를 추출합니다.

### 용량 풀 라이센스에 대한 구축 제한

용량 풀 라이센스 모델을 사용할 때 적용되는 제한 사항은 다음과 같습니다.

클러스터당 일관된 라이센스 모델

단일 ONTAP Select 클러스터 내의 모든 노드는 용량 계층 또는 용량 풀과 같은 라이센스 모델을 사용해야 합니다. 단일 클러스터 내에서 노드의 라이센스 유형을 혼합할 수 없습니다.

클러스터의 모든 노드는 동일한 **License Manager** 인스턴스를 사용합니다

ONTAP Select 클러스터에 용량 풀 라이센스가 있는 모든 노드는 동일한 라이센스 관리자 인스턴스를 사용해야 합니다. 각 배포 인스턴스 내에 License Manager 인스턴스가 하나이므로 이 제한은 클러스터의 모든 노드가 동일한 배포 인스턴스를 통해 관리되어야 한다는 기존 요구 사항을 다시 기술합니다.

노드당 **1**개의 용량 풀

각 노드는 정확히 하나의 용량 풀에서 스토리지를 임대할 수 있습니다. 노드는 두 개 이상의 풀을 사용할 수 없습니다.

**HA Pair**의 노드에 대한 동일한 풀입니다

단일 HA 쌍의 두 노드는 동일한 용량 풀의 스토리지를 임대해야 합니다. 그러나 동일한 클러스터 내의 HA 쌍이 다르면 동일한 License Manager에서 관리하는 다른 풀의 스토리지를 임대할 수 있습니다.

스토리지 라이센스 기간

NetApp에서 스토리지 라이센스를 구입하는 경우 라이센스 기간을 선택해야 합니다. 예를 들어, 라이센스는 1년 동안 유효합니다.

데이터 애그리게이트 임대 기간

ONTAP Select 노드가 데이터 집계를 위한 스토리지 임대를 요청하는 경우 License Manager는 용량 풀 구성에 따라 특정 기간 동안 임대를 제공합니다. 각 풀의 임대 기간은 1시간에서 7일 사이로 구성할 수 있습니다. 기본 임대 기간은 24시간입니다.

배포에 할당된 정적 **IP** 주소입니다

용량 풀 라이센스가 사용되는 경우 배포 관리 유틸리티에 정적 IP 주소를 할당해야 합니다.

용량 풀 및 용량 계층 라이센스 비교

다음 표에서는 ONTAP Select에서 지원하는 두 가지 운영 라이센스 모델을 비교합니다.

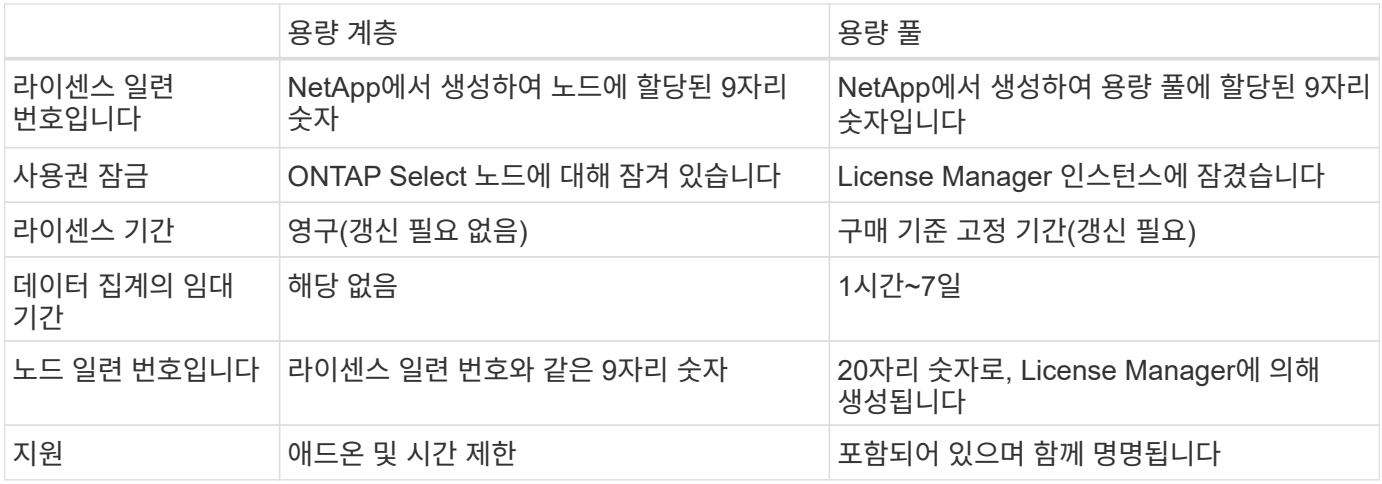

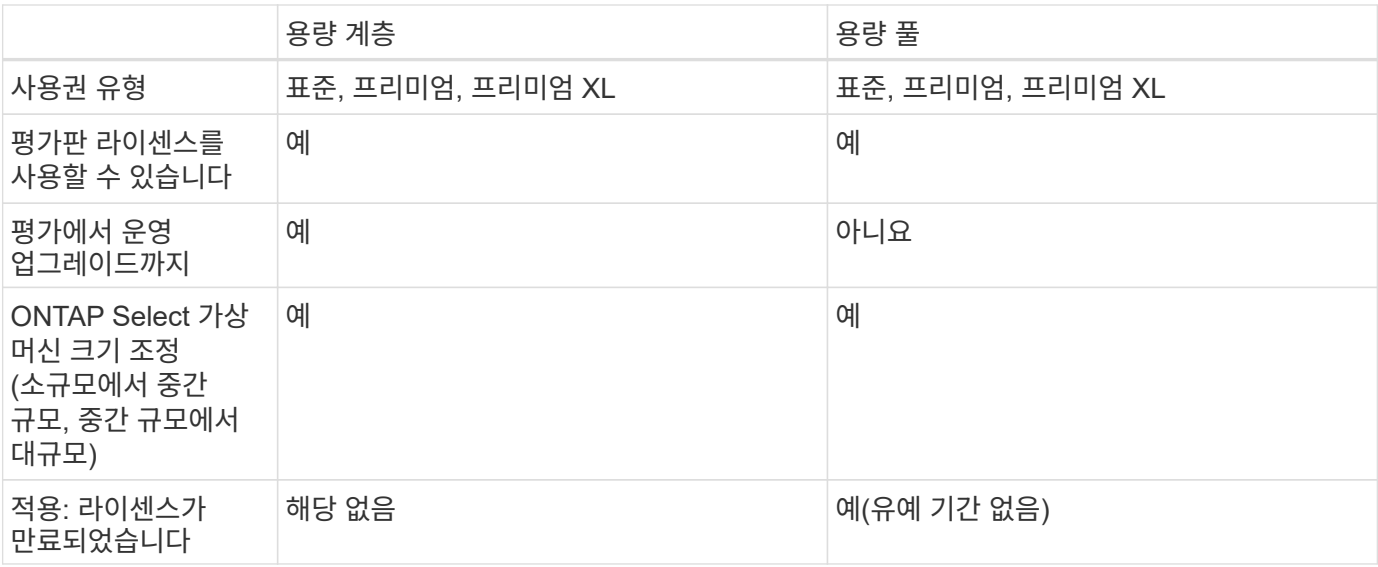

이점 요약

용량 계층 라이센스 모델 대신 용량 풀 라이센스 모델을 사용하면 여러 가지 이점이 있습니다.

스토리지 용량의 효율적인 사용

용량 계층 라이센스를 사용할 때는 각 노드에 고정 스토리지 용량을 할당합니다. 사용되지 않는 공간은 다른 노드와 공유할 수 없으며 실질적으로 낭비됩니다. 용량 풀 라이센스를 사용할 경우 각 노드는 데이터 애그리게이트 크기에 따라 필요한 용량만 사용합니다.

또한 용량이 중앙 풀에 고정되기 때문에 조직의 여러 노드 간에 공유할 수 있습니다.

관리 오버헤드가 크게 감소되어 비용이 절감됩니다

용량 계층 라이센스를 사용하는 경우 각 노드에 대한 라이센스를 얻고 설치해야 합니다. 용량 풀을 사용하는 경우 각 공유 풀에 대해 하나의 라이센스가 있습니다. 따라서 관리 오버헤드가 크게 감소하고 비용이 절감됩니다.

사용 메트릭이 개선되었습니다

Deploy 웹 사용자 인터페이스는 용량 풀에 대한 향상된 사용 정보를 제공합니다. 용량 풀에서 사용 및 사용 가능한 스토리지 양, 풀의 스토리지를 사용 중인 노드 및 클러스터에서 용량을 할당하는 풀을 빠르게 결정할 수 있습니다.

# 구매

라이선스를 구매할 때의 워크플로

다음 워크플로에서는 ONTAP Select 배포에 대한 라이선스를 구매하고 적용하는 프로세스를 보여 줍니다. 라이센스를 구매할 때는 라이센스 모델 및 스토리지 용량을 선택해야 합니다.

정확한 프로세스는 용량 계층 또는 용량 풀 라이센스를 사용하는지 여부에 따라 달라집니다.

**9**자리 라이센스 일련 번호입니다

일련 번호는 노드(용량 계층) 또는 스토리지 풀(용량 풀)에 적용됩니다.

라이센스 잠금 **ID**입니다

용량 풀 라이센스를 사용할 때는 배포 인스턴스에 대한 라이센스 잠금 ID가 있어야 합니다

라이센스 웹 사이트

다른 웹 사이트에서 용량 계층 및 용량 풀 라이센스를 얻습니다

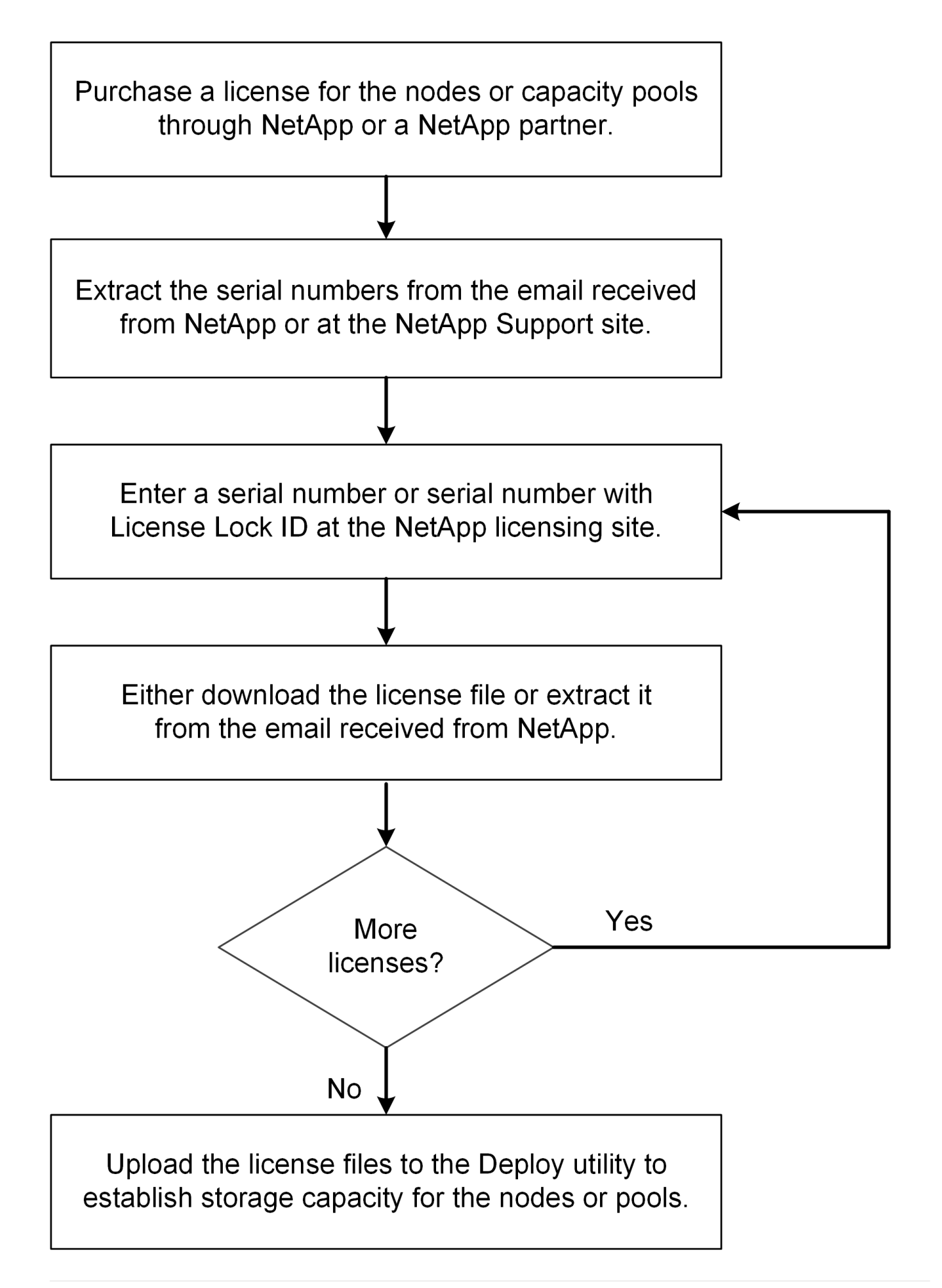

### 용량 계층 라이센스 획득

용량 계층 라이센스를 사용하는 경우 각 ONTAP Select 노드에 대해 라이센스 파일을 얻어야 합니다. 라이센스 파일은 노드의 스토리지 용량을 정의하며 NetApp에서 할당한 고유한 9자리 일련 번호를 통해 노드에 잠깁니다.

시작하기 전에

NetApp에서 노드에 할당한 9자리 라이센스 일련 번호가 있어야 합니다. 라이센스 파일을 취득하기 전에 구매 주문 배송 날짜로부터 최소 24시간 후에 기다려야 합니다.

이 작업에 대해

용량 계층 라이센스가 필요한 각 ONTAP Select 노드에 대해 이 작업을 수행해야 합니다.

단계

1. 웹 브라우저를 사용하여 ONTAP Select 라이센스 사이트에 액세스합니다.

<https://register.netapp.com/register/getlicensefile>

2. NetApp 계정 자격 증명을 사용하여 로그인합니다.

- 3. License Generator \* 페이지의 드롭다운 상자에서 원하는 라이센스 제공을 선택합니다.
- 4. ONTAP Select 노드의 일련 번호인 \* 제품 일련 번호 \* 를 포함하여 동일한 페이지의 나머지 필드를 입력합니다.
- 5. 제출 \* 을 클릭합니다.
- 6. 요청이 확인되면 라이센스의 배달 방법을 선택합니다.

라이센스 다운로드 \* 또는 \* 이메일 라이센스 \* 를 클릭할 수 있습니다.

7. 선택한 전달 방법에 따라 라이센스 파일을 받았는지 확인합니다.

작업을 마친 후

ONTAP Select 노드에 라이센스 파일을 적용하려면 먼저 배포 관리 유틸리티에 라이센스 파일을 업로드해야 합니다.

용량 풀 라이센스를 획득합니다

ONTAP Select 노드에서 사용하는 각 용량 풀에 대해 라이센스 파일을 얻어야 합니다. 라이센스 파일은 풀에 대한 스토리지 용량과 만료일을 정의합니다. NetApp에서 할당한 고유 라이센스 일련 번호와 배포 인스턴스와 연결된 라이센스 잠금 ID를 조합하여 License Manager에 잠깁니다.

시작하기 전에

NetApp에서 용량 풀에 할당한 9자리 라이센스 일련 번호가 있어야 합니다. 라이센스 파일을 취득하기 전에 구매 주문 배송 날짜로부터 최소 24시간 후에 기다려야 합니다.

이 작업에 대해

ONTAP Select 노드에서 사용하는 각 용량 풀에 대해 이 작업을 수행해야 합니다.

단계

- 1. 웹 브라우저를 사용하여 NetApp Support 사이트에 액세스하여 로그인합니다.
- 2. 맨 위에서 \* 시스템 \* 을 클릭한 다음 \* 소프트웨어 라이센스 \* 를 클릭합니다.
- 3. 용량 풀의 라이센스 일련 번호를 입력하고 \* Go! \* 를 클릭합니다.
- 4. 라이센스 세부 정보 페이지에서 \* 제품 세부 정보 \* 열로 이동합니다.
- 5. 해당 행에서 \* NetApp 라이센스 파일 가져오기 \* 를 클릭합니다.
- 6. ONTAP Select 배포 인스턴스의 라이센스 잠금 ID를 입력하고 \* 제출 \* 을 클릭합니다.
- 7. 적절한 전달 방법을 선택하고 \* 제출 \* 을 클릭합니다.

8. 배달 확인 창에서 \* 확인 \* 을 클릭합니다.

작업을 마친 후

ONTAP Select 노드에서 용량 풀을 사용하려면 먼저 라이센스 파일을 배포 관리 유틸리티에 업로드해야 합니다.

# <span id="page-51-0"></span>**ONTAP** 기능

ONTAP Select은 대부분의 ONTAP 기능을 완벽하게 지원합니다. 대부분의 ONTAP 기능은 클러스터를 구축할 때 각 노드에 대해 자동으로 라이센스가 부여됩니다. 그러나 일부 기능에는 별도의 라이센스가 필요합니다.

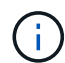

하드웨어별 종속 관계가 있는 ONTAP 기능은 일반적으로 ONTAP Select에서 지원되지 않습니다.

### **ONTAP** 기능은 기본적으로 자동으로 활성화됩니다

다음 기능은 ONTAP Select에 포함되어 있으며 기본적으로 라이센스가 부여됩니다.

- CIFS를 선택합니다
- 중복제거 및 압축
- FlexCache
- 플랙스클론
- iSCSI
- NDMP
- NetApp 볼륨 암호화(제한 없는 국가만 해당)
- NFS 를 참조하십시오
- NVMe over TCP
- ONTAP 멀티 테넌시 기능
- ONTAP S3
- SnapMirror를 참조하십시오
- SnapRestore
- SnapVault

# **ONTAP** 기능은 별도로 라이센스가 부여됩니다

다음을 포함하여 기본적으로 활성화되지 않은 모든 ONTAP 기능에 대해 별도의 라이센스를 취득해야 합니다.

- 데이터 가용성 서비스
- FabricPool
- FlexCache(무료)
- MetroCluster SDS(ONTAP Select 프리미엄 라이센스 오퍼링)
- SnapLock Enterprise(ONTAP Select에 대해서는 SnapLock 규정 준수가 지원되지 않음)
- SyncMirror(무료)

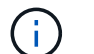

StorageGRID Webscale을 사용할 경우 FabricPool 라이센스가 필요하지 않습니다.

관련 정보

• ["ONTAP Select](#page-7-0)[와](#page-7-0) [ONTAP](#page-7-0) 비[교](#page-7-0) [9"](#page-7-0)

# 설치합니다

# 설치 전 체크리스트

### <span id="page-53-0"></span>호스트 구성 및 준비 체크리스트

ONTAP Select 노드가 구축된 각 하이퍼바이저 호스트를 준비합니다. 호스트를 준비하는 과정에서 구축 환경을 주의 깊게 평가하여 호스트가 올바르게 구성되어 있고 ONTAP Select 클러스터 구축을 지원할 준비가 되었는지 확인합니다.

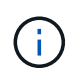

ONTAP Select 배포 관리 유틸리티는 하이퍼바이저 호스트의 필수 네트워크 및 스토리지 구성을 수행하지 않습니다. ONTAP Select 클러스터를 구축하기 전에 각 호스트를 수동으로 준비해야 합니다.

일반 하이퍼바이저 준비

하이퍼바이저 호스트를 준비해야 합니다.

각 호스트는 다음과 같이 구성해야 합니다.

- 사전 설치 및 지원되는 하이퍼바이저
- VMware vSphere 라이센스

또한 동일한 vCenter Server가 클러스터 내에 ONTAP Select 노드가 구축된 모든 호스트를 관리할 수 있어야 합니다.

또한 vSphere에 대한 액세스를 허용하도록 방화벽 포트가 구성되어 있는지 확인해야 합니다. 이러한 포트는 ONTAP Select 가상 머신에 대한 직렬 포트 연결을 지원하려면 열려 있어야 합니다.

기본적으로 VMware에서는 다음 포트에 대한 액세스를 허용합니다.

- 포트 22 및 포트 1024 ~ 65535(인바운드 트래픽)
- 포트 0 65535(아웃바운드 트래픽)

vSphere에 대한 액세스를 허용하려면 다음 방화벽 포트를 여는 것이 좋습니다.

• 포트 7200 – 7400(인바운드 및 아웃바운드 트래픽 모두)

필요한 vCenter 권한도 숙지해야 합니다. 을 참조하십시오 ["VMware vCenter Server](#page-34-0)[를](#page-34-0) [참조하십시오](#page-34-0)["](#page-34-0) 를 참조하십시오.

### **ONTAP Select** 클러스터 네트워크 준비

ONTAP Select를 다중 노드 클러스터 또는 단일 노드 클러스터로 구축할 수 있습니다. 많은 경우 스토리지 용량과 HA 기능이 추가되므로 멀티 노드 클러스터가 더 낫습니다.

**ONTAP Select** 네트워크 및 노드 그림

아래 그림은 단일 노드 클러스터 및 4노드 클러스터와 함께 사용되는 네트워크를 보여 줍니다.

다음 그림에서는 단일 노드 클러스터를 보여 줍니다. 외부 네트워크에는 클라이언트, 관리 및 클러스터 간 복제 트래픽(SnapMirror/SnapVault)이 포함됩니다.

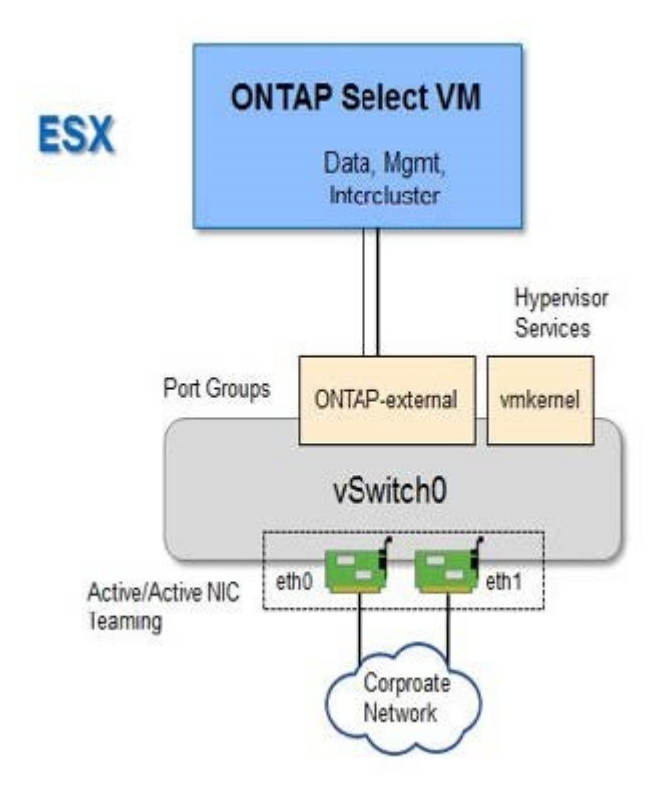

**2**개의 네트워크를 보여 주는 **4**노드 클러스터

다음 그림에서는 4노드 클러스터를 보여 줍니다. 내부 네트워크는 ONTAP 클러스터 네트워크 서비스를 지원하는 노드 간의 통신을 가능하게 합니다. 외부 네트워크에는 클라이언트, 관리 및 클러스터 간 복제 트래픽(SnapMirror/SnapVault)이 포함됩니다.

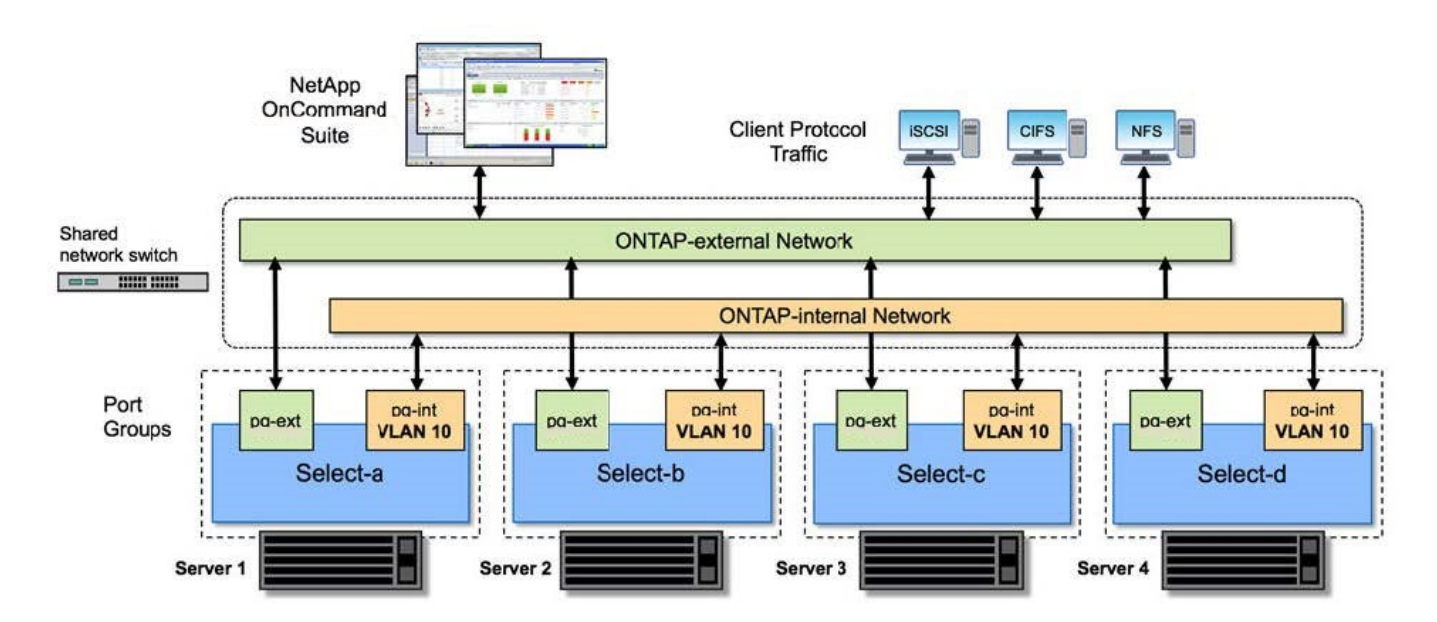

### **4**노드 클러스터 내의 단일 노드

다음 그림에서는 4노드 클러스터 내의 단일 ONTAP Select 가상 머신에 대한 일반적인 네트워크 구성을 보여 줍니다. ONTAP-내부 및 ONTAP-외부라는 2개의 별도 네트워크가 있습니다.

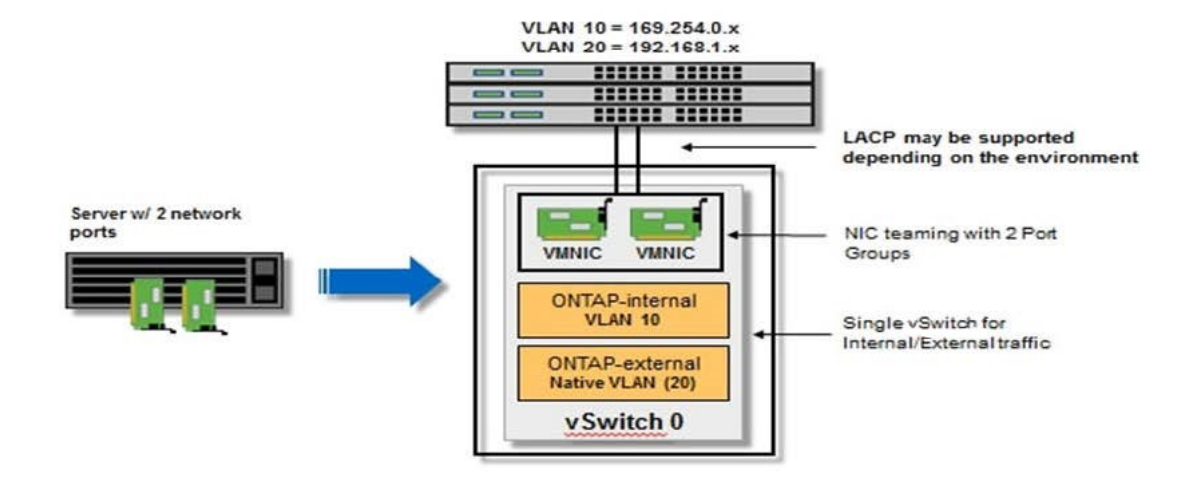

하이퍼바이저 호스트의 **vSwitch** 구성

vSwitch는 내부 및 외부 네트워크의 연결을 지원하는 데 사용되는 핵심 하이퍼바이저 구성 요소입니다. 각 하이퍼바이저 vSwitch를 구성하는 과정에서 고려해야 할 몇 가지 사항이 있습니다.

### **2**개의 물리적 포트가 있는 호스트의 **vSwitch** 구성**(2x10Gb)**

각 호스트에 2개의 10Gb 포트가 포함된 경우 vSwitch를 다음과 같이 구성해야 합니다.

- vSwitch를 구성하고 두 포트를 vSwitch에 할당합니다. 두 포트를 사용하여 NIC 팀을 생성합니다.
- 로드 밸런싱 정책을 "원래 가상 포트 ID를 기준으로 경로 지정"으로 설정합니다.
- 두 어댑터를 모두 "활성"으로 표시하거나 한 어댑터를 "활성"으로 표시하고 다른 어댑터는 "대기"로 표시합니다.
- "페일백" 설정을 "예"로 설정합니다.

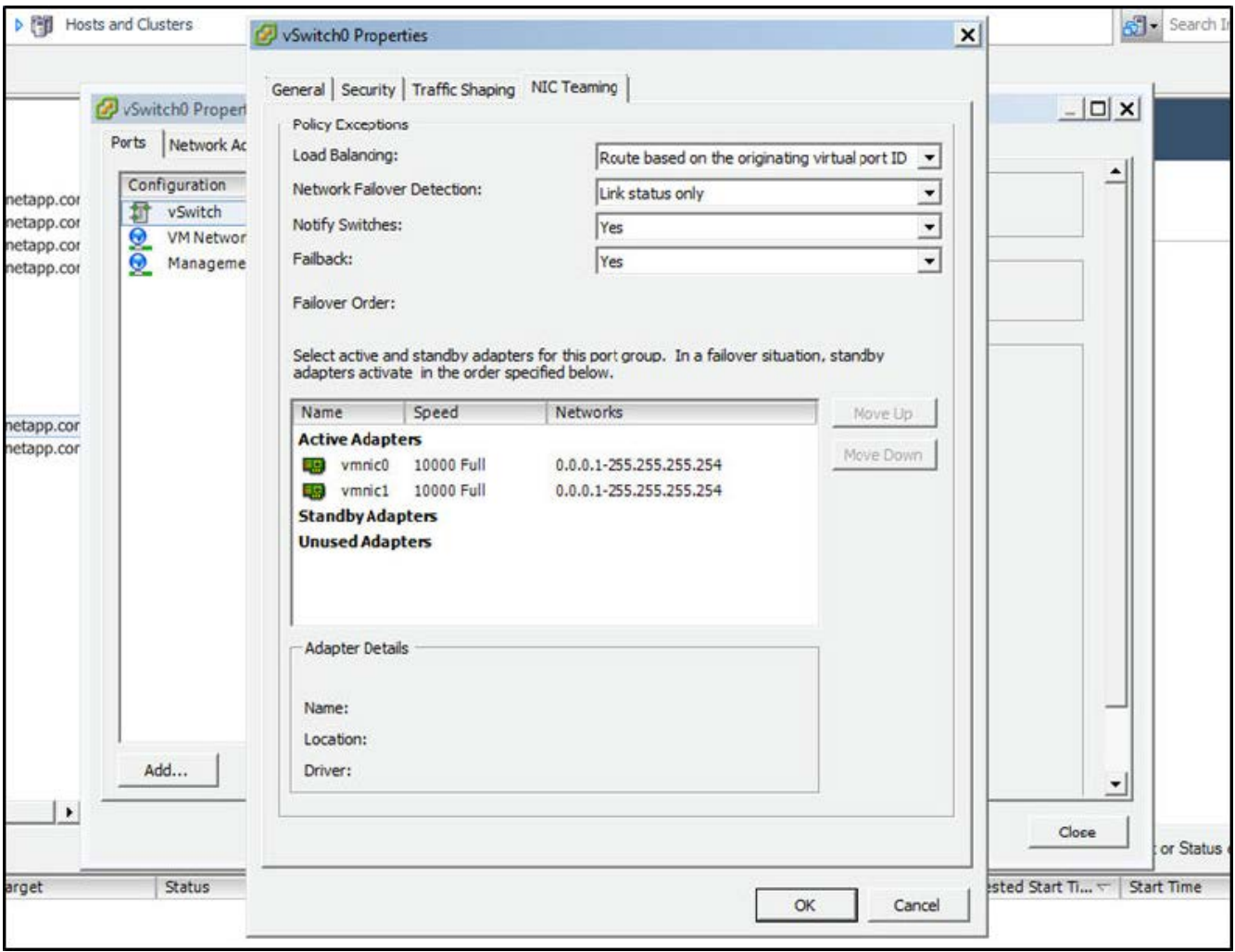

- 점보 프레임(9000 MTU)을 사용하도록 vSwitch를 구성합니다.
- 내부 트래픽을 위해 vSwitch에서 포트 그룹 구성(ONTAP 내부):
	- 포트 그룹은 클러스터, HA 인터커넥트 및 미러링 트래픽에 사용되는 ONTAP Select 가상 네트워크 어댑터 e0c-e0g에 할당됩니다.
	- 이 네트워크는 전용이어야 하므로 포트 그룹은 라우팅이 불가능한 VLAN에 있어야 합니다. 이를 고려하려면 포트 그룹에 적절한 VLAN 태그를 추가해야 합니다.
	- 포트 그룹의 로드 밸런싱, 페일백 및 페일오버 순서 설정은 vSwitch와 동일해야 합니다.
- 외부 트래픽을 위해 vSwitch에서 포트 그룹 구성(ONTAP-외부):
	- $\,$   $\,$  포트 그룹은 데이터 및 관리 트래픽에 사용되는 ONTAP Select 가상 네트워크 어댑터 e0a-e0c에 할당됩니다.
	- 포트 그룹은 라우팅 가능한 VLAN에 있을 수 있습니다. 또한 네트워크 환경에 따라 적절한 VLAN 태그를 추가하거나 VLAN 트렁킹을 위해 포트 그룹을 구성해야 합니다.
	- 포트 그룹의 로드 밸런싱, 페일백 및 페일오버 순서 설정은 vSwitch와 같아야 합니다.

위의 vSwitch 구성은 일반적인 네트워크 환경에서 10Gb 포트 2개가 있는 호스트에 사용됩니다.

<span id="page-56-0"></span>배포 유틸리티 설치에 필요한 정보

VMware 환경에 배포 관리 유틸리티를 설치하기 전에 필요한 구성 정보 및 네트워크 구성 옵션

### 정보를 검토하여 성공적인 배포를 준비하십시오.

필수 구성 정보입니다

배포 계획의 일환으로 ONTAP Select 배포 관리 유틸리티를 설치하기 전에 필요한 구성 정보를 확인해야 합니다.

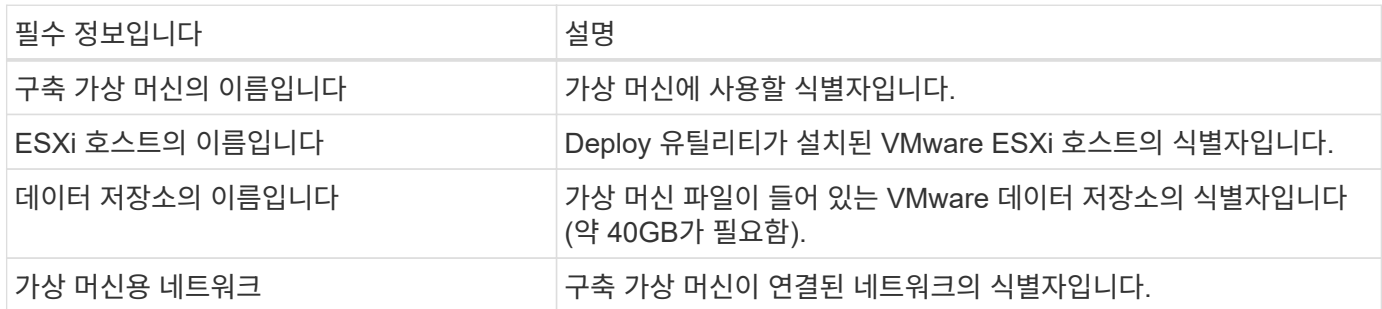

네트워크 구성 정보**(**옵션

가상 시스템 배포는 기본적으로 DHCP를 사용하여 구성됩니다. 그러나 필요한 경우 가상 머신에 대한 네트워크 인터페이스를 수동으로 구성할 수 있습니다.

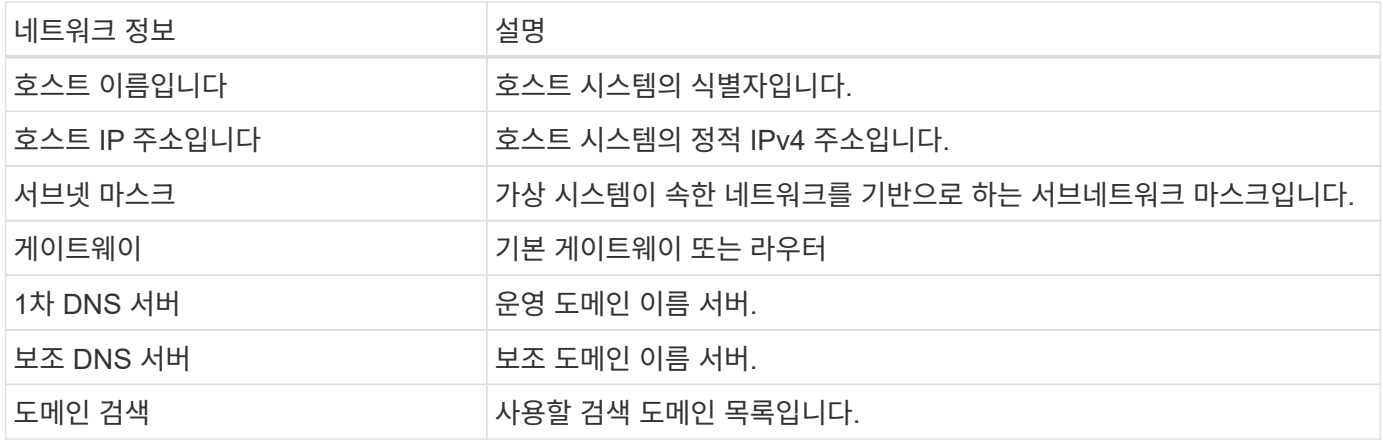

### <span id="page-57-0"></span>**ONTAP Select** 설치에 필요한 정보입니다

VMware 환경에 ONTAP Select 클러스터를 구축하기 위한 준비 과정에서 ONTAP Select Deploy 관리 유틸리티를 사용하여 클러스터를 구축 및 구성할 때 필요한 정보를 수집합니다.

수집하는 정보 중 일부는 클러스터 자체에 적용되고 다른 정보는 클러스터의 개별 노드에 적용됩니다.

클러스터 레벨 정보

ONTAP Select 클러스터와 관련된 정보를 수집해야 합니다.

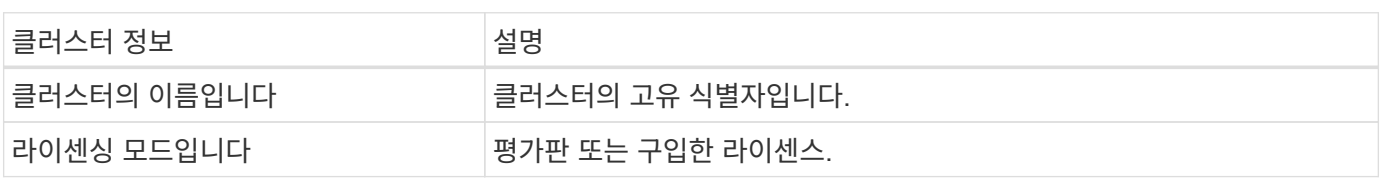

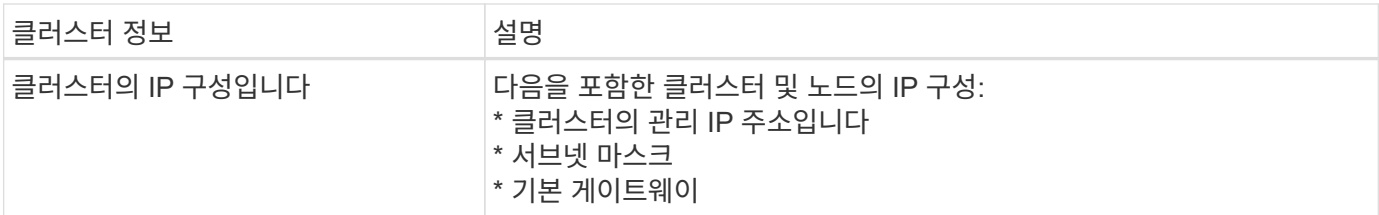

호스트 레벨 정보입니다

ONTAP Select 클러스터의 각 노드에 관련된 정보를 수집해야 합니다.

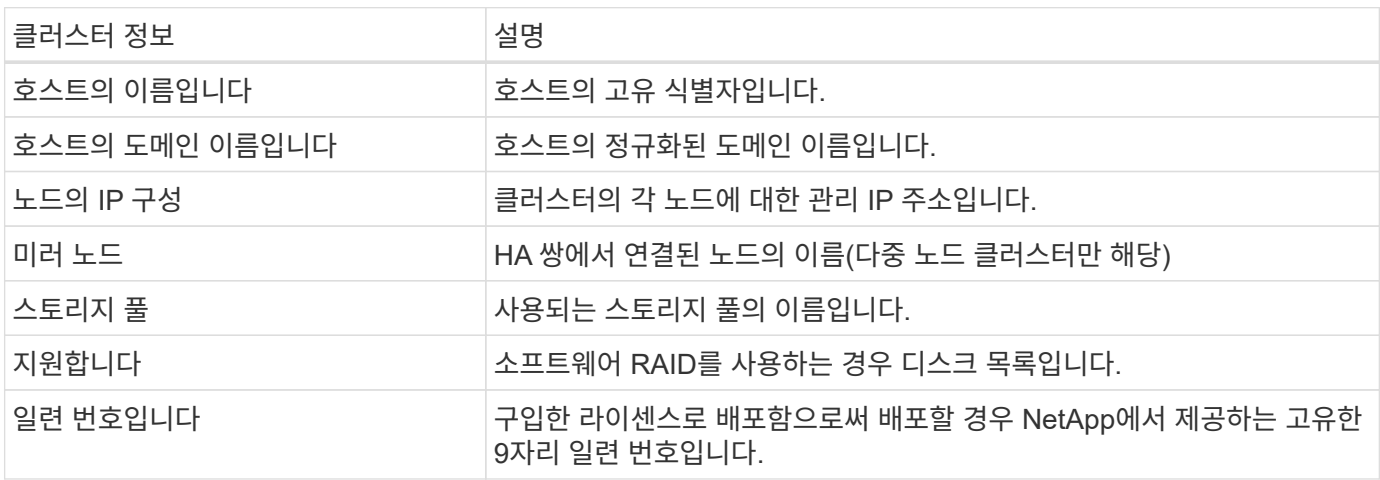

### **NVMe** 드라이브를 사용하도록 호스트 구성

소프트웨어 RAID와 함께 NVMe 드라이브를 사용하려는 경우 드라이브를 인식하도록 호스트를 구성해야 합니다.

NVMe 장치에서 VMDirectPath I/O Pass-Through를 사용하여 데이터 효율성을 극대화합니다. 이 설정은 드라이브를 ONTAP Select 가상 시스템에 노출시켜 ONTAP가 장치에 PCI를 직접 액세스할 수 있도록 합니다.

시작하기 전에

배포 환경이 다음 최소 요구 사항을 충족하는지 확인합니다.

- 지원되는 배포 관리 유틸리티가 있는 ONTAP Select 9.7 이상
- Premium XL 플랫폼 라이센스 제공 또는 90일 평가판 라이센스
- VMware ESXi 버전 6.7 이상
- 사양 1.0 이상을 준수하는 NVMe 장치

를 따릅니다 ["](#page-53-0)[호스트](#page-53-0) [준](#page-53-0)[비](#page-53-0) [체크리스트](#page-53-0)["](#page-53-0)를 검토합니다 ["](#page-56-0)배[포](#page-56-0) [유틸리티](#page-56-0) [설](#page-56-0)치[에](#page-56-0) [필요한](#page-56-0) [정보](#page-56-0)["](#page-56-0), 및 ["ONTAP Select](#page-57-0) 설[치](#page-57-0)에 [필요한](#page-57-0) [정보입니다](#page-57-0)["](#page-57-0) 항목을 참조하십시오.

이 작업에 대해

이 절차는 새 ONTAP Select 클러스터를 생성하기 전에 수행하도록 설계되었습니다. 기존 SW-RAID NVMe 클러스터에 대해 추가 NVMe 드라이브를 구성하는 절차를 수행할 수도 있습니다. 이 경우 드라이브를 구성한 후 추가 SSD 드라이브와 마찬가지로 Deploy를 통해 추가해야 합니다. 주요 차이점은 배포는 NVMe 드라이브를 감지하고 노드를 재부팅한다는 점입니다. 기존 클러스터에 NVMe 드라이브를 추가할 때 재부팅 프로세스에 대해 다음 사항을 확인하십시오.

- Deploy가 재부팅 오케스트레이션을 처리합니다.
- HA 테이크오버 및 반환은 질서정연하게 수행되지만 애그리게이트를 재동기화하는 데 시간이 걸릴 수 있습니다.
- 단일 노드 클러스터에서는 다운타임이 발생합니다.

을 참조하십시오 ["](#page-115-0)[스토리지](#page-115-0) [용](#page-115-0)[량](#page-115-0) [증가](#page-115-0)["](#page-115-0) 자세한 내용은 를 참조하십시오.

단계

- 1. I/O 가상화 지원을 활성화하려면 호스트의 \* BIOS 구성 \* 메뉴에 액세스하십시오.
- 2. Directed I/O용 \* 인텔® VT(VT-d) \* 설정을 활성화합니다.

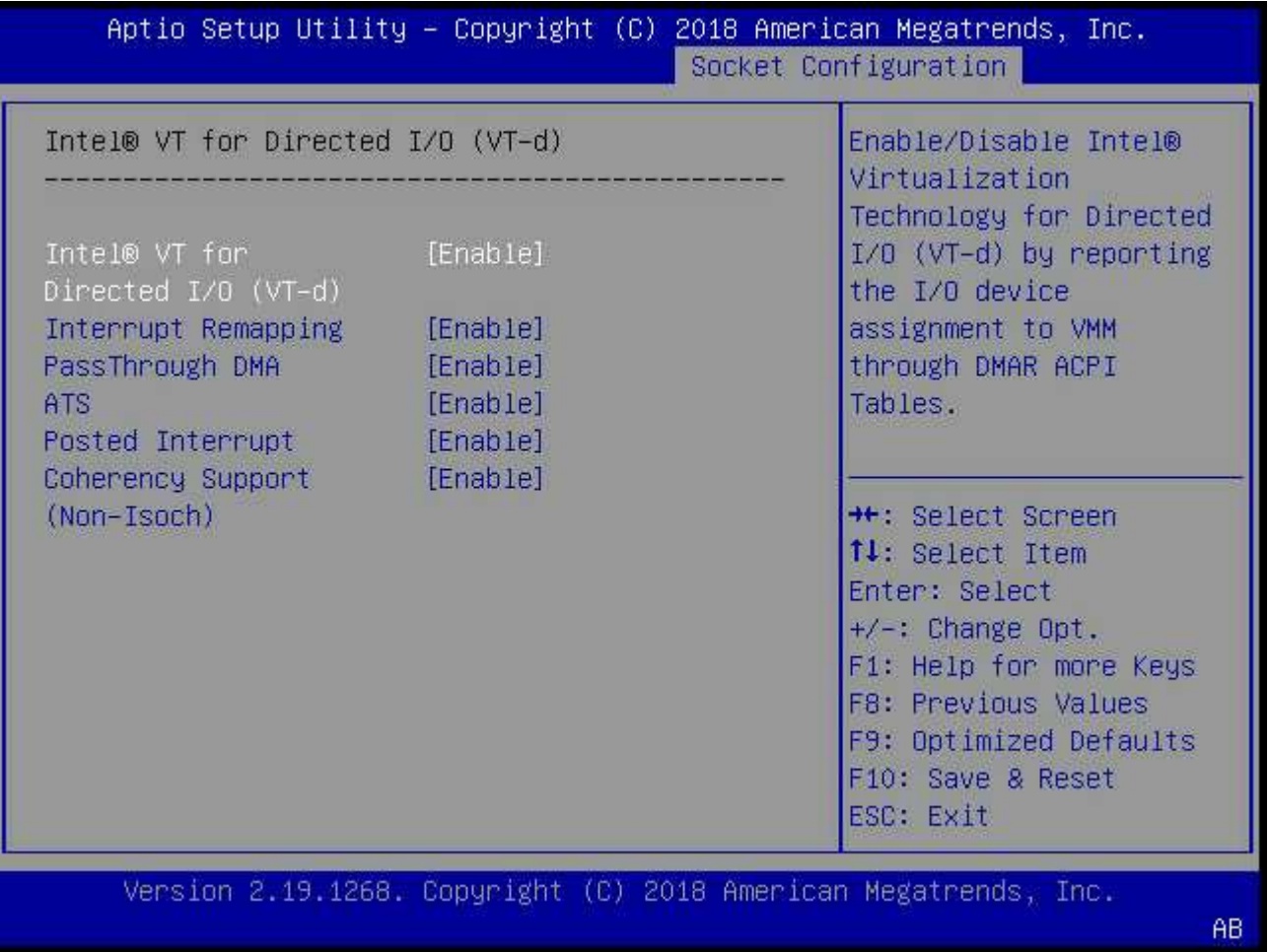

3. 일부 서버는 \* 인텔 볼륨 관리 장치(인텔 VMD) \* 를 지원합니다. 이 옵션을 설정하면 사용 가능한 NVMe 디바이스가 ESXi 하이퍼바이저에 표시되지 않습니다. 계속하기 전에 이 옵션을 비활성화하십시오.

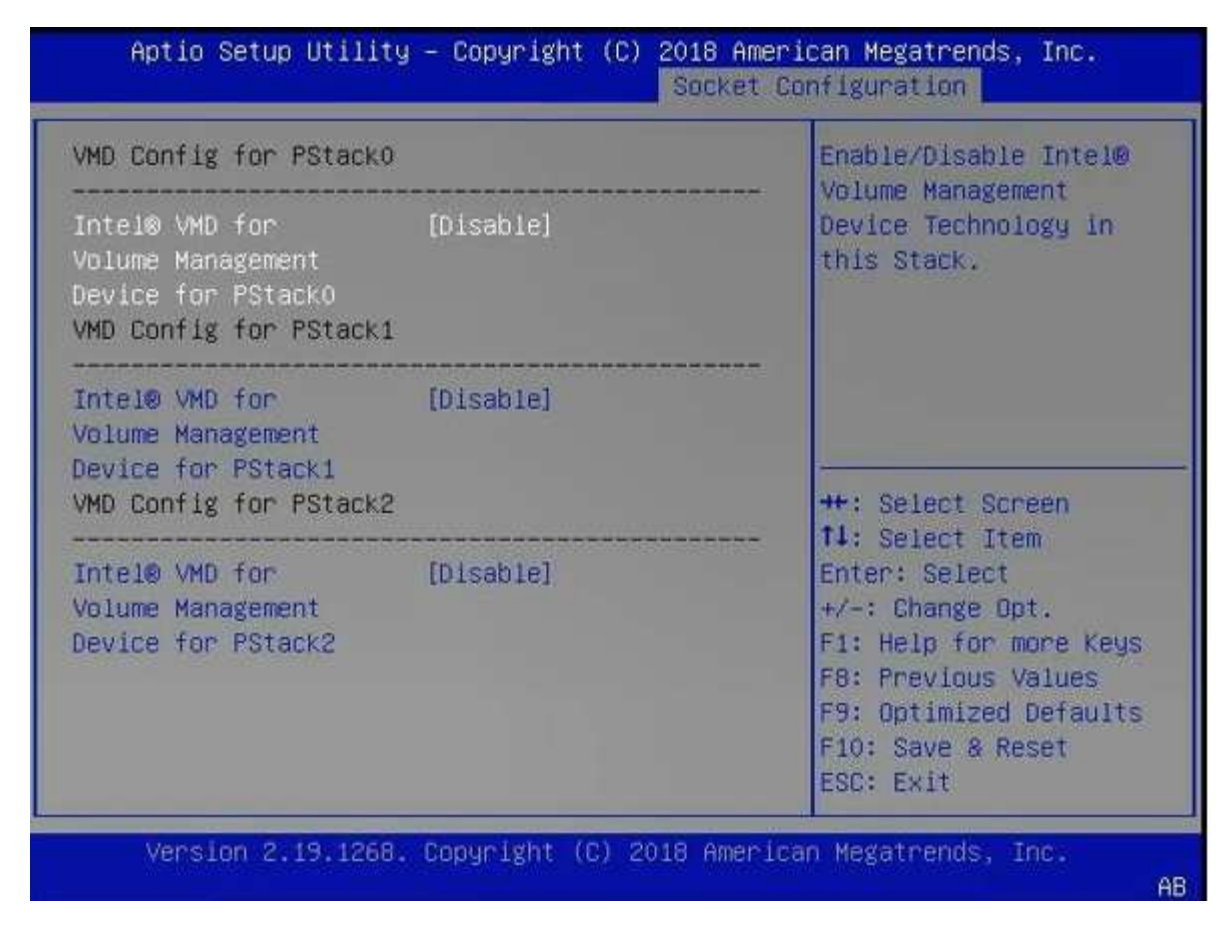

- 4. 가상 머신에 대한 패스스루(pass-through)를 위해 NVMe 드라이브를 구성합니다.
	- a. vSphere에서 호스트 \* 구성 \* 보기를 열고 \* 하드웨어:PCI 장치 \* 에서 \* 편집 \* 을 클릭합니다.
	- b. ONTAP Select에 사용할 NVMe 드라이브를 선택합니다.

### Edit PCI Device Availability | sdot-dl380-003.gdl.englab.netapp.com

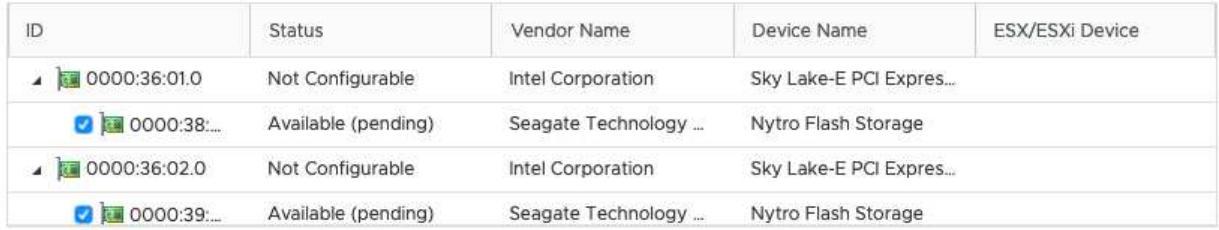

No items selected

CANCEL OK

ONTAP Select VM 시스템 디스크와 가상 NVRAM을 호스팅하려면 NVMe 디바이스에서 지원하는 VMFS 데이터 저장소가 필요합니다. PCI 패스스스루(pass-through)를 위해 다른 NVMe 드라이브를 구성할 때는 이 목적으로 하나 이상의 NVMe 드라이브를 사용할 수 있는 상태로 두십시오.

### a. 확인 \* 을 클릭합니다. 선택한 장치는 \* 사용 가능(보류 중) \* 을 나타냅니다.

### 5. 호스트 재부팅 \* 을 클릭합니다.

 $(i)$ 

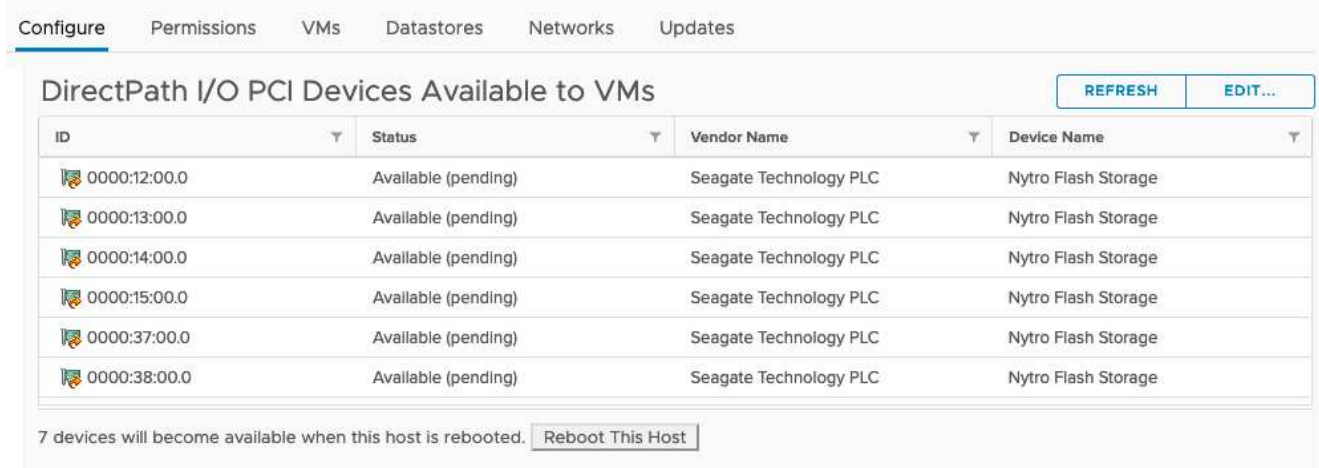

### 작업을 마친 후

호스트가 준비되면 ONTAP Select 배포 유틸리티를 설치할 수 있습니다. 새로 준비한 호스트에서 ONTAP Select 스토리지 클러스터를 생성하는 방법을 안내합니다. 이 프로세스 중에 배포는 패스스스루(pass-through)로 구성된 NVMe 드라이브가 있는지 감지하고 ONTAP 데이터 디스크로 사용할 NVMe 드라이브를 자동으로 선택합니다. 필요한 경우 기본 선택을 조정할 수 있습니다.

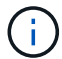

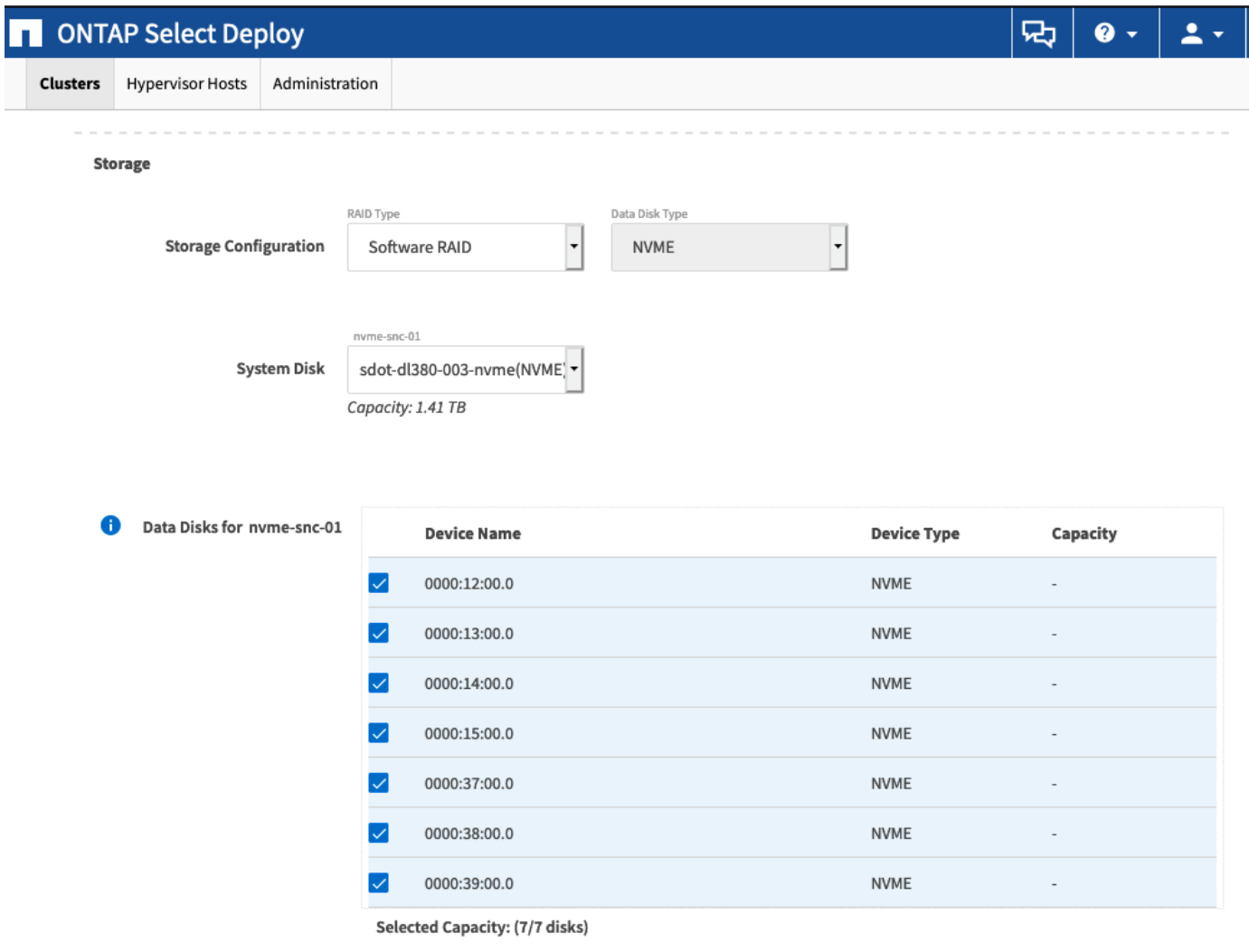

Done

클러스터를 성공적으로 구축한 후 ONTAP System Manager를 사용하면 모범 사례에 따라 스토리지를 프로비저닝할 수 있습니다. ONTAP는 NVMe 스토리지를 최대한 활용하는 플래시 최적화 스토리지 효율성 기능을 자동으로 지원합니다.

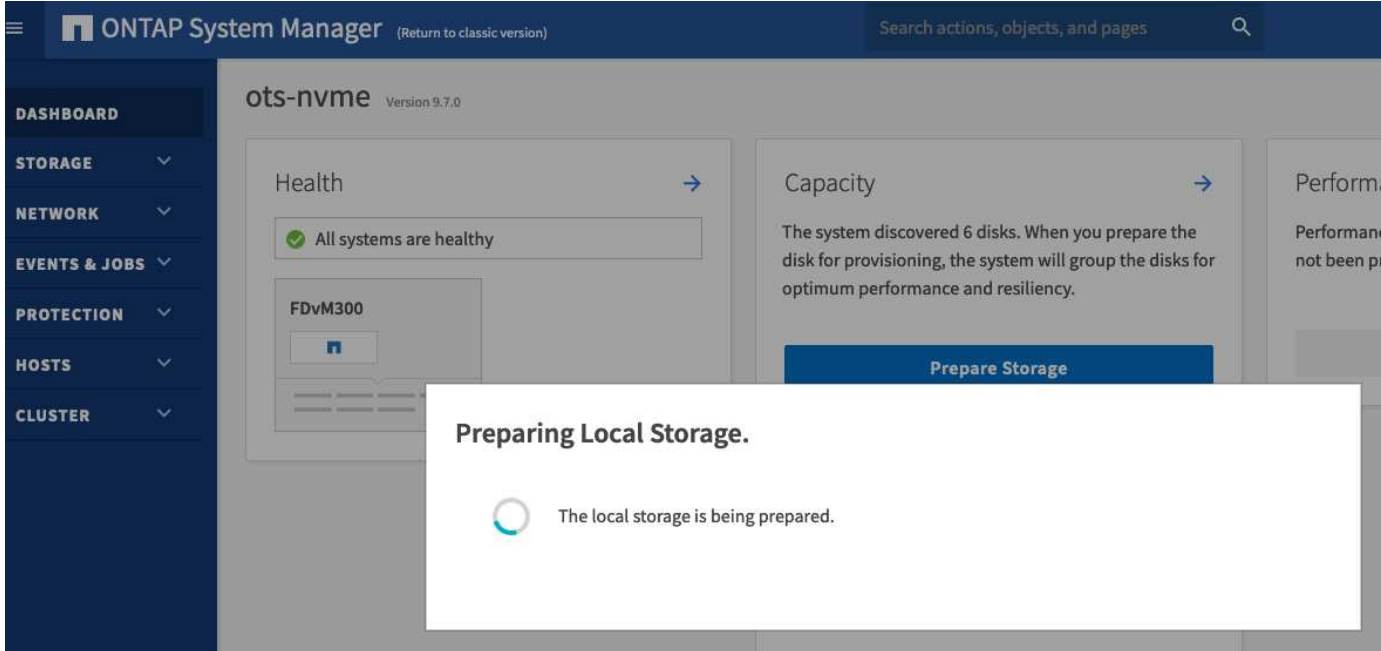

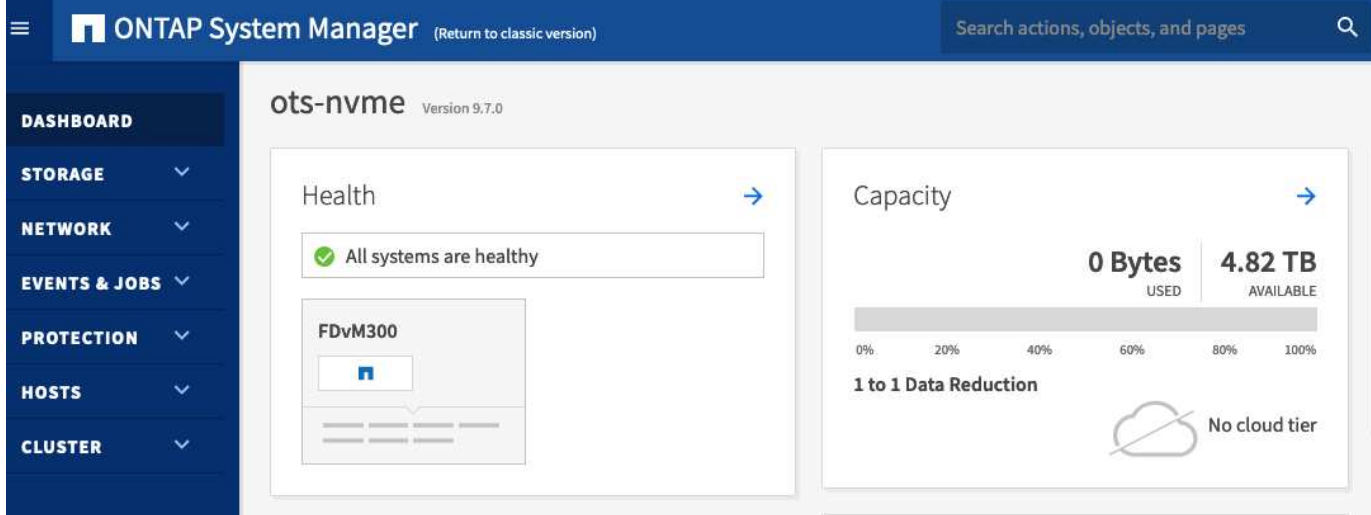

# <span id="page-63-0"></span>**ONTAP Select Deploy**를 설치합니다

ONTAP Select 배포 관리 유틸리티를 설치하고 유틸리티를 사용하여 ONTAP Select 클러스터를 생성해야 합니다.

가상 머신 이미지를 다운로드합니다

NetApp Support 사이트에서 ONTAP Select 패키지를 다운로드할 수 있습니다.

이 작업에 대해

```
ONTAP Select Deploy 관리 유틸리티는 OVF(Open Virtualization Format) 표준을 기반으로 하는 VM(가상 머신)으로
패키징됩니다. 단일 압축 파일에는 접미사가 있습니다 ova. VM은 ONTAP Select 노드의 배포 서버 및 설치 이미지를
제공합니다.
```
- 1. 에 액세스합니다 ["NetApp Support](https://mysupport.netapp.com/site/) [사이트](https://mysupport.netapp.com/site/)["](https://mysupport.netapp.com/site/) 웹 브라우저를 사용하여 로그인합니다.
- 2. 메뉴에서 \* 다운로드 \* 를 선택한 다음 드롭다운 메뉴에서 \* 다운로드 \* 를 선택합니다.
- 3. 다운로드 페이지의 모든 제품 A-Z에서 문자 \* O \* 를 선택합니다.
- 4. 아래로 스크롤하여 \* ONTAP Select \* 를 선택합니다.
- 5. 원하는 패키지 릴리스를 선택합니다.
- 6. 최종 사용자 사용권 계약(EULA)을 검토하고 \* Accept & Continue \* 를 선택합니다.
- 7. 적절한 패키지를 선택하여 다운로드하고 필요에 따라 모든 프롬프트에 응답합니다.

### **ONTAP Select** 배포 **OVA** 서명을 확인합니다

설치 패키지를 설치하기 전에 ONTAP Select OVA(Open Virtualization Appliance) 서명을 확인해야 합니다.

시작하기 전에

시스템이 다음 요구 사항을 충족하는지 확인합니다.

- 기본 검증용 OpenSSL 버전 1.0.2에서 3.0
- OCSP(Online Certificate Status Protocol) 확인을 위한 공용 인터넷 액세스

단계

1. NetApp Support 사이트의 제품 다운로드 페이지에서 다음 파일을 다운로드하십시오.

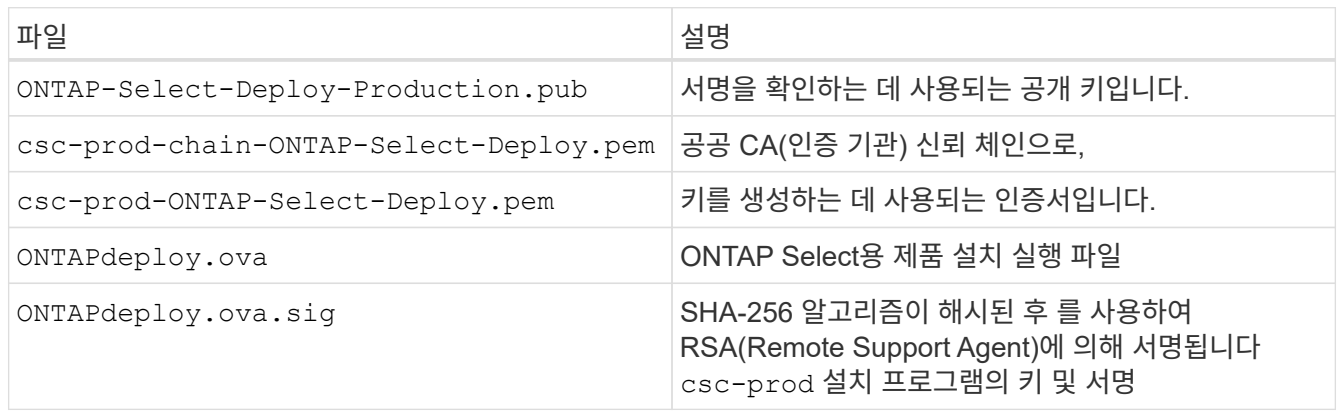

2. 를 확인합니다 ONTAPdeploy.ova.sig 파일에서 연결된 인증서 및 유효성 검사 명령을 사용하고 있습니다.

3. 다음 명령을 사용하여 서명을 확인합니다.

openssl dgst -sha256 -verify ONTAP-Select-Deploy-Production.pub -signature ONTAPdeploy.ova.sig ONTAPdeploy.ova

## 가상 머신을 구축합니다

OVF 가상 머신 이미지를 사용하여 ONTAP Select Deploy 가상 머신을 설치하고 시작해야 합니다. 설치 프로세스의 일부로 DHCP 또는 고정 IP 구성을 사용하도록 네트워크 인터페이스를 구성해야 합니다.

시작하기 전에

ONTAP Select Deploy 가상 머신을 구축할 준비를 해야 합니다.

- VMware Client Integration Plugin을 설치하거나 필요에 따라 유사한 구성을 수행하여 브라우저에서 OVF 기능을 설정합니다
- 구축 가상 머신에 IP 주소를 동적으로 할당할 경우 VMware 환경에서 DHCP를 활성화했습니다

가상 머신 이름, 외부 네트워크 및 호스트 이름을 포함하여 가상 머신을 생성할 때 사용할 구성 정보가 있어야 합니다. 정적 네트워크 구성을 정의할 때 다음과 같은 추가 정보가 필요합니다.

- 구축 가상 머신의 IP 주소입니다
- 넷마스크
- 게이트웨이(라우터)의 IP 주소
- Primary DNS 서버의 IP 주소입니다
- 두 번째 DNS 서버의 IP 주소입니다
- DNS 검색 도메인

이 작업에 대해

vSphere를 사용하는 경우 Deploy OVF template Wizard에는 네트워크 구성을 포함한 모든 구축 구성 정보를 제공하는 양식이 포함되어 있습니다. 그러나 이 양식을 사용하지 않도록 선택한 경우 가상 시스템 배포 콘솔을 사용하여 네트워크를 구성할 수 있습니다.

단계

- 1. vSphere Client에 액세스하고 로그인합니다.
- 2. 계층에서 적절한 위치로 이동하고 \* Deploy OVF Template \* 을 선택합니다.
- 3. OVA 파일을 선택하고 환경에 적합한 옵션을 선택하여 OVF 템플릿 배포 마법사를 완료합니다.

관리자 계정의 암호를 정의해야 합니다. 배포 유틸리티에 로그인할 때 이 암호를 제공해야 합니다.

- 4. 가상 머신이 구축된 후 새 가상 머신을 선택하고 구축 마법사에 입력한 내용에 따라 아직 전원이 켜져 있지 않은 경우 전원을 켭니다.
- 5. 필요한 경우 가상 머신 콘솔을 사용하여 배포 네트워크를 구성할 수 있습니다.
	- a. Console \* 탭을 클릭하여 ESXi 호스트 설정 셸에 액세스하고 전원 켜기 프로세스를 모니터링합니다.
	- b. 다음 메시지가 표시될 때까지 기다립니다.

호스트 이름:

- c. 호스트 이름을 입력하고 \* Enter \* 를 누릅니다.
- d. 다음 메시지가 표시될 때까지 기다립니다.

admin 사용자의 암호를 입력합니다.

- e. 암호를 입력하고 \* Enter \* 를 누릅니다.
- f. 다음 메시지가 표시될 때까지 기다립니다.

DHCP를 사용하여 네트워킹 정보를 설정하시겠습니까? [n]:

- g. 정적 IP 구성을 정의하려면 \* n \* 을 입력하고 DHCP를 사용하려면 y 를 입력한 다음 \* Enter \* 를 누릅니다.
- h. 정적 구성을 선택하는 경우 필요에 따라 모든 네트워크 구성 정보를 제공합니다.

배포 웹 인터페이스에 로그인합니다

웹 사용자 인터페이스에 로그인하여 배포 유틸리티를 사용할 수 있는지 확인하고 초기 구성을 수행해야 합니다.

단계

1. IP 주소 또는 도메인 이름을 사용하여 브라우저에서 배포 유틸리티를 가리킵니다.

https://<ip\_address>/

- 2. 관리자(admin) 계정 이름 및 암호를 제공하고 로그인합니다.
- 3. Welcome to\*(ONTAP Select\* 시작) 팝업 창이 표시되면 필수 구성 요소를 검토하고 \*OK\*를 선택하여 계속합니다.
- 4. 처음 로그인하는 경우 vCenter에서 사용할 수 있는 마법사를 사용하여 배포를 설치하지 않은 경우 메시지가 표시되면 다음 구성 정보를 제공합니다.
	- 관리자 계정의 새 암호(필수)
	- AutoSupport(선택 사항)
	- 계정 자격 증명이 있는 vCenter Server(선택 사항)

관련 정보

["SSH](#page-221-0)[를](#page-221-0) [사용하여](#page-221-0) [배](#page-221-0)[포하려면](#page-221-0) [로그인하십시오](#page-221-0)["](#page-221-0)

# <span id="page-66-0"></span>**ONTAP Select** 클러스터 구축

ONTAP Select 배포 관리 유틸리티와 함께 제공되는 웹 사용자 인터페이스를 사용하여 단일 노드 또는 다중 노드 ONTAP Select 클러스터를 배포할 수 있습니다.

배포 유틸리티 웹 인터페이스를 사용하여 ONTAP Select 클러스터를 생성하면 특정 단계의 순서를 안내합니다. 정확한 프로세스는 단일 노드 클러스터 또는 다중 노드 클러스터 배포 여부에 따라 달라집니다.

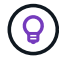

또한 가능합니다 ["Deploy Utility CLI](https://docs.netapp.com/us-en/ontap-select/task_cli_deploy_cluster.html)[를](https://docs.netapp.com/us-en/ontap-select/task_cli_deploy_cluster.html) [사용하여](https://docs.netapp.com/us-en/ontap-select/task_cli_deploy_cluster.html) [ONTAP Select](https://docs.netapp.com/us-en/ontap-select/task_cli_deploy_cluster.html) [클러스터를](https://docs.netapp.com/us-en/ontap-select/task_cli_deploy_cluster.html) [구축합니다](https://docs.netapp.com/us-en/ontap-select/task_cli_deploy_cluster.html)["](https://docs.netapp.com/us-en/ontap-select/task_cli_deploy_cluster.html).

시작하기 전에

배포를 성공적으로 수행할 수 있도록 준비해야 합니다.

초기 계획

문서의 \_Plan\_and\_License\_섹션을 검토합니다. 이를 기반으로 다음을 비롯하여 클러스터에 대한 결정을 내릴 수 있습니다.

- 하이퍼바이저
- 노드 수
- 사용권 유형
- 플랫폼 크기(인스턴스 유형)
- ONTAP Select 버전입니다

#### 호스트 준비

ONTAP Select 노드가 실행될 하이퍼바이저 호스트를 준비하고 라이센스 모델에 따라 필요한 스토리지 라이센스 파일을 가지고 있어야 합니다. 준비 요구 사항을 보려면

- 1. 배포 웹 사용자 인터페이스에 로그인합니다.
- $2.$  을 클릭합니다  $\Omega$  페이지의 맨 위에 있습니다.
- 3. 필수 구성 요소 \* 를 클릭합니다.
- 4. 아래로 스크롤하여 요구 사항을 검토하고 \* OK \* 를 클릭합니다.
- 사용권 파일

운영 환경에 클러스터를 구축할 계획이라면 라이센스 모델을 기반으로 스토리지 라이센스 파일을 얻어야 합니다.

### 설치 및 계정 자격 증명 배포

배포 관리 유틸리티를 설치하고 초기 구성을 수행해야 합니다. 을 참조하십시오 ["ONTAP Select Deploy](#page-63-0)[를](#page-63-0) 설치[합니다](#page-63-0)["](#page-63-0) 를 참조하십시오. 설치 프로세스의 일부로 구성된 배포 관리자 계정의 암호가 있어야 합니다.

### 이전 **ONTAP Select** 노드 이미지 설치

기본적으로 배포 관리 유틸리티는 릴리스 시점에 최신 버전의 ONTAP Select를 포함합니다. 이전 버전의 ONTAP Select를 사용하여 클러스터를 배포하려면 배포 인스턴스에 ONTAP Select 이미지를 추가해야 합니다. 을 참조하십시오 ["](#page-238-0)배[포할](#page-238-0) [ONTAP Select](#page-238-0) 이미[지를](#page-238-0) [추가합니다](#page-238-0)["](#page-238-0) 를 참조하십시오.

시작 페이지 시작 중

초기 페이지 \* ONTAP Select 배포 시작하기 \* 는 클러스터를 생성하는 다단계 프로세스를 안내합니다. 다음과 같은 5가지 주요 단계가 있습니다.

- 라이센스를 추가합니다
- 인벤토리에 호스트를 추가합니다
- 클러스터를 생성합니다
- 네트워크 사전 점검
- 클러스터를 구축합니다

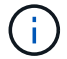

페이지 맨 위에 있는 탭(클러스터, 하이퍼바이저 호스트, 관리)을 클릭하여 동일한 단계를 독립적으로 수행할 수 있습니다.

네트워크 검사기

다중 노드 클러스터를 구축할 경우 네트워크 검사기에 익숙해야 합니다.

클러스터를 구축한 후

ONTAP Select 배포 구성 데이터를 백업해야 합니다.

# 단일 노드 또는 다중 노드 클러스터를 생성합니다

ONTAP Select 배포 웹 사용자 인터페이스를 사용하여 단일 노드 또는 다중 노드 ONTAP Select 클러스터를 배포할 수 있습니다.

시작하기 전에

을 참조하십시오 ["](#page-66-0)[시작하기](#page-66-0) [전에](#page-66-0)["](#page-66-0) 클러스터 구축 준비 배포 관리를 설치하고 초기에 구성해야 합니다(암호, AutoSupport 및 vCenter).

이 작업에 대해

운영 구축을 위해 하나 이상의 노드가 있는 ONTAP Select 클러스터가 생성됩니다.

단계

다음 단계는 단일 노드 클러스터를 생성할지 아니면 다중 노드 클러스터를 생성할지에 따라 다릅니다.

단일 노드 클러스터

- 1. 관리자 계정(admin)을 사용하여 웹 인터페이스를 통해 배포 유틸리티에 로그인합니다.
- 2. ONTAP Select \* 시작 \* 팝업 창이 표시되면 구성 사전 요구 사항이 충족되었는지 확인하고 \* 확인 \* 을 클릭합니다.
- $3.$  \* 시작하기 \* 클러스터 시작 페이지가 표시되지 않으면 를 클릭합니다  $\bigodot$  페이지 상단에서 \* 시작하기 \* 를 클릭합니다.
- 4. \* 시작하기 \* 페이지에서 \* 업로드 \* 를 클릭하고 로컬 워크스테이션에서 라이센스를 선택한 다음 \* 열기 \* 를 클릭하여 라이센스를 업로드합니다.
- 5. 새로 고침 \* 을 클릭하고 라이센스가 추가되었는지 확인합니다.
- 6. 다음 \* 을 클릭하여 하이퍼바이저 호스트를 추가한 다음 \* 추가 \* 를 클릭합니다.

ESXi 호스트를 직접 추가하거나 vCenter Server에 연결하여 추가할 수 있습니다. 필요한 경우 적절한 호스트 세부 정보와 자격 증명을 제공합니다.

7. Refresh \* 를 클릭하고 호스트의 \* Type \* 값이 \* ESX \* 인지 확인합니다.

제공한 계정 자격 증명이 배포 자격 증명 데이터베이스에 추가됩니다.

- 8. Next \* 를 클릭하여 클러스터 생성 프로세스를 시작합니다.
- 9. 클러스터 세부 정보 \* 섹션에서 클러스터를 설명하는 데 필요한 모든 정보를 제공하고 \* 완료 \* 를 클릭합니다.
- 10. 노드 설정 \* 에서 노드 관리 IP 주소를 제공하고 노드에 대한 라이센스를 선택합니다. 필요한 경우 새 라이센스를 업로드할 수 있습니다. 필요한 경우 노드 이름을 변경할 수도 있습니다.
- 11. 하이퍼바이저 \* 및 \* 네트워크 \* 구성 제공

가상 머신 크기와 사용 가능한 기능 세트를 정의하는 3개의 노드 구성이 있습니다. 이러한 인스턴스 유형은 구매한 라이센스의 표준, 프리미엄 및 프리미엄 XL 제품에서 각각 지원됩니다. 노드에 대해 선택한 라이센스가 인스턴스 유형과 일치하거나 초과해야 합니다.

관리 및 데이터 네트워크와 하이퍼바이저 호스트를 선택합니다.

12. 스토리지 \* 구성을 제공하고 \* 완료 \* 를 클릭합니다.

플랫폼 라이센스 수준 및 호스트 구성에 따라 드라이브를 선택할 수 있습니다.

13. 클러스터의 구성을 검토하고 확인합니다.

를 클릭하여 구성을 변경할 수 있습니다 ■■ 활조하십시오.

- 14. 다음 \* 을 클릭하고 ONTAP 관리자 암호를 입력합니다.
- 15. 클러스터 생성 프로세스를 시작하려면 \* 클러스터 생성 \* 을 클릭하고 팝업 창에서 \* 확인 \* 을 클릭합니다.

클러스터를 생성하는 데 최대 30분이 걸릴 수 있습니다.

16. 여러 단계의 클러스터 생성 프로세스를 모니터링하여 클러스터가 성공적으로 생성되었는지 확인합니다.

페이지는 정기적으로 자동으로 새로 고쳐집니다.

다중 노드 클러스터

- 1. 관리자 계정(admin)을 사용하여 웹 인터페이스를 통해 배포 유틸리티에 로그인합니다.
- 2. Welcome to ONTAP Select\* 팝업 창이 표시되면 구성 필수 구성 요소가 충족되었는지 확인하고 \* OK \* 를 클릭합니다.
- $3.$  \* 시작하기 \* 클러스터 시작 페이지가 표시되지 않으면 를 클릭합니다  $\bigodot$  페이지 상단에서 \* 시작하기 \* 를 클릭합니다.
- 4. \* 시작하기 \* 페이지에서 \* 업로드 \* 를 클릭하고 로컬 워크스테이션에서 라이센스를 선택한 다음 \* 열기 \* 를 클릭하여 라이센스를 업로드합니다. 두 번째 라이센스를 추가하려면 이 과정을 반복합니다.
- 5. 새로 고침 \* 을 클릭하고 라이센스가 추가되었는지 확인합니다.
- 6. 다음 \* 을 클릭하여 두 개의 하이퍼바이저 호스트를 추가한 다음 \* 추가 \* 를 클릭합니다.

ESXi 호스트를 직접 추가하거나 vCenter 서버에 연결하여 추가할 수 있습니다. 필요한 경우 적절한 호스트 세부 정보와 자격 증명을 제공합니다.

7. Refresh \* 를 클릭하고 호스트의 \* Type \* 값이 \* ESX \* 인지 확인합니다.

제공한 계정 자격 증명이 배포 자격 증명 데이터베이스에 추가됩니다.

- 8. Next \* 를 클릭하여 클러스터 생성 프로세스를 시작합니다.
- 9. 클러스터 세부 정보 \* 섹션에서 \* 클러스터 크기 \* 로 \* 2 노드 클러스터 \* 를 선택하고 클러스터를 설명하는 데 필요한 모든 정보를 제공한 다음 \* 완료 \* 를 클릭합니다.
- 10. 노드 설정 \* 에서 노드 관리 IP 주소를 제공하고 각 노드에 대한 라이센스를 선택합니다. 필요한 경우 새 라이센스를 업로드할 수 있습니다. 필요한 경우 노드 이름을 변경할 수도 있습니다.
- 11. 하이퍼바이저 \* 및 \* 네트워크 \* 구성 제공

가상 머신 크기와 사용 가능한 기능 세트를 정의하는 3개의 노드 구성이 있습니다. 이러한 인스턴스 유형은 구매한 라이센스의 표준, 프리미엄 및 프리미엄 XL 제품에서 각각 지원됩니다. 노드에 대해 선택한 라이센스는 인스턴스 유형과 일치하거나 초과해야 합니다.

하이퍼바이저 호스트와 관리, 데이터 및 내부 네트워크를 선택합니다.

12. 스토리지 \* 구성을 제공하고 \* 완료 \* 를 클릭합니다.

플랫폼 라이센스 수준 및 호스트 구성에 따라 드라이브를 선택할 수 있습니다.

13. 클러스터의 구성을 검토하고 확인합니다.

를 클릭하여 구성을 변경할 수 있습니다 ■■ 활조하십시오.

- 14. 다음 \* 을 클릭하고 \* 실행 \* 을 클릭하여 네트워크 사전 검사를 실행합니다. 이는 ONTAP 클러스터 트래픽용으로 선택된 내부 네트워크가 올바르게 작동하는지 검증합니다.
- 15. 다음 \* 을 클릭하고 ONTAP 관리자 암호를 입력합니다.
- 16. 클러스터 생성 프로세스를 시작하려면 \* 클러스터 생성 \* 을 클릭하고 팝업 창에서 \* 확인 \* 을 클릭합니다.

클러스터를 생성하는 데 최대 45분이 걸릴 수 있습니다.

17. 여러 단계로 구성된 클러스터 생성 프로세스를 모니터링하여 클러스터가 성공적으로 생성되었는지

페이지는 정기적으로 자동으로 새로 고쳐집니다.

작업을 마친 후

ONTAP Select AutoSupport 기능이 구성되어 있는지 확인한 다음 ONTAP Select 배포 구성 데이터를 백업해야 합니다.

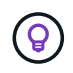

클러스터 생성 작업이 시작되었지만 완료되지 않은 경우 정의한 ONTAP 관리 암호가 적용되지 않을 수 있습니다. 이 경우 NetApp 기술 지원 부서에 문의하십시오.

# 구축 후 클러스터의 초기 상태입니다

구축된 클러스터의 초기 상태를 인식하고 필요에 따라 클러스터를 구성해야 합니다.

ONTAP Select 클러스터는 생성 후 몇 가지 특성을 갖습니다.

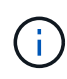

ONTAP 관리자 계정에 대한 역할 및 권한을 제한하면 ONTAP Select 배포에서 클러스터를 관리하는 기능이 제한될 수 있습니다. 자세한 내용은 KB 문서를 참조하십시오 ["OTS](https://kb.netapp.com/onprem/ontap/ONTAP_Select/OTS_Deploy_cluster_refresh_fails_with_error%3A_ONTAPSelectSysCLIVersionFailed_zapi_returned_bad_status_0%3A_None) [배치](https://kb.netapp.com/onprem/ontap/ONTAP_Select/OTS_Deploy_cluster_refresh_fails_with_error%3A_ONTAPSelectSysCLIVersionFailed_zapi_returned_bad_status_0%3A_None) [클러스터](https://kb.netapp.com/onprem/ontap/ONTAP_Select/OTS_Deploy_cluster_refresh_fails_with_error%3A_ONTAPSelectSysCLIVersionFailed_zapi_returned_bad_status_0%3A_None) [새로](https://kb.netapp.com/onprem/ontap/ONTAP_Select/OTS_Deploy_cluster_refresh_fails_with_error%3A_ONTAPSelectSysCLIVersionFailed_zapi_returned_bad_status_0%3A_None) [고침이](https://kb.netapp.com/onprem/ontap/ONTAP_Select/OTS_Deploy_cluster_refresh_fails_with_error%3A_ONTAPSelectSysCLIVersionFailed_zapi_returned_bad_status_0%3A_None) [오](https://kb.netapp.com/onprem/ontap/ONTAP_Select/OTS_Deploy_cluster_refresh_fails_with_error%3A_ONTAPSelectSysCLIVersionFailed_zapi_returned_bad_status_0%3A_None)류[와](https://kb.netapp.com/onprem/ontap/ONTAP_Select/OTS_Deploy_cluster_refresh_fails_with_error%3A_ONTAPSelectSysCLIVersionFailed_zapi_returned_bad_status_0%3A_None) [함](https://kb.netapp.com/onprem/ontap/ONTAP_Select/OTS_Deploy_cluster_refresh_fails_with_error%3A_ONTAPSelectSysCLIVersionFailed_zapi_returned_bad_status_0%3A_None)[께](https://kb.netapp.com/onprem/ontap/ONTAP_Select/OTS_Deploy_cluster_refresh_fails_with_error%3A_ONTAPSelectSysCLIVersionFailed_zapi_returned_bad_status_0%3A_None) [실패합니다](https://kb.netapp.com/onprem/ontap/ONTAP_Select/OTS_Deploy_cluster_refresh_fails_with_error%3A_ONTAPSelectSysCLIVersionFailed_zapi_returned_bad_status_0%3A_None)["](https://kb.netapp.com/onprem/ontap/ONTAP_Select/OTS_Deploy_cluster_refresh_fails_with_error%3A_ONTAPSelectSysCLIVersionFailed_zapi_returned_bad_status_0%3A_None).

### **LIF**

고객 지정 LIF에는 두 가지 유형이 할당됩니다.

- 클러스터 관리(클러스터당 1개)
- 노드 관리(노드당 1개)

### **SVM**

2개의 관리 SVM이 활성 상태입니다.

- 기본 SVM
- 클러스터 SVM

애그리게이트

루트 애그리게이트가 생성됩니다.

피처

모든 기능은 라이센스가 부여되며 사용할 수 있습니다. SnapLock와 FabricPool 모두 별도의 라이센스가 필요합니다.

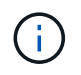

생성된 데이터 SVM이 없습니다. 또한 다중 노드 클러스터에는 자동 생성된 LIF가 있는 내부 네트워크가 있습니다.

관련 정보

• ["ONTAP](#page-51-0) [기능은](#page-51-0) [기본적으로](#page-51-0) [사용하도](#page-51-0)[록](#page-51-0) [설정되어](#page-51-0) [있습니다](#page-51-0)["](#page-51-0)
# 관리

## **ONTAP Select** 관리를 시작하기 전에

ONTAP Select 클러스터를 생성한 후 다양한 관리 작업을 수행하여 배포를 지원할 수 있습니다. 몇 가지 일반적인 고려 사항이 있습니다.

일반적으로 웹 인터페이스 배포 를 사용하여 수행할 수 있는 절차는 세 가지 범주 중 하나에 속합니다.

**ONTAP Select** 클러스터 구축

단일 노드 또는 다중 노드 클러스터를 구축할 수 있습니다. 을 참조하십시오 ["ONTAP Select](#page-66-0) [클러스터](#page-66-0) [구축](#page-66-0)["](#page-66-0) 를 참조하십시오.

기존 **ONTAP Select** 클러스터에 대해 절차를 수행합니다

관리 절차는 *Security* 및 *Clusters* 같은 다양한 범주로 구성됩니다.

배포 유틸리티에 대한 절차를 수행합니다

배포에는 관리자 암호 변경과 같은 몇 가지 절차가 있습니다.

### **ONTAP Select** 관리

ONTAP Select 지원의 일환으로 다양한 관리 절차를 사용할 수 있습니다. 또한 배포 관리 유틸리티에만 적용되는 절차가 있습니다. 이 절차의 가장 중요한 내용은 다음과 같습니다. 일반적으로 배포 웹 사용자 인터페이스를 사용합니다.

 $\left(\begin{array}{c} 1 \end{array}\right)$ 또한 가능합니다 ["](https://docs.netapp.com/us-en/ontap-select/task_cli_signing_in.html)명[령줄](https://docs.netapp.com/us-en/ontap-select/task_cli_signing_in.html) [인터페이스를](https://docs.netapp.com/us-en/ontap-select/task_cli_signing_in.html) [사용합니다](https://docs.netapp.com/us-en/ontap-select/task_cli_signing_in.html)["](https://docs.netapp.com/us-en/ontap-select/task_cli_signing_in.html) ONTAP Select를 관리합니다.

### 추가 **ONTAP** 구성을 수행합니다

ONTAP Select 클러스터를 구축한 후에는 하드웨어 기반 ONTAP 시스템과 마찬가지로 클러스터를 구성 및 관리할 수 있습니다. 예를 들어, ONTAP System Manager나 ONTAP CLI를 사용하여 ONTAP Select 클러스터를 구성할 수 있습니다.

#### **NetApp** 클라이언트 소프트웨어

지원되는 다음 NetApp 클라이언트 소프트웨어를 사용하여 ONTAP Select에 연결할 수 있습니다.

- ONTAP 시스템 관리자
- Active IQ Unified Manager
- OnCommand Insight
- OnCommand Workflow Automation
- SnapCenter
- VMware vSphere용 Virtual Storage Console을 참조하십시오

지원되는 클라이언트 소프트웨어 버전을 확인하려면 을 참조하십시오 ["NetApp](https://mysupport.netapp.com/matrix/) [상호](https://mysupport.netapp.com/matrix/) [운용성](https://mysupport.netapp.com/matrix/) [매트](https://mysupport.netapp.com/matrix/)릭[스](https://mysupport.netapp.com/matrix/) [툴](https://mysupport.netapp.com/matrix/)["](https://mysupport.netapp.com/matrix/). 클라이언트 소프트웨어가 ONTAP 9를 지원하는 경우 ONTAP Select에서도 동일한 버전이 지원됩니다.

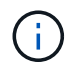

SnapCenter와 해당 플러그인을 사용하려면 서버 기반 라이센스가 필요합니다. SnapCenter 플러그인의 스토리지 시스템 라이센스는 현재 ONTAP Select에서 지원되지 않습니다.

목록에 없는 다른 NetApp 클라이언트 소프트웨어는 ONTAP Select에서 지원하지 않습니다.

가능한 구성 옵션

클러스터를 구성할 때 다음과 같은 몇 가지 옵션을 사용할 수 있습니다.

- 네트워킹 구성 생성
- 집계 레이아웃
- 데이터 스토리지 VM(SVM) 생성

스토리지 용량이 포함된 라이센스를 구입했습니다

ONTAP Select 클러스터 구축의 일부로 스토리지 용량이 있는 라이센스 파일을 설치하지 않기로 결정한 경우, 구매한 라이센스로 실행 중인 클러스터의 유예 기간이 만료되기 전에 라이센스 파일을 구입하여 설치해야 합니다.

미러링된 애그리게이트

Deploy 관리 유틸리티에서 생성된 데이터 스페어 디스크가 사용 가능한 데이터 저장소 공간(예: pool0 및 Pool1)의 각 ONTAP Select 노드에 있습니다. 다중 노드 클러스터에서 데이터에 대한 고가용성을 구현하려면 이러한 스페어를 사용하여 미러링된 애그리게이트를 만들어야 합니다.

## **ONTAP Select** 노드를 업그레이드합니다

ONTAP Select 클러스터를 구축한 후 필요에 따라 클러스터의 각 노드에서 ONTAP 이미지를 업그레이드할 수 있습니다.

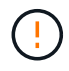

배포 관리 유틸리티를 사용하여 기존 ONTAP Select 노드의 업그레이드를 수행할 수 없습니다. Deploy 유틸리티는 새 ONTAP Select 클러스터를 생성하는 데만 사용할 수 있습니다.

일반 절차

높은 수준에서 기존 ONTAP Select 노드를 업그레이드하려면 다음 단계를 수행해야 합니다.

1. NetApp Support 사이트에서 다운로드 페이지로 이동합니다.

["NetApp](https://mysupport.netapp.com/site/downloads) [지원](https://mysupport.netapp.com/site/downloads) [다운로드](https://mysupport.netapp.com/site/downloads)["](https://mysupport.netapp.com/site/downloads)

- 2. ONTAP Select 노드 업그레이드 \* 를 클릭합니다.
- 3. 필요에 따라 모든 프롬프트에 응답하는 적절한 업그레이드 이미지를 선택하여 다운로드합니다.

ONTAP Select 노드를 업그레이드하기 전에 추가 정보 및 필요한 절차는 릴리즈 노트를 참조하십시오.

4. ONTAP Select 업그레이드 파일과 함께 표준 ONTAP 업그레이드 절차를 사용하여 ONTAP Select 노드를 업그레이드합니다. 지원되는 업그레이드 경로에 대한 자세한 내용은 을 참조하십시오 ["](https://docs.netapp.com/us-en/ontap/upgrade/concept_upgrade_paths.html)[지원되는](https://docs.netapp.com/us-en/ontap/upgrade/concept_upgrade_paths.html) [ONTAP](https://docs.netapp.com/us-en/ontap/upgrade/concept_upgrade_paths.html) [업그레이드](https://docs.netapp.com/us-en/ontap/upgrade/concept_upgrade_paths.html) [경로](https://docs.netapp.com/us-en/ontap/upgrade/concept_upgrade_paths.html)["](https://docs.netapp.com/us-en/ontap/upgrade/concept_upgrade_paths.html).

### **ONTAP Select** 노드를 되돌립니다

ONTAP Select 노드를 원래 설치된 이전 버전으로 되돌릴 수 없습니다. 예를 들면 다음과 같습니다.

#### **ONTAP Select 9.7**이 처음 설치됩니다

노드를 버전 9.8로 업그레이드한 다음 필요한 경우 버전 9.7로 되돌릴 수 있습니다.

#### 처음에 **ONTAP Select 9.8**이 설치되어 있습니다

이 버전은 원래 설치된 버전 이전의 버전이므로 버전 9.7로 되돌릴 수 없습니다.

### **VMXNET3** 네트워크 드라이버를 사용합니다

VMXNET3은 VMware ESXi의 새 클러스터 구축에 포함된 기본 네트워크 드라이버입니다. ONTAP Select 9.4 이하 버전을 실행하는 기존 ONTAP Select 노드를 업그레이드하는 경우 네트워크 드라이버가 자동으로 업그레이드되지 않습니다. VMXNET3으로 수동으로 업그레이드해야 합니다. 업그레이드에 대한 지원은 NetApp 지원에 문의하십시오.

#### 관련 정보

• ["ONTAP](https://docs.netapp.com/us-en/ontap/upgrade/index.html) [업그레이드](https://docs.netapp.com/us-en/ontap/upgrade/index.html) [개요](https://docs.netapp.com/us-en/ontap/upgrade/index.html)["](https://docs.netapp.com/us-en/ontap/upgrade/index.html)

## 진단 및 지원

ONTAP Select 관리의 일부로 수행할 수 있는 몇 가지 관련 진단 및 지원 작업이 있습니다.

배포 시스템을 구성합니다

배포 유틸리티의 작동 방식에 영향을 주는 기본 시스템 구성 매개 변수를 설정해야 합니다.

이 작업에 대해

배포 구성 데이터는 AutoSupport에서 사용됩니다.

#### 단계

- 1. 관리자 계정을 사용하여 배포 유틸리티 웹 사용자 인터페이스에 로그인합니다.
- 2. 페이지 상단의 \* 관리 \* 탭을 클릭합니다.
- 3. 설정 및 AutoSupport \* 를 클릭한 다음 을 클릭합니다 .
- 4. 환경에 적합한 구성 데이터를 입력하고 \* Modify \* 를 클릭합니다.

프록시 서버를 사용하는 경우 다음과 같이 프록시 URL을 구성할 수 있습니다. http://USERNAME:PASSWORD@<FQDN|IP>:PORT

예

http://user1:mypassword@proxy.company-demo.com:80

### **ONTAP Select** 배포 이벤트 메시지를 표시합니다

ONTAP Select 배포 유틸리티에는 시스템 작업에 대한 정보를 제공하는 이벤트 로깅 기능이 포함되어 있습니다. 이벤트 로그의 내용을 보고 문제를 디버깅하거나 지원 부서의 지시가 있을 때 이를 확인해야 합니다.

이 작업에 대해

다음과 같은 여러 특성을 기반으로 이벤트 메시지 목록을 필터링할 수 있습니다.

- 
- 상태
- 유형
- 범주
- 인스턴스
- 시간
- 설명

#### 단계

1. 관리자 계정을 사용하여 배포 유틸리티 웹 사용자 인터페이스에 로그인합니다.

- 2. 페이지 상단의 \* 관리 \* 탭을 클릭합니다.
- 3. 이벤트 및 작업 \* 을 클릭한 다음 \* 이벤트 \* 를 클릭합니다.
- 4. 선택적으로 \* Filter \* 를 클릭하고 필터를 만들어 표시되는 이벤트 메시지를 제한합니다.

## **AutoSupport**를 활성화합니다

필요에 따라 AutoSupport 기능을 활성화 및 비활성화할 수 있습니다.

이 작업에 대해

AutoSupport은 ONTAP Select 지원에 사용되는 주요 문제 해결 툴입니다. 따라서 반드시 필요한 경우가 아니면 AutoSupport를 비활성화해서는 안 됩니다. AutoSupport를 사용하지 않도록 설정하면 데이터가 수집되지만 NetApp에 전송되지 않습니다.

#### 단계

- 1. 관리자 계정을 사용하여 배포 유틸리티 웹 사용자 인터페이스에 로그인합니다.
- 2. 페이지 상단의 \* 관리 \* 탭을 클릭합니다.
- $3.$  설정 및 AutoSupport  $* \equiv \equiv 1$ 란한 다음 을 클릭합니다  $\vdots$ .
- 4. 필요에 따라 AutoSupport 기능을 활성화 또는 비활성화합니다.

### **AutoSupport** 패키지를 생성하고 다운로드합니다

ONTAP Select에는 AutoSupport 패키지를 생성할 수 있는 기능이 포함되어 있습니다. 문제를 디버깅하거나 지원 부서의 지시가 있을 때 패키지를 생성해야 합니다.

이 작업에 대해

NetApp 지원의 방향과 지침에 따라 다음 AutoSupport 패키지를 생성할 수 있습니다.

- 로그를 배포합니다 ONTAP Select Deploy 유틸리티로 생성된 로그 파일
- 문제 해결 하이퍼바이저 호스트 및 ONTAP Select 노드에 대한 문제 해결 및 디버깅 정보

• 성능 하이퍼바이저 호스트 및 ONTAP Select 노드에 대한 성능 정보입니다

#### 단계

- 1. 관리자 계정을 사용하여 배포 유틸리티 웹 사용자 인터페이스에 로그인합니다.
- 2. 페이지 상단의 \* 관리 \* 탭을 클릭합니다.
- $3.$  설정 및 AutoSupport  $* \equiv \equiv 1$ 란한 다음 을 클릭합니다  $\vdots$ .
- 4. Generate \* 를 클릭합니다.
- 5. 유형을 선택하고 패키지에 대한 설명을 입력합니다. 케이스 번호를 선택적으로 제공할 수 있습니다.
- 6. Generate \* 를 클릭합니다.

각 AutoSupport 패키지에는 고유한 시퀀스 식별 번호가 할당됩니다.

7. 선택적으로 \* AutoSupport 기록 \* 에서 올바른 패키지를 선택하고 다운로드 아이콘을 클릭하여 AutoSupport 파일을 로컬 워크스테이션에 저장합니다.

## 보안

ONTAP Select 배포 보안의 일부로 수행할 수 있는 몇 가지 관련 작업이 있습니다.

배포 관리자 암호를 변경합니다

웹 사용자 인터페이스를 사용하여 필요에 따라 가상 시스템 배포 관리자 계정의 암호를 변경할 수 있습니다.

단계

1. 관리자 계정을 사용하여 배포 유틸리티 웹 사용자 인터페이스에 로그인합니다.

2. 페이지 오른쪽 상단의 그림 아이콘을 클릭하고 \* 암호 변경 \* 을 선택합니다.

3. 메시지가 나타나면 현재 암호와 새 암호를 입력하고 \* 제출 \* 을 클릭합니다.

관리 서버 계정을 추가합니다

배포 자격 증명 저장소 데이터베이스에 관리 서버 계정을 추가할 수 있습니다.

시작하기 전에

자격 증명의 유형과 ONTAP Select 배포에 사용되는 방식에 대해 잘 알고 있어야 합니다.

#### 단계

1. 관리자 계정을 사용하여 배포 유틸리티 웹 사용자 인터페이스에 로그인합니다.

2. 페이지 상단의 \* 관리 \* 탭을 클릭합니다.

3. Management Servers \* 를 클릭한 다음 \* Add vCenter \* 를 클릭합니다.

4. 다음 정보를 입력하고 \* 추가 \* 를 클릭합니다.

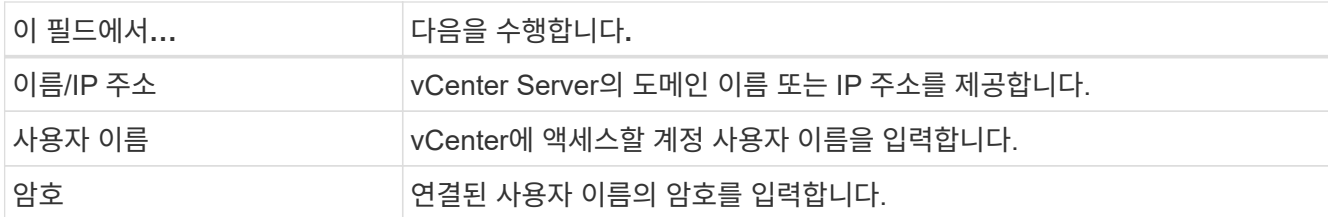

- 5. 필요에 따라 Deploy vCenter 플러그인을 등록(설치)할 수 있습니다.
- 6. 새 관리 서버를 추가한 후 필요에 따라 를 클릭할 수 있습니다 다음 중 하나를 선택합니다.
	- 자격 증명을 업데이트합니다
	- 플러그인으로 등록
	- 자격 증명을 확인합니다
	- 관리 서버를 제거합니다

## **ONTAP Select** 노드 간 연결을 확인하는 중입니다

내부 클러스터 네트워크의 두 개 이상의 ONTAP Select 노드 간에 네트워크 연결을 테스트할 수 있습니다. 일반적으로 다중 노드 클러스터를 구축하여 작업에 실패할 수 있는 문제를 감지하기 전에 이 테스트를 실행합니다.

시작하기 전에

테스트에 포함된 모든 ONTAP Select 노드를 구성하고 전원을 켜야 합니다.

이 작업에 대해

테스트를 시작할 때마다 백그라운드에서 새 프로세스 실행이 생성되고 고유한 실행 식별자가 할당됩니다. 한 번에 하나의 시리즈만 활성화할 수 있습니다.

이 테스트에는 작동을 제어하는 두 가지 모드가 있습니다.

• 빠른 속도

이 모드는 기본적인 무중단 테스트를 수행합니다. 네트워크 MTU 크기 및 vSwitch 테스트와 함께 Ping 테스트가 수행됩니다.

• 확장됨

이 모드는 모든 중복 네트워크 경로에 대해 보다 포괄적인 테스트를 수행합니다. 활성 ONTAP Select 클러스터에서 이 작업을 실행할 경우 클러스터의 성능에 영향을 줄 수 있습니다.

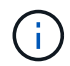

다중 노드 클러스터를 생성하기 전에 항상 빠른 테스트를 수행하는 것이 좋습니다. 빠른 테스트가 성공적으로 완료된 후 필요에 따라 생산 요구 사항에 따라 확장 테스트를 수행할 수 있습니다.

#### 단계

- 1. 관리자 계정을 사용하여 배포 유틸리티 웹 사용자 인터페이스에 로그인합니다.
- 2. 페이지 상단의 \* 관리 \* 탭을 클릭하고 \* 네트워크 검사기 \* 를 클릭합니다.
- 3. Start New Run \* 을 클릭하고 HA 쌍의 호스트 및 네트워크를 선택합니다

필요에 따라 HA 쌍을 더 추가하고 구성할 수 있습니다.

4. 시작 \* 을 클릭하여 네트워크 연결 테스트를 시작합니다.

## 배포 중재자 서비스 관리

각 ONTAP Select 2노드 클러스터는 노드 공유 HA 기능을 관리하는 데 도움이 되는 중재자 서비스에 의해 모니터링됩니다.

중재자 서비스의 상태를 봅니다

ONTAP Select 배포 유틸리티에 정의된 각 2노드 클러스터와 관련된 중재자 서비스의 상태를 볼 수 있습니다.

이 작업에 대해

현재 상태, 2개의 ONTAP Select 노드 및 HA 제어 정보가 저장된 iSCSI 대상을 포함하여 각 중재자의 구성을 볼 수 있습니다. 페이지의 개체 위로 마우스를 가져가면 자세한 정보가 표시됩니다.

단계

1. 관리자 계정을 사용하여 배포 유틸리티 웹 사용자 인터페이스에 로그인합니다.

2. 페이지 상단의 \* Administration \* (관리 \*) 탭을 클릭하고 \* mediators \* (매개자 \*)를 클릭합니다.

3. 선택적으로 \* Filter \* 를 클릭하여 중재자 서비스에서 모니터링하는 2노드 클러스터의 보기를 사용자 지정합니다.

## **ONTAP Select** 클러스터

ONTAP Select 클러스터를 관리하기 위해 수행할 수 있는 몇 가지 관련 작업이 있습니다.

**ONTAP Select** 클러스터를 오프라인 및 온라인 상태로 이동

클러스터를 생성한 후에는 필요에 따라 클러스터를 오프라인 및 온라인으로 이동할 수 있습니다.

시작하기 전에

클러스터가 생성된 후에는 처음에 온라인 상태가 됩니다.

단계

- 1. 관리자 계정을 사용하여 배포 유틸리티 웹 사용자 인터페이스에 로그인합니다.
- 2. 페이지 상단의 \* Clusters \* 탭을 클릭하고 목록에서 원하는 클러스터를 선택합니다.
- 3. 을 클릭합니다 클러스터 오른쪽에서 \* 오프라인 상태로 전환 \* 을 선택합니다.

오프라인 옵션을 사용할 수 없는 경우 클러스터가 이미 오프라인 상태입니다.

- 4. 팝업 창에서 \* 예 \* 를 클릭하여 요청을 확인합니다.
- 5. 가끔 \* Refresh \* 를 클릭하여 클러스터가 오프라인 상태인지 확인합니다.
- 6. 클러스터를 다시 온라인 상태로 전환하려면 을 클릭합니다 을 클릭하고 \* 온라인 상태로 전환 \* 을 선택합니다.

7. 가끔 \* Refresh \* 를 클릭하여 클러스터가 온라인 상태인지 확인합니다.

## **ONTAP Select** 클러스터를 삭제합니다

ONTAP Select 클러스터가 더 이상 필요하지 않은 경우 삭제할 수 있습니다.

시작하기 전에

클러스터가 오프라인 상태여야 합니다.

#### 단계

- 1. 관리자 계정을 사용하여 배포 유틸리티 웹 사용자 인터페이스에 로그인합니다.
- 2. 페이지 상단의 \* Clusters \* 탭을 클릭하고 목록에서 원하는 클러스터를 선택합니다.
- 3. 을 클릭합니다 클러스터의 오른쪽에서 \* Delete \* 를 선택합니다.

삭제 옵션을 사용할 수 없는 경우 클러스터가 오프라인 상태가 아닙니다.

4. 때때로 \* Refresh \* 를 클릭하여 클러스터가 목록에서 제거되었는지 확인합니다.

### 배포 클러스터 구성을 새로 고칩니다

ONTAP Select 클러스터를 생성한 후에는 ONTAP 또는 하이퍼바이저 관리 툴을 사용하여 배포 유틸리티 외부에서 클러스터 또는 가상 머신 구성을 변경할 수 있습니다. 가상 머신의 구성은 마이그레이션된 후 변경할 수도 있습니다.

클러스터 또는 가상 시스템에 대한 이러한 변경 사항이 발생하면 배포 유틸리티 구성 데이터베이스가 자동으로 업데이트되지 않으며 클러스터의 상태와 동기화되지 않을 수 있습니다. 이러한 상황과 기타 상황에서 클러스터를 새로 고쳐 클러스터의 현재 상태에 따라 구축 데이터베이스를 업데이트해야 합니다.

#### 시작하기 전에

#### 필수 정보입니다

다음을 포함하여 클러스터에 대한 현재 구성 정보가 있어야 합니다.

- ONTAP 관리자 자격 증명
- 클러스터 관리 IP 주소입니다
- 클러스터에 있는 노드의 이름입니다

#### 안정적인 클러스터 상태

클러스터가 안정적인 상태여야 합니다. 클러스터를 생성 또는 삭제하는 중이거나 \_create\_failed\_or\_delete\_failed\_state에 있는 경우에는 클러스터를 새로 고칠 수 없습니다.

#### **VM** 마이그레이션 후

ONTAP Select를 실행하는 가상 머신을 마이그레이션한 후에는 클러스터를 새로 고치기 전에 Deploy 유틸리티를 사용하여 새 호스트를 생성해야 합니다.

#### 이 작업에 대해

클러스터 새로 고침을 수행하여 웹 사용자 인터페이스를 사용하여 배포 구성 데이터베이스를 업데이트할 수 있습니다.

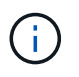

Deploy GUI를 사용하는 대신 Deploy CLI 셸의 cluster refresh 명령을 사용하여 클러스터를 새로 고칠 수 있습니다.

클러스터 및 가상 머신 구성

배포 데이터베이스가 동기화되지 않게 하고 변경할 수 있는 구성 값 중 일부는 다음과 같습니다.

- 클러스터 및 노드 이름
- ONTAP 네트워크 구성
- ONTAP 버전(업그레이드 후)
- 가상 머신 이름
- 호스트 네트워크 이름입니다
- 스토리지 풀 이름입니다

클러스터 및 노드 상태입니다

ONTAP Select 클러스터 또는 노드가 올바르게 작동하지 않는 상태일 수 있습니다. 다음 조건을 해결하려면 클러스터 업데이트 작업을 수행해야 합니다.

- node in unknown state입니다 노드를 찾을 수 없는 경우를 포함하여 여러 가지 이유로 ONTAP Select 노드가 UNKNOWN STATE\_에 있을 수 있습니다.
- 클러스터가 degraded state에 있습니다 노드 전원이 꺼져 있는 경우에도 Deploy 유틸리티에서 여전히 온라인 상태로 표시될 수 있습니다. 이 경우 클러스터는 DEGRADED STATE입니다.

단계

- 1. 관리자 계정을 사용하여 배포 유틸리티 웹 사용자 인터페이스에 로그인합니다.
- 2. 페이지 왼쪽 상단의 \* Clusters \* 탭을 클릭하고 목록에서 원하는 클러스터를 선택합니다.
- 3. 을 클릭합니다 : 페이지 오른쪽에서 \* 클러스터 새로 고침 \* 을 선택합니다.
- 4. 클러스터 자격 증명 \* 에서 클러스터의 ONTAP 관리자 암호를 입력합니다.
- 5. 새로 고침 \* 을 클릭합니다.

작업을 마친 후

작업이 성공하면 *Last Refresh* 필드가 업데이트됩니다. 클러스터 업데이트 작업이 완료된 후 배포 구성 데이터를 백업해야 합니다.

## 노드 및 호스트

**ONTAP Select** 비디오 콘솔에 액세스합니다

ONTAP Select가 실행 중인 ESXi 가상 머신의 비디오 콘솔에 액세스할 수 있습니다.

이 작업에 대해

가상 머신 콘솔에 액세스하여 문제를 해결하거나 NetApp 지원을 통해 문제를 해결해야 할 수 있습니다.

단계

1. vSphere Client에 액세스하고 로그인합니다.

2. 계층에서 적절한 위치로 이동하여 ONTAP Select 가상 머신을 찾습니다.

3. 가상 머신을 마우스 오른쪽 버튼으로 클릭하고 \* Open Console \* 을 선택합니다.

**ONTAP Select** 클러스터 노드의 크기를 조정합니다

ONTAP Select 클러스터를 구축한 후 배포 관리 유틸리티를 사용하여 노드의 하이퍼바이저 인스턴스 유형을 업그레이드할 수 있습니다.

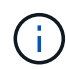

용량 계층 라이센스 모델 및 용량 풀 라이센스 모델을 사용하는 경우 클러스터 노드 크기 조정 작업을 수행할 수 있습니다.

#### 시작하기 전에

클러스터가 온라인 상태여야 합니다.

이 작업에 대해

이 작업에서는 웹 배포 사용자 인터페이스를 사용하는 방법을 설명합니다. 또한 Deploy CLI를 사용하여 인스턴스 크기 조정을 수행할 수도 있습니다. 사용하는 인터페이스에 관계없이 크기 조정 작업에 필요한 시간은 여러 가지 요인에 따라 크게 달라질 수 있으며 완료하는 데 시간이 오래 걸릴 수 있습니다. 노드 크기는 더 크기만 조정할 수 있습니다.

#### 단계

1. 관리자 계정을 사용하여 배포 유틸리티 웹 사용자 인터페이스에 로그인합니다.

2. 페이지 상단의 \* Cluster \* 탭을 클릭하고 목록에서 원하는 클러스터를 선택합니다.

3. 클러스터 세부 정보 페이지에서 페이지 오른쪽의 기어 아이콘을 클릭하고 \* 인스턴스 크기 조정 \* 을 선택합니다.

4. 인스턴스 유형 \* 을 선택하고 ONTAP 자격 증명을 입력한 다음 \* 수정 \* 을 클릭합니다.

#### 작업을 마친 후

크기 조정 작업이 완료될 때까지 기다려야 합니다.

**SW RAID**를 사용할 때 장애가 발생한 드라이브를 교체합니다

소프트웨어 RAID를 사용하는 드라이브에 장애가 발생하면 ONTAP Select는 사용 가능한 스페어 드라이브를 할당하고 재구축 프로세스를 자동으로 시작합니다. 이는 ONTAP가 FAS 및 AFF에서 작동하는 방식과 유사합니다. 그러나 스페어 드라이브를 사용할 수 없는 경우에는 ONTAP Select 노드에 스페어 드라이브를 추가해야 합니다.

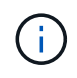

ONTAP Select 배포를 통해 장애가 발생한 드라이브를 제거하고 새 드라이브(스페어로 표시됨)를 추가해야 합니다. vSphere를 사용하여 ONTAP Select VM에 드라이브를 연결하는 것은 지원되지 않습니다.

결함이 있는 드라이브를 식별합니다

드라이브에 오류가 발생하면 ONTAP CLI를 사용하여 오류가 발생한 디스크를 식별해야 합니다.

단계

1. 관리자 계정을 사용하여 ONTAP CLI에 로그인합니다.

2. 실패한 디스크 드라이브를 식별합니다.

<cluster name>::> storage disk show -container-type broken Usable Disk Container Container Disk Size Shelf Bay Type Type Name Owner ---------------- ---------- ----- --- ------- ----------- --------- -------- NET-1.4 893.3GB - - SSD broken - sti-rx2540-346a'

결함이 있는 드라이브를 제거합니다

장애가 발생한 드라이브를 확인한 후 디스크를 분리합니다.

단계

- 1. 관리자 계정을 사용하여 웹 사용자 인터페이스 배포 에 로그인합니다.
- 2. 클러스터 \* 탭을 클릭하고 관련 클러스터를 선택합니다.

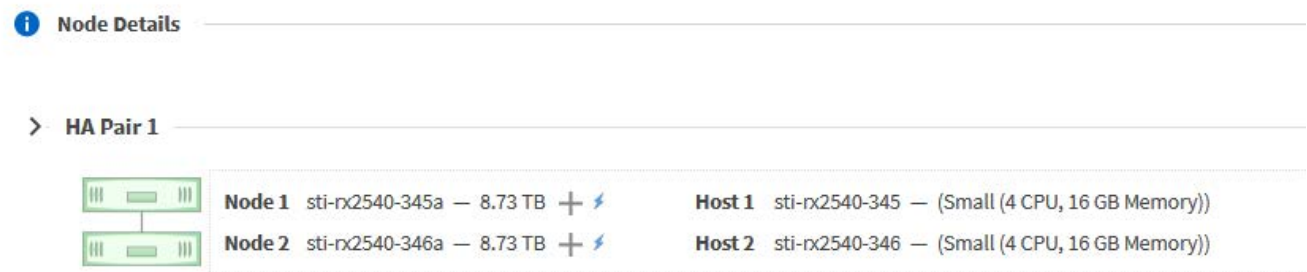

3. 스토리지 보기를 확장하려면 \* + \* 를 클릭합니다.

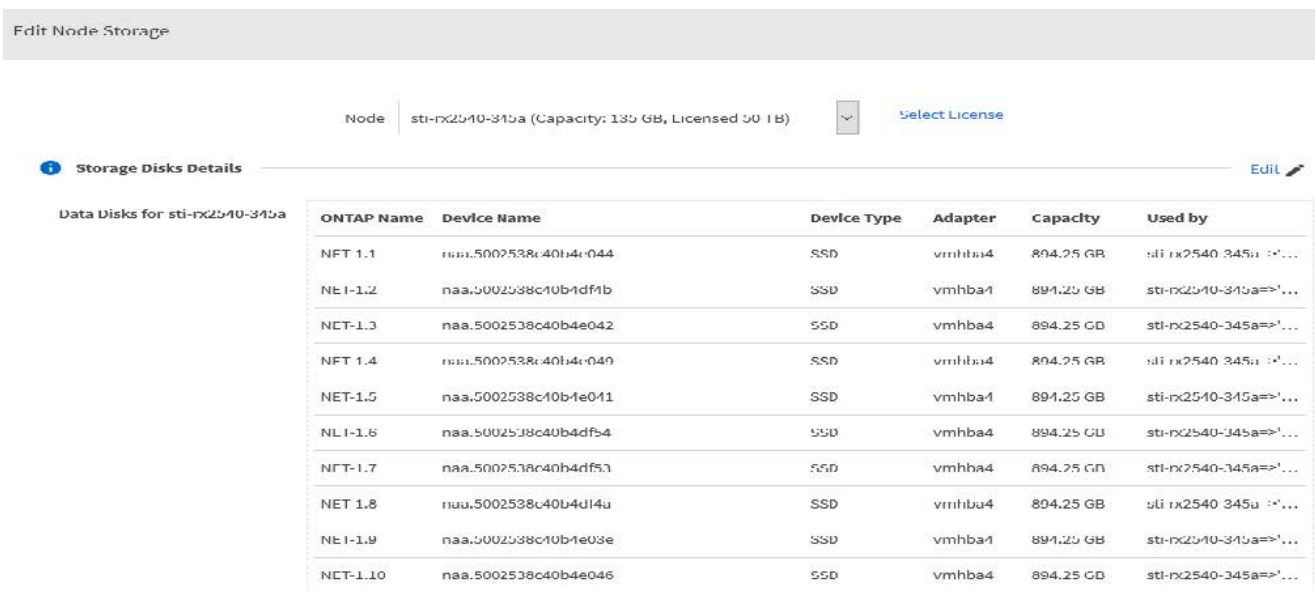

4. 연결된 디스크를 변경하고 오류가 발생한 드라이브를 선택 취소하려면 \* 편집 \* 을 클릭합니다.

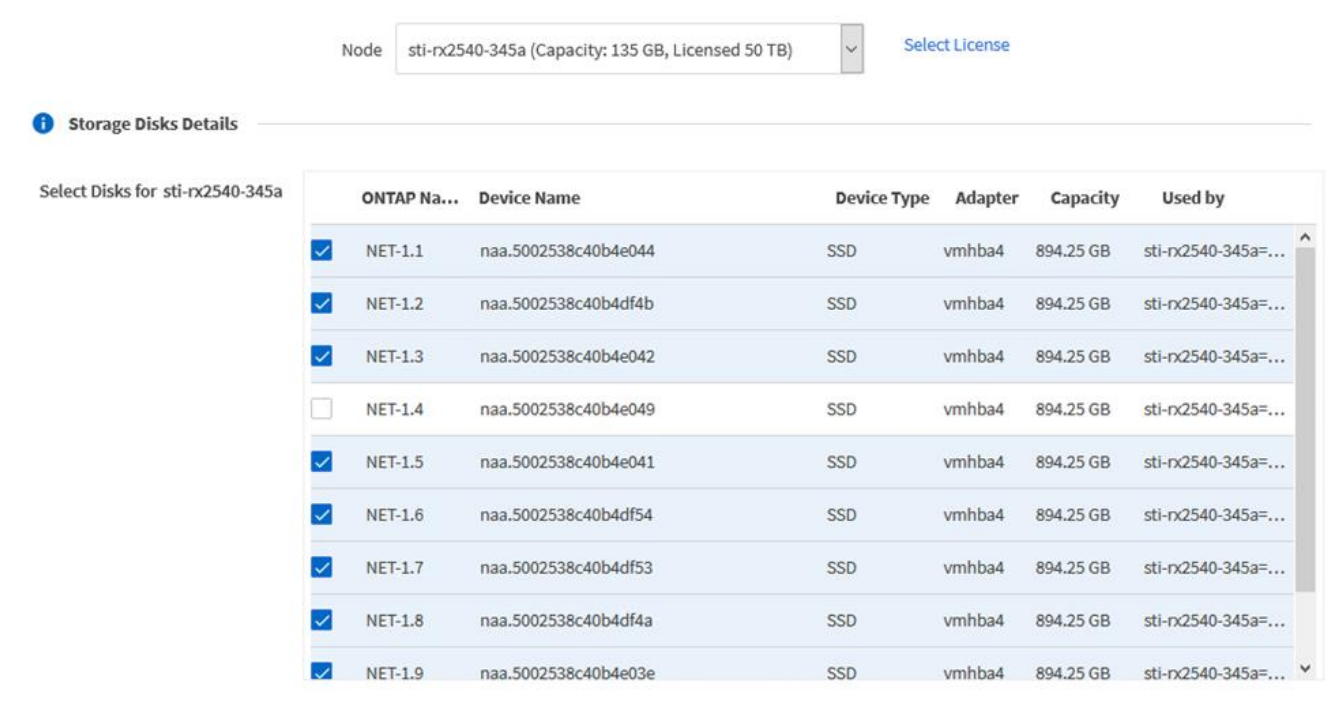

Selected Canacity: 7.86 TR (9/10 disks)

### 5. 클러스터 자격 증명을 입력하고 \* Edit Storage \* 를 클릭합니다.

Selected Capacity: 8.73 TB (10/10 disks)

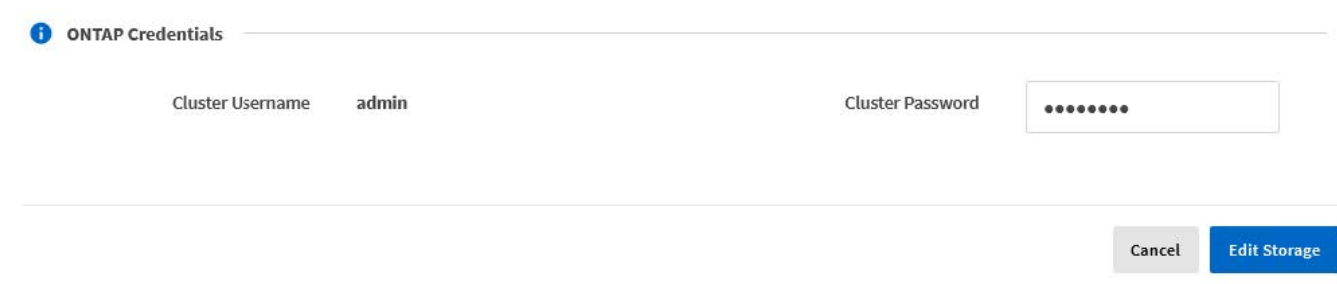

6. 작업을 확인합니다.

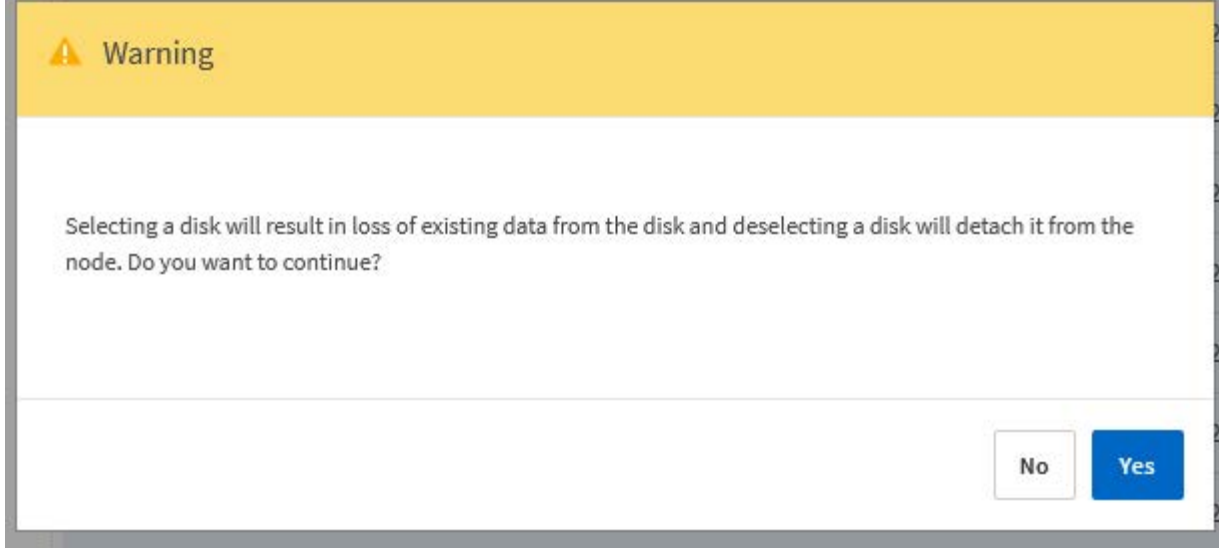

새 스페어 드라이브를 추가합니다

장애가 발생한 드라이브를 제거한 후 스페어 디스크를 추가합니다.

단계

1. 관리자 계정을 사용하여 웹 사용자 인터페이스 배포 에 로그인합니다.

2. 클러스터 \* 탭을 클릭하고 관련 클러스터를 선택합니다.

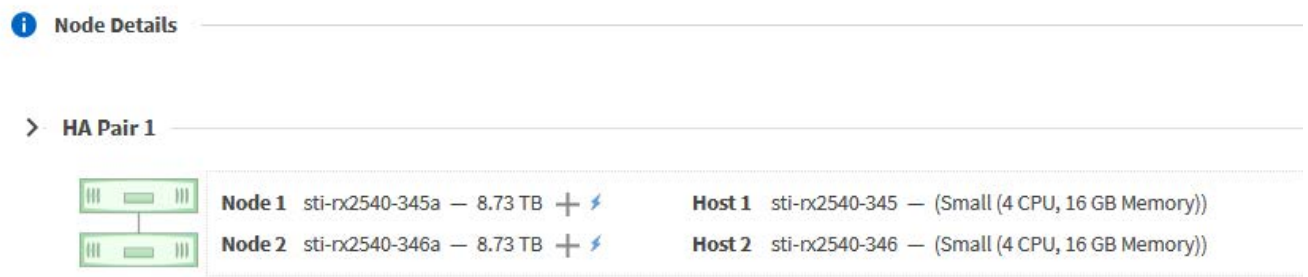

3. 스토리지 보기를 확장하려면 \* + \* 를 클릭합니다.

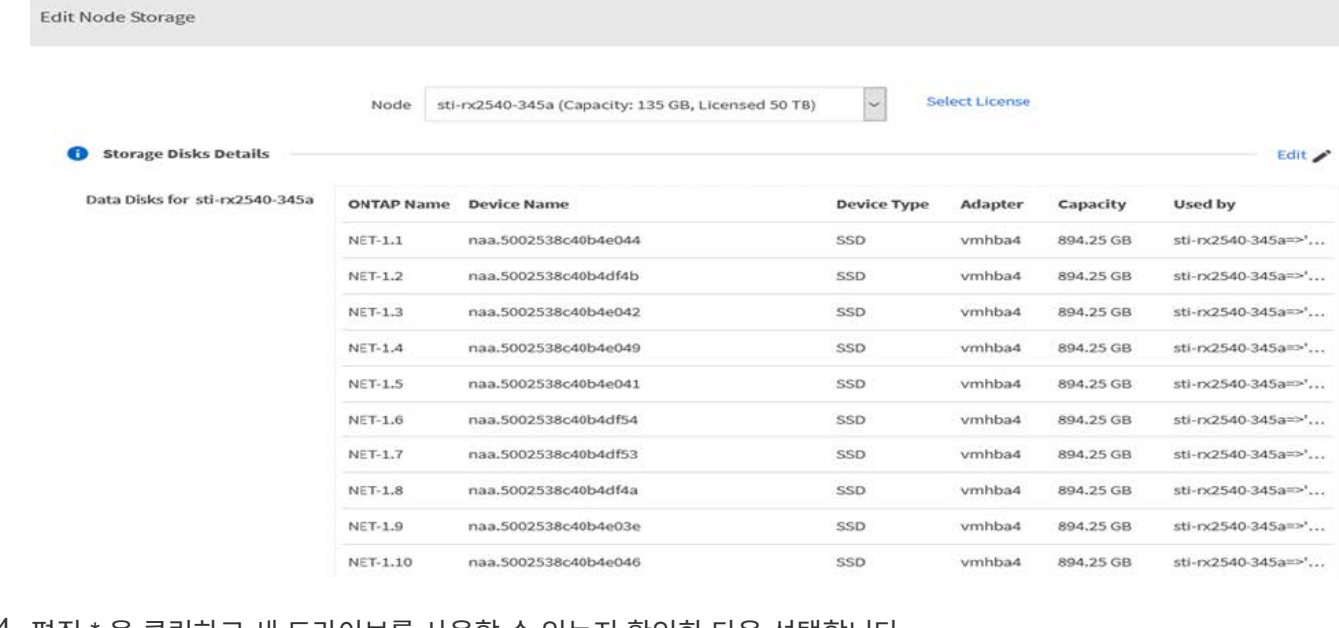

#### 4. 편집 \* 을 클릭하고 새 드라이브를 사용할 수 있는지 확인한 다음 선택합니다.

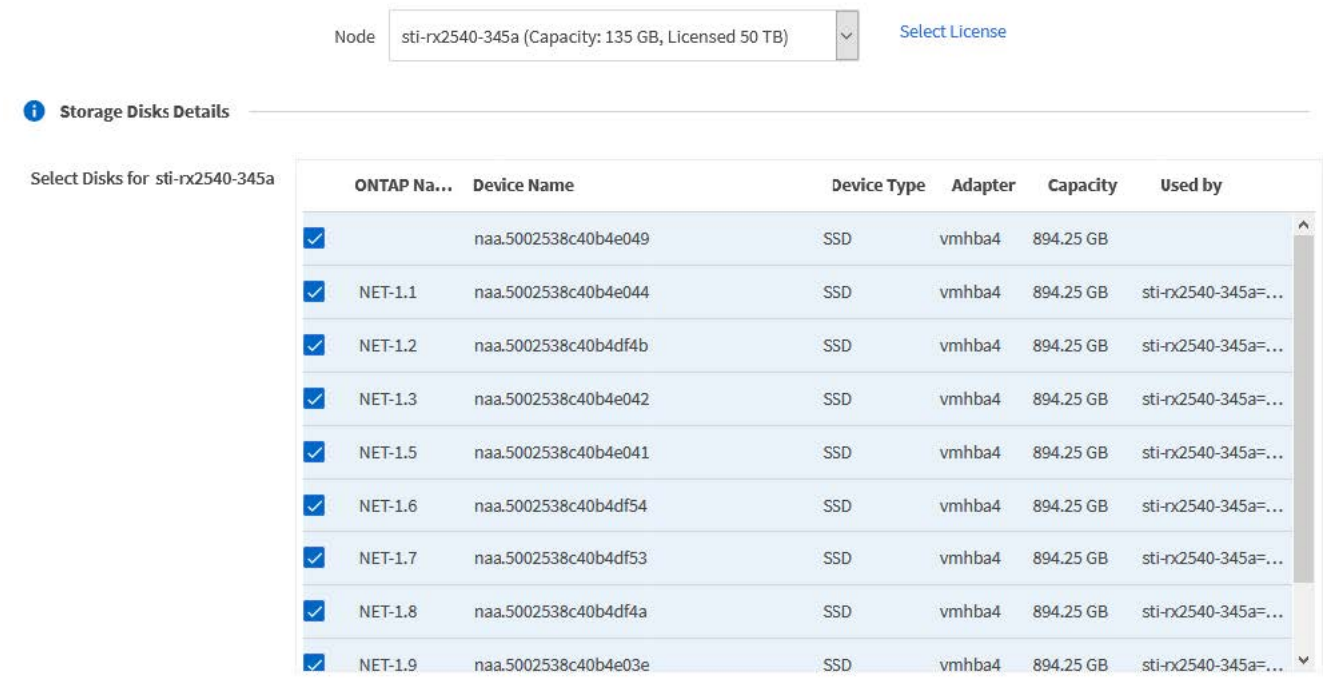

### 5. 클러스터 자격 증명을 입력하고 \* Edit Storage \* 를 클릭합니다.

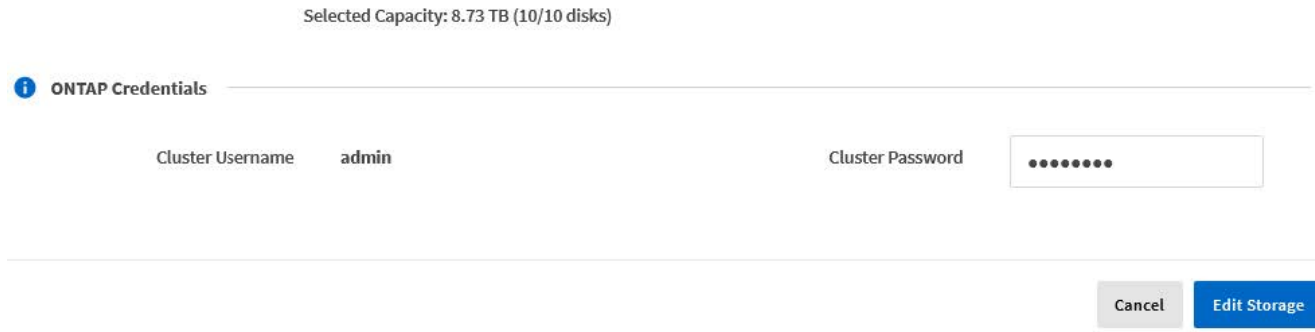

6. 작업을 확인합니다.

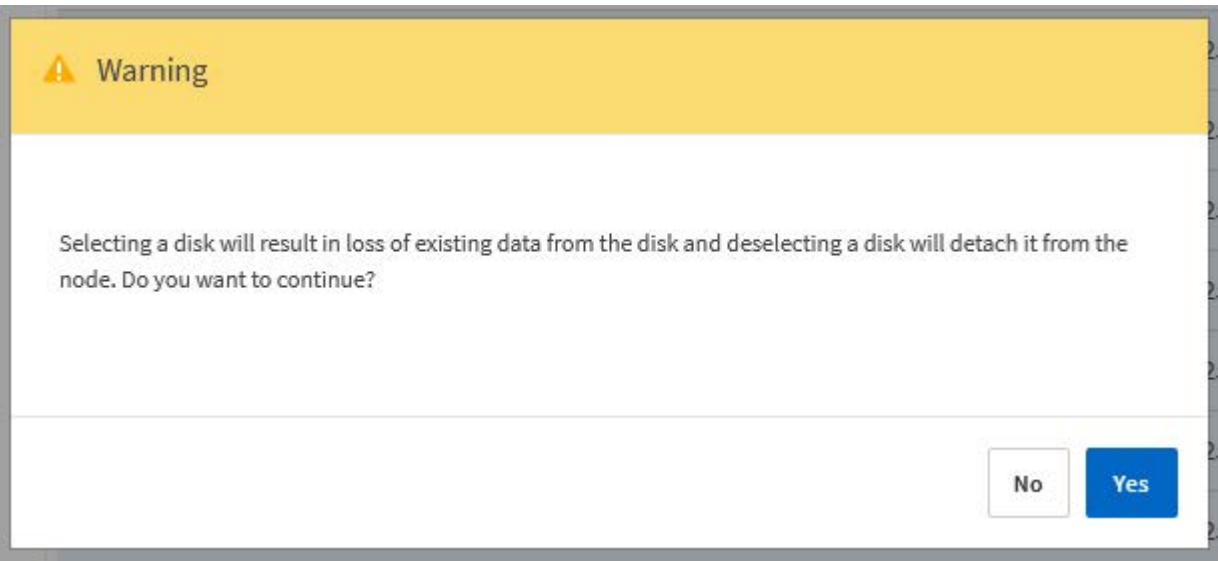

## **Storage vMotion**을 사용하여 **VMFS6**으로 업그레이드합니다

VMware는 VMFS 5에서 VMFS 6으로의 데이터 이동 없는 업그레이드를 지원하지 않습니다. Storage vMotion을 사용하여 기존 ONTAP Select 노드의 VMFS 5 데이터 저장소에서 VMFS 6 데이터 저장소로 전환할 수 있습니다.

ONTAP Select 가상 머신의 경우 Storage vMotion을 단일 노드 및 다중 노드 클러스터에 사용할 수 있습니다. 스토리지 전용뿐만 아니라 컴퓨팅과 스토리지 마이그레이션에 사용할 수 있습니다.

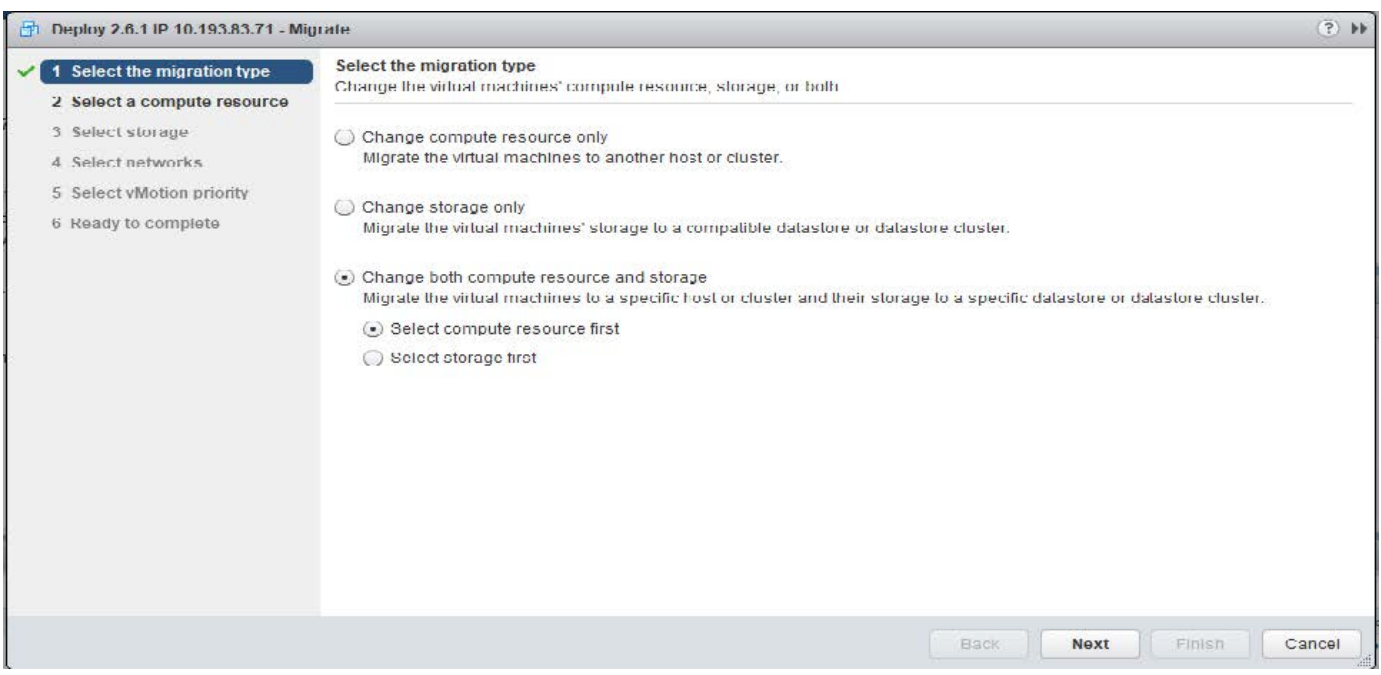

#### 시작하기 전에

새 호스트가 ONTAP Select 노드를 지원할 수 있는지 확인합니다. 예를 들어, RAID 컨트롤러 및 DAS 스토리지를 원래 호스트에서 사용하는 경우 새 호스트에 유사한 구성이 있어야 합니다.

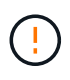

ONTAP Select VM이 적합하지 않은 환경에서 재호스팅될 경우 심각한 성능 문제가 발생할 수 있습니다.

단계

1. ONTAP Select 가상 머신을 종료합니다.

노드가 HA 쌍의 일부인 경우 먼저 스토리지 페일오버를 수행합니다.

2. CD/DVD 드라이브 \* 옵션을 지웁니다.

ONTAP Deploy를 사용하지 않고 ONTAP Select를 설치한 경우에는 이 단계가 적용되지 않습니다.

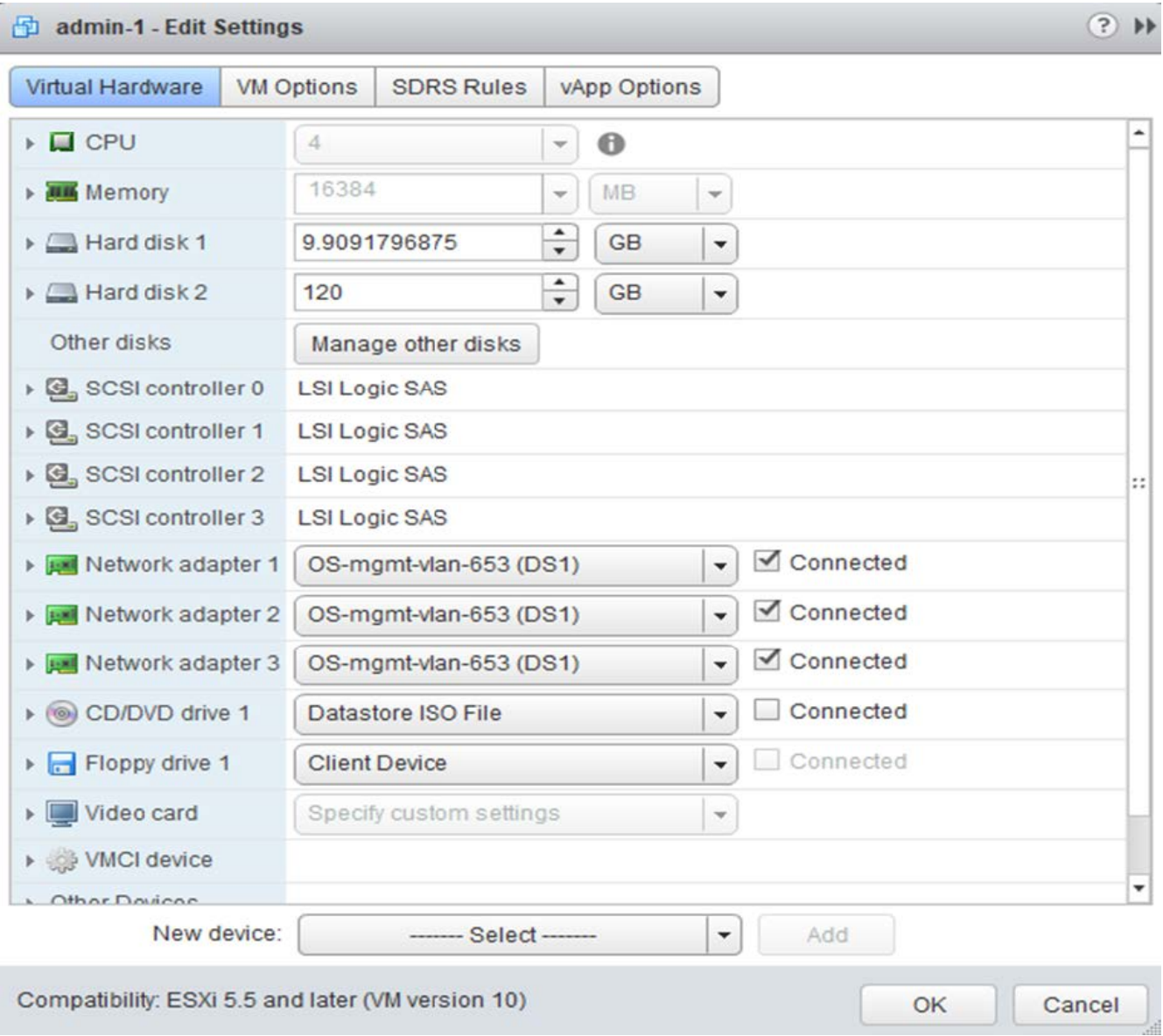

- 3. Storage vMotion 작업이 완료된 후 ONTAP Select 가상 머신의 전원을 켭니다.
	- 이 노드가 HA 쌍의 일부인 경우 수동 반환을 수행할 수 있습니다.
- 4. 을 수행합니다 cluster refresh Deploy 유틸리티를 사용하여 작업하고 성공했는지 확인합니다.

5. 배포 유틸리티 데이터베이스를 백업합니다.

작업을 마친 후

Storage vMotion 작업이 완료되면 Deploy 유틸리티를 사용하여 를 수행해야 합니다 cluster refresh 작동. 를 클릭합니다 cluster refresh ONTAP 노드의 새 위치로 ONTAP Select 배포 데이터베이스를 업데이트합니다.

## **ONTAP Select** 라이센스

ONTAP Select 라이센스 관리의 일부로 수행할 수 있는 몇 가지 관련 작업이 있습니다.

용량 계층 라이센스를 관리합니다

필요에 따라 ONTAP Select 용량 계층 라이센스를 추가, 편집 및 삭제할 수 있습니다.

단계

- 1. 관리자 계정을 사용하여 웹 인터페이스를 통해 배포 유틸리티에 로그인합니다.
- 2. 페이지 상단의 \* 관리 \* 탭을 클릭합니다.
- 3. Licenses \* 를 클릭하고 \* Capacity Tier \* 를 클릭합니다.
- 4. 필요한 경우 \* Filter \* 를 클릭하고 표시되는 라이센스를 제한합니다.
- 5. 필요에 따라 라이센스를 선택하고 을 클릭합니다 기존 라이센스를 관리합니다
- 6. 새 라이센스를 추가하려면 페이지 상단의 \* Add \* (추가 \*)를 클릭한 다음 \* Upload License (s) \* 를 클릭하고 로컬 워크스테이션에서 라이센스 파일을 선택합니다.

용량 풀 라이센스를 관리합니다

필요에 따라 ONTAP Select 용량 풀 라이센스를 추가, 편집 및 삭제할 수 있습니다.

단계

- 1. 관리자 계정을 사용하여 웹 인터페이스를 통해 배포 유틸리티에 로그인합니다.
- 2. 페이지 상단의 \* 관리 \* 탭을 클릭합니다.
- 3. Licenses \* 를 클릭하고 \* Capacity Pools \* 를 클릭합니다.
- 4. 필요한 경우 \* Filter \* 를 클릭하고 표시되는 라이센스를 제한합니다.
- 5. 필요에 따라 라이센스를 선택하고 을 클릭합니다 기존 라이센스를 관리합니다
- 6. 새 라이센스를 추가하거나 기존 라이센스를 갱신하려면 페이지 상단의 \* 추가 \* 를 클릭한 다음 \* 라이센스 업로드 \* 를 클릭하고 로컬 워크스테이션에서 라이센스 파일을 선택합니다.
- 7. 용량 풀 목록을 보려면 다음을 따르십시오.
	- a. 요약 \* 을 클릭합니다.
	- b. 풀을 선택하고 확장하여 풀에서 클러스터 및 노드가 스토리지를 임대하는 것을 볼 수 있습니다.
	- c. 라이센스 정보 \* 에서 라이센스의 현재 상태를 봅니다.
	- d. 리스 만료 아래에 있는 풀에 대해 발행된 리스 기간을 변경할 수 있습니다.
- 8. 클러스터 목록을 보려면

a. 세부 정보 \* 를 클릭합니다.

b. 클러스터를 선택하고 확장하여 스토리지 활용률을 확인하십시오.

#### 용량 풀 라이센스를 다시 설치합니다

모든 활성 용량 풀 라이센스는 배포 관리 유틸리티의 인스턴스 내에 포함된 특정 License Manager 인스턴스에 잠깁니다. 용량 풀 라이센스를 사용한 다음 배포 인스턴스를 복구 또는 복구하는 경우에는 원래 라이센스가 더 이상 유효하지 않습니다. 새 용량 라이센스 파일을 생성한 다음 새 배포 인스턴스에 라이센스를 설치해야 합니다.

시작하기 전에

- 원래 구축 인스턴스에서 사용하는 모든 용량 풀 라이센스를 결정합니다.
- 새 배포 인스턴스를 만들 때 백업을 복원하는 경우 백업이 최신 상태인지 확인합니다.
- 원래 배포 인스턴스에서 가장 최근에 생성된 ONTAP Select 노드를 찾습니다(원래 배포 인스턴스의 최신 백업이 새 배포 인스턴스로 복원되지 않는 경우에만).
- 배포 인스턴스를 복원하거나 다시 만듭니다

이 작업에 대해

상위 수준에서 이 작업은 세 부분으로 구성됩니다. 구축 인스턴스에서 사용하는 모든 용량 풀 라이센스를 다시 생성하고 설치해야 합니다. 모든 라이센스를 새 배포 인스턴스에 다시 설치한 후 필요한 경우 일련 번호를 재설정할 수 있습니다. 마지막으로, 배포 IP 주소가 변경된 경우 용량 풀 라이센스를 사용하는 모든 ONTAP Select 노드를 업데이트해야 합니다.

단계

- 1. NetApp 지원 팀에 문의하여 원래 배포 인스턴스의 모든 용량 풀 라이센스를 바인딩 해제 및 등록되지 않은 상태로 만듭니다.
- 2. 각 용량 풀 라이센스에 대한 새 라이센스 파일을 받아서 다운로드합니다.

을 참조하십시오 ["](#page-50-0)[용](#page-50-0)량 [풀](#page-50-0) [라이센스를](#page-50-0) 획득[합니다](#page-50-0)["](#page-50-0) 를 참조하십시오.

- 3. 새 구축 인스턴스에 용량 풀 라이센스 설치:
	- a. 관리자 계정을 사용하여 배포 유틸리티 웹 사용자 인터페이스에 로그인합니다.
	- b. 페이지 상단의 \* 관리 \* 탭을 클릭합니다.
	- c. Licenses \* 를 클릭한 다음 \* Capacity Pool \* 을 클릭합니다.

d. Add \* (추가 \*)를 클릭한 다음 \* Upload License (s) \* 를 클릭하여 라이센스를 선택하고 업로드합니다.

- 4. 백업을 복원하지 않고 새 배포 인스턴스를 만들었거나 현재 및 최신 버전이 아닌 백업을 사용한 경우 일련 번호:
	- a. 관리자 계정을 사용하여 deploy utility 명령줄 인터페이스에 로그인합니다.
	- b. 원래 배포 인스턴스에서 가장 최근에 생성된 노드의 일련 번호를 표시합니다.

node show -cluster-name CLUSTER\_NAME -name NODE\_NAME -detailed

- c. 20자리 노드 일련 번호에서 마지막 8자리를 추출하여 원래 배포 인스턴스에서 사용되는 마지막 일련 번호를 얻습니다.
- d. 새 일련 번호를 생성하려면 일련 번호 번호에 20을 추가하십시오.
- e. 새 배포 인스턴스의 일련 번호 설정:

license-manager modify -serial-sequence SEQ\_NUMBER

- 5. 새 배포 인스턴스에 할당된 IP 주소가 원래 배포 인스턴스의 IP 주소와 다른 경우 용량 풀 라이센스를 사용하는 모든 ONTAP Select 노드에서 IP 주소를 업데이트해야 합니다.
	- a. ONTAP Select 노드의 ONTAP 명령줄 인터페이스에 로그인합니다.
	- b. 고급 권한 모드 시작:

set adv

c. 현재 구성을 표시합니다.

system license license-manager show

d. 노드에서 사용하는 License Manager(배포) IP 주소를 설정합니다.

system license license-manager modify -host NEW\_IP\_ADDRESS

#### 평가판 라이센스를 운영 라이센스로 변환합니다

ONTAP Select 평가 클러스터를 업그레이드하여 배포 관리 유틸리티에서 운영 용량 계층 라이센스를 사용할 수 있습니다.

#### 시작하기 전에

- 각 노드에는 운영 라이센스에 필요한 최소 용량을 지원할 수 있는 충분한 스토리지가 할당되어 있어야 합니다.
- 평가 클러스터의 각 노드에 대해 용량 계층 라이센스가 있어야 합니다.

이 작업에 대해

단일 노드 클러스터에 대해 클러스터 라이센스를 수정하면 작업이 중단될 수 있습니다. 하지만 변환 프로세스가 라이센스를 적용하기 위해 각 노드를 한 번에 하나씩 재부팅하기 때문에 다중 노드 클러스터에서는 이러한 경우가 아닙니다.

#### 단계

- 1. 관리자 계정을 사용하여 배포 유틸리티 웹 사용자 인터페이스에 로그인합니다.
- 2. 페이지 상단에 있는 \* Clusters \* 탭을 클릭하고 원하는 클러스터를 선택합니다.
- 3. 클러스터 세부 정보 페이지 맨 위에서 \* 여기를 클릭 \* 을 클릭하여 클러스터 라이센스를 수정합니다.

클러스터 세부 정보 \* 섹션에서 평가판 라이센스 옆에 있는 \* 수정 \* 을 클릭할 수도 있습니다.

- 4. 각 노드에 대해 사용 가능한 운영 라이센스를 선택하거나 필요에 따라 추가 라이센스를 업로드합니다.
- 5. ONTAP 자격 증명을 입력하고 \* 수정 \* 을 클릭합니다.
	- 클러스터의 라이센스 업그레이드는 몇 분 정도 걸릴 수 있습니다. 페이지를 나가거나 다른 변경 사항을 적용하기 전에 프로세스를 완료할 수 있습니다.

작업을 마친 후

평가 배포를 위해 원래 각 노드에 할당된 20자리 노드의 일련 번호는 업그레이드에 사용되는 운영 라이센스의 9자리 일련 번호로 대체됩니다.

일반적으로 라이센스가 만료되어도 아무런 반응이 없습니다. 그러나 노드가 만료된 라이센스와 연결되어 있으므로 다른 라이센스를 설치할 수 없습니다. 라이센스를 갱신하기 전에는 재부팅 또는 페일오버 작업과 같이 Aggregate를 오프라인 상태로 전환하는 작업을 \_수행해서는 안 됩니다. 권장 조치는 라이센스 갱신을 가속화하는 것입니다.

# 딥 다이브

## 스토리지

스토리지**:** 일반 개념 및 특징

특정 스토리지 구성 요소를 살펴보기 전에 ONTAP Select 환경에 적용되는 일반 스토리지 개념을 확인하십시오.

단계 를 참조하십시오

ONTAP Select 호스트 스토리지의 주요 구성 단계는 다음과 같습니다.

- 구축 전 사전 요구 사항
	- 각 하이퍼바이저 호스트가 구성되어 있으며 ONTAP Select를 구축할 준비가 되어 있는지 확인합니다.
	- 이 구성에는 물리적 드라이브, RAID 컨트롤러 및 그룹, LUN 및 관련 네트워크 준비가 포함됩니다.
	- 이 구성은 ONTAP Select 외부에서 수행됩니다.
- 하이퍼바이저 관리자 유틸리티를 사용하여 구성합니다
	- 하이퍼바이저 관리 유틸리티(예: VMware 환경의 vSphere)를 사용하여 스토리지의 특정 측면을 구성할 수 있습니다.
	- 이 구성은 ONTAP Select 외부에서 수행됩니다.
- ONTAP Select 배포 관리 유틸리티를 사용한 구성
	- 배포 관리 유틸리티를 사용하여 핵심 논리 스토리지 구조를 구성할 수 있습니다.
	- 이 작업은 CLI 명령을 통해 명시적으로 수행되거나 배포의 일부로 유틸리티에서 자동으로 수행됩니다.
- 구축 후 구성
	- ONTAP Select 구축이 완료된 후 ONTAP CLI 또는 System Manager를 사용하여 클러스터를 구성할 수 있습니다.
	- 이 구성은 ONTAP Select 구축 이외의 방식으로 수행됩니다.

관리되는 스토리지와 관리되지 않는 스토리지의 비교

ONTAP Select에서 직접 액세스하고 제어하는 스토리지는 관리되는 스토리지입니다. 동일한 하이퍼바이저 호스트의 다른 스토리지는 관리되지 않는 스토리지입니다.

동종 물리적 스토리지

ONTAP Select 관리 스토리지를 구성하는 모든 물리적 드라이브는 동종이어야 합니다. 즉, 모든 하드웨어가 다음과 같은 특성과 같아야 합니다.

- 유형(SAS, NL-SAS, SATA, SSD)
- 속도(RPM)

각 하이퍼바이저 호스트에는 ONTAP Select에서 사용할 수 있는 로컬 디스크 및 기타 논리적 스토리지 구성 요소가 포함되어 있습니다. 이러한 스토리지 구성 요소는 물리적 디스크에서 계층 구조로 정렬됩니다.

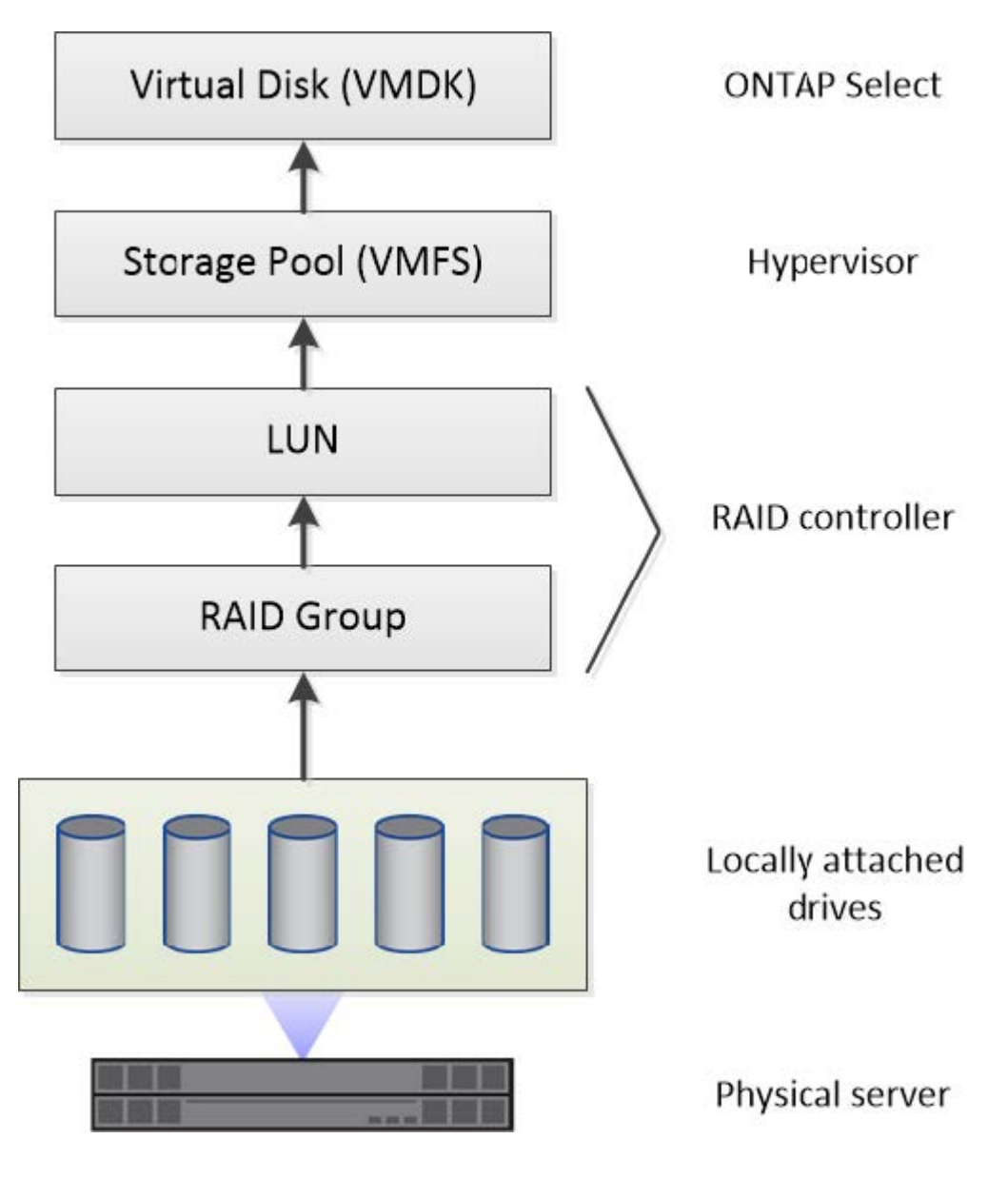

로컬 스토리지 구성 요소의 특성

ONTAP Select 환경에서 사용되는 로컬 스토리지 구성 요소에 적용되는 몇 가지 개념이 있습니다. ONTAP Select 배포를 준비하기 전에 이러한 개념에 대해 잘 알고 있어야 합니다. 이러한 개념은 RAID 그룹 및 LUN, 스토리지 풀 및 가상 디스크의 범주에 따라 정렬됩니다.

물리적 드라이브를 **RAID** 그룹 및 **LUN**으로 그룹화합니다

하나 이상의 물리 디스크를 호스트 서버에 로컬로 연결할 수 있으며 ONTAP Select에서 사용할 수 있습니다. 물리 디스크는 RAID 그룹에 할당되며, 이 그룹은 하이퍼바이저 호스트 운영 체제에 하나 이상의 LUN으로 표시됩니다. 각 LUN은 하이퍼바이저 호스트 운영 체제에 물리적 하드 드라이브로 표시됩니다.

ONTAP Select 호스트를 구성할 때 다음 사항에 유의해야 합니다.

- 모든 관리되는 스토리지는 단일 RAID 컨트롤러를 통해 액세스할 수 있어야 합니다
- 공급업체에 따라 각 RAID 컨트롤러는 RAID 그룹당 최대 드라이브 수를 지원합니다

#### 하나 이상의 **RAID** 그룹

각 ONTAP Select 호스트에는 단일 RAID 컨트롤러가 있어야 합니다. ONTAP Select용 단일 RAID 그룹을 생성해야 합니다. 그러나 경우에 따라 둘 이상의 RAID 그룹을 생성할 수 있습니다. 을 참조하십시오 ["](#page-37-0)[모범](#page-37-0) [사례](#page-37-0) [요](#page-37-0)약[".](#page-37-0)

스토리지 풀 고려 사항

스토리지 풀과 관련된 몇 가지 문제가 있으며, 이러한 문제는 ONTAP Select 구축을 준비하는 과정에서 반드시 숙지해야 합니다.

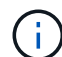

VMware 환경에서 스토리지 풀은 VMware 데이터 저장소와 동의어입니다.

#### 스토리지 풀 및 **LUN**

각 LUN은 하이퍼바이저 호스트에서 로컬 디스크로 인식되며 하나의 스토리지 풀에 포함될 수 있습니다. 각 스토리지 풀은 하이퍼바이저 호스트 OS에서 사용할 수 있는 파일 시스템으로 포맷됩니다.

ONTAP Select 구축의 일부로 스토리지 풀이 제대로 생성되었는지 확인해야 합니다. 하이퍼바이저 관리 툴을 사용하여 스토리지 풀을 생성할 수 있습니다. 예를 들어 VMware를 사용하면 vSphere Client를 사용하여 스토리지 풀을 생성할 수 있습니다. 그러면 스토리지 풀이 ONTAP Select 배포 관리 유틸리티로 전달됩니다.

가상 디스크를 관리합니다

ONTAP Select 구축 준비의 일환으로 가상 디스크와 관련된 몇 가지 문제가 있습니다.

가상 디스크 및 파일 시스템

ONTAP Select 가상 머신은 여러 개의 가상 디스크 드라이브를 할당합니다. 각 가상 디스크는 실제로 스토리지 풀에 포함된 파일이며 하이퍼바이저에 의해 관리됩니다. ONTAP Select에는 주로 시스템 디스크 및 데이터 디스크 등 여러 유형의 디스크가 사용됩니다.

또한 가상 디스크와 관련하여 다음 사항에 유의해야 합니다.

- 가상 디스크를 생성하기 전에 스토리지 풀을 사용할 수 있어야 합니다.
- 가상 머신을 생성하기 전에는 가상 디스크를 생성할 수 없습니다.
- ONTAP Select 배포 관리 유틸리티를 사용하여 모든 가상 디스크를 만들어야 합니다. 즉, 관리자는 배포 유틸리티 외부에서 가상 디스크를 만들지 않아야 합니다.

가상 디스크 구성

가상 디스크는 ONTAP Select에 의해 관리됩니다. 이러한 LUN은 배포 관리 유틸리티를 사용하여 클러스터를 생성할 때 자동으로 생성됩니다.

외부 스토리지 환경의 그림

ONTAP Select vNAS 솔루션을 사용하면 ONTAP Select는 하이퍼바이저 호스트 외부에 있는 스토리지에 상주하는 데이터 저장소를 사용할 수 있습니다. 데이터 저장소는 VMware vSAN을 사용하여 네트워크를 통해 액세스하거나 외부 스토리지 어레이에서 직접 액세스할 수 있습니다.

하이퍼바이저 호스트 외부에 있는 다음 유형의 VMware ESXi 네트워크 데이터 저장소를 사용하도록 ONTAP Select를 구성할 수 있습니다.

- vSAN(가상 SAN)
- VMFS를 참조하십시오
- NFS 를 참조하십시오

#### **vSAN** 데이터스토어

모든 ESXi 호스트에는 하나 이상의 로컬 VMFS 데이터 저장소가 있을 수 있습니다. 일반적으로 이러한 데이터 저장소는 로컬 호스트에서만 액세스할 수 있습니다. 그러나 VMware vSAN을 사용하면 ESXi 클러스터의 각 호스트가 로컬 데이터처럼 클러스터의 모든 데이터스토어를 공유할 수 있습니다. 다음 그림에서는 vSAN이 ESXi 클러스터의 호스트 간에 공유되는 데이터 저장소 풀을 생성하는 방법을 보여 줍니다.

## **ESXi cluster**

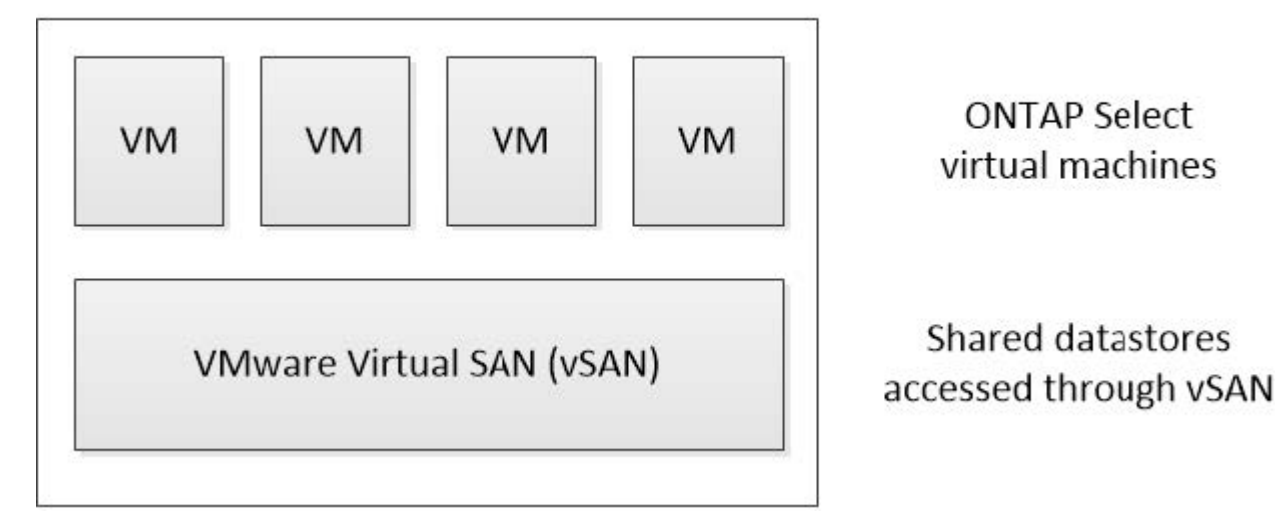

외부 스토리지의 **VMFS** 데이터 저장소

외부 스토리지에 상주하는 VMFS 데이터 저장소를 생성할 수 있습니다. 스토리지는 여러 네트워크 프로토콜 중 하나를 사용하여 액세스합니다. 다음 그림에서는 iSCSI 프로토콜을 사용하여 액세스하는 외부 스토리지 시스템의 VMFS 데이터 저장소를 보여 줍니다.

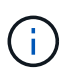

ONTAP Select는 iSCSI, Fibre Channel 및 Fibre Channel over Ethernet을 포함하여 VMware 스토리지/SAN 호환성 설명서에 설명된 모든 외부 스토리지 시스템을 지원합니다.

ESXi hypervisor host

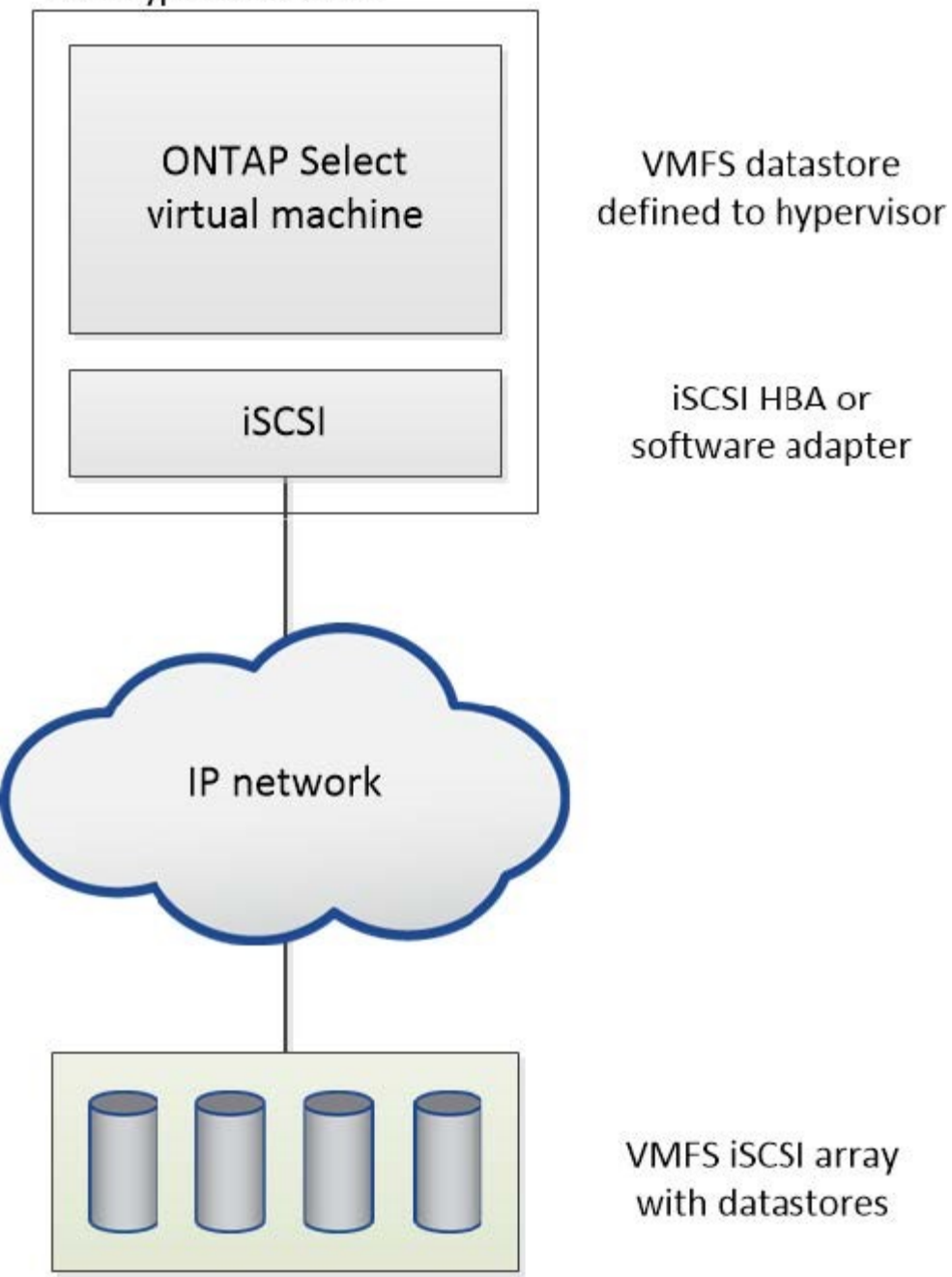

외부 스토리지 시스템의 **NFS** 데이터 저장소입니다

외부 스토리지 시스템에 상주하는 NFS 데이터 저장소를 생성할 수 있습니다. 스토리지는 NFS 네트워크 프로토콜을 사용하여 액세스합니다. 다음 그림에서는 NFS 서버 어플라이언스를 통해 액세스하는 외부 스토리지의 NFS 데이터 저장소를 보여 줍니다.

ESXi hypervisor host

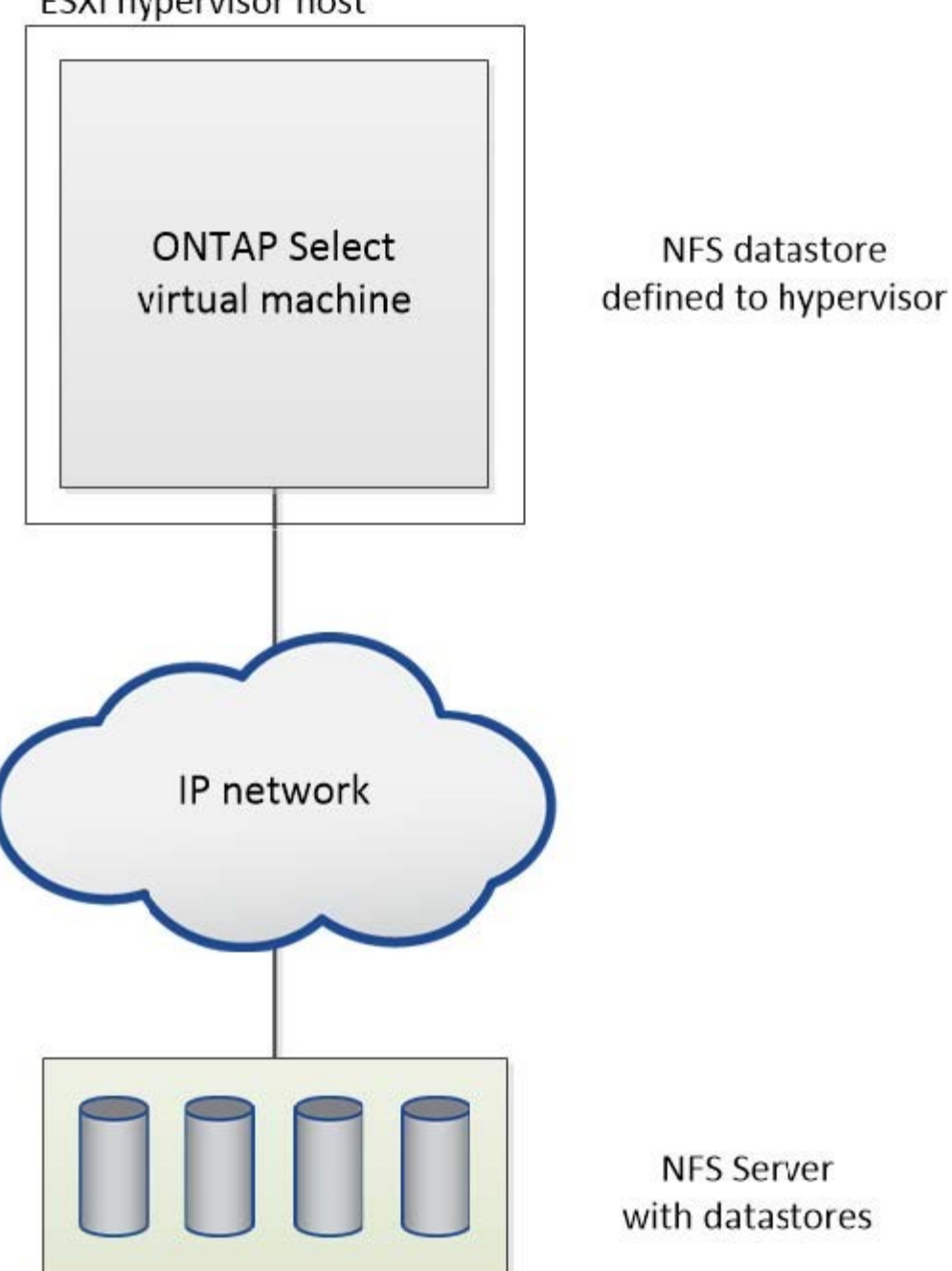

로컬 연결 스토리지를 위한 하드웨어 **RAID** 서비스입니다

하드웨어 RAID 컨트롤러를 사용할 수 있는 경우, ONTAP Select는 RAID 서비스를 하드웨어 컨트롤러로 이동하여 쓰기 성능 향상 및 물리적 드라이브 장애에 대한 보호를 모두 제공할 수 있습니다. 따라서 ONTAP Select 클러스터 내의 모든 노드에 대한 RAID 보호는 ONTAP 소프트웨어 RAID가 아니라 로컬로 연결된 RAID 컨트롤러에 의해 제공됩니다.

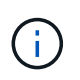

물리적 RAID 컨트롤러가 기본 드라이브에 RAID 스트라이핑을 제공하므로 ONTAP Select 데이터 애그리게이트는 RAID 0을 사용하도록 구성됩니다. 다른 RAID 레벨은 지원되지 않습니다.

로컬 연결 스토리지를 위한 **RAID** 컨트롤러 구성

ONTAP Select에 백업 스토리지를 제공하는 로컬로 연결된 모든 디스크는 RAID 컨트롤러 뒤에 있어야 합니다. 대부분의 일반 서버는 다양한 수준의 기능을 갖춘 여러 가격대에 여러 개의 RAID 컨트롤러 옵션을 제공합니다. 이 옵션의 목적은 컨트롤러에 있는 특정 최소 요구사항을 충족하는 경우에 가능한 많은 옵션을 지원하는 것입니다.

ONTAP Select 디스크를 관리하는 RAID 컨트롤러는 다음 요구 사항을 충족해야 합니다.

- 하드웨어 RAID 컨트롤러에는 BBU(Battery Backup Unit) 또는 FBWC(플래시 지원 쓰기 캐시)가 있어야 하며 12GBps의 처리량을 지원해야 합니다.
- RAID 컨트롤러는 하나 이상의 디스크 장애(RAID 5 및 RAID 6)를 견딜 수 있는 모드를 지원해야 합니다.
- 드라이브 캐시를 비활성화 상태로 설정해야 합니다.
- BBU 또는 플래시 장애 시 쓰기 작업을 수행하도록 폴백과 함께 쓰기 정책을 쓰기 저장 모드로 구성해야 합니다.
- 읽기에 대한 I/O 정책을 캐싱으로 설정해야 합니다.

ONTAP Select에 백업 스토리지를 제공하는 로컬로 연결된 모든 디스크는 RAID 5 또는 RAID 6을 실행하는 RAID 그룹에 배치해야 합니다. SAS 드라이브와 SSD의 경우 최대 24개의 드라이브로 구성된 RAID 그룹을 사용하면 ONTAP에서 수신되는 읽기 요청을 더 많은 디스크에 분산할 수 있습니다. 이렇게 하면 상당한 성능 향상을 얻을 수 있습니다. SAS/SSD 구성에서 단일 LUN과 다중 LUN 구성에 대한 성능 테스트를 수행했습니다. 뚜렷한 차이가 발견되지 않으므로, 단순화를 위해 구성 요구사항을 지원하는 데 필요한 최소한의 LUN을 생성하는 것이 좋습니다.

NL-SAS 및 SATA 드라이브에는 서로 다른 모범 사례가 필요합니다. 성능상의 이유로 최소 디스크 수는 여전히 8개이지만 RAID 그룹 크기는 12개 드라이브를 초과해서는 안 됩니다. 또한 RAID 그룹당 하나의 스페어를 사용하는 것이 좋습니다. 하지만 모든 RAID 그룹에 대한 글로벌 스페어를 사용할 수 있습니다. 예를 들어 3개의 RAID 그룹당 2개의 스페어를 사용할 수 있습니다. 각 RAID 그룹은 8~12개의 드라이브로 구성됩니다.

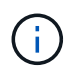

이전 ESX 릴리즈의 최대 익스텐트 및 데이터 저장소 크기는 64TB이며, 이러한 대용량 드라이브에서 제공하는 총 물리적 용량을 지원하는 데 필요한 LUN 수에 영향을 줄 수 있습니다.

#### **RAID** 모드입니다

대부분의 RAID 컨트롤러는 최대 3개의 작업 모드를 지원하며, 각 모드는 쓰기 요청이 취하는 데이터 경로의 상당한 차이를 나타냅니다. 이 세 가지 모드는 다음과 같습니다.

- 쓰기쓰기쓰루. 들어오는 모든 I/O 요청은 RAID 컨트롤러 캐시에 기록된 다음 즉시 디스크로 플러시된 후 호스트에 다시 요청을 확인합니다.
- 손목. 들어오는 모든 I/O 요청은 RAID 컨트롤러 캐시를 우회하여 디스크에 직접 기록됩니다.
- 쓰기 저장. 수신되는 모든 I/O 요청은 컨트롤러 캐시에 직접 기록되고 즉시 호스트에 다시 전달됩니다. 데이터 블록은 컨트롤러를 사용하여 비동기식으로 디스크로 플러시됩니다.

쓰기 저장 모드는 블록이 캐시로 들어간 직후 I/O 확인이 발생하면서 가장 짧은 데이터 경로를 제공합니다. 이 모드는 혼합 읽기/쓰기 워크로드에서 지연 시간이 가장 짧고 처리량이 가장 높습니다. 그러나 BBU 또는 비휘발성 플래시 기술이 없는 경우 이 모드로 작동할 때 시스템에 전원 장애가 발생할 경우 데이터가 손실될 위험이 있습니다.

ONTAP Select를 사용하려면 배터리 백업 또는 플래시 장치가 있어야 합니다. 따라서 이러한 유형의 장애가 발생할 경우 캐싱된 블록이 디스크로 플러시됩니다. 따라서 RAID 컨트롤러를 쓰기 저장 모드로 구성해야 합니다.

**ONTAP Select**와 **OS** 간에 공유되는 로컬 디스크입니다

가장 일반적인 서버 구성은 모든 로컬로 연결된 스핀들이 단일 RAID 컨트롤러 뒤에 있는 구성입니다. 최소 2개의 LUN을 프로비저닝해야 합니다. 하나는 하이퍼바이저용으로, 다른 하나는 ONTAP Select VM에 대해 프로비저닝해야 합니다.

예를 들어, 6개의 내부 드라이브와 단일 Smart Array P420i RAID 컨트롤러가 있는 HP DL380 G8을 고려해 보십시오. 모든 내부 드라이브는 이 RAID 컨트롤러에 의해 관리되며 다른 스토리지는 시스템에 없습니다.

다음 그림은 이러한 구성 스타일을 보여 줍니다. 이 예에서는 시스템에 다른 스토리지가 없으므로 하이퍼바이저가 ONTAP Select 노드와 스토리지를 공유해야 합니다.

• RAID로 관리되는 스핀들만 있는 서버 LUN 구성 \*

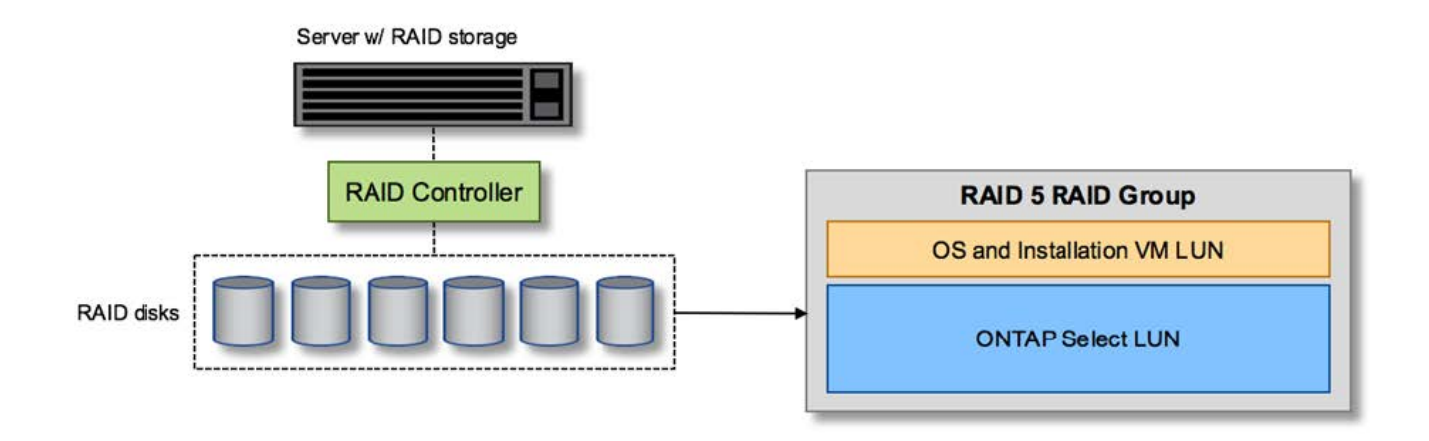

ONTAP Select와 동일한 RAID 그룹에서 OS LUN을 프로비저닝하면 하이퍼바이저 OS(및 해당 스토리지에서 프로비저닝되는 클라이언트 VM)가 RAID 보호의 이점을 누릴 수 있습니다. 이 구성은 단일 드라이브 장애로 인해 전체 시스템이 다운되는 것을 방지합니다.

로컬 디스크는 **ONTAP Select**와 **OS** 간에 분할됩니다

서버 공급업체에서 제공하는 다른 가능한 구성에는 여러 RAID 또는 디스크 컨트롤러를 사용하여 시스템을 구성하는 작업이 포함됩니다. 이 구성에서는 디스크 세트를 하나의 디스크 컨트롤러에서 관리하며, RAID 서비스를 제공할 수도 있고 제공하지 않을 수도 있습니다. 두 번째 디스크 세트는 RAID 5/6 서비스를 제공할 수 있는 하드웨어 RAID 컨트롤러에 의해 관리됩니다.

이 유형의 구성을 사용할 경우 RAID 5/6 서비스를 제공할 수 있는 RAID 컨트롤러 뒤에 있는 스핀들 세트는 ONTAP Select VM에서만 사용해야 합니다. 관리 중인 총 스토리지 용량에 따라 디스크 스핀들을 하나 이상의 RAID 그룹 및 하나 이상의 LUN으로 구성해야 합니다. 그런 다음 이러한 LUN을 사용하여 하나 이상의 데이터 저장소를 생성하고 모든 데이터 저장소를 RAID 컨트롤러에 의해 보호합니다.

다음 그림과 같이 첫 번째 디스크 세트는 하이퍼바이저 OS 및 ONTAP 스토리지를 사용하지 않는 클라이언트 VM용으로 예약되어 있습니다.

혼합 RAID/비 RAID 시스템 \* 에서 서버 LUN 구성

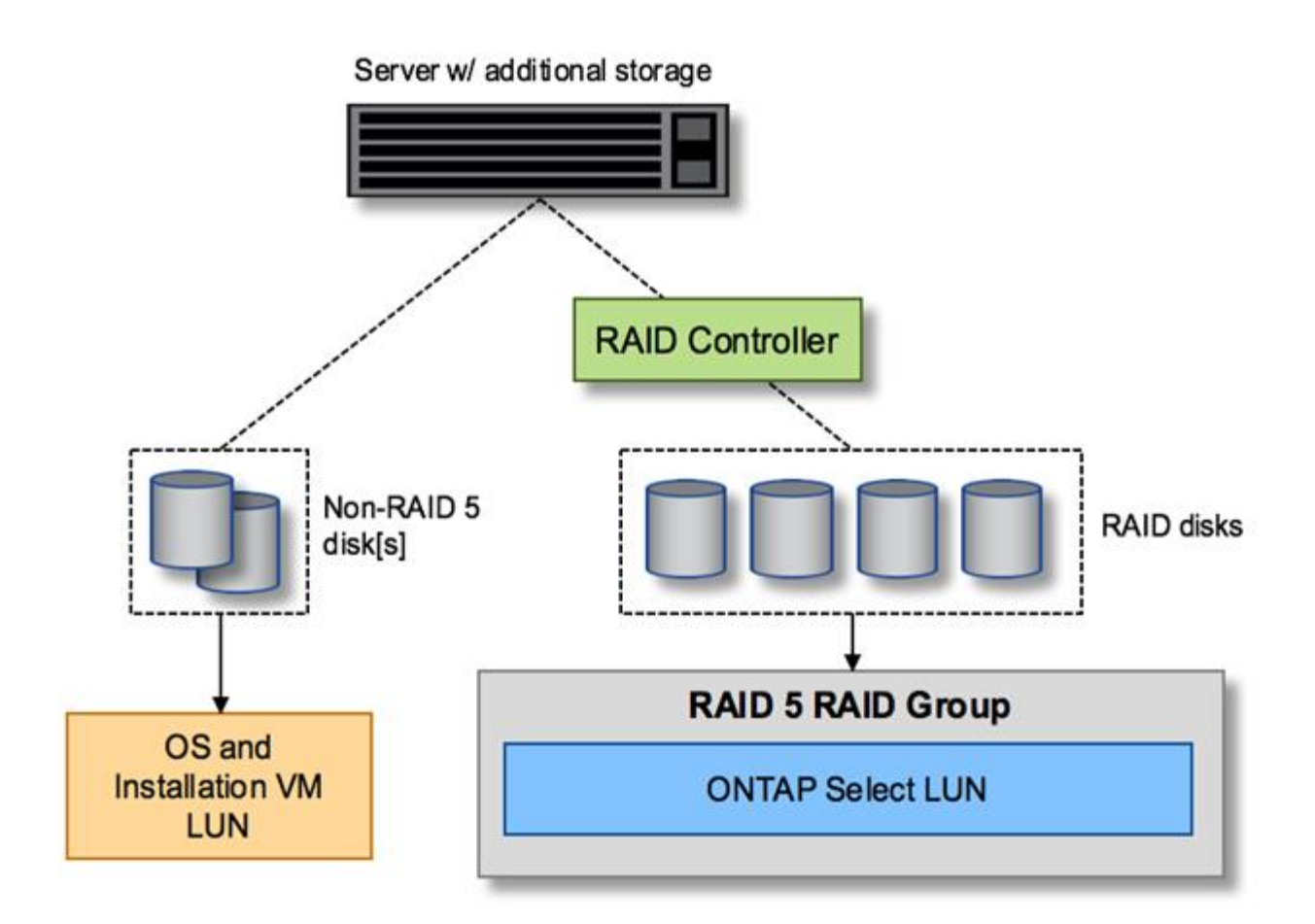

#### 여러 개의 **LUN**

단일 RAID 그룹/단일 LUN 구성을 변경해야 하는 경우는 두 가지가 있습니다. NL-SAS 또는 SATA 드라이브를 사용하는 경우 RAID 그룹 크기는 드라이브 12개를 초과하지 않아야 합니다. 또한 단일 LUN이 기본 하이퍼바이저 스토리지보다 커지면 개별 파일 시스템 익스텐트 최대 크기 또는 총 스토리지 풀 최대 크기가 제한됩니다. 그런 다음 기본 물리적 스토리지를 여러 LUN으로 분할해야 파일 시스템을 성공적으로 생성할 수 있습니다.

**VMware vSphere** 가상 머신 파일 시스템 제한

일부 버전의 ESX에서 데이터 저장소의 최대 크기는 64TB입니다.

서버에 64TB 이상의 스토리지가 연결되어 있는 경우 각각 64TB보다 작은 여러 LUN을 프로비저닝해야 할 수 있습니다. SATA/NL-SAS 드라이브의 RAID 재구축 시간을 향상시키기 위해 여러 RAID 그룹을 생성하면 여러 LUN을 프로비저닝하게 됩니다.

여러 LUN이 필요할 경우 가장 중요한 고려 사항은 이러한 LUN이 비슷하고 일관된 성능을 발휘하는지 확인하는 것입니다. 모든 LUN을 단일 ONTAP 애그리게이트에서 사용하는 경우 이 점이 특히 중요합니다. 또는 하나 이상의 LUN의 서브셋이 확실히 다른 성능 프로필을 가지고 있는 경우 이러한 LUN을 별도의 ONTAP Aggregate로 분리하는 것이 좋습니다.

여러 파일 시스템 익스텐트를 사용하여 데이터 저장소의 최대 크기까지 단일 데이터 저장소를 생성할 수 있습니다. ONTAP Select 라이센스가 필요한 용량을 제한하려면 클러스터를 설치하는 동안 용량 한도를 지정해야 합니다. 이 기능을 사용하면 ONTAP Select에서 데이터 저장소의 일부 공간만 사용할 수 있습니다(따라서 라이센스가 필요함).

또는 단일 LUN에 단일 데이터 저장소를 생성하여 시작할 수 있습니다. 더 큰 ONTAP Select 용량 라이센스가 필요한

추가 공간이 필요한 경우 해당 공간을 데이터 저장소의 최대 크기까지 익스텐트의 동일한 데이터 저장소에 추가할 수 있습니다. 최대 크기에 도달하면 새 데이터 저장소를 생성하여 ONTAP Select에 추가할 수 있습니다. 두 가지 유형의 용량 확장 작업이 모두 지원되며 ONTAP Deploy Storage-add 기능을 사용하면 됩니다. 각 ONTAP Select 노드는 최대 400TB의 스토리지를 지원하도록 구성할 수 있습니다. 여러 데이터 저장소에서 용량을 프로비저닝하려면 2단계 프로세스가 필요합니다.

초기 클러스터 생성을 사용하여 ONTAP Select 클러스터를 생성할 수 있습니다. 이 클러스터에는 초기 데이터 저장소의 일부 또는 전체 공간이 사용됩니다. 두 번째 단계는 원하는 총 용량에 도달할 때까지 추가 데이터 저장소를 사용하여 하나 이상의 용량 추가 작업을 수행하는 것입니다. 이 기능에 대한 자세한 내용은 섹션을 참조하십시오 ["](#page-115-0)[스토리지](#page-115-0) [용](#page-115-0)량 [증가](#page-115-0)["](#page-115-0).

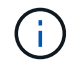

VMFS 오버헤드가 0이 아닙니다(참조) ["VMware KB 1001618"](https://kb.vmware.com/s/article/1001618))를 사용하여 데이터 저장소에서 사용 가능한 것으로 보고된 전체 공간을 사용하려고 하면 클러스터 생성 작업 중에 오류가 발생했습니다.

각 데이터 저장소에서 2% 버퍼가 사용되지 않은 상태로 남아 있습니다. 이 공간은 ONTAP Select에서 사용되지 않으므로 용량 라이센스가 필요하지 않습니다. ONTAP Deploy는 용량 한도가 지정되지 않은 경우 버퍼에 대한 정확한 기가바이트 수를 자동으로 계산합니다. 용량 한도를 지정한 경우 해당 크기가 먼저 적용됩니다. 용량 캡 크기가 버퍼 크기 내에 있으면 용량 캡으로 사용할 수 있는 올바른 최대 크기 매개 변수를 지정하는 오류 메시지와 함께 클러스터 생성에 실패합니다.

"InvalidPoolCapacitySize: Invalid capacity specified for storage pool "ontap-select-storage-pool", Specified value: 34334204 GB. Available (after leaving 2% overhead space): 30948"

VMFS 6은 신규 설치 및 기존 ONTAP 구축 또는 ONTAP Select VM의 Storage vMotion 작업의 타겟으로 지원됩니다.

VMware는 VMFS 5에서 VMFS 6으로의 데이터 이동 없는 업그레이드를 지원하지 않습니다. 따라서 Storage vMotion은 모든 VM이 VMFS 5 데이터 저장소에서 VMFS 6 데이터 저장소로 전환할 수 있도록 하는 유일한 메커니즘입니다. 그러나 ONTAP Select 및 ONTAP 구축을 통한 Storage vMotion 지원이 VMFS 5에서 VMFS 6으로 전환하는 특정 목적 외에 다른 시나리오에 대해서도 지원하도록 확장되었습니다.

#### **ONTAP Select** 가상 디스크

ONTAP Select의 핵심에는 하나 이상의 스토리지 풀에서 프로비저닝된 가상 디스크 집합이 ONTAP에 제공됩니다. ONTAP에는 물리적 디스크로 처리하는 가상 디스크 세트가 제공되며, 스토리지 스택의 나머지 부분은 하이퍼바이저에 의해 추상화됩니다. 다음 그림에서는 물리적 RAID 컨트롤러, 하이퍼바이저 및 ONTAP Select VM 간의 관계를 자세하게 보여 줍니다.

- RAID 그룹 및 LUN 구성은 서버의 RAID 컨트롤러 소프트웨어 내에서 이루어집니다. VSAN 또는 외부 스토리지를 사용할 때는 이 구성이 필요하지 않습니다.
- 스토리지 풀 구성은 하이퍼바이저 내에서 수행됩니다.
- 가상 디스크는 개별 VM에 의해 생성되고 소유됩니다. 이 예에서는 ONTAP Select에 의해 생성됩니다.
- 가상 디스크와 물리 디스크 매핑 \*

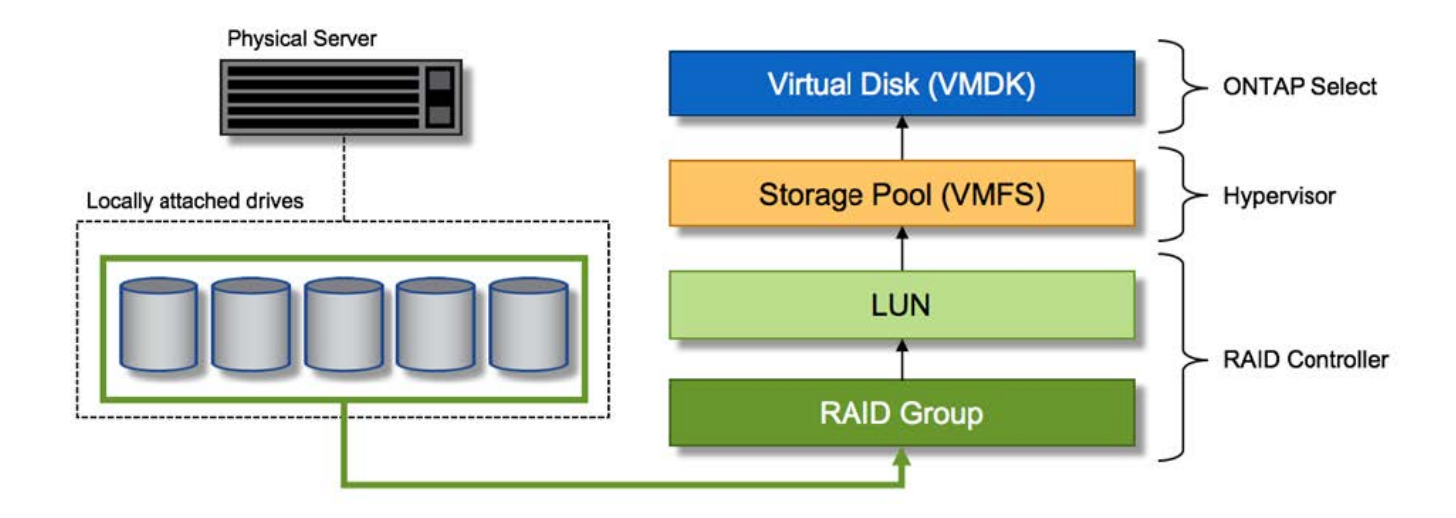

가상 디스크 프로비저닝

보다 간소화된 사용자 환경을 제공하기 위해 ONTAP Select 관리 툴인 ONTAP Deploy가 관련 스토리지 풀에서 가상 디스크를 자동으로 프로비저닝하고 ONTAP Select VM에 연결합니다. 이 작업은 초기 설정 및 스토리지 추가 작업 중에 자동으로 수행됩니다. ONTAP Select 노드가 HA 쌍의 일부인 경우 가상 디스크는 로컬 및 미러 스토리지 풀에 자동으로 할당됩니다.

ONTAP Select는 연결된 기본 스토리지를 각각 16TB를 초과하지 않는 동일한 크기의 가상 디스크로 나눕니다. ONTAP Select 노드가 HA 쌍의 일부인 경우 각 클러스터 노드에서 2개 이상의 가상 디스크를 생성하고 미러링된 Aggregate 내에서 사용할 로컬 및 미러 플렉스에 할당됩니다.

예를 들어, ONTAP Select에서는 31TB인 데이터 저장소 또는 LUN을 할당할 수 있습니다(VM이 구축된 후 남은 공간과 시스템 및 루트 디스크가 프로비저닝됨). 그런 다음 4개의 ~7.75TB 가상 디스크가 생성되어 해당 ONTAP 로컬 및 미러 플렉스에 할당됩니다.

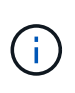

ONTAP Select VM에 용량을 추가하면 다양한 크기의 VMDK가 될 수 있습니다. 자세한 내용은 섹션을 참조하십시오 ["](#page-115-0)[스토리지](#page-115-0) [용](#page-115-0)량 [증가](#page-115-0)[".](#page-115-0) FAS 시스템과 달리 크기가 다른 VMDK가 동일한 애그리게이트에 존재할 수 있습니다. ONTAP Select는 이러한 VMDK에서 RAID 0 스트라이프를 사용하므로 크기에 관계없이 각 VMDK의 모든 공간을 완전히 사용할 수 있습니다.

#### **NVRAM**을 가상화했습니다

NetApp FAS 시스템은 일반적으로 비휘발성 플래시 메모리가 포함된 고성능 카드인 물리적 NVRAM PCI 카드를 장착합니다. 이 카드는 들어오는 쓰기를 클라이언트에 즉시 확인할 수 있는 기능을 ONTAP에 부여하여 쓰기 성능을 크게 향상시킵니다. 또한 디스테이징이라고 하는 프로세스에서 수정된 데이터 블록을 느린 스토리지 미디어로 다시 이동하도록 예약할 수도 있습니다.

일반 시스템에는 일반적으로 이러한 유형의 장비가 장착되지 않습니다. 따라서 이 NVRAM 카드의 기능은 가상화되어 ONTAP Select 시스템 부팅 디스크의 파티션에 배치됩니다. 따라서 인스턴스의 시스템 가상 디스크를 배치하는 것이 매우 중요합니다. 이 때문에 로컬 연결 스토리지 구성을 위해 복원력이 뛰어난 캐시를 갖춘 물리적 RAID 컨트롤러가 필요합니다.

NVRAM은 자체 VMDK에 배치됩니다. NVRAM을 자체 VMDK로 분할하면 ONTAP Select VM이 vNVMe 드라이버를 사용하여 NVRAM VMDK와 통신할 수 있습니다. 또한 ONTAP Select VM은 ESX 6.5 이상과 호환되는 하드웨어 버전 13을 사용해야 합니다.

데이터 경로 설명**: NVRAM** 및 **RAID** 컨트롤러

시스템에 유입될 때 쓰기 요청이 취하는 데이터 경로를 따라 가면 가상화된 NVRAM 시스템 파티션과 RAID 컨트롤러 간의 상호 작용이 가장 잘 강조 표시될 수 있습니다.

ONTAP Select VM에 대한 들어오는 쓰기 요청은 VM의 NVRAM 파티션을 대상으로 합니다. 가상화 계층에서 이 파티션은 ONTAP Select 시스템 디스크 내에 있으며, VMDK는 ONTAP Select VM에 연결됩니다. 물리적 계층에서는 이러한 요청이 로컬 RAID 컨트롤러에 캐싱됩니다. 기본 스핀들을 타겟으로 하는 모든 블록 변경도 이와 유사합니다. 여기에서 쓰기가 호스트에 다시 인식됩니다.

이 시점에서 블록이 실제로 RAID 컨트롤러 캐시에 상주하며 디스크로 플러시될 때까지 기다립니다. 논리적으로, 블록은 적절한 사용자 데이터 디스크로 디스테이징될 때까지 NVRAM에 상주합니다.

변경된 블록은 RAID 컨트롤러의 로컬 캐시에 자동으로 저장되기 때문에 NVRAM 파티션에 들어오는 쓰기가 자동으로 캐시되어 주기적으로 물리적 스토리지 미디어로 플러시됩니다. NVRAM 컨텐츠를 ONTAP 데이터 디스크로 다시 주기적으로 플러싱하는 것은 혼동하지 마십시오. 이 두 이벤트는 관련이 없으며 서로 다른 시간과 빈도로 발생합니다.

다음 그림에서는 들어오는 쓰기가 수행하는 입출력 경로를 보여 줍니다. 또한 물리적 계층(RAID 컨트롤러 캐시 및 디스크로 표시)과 가상 계층(VM의 NVRAM 및 데이터 가상 디스크로 표시) 간의 차이점을 강조합니다.

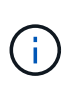

NVRAM VMDK에서 변경된 블록이 로컬 RAID 컨트롤러 캐시에 캐싱되더라도 캐시는 VM 구성이나 해당 가상 디스크를 인식하지 못합니다. NVRAM은 시스템에 변경된 블록을 모두 저장하며 이 중 NVRAM은 일부에 불과합니다. 여기에는 동일한 백업 스핀들에서 프로비저닝되는 경우 하이퍼바이저에 대해 바인딩된 쓰기 요청이 포함됩니다.

• ONTAP Select VM에 대한 들어오는 쓰기 \*

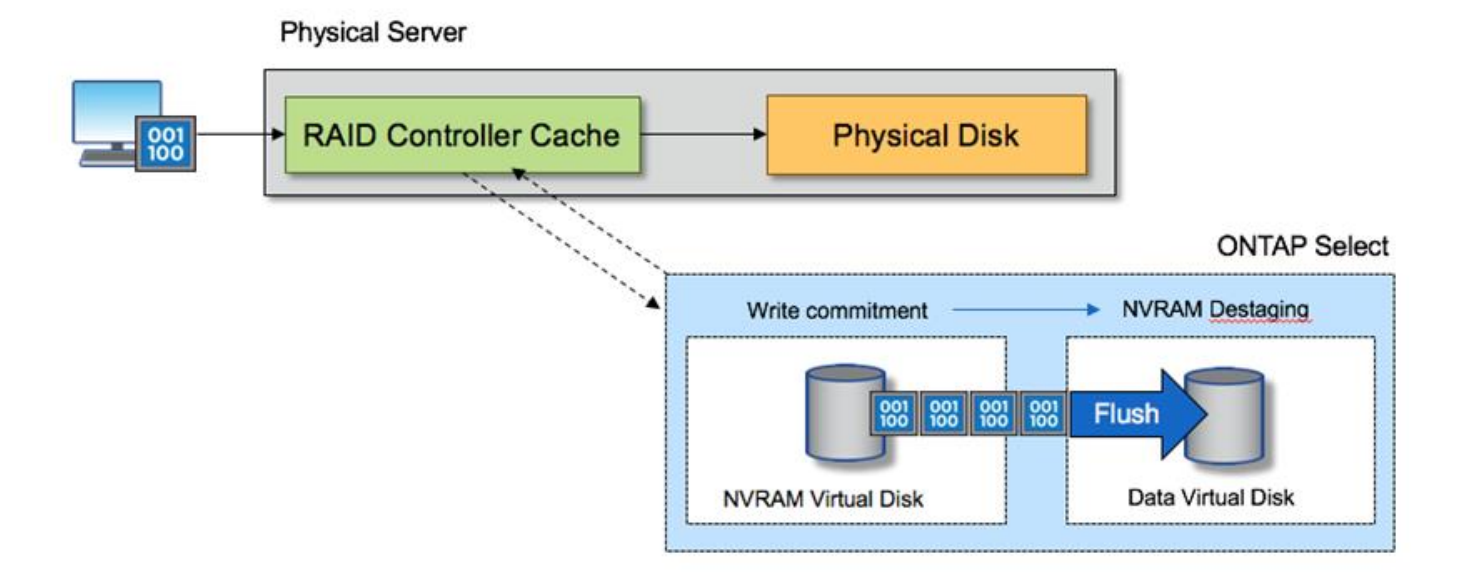

 $\left(\begin{smallmatrix} 1\ 1\end{smallmatrix}\right)$ 

NVRAM 파티션은 자체 VMDK에서 분리됩니다. 이 VMDK는 ESX 버전 6.5 이상에서 사용할 수 있는 vdme 드라이버를 사용하여 연결됩니다. 이 변경 사항은 RAID 컨트롤러 캐시의 이점을 얻지 않는 소프트웨어 RAID를 사용하는 ONTAP Select 설치에 가장 중요합니다.

로컬 연결 스토리지를 위한 소프트웨어 **RAID** 서비스입니다

소프트웨어 RAID는 ONTAP 소프트웨어 스택 내에 구현된 RAID 추상화 계층입니다. FAS와 같은 기존 ONTAP 플랫폼 내에서 RAID 계층과 동일한 기능을 제공합니다. RAID 계층은 드라이브 패리티 계산을 수행하고 ONTAP Select 노드 내의 개별 드라이브 장애에 대한 보호를 제공합니다.

하드웨어 RAID 구성과 상관없이 ONTAP Select는 소프트웨어 RAID 옵션도 제공합니다. ONTAP Select를 소형 폼 팩터 상용 하드웨어에 배포하는 경우와 같이 특정 환경에서 하드웨어 RAID 컨트롤러를 사용하지 않거나 사용하지 않는 것이 좋습니다. 소프트웨어 RAID는 이러한 환경을 포함하도록 사용 가능한 배포 옵션을 확장합니다. 사용자 환경에서 소프트웨어 RAID를 활성화하려면 다음 사항을 기억해야 합니다.

- 이 제품은 Premium 또는 Premium XL 라이센스와 함께 사용할 수 있습니다.
- ONTAP 루트 및 데이터 디스크용 SSD 또는 NVMe(Premium XL 라이센스 필요) 드라이브만 지원합니다.
- ONTAP Select VM 부팅 파티션에는 별도의 시스템 디스크가 필요합니다.
	- SSD 또는 NVMe 드라이브 중 하나의 개별 디스크를 선택하여 시스템 디스크(NVRAM, 부팅/CF 카드, 코어 덤프 및 다중 노드 설정의 중재자)용 데이터 저장소를 생성합니다.

• 참고 \*

- 서비스 디스크 및 시스템 디스크라는 용어는 서로 바꿔서 사용할 수 있습니다.
	- 서비스 디스크는 ONTAP Select VM 내에서 클러스터링, 부팅 등과 같은 다양한 항목을 제공하는 데 사용되는 VMDK입니다.
	- 서비스 디스크는 호스트에서 보는 것처럼 물리적으로 단일 물리 디스크(통칭하여 서비스/시스템 물리 디스크라고 함)에 위치합니다. 해당 물리적 디스크에는 DAS 데이터 저장소가 포함되어야 합니다. ONTAP Deploy는 클러스터 구축 중에 ONTAP Select VM용 서비스 디스크를 생성합니다.
- 여러 데이터 저장소 또는 여러 물리적 드라이브에서 ONTAP Select 시스템 디스크를 더 이상 분리할 수 없습니다.
- 하드웨어 RAID는 더 이상 사용되지 않습니다.

로컬 연결 스토리지를 위한 소프트웨어 **RAID** 구성

소프트웨어 RAID를 사용하는 경우 하드웨어 RAID 컨트롤러가 없는 것이 좋지만 시스템에 기존 RAID 컨트롤러가 있는 경우 다음 요구 사항을 준수해야 합니다.

- 시스템에 디스크를 직접 제공할 수 있도록 하드웨어 RAID 컨트롤러를 비활성화해야 합니다(JBOD). 이러한 변경은 일반적으로 RAID 컨트롤러 BIOS에서 수행할 수 있습니다
- 또는 하드웨어 RAID 컨트롤러가 SAS HBA 모드에 있어야 합니다. 예를 들어, 일부 BIOS 구성에서는 RAID 외에 "AHCI" 모드가 허용되며, 이는 JBOD 모드를 활성화하도록 선택할 수 있습니다. 이렇게 하면 물리적 드라이브가 호스트에 있는 것처럼 표시되도록 패스스루를 사용할 수 있습니다.

컨트롤러에서 지원되는 최대 드라이브 수에 따라 추가 컨트롤러가 필요할 수 있습니다. SAS HBA 모드를 사용하는 경우 최소 6Gb/s 속도로 IO 컨트롤러(SAS HBA)가 지원되는지 확인합니다. 그러나 NetApp에서는 12GBps 속도를 권장합니다.

다른 하드웨어 RAID 컨트롤러 모드 또는 구성은 지원되지 않습니다. 예를 들어, 일부 컨트롤러는 디스크를 인위적으로 통과시킬 수 있지만 그 의미는 바람직하지 않을 수 있는 RAID 0 지원을 허용합니다. 지원되는 물리적 디스크 크기 (SSD만 해당)는 200GB~16TB 사이입니다.

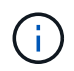

관리자는 ONTAP Select VM에서 사용 중인 드라이브를 추적하고 호스트에서 해당 드라이브를 실수로 사용하지 않도록 해야 합니다.

#### **ONTAP Select** 가상 및 물리 디스크

하드웨어 RAID 컨트롤러 구성의 경우 RAID 컨트롤러에서 물리 디스크 이중화를 제공합니다. ONTAP Select에는 ONTAP 관리자가 데이터 애그리게이트를 구성할 수 있는 하나 이상의 VMDK가 제공됩니다. 이러한 VMDK는 RAID 0 형식으로 스트라이핑됩니다. ONTAP 소프트웨어 RAID는 하드웨어 수준에서 제공되는 복원력으로 인해 중복되고 비효율적이며 효과가 없기 때문입니다. 또한 시스템 디스크에 사용되는 VMDK는 사용자 데이터를 저장하는 데 사용되는 VMDK와 동일한 데이터 저장소에 있습니다.

소프트웨어 RAID를 사용할 때 ONTAP 배포는 ONTAP Select SSD 및 패스쓰루 또는 DirectPath IO 장치의에 VMDK(가상 디스크) 및 물리 디스크 RDM(Raw Device Mappings)을 제공합니다.

다음 그림에서는 이 관계를 보다 자세히 보여 주고, ONTAP Select VM 내부 작업에 사용되는 가상 디스크와 사용자 데이터를 저장하는 데 사용되는 물리적 디스크 간의 차이점을 보여 줍니다.

ONTAP Select 소프트웨어 RAID: 가상화 디스크 및 RDM \* 사용

## **ONTAP Select with Software RAID**

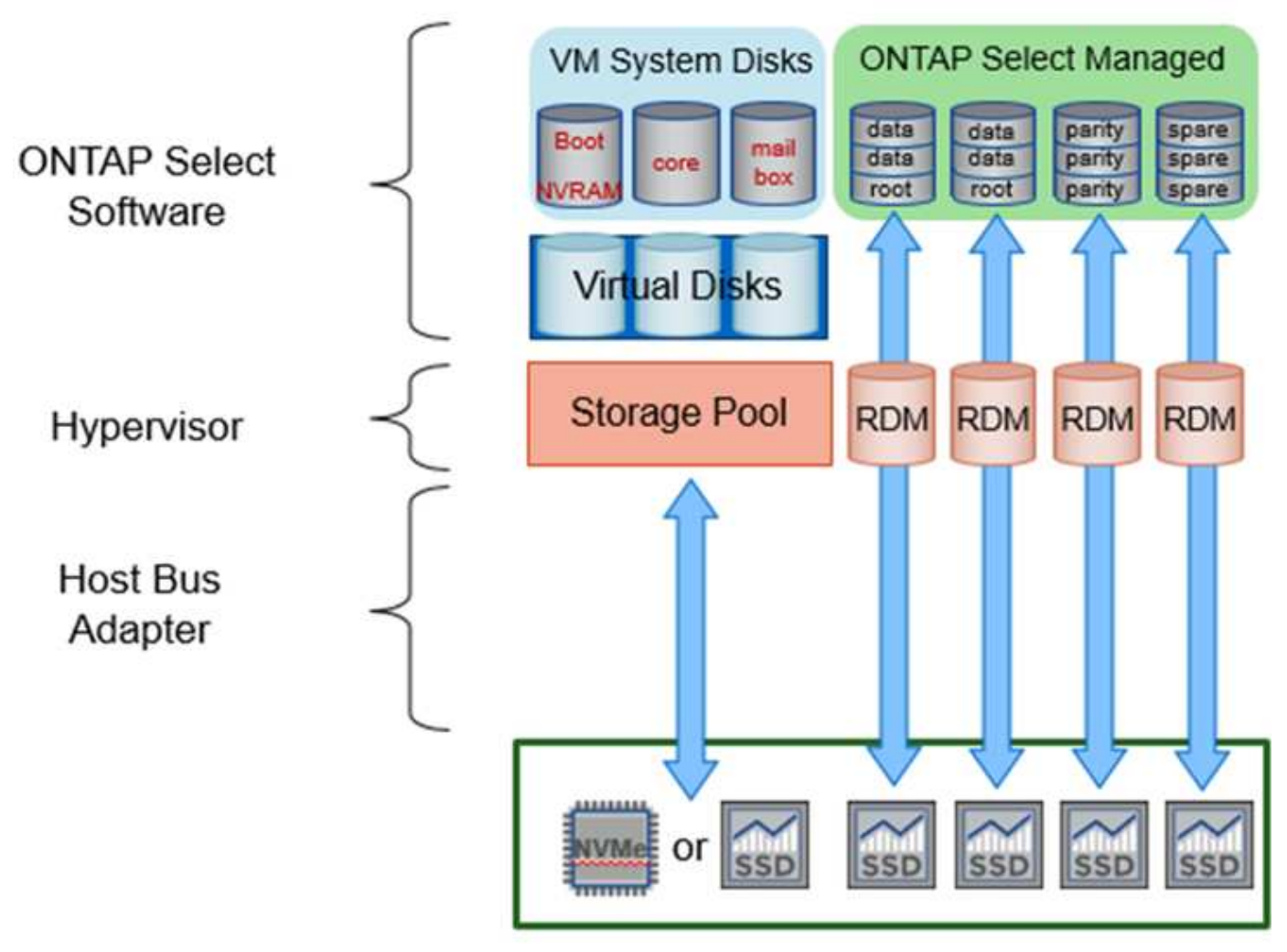

시스템 디스크(VMDK)는 동일한 데이터 저장소와 동일한 물리적 디스크에 상주합니다. 가상 NVRAM 디스크에는

빠르고 내구성이 있는 미디어가 필요합니다. 따라서 NVMe 및 SSD 유형 데이터 저장소만 지원됩니다.

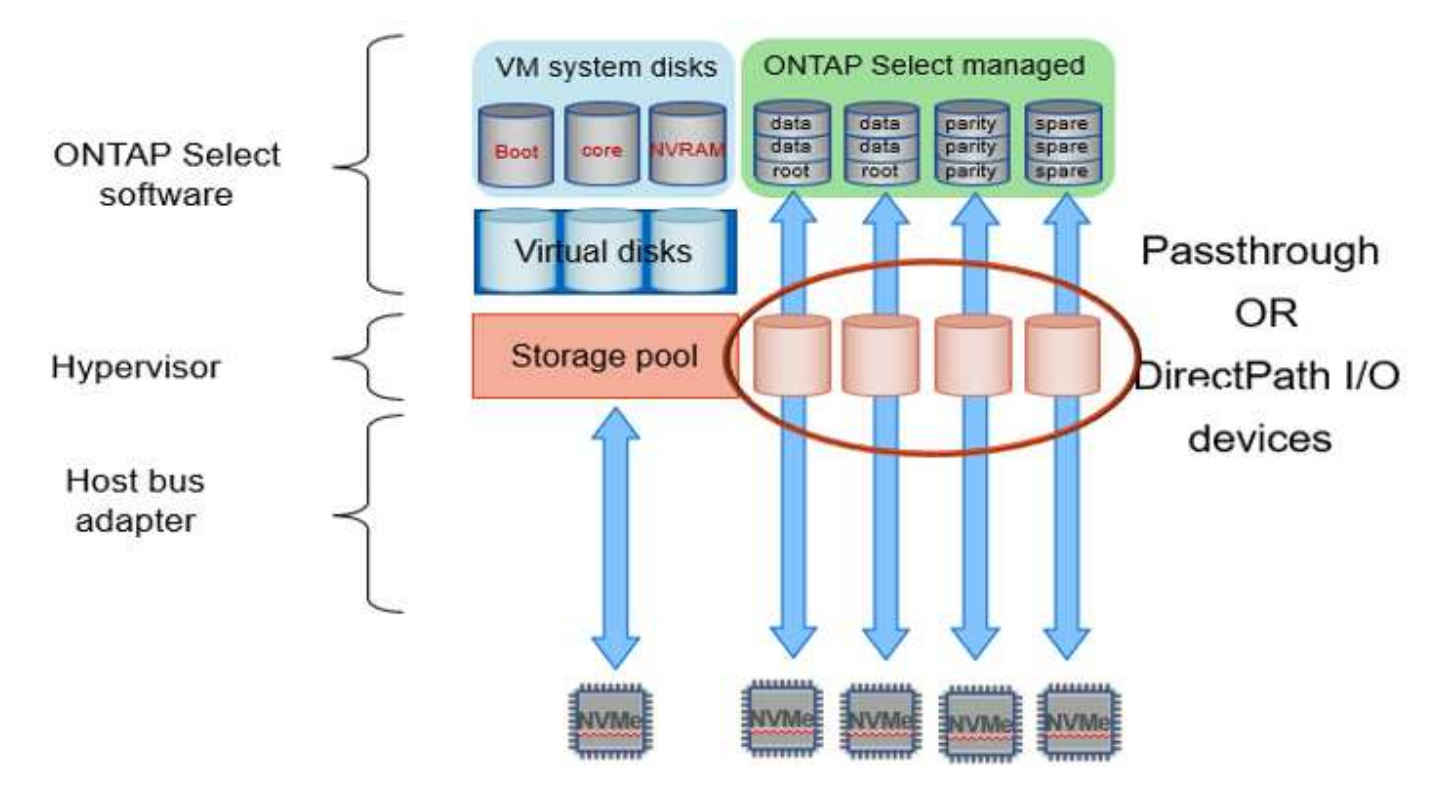

시스템 디스크(VMDK)는 동일한 데이터 저장소와 동일한 물리적 디스크에 상주합니다. 가상 NVRAM 디스크에는 빠르고 내구성이 있는 미디어가 필요합니다. 따라서 NVMe 및 SSD 유형 데이터 저장소만 지원됩니다. NVMe 드라이브를 데이터에 사용할 때 성능 상의 이유로 시스템 디스크도 NVMe 장치여야 합니다. All NVMe 구성에서 시스템 디스크를 사용할 수 있는 적합한 후보는 Intel Optane 카드입니다.

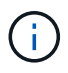

현재 릴리즈에서는 여러 데이터 저장소 또는 여러 물리적 드라이브에서 ONTAP Select 시스템 디스크를 더 이상 분리할 수 없습니다.

각 데이터 디스크는 작은 루트 파티션(스트라이프)과 같은 크기의 파티션 두 개로 나뉘어 ONTAP Select VM 내에서 보이는 두 개의 데이터 디스크를 만듭니다. 파티션은 단일 노드 클러스터 및 HA 쌍의 노드에 대해 다음 그림에 표시된 대로 루트 데이터 데이터(RD2) 스키마를 사용합니다.

P 패리티 드라이브를 나타냅니다. DP 는 이중 패리티 드라이브와 를 나타냅니다 S 스페어 드라이브를 나타냅니다.

• 단일 노드 클러스터를 위한 RDD 디스크 파티셔닝 \*

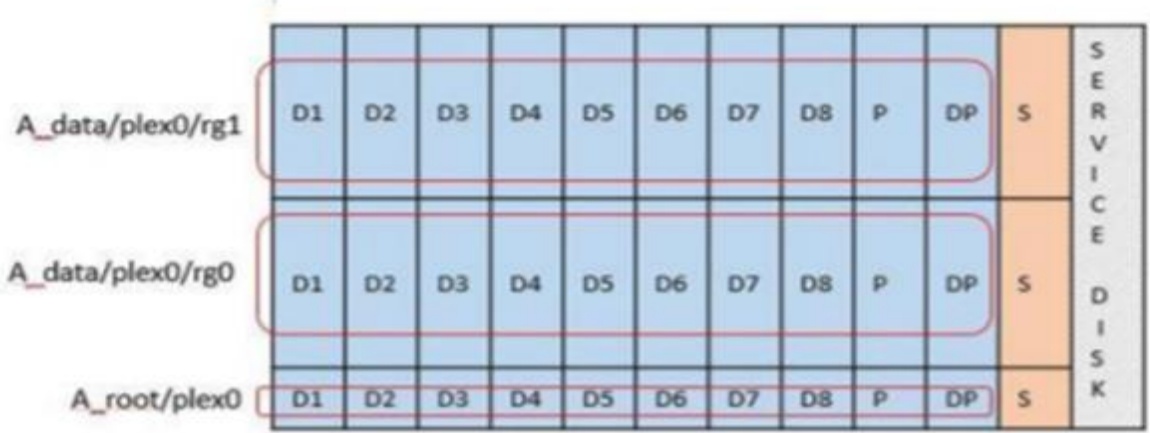

• 다중 노드 클러스터를 위한 RDD 디스크 파티셔닝(HA 쌍) \*

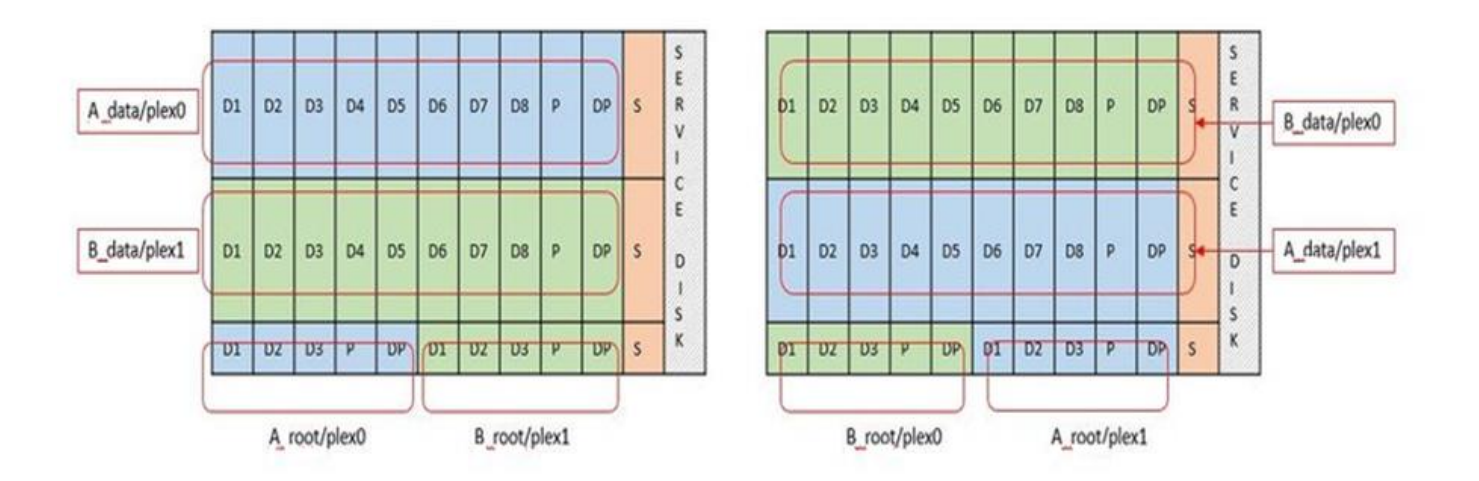

ONTAP 소프트웨어 RAID는 RAID 4, RAID-DP 및 RAID-TEC와 같은 RAID 유형을 지원합니다. 이는 FAS 및 AFF 플랫폼에서 사용되는 RAID 구문과 동일합니다. 루트 프로비저닝의 경우 ONTAP Select는 RAID 4 및 RAID-DP만 지원합니다. 데이터 애그리게이트에 RAID-TEC를 사용할 때는 전반적인 보호 기능이 RAID-DP입니다. ONTAP Select HA는 각 노드의 구성을 다른 노드로 복제하는 무공유 아키텍처를 사용합니다. 즉, 각 노드는 루트 파티션과 해당 피어의 루트 파티션 복제본을 저장해야 합니다. 데이터 디스크에는 단일 루트 파티션이 있으므로 최소 데이터 디스크 수는 ONTAP Select 노드가 HA 쌍의 일부인지 여부에 따라 달라집니다.

단일 노드 클러스터의 경우 모든 데이터 파티션이 로컬(활성) 데이터를 저장하는 데 사용됩니다. HA 쌍의 일부인 노드의 경우 데이터 파티션 하나는 해당 노드의 로컬(활성) 데이터를 저장하는 데 사용되고, 두 번째 데이터 파티션은 HA 피어의 활성 데이터를 미러링하는 데 사용됩니다.

#### 통과 연결**(DirectPath IO)** 디바이스와 **RDM(Raw Device Maps)**

VMware ESX는 현재 NVMe 디스크를 원시 장치 맵으로 지원하지 않습니다. ONTAP Select에서 NVMe 디스크를 직접 제어하려면 NVMe 드라이브를 ESX에서 통과 장치로 구성해야 합니다. NVMe 장치를 통과 장치로 구성하려면 서버 BIOS에서 지원해야 하며 중단 프로세스이므로 ESX 호스트를 재부팅해야 합니다. 또한 ESX 호스트당 최대 통과 장치 수는 16개입니다. 그러나 ONTAP 배포에서는 이 제한이 14로 제한됩니다. ONTAP Select 노드당 14개의 NVMe 장치로 이 제한이 있다는 것은 모든 NVMe 구성이 총 용량을 희생하여 매우 높은 IOP 밀도(IOPS/TB)를 제공한다는 의미입니다. 또는 더 큰 스토리지 용량을 제공하는 고성능 구성을 원할 경우 대규모 ONTAP Select VM 크기, 시스템 디스크용 Intel Optane 카드, 데이터 스토리지용 SSD 드라이브 수를 지정하는 것이 좋습니다.
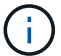

NVMe 성능을 최대한 활용하려면 대규모 ONTAP Select VM 크기를 고려하십시오.

패스스루 장치와 RDM 간에는 추가적인 차이점이 있습니다. RDM은 실행 중인 VM에 매핑할 수 있습니다. 패스스루 디바이스에는 VM 재부팅이 필요합니다. 즉, NVMe 드라이브 교체 또는 용량 확장(드라이브 추가) 절차를 수행하려면 ONTAP Select VM을 재부팅해야 합니다. 드라이브 교체 및 용량 확장(드라이브 추가) 작업은 ONTAP Deploy의 워크플로우에 따라 달라집니다. ONTAP Deploy는 단일 노드 클러스터의 ONTAP Select 재부팅과 HA 쌍의 페일오버 /페일백을 관리합니다. 하지만 SSD 데이터 드라이브 작업(ONTAP Select 재부팅/장애 조치는 필요 없음)과 NVMe 데이터 드라이브 작업(ONTAP Select 재부팅/장애 조치 필요) 간의 차이점을 반드시 알아야 합니다.

물리 및 가상 디스크 프로비저닝

보다 간소화된 사용자 환경을 제공하기 위해 ONTAP Deploy는 지정된 데이터 저장소(물리적 시스템 디스크)에서 시스템(가상) 디스크를 자동으로 프로비저닝하고 ONTAP Select VM에 연결합니다. 이 작업은 ONTAP Select VM이 부팅될 수 있도록 초기 설정 중에 자동으로 수행됩니다. RDM은 파티셔닝되고 루트 애그리게이트는 자동으로 구축됩니다. ONTAP Select 노드가 HA 쌍의 일부인 경우 데이터 파티션이 로컬 스토리지 풀 및 미러 스토리지 풀에 자동으로 할당됩니다. 이 할당은 클러스터 생성 작업과 스토리지 추가 작업 모두에서 자동으로 수행됩니다.

ONTAP Select VM의 데이터 디스크는 기본 물리적 디스크와 연결되기 때문에 더 많은 수의 물리적 디스크를 사용하여 구성을 생성할 때 성능에 영향을 미칩니다.

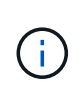

루트 애그리게이트의 RAID 그룹 유형은 사용 가능한 디스크 수에 따라 다릅니다. ONTAP 배포는 적절한 RAID 그룹 유형을 선택합니다. 노드에 할당된 디스크가 충분한 경우 RAID-DP를 사용하고, 그렇지 않은 경우 RAID-4 루트 애그리게이트를 생성합니다.

소프트웨어 RAID를 사용하여 ONTAP Select VM에 용량을 추가할 때 관리자는 물리적 드라이브 크기와 필요한 드라이브 수를 고려해야 합니다. 자세한 내용은 섹션을 참조하십시오 ["](#page-115-0)[스토리지](#page-115-0) [용](#page-115-0)[량](#page-115-0) [증가](#page-115-0)["](#page-115-0).

FAS 및 AFF 시스템과 마찬가지로 용량이 동일하거나 더 큰 드라이브만 기존 RAID 그룹에 추가할 수 있습니다. 대용량 드라이브의 크기가 큽니다. 새 RAID 그룹을 생성하는 경우 새 RAID 그룹 크기가 기존 RAID 그룹 크기와 일치하여 전체적인 애그리게이트 성능이 저하되지 않도록 해야 합니다.

**ONTAP Select** 디스크를 해당 **ESX** 디스크와 일치시킵니다

ONTAP Select 디스크에는 보통 net x.x.y라는 레이블이 지정됩니다 다음 ONTAP 명령을 사용하여 디스크 UUID를 얻을 수 있습니다.

```
<system name>::> disk show NET-1.1
Disk: NET-1.1
Model: Micron_5100_MTFD
Serial Number: 1723175C0B5E
UID:
*500A0751:175C0B5E*:00000000:00000000:00000000:00000000:00000000:00000000:
00000000:00000000
BPS: 512
Physical Size: 894.3GB
Position: shared
Checksum Compatibility: advanced_zoned
Aggregate: -
Plex: -This UID can be matched with the device UID displayed in the
'storage devices' tab for the ESX host
```
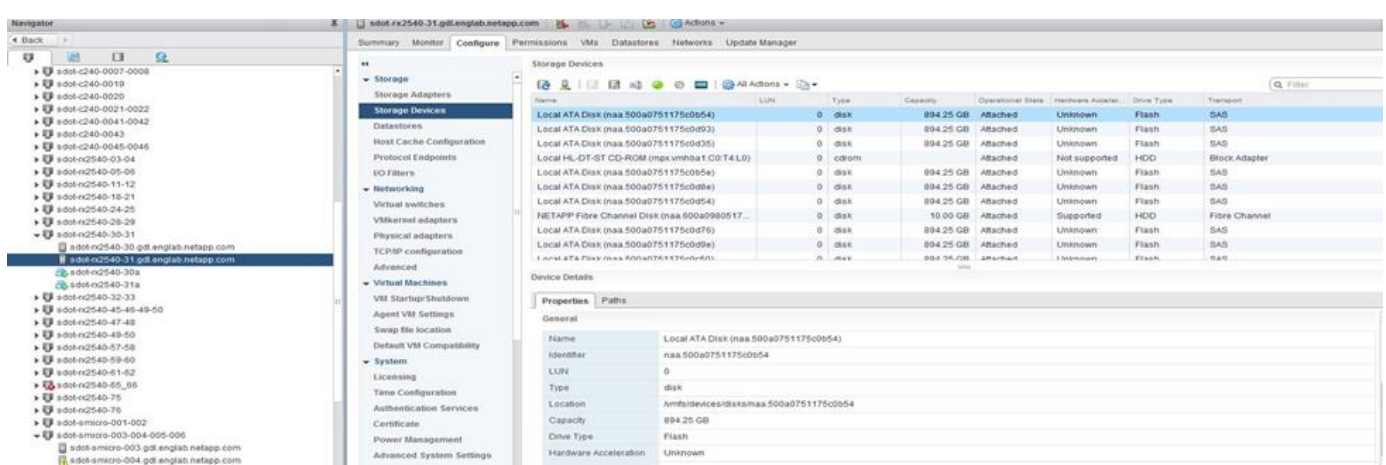

ESXi 셸에서 다음 명령을 입력하여 지정된 물리적 디스크(na.unique-id로 식별)의 LED를 깜박일 수 있습니다.

esxcli storage core device set -d <naa\_id> -l=locator -L=<seconds>

소프트웨어 **RAID**를 사용할 때 다중 드라이브 오류가 발생합니다

여러 드라이브가 동시에 오류 상태에 있는 경우, 시스템이 여러 개의 상황을 경험할 수 있습니다. 시스템의 동작은 애그리게이트 RAID 보호 및 장애 발생 드라이브 수에 따라 다릅니다.

RAID4 애그리게이트는 한 번의 디스크 장애를 견딜 수 있고, RAID-DP 애그리게이트는 2번의 디스크 장애를 견딜 수 있으며, RAID-TEC 애그리게이트는 3번의 디스크 장애를 견딜 수 있습니다.

장애가 발생한 디스크 수가 RAID 유형이 지원하는 최대 장애 수보다 적고, 스페어 디스크를 사용할 수 있는 경우 재구성 프로세스가 자동으로 시작됩니다. 스페어 디스크를 사용할 수 없는 경우 aggregate는 스페어 디스크를 추가할 때까지 저하된 상태로 데이터를 제공합니다.

장애가 발생한 디스크 수가 RAID 유형이 지원하는 최대 장애 수보다 많은 경우 로컬 플렉스를 장애 발생 으로 표시하고 애그리게이트 상태는 성능 저하 로 표시됩니다. 데이터는 HA 파트너에 있는 두 번째 플렉스에서 제공됩니다. 즉, 노드 1에 대한 모든 I/O 요청은 클러스터 인터커넥트 포트 e0e(iSCSI)를 통해 노드 2에 물리적으로 위치한 디스크로

전송됩니다. 두 번째 플렉스도 실패하면 애그리게이트는 실패로 표시되고 데이터를 사용할 수 없게 됩니다.

오류가 발생한 플렉스를 삭제하고 다시 생성해야 적절한 데이터 미러링을 재개할 수 있습니다. 다중 디스크 장애로 인해 데이터 애그리게이트의 성능이 저하되어 루트 애그리게이트의 성능이 저하됩니다. ONTAP Select는 RDD(루트 데이터 데이터) 파티셔닝 스키마를 사용하여 각 물리적 드라이브를 루트 파티션과 두 개의 데이터 파티션으로 분할합니다. 따라서 하나 이상의 디스크를 분실하면 로컬 루트 또는 원격 루트 애그리게이트의 복사본과 로컬 데이터 애그리게이트 및 원격 데이터 애그리게이트의 복사본을 비롯하여 여러 애그리게이트가 영향을 미칠 수 있습니다.

C3111E67::> storage aggregate plex delete -aggregate aggr1 -plex plex1 Warning: Deleting plex "plex1" of mirrored aggregate "aggr1" in a nonshared HA configuration will disable its synchronous mirror protection and disable negotiated takeover of node "sti-rx2540-335a" when aggregate "aggr1" is online. Do you want to continue? {y|n}: y [Job 78] Job succeeded: DONE C3111E67::> storage aggregate mirror -aggregate aggr1 Info: Disks would be added to aggregate "aggr1" on node "sti-rx2540-335a" in the following manner: Second Plex RAID Group rg0, 5 disks (advanced zoned checksum, raid dp) Usable Physical Position Disk Type Size Size ---------- ------------------------- ---------- -------- ------- shared NET-3.2 SSD shared NET-3.3 SSD shared NET-3.4 SSD 208.4GB 208.4GB shared NET-3.5 SSD 208.4GB 208.4GB shared NET-3.12 SSD 208.4GB 208.4GB Aggregate capacity available for volume use would be 526.1GB. 625.2GB would be used from capacity license. Do you want to continue? {y|n}: y C3111E67::> storage aggregate show-status -aggregate aggr1 Owner Node: sti-rx2540-335a Aggregate: aggr1 (online, raid dp, mirrored) (advanced zoned checksums) Plex: /aggr1/plex0 (online, normal, active, pool0)

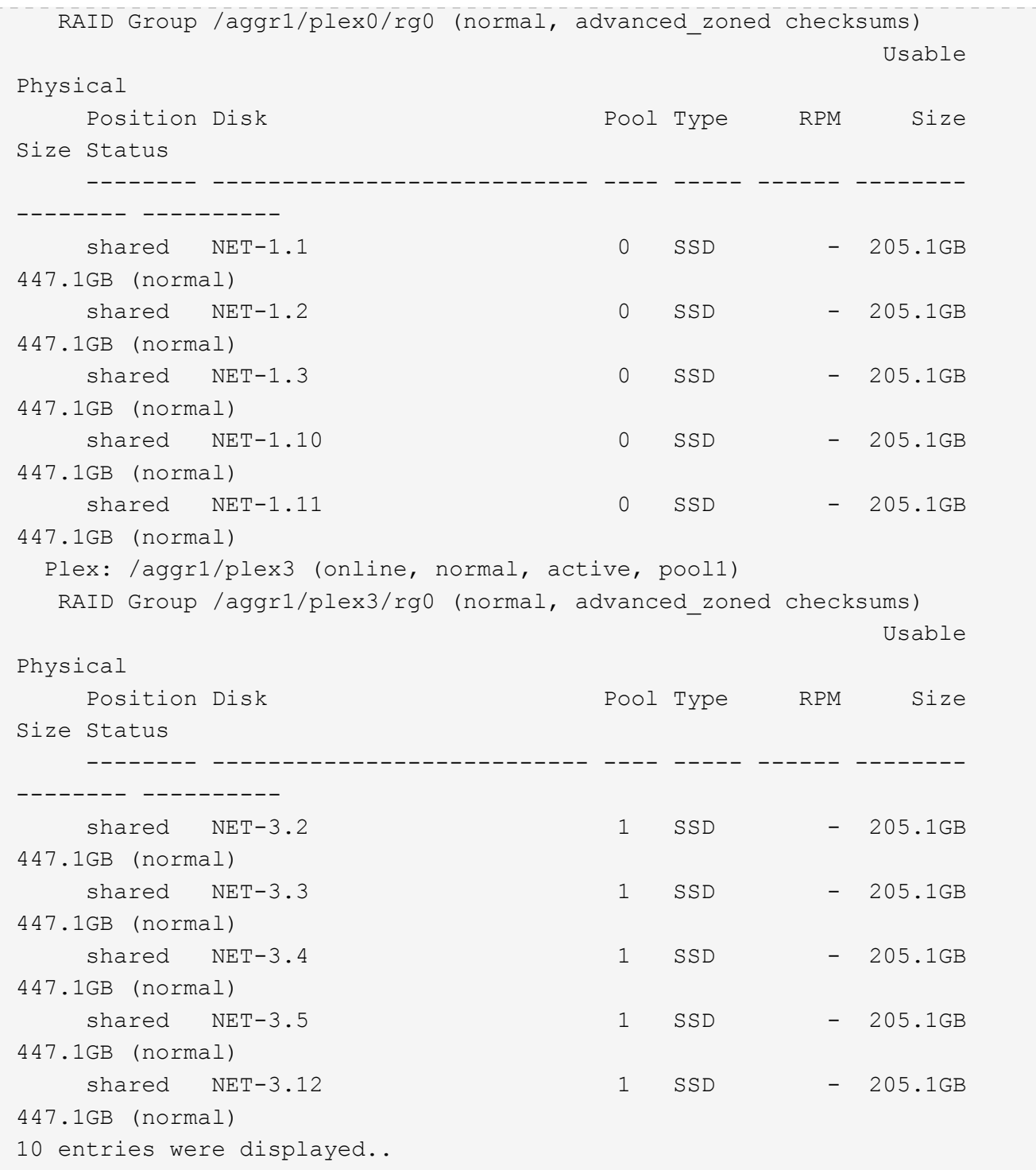

하나 또는 여러 개의 드라이브 오류를 테스트하거나 시뮬레이션하려면 를 사용합니다 storage disk fail -disk NET-x.y -immediate 명령. 시스템에 스페어가 있는 경우 aggregate가 재구성되기 시작합니다. 명령을 사용하여 재구성 상태를 확인할 수 있습니다 storage aggregate show. ONTAP Deploy를 사용하여 시뮬레이션된 오류 드라이브를 제거할 수 있습니다. ONTAP에서 드라이브를 로 표시했습니다 Broken. 드라이브는 실제로 파손되지 않으며 ONTAP 배포를 사용하여 다시 추가할 수 있습니다. 손상된 레이블을 지우려면 ONTAP Select CLI에서 다음 명령을 입력합니다.

 $\bigodot$ 

set advanced disk unfail -disk NET-x.y -spare true disk show -broken

마지막 명령의 출력은 비어 있어야 합니다.

#### **NVRAM**을 가상화했습니다

NetApp FAS 시스템은 일반적으로 물리적 NVRAM PCI 카드를 사용합니다. 이 카드는 비휘발성 플래시 메모리가 포함된 고성능 카드로 쓰기 성능이 크게 향상됩니다. 이 작업은 ONTAP가 들어오는 쓰기를 클라이언트에 즉시 확인할 수 있도록 허용하여 수행합니다. 또한 디스테이징이라고 하는 프로세스에서 수정된 데이터 블록을 느린 스토리지 미디어로 다시 이동하도록 예약할 수도 있습니다.

일반 시스템에는 일반적으로 이러한 유형의 장비가 장착되지 않습니다. 따라서 NVRAM 카드의 기능이 가상화되어 ONTAP Select 시스템 부팅 디스크의 파티션에 배치됩니다. 따라서 인스턴스의 시스템 가상 디스크를 배치하는 것이 매우 중요합니다.

## **vSAN** 및 외부 스토리지 구성

가상 NAS(vNAS) 구축은 VSAN(가상 SAN)에서 ONTAP Select 클러스터, 일부 HCI 제품 및 외부 어레이 유형의 데이터 저장소를 지원합니다. 이러한 구성의 기본 인프라는 데이터 저장소 복원력을 제공합니다.

최소 요구 사항은 기본 구성이 VMware에서 지원되며 해당 VMware HCL에 나열되어 있어야 한다는 것입니다.

#### **vNAS** 아키텍처

vNAS는 DAS를 사용하지 않는 모든 설정에 사용됩니다. 다중 노드 ONTAP Select 클러스터의 경우 동일한 HA 쌍의 두 ONTAP Select 노드가 단일 데이터 저장소(vSAN 데이터 저장소 포함)를 공유하는 아키텍처를 포함합니다. 노드는 동일한 공유 외부 스토리지의 개별 데이터 저장소에 설치할 수도 있습니다. 따라서 어레이 측 스토리지 효율성을 통해 전체 ONTAP Select HA 쌍의 전체 설치 공간을 줄일 수 있습니다. ONTAP Select vNAS 솔루션의 아키텍처는 로컬 RAID 컨트롤러를 사용하는 DAS상의 ONTAP Select 아키텍처와 매우 유사합니다. 즉, 각 ONTAP Select 노드에는 HA 파트너의 데이터 사본이 계속 있습니다. ONTAP 스토리지 효율성 정책의 범위는 노드 범위입니다. 따라서 두 ONTAP Select 노드의 데이터 세트 전체에 적용할 수 있으므로 어레이 측 스토리지 효율성을 높이는 것이 좋습니다.

HA 쌍의 각 ONTAP Select 노드가 별도의 외부 어레이를 사용할 수도 있습니다. 이는 외부 스토리지에 ONTAP Select MetroCluster SDS를 사용할 때 일반적으로 사용되는 방법입니다.

각 ONTAP Select 노드에 대해 별도의 외부 어레이를 사용할 때는 두 어레이가 ONTAP Select VM과 유사한 성능 특성을 제공하는 것이 매우 중요합니다.

#### **vNAS** 아키텍처와 하드웨어 **RAID** 컨트롤러 기반 로컬 **DAS** 비교

vNAS 아키텍처는 DAS 및 RAID 컨트롤러를 사용하는 서버의 아키텍처와 논리적으로 가장 유사합니다. 두 경우 모두 ONTAP Select는 데이터 저장소 공간을 사용합니다. 해당 데이터 저장소 공간은 VMDK로 구성되었으며 이러한 VMDK는 기존의 ONTAP 데이터 애그리게이트를 구성합니다. ONTAP 구축을 사용하면 클러스터 생성 및 스토리지 추가 작업 중에 VMDK가 적절하게 사이징되고 올바른 plex(HA 쌍의 경우)에 할당되어 있는지 확인할 수 있습니다.

RAID 컨트롤러에서 vNAS와 DAS에는 두 가지 주요 차이점이 있습니다. 가장 즉각적인 차이점은 vNAS에는 RAID 컨트롤러가 필요하지 않는다는 점입니다. vNAS는 기본 외부 스토리지가 RAID 컨트롤러 설정으로 DAS가 제공할 수 있는 데이터 지속성 및 복원력을 제공한다고 가정합니다. 두 번째 차이점과 더 미묘한 차이점은 NVRAM 성능과 관련된 것입니다.

#### **vNAS NVRAM**입니다

ONTAP Select NVRAM은 VMDK입니다. 즉, ONTAP Select는 블록 주소 지정 가능 장치(VMDK) 위에 바이트 주소 지정 가능 공간(기존 NVRAM)을 에뮬레이트합니다. 하지만 NVRAM의 성능은 ONTAP Select 노드의 전체 성능에 매우 중요합니다.

하드웨어 RAID 컨트롤러가 있는 DAS 설정의 경우, NVRAM VMDK에 대한 모든 쓰기는 RAID 컨트롤러 캐시에 처음 호스팅되므로 하드웨어 RAID 컨트롤러 캐시가 사실상 NVRAM 캐시 역할을 합니다.

VNAS 아키텍처의 경우 ONTAP Deploy는 SIDL(Single Instance Data Logging)이라는 부팅 인수를 사용하여 ONTAP Select 노드를 자동으로 구성합니다. 이 부팅 인수가 있으면 ONTAP Select는 NVRAM을 건너뛰고 데이터 페이로드를 데이터 애그리게이트에 직접 씁니다. NVRAM은 쓰기 작업에 의해 변경된 블록의 주소를 기록하는 데만 사용됩니다. 이 기능의 이점은 NVRAM에 1개의 쓰기 작업이 두 배로 늘어나면 NVRAM에 1개의 쓰기 작업이 두 번째 쓰기로 디스테이징되는 것입니다. 이 기능은 RAID 컨트롤러 캐시에 대한 로컬 쓰기 작업이 추가적인 지연 시간을 무시할 정도로 크기 때문에 vNAS에 대해서만 설정됩니다.

SIDL 기능은 일부 ONTAP Select 스토리지 효율성 기능과 호환되지 않습니다. SIDL 기능은 다음 명령을 사용하여 애그리게이트 레벨에서 비활성화할 수 있습니다.

storage aggregate modify -aggregate aggr-name -single-instance-data -logging off

SIDL 기능이 꺼져 있으면 쓰기 성능에 영향을 줍니다. 해당 애그리게이트의 모든 볼륨에 대한 모든 스토리지 효율성 정책이 비활성화된 후에 SIDL 기능을 다시 활성화할 수 있습니다.

```
volume efficiency stop -all true -vserver * -volume * (all volumes in the
affected aggregate)
```
#### **vNAS**를 사용할 때 **ONTAP Select** 노드를 찾습니다

ONTAP Select는 공유 스토리지에서 다중 노드 ONTAP Select 클러스터를 지원합니다. ONTAP Deploy를 사용하면 동일한 클러스터에 속한 노드가 아닌 한 동일한 ESX 호스트에서 여러 ONTAP Select 노드를 구성할 수 있습니다. 이 구성은 VNAS 환경(공유 데이터 저장소)에만 유효합니다. DAS 스토리지를 사용할 경우 이러한 인스턴스가 동일한 하드웨어 RAID 컨트롤러에서 경쟁하기 때문에 호스트당 여러 ONTAP Select 인스턴스가 지원되지 않습니다.

ONTAP 구축 환경에서는 다중 노드 VNAS 클러스터를 처음 구축할 때 동일한 호스트의 동일한 클러스터에 있는 여러 ONTAP Select 인스턴스를 배치하지 않습니다. 다음 그림에서는 두 호스트에서 교차하는 두 개의 4노드 클러스터를 올바르게 구축한 예를 보여 줍니다.

• 다중 노드 VNAS 클러스터의 초기 구축 \*

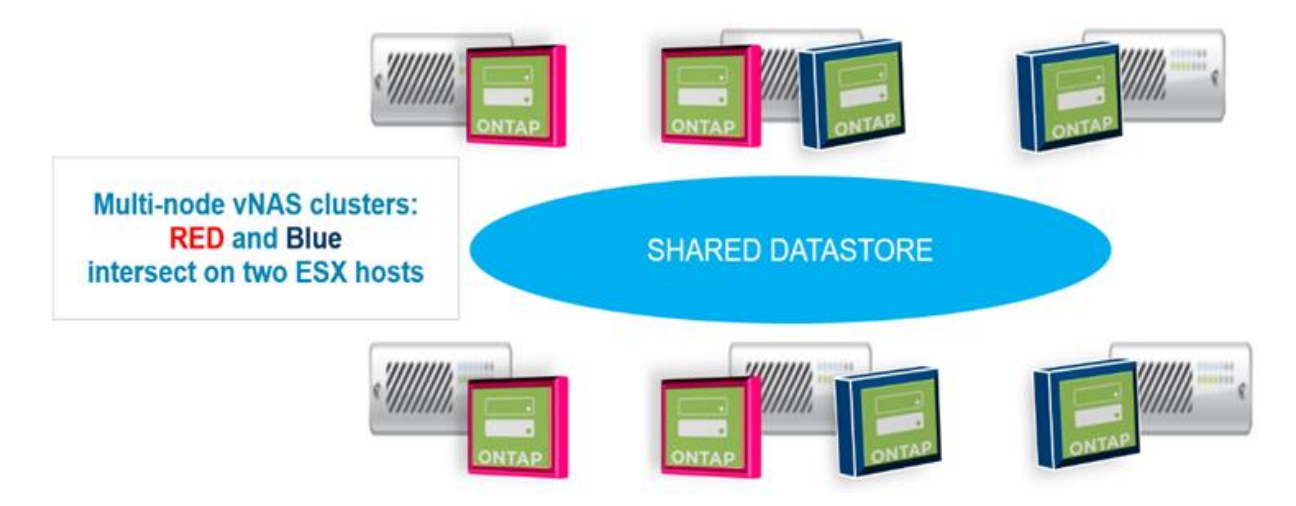

구축 후 ONTAP Select 노드를 호스트 간에 마이그레이션할 수 있습니다. 따라서 같은 클러스터의 두 개 이상의 ONTAP Select 노드가 동일한 기본 호스트를 공유하는 구성이 최적화되지 않고 지원되지 않을 수 있습니다. VMware가 동일한 HA 쌍의 노드뿐만 아니라 동일한 클러스터의 노드 간에 물리적 분리를 자동으로 유지할 수 있도록 VM 반유사성 규칙을 수동으로 생성하는 것이 좋습니다.

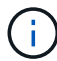

반유사성 규칙은 ESX 클러스터에서 DRS를 활성화해야 합니다.

ONTAP Select VM에 대한 반유사성 규칙을 생성하는 방법은 다음 예를 참조하십시오. ONTAP Select 클러스터에 2개 이상의 HA 쌍이 포함되어 있는 경우 클러스터의 모든 노드를 이 규칙에 포함해야 합니다.

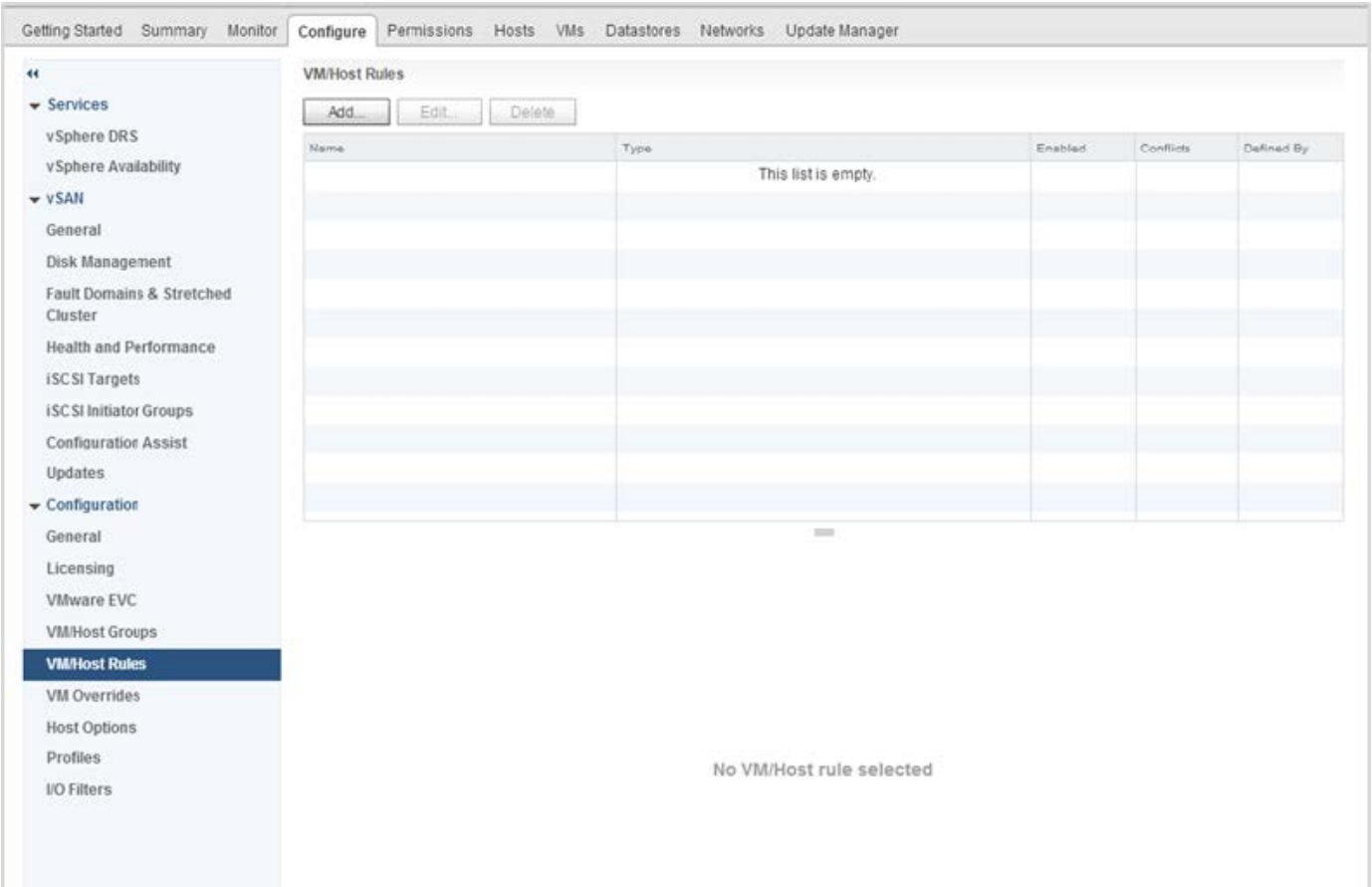

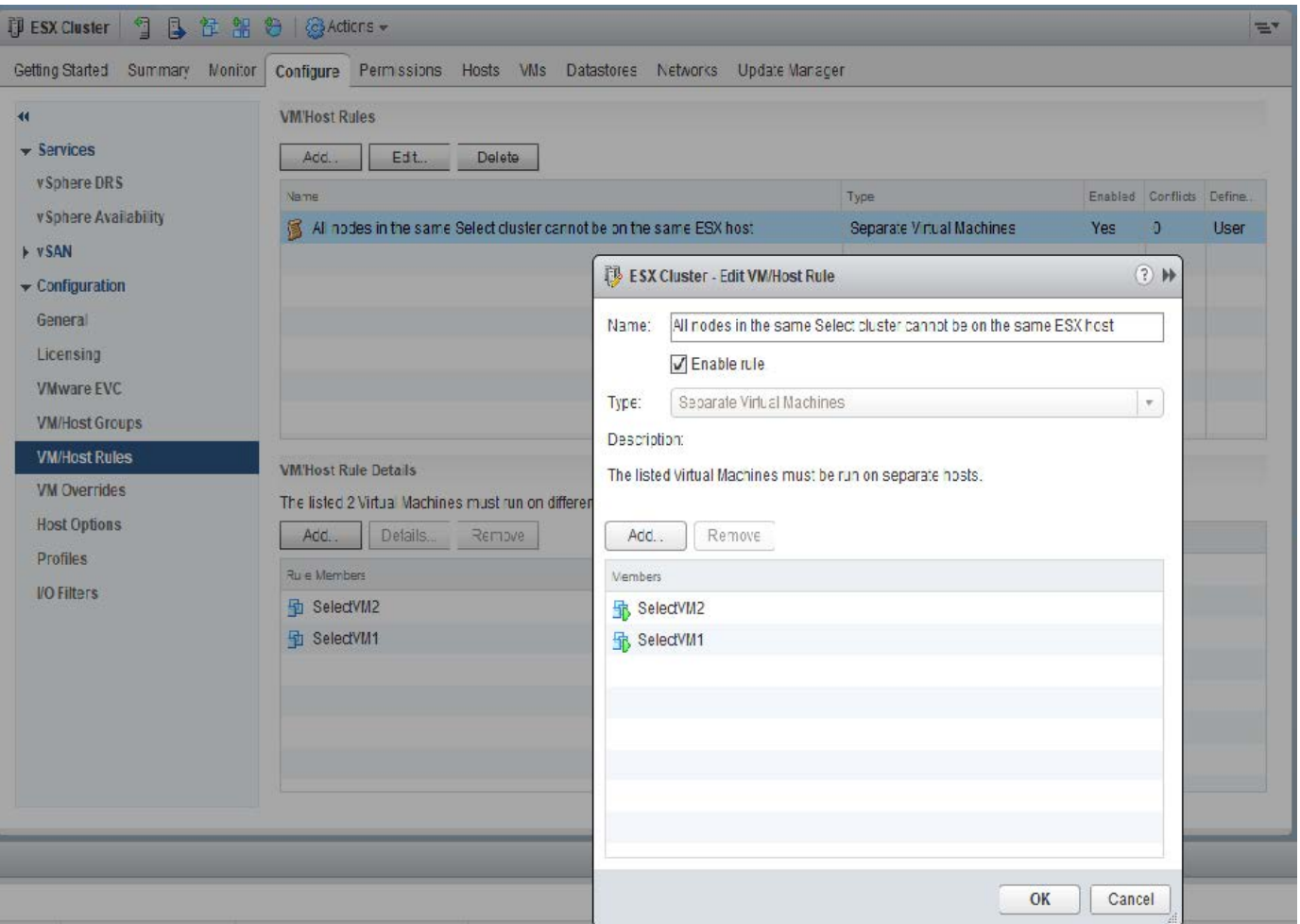

다음 이유 중 하나로 동일한 ONTAP Select 클러스터의 ONTAP Select 노드 두 개 이상이 동일한 ESX 호스트에서 발견될 수 있습니다.

- DRS는 VMware vSphere 라이센스 제한 때문에 또는 DRS가 활성화되지 않은 경우 표시되지 않습니다.
- VMware HA 작업 또는 관리자가 시작한 VM 마이그레이션이 우선하므로 DRS 반유사성 규칙이 무시됩니다.

ONTAP 배포는 ONTAP Select VM 위치를 사전 예방적으로 모니터링하지 않습니다. 그러나 클러스터 업데이트 작업은 ONTAP 배포 로그에 지원되지 않는 다음과 같은 구성을 반영합니다.

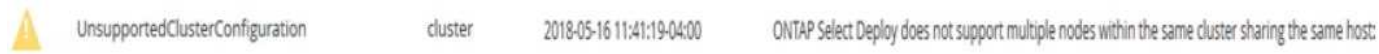

<span id="page-115-0"></span>스토리지 용량 증가

ONTAP Deploy를 사용하여 ONTAP Select 클러스터의 각 노드에 대해 추가 스토리지를 추가하고 라이센스를 부여할 수 있습니다.

ONTAP 구축 시 스토리지 추가 기능이 관리 중인 스토리지를 늘리는 유일한 방법이며 ONTAP Select VM을 직접 수정하는 것은 지원되지 않습니다. 다음 그림에서는 스토리지 추가 마법사를 시작하는 "+" 아이콘을 보여 줍니다.

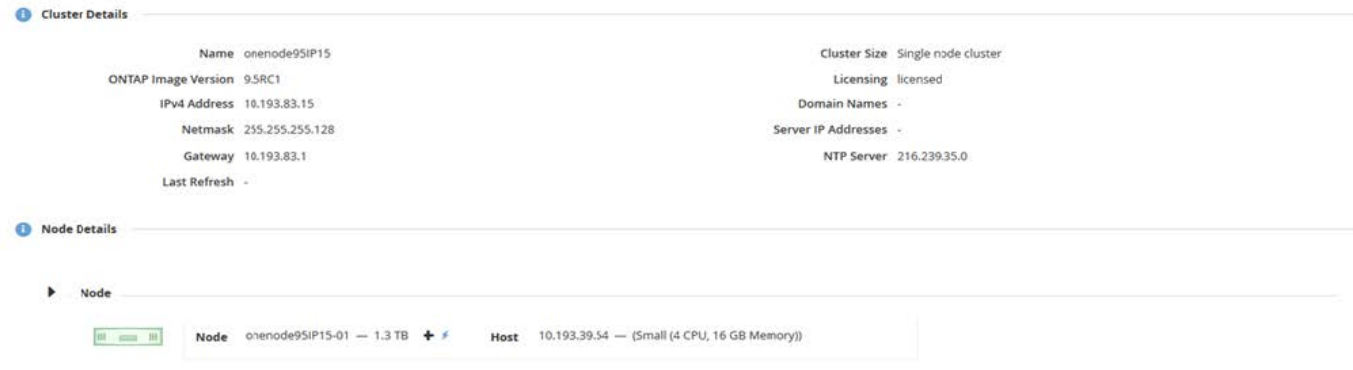

용량 확장 작업을 성공적으로 수행하려면 다음 사항을 고려해야 합니다. 용량을 추가하려면 기존 라이센스에 총 공간 크기(기존 라이센스와 새 용량)를 추가해야 합니다. 라이센스가 부여된 용량을 초과하는 노드가 발생하는 스토리지 추가 작업이 실패합니다. 용량이 충분한 새 라이센스를 먼저 설치해야 합니다.

기존 ONTAP Select Aggregate에 추가 용량이 추가되면 새 스토리지 풀(데이터 저장소)에 기존 스토리지 풀(데이터 저장소)과 유사한 성능 프로필이 있어야 합니다. AFF와 같은 특성(플래시 사용)이 설치된 ONTAP Select 노드에는 비 SSD 스토리지를 추가할 수 없습니다. DAS와 외부 스토리지의 혼합도 지원되지 않습니다.

DAS(Local Storage Pool)를 추가하기 위해 시스템에 로컬로 연결된 스토리지를 추가하는 경우 추가 RAID 그룹 및 LUN을 구축해야 합니다. FAS 시스템과 마찬가지로, 새 RAID 그룹 성능이 동일한 애그리게이트에 새 공간을 추가할 경우 원래 RAID 그룹의 성능과 유사한지 확인해야 합니다. 새로운 애그리게이트를 만들 경우, 새 애그리게이트의 성능이 잘 이해된다면 새로운 RAID 그룹 레이아웃이 달라질 수 있습니다.

데이터 저장소의 총 크기가 ESX에서 지원하는 최대 데이터 저장소 크기를 초과하지 않는 경우 새 공간을 익스텐트에 해당 데이터 저장소에 추가할 수 있습니다. ONTAP Select가 이미 설치된 데이터 저장소에 데이터 저장소 익스텐트를 추가하는 작업은 동적으로 수행할 수 있으며 ONTAP Select 노드의 작업에는 영향을 미치지 않습니다.

ONTAP Select 노드가 HA 쌍의 일부인 경우 몇 가지 추가 문제를 고려해야 합니다.

HA 2노드에서 각 노드에는 파트너의 데이터 미러 복사본이 포함되어 있습니다. 노드 1에 공간을 추가하려면 노드 1의 모든 데이터가 노드 2에 복제되도록 동일한 양의 공간을 파트너 노드 2에 추가해야 합니다. 즉, 노드 1의 용량 추가 작업의 일부로 노드 2에 추가된 공간이 노드 2에서 표시되거나 액세스할 수 없습니다. 공간이 노드 2에 추가되어 HA 이벤트 중에 노드 1 데이터가 완전히 보호됩니다.

성능과 관련하여 추가적으로 고려해야 할 사항이 있습니다. 노드 1의 데이터는 노드 2에 동기식으로 복제됩니다. 따라서 노드 1의 새 공간(데이터 저장소)의 성능이 노드 2의 새 공간(데이터 저장소)의 성능과 일치해야 합니다. 다시 말해, 두 노드에 공간을 추가하지만 다른 드라이브 기술 또는 다른 RAID 그룹 크기를 사용하면 성능 문제가 발생할 수 있습니다. 이는 파트너 노드에서 데이터 복사본을 유지 관리하는 데 사용되는 RAID SyncMirror 작업 때문입니다.

HA Pair의 두 노드에서 사용자 액세스 가능한 용량을 늘리려면 각 노드에 대해 하나씩 두 개의 스토리지 추가 작업을 수행해야 합니다. 스토리지를 추가할 때마다 두 노드 모두에 공간이 추가로 필요합니다. 각 노드에 필요한 총 공간은 노드 1에 필요한 공간과 노드 2에 필요한 공간과 같습니다.

초기 설정은 2개 노드로 구성되며, 각 노드에는 각 데이터 저장소에 30TB 공간이 있는 2개의 데이터 저장소가 있습니다. ONTAP Deploy는 2노드 클러스터를 생성하며, 각 노드가 데이터 저장소 1에서 10TB의 공간을 소비합니다. ONTAP Deploy는 각 노드를 노드당 5TB의 활성 공간으로 구성합니다.

다음 그림에서는 노드 1에 대한 단일 스토리지 추가 작업의 결과를 보여 줍니다. ONTAP Select에서는 여전히 각 노드에서 동일한 양의 스토리지(15TB)를 사용합니다. 하지만 노드 1의 경우 노드 2(5TB)보다 액티브 스토리지 (10TB)가 더 많습니다. 두 노드는 각 노드가 다른 노드의 데이터 복사본을 호스팅하므로 완전히 보호됩니다. 데이터 저장소 1에 여유 공간이 더 남아 있고 데이터 저장소 2는 여전히 완전히 사용 가능합니다.

• 용량 분산: 단일 스토리지 추가 작업 후 할당 및 여유 공간 \*

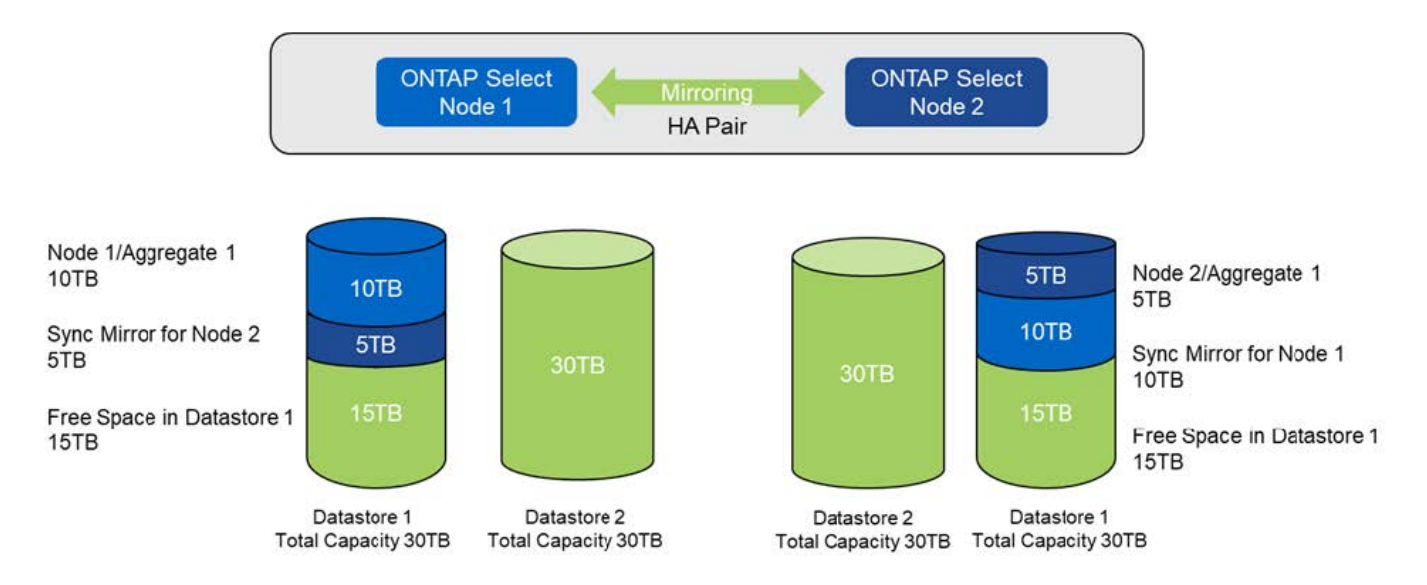

노드 1에 대한 두 가지 추가 스토리지 작업은 나머지 데이터 저장소 1과 데이터 저장소 2의 일부를 사용합니다(용량 한도 사용). 첫 번째 스토리지 추가 작업에서는 데이터 저장소 1에 남아 있는 15TB의 여유 공간을 사용합니다. 다음 그림에서는 두 번째 스토리지 추가 작업의 결과를 보여 줍니다. 현재 노드 1에 50TB의 활성 데이터가 관리 중인 반면 노드 2에는 원래 5TB가 있습니다.

• 용량 배포: 노드 1에 대한 두 가지 추가 스토리지 추가 작업 후 할당 및 여유 공간 \*

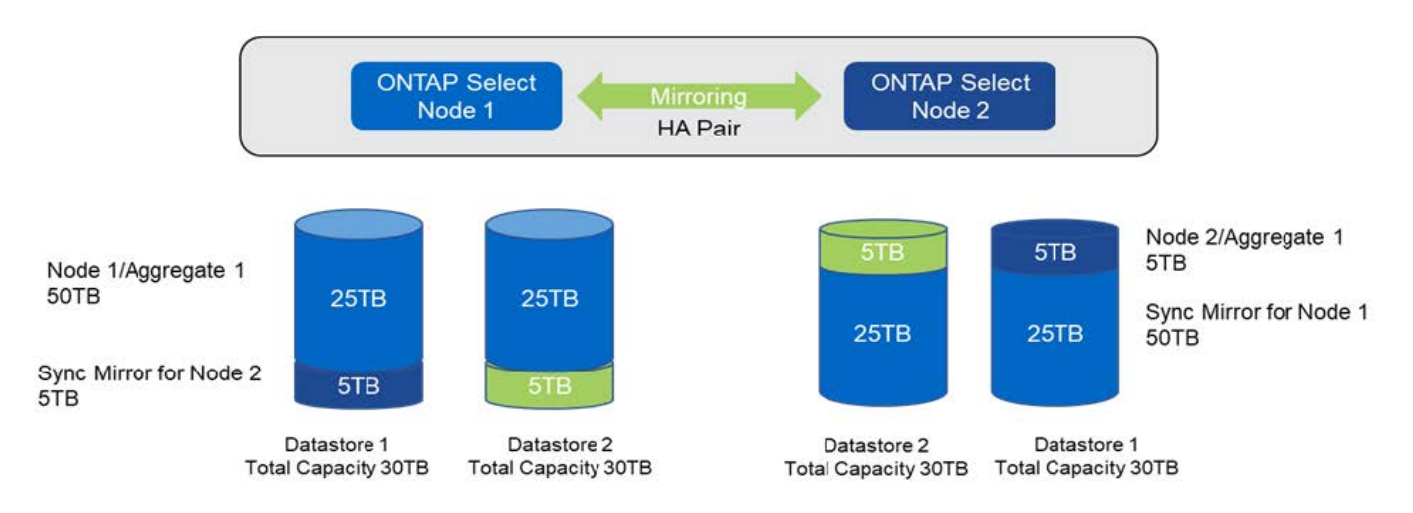

용량 추가 작업 중에 사용되는 최대 VMDK 크기는 16TB입니다. 클러스터 생성 작업 중에 사용되는 최대 VMDK 크기는 8TB입니다. ONTAP 구축 시 구성(단일 노드 또는 다중 노드 클러스터)과 추가 용량에 따라 크기가 올바르게 조정된 VMDK를 생성합니다. 그러나 클러스터 생성 작업 중에는 각 VMDK의 최대 크기가 8TB를 초과하지 않고, 스토리지 추가 작업 중에는 16TB를 초과하지 않아야 합니다.

### 소프트웨어 **RAID**로 **ONTAP Select**의 용량을 늘립니다

마찬가지로 스토리지 추가 마법사를 사용하여 소프트웨어 RAID를 사용하는 ONTAP Select 노드의 관리 용량을 늘릴 수 있습니다. 마법사는 사용 가능하고 ONTAP Select VM에 RDM으로 매핑할 수 있는 DAS SDD 드라이브만 표시합니다.

용량 라이센스를 1TB까지 늘릴 수 있지만 소프트웨어 RAID로 작업할 때는 용량을 단일 TB로 물리적으로 늘릴 수 없습니다. FAS 또는 AFF 스토리지에 디스크를 추가하는 것과 마찬가지로, 특정 요소에 따라 단일 작업에서 추가할 수 있는 최소 스토리지 양이 결정됩니다.

HA 쌍에서 노드 1에 스토리지를 추가하려면 노드의 HA 쌍(노드 2)에서도 동일한 수의 드라이브를 사용할 수 있어야 합니다. 로컬 드라이브와 원격 디스크는 모두 노드 1에서 한 스토리지 추가 작업에 사용됩니다. 즉, 원격 드라이브는 노드 1의 새 스토리지가 노드 2에서 복제되고 보호되도록 하는 데 사용됩니다. 노드 2에서 로컬에서 사용할 수 있는 스토리지를 추가하려면 별도의 스토리지 추가 작업과 두 노드에서 같은 수의 드라이브를 사용할 수 있어야 합니다.

ONTAP Select는 새 드라이브를 기존 드라이브와 동일한 루트, 데이터 및 데이터 파티션으로 분할합니다. 파티셔닝 작업은 새 애그리게이트를 생성하거나 기존 애그리게이트를 확장하는 동안 수행됩니다. 각 디스크의 루트 파티션 스트라이프 크기는 기존 디스크의 기존 루트 파티션 크기와 일치하도록 설정됩니다. 따라서 두 개의 동일한 데이터 파티션 크기 중 각 크기는 디스크 총 용량에서 루트 파티션 크기를 2로 나눈 값으로 계산할 수 있습니다. 루트 파티션 스트라이프 크기는 가변적이며, 초기 클러스터 설정 중에 다음과 같이 계산됩니다. 필요한 총 루트 공간(단일 노드 클러스터의 경우 68GB, HA 쌍의 경우 136GB)은 초기 디스크 수에서 스페어 및 패리티 드라이브를 뺀 값으로 나뉩니다. 루트 파티션 스트라이프 크기는 시스템에 추가되는 모든 드라이브에서 일정하게 유지됩니다.

새 Aggregate를 생성하는 경우 필요한 최소 드라이브 수는 RAID 유형 및 ONTAP Select 노드가 HA 쌍의 일부인지 여부에 따라 달라집니다.

기존 Aggregate에 스토리지를 추가할 경우 몇 가지 추가 고려사항이 필요합니다. RAID 그룹이 이미 최대 한계에 도달하지 않은 경우 기존 RAID 그룹에 드라이브를 추가할 수 있습니다. 기존 RAID 그룹에 스핀들을 추가하는 기존 FAS 및 AFF 모범 사례도 여기에 적용되며, 새 스핀들에 핫 스팟을 생성하는 것도 잠재적인 문제입니다. 또한 데이터 파티션 크기가 같거나 더 큰 드라이브만 기존 RAID 그룹에 추가할 수 있습니다. 위에서 설명한 것처럼 데이터 파티션 크기는 드라이브 원시 크기와 다릅니다. 추가되는 데이터 파티션이 기존 파티션보다 큰 경우 새 드라이브의 크기가 올바른 것입니다. 다시 말해, 새 드라이브 용량의 일부가 사용되지 않은 채로 있습니다.

새 드라이브를 사용하여 기존 애그리게이트의 일부로 새 RAID 그룹을 생성할 수도 있습니다. 이 경우 RAID 그룹 크기는 기존 RAID 그룹 크기와 일치해야 합니다.

스토리지 효율성 지원

ONTAP Select는 FAS 및 AFF 어레이에 제공되는 스토리지 효율성 옵션과 유사한 스토리지 효율성 옵션을 제공합니다.

All-Flash VSAN 또는 일반 플래시 스토리지를 사용하는 vNAS(ONTAP Select Virtual NAS) 구축은 비 SSD DAS(직접 연결 스토리지)가 포함된 ONTAP Select에 대한 Best Practice를 따라야 합니다.

SSD 드라이브와 프리미엄 라이센스가 포함된 DAS 스토리지가 있는 경우, AFF와 같은 퍼스낼리티가 새로운 설치에서 자동으로 활성화됩니다.

AFF와 같은 퍼스낼리티를 사용하면 설치 중에 다음 인라인 SE 기능이 자동으로 활성화됩니다.

- 인라인 제로 패턴 감지
- 볼륨 인라인 중복제거
- 볼륨 백그라운드 중복제거
- 적응형 인라인 압축
- 인라인 데이터 컴팩션
- 애그리게이트 인라인 중복제거

• 집계 백그라운드 중복 제거

ONTAP Select이 기본 스토리지 효율성 정책을 모두 사용하도록 설정했는지 확인하려면 새로 생성한 볼륨에서 다음 명령을 실행합니다.

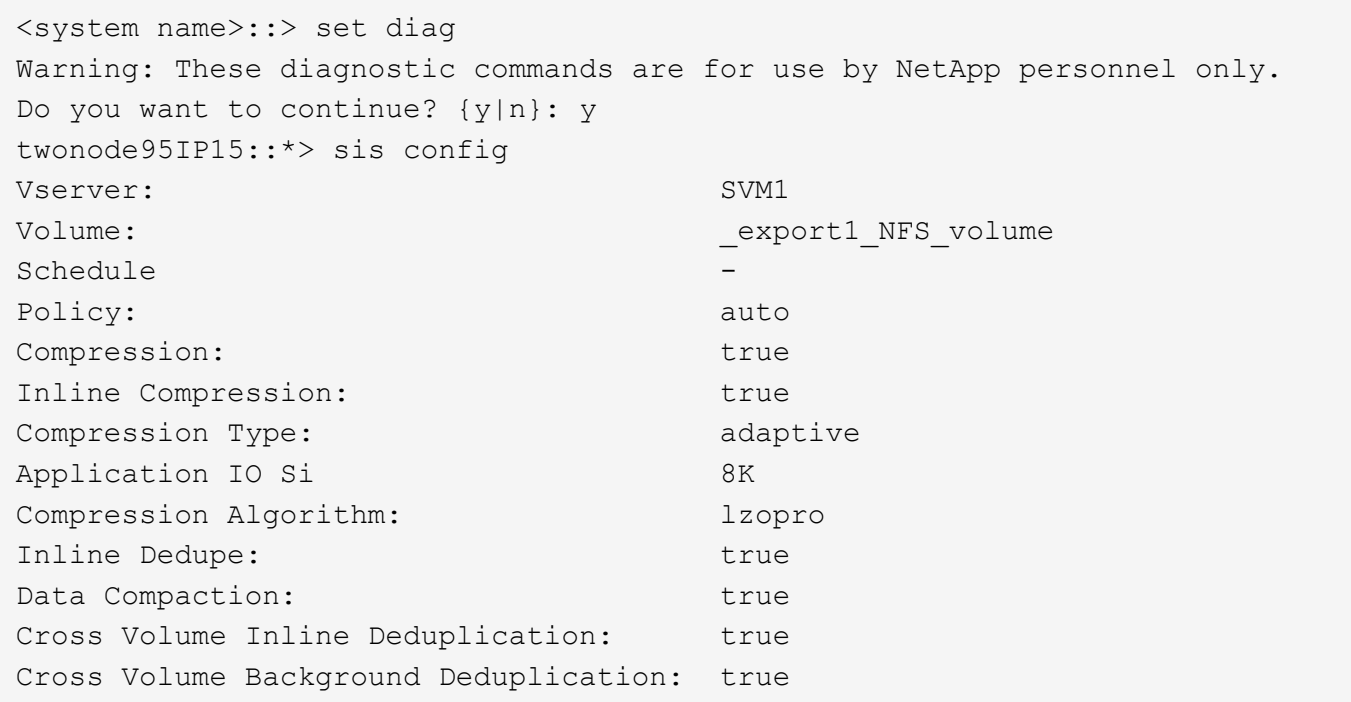

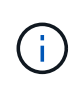

9.6 이상에서 ONTAP Select를 업그레이드하려면 프리미엄 라이센스가 있는 DAS SSD 스토리지에 ONTAP Select를 설치해야 합니다. 또한 ONTAP 배포를 통해 초기 클러스터 설치 중에 \* 스토리지 효율성 \* 사용 확인란을 선택해야 합니다. 이전 조건이 충족되지 않은 경우 AFF와 같은 퍼스낼리티 사후 ONTAP 업그레이드를 활성화하려면 부팅 인수를 수동으로 생성하고 노드를 재부팅해야 합니다. 자세한 내용은 기술 지원 부서에 문의하십시오.

### **ONTAP Select** 스토리지 효율성 구성

다음 표에는 미디어 유형 및 소프트웨어 라이센스에 따라 사용 가능한 다양한 스토리지 효율성 옵션이 기본적으로 표시되거나 사용하지 않도록 설정되지만 기본적으로 권장되지는 않습니다.

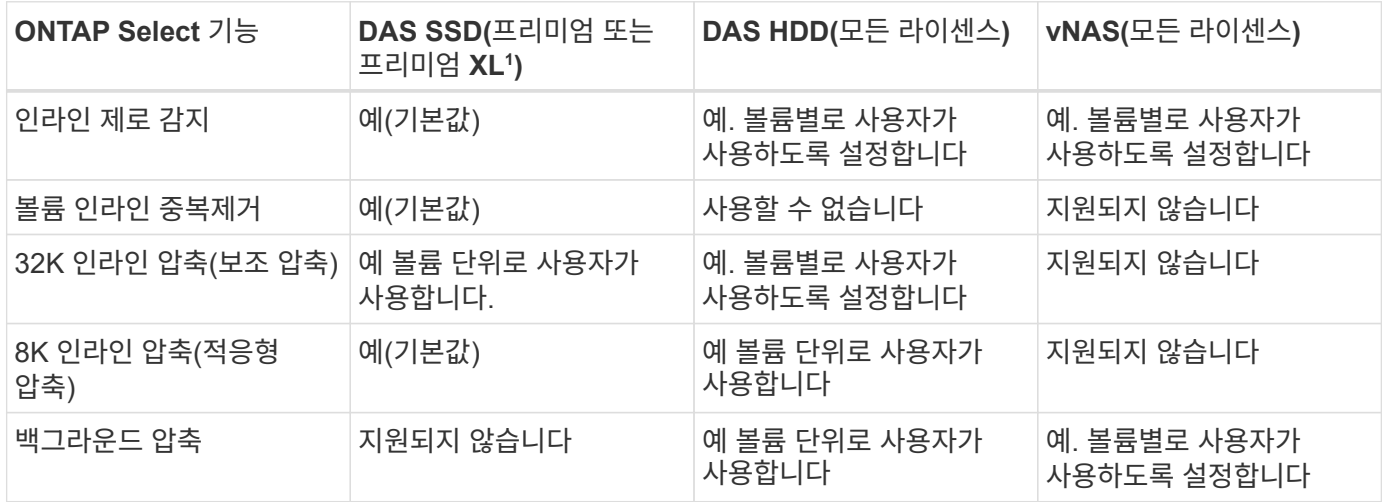

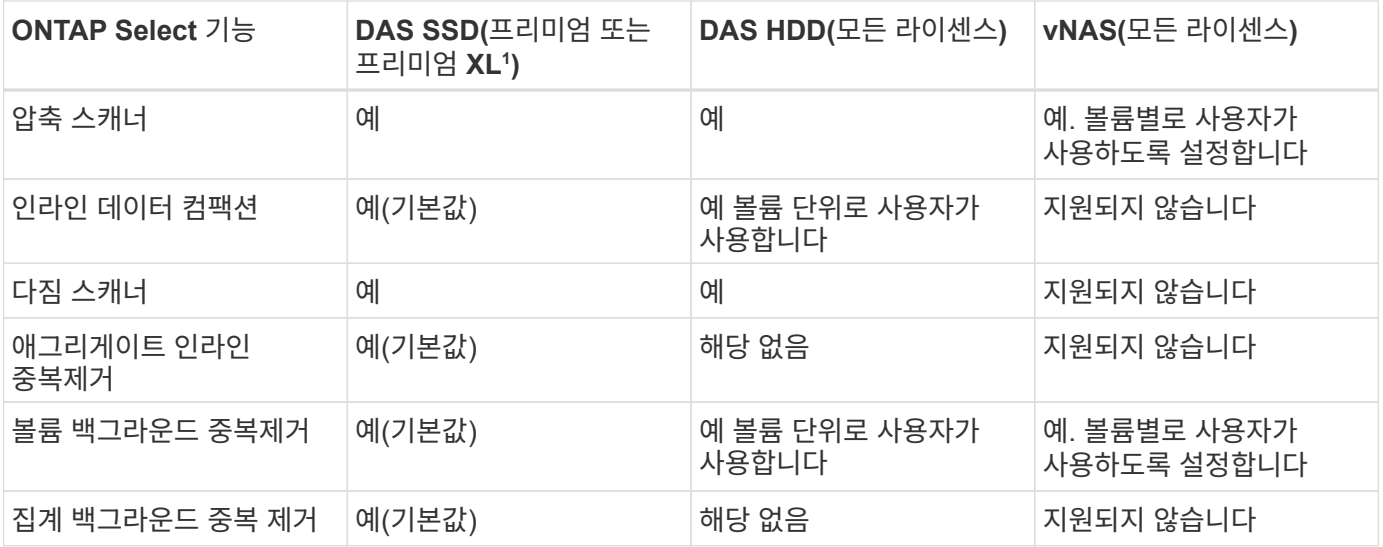

<sup>1</sup>ONTAP Select 9.6은 새로운 라이센스(프리미엄 XL)와 새로운 VM 크기(대형)를 지원합니다. 그러나 대규모 VM은 소프트웨어 RAID를 사용하는 DAS 구성에서만 지원됩니다. 9.6 릴리즈의 대형 ONTAP Select VM에서는 하드웨어 RAID 및 vNAS 구성이 지원되지 않습니다.

#### **DAS SSD** 구성의 업그레이드 동작에 대한 참고 사항

ONTAP Select 9.6 이상으로 업그레이드한 후 을(를) 기다립니다 system node upgrade-revert show 명령을 사용하여 기존 볼륨의 스토리지 효율성 값을 확인하기 전에 업그레이드가 완료되었음을 표시합니다.

ONTAP Select 9.6 이상으로 업그레이드한 시스템에서 기존 aggregate 또는 새로 생성된 애그리게이트에 생성된 새로운 볼륨이 새로운 구축 환경에서 생성된 볼륨과 동일한 동작이 발생합니다. ONTAP Select 코드 업그레이드를 거친 기존 볼륨은 몇 가지 변동을 통해 새로 생성된 볼륨과 동일한 스토리지 효율성 정책을 대부분 가집니다.

#### 시나리오 **1**

업그레이드 전에 볼륨에 스토리지 효율성 정책이 활성화되어 있지 않은 경우:

- 볼륨 을 참조하십시오 space guarantee = volume 인라인 데이터 컴팩션, 애그리게이트 인라인 중복제거, 애그리게이트 백그라운드 중복제거가 활성화되어 있지 않습니다. 이러한 옵션은 업그레이드 후 활성화할 수 있습니다.
- 볼륨 을 참조하십시오 space guarantee = none 백그라운드 압축이 활성화되어 있지 않습니다. 이 옵션은 업그레이드 후 활성화할 수 있습니다.
- 업그레이드 후 기존 볼륨의 스토리지 효율성 정책이 자동으로 설정됩니다.

#### 시나리오 **2**

업그레이드 전에 볼륨에서 일부 스토리지 효율성 기능이 이미 활성화되어 있는 경우:

- 볼륨 을 참조하십시오 space guarantee = volume 업그레이드 후 차이가 표시되지 않습니다.
- 볼륨 을 참조하십시오 space guarantee = none 애그리게이트 백그라운드 중복제거를 설정합니다.
- 볼륨 을 참조하십시오 storage policy inline-only 정책이 자동으로 설정되도록 합니다.
- 사용자 정의 스토리지 효율성 정책이 있는 볼륨에서는 볼륨 을 제외하고 정책에 변화가 없습니다 space guarantee = none. 이러한 볼륨에는 애그리게이트 백그라운드 중복제거가 활성화되어 있습니다.

# 네트워킹

### 네트워킹**:** 일반 개념 및 특성

먼저 ONTAP Select 환경에 적용되는 일반적인 네트워킹 개념을 숙지하십시오. 그런 다음 단일 노드 및 다중 노드 클러스터에서 사용할 수 있는 특정 특성 및 옵션을 살펴봅니다.

물리적 네트워킹

물리적 네트워크는 기본적으로 기본 계층 2 스위칭 인프라를 제공하여 ONTAP Select 클러스터 구축을 지원합니다. 물리적 네트워크와 관련된 구성에는 하이퍼바이저 호스트와 보다 광범위한 스위치 네트워크 환경이 모두 포함됩니다.

호스트 **NIC** 옵션

각 ONTAP Select 하이퍼바이저 호스트는 2개 또는 4개의 물리적 포트로 구성되어야 합니다. 정확한 구성은 다음을 포함한 여러 요인에 따라 달라집니다.

- 클러스터에 ONTAP Select 호스트가 하나 또는 여러 개 있는지 여부
- 사용되는 하이퍼바이저 운영 체제입니다
- 가상 스위치 구성 방법
- LACP가 링크와 함께 사용되는지 여부

물리적 스위치 구성

물리적 스위치 구성이 ONTAP Select 구축을 지원하는지 확인해야 합니다. 물리적 스위치는 하이퍼바이저 기반 가상 스위치와 통합되어 있습니다. 정확한 구성은 여러 요인에 따라 달라집니다. 주요 고려 사항은 다음과 같습니다.

- 내부 및 외부 네트워크를 어떻게 분리하시겠습니까?
- 데이터와 관리 네트워크를 서로 분리하시겠습니까?
- 계층 2 VLAN은 어떻게 구성됩니까?

#### 논리적 네트워킹

ONTAP Select는 두 개의 서로 다른 논리 네트워크를 사용하여 유형에 따라 트래픽을 분리합니다. 특히 클러스터 내의 호스트 간에 트래픽이 흐를 수 있을 뿐 아니라 클러스터 외부의 스토리지 클라이언트 및 기타 시스템으로도 트래픽을 전송할 수 있습니다. 하이퍼바이저에서 관리하는 가상 스위치는 논리적 네트워크를 지원합니다.

내부 네트워크

다중 노드 클러스터 배포를 통해 개별 ONTAP Select 노드는 격리된 "내부" 네트워크를 사용하여 통신합니다. 이 네트워크는 ONTAP Select 클러스터의 노드 외부에서 노출되거나 사용할 수 없습니다.

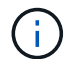

내부 네트워크는 다중 노드 클러스터와만 함께 제공됩니다.

내부 네트워크에는 다음과 같은 특성이 있습니다.

• 다음을 비롯한 ONTAP 클러스터 내 트래픽을 처리하는 데 사용됩니다.

- 클러스터
- $^{\circ}$  고가용성 인터커넥트(HA-IC)
- RAID 동기화 미러(RSM)
- 단일 계층 VLAN을 기반으로 하는 2개의 네트워크
- 정적 IP 주소는 ONTAP Select에 의해 할당됩니다.
	- IPv4만 해당
	- DHCP가 사용되지 않습니다
	- 링크-로컬 주소
- MTU 크기는 기본적으로 9000바이트이며 7500-9000 범위 내에서 조정할 수 있습니다(포함).

외부 네트워크

외부 네트워크는 ONTAP Select 클러스터의 노드와 외부 스토리지 클라이언트 및 다른 시스템 간의 트래픽을 처리합니다. 외부 네트워크는 모든 클러스터 배포의 일부이며 다음과 같은 특징이 있습니다.

- 다음을 비롯한 ONTAP 트래픽을 처리하는 데 사용됩니다.
	- 데이터(NFS, CIFS, iSCSI)
	- 관리(클러스터 및 노드, 선택적으로 SVM)
	- 인터클러스터(선택 사항)
- 선택적으로 VLAN 지원:
	- 데이터 포트 그룹
	- 관리 포트 그룹
- 관리자의 구성 선택에 따라 할당되는 IP 주소:
	- IPv4 또는 IPv6
- MTU 크기는 기본적으로 1500바이트입니다(조정 가능).

외부 네트워크에는 모든 크기의 클러스터가 있습니다.

가상 시스템 네트워킹 환경

하이퍼바이저 호스트는 몇 가지 네트워킹 기능을 제공합니다.

ONTAP Select는 가상 머신을 통해 표시되는 다음과 같은 기능을 기반으로 합니다.

가상 머신 포트

ONTAP Select에서 사용할 수 있는 포트가 여러 개 있습니다. 에 따라 할당되고 사용됩니다 클러스터의 크기를 비롯한 여러 가지 요소를 고려해야 합니다.

가상 스위치

하이퍼바이저 환경 내의 가상 스위치 소프트웨어(vSwitch(VMware)) 또는 vSwitch(KVM)를 열고 가상 시스템에 의해 노출된 포트를 물리적 이더넷에 연결합니다 NIC 포트. 에 맞게 모든 ONTAP Select 호스트에 대해 vSwitch를 구성해야 합니다 방법입니다.

# 단일 노드 및 다중 노드 네트워크 구성

ONTAP Select는 단일 노드 및 다중 노드 네트워크 구성을 모두 지원합니다.

단일 노드 네트워크 구성

단일 노드 ONTAP Select 구성에서는 클러스터, HA 또는 미러 트래픽이 없으므로 ONTAP 내부 네트워크가 필요하지 않습니다.

ONTAP Select 제품의 다중 노드 버전과 달리 각 ONTAP Select VM에는 ONTAP 네트워크 포트 e0a, e0b 및 e0c에 제공되는 3개의 가상 네트워크 어댑터가 포함되어 있습니다.

이러한 포트는 관리, 데이터 및 인터클러스터 LIF 서비스를 제공하는 데 사용됩니다.

다음 그림에서는 ESX 하이퍼바이저의 ONTAP Select 클러스터 노드 하나를 보여 주는 이러한 포트와 기본 물리적 어댑터 간의 관계를 보여 줍니다.

• 단일 노드 ONTAP Select 클러스터의 네트워크 구성 \*

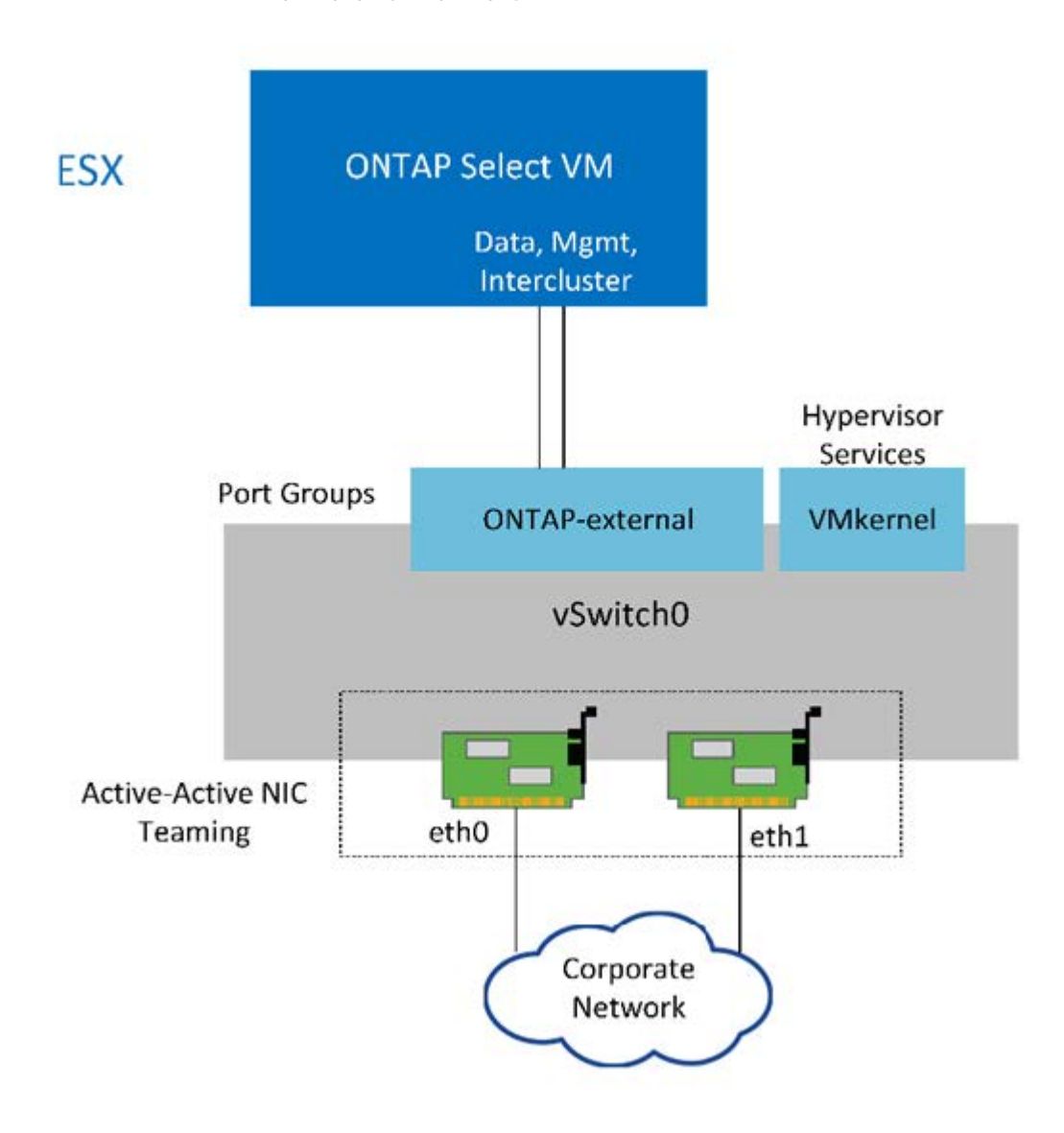

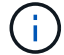

단일 노드 클러스터에는 두 개의 어댑터가 충분하지만 NIC 팀 구성은 여전히 필요합니다.

#### **LIF** 할당

이 문서의 다중 노드 LIF 할당 섹션에서 설명하는 대로, IPspace는 ONTAP Select에서 클러스터 네트워크 트래픽을 데이터 및 관리 트래픽과 별도로 유지하는 데 사용됩니다. 이 플랫폼의 단일 노드 버전에는 클러스터 네트워크가 포함되어 있지 않습니다. 따라서 클러스터 IPspace에 포트가 존재하지 않습니다.

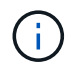

ONTAP Select 클러스터 설정 중에 클러스터 및 노드 관리 LIF가 자동으로 생성됩니다. 나머지 LIF는 구축 후 생성할 수 있습니다.

관리 및 데이터 **LIF(e0a, e0b** 및 **e0c)**

ONTAP 포트 e0a, e0b 및 e0c는 다음과 같은 유형의 트래픽이 포함된 LIF의 후보 포트로 위임됩니다.

- SAN/NAS 프로토콜 트래픽(CIFS, NFS 및 iSCSI)
- 클러스터, 노드 및 SVM 관리 트래픽
- 인터클러스터 트래픽(SnapMirror 및 SnapVault)

다중 노드 네트워크 구성

다중 노드 ONTAP Select 네트워크 구성은 두 개의 네트워크로 구성됩니다.

클러스터 및 내부 복제 서비스를 제공하는 내부 네트워크와 데이터 액세스 및 관리 서비스를 제공하는 외부 네트워크를 담당합니다. 이러한 두 네트워크 내에서 흐르는 트래픽의 엔드 투 엔드 격리는 클러스터 복원성에 적합한 환경을 구축하는 데 매우 중요합니다.

이러한 네트워크는 다음 그림에 나와 있으며, 이 그림에서는 VMware vSphere 플랫폼에서 실행되는 4노드 ONTAP Select 클러스터를 보여 줍니다. 6노드 및 8노드 클러스터는 유사한 네트워크 레이아웃을 갖습니다.

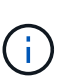

각 ONTAP Select 인스턴스는 별도의 물리적 서버에 상주합니다. 내부 및 외부 트래픽은 각 가상 네트워크 인터페이스에 할당되고 클러스터 노드가 동일한 물리적 스위치 인프라를 공유할 수 있는 별도의 네트워크 포트 그룹을 사용하여 격리됩니다.

• ONTAP Select 다중 노드 클러스터 네트워크 구성 개요 \*

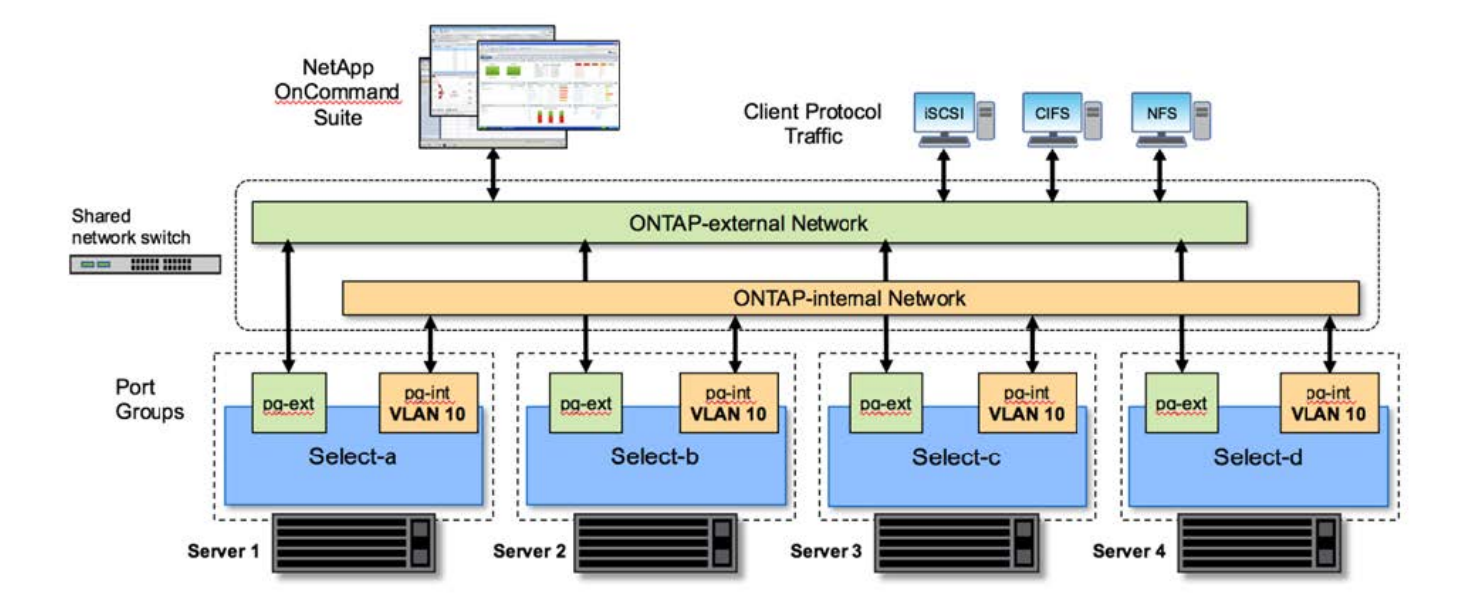

각 ONTAP Select VM에는 ONTAP에 7개의 네트워크 포트 e0a~e0g의 세트로 제공되는 가상 네트워크 어댑터 7개가 포함되어 있습니다. ONTAP는 이러한 어댑터를 물리적 NIC로 취급하지만 사실상 가상 NIC로 가상 네트워크 계층을 통해 물리적 인터페이스 집합에 매핑합니다. 따라서 각 호스팅 서버에는 물리적 네트워크 포트가 6개 필요하지 않습니다.

ONTAP Select VM에 가상 네트워크 어댑터를 추가하는 것은 지원되지 않습니다.

이러한 포트는 다음 서비스를 제공하도록 사전 구성되어 있습니다.

- e0a, e0b 및 e0g. 관리 및 데이터 LIF
- e0c, e0d. 클러스터 네트워크 LIF
- e0e. RSM

( i )

• e0f 이하 HA 인터커넥트

포트 e0a, e0b 및 e0g는 외부 네트워크에 상주합니다. e0c - e0f 포트는 여러 가지 다른 기능을 수행하지만 통틀어 내부 Select 네트워크를 구성합니다. 네트워크 설계 결정을 내릴 때 이러한 포트는 단일 레이어-2 네트워크에 배치해야 합니다. 서로 다른 네트워크에서 이러한 가상 어댑터를 분리할 필요가 없습니다.

이러한 포트와 기본 물리적 어댑터 간의 관계는 다음 그림에 나와 있으며, 이 그림에서는 ESX 하이퍼바이저의 ONTAP Select 클러스터 노드 하나를 보여 줍니다.

• 다중 노드 ONTAP Select 클러스터의 일부인 단일 노드의 네트워크 구성 \*

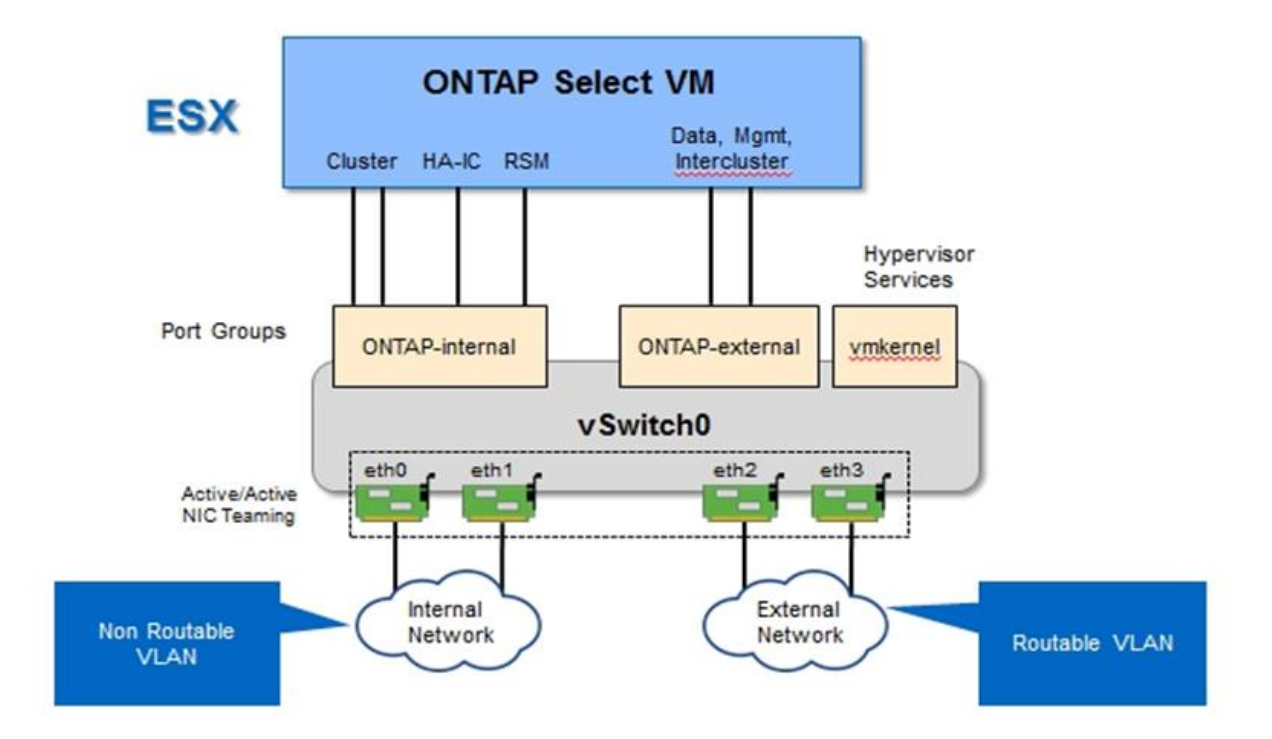

서로 다른 물리적 NIC에서 내부 및 외부 트래픽을 분리함으로써 네트워크 리소스에 대한 액세스가 부족하기 때문에 지연 시간이 시스템에 유입되지 않도록 합니다. 또한 NIC 팀 구성을 통한 집계를 통해 단일 네트워크 어댑터 오류가 발생해도 ONTAP Select 클러스터 노드가 해당 네트워크에 액세스하는 것을 방지할 수 있습니다.

외부 네트워크와 내부 네트워크 포트 그룹 모두 대칭적으로 4개의 NIC 어댑터를 모두 포함합니다. 외부 네트워크 포트 그룹의 활성 포트는 내부 네트워크의 대기 포트입니다. 반대로, 내부 네트워크 포트 그룹의 활성 포트는 외부 네트워크 포트 그룹의 대기 포트입니다.

#### **LIF** 할당

IPspace가 출시됨에 따라 ONTAP 포트 역할이 더 이상 사용되지 않았습니다. FAS 어레이와 마찬가지로 ONTAP Select 클러스터는 기본 IPspace와 클러스터 IPspace를 모두 포함합니다. 클러스터 IPspace에 네트워크 포트 e0a, e0b 및 e0g 를 기본 IPspace 및 포트 e0c 및 e0d 에 배치하면 해당 포트가 속하지 않은 호스팅 LIF에서 본질적으로 벗어남이 되었다는 것을 알 수 있습니다. ONTAP Select 클러스터 내의 나머지 포트는 내부 서비스를 제공하는 인터페이스의 자동 할당을 통해 사용됩니다. RSM 및 HA 상호 연결 인터페이스와 마찬가지로 ONTAP 셸을 통해 노출되지 않습니다.

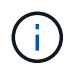

모든 LIF가 ONTAP 명령 셸을 통해 표시되는 것은 아닙니다. HA 상호 연결 및 RSM 인터페이스는 ONTAP에서 숨겨지며 해당 서비스를 제공하기 위해 내부적으로 사용됩니다.

네트워크 포트 및 LIF는 다음 섹션에서 자세히 설명합니다.

관리 및 데이터 **LIF(e0a, e0b** 및 **e0g)**

ONTAP 포트 e0a, e0b 및 e0g는 다음 유형의 트래픽이 포함된 LIF의 후보 포트로 위임됩니다.

- SAN/NAS 프로토콜 트래픽(CIFS, NFS 및 iSCSI)
- 클러스터, 노드 및 SVM 관리 트래픽
- 인터클러스터 트래픽(SnapMirror 및 SnapVault)

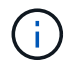

ONTAP Select 클러스터 설정 중에 클러스터 및 노드 관리 LIF가 자동으로 생성됩니다. 나머지 LIF는 구축 후 생성할 수 있습니다.

클러스터 네트워크 **LIF(e0c, e0d)**

ONTAP 포트 e0c 및 e0d는 클러스터 인터페이스의 홈 포트로 위임됩니다. 각 ONTAP Select 클러스터 노드 내에서는 ONTAP 설정 중에 링크 로컬 IP 주소(169.254.x.x)를 사용하여 두 개의 클러스터 인터페이스가 자동으로 생성됩니다.

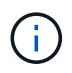

이러한 인터페이스에는 정적 IP 주소를 할당할 수 없으며 추가 클러스터 인터페이스를 생성할 수 없습니다.

클러스터 네트워크 트래픽은 지연 시간이 짧고 라우팅되지 않은 레이어 2 네트워크를 통해 전달되어야 합니다. 클러스터 처리량 및 지연 시간 요구사항 때문에 ONTAP Select 클러스터는 물리적으로 가까운 곳에 위치해야 합니다(예: 멀티팩, 단일 데이터 센터). WAN을 통해 또는 지리적으로 중요한 서로 다른 거리에 있는 HA 노드를 분리하여 4노드, 6노드 또는 8노드 확장 클러스터 구성을 구축하는 것은 지원되지 않습니다. 중재자가 있는 확장 2노드 구성이 지원됩니다.

자세한 내용은 섹션을 참조하십시오 ["2](#page-37-0)[노드](#page-37-0) [확장](#page-37-0) [HA\(MetroCluster SDS\)](#page-37-0) [모범](#page-37-0) [사례](#page-37-0)["](#page-37-0).

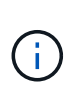

클러스터 네트워크 트래픽의 최대 처리량을 확인하기 위해 이 네트워크 포트는 점보 프레임(7500 ~ 9000 MTU)을 사용하도록 구성됩니다. 올바른 클러스터 작동을 위해 ONTAP Select 클러스터 노드에 내부 네트워크 서비스를 제공하는 모든 업스트림 가상 및 물리적 스위치에서 점보 프레임이 활성화되어 있는지 확인합니다.

#### **RAID SyncMirror** 트래픽**(e0e)**

HA 파트너 노드 전체에서 블록의 동기식 복제는 네트워크 포트 e0e에 상주하는 내부 네트워크 인터페이스를 사용하여 수행됩니다. 이 기능은 클러스터 설정 중에 ONTAP에서 구성한 네트워크 인터페이스를 사용하여 자동으로 수행되므로 관리자가 구성할 필요가 없습니다.

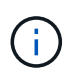

포트 e0e는 ONTAP에서 내부 복제 트래픽을 위해 예약했습니다. 따라서 ONTAP CLI 또는 System Manager에서는 포트나 호스팅된 LIF가 표시되지 않습니다. 이 인터페이스는 자동으로 생성된 링크 로컬 IP 주소를 사용하도록 구성되어 있으며 대체 IP 주소의 재할당이 지원되지 않습니다. 이 네트워크 포트에는 점보 프레임(7500 - 9000 MTU)을 사용해야 합니다.

#### **HA** 인터커넥트**(e0f)**

NetApp FAS 어레이는 특수 하드웨어를 사용하여 ONTAP 클러스터의 HA 쌍 간에 정보를 전달합니다. 그러나 소프트웨어 정의 환경에서는 InfiniBand 또는 iWARP 디바이스와 같은 이러한 유형의 장비를 사용할 수 없으므로 대체 솔루션이 필요합니다. 여러 가지 가능성을 고려했지만 상호 연결 전송에 배치된 ONTAP 요구 사항에서는 이 기능이 소프트웨어에서 에뮬레이트되어야 했습니다. 결과적으로, ONTAP Select 클러스터 내에서 HA 인터커넥트 기능 (일반적으로 하드웨어에서 제공)은 이더넷을 전송 메커니즘으로 사용하여 OS로 설계되었습니다.

각 ONTAP Select 노드는 HA 인터커넥트 포트 e0f로 구성됩니다. 이 포트는 두 가지 주요 기능을 담당하는 HA 인터커넥트 네트워크 인터페이스를 호스팅합니다.

- HA 쌍 간에 NVRAM의 콘텐츠 미러링
- HA Pair 간의 HA 상태 정보 및 네트워크 하트비트 메시지 송수신

HA 인터커넥트 트래픽은 이더넷 패킷 내에 RDMA(Remote Direct Memory Access) 프레임을 계층화함으로써 단일 네트워크 인터페이스를 사용하여 이 네트워크 포트를 통해 흐릅니다.

 $(\sf{i})$ 

RSM 포트(e0e)와 비슷한 방법으로 ONTAP CLI 또는 System Manager에서 물리적 포트 또는 호스팅된 네트워크 인터페이스를 볼 수 없습니다. 따라서 이 인터페이스의 IP 주소를 수정할 수 없으며 포트의 상태를 변경할 수 없습니다. 이 네트워크 포트에는 점보 프레임(7500 - 9000 MTU)을 사용해야 합니다.

**ONTAP Select** 내부 및 외부 네트워크

ONTAP Select 내부 및 외부 네트워크의 특성

**ONTAP Select** 내부 네트워크

제품의 다중 노드 버전에만 있는 내부 ONTAP Select 네트워크는 클러스터 통신, HA 인터커넥트 및 동기식 복제 서비스를 통해 ONTAP Select 클러스터를 제공하는 역할을 합니다. 이 네트워크에는 다음과 같은 포트와 인터페이스가 포함되어 있습니다.

- \* e0c, e0d. \* 클러스터 네트워크 LIF 호스팅
- \* e0e. \* RSM LIF 호스팅
- \* e0f. \* HA 인터커넥트 LIF 호스팅

이 네트워크의 처리량과 대기 시간은 ONTAP Select 클러스터의 성능과 복원력을 결정하는 데 매우 중요합니다. 클러스터 보안을 위해 네트워크 격리가 필요하며 시스템 인터페이스가 다른 네트워크 트래픽과 분리되도록 해야 합니다. 따라서 이 네트워크는 ONTAP Select 클러스터에서만 사용해야 합니다.

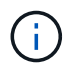

애플리케이션 또는 관리 트래픽과 같이 클러스터 트래픽 선택 이외의 트래픽에 내부 네트워크 선택 을 사용하는 것은 지원되지 않습니다. ONTAP 내부 VLAN에 다른 VM 또는 호스트가 있을 수 없습니다.

내부 네트워크를 통과하는 네트워크 패킷은 전용 VLAN 태그 계층 2 네트워크에 있어야 합니다. 이 작업은 다음 작업 중 하나를 완료하여 수행할 수 있습니다.

- 내부 가상 NIC(e0c~e0f)에 VLAN 태그 지정된 포트 그룹 할당(VST 모드)
- 기본 VLAN이 다른 트래픽에 사용되지 않는 업스트림 스위치에서 제공하는 네이티브 VLAN 사용(VLAN ID가 없는 포트 그룹 할당, 즉 EST 모드)

모든 경우 내부 네트워크 트래픽에 대한 VLAN 태깅이 ONTAP Select VM 외부에서 수행됩니다.

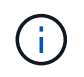

ESX 표준 및 분산형 vSwitch만 지원됩니다. 다른 가상 스위치 또는 ESX 호스트 간의 직접 연결은 지원되지 않습니다. 내부 네트워크를 완전히 열어야 합니다. NAT 또는 방화벽은 지원되지 않습니다.

ONTAP Select 클러스터 내에서 내부 트래픽과 외부 트래픽은 포트 그룹이라고 하는 가상 계층 2 네트워크 개체를 사용하여 분리됩니다. 이러한 포트 그룹의 적절한 vSwitch 할당은 특히 클러스터, HA 상호 연결 및 미러 복제 서비스를 제공하는 내부 네트워크의 경우 매우 중요합니다. 이러한 네트워크 포트에 대한 네트워크 대역폭이 부족하면 성능이 저하되고 클러스터 노드의 안정성에도 영향을 줄 수 있습니다. 따라서 4노드, 6노드 및 8노드 클러스터에는 내부 ONTAP Select 네트워크에서 10Gb 연결을 사용해야 하며, 1Gb NIC는 지원되지 않습니다. 그러나 수신되는 데이터의 흐름을 ONTAP Select 클러스터로 제한하더라도 안정적으로 운영할 수 있는 기능에는 영향을 미치지 않으므로 외부 네트워크에는 이러한 단점을 포함할 수 있습니다.

2노드 클러스터는 4노드 클러스터에 필요한 2개의 10Gb 포트 대신 내부 트래픽에 1Gb 포트 4개 또는 단일 10Gb 포트를 사용할 수 있습니다. 서버가 10Gb NIC 카드 4개에 맞지 않는 환경에서는 내부 네트워크에 10Gb NIC 카드 2개를 사용할 수 있고 외부 ONTAP 네트워크에 1Gb NIC 2개를 사용할 수 있습니다.

다중 노드 클러스터의 내부 네트워크는 네트워크 연결 검사기 기능을 사용하여 검증할 수 있습니다. 이 기능은 를 실행하는 Deploy CLI에서 호출할 수 있습니다 network connectivity-check start 명령.

다음 명령을 실행하여 테스트 출력을 확인합니다.

network connectivity-check show --run-id X (X is a number)

이 도구는 다중 노드 선택 클러스터의 내부 네트워크 문제를 해결하는 경우에만 유용합니다. 이 툴을 사용하여 단일 노드 클러스터(vNAS 구성 포함), ONTAP Deploy to ONTAP Select 접속 구성 또는 클라이언트측 연결 문제를 해결해서는 안 됩니다.

클러스터 생성 마법사(ONTAP 배포 GUI의 일부)에는 다중 노드 클러스터를 생성하는 동안 사용할 수 있는 선택적 단계로 내부 네트워크 검사기가 포함되어 있습니다. 다중 노드 클러스터에서 내부 네트워크가 수행하는 중요한 역할을 고려할 때 이 단계를 클러스터 생성 워크플로우의 일부로 사용하면 클러스터 생성 작업의 성공률이 향상됩니다.

ONTAP Deploy 2.10부터 내부 네트워크에서 사용되는 MTU 크기를 7,500에서 9,000으로 설정할 수 있습니다. 네트워크 연결 검사기는 MTU 크기를 7,500에서 9,000까지 테스트하는 데도 사용할 수 있습니다. 기본 MTU 값은 가상 네트워크 스위치의 값으로 설정됩니다. 환경에 VXLAN과 같은 네트워크 오버레이가 있는 경우 이 기본값은 더 작은 값으로 대체되어야 합니다.

#### **ONTAP Select** 외부 네트워크

ONTAP Select 외부 네트워크는 클러스터의 모든 아웃바운드 통신을 담당하므로 단일 노드 및 다중 노드 구성 모두에 존재합니다. 이 네트워크에는 내부 네트워크의 엄격한 처리량 요구 사항이 없지만 성능 문제가 ONTAP Select 문제로 잘못 규정될 수 있으므로 관리자는 클라이언트와 ONTAP VM 사이에 네트워크 병목 현상이 발생하지 않도록 주의해야 합니다.

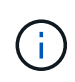

내부 트래픽과 유사한 방식으로 외부 트래픽은 vSwitch 계층(VST) 및 외부 스위치 계층(EST)에서 태깅될 수 있습니다. 또한, 외부 트래픽은 VGT라는 프로세스에서 ONTAP Select VM 자체에 의해 태깅될 수 있습니다. 섹션을 참조하십시오 ["](#page-142-0)[데이터](#page-142-0) [및](#page-142-0) [관리](#page-142-0) [트래픽](#page-142-0) [분리](#page-142-0)["](#page-142-0) 를 참조하십시오.

다음 표에서는 ONTAP Select 내부 및 외부 네트워크의 주요 차이점을 보여 줍니다.

• 내부 및 외부 네트워크 빠른 참조 \*

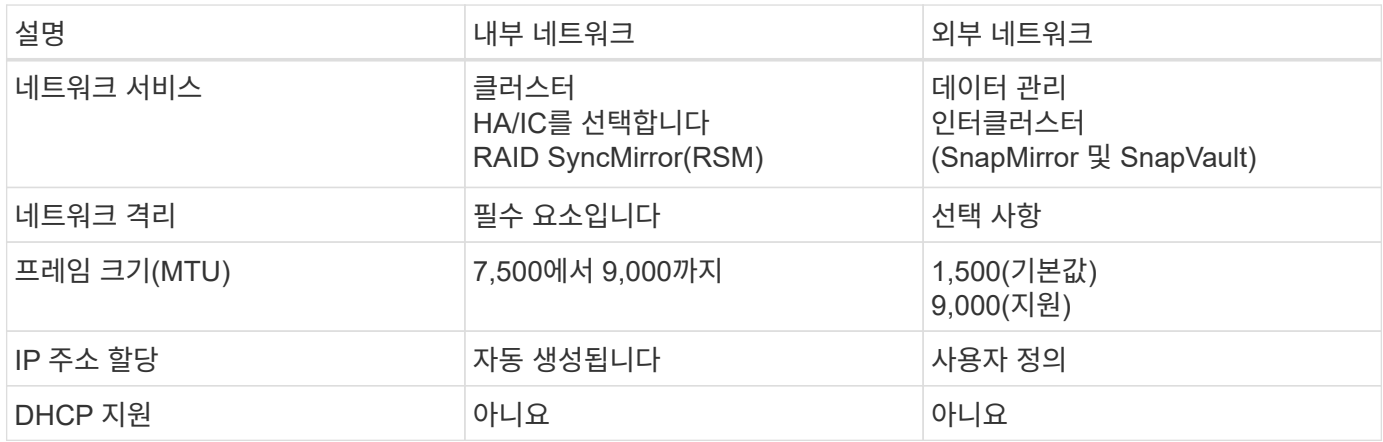

#### **NIC** 팀 구성

내부 및 외부 네트워크에 고성능 및 내결함성을 제공하는 데 필요한 대역폭 및 복원력 특성이 모두 있는지 확인하려면 물리적 네트워크 어댑터 팀 구성을 사용하는 것이 좋습니다. 단일 10Gb 링크를 통한 2노드 클러스터 구성이 지원됩니다. 그러나 NetApp에서는 ONTAP Select 클러스터의 내부 및 외부 네트워크에서 NIC 팀 구성을 사용하는 것이 좋습니다.

**MAC** 주소 생성

모든 ONTAP Select 네트워크 포트에 할당된 MAC 주소는 포함된 배포 유틸리티에 의해 자동으로 생성됩니다. 이 유틸리티는 NetApp과 관련된 플랫폼별 OUI(Unique Identifier)를 사용하여 FAS 시스템과 충돌하지 않도록 합니다. 그런 다음 이 주소의 복사본을 ONTAP Select 설치 VM(ONTAP 배포) 내의 내부 데이터베이스에 저장하여 향후 노드 배포 시 실수로 재할당되지 않도록 합니다. 어떤 시점에서도 관리자는 네트워크 포트의 할당된 MAC 주소를 수정하지 않아야 합니다.

지원되는 네트워크 구성

최적의 하드웨어를 선택하고 네트워크를 구성하여 성능과 복원력을 최적화할 수 있습니다.

서버 공급업체는 고객의 요구 사항과 선택 사항이 다르다는 점을 잘 알고 있습니다. 따라서 물리적 서버를 구입할 때 네트워크 연결 결정을 내릴 때 다양한 옵션을 사용할 수 있습니다. 대부분의 상용 시스템에는 속도 및 처리량 변이가 다양한 단일 포트 및 다중 포트 옵션을 제공하는 다양한 NIC 옵션이 제공됩니다. 여기에는 25GB/s 및 40Gb/s NIC 어댑터(VMware ESX 지원)가 포함됩니다.

ONTAP Select VM의 성능은 기본 하드웨어의 특성에 직접 연결되어 있기 때문에 고속 NIC를 선택하여 VM에 대한 처리량을 증가시키면 성능이 더 높은 클러스터와 전반적인 사용자 환경이 향상됩니다. 고성능 네트워크 레이아웃을 위해 10Gb NIC 4개 또는 고속 NIC 2개(25/40Gb/s)를 사용할 수 있습니다. 또한 여러 가지 다른 구성도 지원됩니다. 2노드 클러스터의 경우 1Gb 포트 4개 또는 10Gb 포트 1개가 지원됩니다. 단일 노드 클러스터의 경우 1Gb 포트 2개가 지원됩니다.

네트워크 최소 및 권장 구성

클러스터 크기에 따라 지원되는 여러 이더넷 구성이 있습니다.

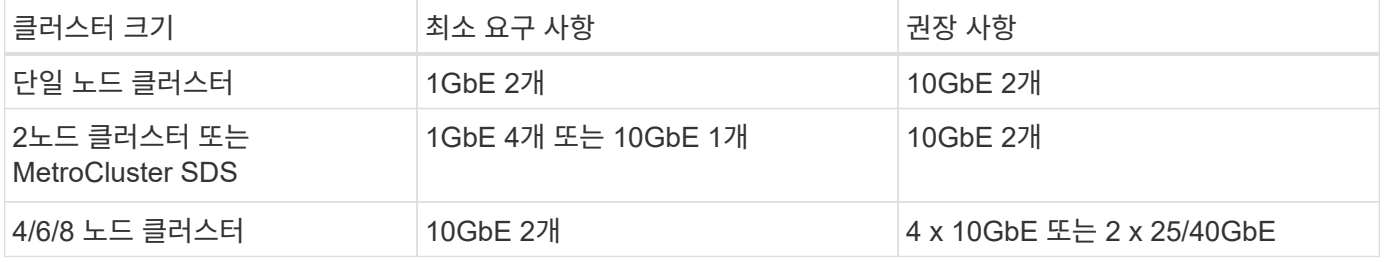

여러 물리적 스위치를 사용하는 네트워크 구성

하드웨어를 충분히 사용할 수 있는 경우 물리적 스위치 장애에 대한 보호 기능이 추가되어 다음 그림에 나와 있는 MultiSwitch 구성을 사용하는 것이 좋습니다.

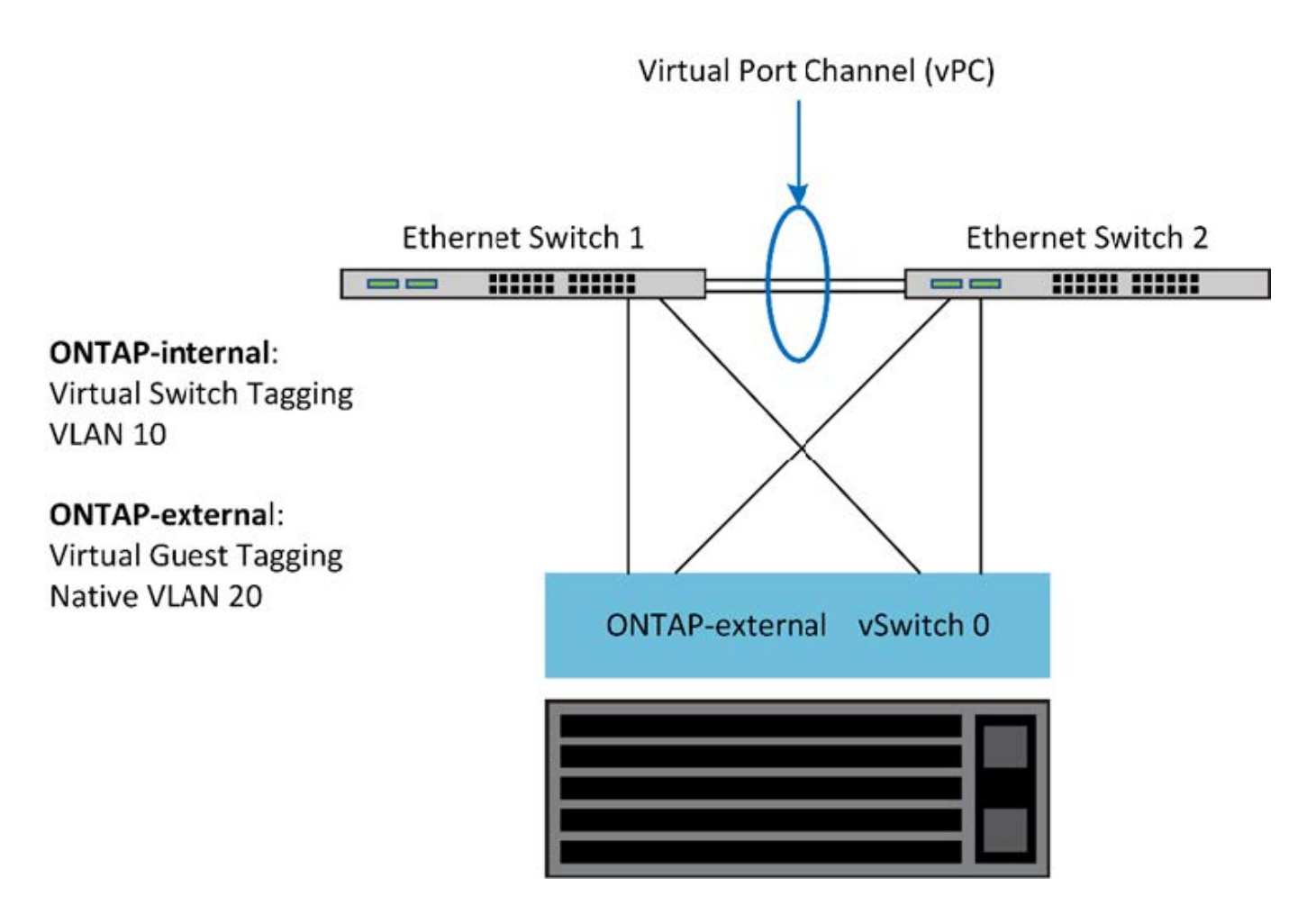

# **VMware vSphere vSwitch** 구성

NIC 2개 및 NIC 4개 구성에 대한 ONTAP Select vSwitch 구성 및 로드 밸런싱 정책

ONTAP Select는 표준 및 분산형 vSwitch 구성을 모두 사용할 수 있도록 지원합니다. 분산형 vSwitch는 LACP(Link Aggregation 구문을 지원)를 지원합니다. Link Aggregation은 여러 물리적 어댑터에 걸쳐 대역폭을 집계하는 데 사용되는 공통 네트워크 구성입니다. LACP는 공급업체 중립적인 표준이며 물리적 네트워크 포트 그룹을 단일 논리 채널로 묶는 네트워크 엔드포인트에 대해 개방형 프로토콜을 제공합니다. ONTAP Select는 LAG(Link Aggregation Group)로 구성된 포트 그룹과 함께 사용할 수 있습니다. 그러나 LAG 구성을 방지하려면 개별 물리적 포트를 단순 업링크(트렁크) 포트로 사용하는 것이 좋습니다. 이러한 경우 표준 및 분산 vSwitch에 대한 Best Practice가 동일합니다.

이 섹션에서는 2개의 NIC 및 4개의 NIC 구성에서 모두 사용해야 하는 vSwitch 구성 및 로드 밸런싱 정책에 대해 설명합니다.

ONTAP Select에서 사용할 포트 그룹을 구성할 때는 다음 Best Practice를 따라야 합니다. 포트 그룹 수준의 로드 밸런싱 정책은 원래 가상 포트 ID를 기준으로 하는 라우트입니다. ESXi 호스트에 연결된 스위치 포트에서 STP를 portfast로 설정하는 것이 좋습니다.

모든 vSwitch 구성에는 최소한 두 개의 물리적 네트워크 어댑터가 하나의 NIC 팀에 번들로 포함됩니다. ONTAP Select는 2노드 클러스터를 위한 단일 10Gb 링크를 지원합니다. 그러나 NIC 집계를 통해 하드웨어 이중화를 구현하는 것은 NetApp 모범 사례입니다.

vSphere 서버에서 NIC 팀은 여러 물리적 네트워크 어댑터를 단일 논리 채널로 묶는 데 사용되는 집계 구조로서, 모든 구성원 포트에서 네트워크 로드를 공유할 수 있습니다. NIC 팀은 물리적 스위치의 지원 없이 생성할 수 있다는 점을

기억해야 합니다. 로드 밸런싱 및 페일오버 정책은 업스트림 스위치 구성을 인식하지 못하는 NIC 팀에 직접 적용할 수 있습니다. 이 경우 정책은 아웃바운드 트래픽에만 적용됩니다.

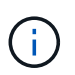

정적 포트 채널은 ONTAP Select에서 지원되지 않습니다. LACP 사용 채널은 분산 vSwitch에서 지원되지만 LACP LAG를 사용하면 LAG 멤버 전체에 걸쳐 부하가 고르게 분산되지 않을 수 있습니다.

단일 노드 클러스터의 경우 ONTAP Deploy는 외부 네트워크와 동일한 포트 그룹에 대해 포트 그룹을 사용하도록 ONTAP Select VM을 구성하거나, 필요에 따라 클러스터 및 노드 관리 트래픽에 대해 다른 포트 그룹을 사용하도록 구성합니다. 단일 노드 클러스터의 경우 원하는 물리적 포트 수를 외부 포트 그룹에 활성 어댑터로 추가할 수 있습니다.

다중 노드 클러스터의 경우 ONTAP 배포는 각 ONTAP Select VM이 내부 네트워크에 대해 하나 또는 두 개의 포트 그룹을 사용하고 외부 네트워크에 대해 하나 또는 두 개의 포트 그룹을 별도로 사용하도록 구성합니다. 클러스터 및 노드 관리 트래픽은 외부 트래픽과 동일한 포트 그룹을 사용하거나 선택적으로 별도의 포트 그룹을 사용할 수 있습니다. 클러스터 및 노드 관리 트래픽은 내부 트래픽과 동일한 포트 그룹을 공유할 수 없습니다.

표준 또는 분산 **vSwitch**와 노드당 **4**개의 물리적 포트

다중 노드 클러스터의 각 노드에 4개의 포트 그룹을 할당할 수 있습니다. 각 포트 그룹에는 다음 그림과 같이 활성 물리적 포트 1개와 대기 물리적 포트 3개가 있습니다.

**Select VM** Data, Mgmt, **RSM**  $HA-IC$ Cluster Intercluster  $20c$  &  $e0d$  $e0e$  $e$ Of e0a, e0b & e0g Hypervisor vnics services ONTAP-ONTAP-Port groups ONTAP-ONTAP-Internal-1 Internal-2 **External-1 External-2 Vmkernel**  $(vlan=10)$  $($ vlan=10) MSM Failover  $FSX$ litchO 2¦ э  $\overline{\mathbf{2}}$ Priority  $123$ Į ı 2 В 3 1 2 **Standard** Order vSwitch **Active-Active NIC teaming** VMNIC6 VMNIC7 **VMNIC4 VMNIC Controller A Corporate Network** 

• 노드당 4개의 물리적 포트가 있는 vSwitch \*

대기 목록에 있는 포트의 순서는 중요합니다. 다음 표에서는 4개의 포트 그룹에 대한 물리적 포트 분포의 예를 보여 줍니다.

• 네트워크 최소 및 권장 구성 \*

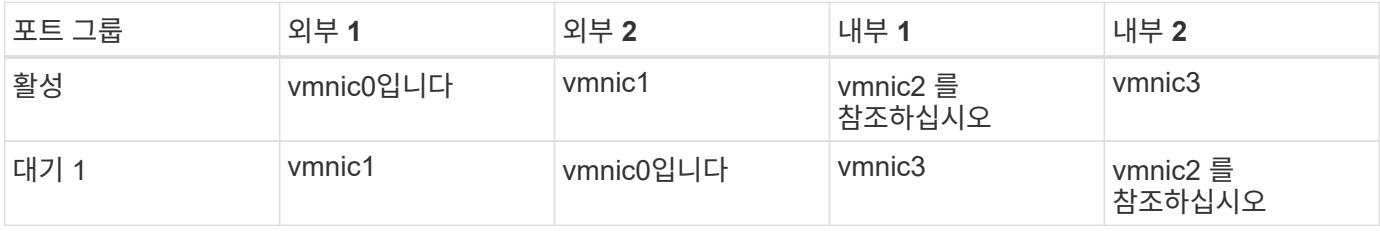

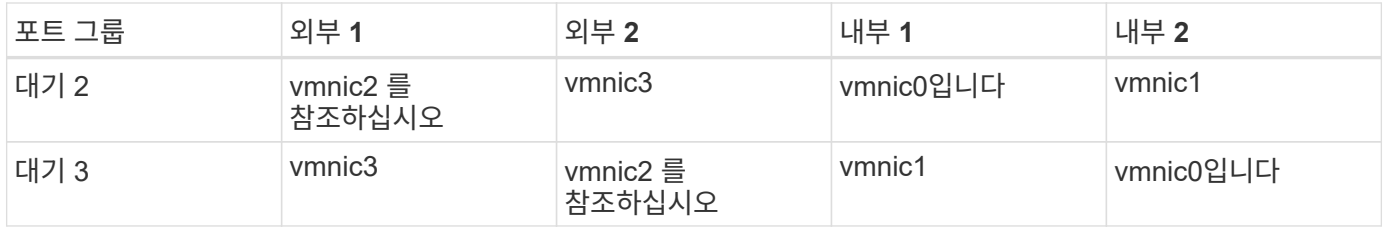

다음 그림은 vCenter GUI(ONTAP-외부 및 ONTAP-External2)의 외부 네트워크 포트 그룹 구성을 보여줍니다. 활성 어댑터는 다른 네트워크 카드의 어댑터입니다. 이 설정에서 vmnic 4와 vmnic 5는 동일한 물리적 NIC의 이중 포트이고, vmnic 6과 vminc 7은 서로 다른 NIC의 유사한 이중 포트입니다(이 예에서는 vnmics 0부터 3까지 사용되지 않음). 대기 어댑터의 순서는 내부 네트워크의 포트가 마지막에 있는 계층적 장애 조치를 제공합니다. 대기 목록에 있는 내부 포트의 순서는 두 외부 포트 그룹 간에 비슷하게 바뀝니다.

• 파트 1: ONTAP Select 외부 포트 그룹 구성 \*

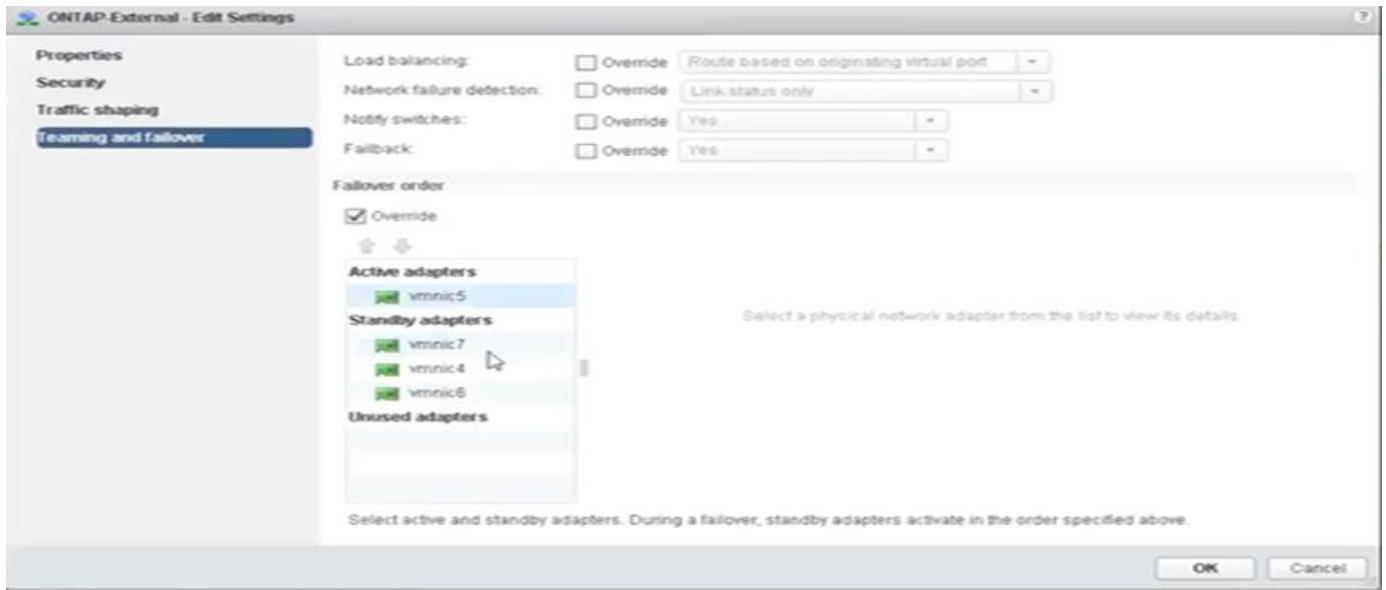

• 2부: ONTAP Select 외부 포트 그룹 구성 \*

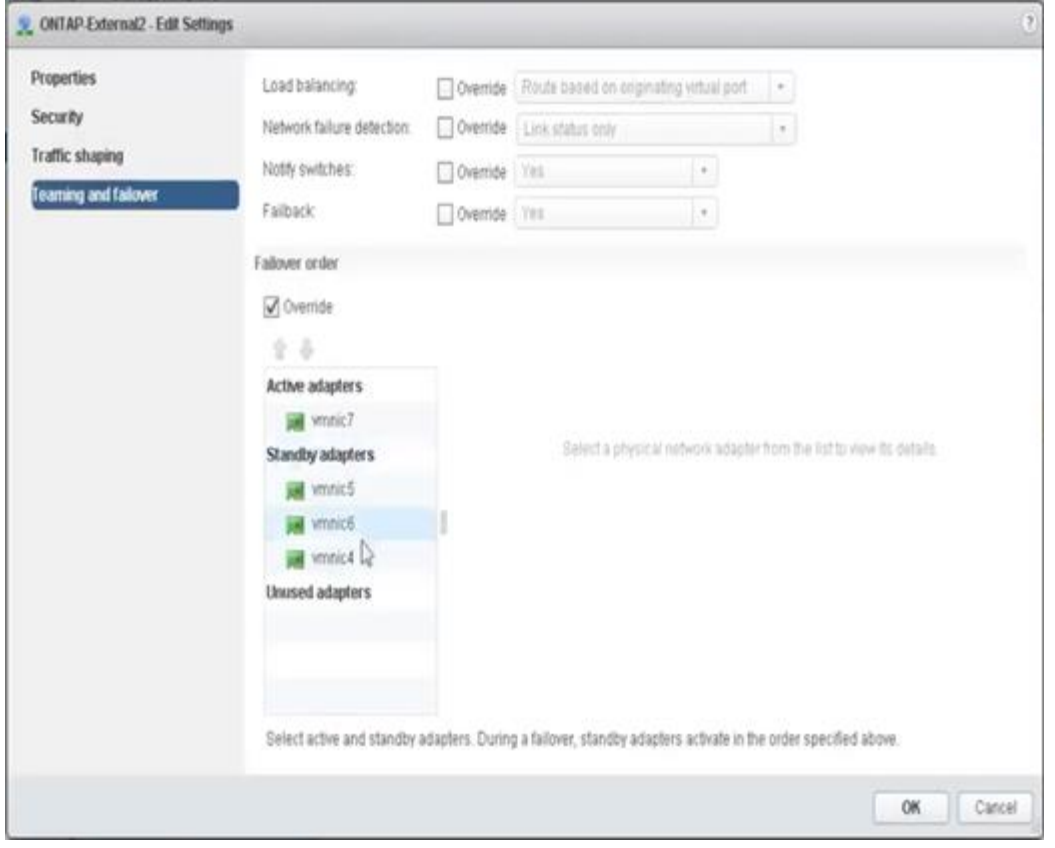

### 가독성을 위해 할당은 다음과 같습니다.

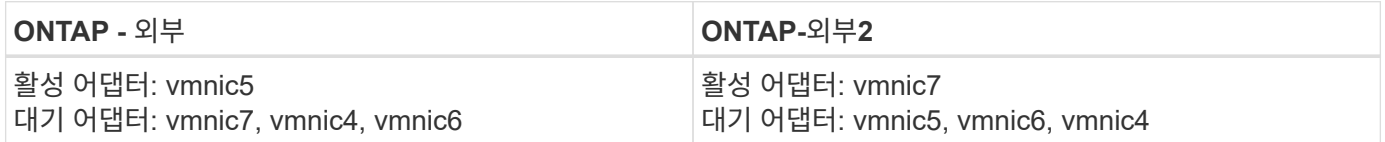

다음 그림은 내부 네트워크 포트 그룹(ONTAP-내부 및 ONTAP-Internal2)의 구성을 보여줍니다. 활성 어댑터는 다른 네트워크 카드의 어댑터입니다. 이 설정에서 vmnic 4와 vmnic 5는 동일한 물리적 ASIC에 있는 이중 포트이고, vmnic 6과 vmnic 7은 별도의 ASIC에 있는 유사한 이중 포트입니다. 대기 어댑터의 순서는 외부 네트워크의 포트가 마지막에 있는 계층적 장애 조치를 제공합니다. 대기 목록에 있는 외부 포트의 순서는 두 내부 포트 그룹 간에 비슷하게 바뀝니다.

• 파트 1: ONTAP Select 내부 포트 그룹 구성 \*

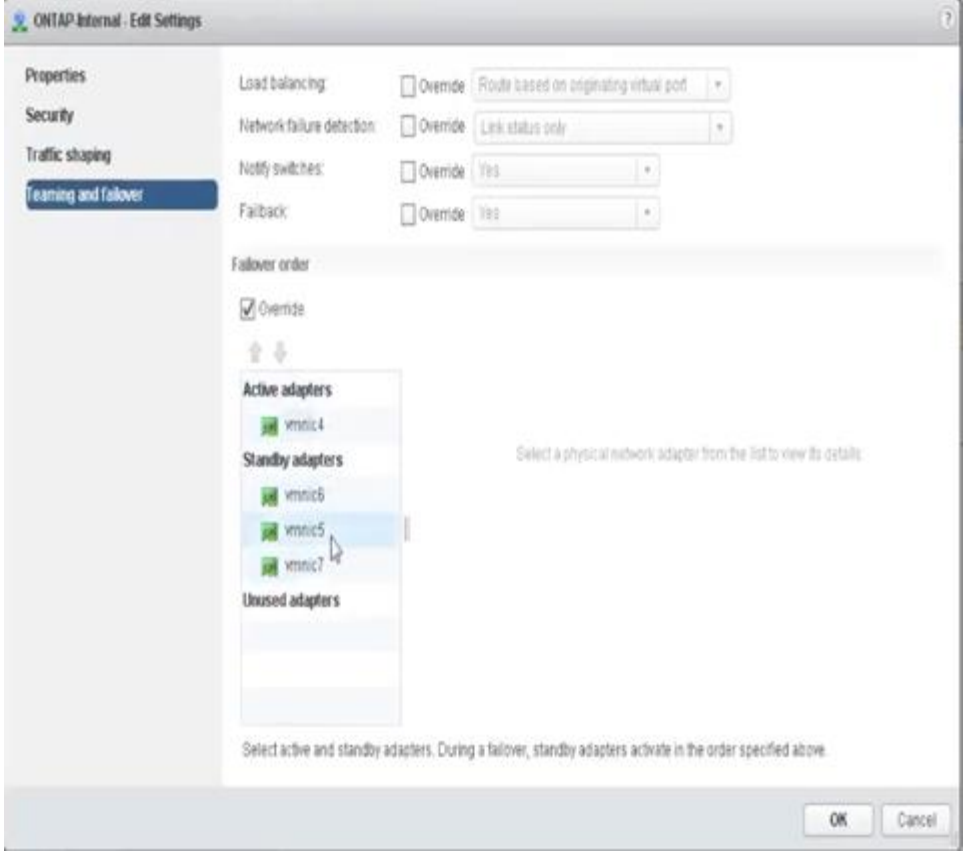

• 2부: ONTAP Select 내부 포트 그룹 \*

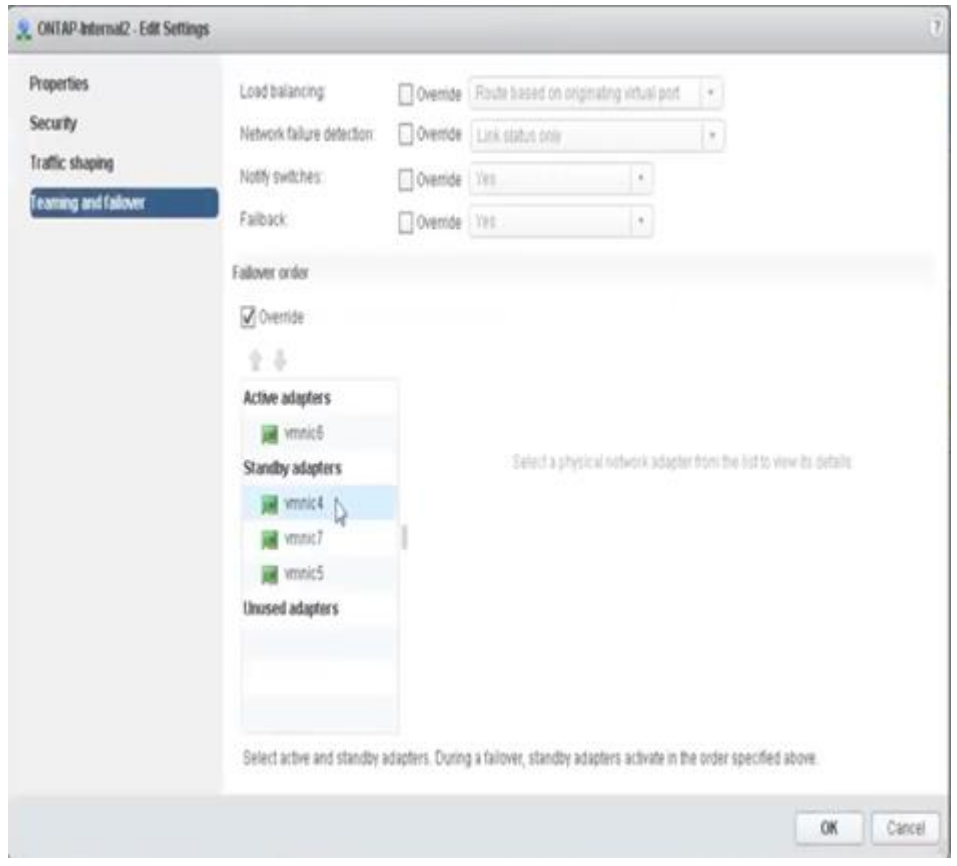

가독성을 위해 할당은 다음과 같습니다.

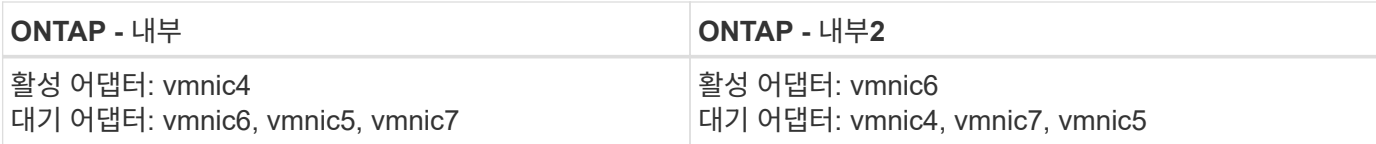

표준 또는 분산 **vSwitch**와 노드당 두 개의 물리적 포트

2개의 고속(25/40Gb) NIC를 사용할 경우 권장 포트 그룹 구성은 4개의 10Gb 어댑터를 사용하는 구성과 개념적으로 매우 유사합니다. 2개의 물리적 어댑터만 사용하는 경우에도 4개의 포트 그룹을 사용해야 합니다. 포트 그룹 지정은 다음과 같습니다.

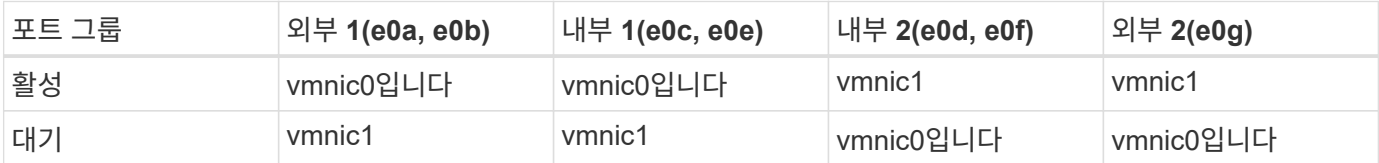

• 노드당 2개의 고속(25/40Gb) 물리적 포트가 있는 vSwitch \*

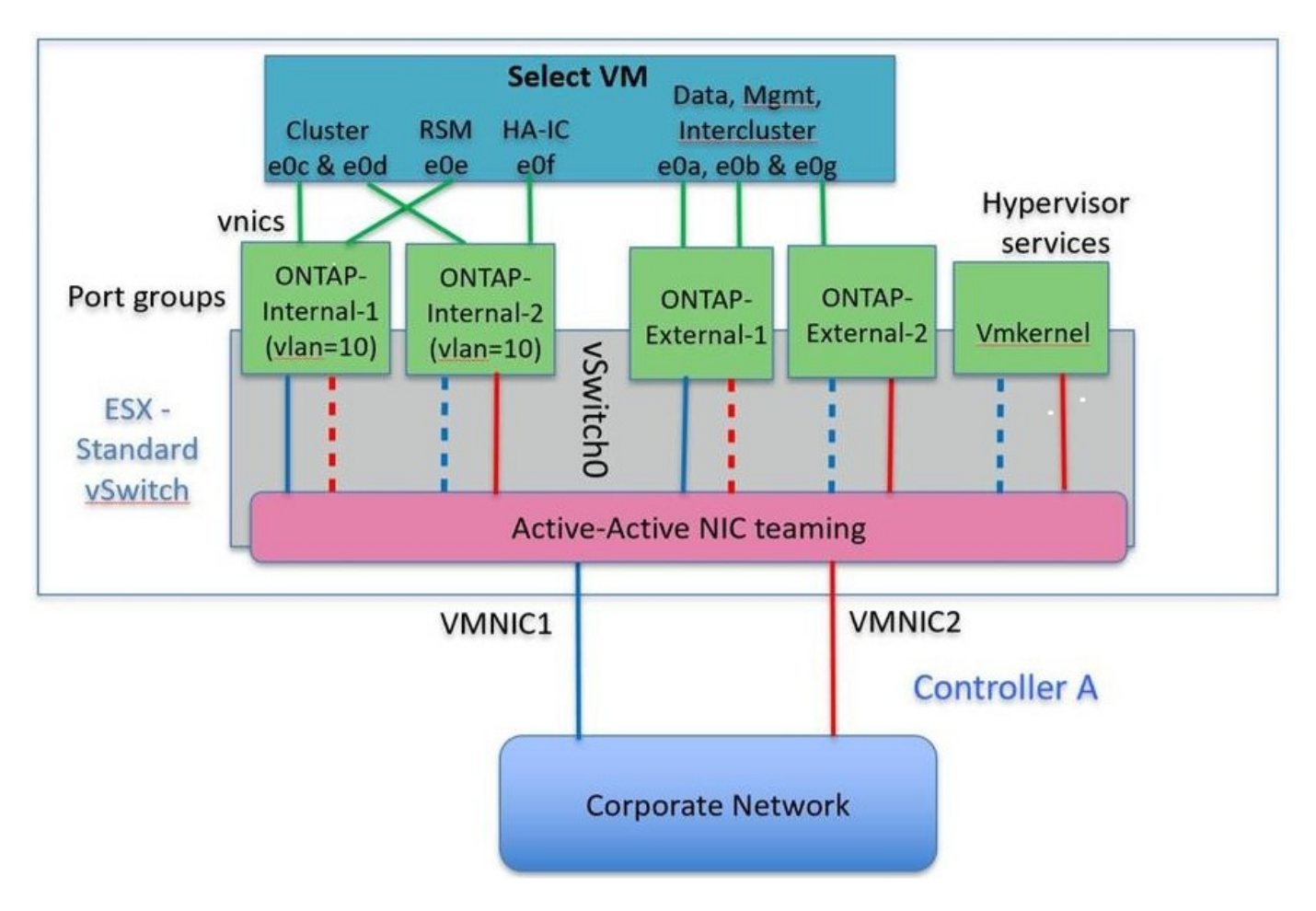

두 개의 물리적 포트(10Gb 이하)를 사용하는 경우 각 포트 그룹에는 활성 어댑터와 대기 어댑터가 서로 반대쪽에 구성되어 있어야 합니다. 내부 네트워크는 다중 노드 ONTAP Select 클러스터에만 존재합니다. 단일 노드 클러스터의 경우 두 어댑터 모두 외부 포트 그룹에서 활성 상태로 구성할 수 있습니다.

다음 예에서는 다중 노드 ONTAP Select 클러스터에 대한 내부 및 외부 통신 서비스를 처리하는 두 포트 그룹과 vSwitch의 구성을 보여 줍니다. 내부 네트워크 VMNIC는 이 포트 그룹의 일부이며 대기 모드에서 구성되기 때문에 네트워크 중단 시 외부 네트워크는 내부 네트워크 VMNIC를 사용할 수 있습니다. 그 반대는 외부 네트워크의

경우입니다. 네트워크 중단 시 ONTAP Select VM의 적절한 장애 조치를 위해서는 두 포트 그룹 간에 활성 및 대기 VMNIC를 교대로 사용하는 것이 중요합니다.

• 노드당 두 개의 물리적 포트(10Gb 이하)가 있는 vSwitch \*

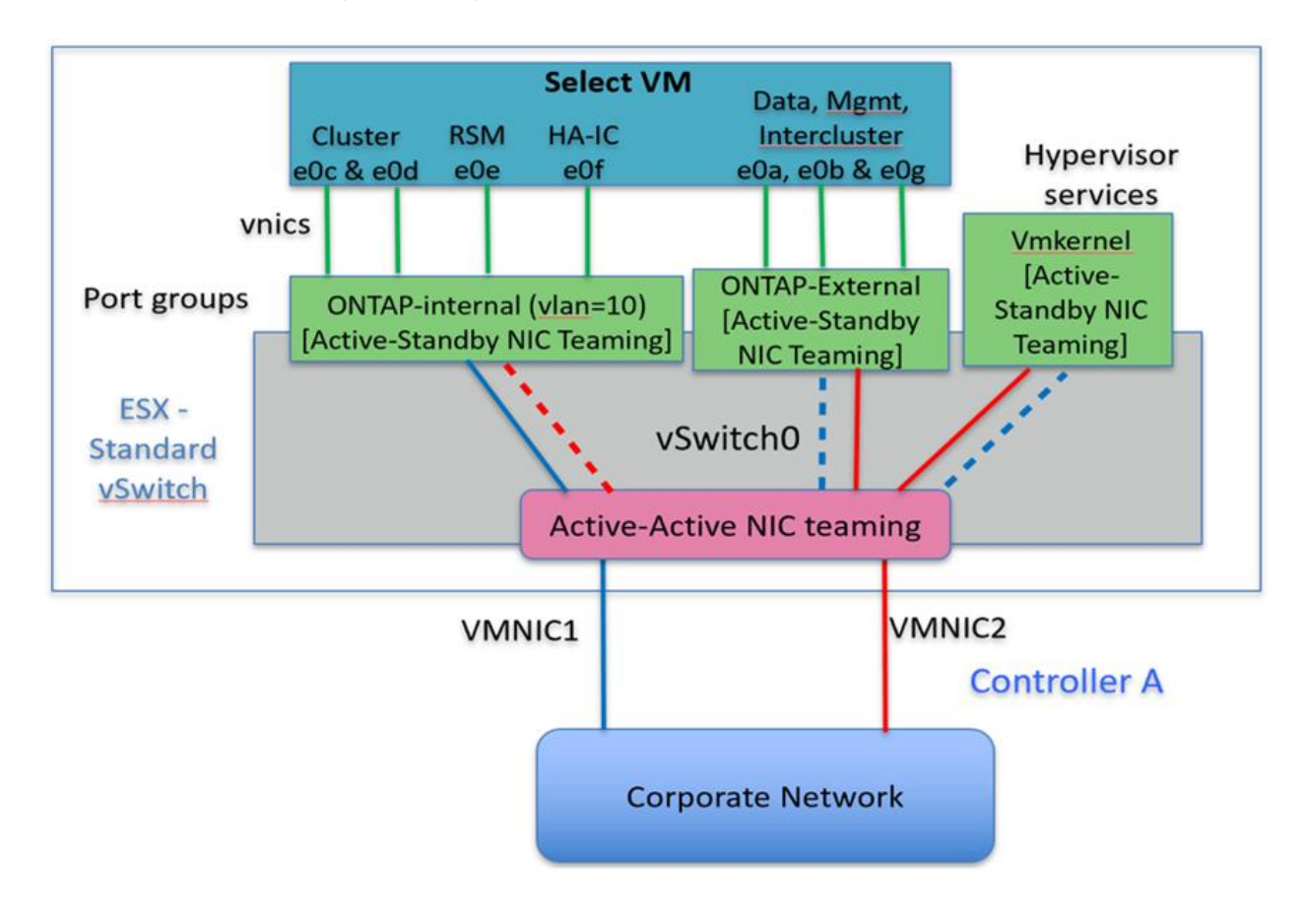

# **LACP**가 있는 분산형 **vSwitch**

구성에서 분산 vSwitch를 사용할 경우 네트워크 구성을 단순화하기 위해 LACP를 사용할 수 있습니다(모범 사례는 아님). 지원되는 유일한 LACP 구성을 사용하려면 모든 VMNIC가 단일 LAG에 있어야 합니다. 업링크 물리적 스위치는 채널의 모든 포트에서 7,500에서 9,000까지 MTU 크기를 지원해야 합니다. 내부 및 외부 ONTAP Select 네트워크는 포트 그룹 수준에서 격리되어야 합니다. 내부 네트워크는 라우팅할 수 없는(격리된) VLAN을 사용해야 합니다. 외부 네트워크는 VST, EST 또는 VGT를 사용할 수 있습니다.

다음 예에서는 LACP를 사용하는 분산 vSwitch 구성을 보여 줍니다.

• LACP 사용 시 LAG 속성 \*

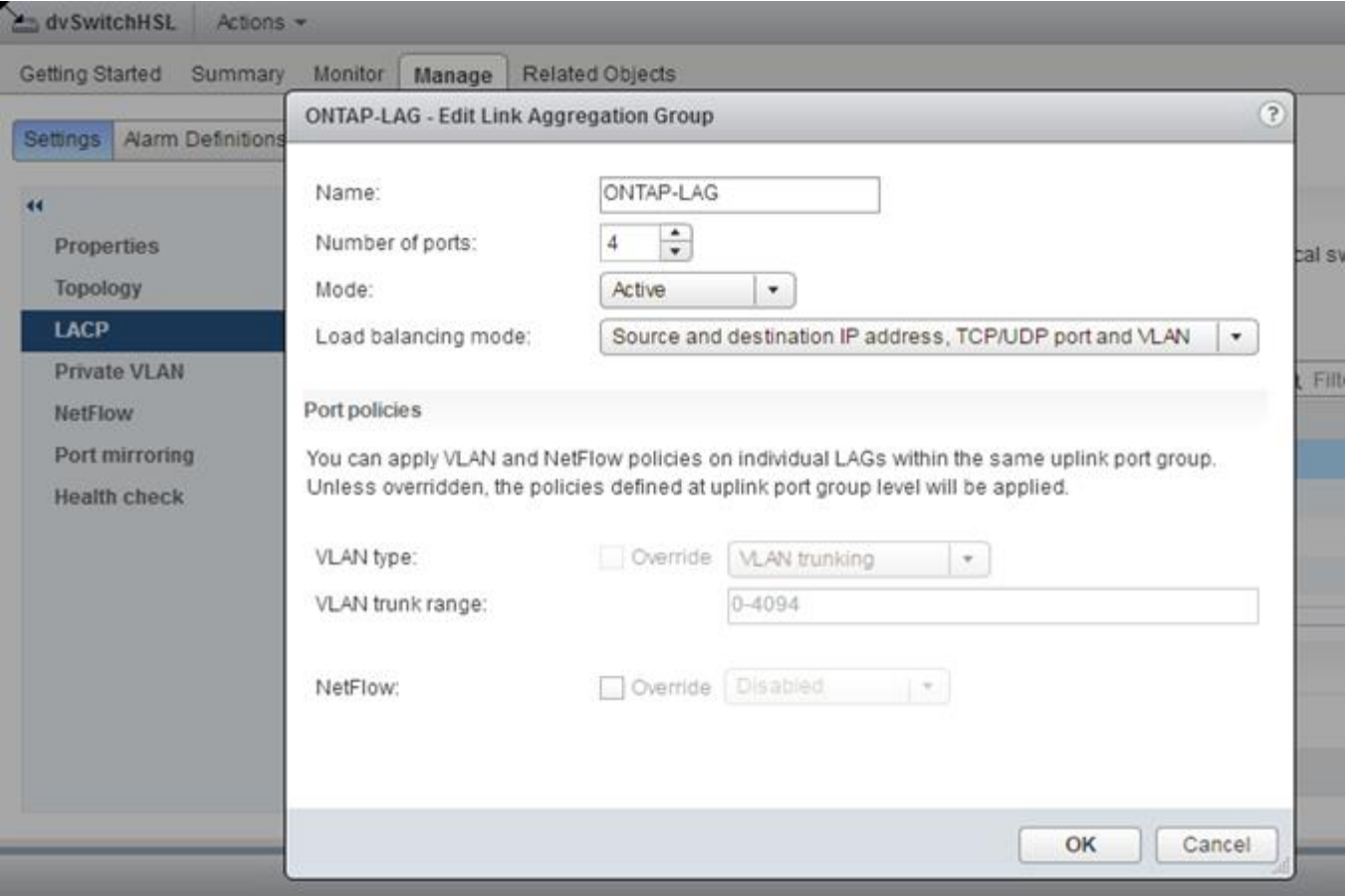

• LACP가 활성화된 분산형 vSwitch를 사용하는 외부 포트 그룹 구성 \*

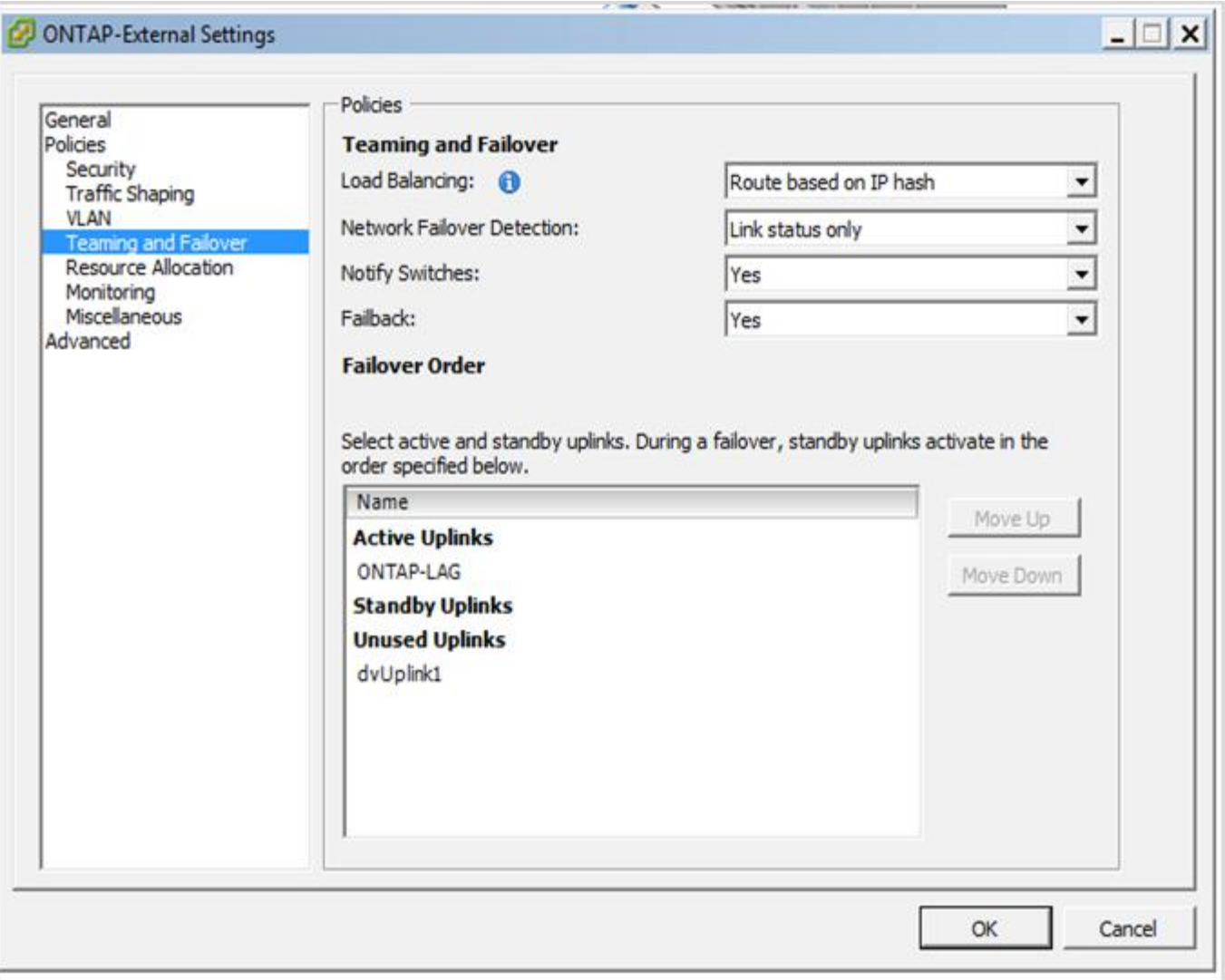

• LACP가 활성화된 분산형 vSwitch를 사용하는 내부 포트 그룹 구성 \*

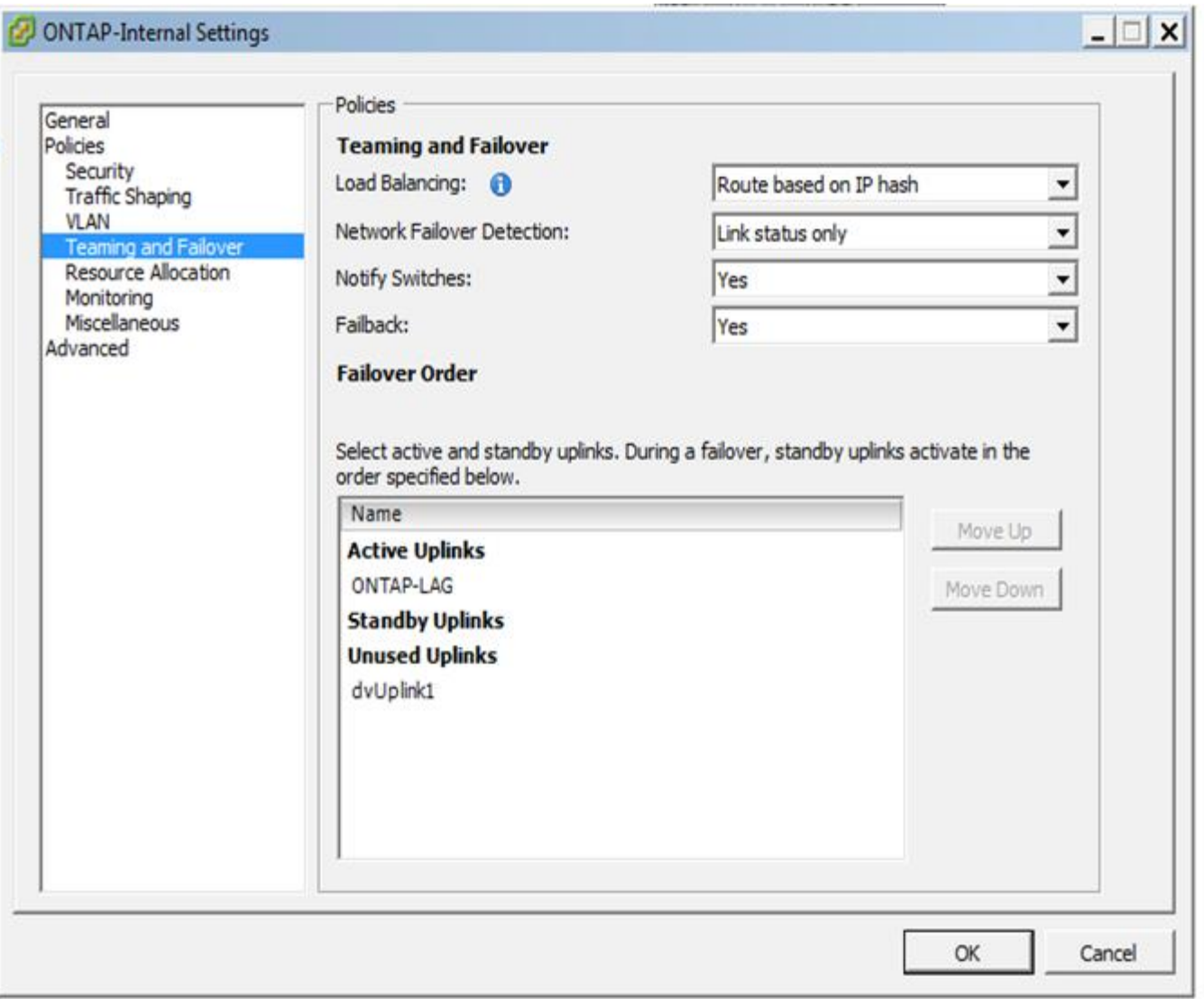

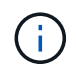

LACP를 사용하려면 업스트림 스위치 포트를 포트 채널로 구성해야 합니다. 분산 vSwitch에서 이 기능을 활성화하기 전에 LACP 지원 포트 채널이 제대로 구성되어 있는지 확인하십시오.

# 물리적 스위치 구성

단일 스위치 및 다중 스위치 환경을 기반으로 하는 업스트림 물리적 스위치 구성 세부 정보

가상 스위치 계층에서 물리적 스위치로의 연결 결정을 내릴 때는 신중하게 고려해야 합니다. 내부 클러스터 트래픽을 외부 데이터 서비스로부터 분리하는 것은 레이어 2 VLAN에서 제공하는 격리를 통해 업스트림 물리적 네트워킹 계층으로 확장되어야 합니다.

물리적 스위치 포트는 트렁크포트로 구성해야 합니다. ONTAP Select 외부 트래픽은 두 가지 방법 중 하나로 여러 계층 2 네트워크에서 분리할 수 있습니다. 한 가지 방법은 단일 포트 그룹에 ONTAP VLAN 태그가 지정된 가상 포트를 사용하는 것입니다. 다른 방법은 VST 모드에서 관리 포트 e0a에 개별 포트 그룹을 할당하는 것입니다. ONTAP Select 릴리즈와 단일 노드 또는 다중 노드 구성에 따라 데이터 포트를 e0b 및 e0c/e0g에 할당해야 합니다. 외부 트래픽이 여러 계층 2 네트워크에서 분리되는 경우 업링크 물리적 스위치 포트에는 허용된 VLAN 목록에 해당 VLAN이 있어야 합니다.

ONTAP Select 내부 네트워크 트래픽은 링크 로컬 IP 주소로 정의된 가상 인터페이스를 사용하여 발생합니다. 이러한 IP 주소는 라우팅이 가능하지 않으므로 클러스터 노드 간의 내부 트래픽은 단일 레이어 2 네트워크를 통해 흐르게

됩니다. ONTAP Select 클러스터 노드 간 경로 홉은 지원되지 않습니다.

공유 물리적 스위치

다음 그림에서는 다중 노드 ONTAP Select 클러스터의 한 노드에서 사용할 수 있는 스위치 구성을 보여 줍니다. 이 예에서는 내부 및 외부 네트워크 포트 그룹을 호스팅하는 vSwitch에서 사용하는 물리적 NIC가 동일한 업스트림 스위치에 케이블로 연결됩니다. 스위치 트래픽은 별도의 VLAN에 포함된 브로드캐스트 도메인을 사용하여 격리됩니다.

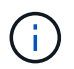

ONTAP Select 내부 네트워크의 경우 포트 그룹 수준에서 태그 지정이 수행됩니다. 다음 예에서는 외부 네트워크에 VGT를 사용하지만 VGT와 VST는 모두 해당 포트 그룹에서 지원됩니다.

• 공유 물리적 스위치를 사용한 네트워크 구성 \*

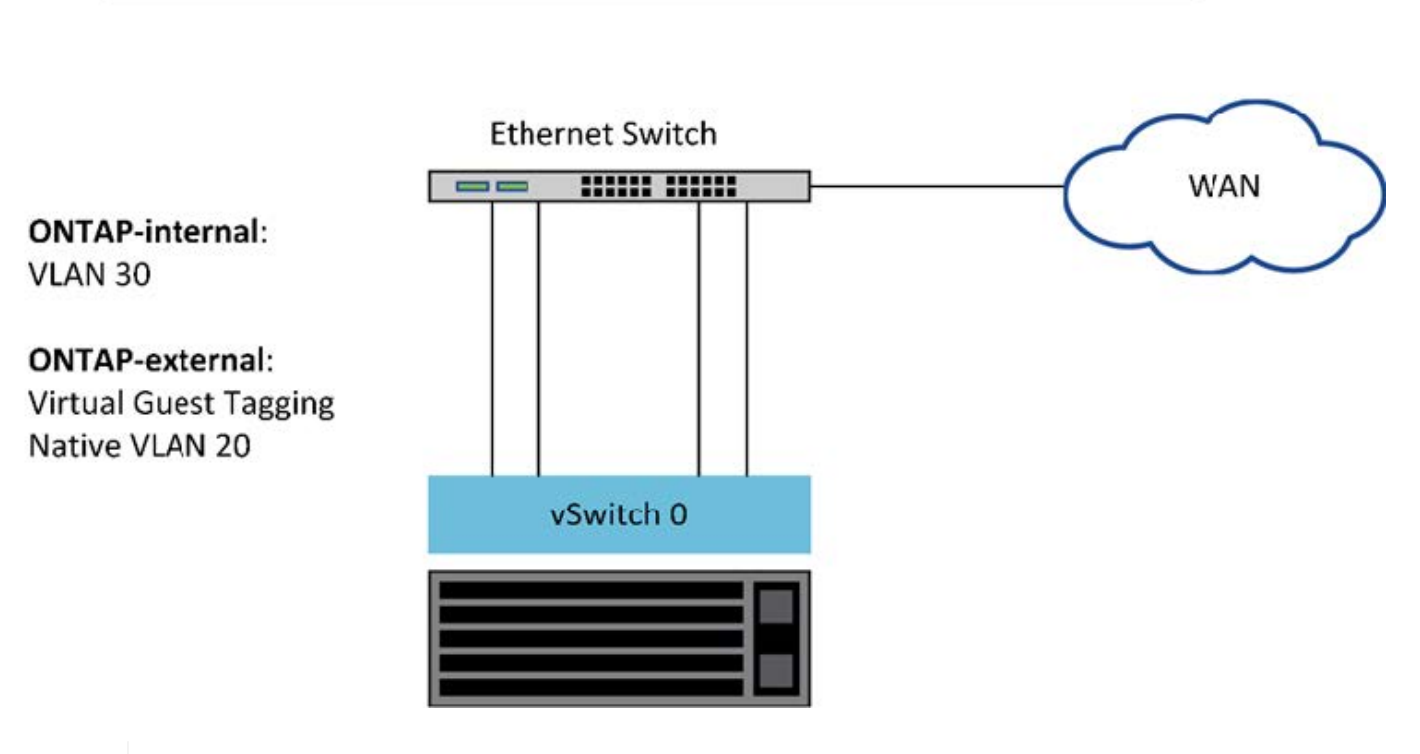

**Single Switch** 

이 구성에서는 공유 스위치가 단일 장애 지점이 됩니다. 가능한 경우 여러 스위치를 사용하여 물리적 하드웨어 장애로 인해 클러스터 네트워크 중단이 발생하지 않도록 해야 합니다.

여러 물리적 스위치

 $(i)$ 

이중화가 필요한 경우 여러 물리적 네트워크 스위치를 사용해야 합니다. 다음 그림에서는 다중 노드 ONTAP Select 클러스터의 한 노드에서 사용하는 권장 구성을 보여 줍니다. 내부 및 외부 포트 그룹의 NIC는 서로 다른 물리적 스위치에 케이블로 연결되어 단일 하드웨어 스위치 장애로부터 사용자를 보호합니다. 스위치 간에 가상 포트 채널을 구성하여 스패닝 트리 문제를 방지합니다.

• 여러 물리적 스위치를 사용하는 네트워크 구성 \*

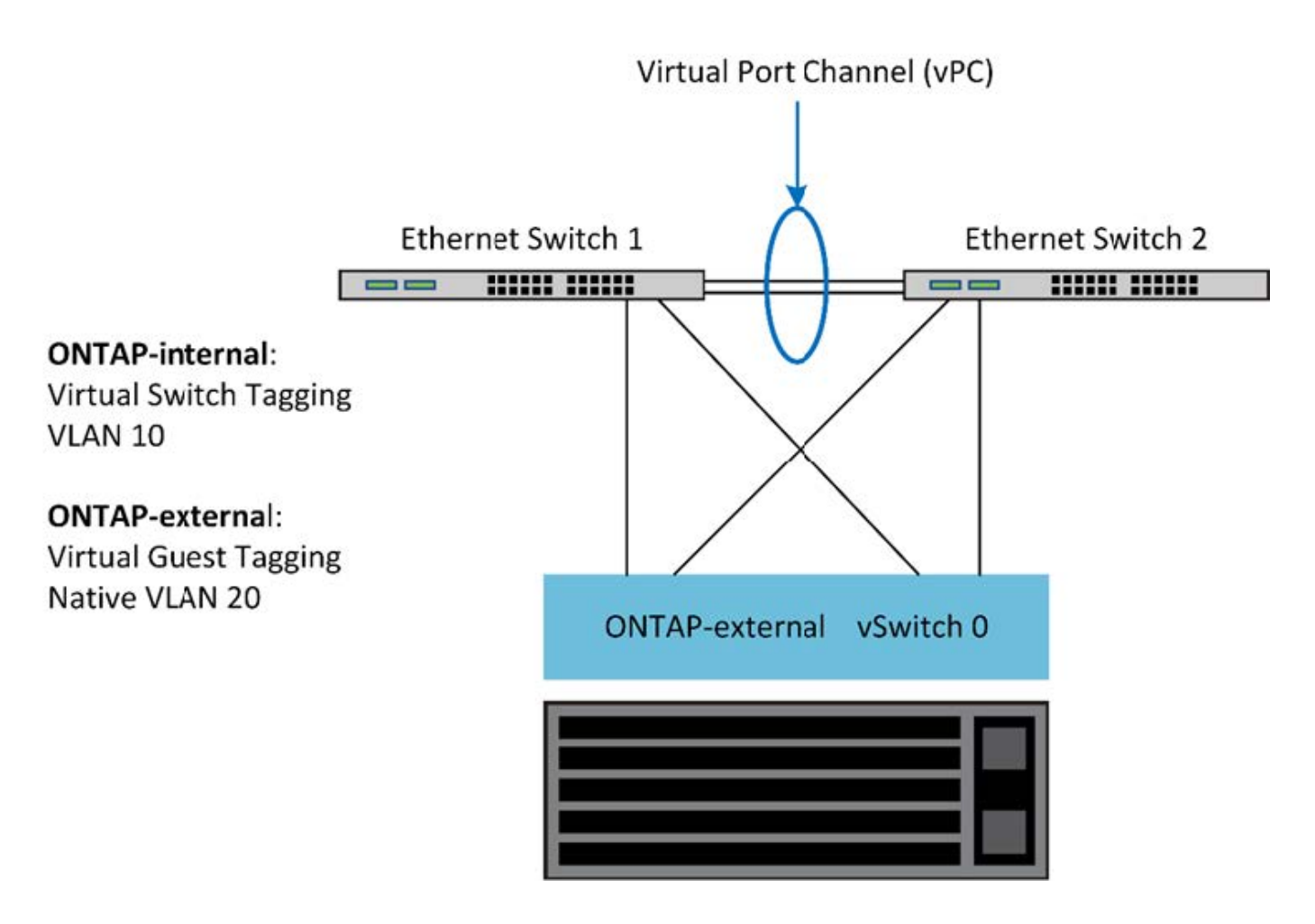

<span id="page-142-0"></span>데이터 및 관리 트래픽 분리

데이터 트래픽과 관리 트래픽을 별도의 레이어 2 네트워크로 분리합니다.

ONTAP Select 외부 네트워크 트래픽은 데이터(CIFS, NFS 및 iSCSI), 관리 및 복제(SnapMirror) 트래픽으로 정의됩니다. ONTAP 클러스터 내에서 각 트래픽 스타일은 가상 네트워크 포트에서 호스팅되어야 하는 별도의 논리 인터페이스를 사용합니다. ONTAP Select의 다중 노드 구성에서 이러한 포트는 e0a 및 e0b/e0g 포트로 지정됩니다. 단일 노드 구성에서 이러한 포트는 e0a 및 e0b/e0c로 지정되고 나머지 포트는 내부 클러스터 서비스용으로 예약되어 있습니다.

데이터 트래픽과 관리 트래픽을 별도의 계층 2 네트워크로 분리하는 것이 좋습니다. ONTAP Select 환경에서는 VLAN 태그를 사용하여 이 작업을 수행합니다. 이는 관리 트래픽을 위해 네트워크 어댑터 1(포트 e0a)에 VLAN 태그 지정된 포트 그룹을 할당하여 달성할 수 있습니다. 그런 다음 데이터 트래픽에 포트 e0b 및 e0c(단일 노드 클러스터) 및 e0b 및 e0g(다중 노드 클러스터) 에 별도의 포트 그룹을 할당할 수 있습니다.

이 문서 앞부분에서 설명한 VST 솔루션으로는 충분하지 않을 경우, 동일한 가상 포트에 데이터 및 관리 LIF를 모두 배치해야 할 수 있습니다. 이렇게 하려면 VGT라는 프로세스를 사용하여 VM에서 VLAN 태깅을 수행합니다.

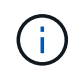

ONTAP Deploy 유틸리티를 사용할 때는 VGT를 통한 데이터 및 관리 네트워크 분리를 사용할 수 없습니다. 이 프로세스는 클러스터 설정이 완료된 후에 수행해야 합니다.

VGT 및 2노드 클러스터를 사용할 경우 추가적인 주의 사항이 있습니다. 2노드 클러스터 구성에서는 노드 관리 IP 주소를 사용하여 중재자의 연결을 설정한 후 ONTAP를 완전히 사용할 수 있습니다. 따라서 노드 관리 LIF(포트 e0a)에 매핑된 포트 그룹에서는 EST 및 VST 태그만 지원됩니다. 또한 관리 트래픽과 데이터 트래픽이 모두 동일한 포트 그룹을 사용하는 경우 전체 2노드 클러스터에서는 EST/VST만 지원됩니다.

VST 및 VGT 구성 옵션이 모두 지원됩니다. 다음 그림에서는 vSwitch 계층에서 할당된 포트 그룹을 통해 트래픽에 태그가 지정되는 첫 번째 시나리오인 VST를 보여 줍니다. 이 구성에서 클러스터 및 노드 관리 LIF는 ONTAP 포트 e0a에 할당되고 할당된 포트 그룹을 통해 VLAN ID 10으로 태그가 지정됩니다. 데이터 LIF는 두 번째 포트 그룹을 사용하여 포트 e0b 및 e0c 또는 e0g에 할당되고 지정된 VLAN ID 20에 할당됩니다. 클러스터 포트는 세 번째 포트 그룹을 사용하며 VLAN ID 30에 있습니다.

• VST \* 를 사용한 데이터 및 관리 분리

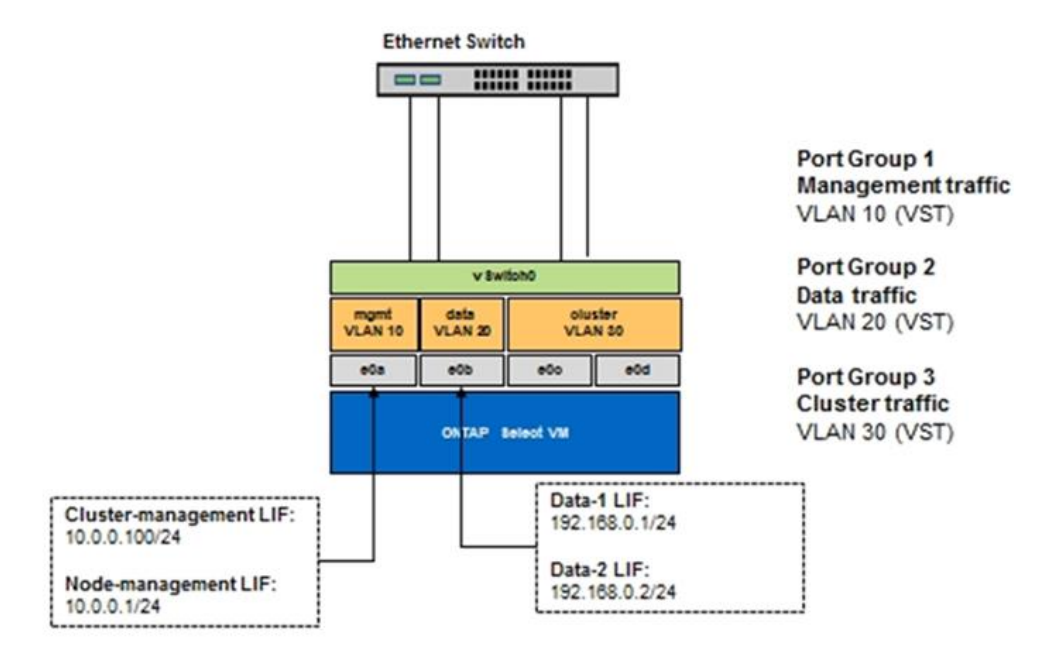

다음 그림에서는 두 번째 시나리오인 VGT를 보여 줍니다. 이 시나리오에서는 별도의 브로드캐스트 도메인에 배치된 VLAN 포트를 사용하여 ONTAP VM에 의해 트래픽이 태깅됩니다. 이 예에서 가상 포트 e0a-10/e0b-10/(e0c 또는 e0g) -10 및 e0a-20/e0b-20은 VM 포트 e0a 및 e0b 위에 배치됩니다. 이 구성을 사용하면 vSwitch 계층이 아닌 ONTAP 내에서 직접 네트워크 태깅을 수행할 수 있습니다. 관리 및 데이터 LIF가 이러한 가상 포트에 배치되므로 단일 VM 포트 내에서 계층 2 하위 부서를 더 확장할 수 있습니다. 클러스터 VLAN(VLAN ID 30)은 포트 그룹에서 여전히 태그 지정됩니다.

- 참고: \*
- 이 구성 스타일은 여러 IPspace를 사용할 때 특히 적합합니다. 추가적인 논리적 격리 및 멀티 테넌시를 원하는 경우 VLAN 포트를 별도의 사용자 지정 IPspace로 그룹화
- VGT를 지원하려면 ESXi/ESX 호스트 네트워크 어댑터가 물리적 스위치의 트렁크 포트에 연결되어 있어야 합니다. 가상 스위치에 연결된 포트 그룹의 VLAN ID가 4095로 설정되어 있어야 포트 그룹에서 트렁킹을 사용할 수 있습니다.
- VGT \* 를 사용한 데이터 및 관리 분리
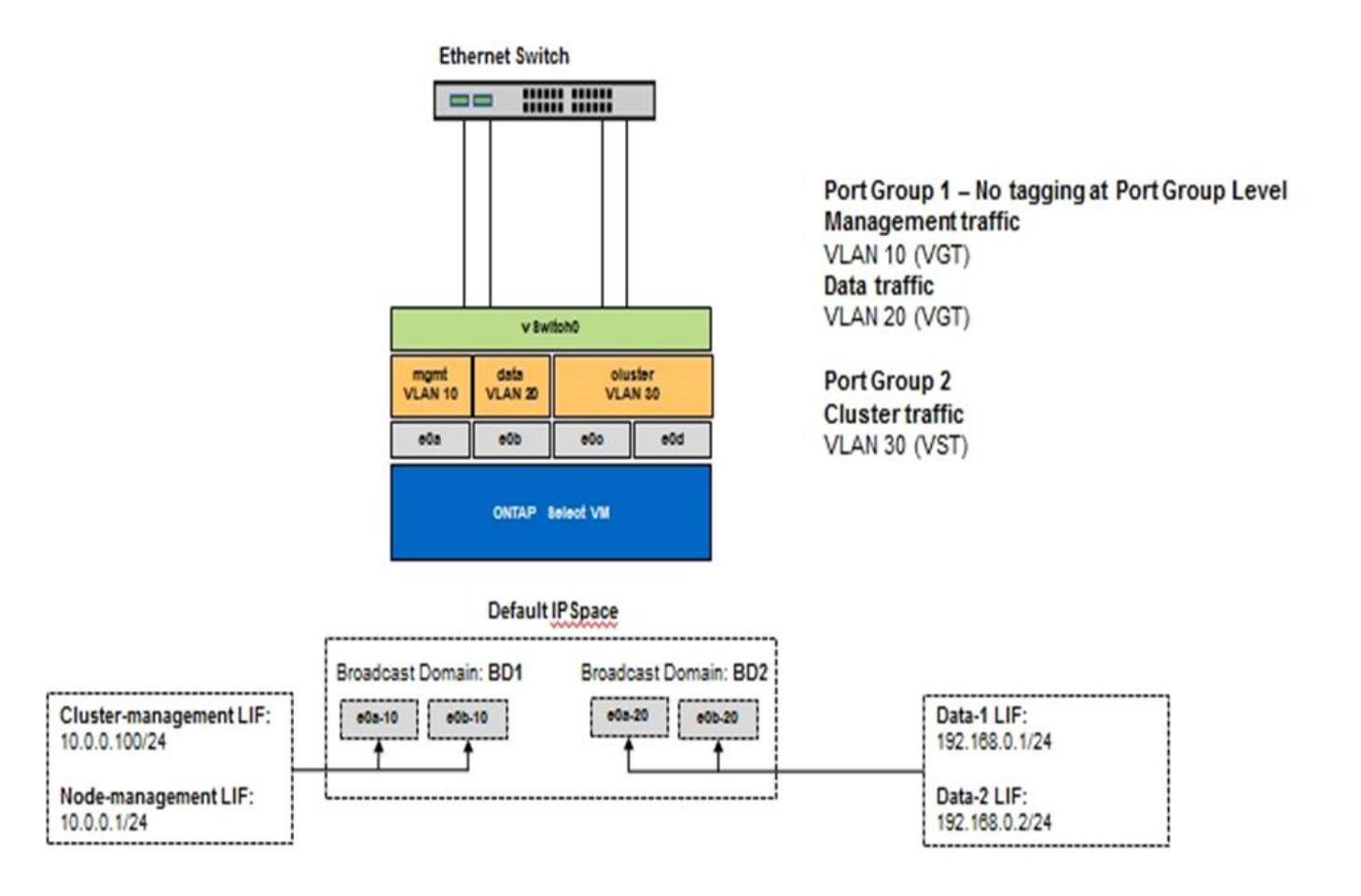

## 고가용성 아키텍처

고가용성 구성

환경에 가장 적합한 HA 구성을 선택할 수 있는 고가용성 옵션에 대해 알아보십시오.

고객이 엔터프라이즈급 스토리지 어플라이언스에서 일반 하드웨어에서 실행되는 소프트웨어 기반 솔루션으로 애플리케이션 워크로드를 이동하기 시작했지만 복원력과 내결함성 관련된 기대치와 요구사항은 달라지지 않았습니다. 제로 복구 시점 목표(RPO)를 제공하는 HA 솔루션은 인프라 스택의 어떤 구성 요소로부터의 장애로 인한 데이터 손실로부터 고객을 보호합니다.

SDS 시장의 상당 부분은 비공유 스토리지의 개념을 기반으로 하며, 소프트웨어 복제를 통해 서로 다른 스토리지 사일로에 여러 사용자 데이터 복사본을 저장하여 데이터 복원력을 제공합니다. ONTAP Select는 ONTAP에서 제공하는 동기식 복제 기능(RAID SyncMirror)을 사용하여 클러스터 내에 사용자 데이터의 추가 복사본을 저장함으로써 이 사내에 구축됩니다. 이 오류는 HA 쌍의 컨텍스트 내에서 발생합니다. 모든 HA 쌍에서는 사용자 데이터의 복사본 2개를 저장합니다. 하나는 로컬 노드가 제공하는 스토리지에, 다른 하나는 HA 파트너가 제공하는 스토리지에 저장합니다. ONTAP Select 클러스터 내에서는 HA와 동기식 복제가 서로 연관되어 있으며 이 둘을 독립적으로 분리 또는 사용할 수 없습니다. 따라서 동기식 복제 기능은 다중 노드 오퍼링에서만 사용할 수 있습니다.

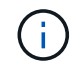

ONTAP Select 클러스터에서 동기식 복제 기능은 비동기식 SnapMirror 또는 SnapVault 복제 엔진을 대체하는 것이 아니라 HA 구현의 기능입니다. 동기식 복제는 HA와 독립적으로 사용할 수 없습니다.

ONTAP Select HA 구축 모델에는 다중 노드 클러스터(4노드, 6노드 또는 8노드)와 2노드 클러스터가 있습니다. 2노드 ONTAP Select 클러스터의 가장 중요한 기능은 브레인 분할 시나리오를 해결하기 위해 외부 중재자 서비스를 사용하는 것입니다. ONTAP Deploy VM은 구성하는 모든 2노드 HA 쌍의 기본 중재자 역할을 합니다.

두 가지 아키텍처는 다음 그림에 나와 있습니다.

• 원격 중재자와 로컬 연결 스토리지를 사용하는 2노드 ONTAP Select 클러스터 \*

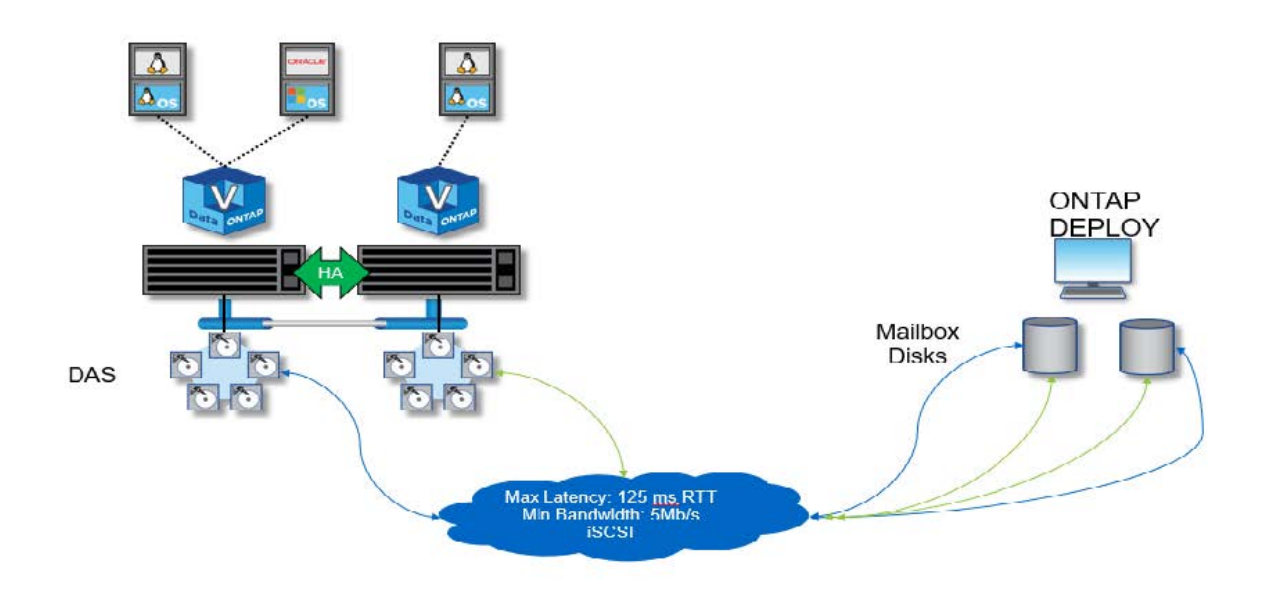

2노드 ONTAP Select 클러스터는 하나의 HA 쌍과 중재자로 구성됩니다. HA 쌍 내에서는 각 클러스터 노드의 데이터 애그리게이트가 동기식으로 미러링되며, 페일오버 시 데이터가 손실되지 않습니다.

로컬 연결 스토리지를 사용하는 \* 4노드 ONTAP Select 클러스터

G)

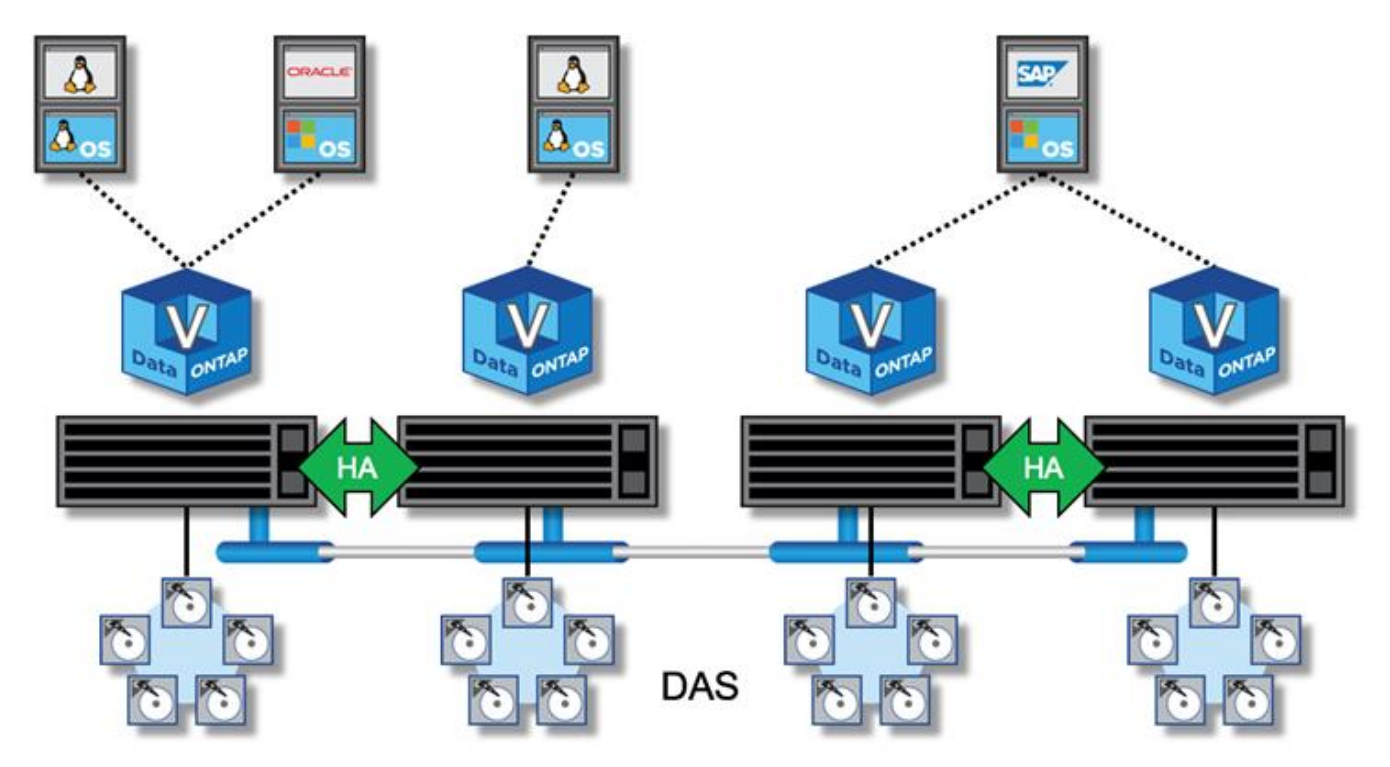

• 4노드 ONTAP Select 클러스터는 2개의 HA 쌍으로 구성됩니다. 6노드 클러스터와 8노드 클러스터는 각각 3개와 4개의 HA 쌍으로 구성됩니다. 각 HA 쌍 내에서는 각 클러스터 노드의 데이터 애그리게이트가 동기식으로 미러링되며, 페일오버 시 데이터가 손실되지 않습니다.

• DAS 스토리지를 사용하는 경우 물리적 서버에 하나의 ONTAP Select 인스턴스만 존재할 수 있습니다. ONTAP Select를 사용하려면 시스템의 로컬 RAID 컨트롤러에 대한 비공유 액세스가 필요하며, 스토리지에 물리적으로 접속하지 않으면 불가능한 로컬로 연결된 디스크를 관리하도록 설계되었습니다.

### **2**노드 **HA**와 다중 노드 **HA** 비교

FAS 어레이와 달리 HA 쌍의 ONTAP Select 노드는 IP 네트워크를 통해서만 통신합니다. 즉, IP 네트워크는 단일 장애 지점(SPOF)이며 네트워크 파티션 및 분할 뇌 시나리오로부터 보호하는 것은 설계의 중요한 측면이 됩니다. 다중 노드 클러스터는 3개 이상의 정상 노드에 클러스터 쿼럼을 설정할 수 있으므로 단일 노드 장애를 유지할 수 있습니다. 2노드 클러스터는 동일한 결과를 얻기 위해 ONTAP Deploy VM에서 호스팅하는 중재자 서비스에 의존합니다.

ONTAP Select 노드와 ONTAP 배포 중재자 서비스 간의 하트비트 네트워크 트래픽은 최소화되고 복원되므로 ONTAP 배포 VM이 ONTAP Select 2노드 클러스터가 아닌 다른 데이터 센터에서 호스팅될 수 있습니다.

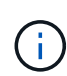

ONTAP Deploy VM은 해당 클러스터의 중재자 역할을 할 때 2노드 클러스터의 핵심 부분이 됩니다. 중재자 서비스를 사용할 수 없는 경우 2노드 클러스터가 계속해서 데이터를 제공하지만 ONTAP Select 클러스터의 스토리지 페일오버 기능은 사용되지 않습니다. 따라서 ONTAP Deploy 중재자 서비스는 HA 쌍의 각 ONTAP Select 노드와 지속적으로 통신해야 합니다. 클러스터 쿼럼이 제대로 작동하려면 최소 5Mbps의 대역폭과 최대 RTT(Round-Trip Time) 지연 시간이 125ms가 필요합니다.

중재자 역할을 하는 ONTAP 배포 VM을 일시적으로 또는 영구적으로 사용할 수 없는 경우 2차 ONTAP 배포 VM을 사용하여 2노드 클러스터 쿼럼을 복원할 수 있습니다. 이로 인해 새 ONTAP 배포 VM이 ONTAP Select 노드를 관리할 수 없지만 클러스터 쿼럼 알고리즘에 성공적으로 참여할 수 있는 구성이 생성됩니다. ONTAP Select 노드와 ONTAP 배포 VM 간의 통신은 IPv4를 통한 iSCSI 프로토콜을 사용하여 수행됩니다. ONTAP Select 노드 관리 IP 주소는 이니시에이터이고, ONTAP 구축 VM IP 주소는 타겟입니다. 따라서 2노드 클러스터를 생성할 때는 노드 관리 IP 주소에 대한 IPv6 주소를 지원할 수 없습니다. ONTAP 배포 호스팅된 메일박스 디스크는 2노드 클러스터 생성 시 적절한 ONTAP Select 노드 관리 IP 주소에 자동으로 생성 및 마스킹됩니다. 전체 구성은 설정 중에 자동으로 수행되며 추가 관리 작업은 필요하지 않습니다. 클러스터를 생성하는 ONTAP 배포 인스턴스는 해당 클러스터의 기본 중재자입니다.

원래 중재자 위치를 변경해야 하는 경우 관리 작업이 필요합니다. 원래 ONTAP 배포 VM이 손실되더라도 클러스터 쿼럼을 복구할 수 있습니다. 그러나 2노드 클러스터가 인스턴스화될 때마다 ONTAP Deploy 데이터베이스를 백업하는 것이 좋습니다.

### **2**노드 **HA**와 **2**노드 확장 **HA(MetroCluster SDS)** 비교

서로 다른 거리에 2노드 액티브/액티브 HA 클러스터를 배치하고 각 노드를 서로 다른 데이터 센터에 배치할 수 있습니다. 2노드 클러스터와 2노드 확장 클러스터(MetroCluster SDS라고도 함)의 유일한 차이점은 노드 간의 네트워크 연결 거리입니다.

2노드 클러스터는 300m 거리 내에 두 노드가 같은 데이터 센터에 위치한 클러스터로 정의됩니다. 일반적으로 두 노드는 동일한 네트워크 스위치 또는 ISL(Interswitch Link) 네트워크 스위치 세트에 대한 업링크를 가지고 있습니다.

2노드 MetroCluster SDS는 노드가 물리적으로 300m 이상 분리된 클러스터(다양한 객실, 서로 다른 건물 및 데이터 센터)로 정의됩니다. 또한 각 노드의 업링크 연결은 별도의 네트워크 스위치에 연결됩니다. MetroCluster SDS에는 전용 하드웨어가 필요하지 않습니다. 그러나 환경은 지연(RTT의 경우 최대 5ms, 지터의 경우 5ms) 및 물리적 거리(최대 10ms)에 대한 요구 사항을 준수해야 합니다.

MetroCluster SDS는 프리미엄 기능이며 프리미엄 라이센스 또는 프리미엄 XL 라이센스가 필요합니다. Premium 라이센스는 소규모 및 중간 규모 VM과 HDD 및 SSD 미디어 생성을 모두 지원합니다. Premium XL 라이센스도 NVMe 드라이브 생성을 지원합니다.

 $(i)$ 

MetroCluster SDS는 로컬 연결 스토리지(DAS)와 공유 스토리지(vNAS) 모두에서 지원됩니다. vNAS 구성은 일반적으로 ONTAP Select VM과 공유 스토리지 간의 네트워크 때문에 지연 시간이 더 길어집니다. MetroCluster SDS 구성은 공유 스토리지 지연 시간을 포함하여 노드 간에 최대 10ms의 지연 시간을 제공해야 합니다. 즉, 공유 스토리지 지연 시간은 이러한 구성에서 무시할 수 없기 때문에 Select VM 간의 지연 시간만을 측정하는 것은 적절하지 않습니다.

**HA RSM** 및 미러링된 애그리게이트

RAID RSM(SyncMirror), 미러링된 애그리게이트 및 쓰기 경로를 사용하여 데이터 손실을 방지합니다.

동기식 복제

ONTAP HA 모델은 HA 파트너의 개념을 기반으로 합니다. ONTAP Select는 ONTAP에 있는 RAID RSM(SyncMirror) 기능을 사용하여 클러스터 노드 간에 데이터 블록을 복제하여 HA 쌍 전체에 사용자 데이터의 복사본 2개를 제공함으로써 이러한 아키텍처를 비공유 일반 서버 환경으로 확장합니다.

중재자가 있는 2노드 클러스터는 두 데이터 센터에 걸쳐 있을 수 있습니다. 자세한 내용은 섹션을 참조하십시오 ["2](#page-37-0)[노드](#page-37-0) [확장](#page-37-0) [HA\(MetroCluster SDS\)](#page-37-0) [모범](#page-37-0) [사례](#page-37-0)[".](#page-37-0)

미러링된 애그리게이트

ONTAP Select 클러스터는 2~8개의 노드로 구성됩니다. 각 HA 쌍에는 사용자 데이터의 복사본 2개가 포함되어 있으며 IP 네트워크를 통해 노드 간에 동기식으로 미러링됩니다. 이 미러링은 사용자에게 투명하며, 데이터 애그리게이트 생성 프로세스 중에 자동으로 구성되는 데이터 애그리게이트의 속성입니다.

ONTAP Select 클러스터의 모든 애그리게이트는 노드 페일오버 시 데이터 가용성을 위해 미러링되어야 하고 하드웨어 장애 발생 시 SPOF를 피해야 합니다. ONTAP Select 클러스터의 Aggregate는 HA 쌍의 각 노드에서 제공하는 가상 디스크를 기반으로 하며 다음 디스크를 사용합니다.

- 로컬 디스크 세트(현재 ONTAP Select 노드에서 제공)
- 미러링된 디스크 세트(현재 노드의 HA 파트너가 제공)

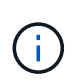

미러링된 Aggregate를 구축하는 데 사용되는 로컬 및 미러 디스크의 크기는 동일해야 합니다. 이러한 애그리게이트를 플렉스 0 및 플렉스 1이라고 합니다(각각 로컬 및 원격 미러 쌍 표시). 실제 plex 번호는 설치 시 다를 수 있습니다.

이 접근 방식은 표준 ONTAP 클러스터의 작동 방식과 근본적으로 다릅니다. 이는 ONTAP Select 클러스터 내의 모든 루트 및 데이터 디스크에 적용됩니다. Aggregate는 데이터의 로컬 복사본과 미러 복사본을 모두 포함합니다. 따라서 N 가상 디스크를 포함하는 집계는 데이터의 두 번째 사본이 고유한 디스크에 상주하므로 N/2 디스크의 고유 스토리지 가치를 제공합니다.

다음 그림에서는 4노드 ONTAP Select 클러스터 내의 HA 쌍을 보여 줍니다. 이 클러스터 내에는 두 HA 파트너의 스토리지를 사용하는 단일 애그리게이트(테스트)가 있습니다. 이 데이터 집계는 2개의 가상 디스크 세트로 구성되어 있습니다. 하나는 ONTAP Select 소유 클러스터 노드(Plex 0)에서 제공하는 로컬 세트와 대체 작동 파트너(Plex 1)가 제공하는 원격 세트입니다.

Plex 0은 모든 로컬 디스크를 보관하는 버킷입니다. Plex 1은 미러 디스크를 보관하는 버켓 또는 사용자 데이터의 두 번째 복제 사본을 저장하는 역할을 하는 디스크입니다. Aggregate를 소유하는 노드는 디스크를 Plex 0에 제공하고 해당 노드의 HA 파트너가 디스크를 Plex 1에 제공합니다.

다음 그림에서는 두 개의 디스크가 있는 미러링된 Aggregate가 있습니다. 이 집계의 내용은 2개의 클러스터 노드에 걸쳐 미러링되며, 로컬 디스크 net-1.1은 Plex 0 버킷에, 원격 디스크 net-2.1은 Plex 1 버킷에 배치됩니다. 이 예제에서 애그리게이트 테스트는 클러스터 노드 왼쪽의 소유이며 로컬 디스크 net-1.1 및 HA 파트너 미러 디스크 net-2.1을 사용합니다.

• ONTAP Select 미러링된 애그리게이트 \*

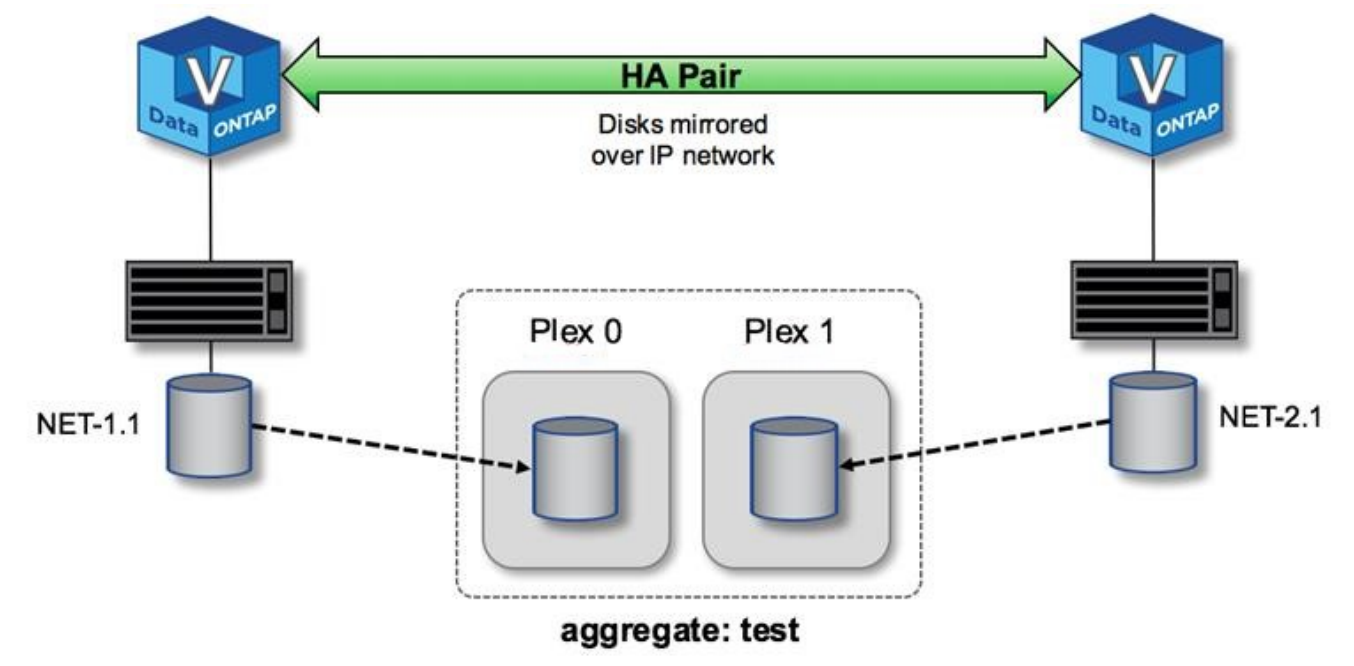

 $(i)$ 

ONTAP Select 클러스터가 구축되면 시스템에 있는 모든 가상 디스크가 올바른 플렉스(plex)에 자동으로 할당되므로 디스크 할당과 관련하여 사용자에게 추가 단계가 필요하지 않습니다. 이렇게 하면 실수로 디스크를 잘못된 플렉스에 할당하지 않고 최적의 미러 디스크 구성을 제공할 수 있습니다.

### 쓰기 경로

클러스터 노드 간 데이터 블록의 동기식 미러링과 시스템 장애 시 데이터 손실이 없어야 합니다. 쓰기 작업이 ONTAP Select 클러스터를 통해 전파될 때 발생하는 경로에 큰 영향을 미칩니다. 이 프로세스는 다음 두 단계로 구성됩니다.

- 승인
- 디스테이징

타겟 볼륨에 대한 쓰기는 데이터 LIF에서 수행되고 가상화된 NVRAM 파티션에 커밋된 다음, ONTAP Select 노드의 시스템 디스크에 저장된 후 클라이언트로 다시 인식됩니다. HA 구성에서 이러한 NVRAM 쓰기는 인식되기 전에 타겟 볼륨 소유자의 HA 파트너에게 즉시 미러링되므로 추가 단계가 발생합니다. 이 프로세스에서는 원래 노드에 하드웨어 장애가 발생한 경우 HA 파트너 노드의 파일 시스템 정합성을 보장합니다.

NVRAM에 쓰기가 커밋된 후 ONTAP는 이 파티션의 내용을 적절한 가상 디스크로 정기적으로 이동합니다. 이 프로세스는 디스테이징이라고 합니다. 이 프로세스는 타겟 볼륨을 소유하는 클러스터 노드에서 한 번만 수행되며 HA 파트너에서 실행되지 않습니다.

다음 그림에서는 ONTAP Select 노드에 대한 수신 쓰기 요청의 쓰기 경로를 보여 줍니다.

• ONTAP Select 쓰기 경로 워크플로우 \*

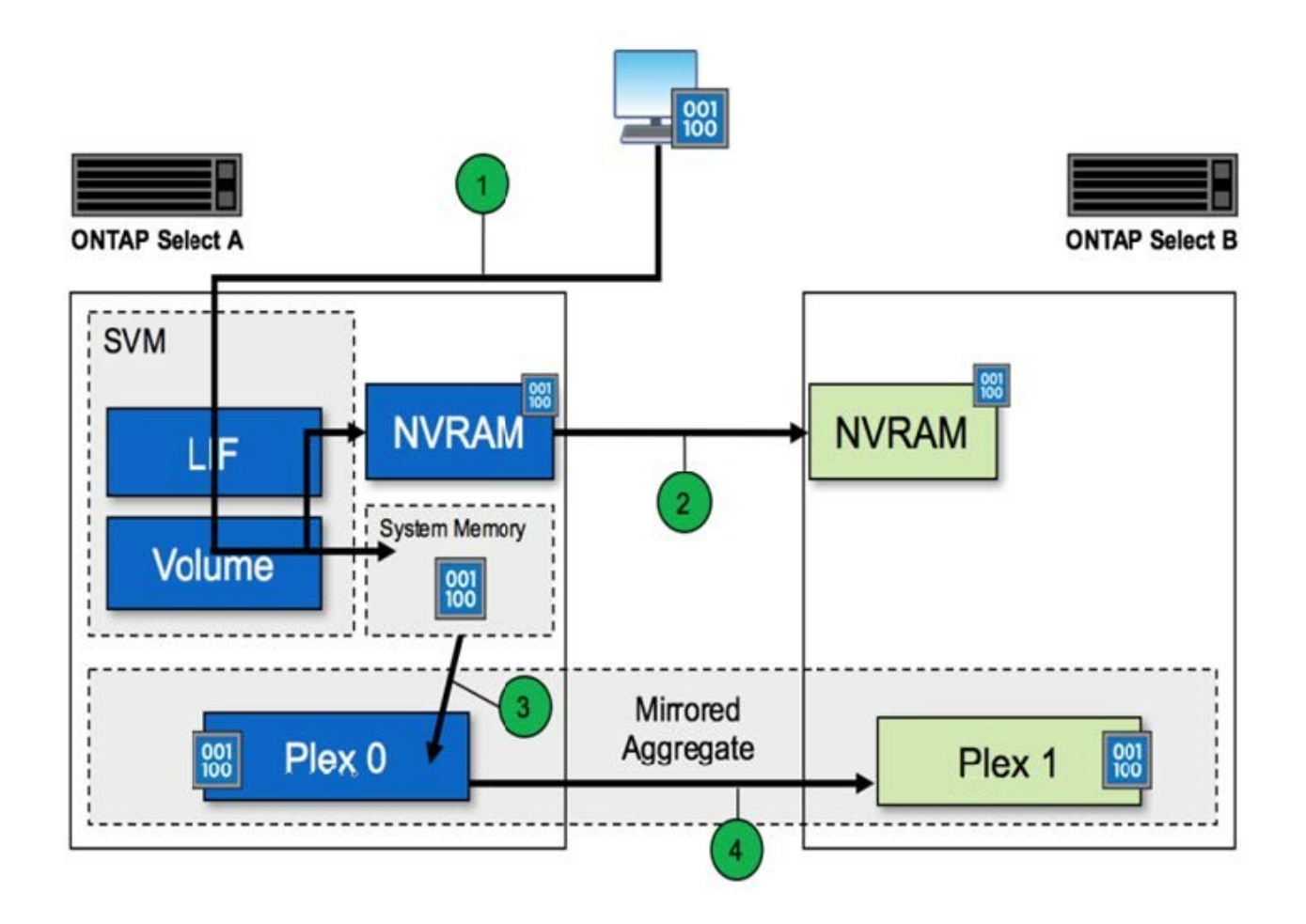

들어오는 쓰기 승인에는 다음 단계가 포함됩니다.

- 쓰기 작업은 ONTAP Select 노드 A가 소유하는 논리 인터페이스를 통해 시스템으로 들어갑니다
- 쓰기는 노드 A의 NVRAM에 커밋되고 HA 파트너인 노드 B에 미러링됩니다
- 두 HA 노드에 I/O 요청이 있으면 해당 요청이 클라이언트에 다시 전달됩니다.

ONTAP Select는 NVRAM에서 데이터 애그리게이트(ONTAP CP)로 디스테이징하는 단계는 다음과 같습니다.

- 쓰기는 가상 NVRAM에서 가상 데이터 애그리게이트로 디스테이징됩니다.
- 미러 엔진은 두 플렉스에 블록을 동기식으로 복제합니다.

## **HA** 추가 정보

HA 디스크 하트비팅, HA 메일박스, HA 하트비팅, HA 페일오버 및 기브백은 데이터 보호를 강화합니다.

## 디스크 하트비팅

ONTAP Select HA 아키텍처에서 기존 FAS 어레이에서 사용되는 여러 코드 경로를 활용하기는 하지만, 몇 가지 예외가 있습니다. 이러한 예외 중 하나는 네트워크 격리가 브레인 분할 동작을 일으키는 것을 방지하기 위해 클러스터 노드에서 사용하는 비네트워크 기반 통신 방법인 디스크 기반 하트비팅을 구현하는 것입니다. 브레인 분할 시나리오는 클러스터 분할의 결과로서, 일반적으로 네트워크 장애로 인해 발생하며, 각 측에서는 다른 쪽이 다운되어 클러스터 리소스를 인수하려고 한다고 믿고 있습니다.

엔터프라이즈급 HA 구현에서는 이러한 유형의 시나리오를 적절하게 처리해야 합니다. ONTAP는 사용자 지정된 디스크 기반 하트비팅 방법을 통해 이 작업을 수행합니다. 이 작업은 클러스터 노드에서 하트비트 메시지를 전달하는 데 사용되는 물리적 스토리지의 위치인 HA 사서함의 작업입니다. 이렇게 하면 클러스터에서 연결을 확인할 수 있으므로 장애 조치 시 쿼럼을 정의할 수 있습니다.

공유 스토리지 HA 아키텍처를 사용하는 FAS 어레이에서 ONTAP는 다음과 같은 방법으로 브레인 분할 문제를 해결합니다.

- SCSI 영구 예약
- 영구적 HA 메타데이터
- HA 인터커넥트를 통해 전송된 HA 상태입니다

하지만 ONTAP Select 클러스터의 무공유 아키텍처에서 노드는 HA 파트너의 자체 로컬 스토리지만 볼 수 있습니다. 따라서 네트워크 파티셔닝으로 HA 쌍의 각 측면이 격리되면 앞에서 설명한 클러스터 쿼럼 및 페일오버 동작 결정 방법을 사용할 수 없습니다.

기존의 브레인 분할 탐지 및 회피 방법은 사용할 수 없지만, 비공유 환경의 제약 조건에 맞는 중재 방법이 여전히 필요합니다. ONTAP Select는 기존 메일박스 인프라를 더욱 확장하여 네트워크 파티션 분할 시 IT가 조정 방법으로 사용할 수 있도록 합니다. 공유 스토리지를 사용할 수 없기 때문에 중재는 NAS를 통해 메일박스 디스크에 대한 액세스를 통해 수행됩니다. 이러한 디스크는 iSCSI 프로토콜을 사용하여 2노드 클러스터의 중재자를 포함하여 클러스터 전체에 분산됩니다. 따라서 이러한 디스크에 대한 액세스를 기반으로 클러스터 노드에서 지능적으로 페일오버를 결정할 수 있습니다. 노드가 HA 파트너 외부의 다른 노드의 메일박스 디스크에 액세스할 수 있는 경우 정상 상태가 될 수 있습니다.

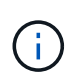

ONTAP Select의 다중 노드 변형에는 4개의 개별 노드 또는 2노드 클러스터의 중재자가 필요한 이유는 사서함 아키텍처 및 클러스터 쿼럼과 브레인 분할 문제를 해결하기 위한 디스크 기반 하트비팅 방법입니다.

### **HA** 사서함 게시

HA 사서함 아키텍처는 메시지 게시 모델을 사용합니다. 클러스터 노드는 반복 간격으로 중재자를 포함하여 클러스터의 다른 모든 메일박스 디스크에 노드가 실행 중임을 나타내는 메시지를 게시합니다. 특정 시점의 정상적인 클러스터 내에서 클러스터 노드의 단일 메일박스 디스크에는 다른 모든 클러스터 노드에서 보낸 메시지가 표시됩니다.

각 Select 클러스터 노드에 연결된 가상 디스크는 공유 메일박스 액세스에 주로 사용됩니다. 이 디스크는 노드 장애 또는 네트워크 파티션 분할 시 클러스터 중재 방법으로 기능하기 때문에 중재자 메일박스 디스크라고 합니다. 이 메일박스 디스크는 각 클러스터 노드의 파티션을 포함하며 다른 Select 클러스터 노드에 의해 iSCSI 네트워크를 통해 마운트됩니다. 주기적으로 이러한 노드는 메일박스 디스크의 적절한 파티션에 상태 상태를 게시합니다. 클러스터 전반에 걸쳐 네트워크 액세스 가능 메일박스 디스크를 사용하면 성능 매트릭스를 통해 노드 상태를 추론할 수 있습니다. 예를 들어 클러스터 노드 A와 B는 클러스터 노드 D의 메일박스에 게시할 수 있지만 노드 C의 메일박스에는 게시할 수 없습니다 또한 클러스터 노드 D는 노드 C의 사서함에 게시할 수 없으므로 노드 C가 다운되었거나 네트워크가 격리되어 작업을 수행해야 할 수 있습니다.

### 하쓰비팅

NetApp FAS 플랫폼과 마찬가지로 ONTAP Select은 HA 인터커넥트를 통해 HA 하트비트 메시지를 주기적으로 전송합니다. ONTAP Select 클러스터 내에서 HA 파트너 간에 존재하는 TCP/IP 네트워크 연결을 통해 수행됩니다. 또한 디스크 기반 하트비트 메시지는 중재자 메일박스 디스크를 포함하여 모든 HA 메일박스 디스크에 전달됩니다. 이러한 메시지는 몇 초마다 전달되고 주기적으로 다시 읽힙니다. 이러한 이벤트가 전송 및 수신되는 빈도에 따라 ONTAP Select 클러스터는 FAS 플랫폼에서 사용 가능한 동일한 창에서 약 15초 내에 HA 장애 이벤트를 감지할 수 있습니다. 하트비트 메시지를 더 이상 읽지 않으면 페일오버 이벤트가 트리거됩니다.

다음 그림은 단일 ONTAP Select 클러스터 노드 C의 관점에서 HA 인터커넥트와 디스크 중재자를 통해 하트비트

 $\left(\begin{smallmatrix} 1\\ 1\end{smallmatrix}\right)$ 

네트워크 하트비트는 HA 인터커넥트를 통해 HA 파트너, 노드 D로 전송되고 디스크 하트비트는 모든 클러스터 노드, A, B, C, D에 메일박스 디스크를 사용합니다

### • 4노드 클러스터의 HA 하트비팅: 안정적 상태 \*

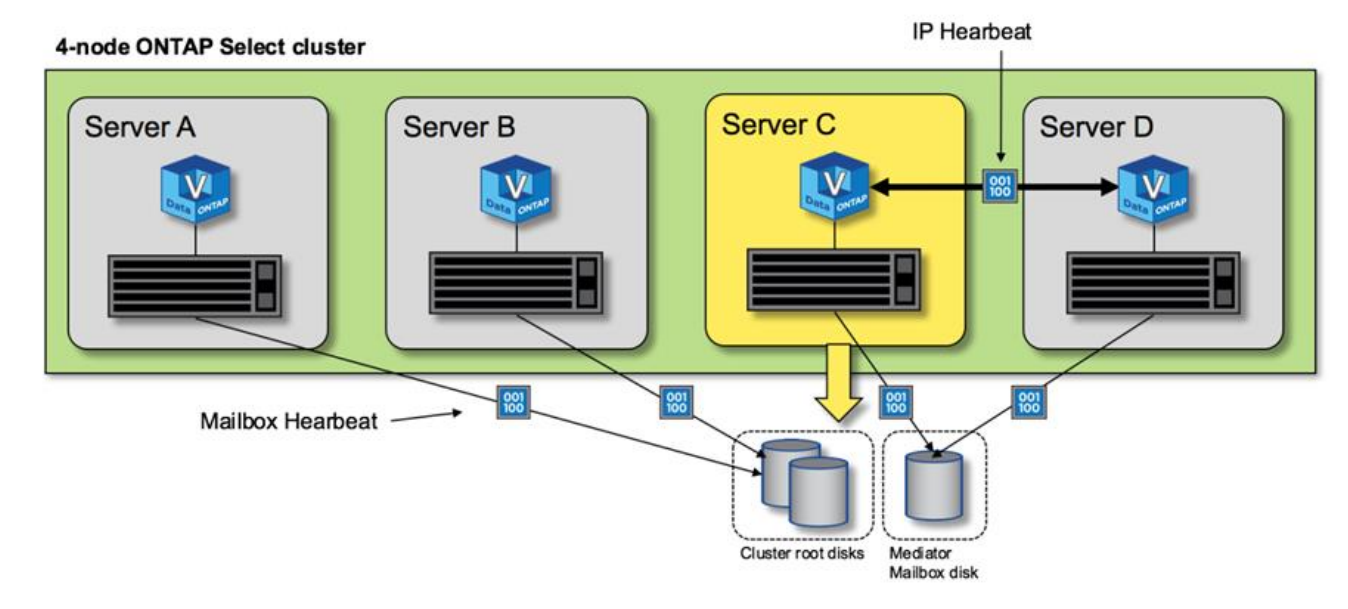

**HA** 페일오버 및 반환

장애 조치 작업 중에 정상적인 노드는 HA 파트너 데이터의 로컬 복사본을 사용하여 피어 노드에 대한 데이터 서비스 책임을 맡습니다. 클라이언트 I/O는 중단되지 않고 계속 작동할 수 있지만 이 데이터에 대한 변경 사항은 반환이 수행되기 전에 다시 복제되어야 합니다. ONTAP Select는 강제 반환을 지원하지 않습니다. 활성 노드에 저장된 변경 사항이 손실되기 때문입니다.

재부팅 노드가 클러스터에 다시 연결되면 다시 동기화 작업이 자동으로 트리거됩니다. 동기화 재동기화에 필요한 시간은 여러 요인에 따라 달라집니다. 이러한 요소에는 복제해야 하는 변경 사항 수, 노드 간 네트워크 지연 시간, 각 노드의 디스크 서브시스템 속도가 포함됩니다. 다시 동기화에 필요한 시간이 자동 줄넘기는 시간(자동 줄넘기는 시간)이 10분을 초과할 수 있습니다. 이 경우 다시 동기화 후 수동 반환이 필요합니다. 다음 명령을 사용하여 다시 동기화의 진행률을 모니터링할 수 있습니다.

storage aggregate status -r -aggregate <aggregate name>

## 성능

성능

성능은 하드웨어 구성에 따라 다릅니다.

ONTAP Select 클러스터의 성능은 기본 하드웨어 및 구성의 특성으로 인해 크게 달라질 수 있습니다. 특정 하드웨어 구성은 특정 ONTAP Select 인스턴스의 성능에서 가장 큰 요인입니다. 다음은 특정 ONTAP Select 인스턴스의 성능에 영향을 주는 몇 가지 요소입니다.

- \* 코어 주파수 \*. 일반적으로 더 높은 주파수가 권장됩니다.
- \* 단일 소켓과 멀티소켓 \* 비교. ONTAP Select는 멀티소켓 기능을 사용하지 않지만 멀티소켓 구성을 지원하기 위한 하이퍼바이저 오버헤드는 전체 성능의 어느 정도 편차를 차지합니다.
- \* RAID 카드 구성 및 관련 하이퍼바이저 드라이버 \*. 하이퍼바이저에서 제공하는 기본 드라이버를 하드웨어 공급업체 드라이버로 교체해야 할 수 있습니다.
- \* RAID 그룹의 드라이브 유형 및 드라이브 수 \*.
- \* 하이퍼바이저 버전 및 패치 수준 \*.

## 성능**:** 프리미엄 **HA** 직접 연결 **SSD** 스토리지

참조 플랫폼에 대한 성능 정보입니다.

명확히 설명합니다

ONTAP Select(Premium XL) 하드웨어(노드당)

- Fujitsu PRIMERGY RX2540 M4:
	- 인텔® 제온® 골드 6142b CPU(2.6GHz)
	- 물리적 코어 32개(소켓 16개 x 2개), 논리 코어 64개
	- 256GB RAM
	- 호스트당 드라이브: 24 960GB SSD
	- ESX 6.5U1입니다

### 클라이언트 하드웨어

• NFSv3 IBM 3550m4 클라이언트 5개

### 구성 정보

- SW RAID 1 x 9 + 2 RAID-DP(11개 드라이브)
- 22 + 1 RAID-5(ONTAP의 RAID-0)/RAID 캐시 NVRAM
- 사용 중인 스토리지 효율성 기능(압축, 중복제거, 스냅샷 복사본, SnapMirror 등) 없음

다음 표에는 소프트웨어 RAID와 하드웨어 RAID를 모두 사용하는 고가용성(HA) ONTAP Select 노드 쌍에서 읽기/쓰기 워크로드를 기준으로 측정된 처리량이 나와 있습니다. 성능 측정은 SIO 로드 생성 도구를 사용하여 실시되었습니다.

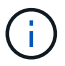

이러한 성능 수치는 ONTAP Select 9.6을 기준으로 합니다.

• 소프트웨어 RAID 및 하드웨어 RAID \* 를 사용하는 DAS(직접 연결 스토리지) SSD의 단일 노드(4노드 미디어 인스턴스의 일부) ONTAP Select 클러스터에 대한 성능 결과

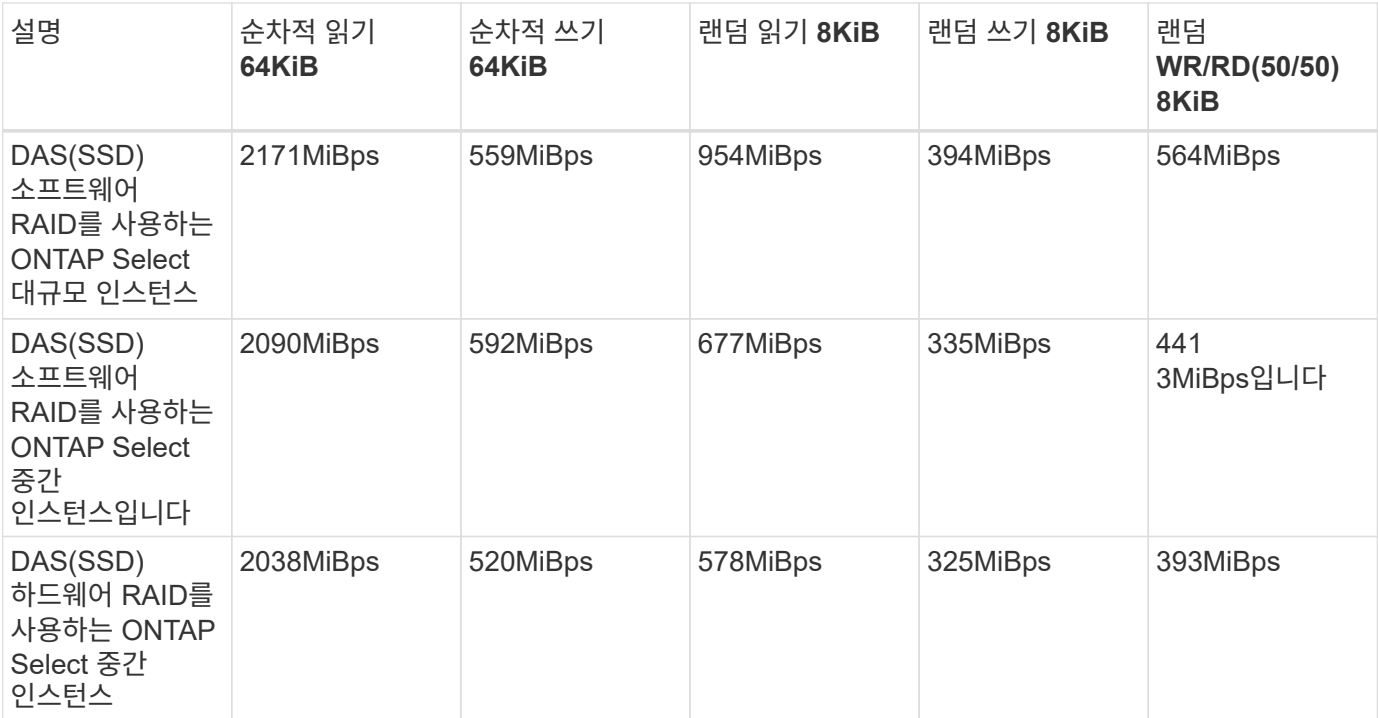

**64K** 순차 읽기

세부 정보:

- SIO 직접 I/O가 활성화되었습니다
- 노드 2개
- 노드당 데이터 NIC 2개
- 노드당 데이터 애그리게이트 1개(2TB 하드웨어 RAID), (8TB 소프트웨어 RAID)
- proc당 64sio procs, 스레드 1개
- 노드당 32개 볼륨
- proc당 파일 1개, 파일은 각각 12000MB입니다

**64K** 순차 쓰기

세부 정보:

- SIO 직접 I/O가 활성화되었습니다
- 노드 2개
- 노드당 데이터 네트워크 인터페이스 카드(NIC) 2개
- 노드당 데이터 애그리게이트 1개(2TB 하드웨어 RAID)(4TB 소프트웨어 RAID)
- 128 sio procs, proc당 스레드 1개
- 노드당 볼륨: 32(하드웨어 RAID), 16(소프트웨어 RAID)
- proc당 파일 1개, 파일 크기는 각각 30720MB입니다

**8K** 랜덤 읽기

세부 정보:

- SIO 직접 I/O가 활성화되었습니다
- 노드 2개
- 노드당 데이터 NIC 2개
- 노드당 데이터 애그리게이트 1개(2TB 하드웨어 RAID)(4TB 소프트웨어 RAID)
- proc당 64개의 SIO 프로세서, 8개의 스레드
- 노드당 볼륨: 32
- proc당 파일 1개, 파일 크기는 각각 12228MB입니다

**8K** 랜덤 쓰기

세부 정보:

- SIO 직접 I/O가 활성화되었습니다
- 노드 2개
- 노드당 데이터 NIC 2개
- 노드당 데이터 애그리게이트 1개(2TB 하드웨어 RAID)(4TB 소프트웨어 RAID)
- proc당 64개의 SIO 프로세서, 8개의 스레드
- 노드당 볼륨: 32
- proc당 파일 1개, 파일은 각각 8192MB

**8K** 랜덤 **50%** 쓰기 **50%** 읽기

세부 정보:

- SIO 직접 I/O가 활성화되었습니다
- 노드 2개
- 노드당 데이터 NIC 2개
- 노드당 데이터 애그리게이트 1개(2TB 하드웨어 RAID)(4TB 소프트웨어 RAID)
- proc당 64 SIO pro208 threads
- 노드당 볼륨: 32
- proc당 파일 1개, 파일 크기는 각각 12228MB입니다

# **vCenter**와 통합

## 시작하십시오

## **vCenter** 플러그인 구축 개요

VMware vCenter Plug-in for ONTAP Select Deploy는 VMware 환경에서 작업하는 ONTAP Select 관리자를 위해 설계되었습니다. 네이티브 배포 사용자 인터페이스 대신 사용할 수 있습니다.

배포와 함께 패키지로 제공됩니다

Deploy vCenter 플러그인은 Deploy 관리 유틸리티와 함께 패키지로 제공됩니다. Deploy 사용자 인터페이스를 사용하여 vCenter Server에 플러그인을 설치한 후에는 vSphere 웹 인터페이스를 통해 플러그인에 액세스할 수 있습니다.

### **VMware**와 통합

많은 기업에서 VMware vCenter는 가상화된 데이터 센터 및 클라우드 리소스를 관리하는 중앙 플랫폼입니다. 배포 플러그인은 vCenter와 긴밀하게 통합되므로 관리자는 ONTAP Select와 vCenter 도메인 간에 신속하게 이동하여 다양한 리소스 간의 관계를 활용할 수 있습니다.

**Deploy vCenter** 플러그인을 통해 제공되는 기능입니다

Deploy vCenter 플러그인을 설치하면 \* Global Inventory Lists \* 창에서 vSphere를 통해 두 가지 기본 옵션을 사용할 수 있습니다.

### **ONTAP Select** 클러스터

ONTAP Select 클러스터 옵션은 기본 배포 웹 사용자 인터페이스의 \* 클러스터 \* 탭과 거의 동일합니다. 다음 표에 설명된 기능을 제공합니다.

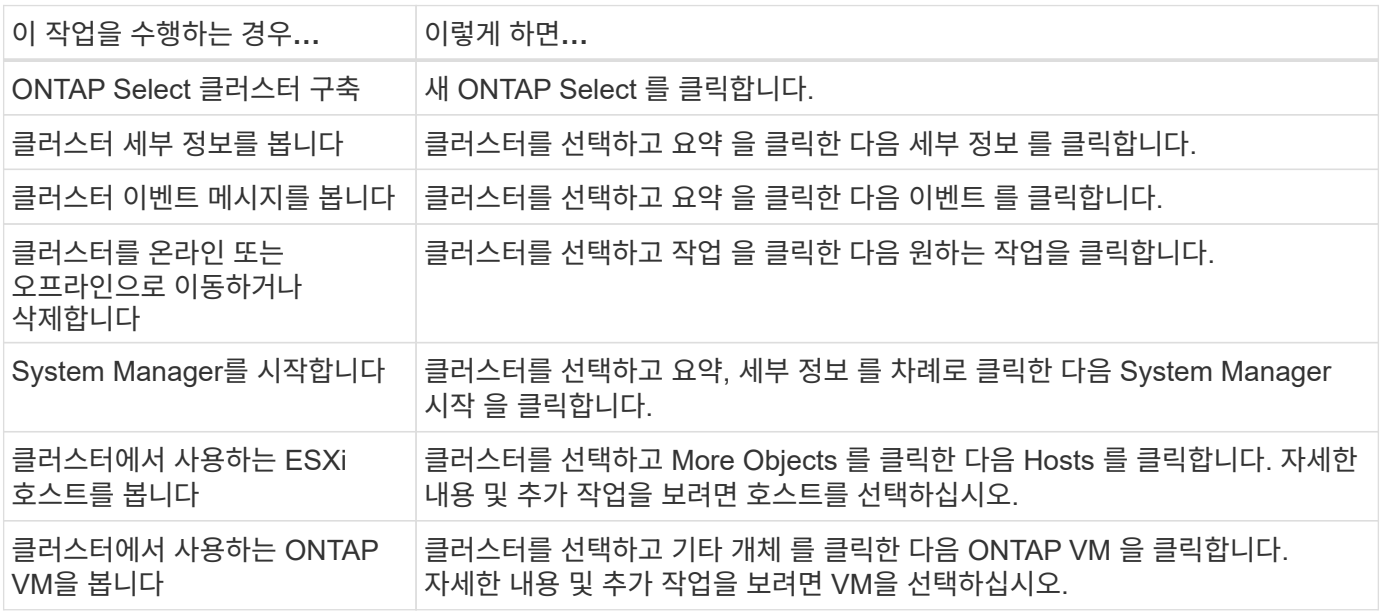

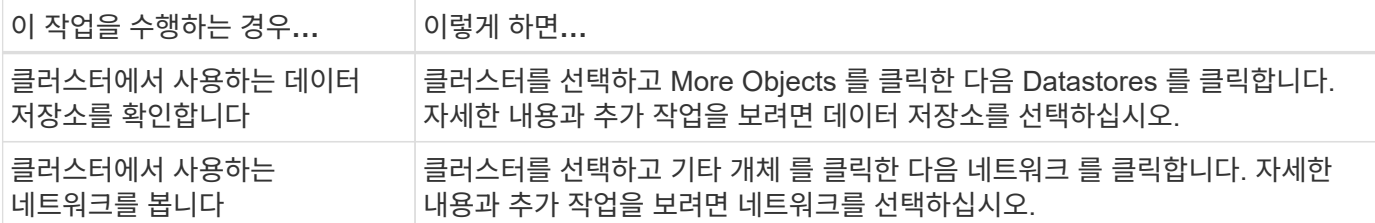

#### **ONTAP Select** 구축

ONTAP Select 배포 옵션은 기본 배포 웹 사용자 인터페이스의 \* 하이퍼바이저 호스트 \* 및 \* 관리 \* 탭과 거의 동일합니다. 다음 표에 설명된 대로 페이지 맨 위에 있는 세 개의 탭을 통해 기능을 제공합니다.

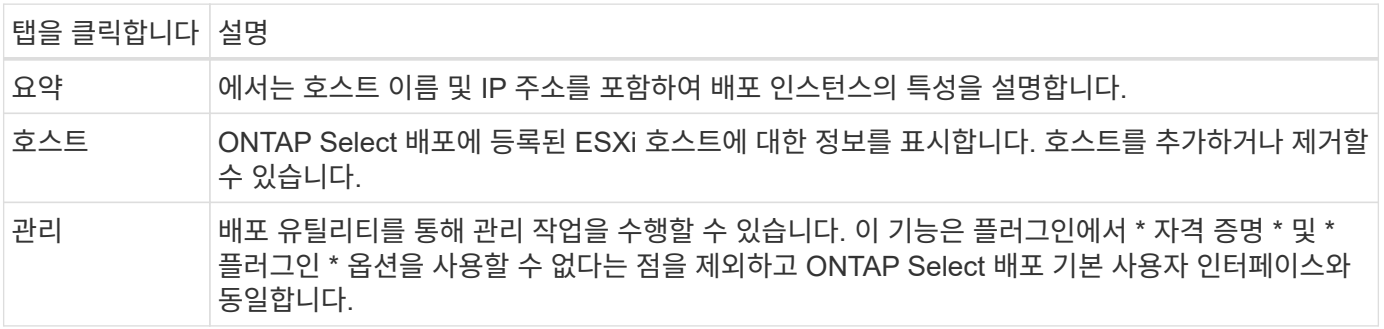

**vCenter** 플러그인을 기본 배포 사용자 인터페이스와 비교합니다

vSphere를 통해 vCenter 플러그인에서 제공하는 기능은 기본 구축 사용자 인터페이스와 동일합니다. 그러나 플러그인에는 제공되지 않는 몇 가지 기능이 있으며 배포 사용자 인터페이스에서만 사용할 수 있습니다.

**vCenter** 플러그인을 관리합니다

vCenter 플러그인을 사용하여 vCenter 플러그인을 설치, 업데이트, 제거 또는 확인할 수 없습니다. 네이티브 배포 사용자 인터페이스를 통해 이러한 관리 작업을 수행해야 합니다.

**vCenter** 자격 증명을 관리합니다

vCenter 플러그인을 설치하기 전에 기본 구축 사용자 인터페이스를 사용하여 구축하는 데 필요한 vCenter 자격 증명을 추가해야 합니다.

**ONTAP Select** 클러스터는 동일한 **vCenter Server**에서 제어되어야 합니다

플러그인이 설치된 단일 vCenter Server에서 관리하는 ONTAP Select 클러스터만 구축하고 지원할 수 있습니다. 플러그인을 사용하여 독립 실행형 ESXi 또는 KVM 호스트에서 실행 중인 다른 vCenter Server 또는 클러스터에서 관리되는 ONTAP Select 클러스터에 액세스할 수 없습니다.

플러그인 아키텍처

Deploy vCenter 플러그인은 ONTAP Select Deploy 및 VMware vCenter와 긴밀하게 통합됩니다. vSphere 인터페이스를 사용하는 플러그인을 통해 Deploy 관리 유틸리티에 액세스할 수 있는 두 가지 경로가 있습니다.

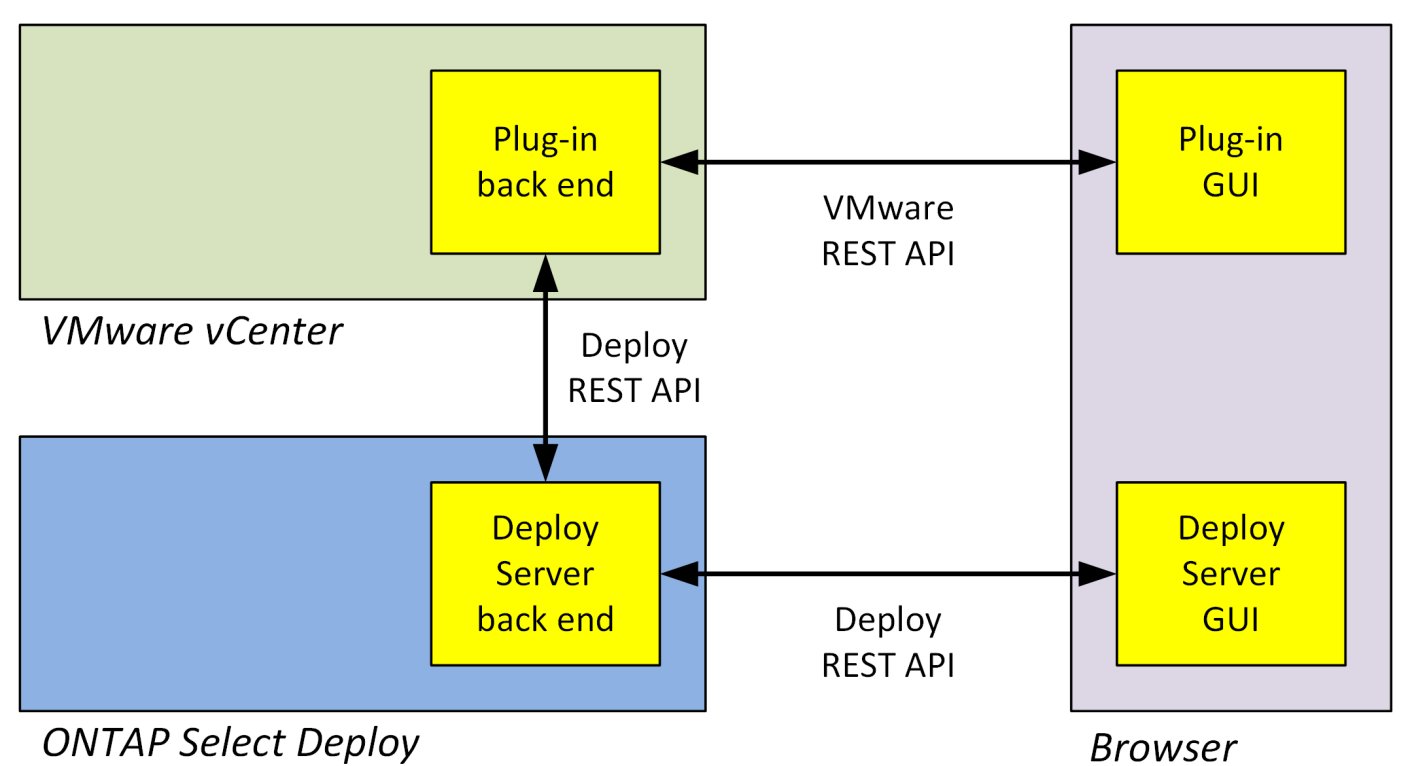

## **Deploy vCenter Plug-in** 사용 계획

Deploy vCenter 플러그인을 설치 및 사용하기 전에 성공을 보장할 준비를 해야 합니다.

소프트웨어 요구 사항

다음 표에 설명된 대로 몇 가지 소프트웨어 요구 사항을 고려해야 합니다.

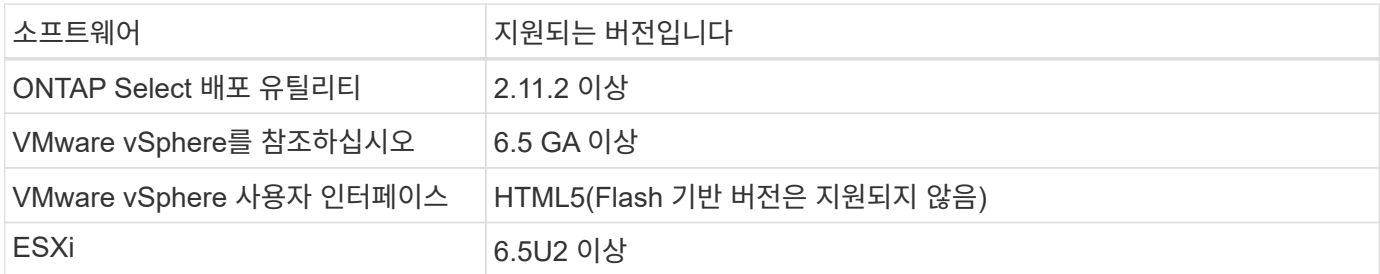

클러스터 크기 제한

다음 표에 설명된 대로 클러스터 크기와 관련하여 몇 가지 제한 사항을 고려해야 합니다.

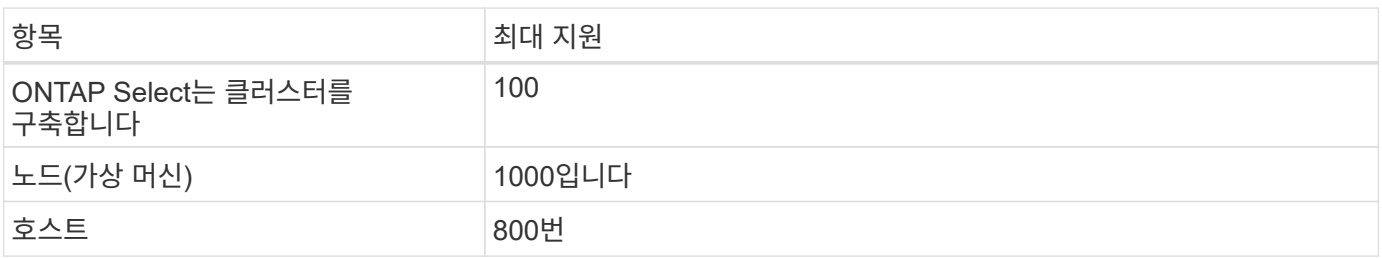

플러그인을 관리하고 액세스하려면 여러 가지 vCenter 권한이 필요합니다. 이러한 권한은 다음 세 가지 범주의 작업에 해당합니다.

- 배포를 통한 플러그인 관리:
	- 설치합니다
	- 업그레이드
	- 제거
- vSphere Client를 통해 플러그인에 액세스
- vSphere를 통해 플러그인에 대한 사용자 액세스 권한 검증

을 참조하십시오 ["vCenter Server](#page-158-0) [계정](#page-158-0) [준](#page-158-0)비["](#page-158-0) 를 참조하십시오.

### **AutoSupport** 제한 사항

Deploy vCenter 플러그인은 ploy administration utility(플러그인 URL 포함)에서 최소한의 사용 정보를 제공합니다. 그러나 AutoSupport에는 AutoSupport 뷰어를 통해 표시할 수 있는 설치된 플러그인 테이블이 포함되어 있습니다.

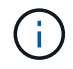

Deploy 플러그인을 사용하여 vSphere 웹 클라이언트를 통해 AutoSupport 패키지를 다운로드할 수 없습니다. 기본 배포 인터페이스를 사용하여 AutoSupport 패키지를 다운로드해야 합니다.

### 추가 제한

vCenter 배포 플러그인을 설치 및 사용하기 전에 다음과 같은 몇 가지 추가 제한 사항을 고려해야 합니다.

- vCenter 플러그인의 각 인스턴스는 vCenter Server를 하나만 지원합니다.
- 연결 모드로 구성된 vCenter 서버는 지원되지 않습니다.
- vSphere의 Deploy plug-in GUI는 동일한 vCenter Server에서 관리되는 ONTAP Select 가상 머신이 있는 클러스터만 표시합니다. 독립 실행형 ESXi 및 KVM 호스트에서 실행되는 ONTAP Select 클러스터는 포함되지 않습니다.

## 플러그인을 관리합니다

## <span id="page-158-0"></span>시작하기 전에

Deploy vCenter 플러그인을 설치 및 관리하려면 몇 가지 작업을 수행해야 합니다.

### **Deploy web user interface**를 사용할지 **CLI**를 사용할지 결정한다

대부분의 경우 Deploy 웹 사용자 인터페이스는 vCenter 플러그인을 관리할 때 가장 편리한 옵션을 제공하며 이 절차에서 설명하는 옵션입니다. 그러나 배포 명령줄 인터페이스를 사용하여 플러그인을 관리할 수도 있습니다. 자세한 내용은 CLI 배포 프롬프트에서 다음 명령을 입력합니다.

- deploy plugin ? (하위 명령에는 install, remove, show 및 update가 포함됩니다.)
- deploy plugin-packages show

모든 관리 작업에 공통적인 준비 사항

관리 작업에 관계없이 몇 가지 단계를 수행해야 합니다. 일반적인 준비에는 다음이 포함됩니다.

- vCenter 배포 플러그인에 익숙해지기 시작 섹션을 참조하십시오.
- ONTAP Select 배포 관리 유틸리티가 설치되어 실행되고 있는지 확인합니다. 자세한 내용은 VMware의 설치 및 클러스터 구축 설명서를 참조하십시오.
- 계정 자격 증명 취득:
	- 관리자 계정 배포
	- vCenter Server 계정
- Deploy 유틸리티에서 vCenter Server의 포트 443에 대한 네트워크 액세스를 허용합니다.

관리 작업에 따라 추가 준비가 필요할 수 있습니다.

**vCenter Server** 계정을 준비합니다

배포 플러그인을 설치하고 사용하기 전에 를 사용하여 vCenter 계정을 생성해야 합니다 필요한 권한. 필요한 모든 권한을 가진 단일 계정을 생성하거나 생성할 수 있습니다 각각 단일 권한을 가진 여러 개의 계정. 다음 예제는 간단한 방법으로 배포됩니다 세 가지 역할에 대한 vCenter 권한을 세 가지 역할에 할당할 수 있습니다 해당 계정.

플러그인에 대한 최종 사용자 액세스를 검증합니다

vSphere를 통해 플러그인에 대한 액세스를 검증하는 계정이 필요합니다. 계정에는 다음 vCenter 권한이 있어야 합니다. sessions.validate.session. vCenter에서 계정을 생성한 후에는 해당 계정을 Deploy 관리 유틸리티에 정의해야 합니다. Deploy 웹 사용자 인터페이스에서 Administration 탭과 Credentials를 차례로 클릭하여 vCenter Server 위치 및 자격 증명을 제공합니다.

이 계정은 다음과 같은 방법으로 사용됩니다.

- 명명된 vCenter Server는 플러그인 등록 대화 상자 창에서 설치 타겟으로 사용할 수 있게 됩니다.
- 이 계정은 구축이 플러그인을 설치한 후 vSphere 사용자 요청의 플러그 인 액세스 여부를 검증하는 데 사용됩니다.

플러그인을 관리합니다

Deploy 웹 사용자 인터페이스에서 플러그인을 설치한 다음 업그레이드하거나 제거할 수 있습니다. 이러한 관리 작업 중 하나를 수행할 때마다 팝업 창에 vCenter 계정을 묻는 메시지가 표시됩니다. 각 관리 작업은 별도의 vCenter 권한을 통해 제어됩니다.

플러그인을 설치, 업그레이드 및 제거하려면 다음 권한을 할당해야 합니다.

• 연장

- 내선 번호를 등록합니다
- 내선 번호 업데이트
- 내선 번호 등록을 취소합니다

세 가지 권한이 모두 있는 단일 역할 및 계정을 만들거나 필요에 따라 여러 계정 간에 권한을 나눌 수 있습니다.

최종 사용자는 vSphere를 통해 플러그인에 액세스할 수 있습니다. 플러그인을 사용할 계정에 다음 권한을 할당해야 합니다.

- 넷엡
	- ONTAP Select 구축
		- 관리자

## **Deploy vCenter** 플러그인을 설치합니다

Deploy vCenter 플러그인은 ONTAP Select Deploy 관리 유틸리티와 함께 번들로 제공됩니다. ONTAP Select Deploy 웹 사용자 인터페이스를 사용하여 vCenter Server에 플러그인을 설치 및 등록할 수 있습니다.

시작하기 전에

- 검토 ["](#page-158-0)[시작하기](#page-158-0) [전에](#page-158-0)[".](#page-158-0)
- 구축할 vCenter 계정을 다음 권한으로 정의합니다. sessions.validate.session.
- 다음 권한을 가진 vCenter 계정에 대한 자격 증명이 있어야 합니다.

◦ 연장

- 내선 번호를 등록합니다
- 이 작업에 대해

이 경우 vCenter 관리 서버가 이미 구축 시 추가되었다고 가정합니다. vCenter Server가 추가되지 않은 경우 를 참조하십시오 ["](#page-76-0)[관리](#page-76-0) [서버](#page-76-0) [계정을](#page-76-0) [추가합니다](#page-76-0)["](#page-76-0) 를 참조하십시오.

### 단계

- 1. 관리자 계정을 사용하여 배포 유틸리티 웹 사용자 인터페이스에 로그인합니다.
- 2. 페이지 맨 위에 있는 \* 관리 \* 탭을 클릭한 다음 왼쪽 창에서 \* 관리 서버 \* 를 클릭합니다.
- $3.$  대상 관리 서버를 선택하고 을 클릭합니다  $\colon$  을 클릭하고 \* 플러그인으로 등록 \* 을 클릭합니다.
- 4. vCenter 자격 증명을 제공하고 플러그인 버전을 선택합니다.
- 5. Register \* 를 클릭합니다.

## **vSphere**를 통해 **vCenter** 플러그인을 액세스합니다

vSphere 웹 클라이언트를 통해 Deploy vCenter 플러그인에 액세스할 수 있습니다.

시작하기 전에

vCenter 플러그인을 설치해야 합니다. 또한 vSphere에 로그인할 때 사용하는 vCenter 계정에는 다음 권한이 있어야 합니다.

- 넷엡
	- ONTAP Select 구축

▪ 관리자

### 단계

1. 로그인한 경우 vSphere 웹 클라이언트에서 로그아웃합니다.

2. vSphere 웹 클라이언트를 사용하여 vCenter에 로그인하고 HTML5를 선택한 다음 SSL 인증서를 수락합니다.

로그아웃했다가 다시 로그인하면 vCenter 구성 정보가 새로 고쳐집니다.

3. 글로벌 재고 목록 \* 을 클릭합니다.

### 결과

왼쪽의 창에서 \* ONTAP Select 클러스터 \* 및 \* ONTAP Select 배포 \* 옵션을 사용할 수 있습니다. 표시되지 않으면 로그아웃한 다음 다시 로그인해야 합니다.

## **Deploy vCenter** 플러그인을 확인하고 제거합니다

ONTAP Select Deploy 웹 사용자 인터페이스를 사용하여 vCenter Server에서 Deploy 플러그인을 업그레이드하거나 제거할 수 있습니다. 또한 플러그인이 설치되어 있는지 확인할 수도 있습니다.

### 시작하기 전에

- 검토 ["](#page-158-0)[시작하기](#page-158-0) [전에](#page-158-0)[".](#page-158-0)
- VMware vCenter 플러그인을 설치하고 등록해야 합니다.
- vCenter 관리자 계정에는 다음과 같은 vCenter 권한이 있어야 합니다.
	- 연장
		- 내선 번호 업데이트
		- 내선 번호 등록을 취소합니다

### 단계

- 1. 관리자 계정을 사용하여 배포 유틸리티에 로그인합니다.
- 2. 페이지 맨 위에 있는 \* 관리 \* 탭을 클릭한 다음 왼쪽 창에서 \* 관리 서버 \* 를 클릭합니다.
- 3. 대상 관리 서버를 선택하고 을 클릭합니다 : 및 선택 사항:
	- a. \* 플러그인 확인 \*
	- b. \* 플러그인 등록 취소 \*
- 4. 메시지가 표시되면 vCenter 자격 증명을 입력합니다.

### 작업을 마친 후

플러그인을 제거하는 경우 다음 작업 중 하나를 수행하여 vCenter 서버에서 해당 플러그인을 제거해야 합니다.

- vCenter Server를 재부팅합니다
- vCenter 서버에서 플러그인을 수동으로 제거합니다

## **vCenter**에서 배포 플러그인을 수동으로 제거합니다

vCenter 서버에서 배포 플러그인을 수동으로 제거할 수 있습니다.

## 시작하기 전에

먼저 VMware MOB(Managed Object Browser)를 사용하여 플러그인을 제거한 다음 vCenter Server 내의 vSphere 디렉토리에서 제거해야 합니다.

플러그인을 수동으로 제거해야 하는 여러 가지 경우가 있습니다.

- 이 플러그인은 Deploy utility 기본 사용자 인터페이스를 사용하여 제거되었지만 vCenter 서버를 재부팅할 수 없습니다.
- Deploy 유틸리티는 플러그인을 제거하지 않고 폐기되었습니다.

## **VMware mob**을 사용하여 플러그인을 제거합니다

MOB는 VMware vCenter Server에서 객체를 보고 관리할 수 있는 VMware 애플리케이션입니다. MOB를 사용하여 Deploy vCenter 플러그인을 제거할 수 있습니다.

### 단계

1. 브라우저를 사용하여 vCenter Server에서 MOB에 액세스하고 로그인합니다.

https://<FQDN\_or\_IP-address>/mob

- 2. content\*를 클릭한 다음 \*ExtensionManager\*를 클릭합니다.
- 3. 제거할 내선 번호가 전체 이름에 따라 표시되는지 확인합니다.

com.netapp.selectdeploy

- 4. UnregisterExtension \* 을 클릭합니다.
- 5. 확장명의 이름을 입력하고 \* InvokeMethod \* 를 클릭합니다.

결과

플러그인이 확장명 목록에서 제거됩니다.

## **vSphere UI** 폴더에서 플러그인을 제거합니다

vCenter Server에서 vSphere UI 디렉토리를 검토하고 구축 플러그인이 있는 경우 제거해야 합니다.

시작하기 전에

vCenter Server의 루트 계정에 대한 암호가 있어야 합니다. vSphere MOB를 사용하여 플러그인을 제거해야 합니다.

단계

1. SSH를 사용하여 vCenter Server에 액세스하고 로그인합니다.

```
ssh root@<FQDN or IP-address>
```
- 2. shell \* 을 입력하고 \* Enter \* 를 눌러 Bash 셸을 시작합니다.
- 3. 로 이동합니다 vsphere-client-serenity vSphere-UI 서비스의 디렉토리:

cd /etc/vmware/vsphere-ui/vc-packages/vsphere-client-serenity

4. 양식의 디렉터리가 있는지 확인합니다 com.netapp.selectdeploy 제거해야 할 항목:

ls -al

5. HTML5 vSphere-UI 웹 클라이언트를 중지합니다.

service-control --stop vsphere-ui

6. UI 확장자가 포함된 디렉토리를 제거합니다.

rm -rf com.netapp.selectdeploy-1.0.0

7. HTML5 vSphere-UI 웹 클라이언트를 다시 시작합니다.

service-control --start vsphere-ui

### 작업을 마친 후

배포 플러그인을 다시 시작하고 사용할 수 있게 되기까지 몇 분이 걸릴 수 있습니다.

## **vSphere Client** 폴더에서 플러그인을 제거합니다

vCenter Server에서 vSphere Client 디렉토리를 검토하고 구축 플러그인이 있는 경우 제거해야 합니다. 배포 플러그인에서 플래시를 사용하지 않지만 플러그인 제거 절차의 일부로 이 디렉토리를 검사하는 것이 좋습니다.

시작하기 전에

vCenter Server의 루트 계정에 대한 암호가 있어야 합니다. vSphere MOB를 사용하여 플러그인을 제거하고 vSphere UI 디렉토리에서 플러그인을 제거해야 합니다.

### 단계

1. SSH를 사용하여 vCenter Server에 액세스하고 로그인합니다.

ssh root@<FQDN or IP-address>

- 2. shell \* 을 입력하고 \* Enter \* 를 눌러 Bash 셸을 시작합니다.
- 3. 로 이동합니다 vsphere-client-serenity vSphere-Client 서비스의 디렉토리:

cd /etc/vmware/vsphere-client/vc-packages/vsphere-client-serenity

4. 양식의 디렉터리가 있는지 확인합니다 com.netapp.selectdeploy 제거해야 할 항목:

ls -al

5. HTML5 vSphere-UI 웹 클라이언트를 중지합니다.

service-control --stop vsphere-client

6. 클라이언트 확장이 포함된 디렉토리를 제거합니다.

```
rm -rf com.netapp.selectdeploy-1.0.0
```
7. HTML5 vSphere-UI 웹 클라이언트를 다시 시작합니다.

service-control --start vsphere-client

작업을 마친 후

배포 플러그인을 다시 시작하고 사용할 수 있게 되기까지 몇 분이 걸릴 수 있습니다.

## **ONTAP Select** 클러스터 구축

vSphere 웹 사용자 인터페이스를 통해 vCenter 구축 플러그인을 사용하여 ONTAP Select 클러스터를 구축할 수 있습니다.

시작하기 전에

ONTAP Select 클러스터를 구축하기 전에 vCenter 배포 플러그인을 사용할 준비를 해야 합니다.

모든 규모의 클러스터를 위한 공통 준비

클러스터 크기에 관계없이 여러 단계를 수행해야 합니다.

- vCenter 구축 플러그인을 익히려면 *Getting started* 섹션을 참조하십시오.
- ONTAP Select 배포 관리 유틸리티가 설치되어 실행 중인지 확인합니다.
- Deploy vCenter 플러그인을 설치합니다.
- ONTAP Select 클러스터를 실행할 하이퍼바이저 호스트 또는 호스트를 준비합니다.
- 클러스터의 노드에 필요한 스토리지 라이센스 파일을 가져옵니다.
- 다음 계정에 대한 자격 증명을 획득합니다.
	- 관리자 계정 배포
	- 플러그인을 액세스할 수 있는 vCenter 계정입니다
- 필요한 경우 Windows 인증서 관리자에 배포 SSL 인증서를 "신뢰할 수 있는 루트 인증 기관"으로 설치합니다.
- Deploy 유틸리티가 vCenter Server의 포트 443에 대한 네트워크 액세스 권한을 가지고 있는지 확인합니다.

다중 노드 클러스터를 위한 추가 준비

다중 노드 클러스터를 구축하기 전에 네트워크 검사기 배포에 대해 잘 알고 있어야 합니다.

하이퍼바이저 호스트를 추가합니다

클러스터를 구축하기 전에 ONTAP Select 노드가 실행될 배포 유틸리티에 하이퍼바이저 호스트를 추가할 수 있습니다. 필요한 경우 클러스터 생성 대화 상자의 일부로 호스트를 추가할 수 있습니다.

시작하기 전에

ONTAP Select 클러스터 구축 준비 를 검토해야 합니다.

이 작업에 대해

클러스터 크기에 따라 호스트를 하나 이상 추가할 수 있습니다.

### 단계

1. 브라우저를 사용하여 vSphere HTML5를 통해 vCenter Server에 로그인합니다.

2. 도구 모음에서 \* 메뉴 \* 를 클릭한 다음 \* 글로벌 재고 목록 \* 을 클릭합니다.

3. 왼쪽 창에서 \* ONTAP Select Deploy \* 를 클릭한 다음 \* Hosts \* 탭을 클릭합니다.

4. 오른쪽에 있는 \* 추가 \* 를 클릭합니다.

5. 호스트의 호스트 이름 또는 IP 주소를 입력한 다음 \* 추가 \* 또는 \* 추가 및 종료 \* 를 클릭합니다.

### 단일 노드 클러스터를 생성합니다

vSphere 웹 클라이언트를 통해 VMware vCenter 플러그인을 사용하여 단일 노드로 구성된 ONTAP Select 클러스터를 구축할 수 있습니다.

시작하기 전에

ONTAP Select 클러스터 구축 준비 및 하이퍼바이저 호스트 추가 를 검토해야 합니다. 클러스터를 생성하기 전에 ONTAP Select 노드가 실행될 호스트를 추가하거나 단일 노드 클러스터를 생성할 수 있습니다.

단계

- 1. 브라우저를 사용하여 vSphere HTML5를 통해 vCenter Server에 로그인합니다.
- 2. 상단의 \* Menu \* 를 클릭한 다음 \* Global Inventory Lists \* 를 클릭합니다.
- 3. 왼쪽 창에서 \* ONTAP Select 클러스터 \* 를 클릭한 다음 \* 새 ONTAP Select \* 를 클릭합니다.

이전에 SSL 인증서를 수락하지 않은 경우 경고 메시지에서 IP 링크를 클릭하고 인증서를 수락합니다. 그런 다음 vCenter 페이지로 돌아가서 경고 메시지의 링크를 클릭하여 페이지를 다시 로드합니다.

- 4. New ONTAP Select \* 페이지에서 클러스터 세부 정보를 입력하고 \* Done \* 을 클릭합니다.
- 5. 노드 설정 \* 섹션에서 구성을 제공하고 라이센스를 선택합니다.

필요한 경우 기본 노드 이름을 변경하고 새 라이센스를 업로드할 수 있습니다.

6. 하이퍼바이저 및 네트워크 \* 섹션에서 인스턴스 유형, 호스트 및 네트워크를 선택합니다.

필요한 경우 호스트를 추가할 수 있습니다. 노드의 라이센스는 인스턴스 유형을 충족하거나 초과해야 합니다.

7. 스토리지 \* 섹션에서 스토리지 용량과 스토리지 풀을 선택합니다.

프리미엄 라이센스를 사용할 때 소프트웨어 RAID를 선택적으로 활성화할 수 있습니다.

8. Done \* 을 클릭하고 클러스터의 구성을 검토합니다.

필요에 따라 각 섹션에서 편집 을 클릭하여 설정을 변경할 수 있습니다.

- 9. 다음 \* 을 클릭합니다.
- 10. ONTAP 관리자 암호를 입력하고 \* 클러스터 생성 \* 을 클릭하여 클러스터 생성 프로세스를 시작한 다음 확인 팝업 창에서 \* 확인 \* 을 클릭합니다.

클러스터를 생성하는 데 최대 30분이 걸릴 수 있습니다.

11. 페이지를 새로 고치고 새 클러스터를 선택한 다음 \* 요약 \* 및 \* 세부 정보 \* 를 클릭하여 다단계 클러스터 생성 프로세스를 모니터링합니다.

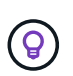

클러스터 생성 작업이 시작되었지만 완료되지 않은 경우 정의한 ONTAP 관리 암호가 등록되지 않습니다. 이 경우 암호를 사용하여 ONTAP Select 클러스터의 관리 인터페이스에 액세스할 수 있습니다 changeme123 를 사용하여 admin 계정.

작업을 마친 후

- ONTAP Select AutoSupport 기능이 활성화되었는지 확인합니다.
- ONTAP Select 배포 구성 데이터를 백업합니다.

## 다중 노드 클러스터를 생성합니다

vSphere 웹 클라이언트를 통해 VMware vCenter 플러그인을 사용하여 여러 노드로 구성된 ONTAP Select 클러스터를 구축할 수 있습니다.

시작하기 전에

ONTAP Select 클러스터 구축 준비 및 하이퍼바이저 호스트 추가 를 검토해야 합니다. 클러스터를 생성하기 전에 또는 다중 노드 클러스터를 생성하기 위한 일부로 ONTAP Select 노드가 실행될 호스트를 추가할 수 있습니다.

이 작업에 대해

ONTAP Select 다중 노드 클러스터는 짝수 개의 노드로 구성됩니다. 노드는 항상 HA 쌍으로 연결됩니다.

단계

- 1. 브라우저를 사용하여 vSphere HTML5를 통해 vCenter Server에 로그인합니다.
- 2. 상단의 \* Menu \* 를 클릭한 다음 \* Global Inventory Lists \* 를 클릭합니다.
- 3. 왼쪽 창에서 \* ONTAP Select 클러스터 \* 를 클릭한 다음 \* 새 ONTAP Select \* 를 클릭합니다

이전에 SSL 인증서를 수락하지 않은 경우 경고 메시지에서 IP 링크를 클릭하고 인증서를 수락합니다. 그런 다음 vCenter 페이지로 돌아가서 경고 메시지의 링크를 클릭하여 페이지를 다시 로드합니다.

4. New ONTAP Select \* 페이지에서 클러스터 세부 정보를 입력하고 \* Done \* 을 클릭합니다.

클러스터 MTU 크기를 설정할 이유가 없는 경우 기본값을 적용하고 필요에 따라 Deploy make any Adjustments를 허용해야 합니다.

5. 노드 설정 \* 섹션에서 구성을 제공하고 HA 쌍의 두 노드에 대한 라이센스를 선택합니다.

필요한 경우 기본 노드 이름을 변경하고 새 라이센스를 업로드할 수 있습니다.

6. 하이퍼바이저 및 네트워크 \* 섹션에서 각 노드의 인스턴스 유형, 호스트 및 네트워크를 선택합니다.

필요한 경우 호스트를 추가할 수 있습니다. 3개의 네트워크를 선택해야 합니다. 내부 네트워크는 관리 또는 데이터 네트워크와 같을 수 없습니다. 노드의 라이센스는 인스턴스 유형을 충족하거나 초과해야 합니다.

7. 스토리지 \* 섹션에서 스토리지 용량과 스토리지 풀을 선택합니다.

프리미엄 라이센스를 사용할 때 소프트웨어 RAID를 선택적으로 활성화할 수 있습니다.

- 8. 클러스터에 4개 이상의 노드가 있는 경우 첫 번째 HA 쌍에 사용된 것과 같은 단계를 수행하여 추가 HA 쌍에서 노드를 구성해야 합니다.
- 9. Done \* 을 클릭하고 클러스터의 구성을 검토합니다.

필요에 따라 각 섹션에서 \* 편집 \* 을 클릭하여 구성을 변경할 수 있습니다.

- 10. 필요에 따라 네트워크 연결 검사기를 실행하여 내부 클러스터 네트워크의 노드 간 연결을 테스트합니다.
- 11. 다음 \* 을 클릭합니다.
- 12. ONTAP 관리자 암호를 입력하고 \* 클러스터 생성 \* 을 클릭하여 클러스터 생성 프로세스를 시작한 다음 확인 팝업 창에서 \* 확인 \* 을 클릭합니다.

클러스터를 생성하는 데 최대 30분이 걸릴 수 있습니다.

13. 페이지를 새로 고치고 새 클러스터를 선택한 다음 \* 요약 \* 및 \* 세부 정보 \* 를 클릭하여 다단계 클러스터 생성 프로세스를 모니터링합니다.

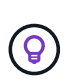

클러스터 생성 작업이 시작되었지만 완료되지 않은 경우 정의한 ONTAP 관리 암호가 등록되지 않습니다. 이 경우 암호를 사용하여 ONTAP Select 클러스터의 관리 인터페이스에 액세스할 수 있습니다 changeme123 를 사용하여 admin 계정.

작업을 마친 후

- ONTAP Select AutoSupport 기능이 활성화되었는지 확인합니다.
- ONTAP Select 배포 구성 데이터를 백업합니다.

## 플러그인과 **vCenter**의 통합 구축

Deploy 플러그인은 vCenter Server와 긴밀하게 통합되어 있습니다. 이러한 통합을 통해 Deploy 유틸리티 및 vCenter Server에서 관리하는 리소스를 쉽게 탐색할 수 있습니다. 이러한 통합의 몇 가지 예가 아래에 나와 있습니다.

## **ONTAP Select** 클러스터에 할당된 **VMware** 리소스입니다

ONTAP Select 클러스터는 하나 이상의 노드 세트로 VMware에서 실행됩니다. 각 노드는 다른 ESXi 호스트의 전용 가상 머신입니다. ONTAP Select 클러스터는 다음 VMware 리소스와 연결됩니다.

- 호스트
- ONTAP VM입니다
- 데이터 저장소
- 네트워크

특정 ONTAP Select 클러스터에서 사용되는 VMware 리소스를 확인하는 방법에는 여러 가지가 있습니다.

### 플러그인을 통해 클러스터에 대한 **VMware** 리소스를 봅니다

Deploy 플러그인을 통해 ONTAP Select 클러스터에 할당된 VMware 리소스를 볼 수 있습니다.

### 단계

- 1. 브라우저를 사용하여 vSphere HTML5를 통해 vCenter Server에 로그인합니다.
- 2. 글로벌 인벤토리 목록 \* 창에서 \* ONTAP Select 클러스터 \* 를 클릭합니다.
- 3. 오른쪽 목록에서 원하는 클러스터를 클릭합니다.
- 4. More Objects \* 탭을 클릭하고 페이지 상단에서 원하는 리소스 범주를 선택합니다.
- 5. 특정 VMware 리소스를 선택하여 추가 정보를 표시합니다.

## **ESXi** 가상 머신을 통해 **ONTAP Select** 클러스터를 확인합니다

VMware 가상 시스템에 액세스하여 ONTAP Select 클러스터 및 관련 클러스터 리소스를 볼 수 있습니다.

단계

- 1. 브라우저를 사용하여 vSphere HTML5를 통해 vCenter Server에 로그인합니다.
- 2. 맨 위에서 \* 메뉴 \* 를 클릭한 다음 \* VM 및 템플릿 \* 을 클릭합니다.
- 3. 왼쪽 목록에서 원하는 가상 머신을 선택합니다.
- 4. VM에서 실행 중인 ONTAP Select 클러스터를 보려면 \* More Objects \* 탭을 클릭합니다.
- 5. 클러스터와 관련된 VMware 리소스의 전체 컬렉션을 보려면 ONTAP Select 클러스터를 클릭한 다음 \* More Objects \* 탭을 클릭합니다.

## **ESXi** 호스트에서 단일 노드 클러스터를 생성합니다

vSphere 인터페이스를 통해 ESXi 하이퍼바이저 호스트를 선택하고 ONTAP Select 단일 노드 클러스터를 구축할 수 있습니다.

단계

- 1. 브라우저를 사용하여 vSphere HTML5를 통해 vCenter Server에 로그인합니다.
- 2. 맨 위에서 \* 메뉴 \* 를 클릭한 다음 \* 호스트 및 클러스터 \* 를 클릭합니다.
- 3. 왼쪽에서 원하는 하이퍼바이저 호스트를 마우스 오른쪽 버튼으로 클릭하고 \* ONTAP Select \* 를 선택한 다음 \* New ONTAP Select \* 를 클릭합니다.
- 4. 의 단계에 따라 배포 프로세스를 완료합니다 ["ONTAP Select](#page-66-0) [클러스터](#page-66-0) [구축](#page-66-0)["](#page-66-0).

## 관리

## 진단 및 지원

ONTAP Select 관리의 일부로 수행할 수 있는 몇 가지 관련 진단 및 지원 작업이 있습니다.

시스템 설정을 표시합니다

vCenter 플러그인을 통해 배포 관리 유틸리티의 기본 설정을 볼 수 있습니다.

### 단계

- 1. 글로벌 인벤토리 목록 \* 창에서 \* ONTAP Select 배포 \* 를 클릭합니다.
- 2. Administration \* 탭을 클릭합니다.
- 3. 시스템\* 옵션을 확장하고 \* 설정 \* 을 클릭합니다.
- 4. 필요에 따라 시스템 구성을 업데이트하고 \* Save \* (저장 \*)를 클릭합니다.

이벤트 메시지를 표시합니다

배포 관리 유틸리티에는 시스템 작업에 대한 정보를 제공하는 이벤트 로깅 기능이 포함되어 있습니다. 배포 플러그인을 통해 이벤트 로그의 내용을 보고 문제를 디버깅하거나 지원 부서의 지시가 있을 때 확인할 수 있습니다.

이 작업에 대해

다음과 같은 여러 특성을 기반으로 이벤트 메시지 목록을 필터링할 수 있습니다.

- 범주
- 유형
- 레벨
- 인스턴스

#### 단계

- 1. 글로벌 인벤토리 목록 \* 창에서 \* ONTAP Select 배포 \* 를 클릭합니다.
- 2. Administration \* 탭을 클릭합니다.
- 3. 이벤트 \* 옵션을 확장하고 \* 배포 \* 를 클릭합니다.
- 4. 필요한 경우 필터링 을 클릭하고 필터를 만들어 표시되는 이벤트 메시지를 제한합니다.

#### **AutoSupport**를 활성화합니다

AutoSupport는 ONTAP Select 지원을 위해 NetApp에서 사용하는 주요 문제 해결 툴입니다. 필요에 따라 AutoSupport 기능을 활성화 또는 비활성화할 수 있습니다.

이 작업에 대해

새 클러스터를 구축한 후에는 AutoSupport가 활성화되어 있는지 확인해야 합니다. 필요한 경우에만 AutoSupport를 비활성화해야 합니다. AutoSupport를 사용하지 않도록 설정하면 데이터가 수집되지만 NetApp에 전송되지 않습니다.

#### 단계

- 1. 글로벌 인벤토리 목록 \* 창에서 \* ONTAP Select 배포 \* 를 클릭합니다.
- 2. Administration \* 탭을 클릭합니다.
- 3. AutoSupport \* 옵션을 확장하고 \* 구성 \* 을 클릭합니다
- 4. 필요에 따라 AutoSupport를 활성화 또는 비활성화합니다.

### **AutoSupport** 패키지를 생성합니다

Deploy vCenter 플러그인에는 AutoSupport 패키지를 생성할 수 있는 기능이 포함되어 있습니다. 문제를 디버깅하거나 지원 부서의 지시가 있을 때 패키지를 생성해야 합니다.

이 작업에 대해

다음 AutoSupport 패키지를 생성할 수 있습니다.

- 로그를 배포합니다 ONTAP Select Deploy 유틸리티로 생성된 로그 파일
- 문제 해결 하이퍼바이저 호스트 및 ONTAP Select 노드에 대한 문제 해결 및 디버깅 정보
- 성능 하이퍼바이저 호스트 및 ONTAP Select 노드에 대한 성능 정보입니다

#### 단계

- 1. 글로벌 인벤토리 목록 \* 창에서 \* ONTAP Select 배포 \* 를 클릭합니다.
- 2. Administration \* 탭을 클릭합니다.
- 3. AutoSupport \* 옵션을 확장하고 \* Generate \* 를 클릭합니다.
- 4. 유형을 선택하고 패키지에 대한 설명을 입력하거나 케이스 번호를 입력한 다음 \* AutoSupport \* 생성 을 클릭합니다.
- 5. 왼쪽 창의 \* AutoSupport \* 에서 \* History \* 를 클릭하고 패키지를 찾습니다.

필요에 따라 \* Refresh \* (새로 고침 \*)를 클릭할 수 있습니다.

작업을 마친 후

기본 배포 유틸리티 사용자 인터페이스를 사용하여 AutoSupport 패키지를 워크스테이션에 다운로드할 수 있습니다. vCenter 배포 플러그인을 사용하여 패키지를 다운로드할 수 없습니다.

네트워크 연결을 확인합니다

탐색 및 표시할 수 있는 네트워크의 몇 가지 측면이 있습니다.

네트워크 연결을 확인합니다

내부 클러스터 네트워크의 두 개 이상의 ONTAP Select 노드 간에 네트워크 연결을 테스트할 수 있습니다. 일반적으로 다중 노드 클러스터를 구축하여 작업에 실패할 수 있는 문제를 감지하기 전에 이 테스트를 실행해야 합니다. 클러스터를 구축하고 온라인 상태로 생성한 후 연결 테스트를 실행할 수도 있습니다.

이 작업에 대해

테스트를 시작할 때마다 백그라운드에서 새 프로세스가 생성되고 고유한 실행 식별자가 할당됩니다. 한 번에 하나의 시리즈만 활성화할 수 있습니다.

이 테스트는 항상 기본 무중단 테스트를 수행하는 빠른 모드로 실행됩니다. 네트워크 MTU 크기 및 vSwitch 테스트와 함께 Ping 테스트가 수행됩니다.

단계

1. 글로벌 인벤토리 목록 \* 창에서 \* ONTAP Select 배포 \* 를 클릭합니다.

- 2. Administration \* 탭을 클릭합니다.
- 3. 네트워크 \* 옵션을 확장하고 \* 연결 검사기 \* 를 클릭합니다.
- 4. Run New \* 를 클릭하여 테스트를 시작합니다.

5. 또는 \* Filtering \* 을 클릭하고 필터를 만들어 표시되는 테스트 세부 정보를 제한할 수도 있습니다.

중재자 서비스의 상태를 봅니다

각 ONTAP Select 2노드 클러스터는 노드 공유 HA 기능을 관리하는 데 도움이 되는 중재자 서비스에 의해 모니터링됩니다. 배포 관리 유틸리티에 정의된 각 2노드 클러스터의 중재자 서비스 상태를 볼 수 있습니다.

이 작업에 대해

다음을 포함하여 각 중재자의 구성을 볼 수 있습니다.

- 현재 상태
- ONTAP Select 노드 2개
- HA 제어 정보가 저장된 iSCSI Target

### 단계

- 1. 글로벌 인벤토리 목록 \* 창에서 \* ONTAP Select 배포 \* 를 클릭합니다.
- 2. Administration \* 탭을 클릭합니다.
- 3. 중재자 \* 옵션을 확장하고 \* 상태 \* 를 클릭합니다.
- 4. 선택적으로 \* Filtering \* 을 클릭하고 중재자 서비스에서 모니터링하는 2노드 클러스터의 보기를 사용자 지정할 필터를 만듭니다.

## **ONTAP Select** 클러스터

ONTAP Select 클러스터를 관리하기 위해 수행할 수 있는 몇 가지 관련 작업이 있습니다.

**ONTAP Select** 클러스터를 오프라인 및 온라인 상태로 이동합니다

클러스터를 생성한 후에는 필요에 따라 해당 상태를 오프라인 또는 온라인으로 변경할 수 있습니다.

#### 단계

1. 글로벌 인벤토리 목록 \* 창에서 \* ONTAP Select 클러스터 \* 를 클릭합니다.

2. 원하는 클러스터를 마우스 오른쪽 버튼으로 클릭하여 사용 가능한 작업을 표시합니다.

3. [오프라인 상태로 전환] \* 또는 [온라인 상태로 전환]을 클릭하고 \* 예 \* 를 클릭하여 요청을 확인합니다.

**ONTAP Select** 클러스터를 삭제합니다

ONTAP Select 클러스터가 더 이상 필요하지 않은 경우 삭제할 수 있습니다.

시작하기 전에

클러스터가 오프라인 상태여야 합니다.

단계

- 1. 글로벌 인벤토리 목록 \* 창에서 \* ONTAP Select 클러스터 \* 를 클릭합니다.
- 2. 원하는 클러스터를 마우스 오른쪽 버튼으로 클릭하여 사용 가능한 작업을 표시합니다.
- 3. 클러스터 삭제 \* 를 클릭하고 \* 예 \* 를 클릭하여 요청을 확인합니다.

삭제 옵션을 사용할 수 없는 경우 클러스터가 오프라인 상태가 아닙니다.

### **ONTAP Select** 라이센스

ONTAP Select 라이센스 관리의 일부로 수행할 수 있는 몇 가지 관련 작업이 있습니다.

라이센스 관리

필요에 따라 ONTAP Select 용량 계층 라이센스를 추가, 편집 및 삭제할 수 있습니다.

#### 단계

- 1. 글로벌 인벤토리 목록 \* 창에서 \* ONTAP Select 배포 \* 를 클릭합니다.
- 2. Administration \* 탭을 클릭합니다.
- 3. 라이센스 \* 옵션을 확장하고 \* 용량 계층 \* 또는 \* 용량 풀 \* 을 클릭하여 라이센스 유형을 선택합니다.

현재 라이센스 및 문제가 표시됩니다.

- 4. 필요한 경우 \* Filtering \* 을 클릭하고 필터를 만들어 표시되는 라이센스를 제한합니다.
- 5. 원하는 작업을 수행합니다.
	- a. 라이센스를 추가하려면 \* + 추가 \* 를 클릭하고 \* 라이센스 업로드 \* 를 클릭한 다음 라이센스 파일을 선택합니다.
	- b. 기존 라이센스를 삭제하려면 라이센스 오른쪽에 있는 휴지통 아이콘을 클릭합니다.

## 문제 해결

vCenter 배포 플러그인을 지원하기 위한 일환으로 사용 가능한 문제 해결 기법 및 일반적인 오류에 대해 알고 있어야 합니다.

설치**,** 제거 및 업데이트 오류

설치, 제거 또는 업데이트 절차 중에 오류가 발생하면 API는 절차를 시작하는 데 사용되는 배포 인터페이스(웹 사용자 인터페이스 또는 CLI)에 의해 표시되는 오류 메시지를 반환합니다.

일반적인 오류는 다음과 같습니다.

- 잘못된 자격 증명(사용자 이름 또는 암호)
- 설치용으로 지정된 플러그인이 잘못되었거나 누락되었습니다
- vCenter Server가 오프라인 상태이거나 연결할 수 없습니다

오류에 대한 자세한 내용은 다음 로그를 확인하십시오.

- 서버 로그를 배포합니다
- vCenter Server 로그입니다

## **vCenter**의 플러그인 오류입니다

vCenter를 사용하는 세션 중에 오류가 발생하면 오류 메시지가 표시됩니다. 일반적인 오류는 다음과 같습니다.

- 배포 서버의 SSL 인증서가 브라우저에서 허용되지 않아 배포 서버에서 vCenter에 포함된 콘텐츠를 로드하지 못했습니다.
- Deploy 서버가 Deploy vCenter 플러그인에 액세스하려고 하는 vCenter 사용자에 대한 세션 ID를 인증하지 못합니다. 세션 시간이 초과됩니다.
- Deploy vCenter 플러그인을 액세스할 수 있는 권한이 없습니다.
- 배포 서버가 오프라인이거나 연결할 수 없습니다.

오류에 대한 자세한 내용은 다음 로그를 참조하십시오.

- vCenter Server 로그입니다
- 서버 로그를 배포합니다

# **REST**를 사용하여 자동화

## 개념

**REST** 웹 서비스 기반

REST(Representational State Transfer)는 분산된 웹 애플리케이션을 만드는 스타일입니다. 웹 서비스 API 설계에 적용할 경우 서버 기반 리소스를 노출하고 상태를 관리하기 위한 일련의 기술과 Best Practice를 수립합니다. 이 솔루션은 메인스트림 프로토콜과 표준을 사용하여 ONTAP Select 클러스터를 배포하고 관리하기 위한 유연한 기반을 제공합니다.

기존의 제약과 아키텍처를 동시에 사용합니다

휴식은 로이 필딩의 박사 학위를 받아 공식적으로 표현되었습니다 ["](https://www.ics.uci.edu/~fielding/pubs/dissertation/top.htm)[학](https://www.ics.uci.edu/~fielding/pubs/dissertation/top.htm)[위](https://www.ics.uci.edu/~fielding/pubs/dissertation/top.htm) [논](https://www.ics.uci.edu/~fielding/pubs/dissertation/top.htm)문["](https://www.ics.uci.edu/~fielding/pubs/dissertation/top.htm) 2000년 UC Irvine에서. 이 아키텍처는 일련의 제약 조건을 통해 아키텍처 스타일을 정의하며, 이러한 제약은 웹 기반 응용 프로그램과 기본 프로토콜을 모두 개선합니다. 이 제약 조건은 상태 비저장 통신 프로토콜을 사용하는 클라이언트/서버 아키텍처를 기반으로 RESTful 웹 서비스 애플리케이션을 설정합니다.

리소스 및 상태 표시

리소스는 웹 기반 시스템의 기본 구성 요소입니다. REST 웹 서비스 응용 프로그램을 만들 때 초기 설계 작업은 다음과 같습니다.

- 시스템 또는 서버 기반 리소스 식별 모든 시스템은 리소스를 사용하고 유지합니다. 리소스는 파일, 비즈니스 트랜잭션, 프로세스 또는 관리 엔티티가 될 수 있습니다. REST 웹 서비스를 기반으로 애플리케이션을 설계하는 첫 번째 작업 중 하나는 리소스를 식별하는 것입니다.
- 자원 상태 및 연관된 상태 작업의 정의 리소스는 항상 한정된 수의 상태 중 하나에 있습니다. 상태 변경에 영향을 주는 데 사용되는 상태 및 관련 작업을 명확하게 정의해야 합니다.

일반 CRUD(생성, 읽기, 업데이트 및 삭제) 모델에 따라 리소스 상태를 액세스하고 변경하기 위해 클라이언트와 서버 간에 메시지가 교환됩니다.

### **URI** 끝점

모든 REST 리소스는 잘 정의된 주소 지정 체계를 사용하여 정의되고 사용 가능해야 합니다. 리소스가 있고 식별된 끝점은 URI(Uniform Resource Identifier)를 사용합니다. URI는 네트워크의 각 리소스에 대해 고유한 이름을 만들기 위한 일반 프레임워크를 제공합니다. URL(Uniform Resource Locator)은 리소스를 식별하고 액세스하기 위해 웹 서비스와 함께 사용되는 URI 유형입니다. 일반적으로 리소스는 파일 디렉터리와 비슷한 계층적 구조로 표시됩니다.

### **HTTP** 메시지

HTTP(Hypertext Transfer Protocol)는 웹 서비스 클라이언트 및 서버가 리소스에 대한 요청 및 응답 메시지를 교환하기 위해 사용하는 프로토콜입니다. 웹 서비스 응용 프로그램을 디자인하는 과정에서 HTTP 동사(예: GET 및 POST)가 리소스와 해당 상태 관리 작업에 매핑됩니다.

HTTP는 상태 비저장 입니다. 따라서 하나의 트랜잭션에서 관련 요청 및 응답 집합을 연결하려면 요청/응답 데이터 플로우와 함께 전달된 HTTP 헤더에 추가 정보가 포함되어야 합니다.

여러 가지 방법으로 클라이언트와 서버 간에 정보를 구성 및 전송할 수 있지만 가장 널리 사용되는 옵션(및 배포 REST API와 함께 사용되는 옵션)은 JSON(JavaScript Object Notation)입니다. JSON은 단순 데이터 구조를 일반 텍스트로 나타내는 업계 표준이며 리소스를 설명하는 상태 정보를 전송하는 데 사용됩니다.

### 배포 **API**에 액세스하는 방법

REST 웹 서비스의 고유한 유연성 때문에 ONTAP Select Deploy API는 여러 가지 방법으로 액세스할 수 있습니다.

유틸리티 네이티브 사용자 인터페이스를 구축합니다

API에 액세스하는 주요 방법은 ONTAP Select 배포 웹 사용자 인터페이스를 사용하는 것입니다. 브라우저는 API를 호출하고 사용자 인터페이스 설계에 따라 데이터를 다시 포맷합니다. 또한 deploy utility 명령줄 인터페이스를 통해 API에 액세스할 수 있습니다.

**ONTAP Select** 온라인 설명서 페이지 배포

ONTAP Select 배포 온라인 설명서 페이지에서는 브라우저를 사용할 때 다른 액세스 지점을 제공합니다. 개별 API 호출을 직접 실행하는 방법을 제공할 뿐만 아니라 각 호출에 대한 입력 매개 변수와 기타 옵션을 포함하여 API에 대한 자세한 설명도 페이지에 포함되어 있습니다. API 호출은 여러 기능 영역 또는 범주로 구성됩니다.

맞춤형 프로그램

여러 가지 프로그래밍 언어 및 도구를 사용하여 배포 API에 액세스할 수 있습니다. Python, Java 및 Curl을 선택할 수 있습니다. API를 사용하는 프로그램, 스크립트 또는 도구는 REST 웹 서비스 클라이언트로 작동합니다. 프로그래밍 언어를 사용하면 API를 더 잘 이해할 수 있으며 ONTAP Select 배포를 자동화할 수 있습니다.

## **API** 버전 관리 배포

ONTAP Select 배포에 포함된 REST API에는 버전 번호가 할당됩니다. API 버전 번호는 배포 릴리스 번호와 무관합니다. 배포 릴리스에 포함된 API 버전과 이 버전이 API 사용에 어떤 영향을 줄 수 있는지 알고 있어야 합니다.

배포 관리 유틸리티의 현재 릴리즈에는 REST API 버전 3이 포함되어 있습니다. 배포 유틸리티의 이전 릴리스에는 다음과 같은 API 버전이 포함되어 있습니다.

**2.8** 이상 버전 배포

ONTAP Select Deploy 2.8 및 이후의 모든 릴리즈에는 REST API 버전 3이 포함됩니다.

### **2.7.2** 이전 버전 배포

ONTAP Select 배포 2.7.2 및 이전 모든 릴리즈에는 REST API 버전 2가 포함되어 있습니다.

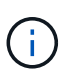

REST API 버전 2와 3은 호환되지 않습니다. API 버전 2가 포함된 이전 릴리즈에서 2.8 이상을 배포하도록 업그레이드하는 경우 명령줄 인터페이스를 사용하여 API에 직접 액세스하는 기존 코드와 스크립트를 모두 업데이트해야 합니다.

## 기본 작동 특성

REST는 일반적인 기술과 모범 사례를 설정하지만 각 API의 세부 사항은 설계 선택에 따라 달라질 수 있습니다. API를 사용하기 전에 ONTAP Select 배포 API의 세부 정보와 운영 특성을 알고 있어야 합니다.

하이퍼바이저 호스트와 **ONTAP Select** 노드 비교

h하이퍼바이저 host\_는 ONTAP Select 가상 머신을 호스팅하는 핵심 하드웨어 플랫폼입니다. ONTAP Select 가상 머신을 하이퍼바이저 호스트에 구축하고 활성화하면 가상 머신이 \_ONTAP Select node\_로 간주됩니다. Deploy REST API의 버전 3에서는 호스트 및 노드 객체가 구분되고 구분됩니다. 따라서 일대다 관계가 허용되며, 이 경우 하나 이상의 ONTAP Select 노드가 동일한 하이퍼바이저 호스트에서 실행될 수 있습니다.

#### 오브젝트 식별자

각 리소스 인스턴스 또는 개체는 만들 때 고유한 식별자가 할당됩니다. 이러한 식별자는 ONTAP Select 배포의 특정 인스턴스 내에서 전역적으로 고유합니다. 새 개체 인스턴스를 만드는 API 호출을 실행한 후 연결된 ID 값이 의 호출자에게 반환됩니다 location HTTP 응답의 헤더입니다. 식별자를 추출하여 리소스 인스턴스를 참조할 때 후속 호출에 사용할 수 있습니다.

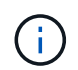

개체 식별자의 내용 및 내부 구조는 언제든지 변경할 수 있습니다. 관련 객체를 참조할 때는 필요한 경우 해당 API 호출에서만 식별자를 사용해야 합니다.

#### 요청 식별자

성공한 모든 API 요청에는 고유 식별자가 할당됩니다. 식별자는 에 반환됩니다 request-id 연결된 HTTP 응답의 헤더입니다. 요청 식별자를 사용하여 단일 특정 API 요청 응답 트랜잭션의 활동을 종합적으로 참조할 수 있습니다. 예를 들어 요청 ID를 기반으로 트랜잭션에 대한 모든 이벤트 메시지를 검색할 수 있습니다

동기 및 비동기 호출

서버에서 클라이언트로부터 받은 HTTP 요청을 수행하는 방법에는 두 가지가 있습니다.

• 동기식이다

서버는 요청을 즉시 수행하고 상태 코드 200, 201 또는 204로 응답합니다.

• 비동기식

서버는 요청을 수락하고 상태 코드 202로 응답합니다. 서버가 클라이언트 요청을 수락하고 요청을 완료하기 위해 백그라운드 작업을 시작했음을 나타냅니다. 최종 성공 또는 실패는 즉시 사용할 수 없으며 추가 API 호출을 통해 결정되어야 합니다.

장기 실행 작업의 완료를 확인합니다

일반적으로 완료하는 데 시간이 오래 걸릴 수 있는 작업은 을 사용하여 비동기적으로 처리됩니다 서버의 백그라운드 작업입니다. REST API 배포 를 사용하면 모든 백그라운드 작업이 에 의해 고정됩니다 작업을 추적하고 현재 상태와 같은 정보를 제공하는 작업 개체입니다. 작업 객체, 고유 식별자를 포함하여 백그라운드 작업이 생성된 후 HTTP 응답에 반환됩니다.

Job 객체를 직접 쿼리하여 연결된 API 호출의 성공 또는 실패를 확인할 수 있습니다. 자세한 내용은 작업 객체를 사용한 \_ 비동기 처리를 참조하십시오.

Job 객체를 사용하는 것 외에도 의 성공 또는 실패를 확인할 수 있는 다른 방법이 있습니다

다음을 포함한 요청:

- 이벤트 메시지 원래 응답과 함께 반환된 요청 ID를 사용하여 특정 API 호출과 관련된 모든 이벤트 메시지를 검색할 수 있습니다. 이벤트 메시지는 일반적으로 성공 또는 실패를 나타내는 것으로, 오류 조건을 디버깅할 때 유용할 수 있습니다.
- 리소스 상태 또는 상태입니다 일부 리소스는 요청의 성공 또는 실패를 간접적으로 결정하기 위해 쿼리할 수 있는 상태 또는 상태 값을 유지 관리합니다.

보안

배포 API는 다음과 같은 보안 기술을 사용합니다.

- 전송 계층 보안 배포 서버와 클라이언트 간에 네트워크를 통해 전송되는 모든 트래픽은 TLS를 통해 암호화됩니다. 암호화되지 않은 채널을 통한 HTTP 프로토콜 사용은 지원되지 않습니다. TLS 버전 1.2가 지원됩니다.
- HTTP 인증

기본 인증은 모든 API 트랜잭션에 사용됩니다. base64 문자열에 사용자 이름과 암호를 포함하는 HTTP 헤더가 모든 요청에 추가됩니다.

## 요청 및 응답 **API** 트랜잭션

모든 배포 API 호출은 클라이언트에 대한 관련 응답을 생성하는 배포 가상 시스템에 대한 HTTP 요청으로 수행됩니다. 이 요청/응답 쌍은 API 트랜잭션으로 간주됩니다. Deploy API를 사용하기 전에 요청을 제어하는 데 사용할 수 있는 입력 변수와 응답 출력의 내용을 숙지해야 합니다.

**API** 요청을 제어하는 입력 변수입니다

HTTP 요청에 설정된 매개 변수를 통해 API 호출 처리 방법을 제어할 수 있습니다.

요청 헤더

HTTP 요청에 다음과 같은 여러 헤더를 포함해야 합니다.

• 커테츠 유형

요청 본문에 JSON이 포함된 경우 이 헤더는 application/json으로 설정해야 합니다.

• 수락

응답 본문에 JSON이 포함될 경우 이 헤더는 application/json으로 설정해야 합니다.

• 권한 부여

기본 인증은 base64 문자열로 인코딩된 사용자 이름과 암호로 설정해야 합니다.

요청 본문

요청 본문의 내용은 특정 호출에 따라 달라집니다. HTTP 요청 본문은 다음 중 하나로 구성됩니다.

- 입력 변수가 있는 JSON 개체(예: 새 클러스터의 이름)
- 비어 있습니다

Get을 사용하는 API 호출을 실행할 때 모든 특성에 따라 반환된 객체를 제한하거나 필터링할 수 있습니다. 예를 들어, 다음과 같이 정확하게 일치하는 값을 지정할 수 있습니다.

<field>=<query value>

정확한 일치 항목 외에 값 범위에 있는 개체 집합을 반환할 수 있는 다른 연산자도 있습니다. ONTAP Select는 아래 표시된 필터링 연산자를 지원합니다.

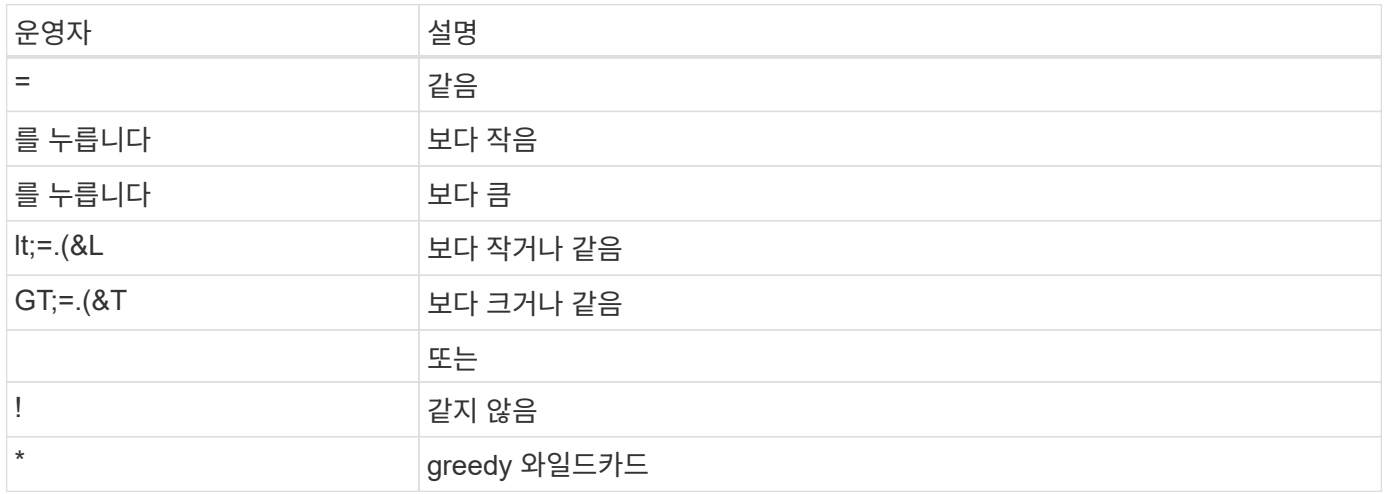

또한 쿼리의 일부로 Null 키워드 또는 해당 부정(!null)을 사용하여 특정 필드가 설정되었는지 여부를 기준으로 개체 집합을 반환할 수도 있습니다.

개체 필드 선택

기본적으로 Get 을 사용하여 API 호출을 실행하면 개체나 개체를 고유하게 식별하는 특성만 반환됩니다. 이 최소 필드 집합은 각 개체의 키 역할을 하며 개체 유형에 따라 달라집니다. 다음과 같은 방법으로 필드 쿼리 매개 변수를 사용하여 추가 개체 속성을 선택할 수 있습니다.

• 저렴한 필드

를 지정합니다 fields=\* 로컬 서버 메모리에 유지되거나 액세스하는 데 약간의 처리가 필요한 개체 필드를 검색합니다.

- 비싼 필드 를 지정합니다 fields=\*\* 액세스를 위해 추가 서버 처리가 필요한 개체를 포함하여 모든 개체 필드를 검색합니다.
- 사용자 정의 필드 선택

사용 fields=FIELDNAME 를 눌러 원하는 정확한 필드를 지정합니다. 여러 필드를 요청할 때는 공백 없이 쉼표를 사용하여 값을 구분해야 합니다.

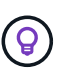

가장 좋은 방법은 항상 원하는 특정 필드를 식별하는 것입니다. 필요한 경우 저렴한 필드나 값비싼 필드 집합만 검색해야 합니다. 저렴하고 값비싼 분류는 내부 성능 분석을 기반으로 NetApp에서 결정합니다. 지정된 필드의 분류는 언제든지 변경할 수 있습니다.

출력 집합에서 개체를 정렬합니다

리소스 컬렉션의 레코드는 개체에서 정의한 기본 순서로 반환됩니다. 다음과 같이 필드 이름 및 정렬 방향이 있는 ORDER\_BY 쿼리 매개 변수를 사용하여 순서를 변경할 수 있습니다. order\_by=<field name> asc|desc

예를 들어 유형 필드를 내림차순으로 정렬한 다음 ID를 오름차순으로 정렬할 수 있습니다. order\_by=type desc, id asc

여러 매개 변수를 포함할 때는 필드를 쉼표로 구분해야 합니다.

페이지 매김

Get 을 사용하여 API 호출을 실행하면 동일한 형식의 개체 컬렉션에 액세스할 때 일치하는 모든 개체가 기본적으로 반환됩니다. 필요한 경우 요청과 함께 max\_records 쿼리 매개 변수를 사용하여 반환되는 레코드 수를 제한할 수 있습니다. 예를 들면 다음과 같습니다.

max\_records=20

필요한 경우 이 매개 변수를 다른 쿼리 매개 변수와 결합하여 결과 집합의 범위를 좁힐 수 있습니다. 예를 들어, 다음과 같이 지정된 시간 이후에 생성된 최대 10개의 시스템 이벤트를 반환합니다. time⇒ 2019-04-04T15:41:29.140265Z&max\_records=10

이벤트(또는 모든 개체 유형)를 통해 페이지를 넘도록 여러 요청을 실행할 수 있습니다. 이후의 각 API 호출은 마지막 결과 집합의 최신 이벤트를 기반으로 새 시간 값을 사용해야 합니다.

**API** 응답을 해석합니다

각 API 요청은 클라이언트에 대한 응답을 다시 생성합니다. 응답을 검토하여 확인할 수 있습니다 성공 여부 및 필요에 따라 추가 데이터 검색

**HTTP** 상태 코드입니다

Deploy REST API에 사용되는 HTTP 상태 코드는 아래와 같다.

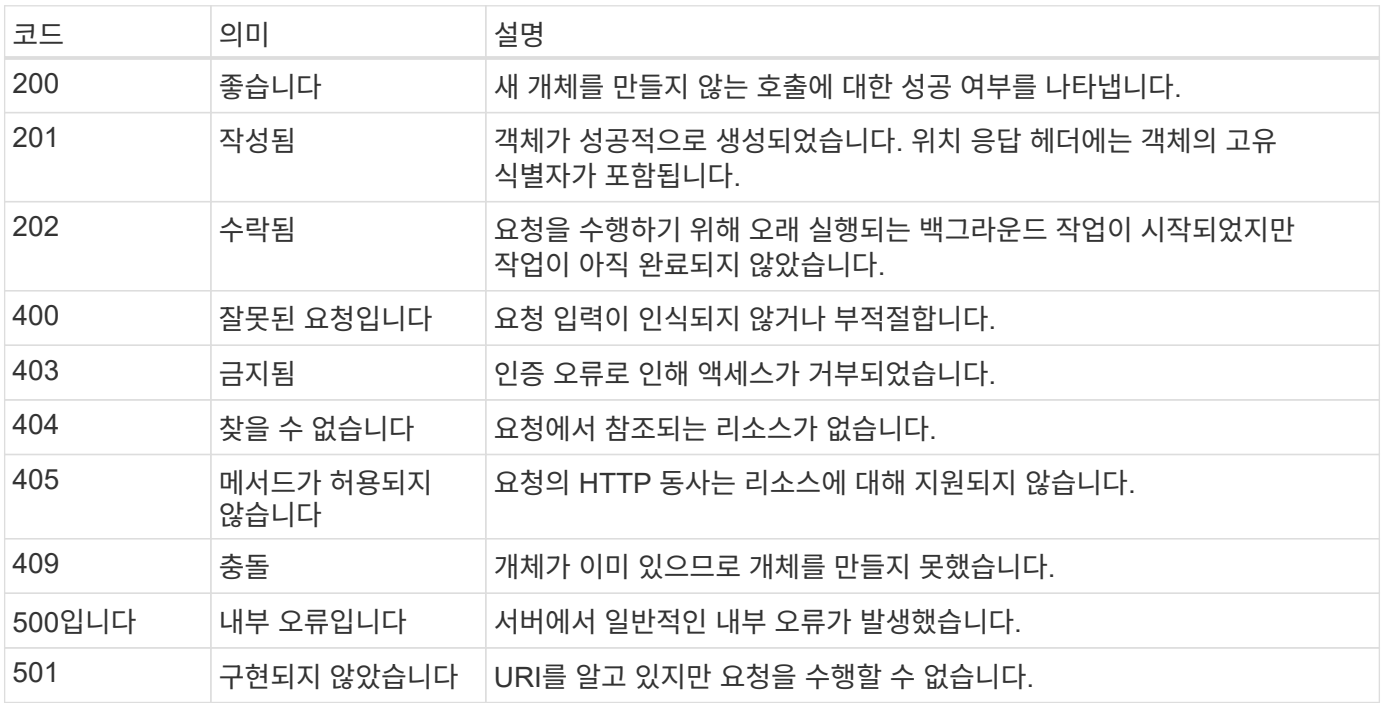

응답 헤더

배포 서버에서 생성된 HTTP 응답에는 다음과 같은 여러 헤더가 포함됩니다.
- 요청 ID입니다 성공한 모든 API 요청에는 고유한 요청 식별자가 할당됩니다.
- 위치

개체가 만들어지면 위치 헤더에 고유한 개체 식별자를 포함하여 새 개체에 대한 전체 URL이 포함됩니다.

응답 바디

API 요청과 관련된 응답 내용은 객체, 처리 유형 및 요청의 성공 또는 실패에 따라 달라집니다. 응답 본문은 JSON으로 렌더링됩니다.

• 단일 개체

요청에 따라 필드 집합과 함께 단일 개체를 반환할 수 있습니다. 예를 들어, 가져오기를 사용하여 고유 식별자를 사용하여 클러스터의 선택된 속성을 검색할 수 있습니다.

• 여러 개의 개체

리소스 컬렉션의 여러 개체를 반환할 수 있습니다. 어떤 경우든 에는 일관된 형식이 사용됩니다 num\_records 개체 인스턴스의 배열을 포함하는 레코드 및 레코드 수를 나타냅니다. 예를 들어, 특정 클러스터에 정의된 모든 노드를 검색할 수 있습니다.

• 작업 객체

API 호출이 비동기적으로 처리되는 경우 백그라운드 작업을 고정하는 Job 개체가 반환됩니다. 예를 들어, 클러스터를 배포하는 데 사용되는 POST 요청은 비동기적으로 처리되고 작업 개체를 반환합니다.

• 오류 개체

오류가 발생하면 항상 Error 개체가 반환됩니다. 예를 들어, 이름이 이미 존재하는 클러스터를 생성하려고 하면 오류가 발생합니다.

• 비어 있습니다 경우에 따라 데이터가 반환되지 않고 응답 본문이 비어 있습니다. 예를 들어, 삭제 기능을 사용하여 기존 호스트를 삭제한 후 응답 본문이 비어 있습니다.

작업 개체를 사용한 비동기 처리

일부 배포 API 호출, 특히 리소스를 생성하거나 수정하는 호출은 다른 호출보다 완료하는 데 시간이 오래 걸릴 수 있습니다. ONTAP Select 배포는 오래 실행되는 이러한 요청을 비동기적으로 처리합니다.

작업 개체를 사용하여 설명된 비동기 요청

비동기적으로 실행되는 API 호출을 수행한 후 HTTP 응답 코드 202는 요청이 성공적으로 유효성 확인 및 승인되었지만 아직 완료되지 않았음을 나타냅니다. 요청은 클라이언트에 대한 초기 HTTP 응답 후 계속 실행되는 백그라운드 작업으로 처리됩니다. 응답에는 고유한 식별자를 포함하여 요청을 고정하는 작업 객체가 포함됩니다.

 $\left( \, \mathrm{i} \, \right)$ 

ONTAP Select 배포 온라인 설명서 페이지에서 비동기적으로 작동하는 API 호출을 확인해야 합니다.

**API** 요청과 연결된 작업 객체를 쿼리합니다

HTTP 응답에서 반환된 작업 개체에는 여러 속성이 포함되어 있습니다. 상태 속성을 쿼리하여 요청이 성공적으로 완료되었는지 확인할 수 있습니다. 작업 오브젝트는 다음 상태 중 하나일 수 있습니다.

- 대기열에 있습니다
- 실행 중입니다
- 성공
- 실패

작업 개체를 폴링하여 작업의 터미널 상태를 감지할 때 성공 또는 실패 등 두 가지 방법을 사용할 수 있습니다.

- 표준 폴링 요청입니다 현재 작업 상태가 즉시 반환됩니다
- 긴 폴링 요청
	- 작업 상태는 다음 중 하나가 발생할 경우에만 반환됩니다.
		- 상태가 폴링 요청에 제공된 날짜-시간 값보다 최근 변경되었습니다
		- 시간 초과 값이 만료되었습니다(1-120초).

표준 폴링과 긴 폴링은 동일한 API 호출을 사용하여 작업 객체를 쿼리합니다. 그러나 긴 폴링 요청에는 두 가지 쿼리 매개변수가 포함됩니다. poll timeout 및 last modified.

(ဓူ) 항상 긴 폴링을 사용하여 배포 가상 머신의 워크로드를 줄여야 합니다.

비동기 요청을 실행하는 일반 절차입니다

다음 고급 절차를 사용하여 비동기 API 호출을 완료할 수 있습니다.

- 1. 비동기 API 호출을 실행합니다.
- 2. 요청을 성공적으로 수락했음을 나타내는 HTTP 응답 202 을 수신합니다.
- 3. 응답 본문에서 작업 객체의 식별자를 추출합니다.
- 4. 루프 내에서 각 사이클에서 다음을 수행합니다.
	- a. 장기 폴링 요청으로 작업의 현재 상태를 가져옵니다
	- b. 작업이 비터미널 상태(대기, 실행 중)인 경우 루프를 다시 수행합니다.
- 5. 작업이 터미널 상태(성공, 실패)에 도달하면 중지합니다.

# 브라우저를 사용하여 에 액세스합니다

#### 브라우저를 사용하여 **API**에 액세스하기 전에

온라인 설명서 배포 페이지를 사용하기 전에 알아 두어야 할 몇 가지 사항이 있습니다.

#### 구축 계획

특정 배포 또는 관리 작업을 수행하는 과정에서 API 호출을 실행하려는 경우 배포 계획을 만드는 것이 좋습니다. 이러한 계획은 공식적이거나 비공식적인 계획일 수 있으며, 일반적으로 사용할 목표와 API 호출을 포함합니다. 자세한 내용은 Deploy REST API를 사용한 워크플로우 프로세스 를 참조하십시오.

#### **JSON** 예제 및 매개 변수 정의

각 API 호출은 문서 페이지에서 일관된 형식을 사용하여 설명합니다. 이 콘텐츠에는 구현 노트, 쿼리 매개 변수 및 HTTP 상태 코드가 포함됩니다. 또한 다음과 같이 API 요청 및 응답에 사용되는 JSON에 대한 세부 정보를 표시할 수 있습니다. • 예제 값

API 호출에서 \_example value\_를 클릭하면 해당 호출에 대한 일반적인 JSON 구조가 표시됩니다. 필요에 따라 예시를 수정하고 요청에 대한 입력으로 사용할 수 있습니다.

• 모델

\_Model\_을 클릭하면 각 매개변수에 대한 설명과 함께 JSON 매개변수의 전체 목록이 표시됩니다.

#### **API** 호출 시 주의

배포 문서 페이지를 사용하여 수행하는 모든 API 작업은 라이브 작업입니다. 구성 또는 기타 데이터를 실수로 생성, 업데이트 또는 삭제하지 않도록 주의해야 합니다.

설명서 배포 페이지에 액세스합니다

API 문서를 표시하고 API 호출을 수동으로 발급하려면 ONTAP Select 배포 온라인 설명서 페이지에 액세스해야 합니다.

시작하기 전에

다음 항목이 있어야 합니다.

- ONTAP Select Deploy 가상 머신의 IP 주소 또는 도메인 이름입니다
- 관리자의 사용자 이름 및 암호입니다

#### 단계

1. 브라우저에 URL을 입력하고 \* Enter \* 를 누릅니다.

https://<ip\_address>/api/ui

2. 관리자 사용자 이름 및 암호를 사용하여 로그인합니다.

#### 결과

문서 배포 웹 페이지가 표시되고 페이지 아래쪽에 범주별로 분류된 통화가 표시됩니다.

#### **API** 호출을 이해하고 실행합니다

모든 API 호출의 세부 사항은 ONTAP Select 배포 온라인 설명서 웹 페이지에서 공통 형식을 사용하여 문서화되고 표시됩니다. 단일 API 호출을 이해하면 모든 API 호출에 대한 세부 정보를 액세스하고 해석할 수 있습니다.

#### 시작하기 전에

ONTAP Select 배포 온라인 설명서 웹 페이지에 로그인해야 합니다. 클러스터를 생성할 때 ONTAP Select 클러스터에 할당된 고유한 식별자가 있어야 합니다.

#### 이 작업에 대해

ONTAP Select 클러스터의 고유 식별자를 사용하여 해당 클러스터를 설명하는 구성 정보를 검색할 수 있습니다. 이 예제에서는 Inexpensive로 분류된 모든 필드가 반환됩니다. 그러나 가장 좋은 방법은 필요한 특정 필드만 요청하는 것입니다.

단계

- 1. 기본 페이지에서 아래로 스크롤하여 \* Cluster \* 를 클릭합니다.
- 2. get/clusters/{cluster\_id} \* 를 클릭하여 ONTAP Select 클러스터에 대한 정보를 반환하는 데 사용되는 API 호출에 대한 세부 정보를 표시합니다.

# 워크플로 프로세스

**API** 워크플로우를 사용하기 전에

워크플로 프로세스를 검토하고 사용할 준비를 해야 합니다.

워크플로에 사용되는 **API** 호출을 이해합니다

ONTAP Select 온라인 설명서 페이지에는 모든 REST API 호출에 대한 세부 정보가 포함되어 있습니다. 여기서 이러한 세부 정보를 반복하는 대신 워크플로 샘플에 사용되는 각 API 호출에는 문서 페이지에서 호출을 찾는 데 필요한 정보만 포함됩니다. 특정 API 호출을 찾은 후에는 입력 매개 변수, 출력 형식, HTTP 상태 코드 및 요청 처리 유형을 비롯한 전체 호출 세부 정보를 검토할 수 있습니다.

문서 페이지에서 호출을 쉽게 찾을 수 있도록 워크플로 내의 각 API 호출에 대해 다음 정보가 포함되어 있습니다.

• 범주

API 호출은 문서 페이지에서 기능적으로 관련된 영역이나 범주로 구성됩니다. 특정 API 호출을 찾으려면 페이지 하단으로 스크롤하여 해당 API 범주를 클릭합니다.

- HTTP 동사 HTTP 동사는 리소스에 대해 수행되는 작업을 식별합니다. 각 API 호출은 단일 HTTP 동사를 통해 실행됩니다.
- 경로

경로는 호출 수행 시 작업이 적용되는 특정 리소스를 결정합니다. 경로 문자열이 핵심 URL에 추가되어 리소스를 식별하는 전체 URL을 구성합니다.

#### **REST API**에 직접 액세스할 **URL**을 구성합니다

ONTAP Select 설명서 페이지 외에도 Python과 같은 프로그래밍 언어를 통해 REST API 배포에 직접 액세스할 수도 있습니다. 이 경우, 코어 URL은 온라인 설명서 페이지에 액세스할 때 사용되는 URL과 약간 다릅니다. API에 직접 액세스할 때는 /API를 도메인과 포트 문자열에 추가해야 합니다. 예를 들면 다음과 같습니다. http://deploy.mycompany.com/api

워크플로우 **1: ESXi**에서 단일 노드 평가 클러스터를 생성합니다

vCenter에서 관리하는 VMware ESXi 호스트에 단일 노드 ONTAP Select 클러스터를 구축할 수 있습니다. 클러스터는 평가판 라이센스로 생성됩니다.

클러스터 생성 워크플로는 다음과 같은 경우에 다릅니다.

- ESXi 호스트가 vCenter에서 관리되지 않음(독립 실행형 호스트)
- 클러스터 내에서 여러 노드 또는 호스트가 사용됩니다
- 클러스터는 구매한 라이센스가 있는 운영 환경에 구축됩니다
- KVM 하이퍼바이저는 VMware ESXi 대신 사용됩니다
- $(i)$
- ONTAP Select 9.10.1부터는 KVM 하이퍼바이저에 새 클러스터를 더 이상 구축할 수 없습니다.
- ONTAP Select 9.11.1부터는 오프라인 및 삭제 기능을 제외한 모든 관리 기능을 기존 KVM 클러스터와 호스트에서 사용할 수 없습니다.

## **vCenter Server** 자격 증명을 등록합니다

vCenter Server에서 관리하는 ESXi 호스트에 구축하는 경우 호스트를 등록하기 전에 자격 증명을 추가해야 합니다. 그러면 Deploy 관리 유틸리티에서 자격 증명을 사용하여 vCenter를 인증할 수 있습니다.

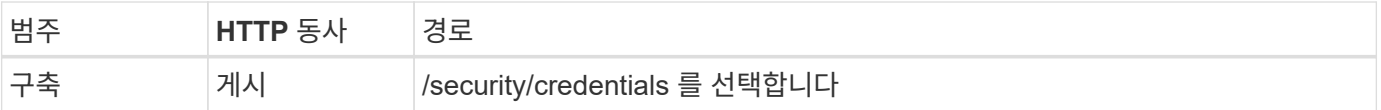

말림

```
curl -iX POST -H 'Content-Type: application/json' -u admin:<password> -k
-d @step01 'https://10.21.191.150/api/security/credentials'
```
### **JSON** 입력**(1**단계**)**

```
{
    "hostname": "vcenter.company-demo.com",
    "type": "vcenter",
    "username": "misteradmin@vsphere.local",
    "password": "mypassword"
}
```
처리 유형

비동기식

#### 출력

- 위치 응답 헤더의 자격 증명 ID입니다
- 작업 객체

하이퍼바이저 호스트를 등록합니다

ONTAP Select 노드를 포함하는 가상 머신이 실행될 하이퍼바이저 호스트를 추가해야 합니다.

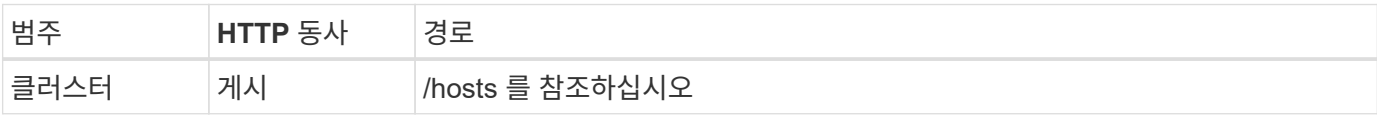

말림

```
curl -iX POST -H 'Content-Type: application/json' -u admin:<password> -k
-d @step02 'https://10.21.191.150/api/hosts'
```
#### **JSON** 입력**(02**단계**)**

```
{
    "hosts": [
      {
      "hypervisor_type": "ESX",
      "management server": "vcenter.company-demo.com",
        "name": "esx1.company-demo.com"
      }
   ]
}
```
처리 유형

비동기식

#### 출력

- 위치 응답 헤더의 호스트 ID입니다
- 작업 객체

클러스터를 생성합니다

ONTAP Select 클러스터를 생성하면 기본 클러스터 구성이 등록되고, 노드 이름은 구축을 통해 자동으로 생성됩니다.

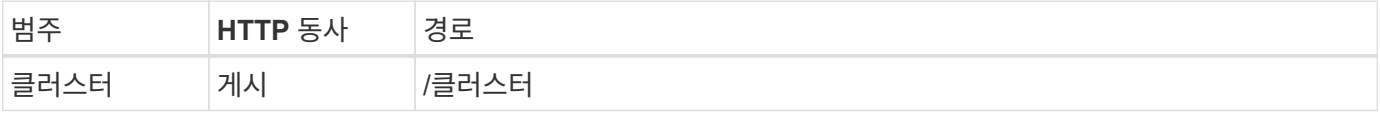

#### 말림

단일 노드 클러스터의 경우 쿼리 매개 변수 node\_count를 1로 설정해야 합니다.

curl -iX POST -H 'Content-Type: application/json' -u admin:<password> -k -d @step03 'https://10.21.191.150/api/clusters? node count=1'

#### **JSON** 입력**(**단계 **03)**

```
{
    "name": "my_cluster"
}
```
처리 유형

동기식이다

#### 출력

• 위치 응답 헤더의 클러스터 ID입니다

클러스터를 구성합니다

클러스터 구성의 일부로 제공해야 하는 몇 가지 특성이 있습니다.

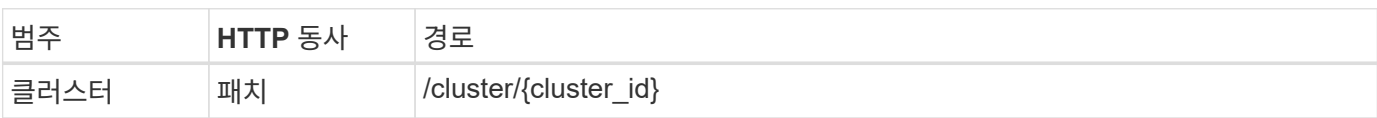

#### 말림

클러스터 ID를 제공해야 합니다.

```
curl -iX PATCH -H 'Content-Type: application/json' -u admin:<password> -k
-d @step04 'https://10.21.191.150/api/clusters/CLUSTERID'
```
**JSON** 입력**(4**단계**)**

```
{
  "dns info": {
      "domains": ["lab1.company-demo.com"],
    "dns ips": ["10.206.80.135", "10.206.80.136"]
      },
    "ontap_image_version": "9.5",
      "gateway": "10.206.80.1",
      "ip": "10.206.80.115",
      "netmask": "255.255.255.192",
      "ntp_servers": {"10.206.80.183"}
}
```
처리 유형

동기식이다

### 출력

없음

노드 이름을 검색합니다

Deploy 관리 유틸리티는 클러스터가 생성될 때 노드 식별자 및 이름을 자동으로 생성합니다. 노드를 구성하기 전에 할당된 ID를 검색해야 합니다.

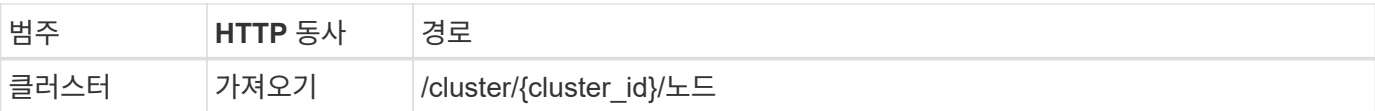

#### 말림

클러스터 ID를 제공해야 합니다.

```
curl -iX GET -u admin:<password> -k
'https://10.21.191.150/api/clusters/CLUSTERID/nodes?fields=id,name'
```
## 처리 유형

동기식이다

## 출력

• Array는 각각 고유한 ID와 이름을 가진 단일 노드를 기술합니다

## 노드를 구성합니다

노드를 구성하는 데 사용되는 3개의 API 호출 중 첫 번째인 노드에 대한 기본 구성을 제공해야 합니다.

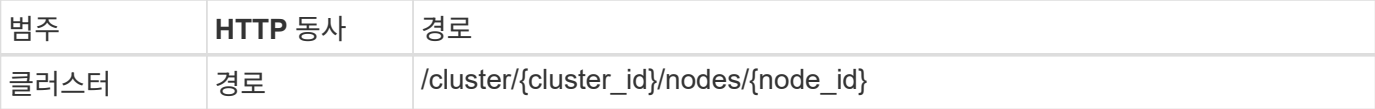

말림

클러스터 ID 및 노드 ID를 제공해야 합니다.

```
curl -iX PATCH -H 'Content-Type: application/json' -u admin:<password> -k
-d @step06 'https://10.21.191.150/api/clusters/CLUSTERID/nodes/NODEID'
```
**JSON** 입력**(06** 단계**)**

ONTAP Select 노드가 실행될 호스트 ID를 제공해야 합니다.

```
{
   "host": {
     "id": "HOSTID"
     },
 "instance type": "small",
    "ip": "10.206.80.101",
    "passthrough_disks": false
}
```
처리 유형

동기식이다

없음

노드 네트워크를 검색합니다

단일 노드 클러스터에서 노드가 사용하는 데이터 및 관리 네트워크를 식별해야 합니다. 내부 네트워크는 단일 노드 클러스터에서는 사용되지 않습니다.

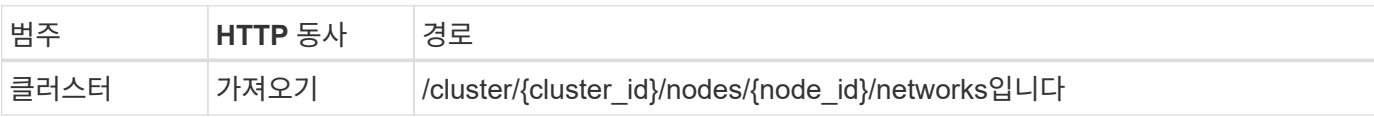

말림

클러스터 ID 및 노드 ID를 제공해야 합니다.

```
curl -iX GET -u admin:<password> -k 'https://10.21.191.150/api/
clusters/CLUSTERID/nodes/NODEID/networks?fields=id,purpose'
```
#### 처리 유형

동기식이다

출력

• 고유 ID 및 용도를 포함하여 노드에 대한 단일 네트워크를 설명하는 두 개의 레코드 배열입니다

### 노드 네트워킹을 구성합니다

데이터 및 관리 네트워크를 구성해야 합니다. 내부 네트워크는 단일 노드 클러스터에서는 사용되지 않습니다.

 $\left( \cdot \right)$ 다음 API 호출은 각 네트워크에 대해 한 번씩 두 번 실행합니다.

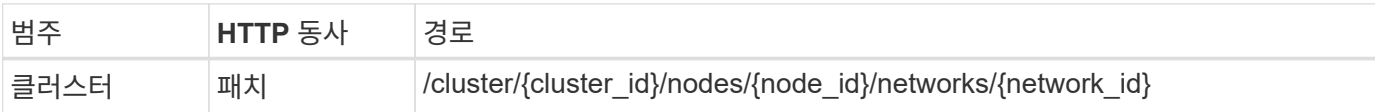

말림

클러스터 ID, 노드 ID 및 네트워크 ID를 제공해야 합니다.

```
curl -iX PATCH -H 'Content-Type: application/json' -u admin:<password> -k
-d @step08 'https://10.21.191.150/api/clusters/
CLUSTERID/nodes/NODEID/networks/NETWORKID'
```
## **JSON** 입력**(08**단계**)**

네트워크 이름을 제공해야 합니다.

```
{
  "name": "sDOT_Network"
}
```
처리 유형

동기식이다

출력

없음

노드 스토리지 풀을 구성합니다

노드를 구성하는 마지막 단계는 스토리지 풀을 연결하는 것입니다. vSphere 웹 클라이언트를 통해 또는 선택적으로 Deploy REST API를 통해 사용 가능한 스토리지 풀을 확인할 수 있습니다.

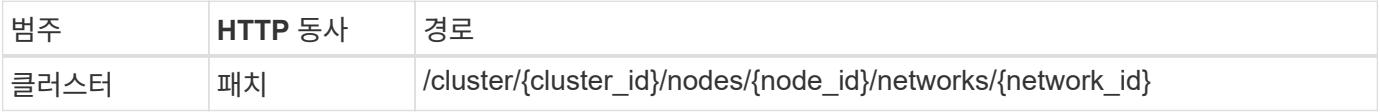

말림

클러스터 ID, 노드 ID 및 네트워크 ID를 제공해야 합니다.

```
curl -iX PATCH -H 'Content-Type: application/json' -u admin:<password> -k
-d @step09 'https://10.21.191.150/api/clusters/ CLUSTERID/nodes/NODEID'
```
**JSON** 입력**(9**단계**)**

풀 용량은 2TB입니다.

```
{
    "pool_array": [
       {
       "name": "sDOT-01",
         "capacity": 2147483648000
       }
  \mathbf{I}}
```
처리 유형

동기식이다

출력

없음

### **10.**클러스터를 구축합니다

클러스터 및 노드를 구성한 후에는 클러스터를 구축할 수 있습니다.

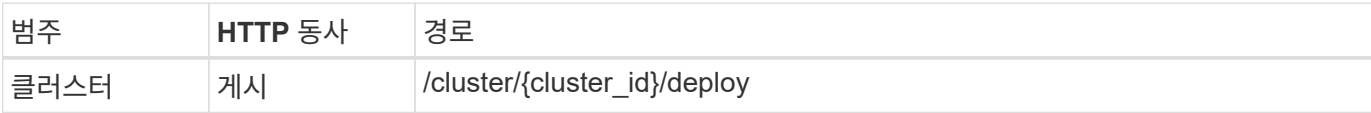

말림

클러스터 ID를 제공해야 합니다.

```
curl -iX POST -H 'Content-Type: application/json' -u admin:<password> -k
-d @step10 'https://10.21.191.150/api/clusters/CLUSTERID/deploy'
```
**JSON** 입력**(10**단계**)**

ONTAP 관리자 계정의 암호를 입력해야 합니다.

```
{
  "ontap_credentials": {
      "password": "mypassword"
    }
}
```
처리 유형

비동기식

#### 출력

• 작업 객체

# **Python**으로 액세스하십시오

**Python**을 사용하여 **API**에 액세스하기 전에

샘플 Python 스크립트를 실행하기 전에 환경을 준비해야 합니다.

Python 스크립트를 실행하기 전에 환경이 제대로 구성되어 있는지 확인해야 합니다.

- 해당하는 최신 버전의 Python2를 설치해야 합니다. 샘플 코드는 Python2를 사용하여 테스트되었습니다. 또한 Python3으로 이식할 수 있지만 호환성 테스트를 거치지 않았습니다.
- 요청 및 urllllib3 라이브러리가 설치되어 있어야 합니다. PIP 또는 다른 Python 관리 도구를 환경에 맞게 사용할 수 있습니다.
- 스크립트가 실행되는 클라이언트 워크스테이션에는 ONTAP Select 배포 가상 시스템에 대한 네트워크 액세스 권한이 있어야 합니다.

또한 다음 정보도 있어야 합니다.

- 구축 가상 머신의 IP 주소입니다
- 배포 관리자 계정의 사용자 이름 및 암호

**Python** 스크립트를 이해합니다

샘플 Python 스크립트를 사용하여 여러 가지 작업을 수행할 수 있습니다. 라이브 배포 인스턴스에서 스크립트를 사용하기 전에 스크립트를 이해해야 합니다.

공통된 설계 특성

스크립트는 다음과 같은 일반적인 특성을 사용하여 설계되었습니다.

- 클라이언트 시스템의 명령줄 인터페이스에서 실행합니다 올바르게 구성된 모든 클라이언트 시스템에서 Python 스크립트를 실행할 수 있습니다. 자세한 내용은 시작하기 전에 \_ 을(를) 참조하십시오.
- CLI 입력 매개 변수를 허용합니다 각 스크립트는 CLI에서 입력 매개 변수를 통해 제어됩니다.
- 입력 파일을 읽습니다 각 스크립트는 용도에 따라 입력 파일을 읽습니다. 클러스터를 생성하거나 삭제할 때 JSON 구성 파일을 제공해야 합니다. 노드 라이센스를 추가할 때는 유효한 라이센스 파일을 제공해야 합니다.
- 일반 지원 모듈을 사용합니다 공통 지원 module\_deploy\_requests.py\_에는 단일 클래스가 포함되어 있습니다. 각 스크립트에서 가져오고 사용합니다.

클러스터를 생성합니다

script cluster.py를 사용하여 ONTAP Select 클러스터를 생성할 수 있습니다. JSON 입력 파일의 CLI 매개 변수 및 콘텐츠를 기준으로 다음과 같이 스크립트를 배포 환경에 수정할 수 있습니다.

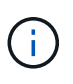

• ONTAP Select 9.10.1부터는 KVM 하이퍼바이저에 새 클러스터를 더 이상 구축할 수 없습니다.

- ONTAP Select 9.11.1부터는 오프라인 및 삭제 기능을 제외한 모든 관리 기능을 기존 KVM 클러스터와 호스트에서 사용할 수 없습니다.
- 하이퍼바이저

배포 릴리스에 따라 ESXi 또는 KVM에 배포할 수 있습니다. ESXi에 배포할 때 vCenter에서 하이퍼바이저를 관리하거나 독립 실행형 호스트로 사용할 수 있습니다.

- 클러스터 크기 단일 노드 또는 다중 노드 클러스터를 구축할 수 있습니다.
- 평가 또는 운영 라이센스 운영을 위해 평가 또는 구입한 라이센스가 있는 클러스터를 배포할 수 있습니다.

스크립트의 CLI 입력 매개 변수는 다음과 같습니다.

- 배포 서버의 호스트 이름 또는 IP 주소입니다
- admin 사용자 계정의 암호입니다
- JSON 구성 파일의 이름입니다
- 메시지 출력에 대한 자세한 정보 표시 플래그입니다

노드 라이센스를 추가합니다

운영 클러스터를 배포하려면 script\_add\_license.py\_를 사용하여 각 노드에 대한 라이센스를 추가해야 합니다. 클러스터를 구축하기 전이나 후에 라이센스를 추가할 수 있습니다.

스크립트의 CLI 입력 매개 변수는 다음과 같습니다.

- 배포 서버의 호스트 이름 또는 IP 주소입니다
- admin 사용자 계정의 암호입니다
- 라이센스 파일의 이름입니다
- 라이센스를 추가할 수 있는 권한이 있는 ONTAP 사용자 이름입니다
- ONTAP 사용자의 암호입니다

클러스터를 삭제합니다

script\_delete\_cluster.py 를 사용하여 기존 ONTAP Select 클러스터를 삭제할 수 있습니다.

스크립트의 CLI 입력 매개 변수는 다음과 같습니다.

- 배포 서버의 호스트 이름 또는 IP 주소입니다
- admin 사용자 계정의 암호입니다
- JSON 구성 파일의 이름입니다

# **Python** 코드 샘플

클러스터를 생성하는 스크립트입니다

다음 스크립트를 사용하여 스크립트 및 JSON 입력 파일 내에 정의된 매개 변수를 기반으로 클러스터를 생성할 수 있습니다.

```
#!/usr/bin/env python
##--------------------------------------------------------------------
#
# File: cluster.py
#
# (C) Copyright 2019 NetApp, Inc.
#
# This sample code is provided AS IS, with no support or warranties of
# any kind, including but not limited for warranties of merchantability
# or fitness of any kind, expressed or implied. Permission to use,
# reproduce, modify and create derivatives of the sample code is granted
# solely for the purpose of researching, designing, developing and
```

```
# testing a software application product for use with NetApp products,
# provided that the above copyright notice appears in all copies and
# that the software application product is distributed pursuant to terms
# no less restrictive than those set forth herein.
#
##--------------------------------------------------------------------
import traceback
import argparse
import json
import logging
from deploy_requests import DeployRequests
def add_vcenter_credentials(deploy, config):
      """ Add credentials for the vcenter if present in the config """
    log_debug_trace()
      vcenter = config.get('vcenter', None)
    if vcenter and not deploy.resource exists('/security/credentials',
                                                  'hostname', vcenter
['hostname']):
        log info("Registering vcenter {} credentials".format(vcenter
['hostname']))
          data = {k: vcenter[k] for k in ['hostname', 'username',
'password']}
          data['type'] = "vcenter"
          deploy.post('/security/credentials', data)
def add_standalone_host_credentials(deploy, config):
      """ Add credentials for standalone hosts if present in the config.
          Does nothing if the host credential already exists on the Deploy.
    "" "" ""
    log_debug_trace()
      hosts = config.get('hosts', [])
      for host in hosts:
         # The presense of the 'password' will be used only for standalone
hosts.
        # If this host is managed by a vcenter, it should not have a host
'password' in the json.
        if 'password' in host and not deploy.resource exists
('/security/credentials',
                                                                  'hostname',
```

```
host['name']):
            log info("Registering host {} credentials".format(host[
'name']))
              data = {'hostname': host['name'], 'type': 'host',
                       'username': host['username'], 'password': host
['password']}
              deploy.post('/security/credentials', data)
def register_unkown_hosts(deploy, config):
      ''' Registers all hosts with the deploy server.
          The host details are read from the cluster config json file.
          This method will skip any hosts that are already registered.
          This method will exit the script if no hosts are found in the
config.
    \mathbf{I} , \mathbf{I} , \mathbf{I}log_debug_trace()
    data = {\texttt{"hosts"}: []}  if 'hosts' not in config or not config['hosts']:
        log and exit("The cluster config requires at least 1 entry in the
'hosts' list got {}".format(config))
      missing_host_cnt = 0
      for host in config['hosts']:
        if not deploy.resource exists('/hosts', 'name', host['name']):
              missing_host_cnt += 1
            host config = {"name": host['name'], "hypervisor type": host
['type']}
              if 'mgmt_server' in host:
                 host config["management server"] = host['mgmt server']
                   log_info(
                      "Registering from vcenter {mgmt_server}".format(**
host))
              if 'password' in host and 'user' in host:
                 host config['credential'] = {
                       "password": host['password'], "username": host[
'user']}
            log_info("Registering {type} host {name}".format(**host))
            data["hosts"].append(host config)
      # only post /hosts if some missing hosts were found
    if missing host cnt:
```

```
  deploy.post('/hosts', data, wait_for_job=True)
def add_cluster_attributes(deploy, config):
      ''' POST a new cluster with all needed attribute values.
        Returns the cluster id of the new config
    \mathbf{I}^{\top}\mathbf{I}^{\top}\mathbf{I} .
    log_debug_trace()
    cluster config = config['cluster']cluster id = deploy.find resource('/clusters', 'name', cluster config
['name'])
    if not cluster id:
        log info("Creating cluster config named {name}".format(
**cluster config))
          # Filter to only the valid attributes, ignores anything else in
the json
          data = {k: cluster_config[k] for k in [
            'name', 'ip', 'gateway', 'netmask', 'ontap image version',
'dns info', 'ntp servers']}
        num nodes = len(config['nodes'])log info("Cluster properties: {}".format(data))
        resp = deploy.post('/v3/clusters?node count={}'.format(num nodes),
data)
          cluster_id = resp.headers.get('Location').split('/')[-1]
      return cluster_id
def get_node_ids(deploy, cluster_id):
      ''' Get the the ids of the nodes in a cluster. Returns a list of
node_ids.'''
    log_debug_trace()
      response = deploy.get('/clusters/{}/nodes'.format(cluster_id))
    node ids = [node['id'] for node in response.json().get('records')]
      return node_ids
def add_node_attributes(deploy, cluster_id, node_id, node):
      ''' Set all the needed properties on a node '''
    log_debug_trace()
```

```
log info("Adding node '{}' properties".format(node id))
      data = {k: node[k] for k in ['ip', 'serial_number', 'instance_type',
                                  'is storage efficiency enabled'] if k in
node}
    # Optional: Set a serial number
      if 'license' in node:
          data['license'] = {'id': node['license']}
     # Assign the host
   host id = deploy.find resource('/hosts', 'name', node['host name'])
      if not host_id:
        log and exit("Host names must match in the 'hosts' array, and the
nodes.host_name property")
    data['host'] = \{ 'id': host id \}# Set the correct raid type
    is hw raid = not node['storage'].get('disks') # The presence of a
list of disks indicates sw_raid
    data['passthrough disks'] = not is hw raid
      # Optionally set a custom node name
      if 'name' in node:
        data['name'] = node['name']log info("Node properties: {}".format(data))
    deploy.patch('/clusters/{}/nodes/{}'.format(cluster_id, node_id),
data)
def add_node_networks(deploy, cluster_id, node_id, node):
      ''' Set the network information for a node '''
    log_debug_trace()
    log info("Adding node '{}' network properties".format(node id))
   num_nodes = deploy.get_num_records('/clusters/{}/nodes'.format
(cluster_id))
      for network in node['networks']:
          # single node clusters do not use the 'internal' network
        if num nodes == 1 and network['purpose'] == 'internal':
              continue
```

```
  # Deduce the network id given the purpose for each entry
          network_id = deploy.find_resource(
'/clusters/{}/nodes/{}/networks'.format(cluster_id, node_id),
                                             'purpose', network['purpose'])
          data = {"name": network['name']}
          if 'vlan' in network and network['vlan']:
              data['vlan_id'] = network['vlan']
          deploy.patch('/clusters/{}/nodes/{}/networks/{}'.format(
cluster id, node id, network id), data)
def add_node_storage(deploy, cluster_id, node_id, node):
      ''' Set all the storage information on a node '''
    log_debug_trace()
    log_info("Adding node '{}' storage properties".format(node_id))
    log_info("Node_storage: {}".format(node['storage']['pools']))
    data = \{ 'pool array': node['storage'] [ 'pools'] \} # use all the json
properties
      deploy.post(
        '/clusters/{}/nodes/{}/storage/pools'.format(cluster_id, node_id),
data)
      if 'disks' in node['storage'] and node['storage']['disks']:
          data = {'disks': node['storage']['disks']}
          deploy.post(
              '/clusters/{}/nodes/{}/storage/disks'.format(cluster_id,
node_id), data)
def create_cluster_config(deploy, config):
      ''' Construct a cluster config in the deploy server using the input
json data '''
    log debug trace()
    cluster id = add cluster attributes(deploy, config)
    node ids = get node ids (deploy, cluster id)
      node_configs = config['nodes']
    for node id, node config in zip(node ids, node configs):
        add node attributes(deploy, cluster id, node id, node config)
        add node networks(deploy, cluster id, node id, node config)
        add node storage(deploy, cluster id, node id, node config)
```

```
  return cluster_id
def deploy_cluster(deploy, cluster_id, config):
      ''' Deploy the cluster config to create the ONTAP Select VMs. '''
    log debug trace()
    log info("Deploying cluster: {}".format(cluster id))
      data = {'ontap_credential': {'password': config['cluster'
]['ontap_admin_password']}}
      deploy.post('/clusters/{}/deploy?inhibit_rollback=true'.format
(cluster_id),
                  data, wait for job=True)
def log_debug_trace():
    stack = traceback.extract stack()
    parent function = stack[-2][2]logging.getLogger('deploy').debug('Calling %s()' % parent function)
def log_info(msg):
      logging.getLogger('deploy').info(msg)
def log_and_exit(msg):
      logging.getLogger('deploy').error(msg)
      exit(1)
def configure_logging(verbose):
    FORMAT = \sqrt[18]{\text{a} \cdot \text{a} \cdot \text{b}} = -15s:\text{a} \cdot (\text{b} \cdot \text{b}) \cdot s:\text{a} \cdot (\text{h} \cdot \text{b}) \cdot s:\text{a} \cdot (\text{b} \cdot \text{b}) \cdot s  if verbose:
           logging.basicConfig(level=logging.DEBUG, format=FORMAT)
      else:
           logging.basicConfig(level=logging.INFO, format=FORMAT)
           logging.getLogger('requests.packages.urllib3.connectionpool'
).setLevel(
                logging.WARNING)
def main(args):
      configure_logging(args.verbose)
      deploy = DeployRequests(args.deploy, args.password)
      with open(args.config_file) as json_data:
         config = json.load(json data)
```

```
add vcenter credentials(deploy, config)
        add standalone host credentials(deploy, config)
        register unkown hosts(deploy, config)
        cluster id = create cluster config(deploy, config)
        deploy cluster(deploy, cluster id, config)
def parseArgs():
      parser = argparse.ArgumentParser(description='Uses the ONTAP Select
Deploy API to construct and deploy a cluster.')
    parser.add argument('-d', '--deploy', help='Hostname or IP address of
Deploy server')
    parser.add argument('-p', '--password', help='Admin password of Deploy
server')
    parser.add argument('-c', '--config file', help='Filename of the
cluster config')
    parser.add argument('-v', '--verbose', help='Display extra debugging
messages for seeing exact API calls and responses',
                          action='store_true', default=False)
      return parser.parse_args()
if name == ' main ':  args = parseArgs()
      main(args)
```
따라서 스크립트를 사용하여 클러스터를 생성하는 **JSON**입니다

Python 코드 샘플을 사용하여 ONTAP Select 클러스터를 생성하거나 삭제할 때 JSON 파일을 스크립트에 입력으로 제공해야 합니다. 배포 계획에 따라 적절한 JSON 샘플을 복사하여 수정할 수 있습니다.

**ESXi**의 단일 노드 클러스터

```
{
   "hosts": [
      {
        "password": "mypassword1",
        "name": "host-1234",
        "type": "ESX",
        "username": "admin"
```

```
  }
   ],
   "cluster": {
    "dns info": {
        "domains": ["lab1.company-demo.com", "lab2.company-demo.com",
          "lab3.company-demo.com", "lab4.company-demo.com"
          ],
      "dns ips": ["10.206.80.135", "10.206.80.136"]
        },
      "ontap_image_version": "9.7",
        "gateway": "10.206.80.1",
        "ip": "10.206.80.115",
        "name": "mycluster",
      "ntp servers": ["10.206.80.183", "10.206.80.142"],
      "ontap_admin_password": "mypassword2",
        "netmask": "255.255.254.0"
   },
   "nodes": [
      {
      "serial number": "3200000nn",
        "ip": "10.206.80.114",
      "name": "node-1",
        "networks": [
\{  "name": "ontap-external",
            "purpose": "mgmt",
            "vlan": 1234
          },
\{  "name": "ontap-external",
           "purpose": "data",
           "vlan": null
          },
\{  "name": "ontap-internal",
            "purpose": "internal",
            "vlan": null
          }
      \frac{1}{\sqrt{2}}"host name": "host-1234",
      "is storage efficiency enabled": false,
      "instance type": "small",
        "storage": {
```

```
  "disk": [],
          "pools": [
            {
              "name": "storage-pool-1",
              "capacity": 4802666790125
  }
  ]
        }
      }
   ]
}
```
**vCenter**를 사용하는 **ESXi**의 단일 노드 클러스터

```
{
    "hosts": [
      {
        "name":"host-1234",
        "type":"ESX",
        "mgmt_server":"vcenter-1234"
     }
  \frac{1}{2}  "cluster": {
    "dns info": {"domains": ["lab1.company-demo.com", "lab2.company-
demo.com",
        "lab3.company-demo.com", "lab4.company-demo.com"
      \frac{1}{2}"dns ips": ["10.206.80.135","10.206.80.136"]
    },
  "ontap_image_version":"9.7",
    "gateway":"10.206.80.1",
    "ip":"10.206.80.115",
    "name":"mycluster",
  "ntp servers": ["10.206.80.183","10.206.80.142"],
  "ontap_admin_password":"mypassword2",
    "netmask":"255.255.254.0"
    },
    "vcenter": {
     "password":"mypassword2",
      "hostname":"vcenter-1234",
      "username":"selectadmin"
    },
```

```
  "nodes": [
     {
      "serial number": "3200000nn",
        "ip":"10.206.80.114",
        "name":"node-1",
        "networks": [
\{  "name":"ONTAP-Management",
           "purpose":"mgmt",
           "vlan":null
          },
\{  "name": "ONTAP-External",
            "purpose":"data",
           "vlan":null
          },
\{  "name": "ONTAP-Internal",
           "purpose":"internal",
           "vlan":null
          }
      \frac{1}{\sqrt{2}}"host name": "host-1234",
        "is_storage_efficiency_enabled": false,
      "instance type": "small",
        "storage": {
          "disk":[],
          "pools": [
\{"name": "storage-pool-1",
              "capacity":5685190380748
  }
          ]
  }
      }
   ]
}
```
### **KVM**의 단일 노드 클러스터

- ONTAP Select 9.10.1부터는 KVM 하이퍼바이저에 새 클러스터를 더 이상 구축할 수 없습니다.
- ONTAP Select 9.11.1부터는 오프라인 및 삭제 기능을 제외한 모든 관리 기능을 기존 KVM 클러스터와 호스트에서 사용할 수 없습니다.

 $(i)$ 

```
{
   "hosts": [
     {
        "password": "mypassword1",
        "name":"host-1234",
        "type":"KVM",
        "username":"root"
     }
 \frac{1}{2}  "cluster": {
    "dns_info": {
        "domains": ["lab1.company-demo.com", "lab2.company-demo.com",
          "lab3.company-demo.com", "lab4.company-demo.com"
      \frac{1}{2}"dns ips": ["10.206.80.135", "10.206.80.136"]
      },
    "ontap_image_version": "9.7",
      "gateway":"10.206.80.1",
      "ip":"10.206.80.115",
      "name":"CBF4ED97",
    "ntp servers": ["10.206.80.183", "10.206.80.142"],
    "ontap_admin_password": "mypassword2",
      "netmask":"255.255.254.0"
    },
    "nodes": [
     {
      "serial number": "3200000nn",
        "ip":"10.206.80.115",
      "name": "node-1",
        "networks": [
\{  "name": "ontap-external",
            "purpose": "mgmt",
            "vlan":1234
          },
\{  "name": "ontap-external",
            "purpose": "data",
            "vlan": null
          },
\{  "name": "ontap-internal",
```

```
  "purpose": "internal",
            "vlan": null
         }
        ],
      "host name": "host-1234",
      "is storage efficiency enabled": false,
      "instance type": "small",
        "storage": {
          "disk": [],
          "pools": [
            {
              "name": "storage-pool-1",
              "capacity": 4802666790125
  }
  ]
  }
      }
   ]
}
```
# 노드 라이센스를 추가하는 스크립트입니다

## 다음 스크립트를 사용하여 ONTAP Select 노드에 대한 라이센스를 추가할 수 있습니다.

```
#!/usr/bin/env python
##--------------
#
# File: add_license.py
#
# (C) Copyright 2019 NetApp, Inc.
#
# This sample code is provided AS IS, with no support or warranties of
# any kind, including but not limited for warranties of merchantability
# or fitness of any kind, expressed or implied. Permission to use,
# reproduce, modify and create derivatives of the sample code is granted
# solely for the purpose of researching, designing, developing and
# testing a software application product for use with NetApp products,
# provided that the above copyright notice appears in all copies and
# that the software application product is distributed pursuant to terms
# no less restrictive than those set forth herein.
#
##--------------------------------------------------------------------
import argparse
```

```
import logging
import json
from deploy_requests import DeployRequests
def post_new_license(deploy, license_filename):
    log info('Posting a new license: {}'.format(license filename))
      # Stream the file as multipart/form-data
      deploy.post('/licensing/licenses', data={},
                files={'license file': open(license filename, 'rb')})
      # Alternative if the NLF license data is converted to a string.
    # with open(license filename, 'rb') as f:
    # nlf data = f.read()
      # r = deploy.post('/licensing/licenses', data={},
                         files={'license file': (license filename,
nlf data) })
def put_license(deploy, serial_number, data, files):
    log info('Adding license for serial number: {}'.format(serial number))
      deploy.put('/licensing/licenses/{}'.format(serial_number), data=data,
files=files)
def put_used_license(deploy, serial_number, license_filename,
ontap username, ontap password):
      ''' If the license is used by an 'online' cluster, a username/password
must be given. '''
      data = {'ontap_username': ontap_username, 'ontap_password':
ontap_password}
    files = \{ 'license file': open(license filename, 'rb') \}put license(deploy, serial number, data, files)
def put_free_license(deploy, serial_number, license_filename):
    data = \{\}files = \{ 'license file': open(license filename, 'rb') \}put license(deploy, serial number, data, files)
```

```
def get_serial_number_from_license(license_filename):
       ''' Read the NLF file to extract the serial number '''
      with open(license_filename) as f:
          data = json.load(f)  statusResp = data.get('statusResp', {})
            serialNumber = statusResp.get('serialNumber')
            if not serialNumber:
               log and exit("The license file seems to be missing the
serialNumber")
           return serialNumber
def log_info(msg):
       logging.getLogger('deploy').info(msg)
def log_and_exit(msg):
      logging.getLogger('deploy').error(msg)
       exit(1)
def configure_logging():
    FORMAT = \sqrt[12]{\text{a}^2 + \text{b}^2} = \sqrt[12]{\text{a}^2 + \text{c}^2} = \sqrt[12]{\text{b}^2 + \text{c}^2} = \sqrt[12]{\text{b}^2 + \text{d}^2} = \sqrt[12]{\text{c}^2 + \text{d}^2} = \sqrt[12]{\text{c}^2 + \text{d}^2} = \sqrt[12]{\text{d}^2 + \text{d}^2} = \sqrt[12]{\text{d}^2 + \text{d}^2}  logging.basicConfig(level=logging.INFO, format=FORMAT)
       logging.getLogger('requests.packages.urllib3.connectionpool').
setLevel(logging.WARNING)
def main(args):
       configure_logging()
     serial number = get serial number from license(args.license)
       deploy = DeployRequests(args.deploy, args.password)
       # First check if there is already a license resource for this serial-
number
     if deploy.find resource('/licensing/licenses', 'id', serial number):
            # If the license already exists in the Deploy server, determine if
its used
          if deploy.find resource('/clusters', 'nodes.serial number',
serial number):
                 # In this case, requires ONTAP creds to push the license to
the node
```

```
if args.ontap username and args.ontap password:
                put used license(deploy, serial number, args.license,
                                  args.ontap username, args.ontap password)
              else:
                  print("ERROR: The serial number for this license is in
use. Please provide ONTAP credentials.")
          else:
              # License exists, but its not used
            put free license(deploy, serial number, args.license)
      else:
          # No license exists, so register a new one as an available license
for later use
        post new license(deploy, args.license)
def parseArgs():
      parser = argparse.ArgumentParser(description='Uses the ONTAP Select
Deploy API to add or update a new or used NLF license file.')
    parser.add argument('-d', '--deploy', required=True, type=str, help
='Hostname or IP address of ONTAP Select Deploy')
    parser.add argument('-p', '--password', required=True, type=str, help
='Admin password of Deploy server')
    parser.add argument('-l', '--license', required=True, type=str, help
='Filename of the NLF license data')
    parser.add argument('-u', '--ontap username', type=str,
                          help='ONTAP Select username with privelege to add
the license. Only provide if the license is used by a Node.')
    parser.add argument('-o', '--ontap password', type=str,
                          help='ONTAP Select password for the
ontap username. Required only if ontap username is given.')
      return parser.parse_args()
if name == ' main ':  args = parseArgs()
      main(args)
```
## 클러스터를 삭제하는 스크립트입니다

다음 CLI 스크립트를 사용하여 기존 클러스터를 삭제할 수 있습니다.

```
#!/usr/bin/env python
\texttt{1} \# \texttt{2}#
# File: delete cluster.py
#
```

```
# (C) Copyright 2019 NetApp, Inc.
#
# This sample code is provided AS IS, with no support or warranties of
# any kind, including but not limited for warranties of merchantability
# or fitness of any kind, expressed or implied. Permission to use,
# reproduce, modify and create derivatives of the sample code is granted
# solely for the purpose of researching, designing, developing and
# testing a software application product for use with NetApp products,
# provided that the above copyright notice appears in all copies and
# that the software application product is distributed pursuant to terms
# no less restrictive than those set forth herein.
#
##--------------------------------------------------------------------
import argparse
import json
import logging
from deploy_requests import DeployRequests
def find cluster(deploy, cluster name):
    return deploy.find resource('/clusters', 'name', cluster name)
def offline_cluster(deploy, cluster_id):
      # Test that the cluster is online, otherwise do nothing
      response = deploy.get('/clusters/{}?fields=state'.format(cluster_id))
    cluster data = response.json()['record']
    if cluster data['state'] == 'powered on':
        log info("Found the cluster to be online, modifying it to be
powered_off.")
          deploy.patch('/clusters/{}'.format(cluster_id), {'availability':
'powered_off'}, True)
def delete_cluster(deploy, cluster_id):
    log info("Deleting the cluster({}).".format(cluster id))
      deploy.delete('/clusters/{}'.format(cluster_id), True)
      pass
def log_info(msg):
      logging.getLogger('deploy').info(msg)
def configure_logging():
    FORMAT = \sqrt{8} (asctime)-15s: \frac{8}{2} (levelname)s: \frac{8}{2} (name)s: \frac{8}{2} (message)s'
```

```
  logging.basicConfig(level=logging.INFO, format=FORMAT)
      logging.getLogger('requests.packages.urllib3.connectionpool').
setLevel(logging.WARNING)
def main(args):
      configure_logging()
      deploy = DeployRequests(args.deploy, args.password)
    with open(args.config_file) as json data:
        config = json.load(json data)cluster id = find cluster(deploy, config['cluster']['name'])
        log info("Found the cluster {} with id: {}.".format(config
['cluster']['name'], cluster id))
        offline cluster(deploy, cluster id)
        delete cluster(deploy, cluster id)
def parseArgs():
      parser = argparse.ArgumentParser(description='Uses the ONTAP Select
Deploy API to delete a cluster')
    parser.add argument('-d', '--deploy', required=True, type=str, help
='Hostname or IP address of Deploy server')
    parser.add argument('-p', '--password', required=True, type=str, help
='Admin password of Deploy server')
    parser.add argument('-c', '--config file', required=True, type=str,
help='Filename of the cluster json config')
      return parser.parse_args()
if name == ' main ':  args = parseArgs()
      main(args)
```
# 공통 지원 모듈

모든 Python 스크립트는 단일 모듈에서 공통 Python 클래스를 사용합니다.

```
#!/usr/bin/env python
##--------------------------------------------------------------------
#
# File: deploy requests.py
```

```
#
# (C) Copyright 2019 NetApp, Inc.
#
# This sample code is provided AS IS, with no support or warranties of
# any kind, including but not limited for warranties of merchantability
# or fitness of any kind, expressed or implied. Permission to use,
# reproduce, modify and create derivatives of the sample code is granted
# solely for the purpose of researching, designing, developing and
# testing a software application product for use with NetApp products,
# provided that the above copyright notice appears in all copies and
# that the software application product is distributed pursuant to terms
# no less restrictive than those set forth herein.
#
##--------------------------------------------------------------------
import json
import logging
import requests
requests.packages.urllib3.disable_warnings()
class DeployRequests(object):
    \mathbf{Y} \in \mathbf{Y} \times \mathbf{Y}  Wrapper class for requests that simplifies the ONTAP Select Deploy
      path creation and header manipulations for simpler code.
    \mathbf{I}^{\prime} , \mathbf{I}^{\prime} , \mathbf{I}^{\prime}def init (self, ip, admin password):
         self.base url = 'https://{}/\{})/api'.format(ip)self.auth = ('admin', admin' password)  self.headers = {'Accept': 'application/json'}
           self.logger = logging.getLogger('deploy')
      def post(self, path, data, files=None, wait_for_job=False):
           if files:
               self.logger.debug('POST FILES:')
             response = requests.post(self.base url + path,
                                          auth=self.auth, verify=False,
                                          files=files)
          else:
               self.logger.debug('POST DATA: %s', data)
             response = requests.post(self.base url + path,
                                          auth=self.auth, verify=False,
                                          json=data,
                                          headers=self.headers)
```

```
self.logger.debug('HEADERS: %s\nBODY: %s', self.filter headers
(response), response.text)
        self.exit on errors(response)
        if wait for job and response.status code == 202:
            self.wait for job(response.json())
          return response
     def patch(self, path, data, wait_for_job=False):
        self.logger.debug('PATCH DATA: %s', data)
        response = requests.patch(self.base url + path,
                                     auth=self.auth, verify=False,
                                     json=data,
                                     headers=self.headers)
        self.logger.debug('HEADERS: %s\nBODY: %s', self.filter headers
(response), response.text)
        self.exit on errors(response)
        if wait for job and response.status code == 202:
            self.wait for job(response.json())
          return response
     def put(self, path, data, files=None, wait_for_job=False):
          if files:
              print('PUT FILES: {}'.format(data))
            response = requests.put(self.base url + path,
                                       auth=self.auth, verify=False,
                                       data=data,
                                       files=files)
         else:
              self.logger.debug('PUT DATA:')
              response = requests.put(self.base_url + path,
                                       auth=self.auth, verify=False,
                                       json=data,
                                       headers=self.headers)
        self.logger.debug('HEADERS: %s\nBODY: %s', self.filter headers
(response), response.text)
        self.exit on errors(response)
        if wait for job and response.status code == 202:
            self.wait for job(response.json())
          return response
     def get(self, path):
          """ Get a resource object from the specified path """
```

```
response = requests.get(self.base url + path, auth=self.auth,
verify=False)
        self.logger.debug('HEADERS: %s\nBODY: %s', self.filter headers
(response), response.text)
        self.exit on errors(response)
          return response
      def delete(self, path, wait_for_job=False):
          """ Delete's a resource from the specified path """
          response = requests.delete(self.base_url + path, auth=self.auth,
verify=False)
        self.logger.debug('HEADERS: %s\nBODY: %s', self.filter_headers
(response), response.text)
        self.exit on errors(response)
        if wait for job and response.status code == 202:
             self.wait for job(response.json())
          return response
      def find_resource(self, path, name, value):
          ''' Returns the 'id' of the resource if it exists, otherwise None
\mathbf{U}^{\dagger} , \mathbf{U}^{\dagger}  resource = None
          response = self.get('{path}?{field}={value}'.format(
                                path=path, field=name, value=value))
        if response.status code == 200 and response.json().get
(\squarenum records') >= 1:
              resource = response.json().get('records')[0].get('id')
          return resource
      def get_num_records(self, path, query=None):
          ''' Returns the number of records found in a container, or None on
error '''
          resource = None
          query_opt = '?{}'.format(query) if query else ''
          response = self.get('{path}{query}'.format(path=path, query
=query_opt))
          if response.status_code == 200 :
              return response.json().get('num_records')
          return None
      def resource_exists(self, path, name, value):
        return self.find resource(path, name, value) is not None
      def wait_for_job(self, response, poll_timeout=120):
        last modified = response['job']['last modified']
```

```
  job_id = response['job']['id']
          self.logger.info('Event: ' + response['job']['message'])
          while True:
              response = self.get('/jobs/{}?fields=state,message&'
                                  'poll timeout={}&last modified=>={}'
.format(
                                     job_id, poll_timeout, last modified))
            job body = response.json().get('record', \{\})  # Show interesting message updates
              message = job_body.get('message', '')
            self.logger.info('Event: ' + message)
              # Refresh the last modified time for the poll loop
            last modified = job body.get('last modified')
              # Look for the final states
            state = job body.get('state', 'unknown')
              if state in ['success', 'failure']:
                  if state == 'failure':
                       self.logger.error('FAILED background job.\nJOB: %s',
job_body)
                       exit(1) # End the script if a failure occurs
                  break
      def exit_on_errors(self, response):
          if response.status_code >= 400:
            self.logger.error('FAILED request to URL: %s\nHEADERS: %s
\nRESPONSE BODY: %s',
                                 response.request.url,
                               self.filter headers(response),
                                 response.text)
        response.raise for status() # Displays the response error, and
exits the script
      @staticmethod
      def filter_headers(response):
          ''' Returns a filtered set of the response headers '''
          return {key: response.headers[key] for key in ['Location',
'request-id'] if key in response.headers}
```
## 클러스터 노드의 크기를 조정하는 스크립트입니다

## 다음 스크립트를 사용하여 ONTAP Select 클러스터에서 노드 크기를 조정할 수 있습니다.

```
#!/usr/bin/env python
##--------------------------------------------------------------------
#
# File: resize nodes.py
#
# (C) Copyright 2019 NetApp, Inc.
#
# This sample code is provided AS IS, with no support or warranties of
# any kind, including but not limited for warranties of merchantability
# or fitness of any kind, expressed or implied. Permission to use,
# reproduce, modify and create derivatives of the sample code is granted
# solely for the purpose of researching, designing, developing and
# testing a software application product for use with NetApp products,
# provided that the above copyright notice appears in all copies and
# that the software application product is distributed pursuant to terms
# no less restrictive than those set forth herein.
#
##--------------------------------------------------------------------
import argparse
import logging
import sys
from deploy_requests import DeployRequests
def _parse_args():
     """ Parses the arguments provided on the command line when executing
this
          script and returns the resulting namespace. If all required
arguments
         are not provided, an error message indicating the mismatch is
printed and
         the script will exit.
    """ "" ""
      parser = argparse.ArgumentParser(description=(
          'Uses the ONTAP Select Deploy API to resize the nodes in the
cluster.'
          ' For example, you might have a small (4 CPU, 16GB RAM per node) 2
node'
          ' cluster and wish to resize the cluster to medium (8 CPU, 64GB
```

```
RAM per'
         ' node). This script will take in the cluster details and then
perform'
          ' the operation and wait for it to complete.'
      ))
    parser.add argument('--deploy', required=True, help=(
          'Hostname or IP of the ONTAP Select Deploy VM.'
      ))
    parser.add argument('--deploy-password', required=True, help=(
          'The password for the ONTAP Select Deploy admin user.'
      ))
      parser.add_argument('--cluster', required=True, help=(
          'Hostname or IP of the cluster management interface.'
      ))
      parser.add_argument('--instance-type', required=True, help=(
          'The desired instance size of the nodes after the operation is
complete.'
      ))
      parser.add_argument('--ontap-password', required=True, help=(
          'The password for the ONTAP administrative user account.'
      ))
      parser.add_argument('--ontap-username', default='admin', help=(
          'The username for the ONTAP administrative user account. Default:
admin.'
      ))
    parser.add argument('--nodes', nargs='+', metavar='NODE NAME', help=(
          'A space separated list of node names for which the resize
operation'
          ' should be performed. The default is to apply the resize to all
nodes in'
         ' the cluster. If a list of nodes is provided, it must be provided
in HA'
          ' pairs. That is, in a 4 node cluster, nodes 1 and 2 (partners)
must be'
         ' resized in the same operation.'
      ))
     return parser.parse_args()
def get cluster(deploy, parsed args):
      """ Locate the cluster using the arguments provided """
    cluster id = deploy.find resource('/clusters', 'ip', parsed args
.cluster)
    if not cluster id:
          return None
```
```
  return deploy.get('/clusters/%s?fields=nodes' % cluster_id).json
()['record']
def get request body (parsed args, cluster):
      """ Build the request body """
    changes = {'admin password': parsed args.ontap password}
      # if provided, use the list of nodes given, else use all the nodes in
the cluster
      nodes = [node for node in cluster['nodes']]
      if parsed_args.nodes:
          nodes = [node for node in nodes if node['name'] in parsed_args
.nodes]
      changes['nodes'] = [
          {'instance_type': parsed_args.instance_type, 'id': node['id']} for
node in nodes]
      return changes
def main():
      """ Set up the resize operation by gathering the necessary data and
then send
          the request to the ONTAP Select Deploy server.
    "" "" ""
      logging.basicConfig(
          format='[%(asctime)s] [%(levelname)5s] %(message)s', level=
logging.INFO,)
      logging.getLogger('requests.packages.urllib3').setLevel(logging
.WARNING)
    parsed \arg s = \text{parse args} ()
      deploy = DeployRequests(parsed_args.deploy, parsed_args
.deploy password)
    cluster = get cluster(deploy, parsed args)
      if not cluster:
          deploy.logger.error(
              'Unable to find a cluster with a management IP of %s' %
parsed_args.cluster)
          return 1
```

```
  changes = _get_request_body(parsed_args, cluster)
      deploy.patch('/clusters/%s' % cluster['id'], changes, wait_for_job
=True)
if {\sf __name} = ' {\sf __main}.
```
sys.exit(main())

# **Ansible**을 사용하여 **ONTAP Select** 구축 자동화

Ansible 역할 및 플레이북을 사용하여 ONTAP Select 구축 자동화

Ansible 역할은 표준화된 파일 구조에 있는 작업, 템플릿, 처리기 및 변수의 논리적 모음입니다. 이러한 역할을 사용하여 독립적으로 사용할 수 있는 기능을 사용하고, 재사용하고, 모듈화합니다. 실행을 위해 플레이북에 역할 및 실행하려는 호스트 목록을 포함합니다. Ansible을 설치하고, 필요한 모듈을 업데이트하고, 플레이북을 이해한 후에는 NetApp GitHub에서 ONTAP Select(OTS) 역할을 다운로드하여 ONTAP Select 클러스터 배포를 위한 자체 플레이북을 만들고 실행할 수 있습니다.

### 역할

ONTAP Select에는 두 가지 역할을 사용할 수 있습니다.

#### **NA\_OTS\_**배포

이 역할은 ONTAP Select 구축을 위한 설치 파일을 vCenter 또는 ESXi 호스트에 다운로드합니다. 그런 다음 배포 VM을 생성하고 실행합니다.

이 역할은 다음과 같은 입력 값을 사용합니다.

- vCenter 또는 ESXi 호스트 자격 증명
- 다음과 같은 정보를 포함하여 VM 생성 배포:
	- IP 주소입니다
	- 호스트 이름입니다
	- 로그인
	- 암호
	- 데이터 저장소
	- 네트워크
- OVA 파일의 로컬 경로입니다

역할을 포함하여 플레이북을 실행하기 전에 설치 파일을 사용할 수 있는지 확인하십시오.)

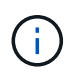

이러한 입력 값을 제공하는 가장 간단한 방법은 YML 형식의 전역 변수 파일을 사용하는 것입니다. 이 YML 파일을 플레이북에 전달합니다.

이 역할에는 배포 OVA 파일을 호스트로 가져와서 VM을 생성하고 실행하는 단일 작업이 있습니다. 다음 NetApp Ansible GitHub에서 이 역할을 액세스하고 다운로드할 수 있습니다. ["NA\\_OTS\\_](https://github.com/netapp-automation/na_ots_deploy)[배](https://github.com/netapp-automation/na_ots_deploy)포["](https://github.com/netapp-automation/na_ots_deploy)

#### **NA\_OTS\_**클러스터

이 역할은 ONTAP Select 배포 API를 사용하여 ONTAP Select 클러스터를 생성하고 배포합니다. 배포 VM이 생성되었으며 수동으로 또는 \* na\_OTS\_deploy \* 역할을 사용하여 실행 중인 것으로 가정합니다. 또한 이 역할에서는 Select 호스트가 ONTAP Select 클러스터에 필요한 네트워킹 및 스토리지로 적절히 구성되어 있다고 가정합니다.

이 역할은 vCenter 또는 ESXi 자격 증명에 대한 입력 값을 사용하고, VM 자격 증명을 구축하여 API와 ONTAP Select 클러스터 및 노드 VM을 생성하는 데 필요한 모든 관련 정보를 액세스합니다.

역할은 다음 작업을 수행합니다.

- 호스트 자격 증명 추가(vCenter 또는 ESXi
- 호스트 ID 가져오기 및 등록
- 내부 네트워크 검증(다중 노드 클러스터의 경우)
- 클러스터 생성
- 노드 구성
- 네트워크 및 스토리지 풀 구성
- 클러스터 구축

결과적으로 클러스터 VM이 가동되고 ONTAP Select 클러스터가 완전히 배포되면 역할이 완료됩니다. 다음 NetApp Ansible GitHub에서 이 역할을 액세스하고 다운로드할 수 있습니다. ["NA\\_OTS\\_](https://github.com/NetApp-Automation/na_ots_cluster)[클러스터](https://github.com/NetApp-Automation/na_ots_cluster)["](https://github.com/NetApp-Automation/na_ots_cluster)

# 플레이북 예

다음은 이러한 두 가지 ONTAP Select 역할을 수행하는 플레이북 예입니다. 입력 변수는 YML 파일에서 정의되며 "VAR\_FILES"를 통해 전달됩니다. 각 역할의 README 파일에서 자세한 내용을 확인할 수 있습니다.

```
—
– name: Create ONTAP Select deploy from OVA (ESXi)
vars files:
– vars_deploy.yml # All Variables
– vars_deploy_pwd.yml # host_password &
deploy_password
hosts: "{{ target vcenter or esxi host }}" # Entry in Ansible 'hosts'
file
gather facts: false
connection: 'local'
roles:
– na_ots_deploy
– name: Create ONTAP Select Cluster
vars files:
- vars_cluster_test.yml
– vars_cluster_pwd.yml
hosts: "localhost"
gather facts: false
roles:
– na_ots_cluster
```
위 역할을 사용하여 ONTAP Select 클러스터를 생성하고 실행한 후, ONTAP 기능을 더욱 자동화하는 데 사용할 수 있는 다양한 ONTAP Ansible 역할을 활용할 수 있습니다. 사용 가능한 ONTAP 역할에 액세스할 수 있습니다 ["](https://github.com/NetApp/ansible)[여기](https://github.com/NetApp/ansible)["](https://github.com/NetApp/ansible). 요약하면, ONTAP Select Ansible 역할과 ONTAP 역할을 함께 사용하면 엔드-투-엔드 워크플로우를 완벽하게 자동화하여 ONTAP Select을 통해 스토리지를 관리할 수 있습니다.

# **CLI**를 사용합니다

### **SSH**를 사용하여 배포하려면 로그인하십시오

SSH를 사용하여 배포 관리 셸에 로그인해야 합니다. 로그인한 후 CLI 명령을 실행하여 ONTAP Select 클러스터를 생성하고 관련 관리 절차를 수행할 수 있습니다.

시작하기 전에

배포 관리자(admin) 계정의 현재 암호가 있어야 합니다. 처음 로그인하는 경우 vCenter를 사용하여 가상 머신 구축을 설치하는 경우 설치 중에 설정된 암호를 사용해야 합니다.

단계

1. 배포 가상 컴퓨터의 관리자 계정 및 관리 IP 주소를 사용하여 로그인합니다. 예를 들면 다음과 같습니다.

ssh admin@<10.235.82.22>

- 2. 처음 로그인하는 경우 vCenter에서 사용할 수 있는 마법사를 사용하여 배포를 설치하지 않은 경우 메시지가 표시되면 다음 구성 정보를 제공합니다.
	- 관리자 계정의 새 암호(필수)
	- 회사 이름(필수)
	- 프록시 URL(선택 사항)
- 3. 사용 가능한 관리 셸 명령 목록을 표시하려면 \*? \* 를 입력하고 \* Enter \* 를 누릅니다.

### **CLI**를 사용하여 **ONTAP Select** 클러스터를 구축합니다

ONTAP Select 배포 관리 유틸리티와 함께 제공되는 명령줄 인터페이스를 사용하여 단일 노드 또는 다중 노드 ONTAP Select 클러스터를 생성할 수 있습니다.

시작하기 전에

ESXi에서 ONTAP Select 클러스터를 생성하기 전에 필요한 준비를 이해해야 합니다.

스토리지를 **ONTAP Select** 노드에 연결할 준비를 합니다

로컬 하드웨어 RAID 컨트롤러를 사용하는 경우 루트 및 데이터 애그리게이트뿐만 아니라 시스템 데이터에 대해 각 노드에 하나 이상의 스토리지 풀을 생성해야 합니다. ONTAP Select 노드 구성의 일부로 스토리지 풀을 연결해야 합니다.

소프트웨어 RAID를 사용하는 경우 시스템 데이터용 스토리지 풀을 생성하고 SSD 드라이브를 루트 및 데이터 애그리게이트에 사용할 수 있는지 확인해야 합니다. ONTAP Select 노드 구성의 일부로 스토리지 풀과 디스크를 연결해야 합니다.

#### 사용 가능한 **ONTAP Select** 버전

배포 관리 유틸리티에는 단일 버전의 ONTAP Select가 포함되어 있습니다. 이전 버전의 ONTAP Select를 사용하여 클러스터를 배포하려면 먼저 배포 인스턴스에 ONTAP Select 이미지를 추가해야 합니다. 을 참조하십시오 ["](#page-238-0)배[포할](#page-238-0)

[ONTAP Select](#page-238-0) 이미[지를](#page-238-0) [추가합니다](#page-238-0)["](#page-238-0) 를 참조하십시오.

운영 구축을 위한 **ONTAP Select** 라이센스 등록

운영 환경에 ONTAP Select 클러스터를 구축하기 전에 스토리지 용량 라이센스를 구입하고 관련 라이센스 파일을 다운로드해야 합니다. capacity 계층 model을 사용하여 각 노드에서 스토리지 라이센스를 부여하거나 capacity pool\_model을 사용하여 공유 풀에 라이센스를 부여할 수 있습니다.

라이센스 파일을 업로드하고 등록합니다

저장소 용량이 있는 라이센스 파일을 획득한 후에는 라이센스가 포함된 파일을 배포 가상 머신에 업로드하고 등록해야 합니다.

 $(i)$ 

평가 전용으로 클러스터를 배포하는 경우 이 단계를 건너뛸 수 있습니다.

시작하기 전에

admin 사용자 계정의 암호가 있어야 합니다.

단계

1. 로컬 워크스테이션의 명령 셸에서 SFTP 유틸리티를 사용하여 배포 가상 머신에 라이센스 파일을 업로드합니다.

예

```
sftp admin@10.234.81.101 (provide password when prompted)
put NLF-320000nnn.txt
exit
```
2. SSH를 사용하여 관리자 계정으로 배포 유틸리티 CLI에 로그인합니다.

3. 라이센스 등록:

license add -file-name FILENAME

메시지가 나타나면 관리자 계정 암호를 입력합니다.

4. 라이센스가 올바르게 추가되었는지 확인하기 위해 시스템에 라이센스를 표시합니다.

license show

#### **ESXi** 하이퍼바이저 호스트를 추가합니다

ONTAP Select 노드가 실행될 각 하이퍼바이저 호스트를 등록해야 합니다. 이 작업의 일부로, 배포 관리 유틸리티는 호스트를 관리하는 vCenter Server에 인증하거나 ESXi 독립 실행형 호스트에 직접 인증합니다.

이 작업에 대해

vCenter에서 관리하는 호스트를 등록하기 전에 vCenter Server에 대한 관리 서버 계정을 추가해야 합니다. 호스트가 vCenter에서 관리되지 않는 경우 호스트 등록 과정에서 호스트 자격 증명을 제공할 수 있습니다. 이 절차를 사용하여 각 호스트를 추가해야 합니다.

단계

- 1. 관리자 계정으로 SSH를 사용하여 배포 유틸리티 CLI에 로그인합니다.
- 2. 호스트가 vCenter Server에서 관리되는 경우 vCenter 계정 자격 증명을 추가합니다.

credential add -hostname <FQDN|IP> -type vcenter -username VCENTER\_USERNAME

예

credential add -hostname vc.select.company-demo.com -type vcenter -username administrator@vsphere.local

#### 3. 호스트 등록:

- vCenter에서 관리하지 않는 독립 실행형 호스트 등록: host register -name <FQDN|IP> -hypervisor-type ESX -username ESX\_USERNAME
- vCenter에서 관리하는 호스트 등록: host register -name <FQDN|IP> -hypervisor-type ESX -mgmt-server <FQDN|IP>

예

host register -name 10.234.81.14 -hypervisor-type ESX -mgmt-server vc.select.company-demo.com

4. 호스트의 상태를 표시하고 호스트가 인증되었는지 확인합니다.

host show -name <FQDN|IP> -detailed

#### 예

host show -name 10.234.81.14 -detailed

#### **ONTAP Select** 클러스터 생성 및 구성

ONTAP Select 클러스터를 생성하고 구성해야 합니다. 클러스터를 구성한 후에는 개별 노드를 구성할 수 있습니다.

시작하기 전에

클러스터에 포함된 노드 수와 관련 구성 정보를 결정해야 합니다.

이 작업에 대해

ONTAP Select 클러스터를 생성하면 deploy 유틸리티에서 제공하는 클러스터 이름과 노드 수를 기준으로 노드 이름을 자동으로 생성합니다. 배포는 고유한 노드 식별자도 생성합니다.

#### 단계

1. 관리자 계정으로 SSH를 사용하여 배포 유틸리티 CLI에 로그인합니다.

2. 클러스터를 생성합니다.

cluster create -name CLUSTERNAME -node-count NODES

예

cluster create -name test-cluster -node-count 1

3. 클러스터 구성:

cluster modify -name CLUSTERNAME -mgmt-ip IP\_ADDRESS -netmask NETMASK -gateway IP\_ADDRESS -dns-servers <FQDN|IP>\_LIST -dns-domains DOMAIN\_LIST

예

```
cluster modify -name test-cluster -mgmt-ip 10.234.81.20 -netmask
255.255.255.192
-gateway 10.234.81.1 -dns-servers 10.221.220.10 -dnsdomains
select.company-demo.com
```
4. 클러스터의 구성 및 상태를 표시합니다.

cluster show -name CLUSTERNAME -detailed

#### **ONTAP Select** 노드를 구성합니다

ONTAP Select 클러스터의 각 노드를 구성해야 합니다.

시작하기 전에

노드에 대한 구성 정보가 있어야 합니다. 용량 계층 라이센스 파일은 배포 유틸리티에 업로드 및 설치해야 합니다.

이 작업에 대해

이 절차를 사용하여 각 노드를 구성해야 합니다. 이 예에서는 용량 계층 라이센스가 노드에 적용됩니다.

단계

1. 관리자 계정으로 SSH를 사용하여 배포 유틸리티 CLI에 로그인합니다.

2. 클러스터 노드에 할당된 이름을 확인합니다.

node show -cluster-name CLUSTERNAME

3. 노드를 선택하고 기본 구성을 수행합니다. node modify -name NODENAME -cluster-name CLUSTERNAME -host-name <FQDN|IP> -license-serial-number NUMBER -instance-type TYPE -passthrough-disks false

예

```
node modify -name test-cluster-01 -cluster-name test-cluster -host-name
10.234.81.14
-license-serial-number 320000nnnn -instance-type small -passthrough
-disks false
```
노드의 RAID 구성은 passthrough-disks\_parameter로 표시됩니다. 로컬 하드웨어 RAID 컨트롤러를 사용하는 경우 이 값은 false여야 합니다. 소프트웨어 RAID를 사용하는 경우 이 값은 참이어야 합니다.

용량 계층 라이센스는 ONTAP Select 노드에 사용됩니다.

4. 호스트에서 사용할 수 있는 네트워크 구성을 표시합니다.

host network show -host-name <FQDN|IP> -detailed

예

host network show -host-name 10.234.81.14 -detailed

5. 노드의 네트워크 구성을 수행합니다.

node modify -name NODENAME -cluster-name CLUSTERNAME -mgmt-ip IP -management -networks NETWORK NAME -data-networks NETWORK NAME -internal-network NETWORK\_NAME

단일 노드 클러스터를 구축할 때는 내부 네트워크가 필요하지 않으며 내부 네트워크를 제거해야 합니다.

예

```
node modify -name test-cluster-01 -cluster-name test-cluster -mgmt-ip
10.234.81.21
-management-networks sDOT Network -data-networks sDOT Network
```
6. 노드의 구성을 표시합니다.

```
node show -name NODENAME -cluster-name CLUSTERNAME -detailed
```
예

node show -name test-cluster-01 -cluster-name test-cluster -detailed

#### 스토리지를 **ONTAP Select** 노드에 연결합니다

ONTAP Select 클러스터의 각 노드에서 사용하는 스토리지를 구성해야 합니다. 모든 노드에는 항상 하나 이상의 스토리지 풀이 할당되어야 합니다. 소프트웨어 RAID를 사용하는 경우 각 노드에 하나 이상의 디스크 드라이브도 할당해야 합니다.

시작하기 전에

VMware vSphere를 사용하여 스토리지 풀을 생성해야 합니다. 소프트웨어 RAID를 사용하는 경우 하나 이상의 사용 가능한 디스크 드라이브도 필요합니다.

이 작업에 대해

로컬 하드웨어 RAID 컨트롤러를 사용하는 경우 1-4단계를 수행해야 합니다. 소프트웨어 RAID를 사용하는 경우 1- 6단계를 수행해야 합니다.

단계

- 1. 관리자 계정 자격 증명과 함께 SSH를 사용하여 배포 유틸리티 CLI에 로그인합니다.
- 2. 호스트에서 사용 가능한 스토리지 풀을 표시합니다.

host storage pool show -host-name <FQDN|IP>

예

host storage pool show -host-name 10.234.81.14

VMware vSphere를 통해 사용 가능한 스토리지 풀을 얻을 수도 있습니다.

3. 사용 가능한 스토리지 풀을 ONTAP Select 노드에 연결합니다.

node storage pool attach -name POOLNAME -cluster-name CLUSTERNAME -node-name NODENAME -capacity-limit LIMIT

capacity-limit 매개 변수를 포함하는 경우 값을 GB 또는 TB로 지정합니다.

예

```
node storage pool attach -name sDOT-02 -cluster-name test-cluster -
node-name test-cluster-01 -capacity-limit 500GB
```
4. 노드에 연결된 스토리지 풀을 표시합니다.

node storage pool show -cluster-name CLUSTERNAME -node-name NODENAME

예

```
node storage pool show -cluster-name test-cluster -node-name
testcluster-01
```
5. 소프트웨어 RAID를 사용하는 경우 사용 가능한 드라이브 또는 드라이브를 연결합니다.

node storage disk attach -node-name NODENAME -cluster-name CLUSTERNAME -disks LIST\_OF\_DRIVES

```
예
```

```
node storage disk attach -node-name NVME_SN-01 -cluster-name NVME_SN
-disks 0000:66:00.0 0000:67:00.0 0000:68:00.0
```
6. 소프트웨어 RAID를 사용하는 경우 노드에 연결된 디스크를 표시합니다.

node storage disk show -node-name NODENAME -cluster-name CLUSTERNAME

예

node storage disk show -node-name sdot-smicro-009a -cluster-name NVME

#### **ONTAP Select** 클러스터 구축

클러스터 및 노드를 구성한 후에는 클러스터를 구축할 수 있습니다.

시작하기 전에

다중 노드 클러스터를 구축하기 전에 네트워크 연결 검사기를 실행하여 내부 네트워크의 클러스터 노드 간 연결을 확인해야 합니다.

단계

- 1. 관리자 계정으로 SSH를 사용하여 배포 유틸리티 CLI에 로그인합니다.
- 2. ONTAP Select 클러스터 구축:

cluster deploy -name CLUSTERNAME

예

cluster deploy -name test-cluster

메시지가 나타나면 ONTAP 관리자 계정에 사용할 암호를 입력합니다.

3. 클러스터의 상태를 표시하여 성공적으로 배포된 시기를 확인합니다.

cluster show -name CLUSTERNAME

작업을 마친 후

ONTAP Select 배포 구성 데이터를 백업해야 합니다.

### 보안

ONTAP Select 배포 보안의 일부로 수행할 수 있는 몇 가지 관련 작업이 있습니다.

### 배포 관리자 암호를 변경합니다

명령줄 인터페이스를 사용하여 필요에 따라 가상 시스템 배포 관리자 계정의 암호를 변경할 수 있습니다.

단계

- 1. 관리자 계정을 사용하여 배포 유틸리티 CLI에 로그인합니다.
- 2. 암호 변경:

password modify

3. 해당 환경에 맞게 모든 프롬프트에 응답합니다.

### **ONTAP Select** 노드 간의 네트워크 연결을 확인합니다

내부 클러스터 네트워크의 두 개 이상의 ONTAP Select 노드 간에 네트워크 연결을 테스트할 수 있습니다. 일반적으로 다중 노드 클러스터를 구축하여 작업에 실패할 수 있는 문제를 감지하기 전에 이 테스트를 실행합니다.

시작하기 전에

테스트에 포함된 모든 ONTAP Select 노드를 구성하고 전원을 켜야 합니다.

이 작업에 대해

테스트를 시작할 때마다 백그라운드에서 새 프로세스 실행이 생성되고 고유한 실행 식별자가 할당됩니다. 한 번에 하나의 시리즈만 활성화할 수 있습니다.

이 테스트에는 작동을 제어하는 두 가지 모드가 있습니다.

• 빠른 속도

이 모드는 기본적인 무중단 테스트를 수행합니다. 네트워크 MTU 크기 및 vSwitch 테스트와 함께 Ping 테스트가 수행됩니다.

• 확장됨

이 모드는 모든 중복 네트워크 경로에 대해 보다 포괄적인 테스트를 수행합니다. 활성 ONTAP Select 클러스터에서 이 작업을 실행할 경우 클러스터의 성능에 영향을 줄 수 있습니다.

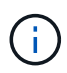

다중 노드 클러스터를 생성하기 전에 항상 빠른 테스트를 수행하는 것이 좋습니다. 빠른 테스트가 성공적으로 완료된 후 필요에 따라 생산 요구 사항에 따라 확장 테스트를 수행할 수 있습니다.

단계

- 1. 관리자 계정을 사용하여 배포 유틸리티 CLI에 로그인합니다.
- 2. 네트워크 연결 검사기의 현재 실행을 표시하고 활성화된 시리즈가 없는지 확인합니다.

network connectivity-check show

3. 네트워크 연결 검사기를 시작하고 명령 출력에 실행 식별자를 기록합니다.

network connectivity-check start -host-names HOSTNAMES -vswitch-type VSWITCH\_TYPE-mode MODE

예

```
network connectivity-check start -host-names 10.234.81.14
10.234.81.15 -vswitch-type StandardVSwitch -mode quick
```
4. 실행 식별자를 기반으로 네트워크 연결 검사기의 진행 상황을 모니터링합니다.

network connectivity-check show -run-id RUN\_ID

작업을 마친 후

네트워크 연결 검사기는 일반적으로 ONTAP-내부 포트 그룹에 추가된 임시 포트 및 IP 주소를 제거하여 데이터를 정리합니다. 그러나 연결 검사기에서 임시 포트를 제거하지 못한 경우 옵션을 사용하여 CLI 명령을 다시 실행하여 수동 정리 작업을 수행해야 합니다 -mode cleanup. ONTAP - 내부 포트 그룹에서 임시 포트를 제거하지 않으면 ONTAP Select 가상 머신이 성공적으로 생성되지 않을 수 있습니다.

### **ONTAP Select** 클러스터

ONTAP Select 클러스터를 관리하기 위해 수행할 수 있는 몇 가지 관련 작업이 있습니다.

#### **ONTAP Select** 클러스터를 삭제합니다

더 이상 필요하지 않은 경우 CLI를 사용하여 ONTAP Select 클러스터를 삭제할 수 있습니다.

이 작업에 대해

클러스터가 오프라인 상태여야 합니다.

#### 단계

- 1. 관리자 계정을 사용하여 Deploy 가상 머신 CLI에 로그인합니다.
- 2. 클러스터 상태 표시: cluster show -name CLUSTERNAME
- 3. 클러스터가 오프라인 상태가 아닌 경우 오프라인 상태로 이동합니다. cluster offline -name CLUSTERNAME
- 4. 클러스터가 오프라인 상태인지 확인한 후 클러스터를 삭제합니다. cluster delete -name CLUSTERNAME

### 노드 및 호스트

**VMware ESXi**를 버전 **7.0** 이상으로 업그레이드합니다

VMware ESXi에서 ONTAP Select를 실행하는 경우 지원되는 이전 버전에서 ESXi 7.0 이상으로 ESXi 소프트웨어를 업그레이드할 수 있습니다. 업그레이드하기 전에 프로세스를 이해하고 적절한 업그레이드 절차를 선택해야 합니다.

시작하기 전에

ONTAP Select 클러스터를 호스팅하는 하이퍼바이저에서 ESXi 소프트웨어를 업그레이드하기 전에 먼저 해야 합니다

사용자 환경에 적합한 업그레이드 절차를 준비하고 선택합니다.

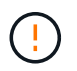

VMware ESXi 6.5로 업그레이드하려는 경우 ESXi U2(빌드 8294253) 이상으로 업그레이드해야 합니다. ESXi 6.5 U1을 사용하면 알려진 VMware 버그로 인해 가상 시스템 장애가 발생할 수 있습니다.

**VMware ESXi** 업그레이드 방법을 익히십시오

ESXi 소프트웨어 업그레이드는 VMware에서 설명하고 지원하는 프로세스입니다. 하이퍼바이저 업그레이드 프로세스는 ONTAP Select를 사용할 때 더 큰 업그레이드 절차의 일부입니다. 자세한 내용은 VMware 설명서를 참조하십시오.

업그레이드 절차를 선택합니다

몇 가지 업그레이드 절차를 사용할 수 있습니다. 다음 기준에 따라 해당 절차를 선택해야 합니다.

- ONTAP Select 클러스터 크기입니다 단일 노드 클러스터와 다중 노드 클러스터가 모두 지원됩니다.
- ONTAP Select deploy를 사용합니다 배포 유틸리티를 사용하거나 사용하지 않고 업그레이드할 수 있습니다.

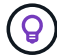

배포 관리 유틸리티를 사용하는 업그레이드 절차를 선택해야 합니다.

Deploy 관리 유틸리티를 사용하여 ESXi 업그레이드를 수행하는 것이 보다 일반적이고 탄력적인 옵션입니다. 그러나 배포를 사용할 수 없거나 사용할 수 없는 경우가 있을 수 있습니다. 예를 들어 이전 버전의 ONTAP Select 및 Deploy 관리 유틸리티에서는 ESXi 7.0으로의 업그레이드가 지원되지 않습니다.

이러한 이전 버전을 사용하고 업그레이드를 시도하면 ONTAP Select 가상 시스템을 부팅할 수 없는 상태로 둘 수 있습니다. 이 경우 Deploy를 사용하지 않는 업그레이드 절차를 선택해야 합니다. 을 참조하십시오 ["1172198](https://mysupport.netapp.com/site/bugs-online/product/ONTAPSELECT/BURT/1172198)[을](https://mysupport.netapp.com/site/bugs-online/product/ONTAPSELECT/BURT/1172198) [참조하십시오](https://mysupport.netapp.com/site/bugs-online/product/ONTAPSELECT/BURT/1172198)["](https://mysupport.netapp.com/site/bugs-online/product/ONTAPSELECT/BURT/1172198) 를 참조하십시오.

배포 관리 유틸리티를 업그레이드합니다

배포 유틸리티를 사용하여 업그레이드 절차를 수행하기 전에 배포 인스턴스를 업그레이드해야 할 수 있습니다. 일반적으로 가장 최신 버전의 배포로 업그레이드해야 합니다. 배포 유틸리티는 사용 중인 ONTAP Select 버전을 지원해야 합니다. 자세한 내용은 ONTAP Select 릴리즈 노트를 참조하십시오.

업데이트 절차가 완료된 후

Deploy 유틸리티를 사용하는 업그레이드 절차를 선택할 경우, 모든 노드를 업그레이드한 후 Deploy를 사용하여 클러스터 업데이트 작업을 수행해야 합니다. 자세한 내용은 클러스터 구성 새로 고침 을 참조하십시오.

**Deploy**를 사용하여 단일 노드 클러스터 업그레이드

구축 관리 유틸리티를 절차의 일부로 사용하여 ONTAP Select 단일 노드 클러스터를 호스팅하는 VMware ESXi 하이퍼바이저를 업그레이드할 수 있습니다.

단계

1. 관리자 계정으로 SSH를 사용하여 배포 유틸리티 CLI에 로그인합니다.

2. 노드를 오프라인 상태로 이동합니다.

예

node stop --cluster-name <CLUSTERNAME> --node-name <NODENAME>

- 3. VMware에서 제공하는 절차를 사용하여 ONTAP Select가 실행 중인 하이퍼바이저 호스트를 ESXi 7.0 이상으로 업그레이드합니다.
- 4. 노드를 온라인 상태로 이동합니다.

예 node start --cluster-name <CLUSTERNAME> --node-name <NODENAME>

5. 노드가 발생한 후 클러스터가 정상 상태인지 확인합니다.

예

```
ESX-1N::> cluster show
Node Health Eligibility
--------------------- ------- ------------
sdot-d200-011d true true
```
작업을 마친 후

배포 관리 유틸리티를 사용하여 클러스터 새로 고침 작업을 수행해야 합니다.

```
Deploy를 사용하여 다중 노드 클러스터를 업그레이드합니다
```
구축 관리 유틸리티를 절차의 일부로 사용하여 ONTAP Select 다중 노드 클러스터를 호스팅하는 VMware ESXi 하이퍼바이저를 업그레이드할 수 있습니다.

이 작업에 대해

클러스터의 각 노드, 한 번에 하나의 노드에 대해 이 업그레이드 절차를 수행해야 합니다. 클러스터에 4개 이상의 노드가 포함된 경우 다음 HA Pair로 진행하기 전에 각 HA 쌍의 노드를 순차적으로 업그레이드해야 합니다.

단계

- 1. 관리자 계정으로 SSH를 사용하여 배포 유틸리티 CLI에 로그인합니다.
- 2. 노드를 오프라인 상태로 이동합니다.

예

node stop --cluster-name <CLUSTERNAME> --node-name <NODENAME>

3. VMware에서 제공하는 절차를 사용하여 ONTAP Select가 실행 중인 하이퍼바이저 호스트를 ESXi 7.0 이상으로 업그레이드합니다.

자세한 내용은 VMware ESXi 업그레이드 준비 를 참조하십시오.

4. 노드를 온라인 상태로 이동합니다.

예

node start --cluster-name <CLUSTERNAME> --node-name <NODENAME>

5. 노드가 되면 스토리지 페일오버가 설정되어 있고 클러스터가 정상 상태인지 확인합니다.

ESX-2N\_I2\_N11N12::> storage failover show Takeover Node Partner Possible State Description -------------- -------------- -------- -------------------------- sdot-d200-011d sdot-d200-012d true Connected to sdot-d200-012d sdot-d200-012d sdot-d200-011d true Connected to sdot-d200-011d 2 entries were displayed. ESX-2N\_I2\_N11N12::> cluster show Node Health Eligibility --------------------- ------- ----------- sdot-d200-011d true true sdot-d200-012d true true 2 entries were displayed.

작업을 마친 후

ONTAP Select 클러스터에 사용되는 각 호스트에 대해 업그레이드 절차를 수행해야 합니다. 모든 ESXi 호스트를 업그레이드한 후 배포 관리 유틸리티를 사용하여 클러스터 새로 고침 작업을 수행해야 합니다.

구축 없이 단일 노드 클러스터 업그레이드

Deploy 관리 유틸리티를 사용하지 않고 ONTAP Select 단일 노드 클러스터를 호스팅하는 VMware ESXi 하이퍼바이저를 업그레이드할 수 있습니다.

단계

- 1. ONTAP 명령줄 인터페이스에 로그인하고 노드를 중지합니다.
- 2. VMware vSphere를 사용하여 ONTAP Select 가상 머신의 전원이 꺼져 있는지 확인합니다.
- 3. VMware에서 제공하는 절차를 사용하여 ONTAP Select가 실행 중인 하이퍼바이저 호스트를 ESXi 7.0 이상으로 업그레이드합니다.

자세한 내용은 VMware ESXi 업그레이드 준비 를 참조하십시오.

- 4. VMware vSphere를 사용하여 vCenter에 액세스하고 다음을 수행합니다.
	- a. ONTAP Select 가상 머신에 플로피 드라이브를 추가합니다.
	- b. ONTAP Select 가상 머신의 전원을 켭니다.
	- c. 관리자 계정으로 SSH를 사용하여 ONTAP CLI에 로그인합니다.
- 5. 노드가 발생한 후 클러스터가 정상 상태인지 확인합니다.

예

```
ESX-1N::> cluster show
Node Health Eligibility
--------------------- ------- ------------
sdot-d200-011d true true
```
#### 작업을 마친 후

배포 관리 유틸리티를 사용하여 클러스터 새로 고침 작업을 수행해야 합니다.

배포 없이 다중 노드 클러스터 업그레이드

Deploy 관리 유틸리티를 사용하지 않고 ONTAP Select 다중 노드 클러스터를 호스팅하는 VMware ESXi 하이퍼바이저를 업그레이드할 수 있습니다.

이 작업에 대해

클러스터의 각 노드, 한 번에 하나의 노드에 대해 이 업그레이드 절차를 수행해야 합니다. 클러스터에 4개 이상의 노드가 포함된 경우 다음 HA Pair로 진행하기 전에 각 HA 쌍의 노드를 순차적으로 업그레이드해야 합니다.

단계

- 1. ONTAP 명령줄 인터페이스에 로그인하고 노드를 중지합니다.
- 2. VMware vSphere를 사용하여 ONTAP Select 가상 머신의 전원이 꺼져 있는지 확인합니다.
- 3. VMware에서 제공하는 절차를 사용하여 ONTAP Select가 실행 중인 하이퍼바이저 호스트를 ESXi 7.0 이상으로 업그레이드합니다.
- 4. VMware vSphere를 사용하여 vCenter에 액세스하고 다음을 수행합니다.
	- a. ONTAP Select 가상 머신에 플로피 드라이브를 추가합니다.
	- b. ONTAP Select 가상 머신의 전원을 켭니다.
	- c. 관리자 계정으로 SSH를 사용하여 ONTAP CLI에 로그인합니다.
- 5. 노드가 되면 스토리지 페일오버가 설정되어 있고 클러스터가 정상 상태인지 확인합니다.

예

ESX-2N\_I2\_N11N12::> storage failover show Takeover Node Partner Possible State Description -------------- -------------- -------- -------------------------- sdot-d200-011d sdot-d200-012d true Connected to sdot-d200-012d sdot-d200-012d sdot-d200-011d true Connected to sdot-d200-011d 2 entries were displayed. ESX-2N\_I2\_N11N12::> cluster show Node Health Eligibility --------------------- ------- ----------- sdot-d200-011d true true sdot-d200-012d true true 2 entries were displayed.

#### 작업을 마친 후

ONTAP Select 클러스터에 사용되는 각 호스트에 대해 업그레이드 절차를 수행해야 합니다.

#### 호스트 관리 서버를 수정합니다

를 사용할 수 있습니다 host modify ONTAP Select Deploy의 이 인스턴스를 사용하여 호스트 관리 서버를 수정하는 명령입니다.

#### 구문

host modify [-help] [-foreground] -name *name* -mgmt-server *management\_server* [ username *username*]

#### 필수 매개변수

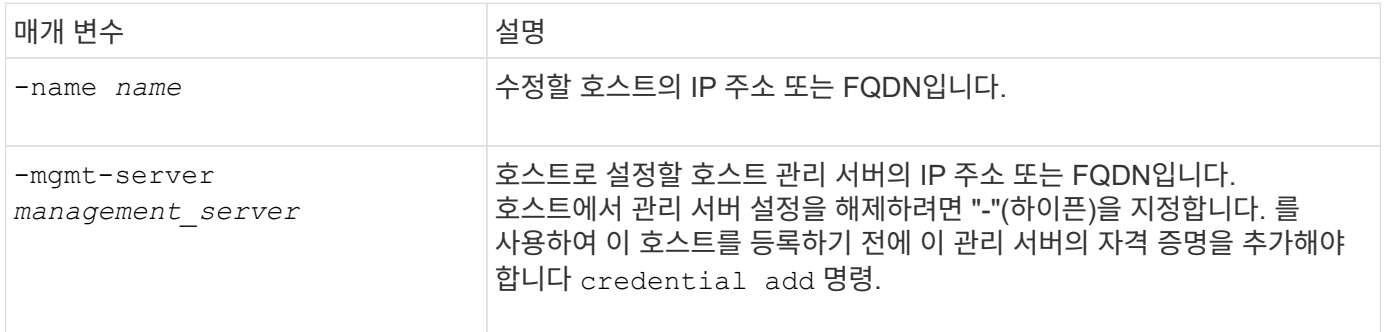

#### 선택적 매개 변수입니다

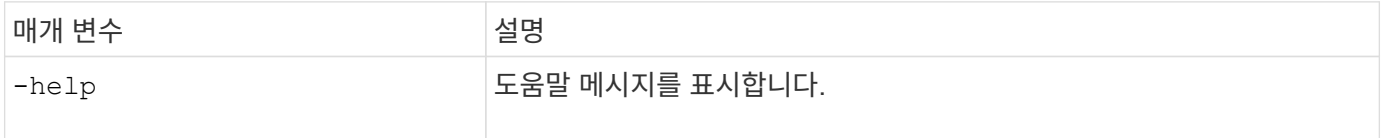

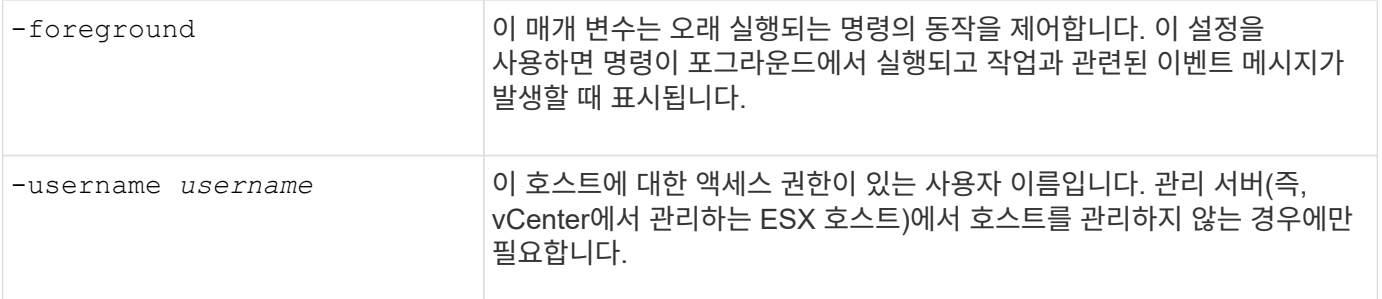

### 배포 유틸리티

배포 인스턴스를 업그레이드합니다

명령줄 인터페이스를 사용하여 기존 배포 유틸리티 가상 시스템을 업그레이드할 수 있습니다.

시작하기 전에

업그레이드 중에 다른 작업을 수행하는 데 배포를 사용하지 않는지 확인합니다. 배포 유틸리티 업그레이드에 대한 정보 및 제한 사항은 현재 릴리스 노트를 참조하십시오.

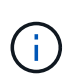

ONTAP Select 배포 관리 유틸리티의 이전 인스턴스가 설치되어 있는 경우 현재 릴리스로 업그레이드해야 합니다. ONTAP Select 노드 및 ONTAP Select 구축 구성요소는 독립적으로 업그레이드됩니다. 을 참조하십시오 ["ONTAP Select](#page-73-0) [노드를](#page-73-0) [업그레이드합니다](#page-73-0)["](#page-73-0) 를 참조하십시오.

업그레이드 패키지를 다운로드합니다

업그레이드 프로세스를 시작하려면 NetApp Support 사이트에서 적절한 Deploy 가상 머신 업그레이드 파일을 다운로드해야 합니다. 업그레이드 패키지는 단일 압축 파일로 포맷됩니다.

단계

1. 웹 브라우저를 사용하여 NetApp Support 사이트에 액세스하여 \* Support Quick Links \* 를 클릭합니다.

2. 상위 작업 \* 에서 \* 소프트웨어 다운로드 \* 를 클릭하고 로그인합니다.

3. 제품 찾기 \* 를 클릭합니다.

4. 아래로 스크롤하여 \* ONTAP Select Deploy Upgrade \* 를 클릭합니다.

5. 원하는 업그레이드 패키지 릴리스를 선택합니다.

6. 최종 사용자 사용권 계약(EULA)을 검토하고 \* 동의 및 계속 \* 을 클릭합니다.

7. 해당 패키지를 선택하여 다운로드하고 사용자 환경에 필요한 모든 프롬프트에 응답합니다.

관련 정보

["NetApp](https://mysupport.netapp.com) [지원](https://mysupport.netapp.com)["](https://mysupport.netapp.com)

패키지를 배포 가상 머신에 업로드합니다

업그레이드 패키지를 획득한 후에는 해당 파일을 Deploy 가상 머신에 업로드해야 합니다.

시작하기 전에

로컬 워크스테이션에서 업그레이드 파일을 사용할 수 있어야 합니다. 관리자 사용자 계정에 대한 암호도 있어야 합니다.

이 작업 정보

이 작업은 배포 가상 머신에 파일을 업로드하는 한 가지 방법을 설명합니다. 사용자 환경에 더 적합한 다른 옵션이 있을 수 있습니다.

단계

1. 로컬 워크스테이션의 명령 셸에서 SCP 유틸리티를 사용하여 배포 가상 시스템에 이미지 파일을 업로드합니다.

예

scp ONTAPdeploy2.12\_upgrade.tar.gz admin@10.228.162.221:/home/admin (provide password when prompted)

결과

업그레이드 파일은 admin 사용자의 홈 디렉토리에 저장됩니다.

업그레이드 패키지를 적용합니다

업그레이드 파일을 배포 가상 머신에 업로드한 후 업그레이드를 적용할 수 있습니다.

시작하기 전에

Deploy 유틸리티 가상 머신에 업그레이드 파일이 있는 디렉토리를 알고 있어야 합니다. 또한 업그레이드를 수행하는 동안 다른 작업을 수행하는 데 배포를 사용하지 않아야 합니다.

단계

1. 관리자 계정으로 SSH를 사용하여 배포 유틸리티 CLI에 로그인합니다.

2. 적절한 디렉토리 경로 및 파일 이름을 사용하여 업그레이드를 수행합니다.

deploy upgrade -package-path FILEPATH

예

deploy upgrade -package-path /home/admin/ONTAPdeploy2.12\_upgrade.tar.gz

작업을 마친 후

업그레이드 절차가 완료되면 가상 머신 구축 구성의 백업을 생성하라는 메시지가 표시됩니다. 새로 만든 배포 페이지를 보려면 브라우저 캐시를 지워야 합니다.

```
배포 인스턴스를 새 가상 머신으로 마이그레이션합니다
```
명령줄 인터페이스를 사용하여 배포 관리 유틸리티의 기존 인스턴스를 새 가상 시스템으로 마이그레이션할 수 있습니다.

이 절차는 원래 가상 머신의 구성 데이터를 사용하는 새 가상 머신을 생성하는 과정을 기반으로 합니다. 새 가상 머신과

원래 가상 머신은 Deploy 유틸리티의 버전과 릴리즈가 같아야 합니다. 배포 유틸리티의 다른 버전 및 릴리스로 마이그레이션할 수 없습니다.

배포 구성 데이터를 백업합니다

가상 머신 마이그레이션의 일부로 구축 구성 데이터의 백업을 생성해야 합니다. ONTAP Select 클러스터를 구축한 후 백업도 생성해야 합니다. 데이터는 로컬 워크스테이션에 다운로드할 수 있는 암호화된 단일 파일에 저장됩니다.

시작하기 전에

구축이 백업 작업 중에 다른 작업을 수행하지 않는지 확인합니다.

이 작업에 대해

생성한 백업 파일은 가상 머신의 모든 구성 데이터를 캡처합니다. 이 데이터는 ONTAP Select 클러스터를 포함한 구축 환경의 여러 측면을 설명합니다.

#### 단계

- 1. 관리자 계정으로 SSH를 사용하여 배포 유틸리티 CLI에 로그인합니다.
- 2. 배포 서버의 내부 디렉토리에 저장되는 배포 구성 데이터의 백업을 생성합니다.

deploy backup create

3. 메시지가 표시되면 백업 암호를 입력합니다.

백업 파일은 암호를 기반으로 암호화됩니다.

4. 시스템에서 사용 가능한 백업을 표시합니다.

deploy backup show -detailed

5. Created \* 필드의 날짜를 기준으로 백업 파일을 선택하고 \* Download URL \* 값을 기록합니다.

URL을 통해 백업 파일에 액세스할 수 있습니다.

6. Curl과 같은 웹 브라우저나 유틸리티를 사용하여 URL을 사용하여 로컬 워크스테이션에 백업 파일을 다운로드합니다.

구축 가상 머신의 새 인스턴스를 설치합니다

원래 가상 머신의 구성 데이터로 업데이트할 수 있는 가상 머신 구축 의 새 인스턴스를 생성해야 합니다.

시작하기 전에

ONTAP Select 환경에서 가상 시스템을 다운로드하고 구축하는 데 사용되는 절차에 대해 잘 알고 있어야 합니다.

이 작업에 대해

이 작업은 높은 수준에서 설명됩니다.

#### 단계

1. 구축 가상 머신의 새 인스턴스를 생성합니다.

a. 가상 머신 이미지를 다운로드합니다.

b. 가상 머신을 구축하고 네트워크 인터페이스를 구성합니다.

c. SSH를 사용하여 배포 유틸리티에 액세스합니다.

#### 관련 정보

["ONTAP Select Deploy](#page-63-0)[를](#page-63-0) 설치[합니다](#page-63-0)["](#page-63-0)

구축 구성 데이터를 새 가상 머신에 복구합니다

원래 배포 유틸리티 가상 머신에서 새 가상 머신으로 구성 데이터를 복구해야 합니다. 데이터가 로컬 워크스테이션에서 업로드해야 하는 단일 파일에 있습니다.

시작하기 전에

이전 백업의 구성 데이터가 있어야 합니다. 데이터는 단일 파일에 포함되어 있으며 로컬 워크스테이션에서 사용할 수 있어야 합니다.

단계

1. 로컬 워크스테이션의 명령 셸에서 SFTP 유틸리티를 사용하여 배포 가상 머신에 백업 파일을 업로드합니다.

예

sftp admin@10.234.81.101 (provide password when prompted) put deploy backup 20190601162151.tar.gz exit

2. 관리자 계정으로 SSH를 사용하여 배포 유틸리티 CLI에 로그인합니다.

#### 3. 구성 데이터를 복원합니다.

deploy backup restore -path PATHNAME -filename FILENAME

예

deploy backup restore -path /home/admin -filename deploy\_backup\_20180601162151.tar.gz

#### <span id="page-238-0"></span>배포할 **ONTAP Select** 이미지를 추가합니다

배포 관리 유틸리티의 인스턴스에 ONTAP Select 이미지를 추가할 수 있습니다. 이미지를 설치한 후 ONTAP Select 클러스터를 배포할 때 사용할 수 있습니다.

시작하기 전에

상위 수준에서는 배포 인스턴스에 ONTAP Select 이미지를 추가하는 데 사용되는 프로세스는 다음 4단계로 구성됩니다.

- 1. 설치 이미지를 다운로드하는 중입니다
- 2. 구축 가상 머신에 설치 이미지를 업로드합니다
- 3. 설치 이미지 추가
- 4. 사용 가능한 설치 이미지를 표시합니다

배포할 새 ONTAP Select 이미지를 추가하기 전에 먼저 불필요한 이미지를 제거해야 합니다.

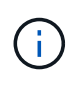

배포 유틸리티의 인스턴스에 포함된 원래 버전보다 이전 버전의 ONTAP Select 이미지만 추가해야 합니다. ONTAP Select의 이후 버전을 NetApp에서 사용할 수 있게 되면서 추가하는 것은 지원되는 구성이 아닙니다.

설치 이미지를 다운로드합니다

Deploy 유틸리티의 인스턴스에 ONTAP Select 이미지를 추가하는 프로세스를 시작하려면 NetApp Support 사이트에서 설치 이미지를 다운로드해야 합니다. ONTAP Select 설치 이미지는 압축된 단일 파일로 포맷됩니다.

단계

- 1. 웹 브라우저를 사용하여 NetApp Support 사이트에 액세스하여 \* Support Quick Links \* 를 클릭합니다.
- 2. 상위 작업 \* 에서 \* 소프트웨어 다운로드 \* 를 클릭하고 사이트에 로그인합니다.
- 3. 제품 찾기 \* 를 클릭합니다.
- 4. 아래로 스크롤하여 \* ONTAP Select \* 를 클릭합니다.
- 5. Other Available Select Software \* 에서 \* Deploy Upgrade, Node Upgrade, Image Install \* 을 클릭합니다.
- 6. 원하는 업그레이드 패키지 릴리스를 선택합니다.
- 7. 최종 사용자 사용권 계약(EULA)을 검토하고 \* 동의 및 계속 \* 을 클릭합니다.
- 8. 해당 패키지를 선택하여 다운로드하고 사용자 환경에 필요한 모든 프롬프트에 응답합니다.

배포할 설치 이미지를 업로드합니다

ONTAP Select 설치 이미지를 획득한 후 해당 파일을 배포 가상 머신에 업로드해야 합니다.

시작하기 전에

로컬 워크스테이션에서 설치 이미지 파일을 사용할 수 있어야 합니다. 배포 관리자 사용자 계정에 대한 암호도 있어야 합니다.

이 작업에 대해

이 작업은 배포 가상 머신에 파일을 업로드하는 한 가지 방법을 설명합니다. 사용자 환경에 더 적합한 다른 옵션이 있을 수 있습니다.

단계

1. 로컬 워크스테이션의 명령 셸에서 이미지 파일을 Deploy virtual machine에 업로드합니다.

예

scp image v 93 install esx.tgz admin@10.234.81.101:/home/admin (provide password when prompted)

```
sftp admin@10.234.81.101 (provide password when prompted)
put image v 93 install esx.tgz
exit
```
#### 결과

노드 설치 파일은 admin 사용자의 홈 디렉토리에 저장됩니다.

설치 이미지를 추가합니다

새 클러스터를 구축할 때 사용할 수 있도록 ONTAP Select 설치 이미지를 Deploy images 디렉토리에 추가할 수 있습니다.

시작하기 전에

설치 이미지 파일이 배포 유틸리티 가상 머신에 있는 디렉토리를 알아야 합니다. 파일이 관리자의 홈 디렉토리에 있는 것으로 가정합니다.

단계

1. admin (admin) 계정으로 SSH를 사용하여 배포 유틸리티 CLI에 로그인합니다.

2. Bash 쉘을 시작합니다.

shell bash

3. 이미지 디렉토리에 설치 이미지 파일을 배치합니다.

예

tar -xf image v 93 install esx.tgz -C /opt/netapp/images/

사용 가능한 설치 이미지를 표시합니다

새 클러스터를 구축할 때 사용 가능한 ONTAP Select 이미지를 표시할 수 있습니다.

단계

1. deploy utility virtual machine에서 온라인 설명서 웹 페이지에 액세스하고 administrator(admin) 계정을 사용하여 로그인합니다.

http://<FQDN|IP\_ADDRESS>/api/ui

배포 가상 머신의 도메인 이름 또는 IP 주소를 사용합니다.

- 2. 페이지 하단으로 이동하여 \* deploy \* 를 클릭한 다음 \* get/images \* 를 클릭합니다.
- 3. 사용 가능한 ONTAP Select 이미지를 표시하려면 \* 시험 사용! \* 을 클릭합니다.
- 4. 원하는 영상을 사용할 수 있는지 확인합니다.

배포에서 **ONTAP Select** 이미지를 제거합니다

더 이상 필요하지 않은 경우 배포 관리 유틸리티의 인스턴스에서 ONTAP Select 이미지를

제거할 수 있습니다.

클러스터에서 사용 중인 ONTAP Select 이미지를 제거해서는 안 됩니다.

이 작업에 대해

현재 클러스터에서 사용하지 않거나 향후 클러스터 배포에 사용하도록 계획되어 있지 않은 이전 ONTAP Select 이미지를 제거할 수 있습니다.

단계

- 1. admin (admin) 계정으로 SSH를 사용하여 배포 유틸리티 CLI에 로그인합니다.
- 2. 배포로 관리되는 클러스터를 표시하고 사용 중인 ONTAP 이미지를 기록합니다.

cluster show

각 경우에 버전 번호와 하이퍼바이저 플랫폼을 기록해 두십시오.

3. Bash 쉘을 시작합니다.

shell bash

4. 사용 가능한 모든 ONTAP Select 영상을 표시합니다.

```
ls -lh /opt/netapp/images
```
5. 선택적으로 ESXi 이미지를 제거합니다.

예

rm -r /opt/netapp/images/DataONTAPv-9.3RC1-vidconsole-esx.ova

6. ONTAP Select 9.10.1 이전 릴리스를 사용할 경우 KVM 이미지를 선택적으로 제거합니다.

예

rm -r /opt/netapp/images/DataONTAPv-9.3RC1-serialconsole-kvm.raw.tar

#### **2**노드 클러스터에 대한 **Deploy** 유틸리티를 복구합니다

ONTAP Select Deploy 유틸리티가 실패하거나 어떤 이유로 사용할 수 없는 경우 ONTAP Select 노드와 클러스터를 관리할 수 없습니다. 또한 배포에 포함된 중재자 서비스를 사용할 수 없기 때문에 모든 2노드 클러스터에서 HA 기능이 손실됩니다. 복구할 수 없는 장애가 발생하면 deploy 유틸리티 인스턴스를 복구하여 관리 및 HA 기능을 복원해야 합니다.

#### 시작하기 전에

Deploy 유틸리티의 인스턴스를 복구하려고 하기 전에 준비해야 성공할 수 있습니다.

필요한 기술 및 정보

여러 관리 절차를 숙지하고 필요한 정보를 가지고 있어야 합니다.

구축 가상 머신 설치

하이퍼바이저 환경에 ONTAP Select 배포 유틸리티의 새 인스턴스를 설치할 수 있어야 합니다.

#### **ONTAP** 명령줄 인터페이스입니다

ONTAP Select 클러스터의 ONTAP CLI에 로그인하여 셸 인터페이스를 사용할 수 있어야 합니다.

배포 유틸리티 구성 백업의 가용성

ONTAP Select 2노드 클러스터가 포함된 실패한 배포 유틸리티 인스턴스에서 구성 데이터 백업이 있는지 확인해야 합니다. 클러스터가 포함되지 않은 백업도 있을 수 있습니다.

배포 구성의 백업 복원

사용된 복구 절차에 따라 배포 구성 데이터의 백업을 복원할 수 있어야 합니다.

원래 구축 가상 머신의 **IP** 주소입니다

실패한 원래 배포 유틸리티 가상 시스템의 IP 주소를 알고 있어야 합니다.

스토리지 용량 라이센스

용량 풀 또는 용량 계층 라이센스를 사용할지 결정해야 합니다. 용량 풀 라이센스를 사용하는 경우 배포 인스턴스를 복구 또는 복원한 후 각 용량 풀 라이센스를 다시 설치해야 합니다.

#### 사용할 복구 절차를 결정합니다

ONTAP Select 배포 유틸리티의 인스턴스를 복구할 때 사용할 절차를 결정해야 합니다. 이 결정은 ONTAP Select 2노드 클러스터가 포함된 원래의 실패한 배포 유틸리티에서 구성 데이터를 백업했는지 여부에 따라 결정됩니다.

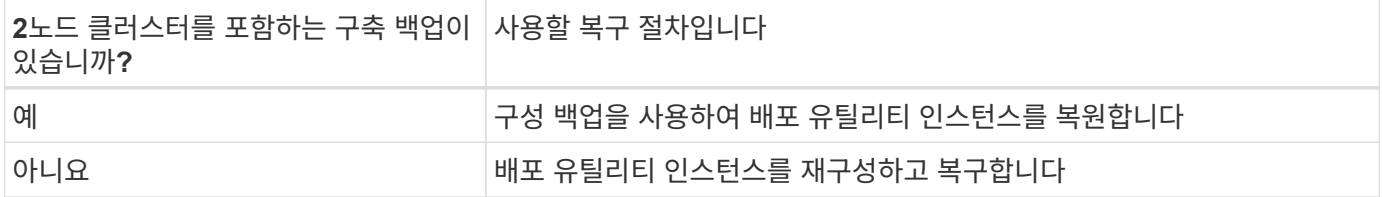

구성 백업을 사용하여 배포 유틸리티 인스턴스를 복원합니다

2노드 클러스터를 포함하는 실패한 배포 유틸리티 인스턴스 백업이 있는 경우 구성 데이터를 새 배포 가상 시스템 인스턴스로 복원할 수 있습니다. 그런 다음 ONTAP Select 클러스터에서 두 노드의 추가 구성을 수행하여 복구를 완료해야 합니다.

시작하기 전에

2노드 클러스터를 포함하는, 장애가 발생한 원래 가상 시스템의 구성 데이터 백업이 있어야 합니다. 2노드 클러스터의 ONTAP CLI에 로그인하여 2노드 클러스터의 ONTAP 이름을 알아야 합니다.

이 작업에 대해

복원하는 구성 백업에는 2노드 클러스터가 포함되어 있으므로 중재자인 iSCSI 타겟과 사서함이 새 배포 유틸리티 가상 시스템에서 다시 생성됩니다.

단계

1. ONTAP Select 배포 유틸리티의 새 인스턴스를 준비합니다.

a. 새 배포 유틸리티 가상 시스템을 설치합니다.

b. 이전 백업에서 새 가상 머신으로 구축 구성을 복구합니다.

설치 및 복원 절차에 대한 자세한 내용은 관련 작업을 참조하십시오.

- 2. ONTAP Select 2노드 클러스터의 ONTAP 명령줄 인터페이스에 로그인합니다.
- 3. 고급 권한 모드 시작:

set adv

4. 새 배포 가상 시스템의 IP 주소가 원본 배포 가상 시스템과 다른 경우 이전 중재자 iSCSI 대상을 제거하고 새 대상을 추가해야 합니다.

```
storage iscsi-initiator remove-target -node * -target-type mailbox
storage iscsi-initiator add-target -node <node1 name> -label mediator
-target-type mailbox -target-portal <ip address> -target-name <target>
storage iscsi-initiator add-target -node <node2 name> -label mediator
-target-type mailbox -target-portal <ip address> -target-name <target>
```
를 클릭합니다 <ip\_address> 매개 변수는 새 구축 가상 머신의 IP 주소입니다.

이러한 명령을 사용하면 ONTAP Select 노드에서 새 Deploy 유틸리티 가상 머신의 메일박스 디스크를 검색할 수 있습니다.

5. 중재 디스크의 이름을 확인합니다.

disk show -container-type mediator

6. 메일박스 디스크를 두 노드에 할당합니다.

disk assign -disk <mediator-disk1-name> -owner <node1-name> disk assign -disk <mediator-disk2-name> -owner <node2-name>

7. 스토리지 페일오버가 설정되었는지 확인합니다.

storage failover show

작업을 마친 후

용량 풀 라이센스를 사용하는 경우 각 용량 풀 라이센스를 다시 설치해야 합니다. 자세한 내용은 \_용량 풀 라이센스 재설치\_를 참조하십시오.

배포 유틸리티 인스턴스를 재구성하고 복구합니다

2노드 클러스터를 포함하는 실패한 배포 유틸리티 인스턴스의 백업이 없는 경우 새 배포 가상 시스템에서 중재자 iSCSI 대상 및 사서함을 구성해야 합니다. 그런 다음 ONTAP Select 클러스터에서 두 노드의 추가 구성을 수행하여 복구를 완료해야 합니다.

시작하기 전에

새 배포 유틸리티 인스턴스의 중재 대상 이름이 있어야 합니다. 2노드 클러스터의 ONTAP CLI에 로그인하여 2노드 클러스터의 ONTAP 이름을 알아야 합니다.

이 작업에 대해

2노드 클러스터가 포함되어 있지 않더라도 필요에 따라 구성 백업을 새 구축 가상 머신에 복구할 수 있습니다. 2노드 클러스터는 복구를 통해 다시 생성되지 않으므로 배포에 있는 ONTAP Select 온라인 설명서 웹 페이지를 통해 중재 iSCSI 대상과 사서함을 새 배포 유틸리티 인스턴스에 수동으로 추가해야 합니다. 2노드 클러스터에 로그인하여 2노드 클러스터의 ONTAP 이름을 알아야 합니다.

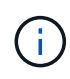

복구 절차의 목표는 정상 HA 테이크오버 및 반환 작업을 수행할 수 있는 정상 상태로 2노드 클러스터를 복원하는 것입니다.

#### 단계

- 1. ONTAP Select 배포 유틸리티의 새 인스턴스를 준비합니다.
	- a. 새 배포 유틸리티 가상 시스템을 설치합니다.
	- b. 필요에 따라 이전 백업에서 새 가상 머신으로 구축 구성을 복구합니다.

이전 백업을 복원하면 새 배포 인스턴스에 2노드 클러스터가 포함되지 않습니다. 설치 및 복원 절차에 대한 자세한 내용은 관련 정보 섹션을 참조하십시오.

- 2. ONTAP Select 2노드 클러스터의 ONTAP 명령줄 인터페이스에 로그인합니다.
- 3. 고급 특별 권한 모드 시작:

set adv

4. 중재자 iSCSI 대상 이름 가져오기:

storage iscsi-initiator show -target-type mailbox

5. 새 배포 유틸리티 가상 컴퓨터에서 온라인 설명서 웹 페이지에 액세스하고 관리자 계정을 사용하여 로그인합니다.

http://<ip\_address>/api/ui

구축 가상 머신의 IP 주소를 사용해야 합니다.

- 6. 중재자 \* 를 클릭한 다음 \* GET/mediators \* 를 클릭합니다.
- 7. 배포에서 유지 관리하는 중개자 목록을 표시하려면 \* 시험 사용! \* 을 클릭합니다.

원하는 중재자 인스턴스의 ID를 확인합니다.

- 8. 중재자 \* 를 클릭한 다음 \* POST \* 를 클릭합니다.
- 9. 중재자 ID의 값을 제공하십시오
- 10. 옆에 있는 \* 모델 \* 을 클릭합니다 iscsi\_target 이름 값을 입력합니다.

ign\_name 매개 변수의 대상 이름을 사용합니다.

11. 중재자 iSCSI 대상을 만들려면 \* 시험 사용! \* 을 클릭합니다.

요청이 성공하면 HTTP 상태 코드 200을 받게 됩니다.

12. 새 배포 가상 시스템의 IP 주소가 원본 배포 가상 시스템과 다른 경우 ONTAP CLI를 사용하여 이전의 중재 iSCSI 대상을 제거하고 새 대상을 추가해야 합니다.

storage iscsi-initiator remove-target -node \* -target-type mailbox storage iscsi-initiator add-target -node <node1 name> -label mediator -target-type mailbox -target-portal <ip address> -target-name <target> storage iscsi-initiator add-target -node <node2 name> -label mediatortarget-type mailbox -target-portal <ip address> -target-name <target>

를 클릭합니다 <ip\_address> 매개 변수는 새 구축 가상 머신의 IP 주소입니다.

이러한 명령을 사용하면 ONTAP Select 노드에서 새 Deploy 유틸리티 가상 머신의 메일박스 디스크를 검색할 수 있습니다.

1. 중재 디스크의 이름을 확인합니다.

disk show -container-type mediator

2. 메일박스 디스크를 두 노드에 할당합니다.

disk assign -disk <mediator-disk1-name> -owner <node1-name>

disk assign -disk <mediator-disk2-name> -owner <node2-name>

3. 스토리지 페일오버가 설정되었는지 확인합니다.

storage failover show

#### 작업을 마친 후

용량 풀 라이센스를 사용하는 경우 각 용량 풀 라이센스를 다시 설치해야 합니다. 자세한 내용은 용량 풀 라이센스 재설치 를 참조하십시오.

#### 관련 정보

- ["ONTAP Select Deploy](#page-63-0)[를](#page-63-0) 설치[합니다](#page-63-0)["](#page-63-0)
- ["](#page-236-0)[구축](#page-236-0) [구성](#page-236-0) [데이터를](#page-236-0) [새](#page-236-0) [가상](#page-236-0) [머신에](#page-236-0) [복](#page-236-0)[구합니다](#page-236-0)["](#page-236-0)
- ["](#page-88-0)[용](#page-88-0)[량](#page-88-0) [풀](#page-88-0) [라이센스를](#page-88-0) [다시](#page-88-0) 설치[합니다](#page-88-0)["](#page-88-0)

# 자주 묻는 질문

ONTAP Select에 대한 FAQ(자주 묻는 질문)에 대한 답변을 찾을 수 있습니다.

• ONTAP Select 9.10.1부터는 KVM 하이퍼바이저에 새 클러스터를 더 이상 구축할 수 없습니다.  $\binom{1}{1}$ 

• ONTAP Select 9.11.1부터는 오프라인 및 삭제 기능을 제외한 모든 관리 기능을 기존 KVM 클러스터와 호스트에서 사용할 수 없습니다.

# 일반

몇 가지 일반적인 질문과 답변이 있습니다.

#### **ONTAP Select** 구축과 **ONTAP Select**의 차이점은 무엇입니까**?**

ONTAP Select 배포는 ONTAP Select 클러스터를 생성하는 데 사용되는 유틸리티입니다. 현재 ONTAP Select 배포는 운영 클러스터를 생성하는 데 사용할 수 있는 유일한 방법입니다. ONTAP Select 배포를 사용하여 클라이언트가 프로덕션 배포의 실제 단계를 테스트하고 문서화할 수 있는 평가 선택 클러스터를 생성할 수도 있습니다. ONTAP Select Deploy는 평가 중에 사용된 공간을 수용할 수 있는 충분한 용량의 적절한 용량 계층 라이센스를 사용하여 평가 클러스터를 운영 클러스터로 변환할 수도 있습니다.

ONTAP Select Deploy는 ONTAP Select 이미지가 포함된 가상 머신입니다. 클러스터 설치 중에 ONTAP Select Deploy는 ONTAP Select 최소 요구 사항이 충족되는지 확인하기 위해 몇 가지 검사를 수행합니다. ONTAP Select 배포 VM 및 선택 클러스터는 별도로 업그레이드할 수 있습니다.

**ONTAP Select**의 성능 문제를 어떻게 해결할 수 있습니까**?**

FAS의 ONTAP와 마찬가지로 성능 데이터도 perfstat 유틸리티를 사용하여 수집해야 합니다. 다음은 명령의 예입니다.

perfstat8 –i N,m -t <sample time in minutes> --verbose --nodes=<filer IP> --diag-passwd=abcxyz --mode="cluster-mode" > <name of output file>

**ONTAP Select** 배포를 위한 **Swagger API** 페이지에 액세스하려면 어떻게 해야 합니까**?**

http://<Deploy-IP-Address/api/ui

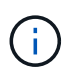

API v3 릴리스는 이전 버전의 API와 호환되지 않습니다. 에서 새 API 절차를 사용할 수 있습니다 ["Field](https://library.netapp.com/ecm/ecm_download_file/ECMLP2845694) [Portal](https://library.netapp.com/ecm/ecm_download_file/ECMLP2845694)[을](https://library.netapp.com/ecm/ecm_download_file/ECMLP2845694) [참조하십시오](https://library.netapp.com/ecm/ecm_download_file/ECMLP2845694)[".](https://library.netapp.com/ecm/ecm_download_file/ECMLP2845694)

#### **ONTAP Select VM**을 **VMware** 또는 다른 타사 스냅샷으로 백업할 수 있습니까**?**

아니요 ONTAP Select VM은 VMware 기반 스냅샷에서 제외된 독립 영구 드라이브를 사용합니다. 지원되는 유일한 ONTAP Select 백업 방법은 SnapMirror 또는 SnapVault입니다.

이 **FAQ**에서 다루지 않는 질문에 대한 설명은 어디에서 얻을 수 있습니까**?**

연락처 xref:.[/"ng-ses-ontap-select@netapp.com"](mailto:ng-ses-ontap-select@netapp.com).

# 라이센스**,** 설치**,** 업그레이드 및 복구

라이센스, 설치, 업그레이드 및 복구 관련 질문과 대답이 몇 가지 있습니다.

#### **ONTAP Select** 및 **ONTAP Select** 배포를 별도로 업그레이드할 수 있습니까**?**

예. ONTAP Select Deploy 유틸리티는 ONTAP Select 클러스터와 별도로 업그레이드할 수 있습니다. 마찬가지로, ONTAP Select 배포 유틸리티와 별도로 Select 클러스터를 업그레이드할 수 있습니다.

**FAS** 클러스터와 동일한 절차를 사용하여 **ONTAP Select**를 업그레이드할 수 있습니까**?**

예. ONTAP Select 업그레이드 바이너리는 ONTAP on FAS 업그레이드 바이너리에서 별도로 다운로드되지만, Select 클러스터의 업그레이드 절차는 FAS 클러스터 업그레이드와 동일합니다.

**FAS** 클러스터와 동일한 절차를 사용하여 **ONTAP Select**을 되돌릴 수 있습니까**?**

예. ONTAP Select 클러스터의 복원 절차는 FAS 클러스터의 복원 절차와 거의 동일합니다. 그러나 몇 가지 차이점이 있습니다.

- ONTAP Select의 업그레이드된 인스턴스만 되돌릴 수 있으며 원래 설치 버전까지만 되돌릴 수 있습니다. 일반적으로 ONTAP Select가 이전 릴리스를 지원하더라도 새 설치를 이전 코드 릴리즈로 되돌릴 수 없습니다.
- 소프트웨어 RAID를 사용하는 KVM(ONTAP Select) 및 ESX(ONTAP Select)의 경우 소프트웨어 RAID를 지원하지 않는 이전 버전으로 되돌릴 수 없습니다. 또한 ESX에 ONTAP Select 9.5 이상을 새로 설치하면 VMXNET3 네트워크 드라이버와 가능한 경우 vNMVE 드라이버가 사용됩니다. 이러한 새 설치는 이전 버전의 ONTAP Select로 되돌릴 수 없습니다.
- ONTAP Select VM도 대규모 인스턴스(Premium XL 라이센스 사용)로 업그레이드한 경우, 이전 버전에서는 대규모 인스턴스 기능을 사용할 수 없으므로 9.6 이전의 이전 버전으로 되돌리는 것이 지원되지 않습니다.

**ONTAP MetroCluster SDS**에는 최소 프리미엄 라이센스가 필요합니까**?**

예.

설치 후 **ONTAP Select Deploy** 및 **ONTAP Select cluster,** 노드 관리의 **IP** 주소를 변경할 수 있습니까**?**

다음 ONTAP Select 클러스터 속성의 변경 사항은 ONTAP Select 배포에서 GUI, CLI 또는 REST API를 통해 사용 가능한 클러스터 업데이트 작업을 사용하여 인식합니다.

- 네트워크 구성(IP 주소, DNS, NTP, 넷마스크 및 게이트웨이)
- ONTAP Select 클러스터, 노드 이름 및 버전

다음과 같은 ONTAP Select VM 변경 사항도 인식됩니다.

- ONTAP Select VM 이름 및 상태 변경(예: 온라인 또는 오프라인)
- 호스트 네트워크 이름 및 스토리지 풀 이름이 변경됩니다

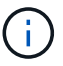

ONTAP Select 배포 VM의 IP 주소 변경은 지원되지 않습니다.

ONTAP Select 배포 2.6으로 업그레이드하면 이미 배포되었지만 원래 구성에서 변경되지 않은 ONTAP Select 클러스터에 대한 이러한 변경 사항을 지원할 수 있습니다. 다시 말해, 위에서 언급한 ONTAP Select 클러스터 속성이 System Manager 또는 vCenter를 사용하여 변경된 경우 ONTAP Select Deploy 2.6으로 업그레이드해도 이러한 불일치가 해결되지 않습니다. 각 ONTAP Select VM에 고유한 메타데이터를 추가하려면 ONTAP Select 배포를 위해 ONTAP Select 속성 변경 사항을 먼저 롤백해야 합니다.

## 스토리지

스토리지와 관련된 몇 가지 질문과 답변이 있습니다.

단일 **ONTAP Select** 배포 인스턴스에서 **ESX**와 **KVM** 모두에 클러스터를 생성할 수 있습니까**?**

예. ONTAP Select 배포는 KVM 또는 ESX에 설치할 수 있으며 두 설치 모두 하이퍼바이저 중 하나에 ONTAP Select 클러스터를 생성할 수 있습니다.

#### **ESX**에서 **ONTAP Select**에 **vCenter**가 필요합니까**?**

ESX 호스트에 라이센스가 올바르게 부여되면 vCenter Server에서 ESX 호스트를 관리할 필요가 없습니다. 하지만 vCenter Server에서 호스트를 관리하는 경우 해당 vCenter Server를 사용하도록 ONTAP Select 구축을 구성해야 합니다. 즉, ESX 호스트가 vCenter Server에서 능동적으로 관리되는 경우 ONTAP Select 배포에서 ESX 호스트를 독립 실행형으로 구성할 수 없습니다. ONTAP Select Deploy VM은 vCenter를 통해 vMotion 또는 VMware HA 이벤트로 인해 ESXi 호스트 간의 모든 ONTAP Select VM 마이그레이션을 추적합니다.

#### 소프트웨어 **RAID**란 무엇입니까**?**

ONTAP Select는 하드웨어 RAID 컨트롤러 없이 서버를 사용할 수 있습니다. 이 경우 RAID 기능은 소프트웨어에서 구현됩니다. 소프트웨어 RAID를 사용할 경우 SSD 및 NVMe 드라이브가 모두 지원됩니다. ONTAP Select 부팅 및 코어 디스크는 여전히 가상화된 파티션(스토리지 풀 또는 데이터 저장소) 내에 있어야 합니다. ONTAP Select는 RD2(루트 데이터 파티셔닝)를 사용하여 SSD를 분할합니다. 따라서 ONTAP Select 루트 파티션은 데이터 애그리게이트에 사용되는 것과 동일한 물리적 스핀들에 상주합니다. 하지만 루트 애그리게이트 및 부팅 및 코어 가상화 디스크는 용량 라이센스에 포함되지 않습니다.

AFF/FAS에서 사용 가능한 모든 RAID 방법을 ONTAP Select에서 사용할 수도 있습니다. 여기에는 RAID 4, RAID DP 및 RAID-TEC가 포함됩니다. 최소 SSD 수는 선택한 RAID 구성 유형에 따라 다릅니다. 모범 사례에는 스페어 하나가 있어야 합니다. 스페어 및 패리티 디스크는 용량 라이센스에 포함되지 않습니다.

#### 소프트웨어 **RAID**는 하드웨어 **RAID** 구성과 어떻게 다릅니까**?**

소프트웨어 RAID는 ONTAP 소프트웨어 스택의 계층입니다. 소프트웨어 RAID는 물리적 드라이브가 분할되어 ONTAP Select VM 내에서 원시 디스크로 사용할 수 있으므로 더 많은 관리 제어를 제공합니다. 반면, 하드웨어 RAID를 사용하면 하나의 대규모 LUN을 일반적으로 사용할 수 있으며, 이 LUN을 조각하여 ONTAP Select 내에 VMDISKK를 생성할 수 있습니다. 소프트웨어 RAID는 옵션으로 제공되며 하드웨어 RAID 대신 사용할 수 있습니다.

소프트웨어 RAID에 대한 일부 요구 사항은 다음과 같습니다.

- ESX 및 KVM 지원(ONTAP Select 9.10.1 이전)
- 지원되는 물리 디스크 크기: 200GB 32TB
- DAS 구성에서만 지원됩니다
- SSD 또는 NVMe로 지원됩니다
- Premium 또는 Premium XL ONTAP Select 라이센스가 필요합니다
- 하드웨어 RAID 컨트롤러가 없거나 비활성화되어 있거나 SAS HBA 모드에서 작동해야 합니다
- 전용 LUN을 기반으로 하는 LVM 스토리지 풀 또는 데이터 저장소는 코어 덤프, 부팅/NVRAM 및 중재자인 시스템 디스크에 사용해야 합니다.

#### **KVM**용 **ONTAP Select**가 여러 **NIC** 결합을 지원합니까**?**

KVM에 설치할 때는 단일 연결 및 단일 브리지를 사용해야 합니다. 물리적 포트가 2개 또는 4개인 호스트에는 동일한 결합의 모든 포트가 있어야 합니다.

**ONTAP Select**는 하이퍼바이저 호스트에서 장애가 발생한 물리적 디스크 또는 **NIC**에 대해 어떻게 보고하거나 경고합니까**? ONTAP Select**가 하이퍼바이저에서 이 정보를 검색합니까**,** 아니면 하이퍼바이저 레벨에서 모니터링을 설정해야 합니까**?**

하드웨어 RAID 컨트롤러를 사용할 때 ONTAP Select는 주로 기본 서버 문제를 인식하지 못합니다. 서버가 모범 사례에 따라 구성된 경우 일정 수준의 이중화가 존재해야 합니다. 드라이브 장애 시에도 계속 사용할 수 있도록 RAID 5/6 을 권장합니다. 소프트웨어 RAID 구성의 경우 ONTAP는 디스크 오류에 대한 경고를 발행하고, 스페어 드라이브가 있는 경우 드라이브 재구성을 시작합니다.

네트워크 계층에서 단일 장애 지점을 방지하려면 최소 2개의 물리적 NIC를 사용해야 합니다. Data, Mgmt 및 내부 포트 그룹에는 NIC 팀 구성 및 팀 또는 본드에서의 2개 이상의 업링크로 구성된 본딩이 권장됩니다. 이러한 구성은 업링크 장애가 있는 경우 가상 스위치가 장애가 발생한 업링크의 트래픽을 NIC 팀의 정상 업링크로 이동하도록 보장합니다. 권장 네트워크 구성에 대한 자세한 내용은 을 참조하십시오 ["](#page-37-0)[모범](#page-37-0) [사례](#page-37-0) [요](#page-37-0)[약](#page-37-0)[:](#page-37-0) [네트워](#page-37-0)킹["](#page-37-0).

다른 모든 오류는 2노드 또는 4노드 클러스터의 경우 ONTAP HA에서 처리됩니다. 하이퍼바이저 서버를 교체해야 하고 ONTAP Select 클러스터를 새 서버로 구성해야 하는 경우 NetApp 기술 지원 부서에 문의하십시오.

**ONTAP Select**에서 지원하는 최대 데이터 저장소 크기는 얼마입니까**?**

vSAN을 포함한 모든 구성은 ONTAP Select 노드당 400TB의 스토리지를 지원합니다.

지원되는 최대 크기보다 큰 데이터 저장소에 설치할 때는 제품 설정 중에 용량 캡을 사용해야 합니다.

#### **ONTAP Select** 노드의 용량을 어떻게 늘릴 수 있습니까**?**

ONTAP Select Deploy에는 ONTAP Select 노드의 용량 확장 작업을 지원하는 스토리지 추가 워크플로우가 포함되어 있습니다. 동일한 데이터 저장소의 공간을 사용하거나(사용 가능한 공간이 있는 경우) 별도의 데이터 저장소에서 공간을 추가하여 관리 중인 스토리지를 확장할 수 있습니다. 로컬 데이터 저장소와 원격 데이터 저장소를 동일한 Aggregate에서 혼합하는 것은 지원되지 않습니다.

스토리지 추가는 소프트웨어 RAID도 지원합니다. 그러나 소프트웨어 RAID의 경우 추가 물리적 드라이브를 ONTAP Select VM에 추가해야 합니다. 이 경우 스토리지 추가는 FAS 또는 AFF 스토리지 관리와 유사합니다. 소프트웨어 RAID를 사용하여 ONTAP Select 노드에 스토리지를 추가할 때 RAID 그룹 크기 및 드라이브 크기를 고려해야 합니다.

#### **ONTAP Select**는 **vSAN** 또는 외부 스토리지 유형 데이터 저장소를 지원합니까**?**

ONTAP Select Deploy 및 ONTAP Select for ESX는 스토리지 풀에 대한 vSAN 또는 외부 스토리지 유형의 데이터 저장소를 사용하는 ONTAP Select 단일 노드 클러스터의 구성을 지원합니다.

ONTAP Select Deploy and ONTAP Select for KVM은 외부 어레이에서 공유 논리적 스토리지 풀 유형을 사용하여 ONTAP Select 단일 노드 클러스터의 구성을 지원합니다. 스토리지 풀은 iSCSI 또는 FC/FCoE를 기반으로 할 수 있습니다. 다른 유형의 스토리지 풀은 지원되지 않습니다.

공유 스토리지에서 다중 노드 HA 클러스터가 지원됩니다.

**ONTAP Select**는 일부 **HCI** 스택을 포함하여 **vSAN** 또는 기타 공유 외부 스토리지에서 다중 노드 클러스터를 지원합니까**?**

ESX와 KVM에서 외부 스토리지(다중 노드 vNAS)를 사용하는 다중 노드 클러스터가 지원됩니다. 동일한 클러스터에서 하이퍼바이저를 혼합할 수 없습니다. 공유 스토리지의 HA 아키텍처는 여전히 HA 쌍의 각 노드에 파트너 데이터의 미러 복사본이 있음을 나타냅니다. 하지만 다중 노드 클러스터는 VMware HA 또는 KVM Live Motion을 사용하는 단일 노드 클러스터와는 달리 ONTAP 무중단 운영의 이점을 제공합니다.

ONTAP Select Deploy는 동일한 호스트에서 여러 ONTAP Select VM에 대한 지원을 추가하지만, 클러스터 생성 중에 이러한 인스턴스가 동일한 ONTAP Select 클러스터에 속하지 않도록 합니다. ESX 환경의 경우 VMware HA가 동일한 ONTAP Select 클러스터에서 단일 ESX 호스트로 여러 ONTAP Select VM을 마이그레이션하지 않도록 VM 반유사성 규칙을 생성하는 것이 좋습니다. 또한 ONTAP Select 구축 시 사용자가 시작한 ONTAP Select VM의 관리 vMotion 또는 라이브 마이그레이션을 통해 동일한 물리적 호스트에 끝나는 두 개의 ONTAP Select 노드와 같은 Best Practice를 위반한 것으로 감지되면 ONTAP Select 배포는 배포 GUI 및 로그에 경고를 게시합니다. ONTAP Select 구축 시

ONTAP Select VM 위치를 인식하는 유일한 방법은 클러스터 새로 고침 작업의 결과로 ONTAP Select 구축 관리자가 수동으로 시작해야 하는 것입니다. ONTAP Select 배포에는 사전 모니터링을 활성화하는 기능이 없으며, 이 경고는 배포 GUI 또는 로그를 통해서만 볼 수 있습니다. 즉, 이 알림은 중앙 집중식 모니터링 인프라로 전달할 수 없습니다.

#### **ONTAP Select**는 **VMware**의 **NSX VXLAN**을 지원합니까**?**

NSX-V VXLAN 포트 그룹이 지원됩니다. ONTAP MetroCluster SDS를 비롯한 다중 노드 HA의 경우 VXLAN 오버헤드를 수용하기 위해 내부 네트워크 MTU를 7500에서 8900(9000이 아닌) 사이로 구성해야 합니다. 클러스터를 구축하는 동안 ONTAP Select Deploy를 사용하여 내부 네트워크 MTU를 구성할 수 있습니다.

#### **ONTAP Select**는 **KVM** 라이브 마이그레이션을 지원합니까**?**

외부 스토리지 스토리지 풀에서 실행되는 ONTAP Select VM은 virsh 라이브 마이그레이션을 지원합니다.

#### **vSAN AF**에 **ONTAP Select** 프리미엄이 필요합니까**?**

아니요. 외부 스토리지 또는 vSAN 구성이 All Flash인지 여부에 관계없이 모든 버전이 지원됩니다.

#### 어떤 **vSAN FTT/FTM** 설정이 지원됩니까**?**

Select VM은 vSAN 데이터스토어 저장소 정책을 상속하며 FTT/FTM 설정에는 제한이 없습니다. 그러나 FTT/FTM 설정에 따라 ONTAP Select VM 크기는 설정 중에 구성된 용량보다 훨씬 클 수 있습니다. ONTAP Select는 설정 중에 생성되는 일반-Eager-Zeroed VMDK를 사용합니다. 동일한 공유 데이터 저장소를 사용하는 다른 VM에 영향을 주지 않으려면 용량 선택 및 FTT/FTM 설정에서 파생된 실제 Select VM 크기를 수용할 수 있도록 데이터 저장소에 충분한 가용 용량을 제공해야 합니다.

여러 **ONTAP Select** 노드가 서로 다른 **Select** 클러스터의 일부인 경우 동일한 호스트에서 실행될 수 있습니까**?**

vNAS 구성에 대해서만 동일한 호스트에서 여러 ONTAP Select 노드를 구성할 수 있습니다. 단, 이러한 노드가 동일한 ONTAP Select 클러스터에 속하지 않습니다. 동일한 물리적 호스트에 있는 여러 ONTAP Select 노드가 RAID 컨트롤러에 액세스하기 위해 경합하기 때문에 DAS 구성에는 이 기능이 지원되지 않습니다.

단일 **10GE** 포트에서 **ONTAP Select**를 실행할 수 있는 호스트를 가질 수 있습니까**? ESX**와 **KVM** 모두에서 사용할 수 있습니까**?**

단일 10GE 포트를 사용하여 외부 네트워크에 연결할 수 있습니다. 그러나 제한된 소형 폼 팩터 환경에서만 사용하는 것이 좋습니다. 이는 ESX와 KVM에서 모두 지원됩니다.

**KVM**에서 실시간 마이그레이션을 수행하기 위해 실행해야 하는 추가 프로세스는 무엇입니까**?**

라이브 마이그레이션에 참여하는 각 호스트에 오픈 소스 CLVM 및 PCS(Pacemaker) 구성 요소를 설치하고 실행해야 합니다. 각 호스트에서 동일한 볼륨 그룹에 액세스하려면 이 권한이 필요합니다.

### **vCenter** 를 참조하십시오

VMware vCenter와 관련하여 몇 가지 질문과 답변이 있습니다.

**ONTAP Select** 배포는 **vCenter**와 어떻게 통신하며 어떤 방화벽 포트를 열어야 합니까**?**

ONTAP Select Deploy는 VMware VIX API를 사용하여 vCenter 및/또는 ESX 호스트와 통신합니다. VMware 설명서에 따르면 vCenter Server 또는 ESX 호스트에 대한 초기 접속은 TCP 포트 443에서 HTTPS/SOAP를 사용하여 수행됩니다. TLS/SSL을 통한 보안 HTTP에 대한 포트입니다. 둘째, ESX 호스트에 대한 연결이 TCP 포트 902의 소켓에서 열립니다. 이 연결을 통해 전송되는 데이터는 SSL로 암호화됩니다. 또한, ONTAP Select 배포 문제 a PING 지정한 IP 주소에 응답하는 ESX 호스트가 있는지 확인하는 명령입니다.

ONTAP Select 배포는 또한 다음과 같이 ONTAP Select 노드 및 클러스터 관리 IP 주소와 통신할 수 있어야 합니다.

• Ping을 클릭합니다

- SSH(포트 22)
- SSL(포트 443)

2노드 클러스터의 경우 ONTAP Select는 클러스터 사서함을 호스팅합니다. 각 ONTAP Select 노드는 iSCSI(포트 3260)를 통해 ONTAP Select 배포에 도달할 수 있어야 합니다.

다중 노드 클러스터의 경우 내부 네트워크를 완전히 열어야 합니다(NAT 또는 방화벽 없음).

**ONTAP Select**는 **ONTAP Select** 클러스터를 생성하기 위해 어떤 **vCenter** 권한을 구축해야 합니까**?**

필요한 vCenter 권한 목록은 여기 에서 확인할 수 있습니다. ["VMware vCenter Server](#page-34-0)[를](#page-34-0) [참조하십시오](#page-34-0)["](#page-34-0).

**vCenter** 배포 플러그인이란 무엇입니까**?**

vCenter Server의 ONTAP Select 구축 기능을 ONTAP Select Deploy 플러그인과 통합할 수 있습니다. 플러그인은 ONTAP Select 배포를 대체하지 않습니다. 대신 ONTAP Select 구축이 백그라운드에서 작동하고 vCenter 관리자가 플러그인을 사용하여 대부분의 ONTAP Select 구축 기능을 호출할 수 있습니다. 일부 ONTAP Select 구축 작업은 CLI를 통해서만 사용할 수 있습니다.

하나의 **vCenter Server**에 플러그인을 등록할 수 있는 **ONTAP Select** 구축 **VM**은 몇 개입니까**?**

하나의 ONTAP Select 구축 VM만 해당 플러그인을 특정 vCenter 서버에 등록할 수 있습니다.

#### **ONTAP Select Deploy vCenter** 플러그인의 이점은 무엇입니까**?**

이 플러그인을 사용하면 vCenter 관리자와 일반 IT 담당자가 vCenter HTML5 GUI를 사용하여 ONTAP Select 클러스터를 생성할 수 있습니다. Flash vCenter GUI는 지원되지 않습니다.

또한 ONTAP Select 구축을 통해 인증에 vCenter RBAC를 사용할 수 있습니다. ONTAP Select Deploy 플러그인을 사용할 수 있는 vCenter 권한이 부여된 사용자는 ONTAP Select Deploy admin 사용자에게 매핑된 vCenter 계정을 가지고 있습니다. ONTAP Select 배포 로그 모든 작업의 사용자 ID를 기록하고 다음 파일을 기본 감사 로그로 사용할 수 있습니다.

nginx\_access.log

# **HA** 및 클러스터

HA Pair 및 클러스터에 관한 몇 가지 질문과 대답이 있습니다.

#### **4**노드**, 6**노드 또는 **8**노드 클러스터와 **2**노드 **ONTAP Select** 클러스터의 차이점은 무엇입니까**?**

ONTAP Select 배포 VM이 주로 클러스터를 생성하는 데 사용되는 4노드, 6노드 및 8노드 클러스터와 달리 2노드 클러스터는 ONTAP Select 배포 VM에 지속적으로 의존하여 HA 쿼럼을 수행합니다. ONTAP Select 배포 VM을 사용할 수 없는 경우 장애 조치 서비스가 비활성화됩니다.

#### **MetroCluster SDS**란**?**

MetroCluster SDS는 NetApp의 MetroCluster 비즈니스 연속성 솔루션 범주에 해당하는 저렴한 동기식 복제 옵션입니다. 이 기능은 FAS 하이브리드 플래시, AFF, 클라우드용 NetApp 프라이빗 스토리지 및 NetApp FlexArray ® 기술에서 제공되는 NetApp MetroCluster와 달리 ONTAP Select에서만 사용할 수 있습니다.

#### **MetroCluster SDS**는 **NetApp MetroCluster**와 어떻게 다릅니까**?**

MetroCluster SDS는 동기식 복제 솔루션을 제공하고 NetApp MetroCluster 솔루션에 속합니다. 그러나 주요 차이점은 지원되는 거리(~10km vs 300km)와 연결 유형(FC 및 IP 대신 IP 네트워크만 지원됨)입니다.
### **2**노드 **ONTAP Select** 클러스터와 **2**노드 **ONTAP MetroCluster SDS**의 차이점은 무엇입니까**?**

2노드 클러스터는 상호 300m 이내의 동일한 데이터 센터에 있는 클러스터로 정의됩니다. 일반적으로 두 노드는 동일한 네트워크 스위치에 대한 업링크나 스위치 간 링크에 의해 연결된 네트워크 스위치 세트에 대한 업링크를 가지고 있습니다.

2노드 MetroCluster SDS는 물리적으로 분리된 노드(서로 다른 방, 다른 건물 또는 다른 데이터 센터)와 각 노드의 업링크 연결이 별도의 네트워크 스위치에 연결된 클러스터로 정의됩니다. MetroCluster SDS에는 전용 하드웨어가 필요하지 않지만, 지연 시간(최대 총 10ms 동안 5ms RTT 및 5ms 지터)과 물리적 거리(10Km)를 기준으로 최소 요구 사항 집합을 지원해야 합니다.

MetroCluster SDS는 프리미엄 기능이며 Premium 또는 Premium XL 라이센스가 필요합니다. Premium 라이센스는 HDD 및 SSD 미디어뿐만 아니라 Small 및 Medium VM의 생성을 지원합니다. 이러한 구성은 모두 지원됩니다.

**ONTAP MetroCluster SDS**에 로컬 스토리지**(DAS)**가 필요합니까**?**

ONTAP MetroCluster SDS는 모든 유형의 스토리지 구성(DAS 및 vNAS)을 지원합니다.

### **ONTAP MetroCluster SDS**는 소프트웨어 **RAID**를 지원합니까**?**

예. 소프트웨어 RAID는 KVM과 ESX의 SSD 미디어에서 지원됩니다.

### **ONTAP MetroCluster SDS**는 **SSD**와 회전식 미디어를 모두 지원합니까**?**

예. 프리미엄 라이센스가 필요하지만 이 라이센스는 소규모 및 중간 규모의 VM과 SSD, 회전식 미디어를 모두 지원합니다.

### **ONTAP MetroCluster SDS**는 **4-**노드 이상의 클러스터 크기를 지원합니까**?**

아니요. 중재자가 있는 2노드 클러스터만 MetroCluster SDS로 구성할 수 있습니다.

### **ONTAP MetroCluster SDS**의 요구사항은 무엇입니까**?**

요구 사항은 다음과 같습니다.

- 데이터 센터 3개(ONTAP Select용 1개, 각 노드에 1개)
- 5ms RTT 및 5ms 지터로 ONTAP Select 노드 간 최대 10ms 및 최대 물리적 거리 10km를 지원합니다.
- 125ms RTT와 ONTAP Select Deploy Mediator와 각 ONTAP Select Node 간 최소 5Mbps 대역폭입니다.
- Premium 또는 Premium XL 라이센스.

### **ONTAP Select**는 **vMotion** 또는 **VMware HA**를 지원합니까**?**

vSAN 데이터 저장소 또는 외부 스토리지 데이터 저장소(즉, vNAS 배포)에서 실행되는 ONTAP Select VM은 vMotion, DRS 및 VMware HA 기능을 지원합니다.

### **ONTAP Select**는 **Storage vMotion**을 지원합니까**?**

Storage vMotion은 단일 노드 및 다중 노드 ONTAP Select 클러스터와 ONTAP Select Deploy VM을 포함한 모든 구성에서 지원됩니다. Storage vMotion을 사용하여 다른 VMFS 버전(예: VMFS 5에서 VMFS 6으로) 간에 ONTAP Select 또는 ONTAP Select 구축 VM을 마이그레이션할 수 있지만 이 활용 사례에만 국한되지 않습니다. Best Practice는 Storage vMotion 작업을 시작하기 전에 VM을 종료하는 것입니다. ONTAP Select 배포는 스토리지 vMotion 작업이 완료된 후 다음 작업을 실행해야 합니다.

```
cluster refresh
```
서로 다른 유형의 데이터 저장소 간의 Storage vMotion 작업은 지원되지 않습니다. 즉, NFS 유형 데이터 저장소와 VMFS 데이터 저장소 간의 Storage vMotion 작업은 지원되지 않습니다. 일반적으로 외부 데이터 저장소와 DAS 데이터 저장소 간의 Storage vMotion 작업은 지원되지 않습니다.

**ONTAP Select** 노드 간 **HA** 트래픽이 다른 **vSwitch** 및**/**또는 분리된 물리적 포트를 통해 실행되고 **ESX** 호스트 간에 지점 간 **IP** 케이블을 사용할 수 있습니까**?**

이러한 구성은 지원되지 않습니다. ONTAP Select는 클라이언트 트래픽을 전달하는 물리적 네트워크 업링크의 상태를 파악할 수 없습니다. 따라서 ONTAP Select는 HA 하트비트를 사용하여 VM이 클라이언트와 해당 피어에서 동시에 액세스할 수 있도록 합니다. 물리적 연결이 끊어지면 HA 하트비트가 손실되면 다른 노드로 자동 페일오버가 발생하고 이것이 원하는 동작입니다.

별도의 물리적 인프라에서 HA 트래픽을 분리하면 Select VM이 피어와 통신할 수 있지만 해당 클라이언트와 통신할 수는 없습니다. 이렇게 하면 자동 HA 프로세스가 방지되고 수동 페일오버가 호출될 때까지 데이터를 사용할 수 없게 됩니다.

### 중재자 서비스

중재자 서비스와 관련된 몇 가지 질문과 답변이 있습니다.

중재자 서비스는 무엇입니까**?**

2노드 클러스터는 HA 쿼럼용 ONTAP Select 배포 VM에 지속적으로 의존합니다. 2노드 HA 쿼럼 협상에 참여하는 ONTAP Select 배포 VM은 중재자 VM으로 표시됩니다.

중재자 서비스가 원격일 수 있습니까**?**

예. ONTAP Select Deploy를 2노드 HA 쌍의 중재자 역할을 함 최대 500ms RTT의 WAN 지연 시간을 지원하고 최소 5Mbps의 대역폭이 필요함

중재자 서비스는 어떤 프로토콜을 사용합니까**?**

중재자 트래픽은 iSCSI로, ONTAP Select 노드 관리 IP 주소에서 시작되어 ONTAP Select 배포 IP 주소에서 종료됩니다. 2노드 클러스터를 사용할 때는 ONTAP Select 노드 관리 IP 주소에 IPv6를 사용할 수 없습니다.

여러 **2**노드 **HA** 클러스터에 하나의 중재자 서비스를 사용할 수 있습니까**?**

예. 각 ONTAP Select 배포 VM은 최대 100개의 2노드 ONTAP Select 클러스터에 대한 공통 중재자 서비스로 사용될 수 있습니다.

배포 후 중재자 서비스 위치를 변경할 수 있습니까**?**

예. 다른 ONTAP Select 배포 VM을 사용하여 중재자 서비스를 호스팅할 수 있습니다.

**ONTAP Select**는 중재자를 사용하거나 사용하지 않고 확장 클러스터를 지원합니까**?** 확장된 HA 구축 모델에서는 중재자가 있는 2노드 클러스터만 지원됩니다.

# 법적 고지

법적 고지 사항은 저작권 선언, 상표, 특허 등에 대한 액세스를 제공합니다.

## 저작권

<http://www.netapp.com/us/legal/copyright.aspx>

## 상표

NetApp, NetApp 로고, NetApp 상표 페이지에 나열된 마크는 NetApp Inc.의 상표입니다. 기타 회사 및 제품 이름은 해당 소유자의 상표일 수 있습니다.

<http://www.netapp.com/us/legal/netapptmlist.aspx>

## 특허

NetApp 소유 특허 목록은 다음 사이트에서 확인할 수 있습니다.

<https://www.netapp.com/us/media/patents-page.pdf>

## 개인 정보 보호 정책

<https://www.netapp.com/us/legal/privacypolicy/index.aspx>

## 오픈 소스

공지 파일에는 NetApp 소프트웨어에 사용된 타사 저작권 및 라이센스에 대한 정보가 포함되어 있습니다.

• ["ONTAP Select 9.11.1](https://library.netapp.com/ecm/ecm_download_file/ECMLP2882083)[에](https://library.netapp.com/ecm/ecm_download_file/ECMLP2882083) [대한](https://library.netapp.com/ecm/ecm_download_file/ECMLP2882083) [고지](https://library.netapp.com/ecm/ecm_download_file/ECMLP2882083) [사항](https://library.netapp.com/ecm/ecm_download_file/ECMLP2882083)["](https://library.netapp.com/ecm/ecm_download_file/ECMLP2882083)

Copyright © 2024 NetApp, Inc. All Rights Reserved. 미국에서 인쇄됨 본 문서의 어떠한 부분도 저작권 소유자의 사전 서면 승인 없이는 어떠한 형식이나 수단(복사, 녹음, 녹화 또는 전자 검색 시스템에 저장하는 것을 비롯한 그래픽, 전자적 또는 기계적 방법)으로도 복제될 수 없습니다.

NetApp이 저작권을 가진 자료에 있는 소프트웨어에는 아래의 라이센스와 고지사항이 적용됩니다.

본 소프트웨어는 NetApp에 의해 '있는 그대로' 제공되며 상품성 및 특정 목적에의 적합성에 대한 명시적 또는 묵시적 보증을 포함하여(이에 제한되지 않음) 어떠한 보증도 하지 않습니다. NetApp은 대체품 또는 대체 서비스의 조달, 사용 불능, 데이터 손실, 이익 손실, 영업 중단을 포함하여(이에 국한되지 않음), 이 소프트웨어의 사용으로 인해 발생하는 모든 직접 및 간접 손해, 우발적 손해, 특별 손해, 징벌적 손해, 결과적 손해의 발생에 대하여 그 발생 이유, 책임론, 계약 여부, 엄격한 책임, 불법 행위(과실 또는 그렇지 않은 경우)와 관계없이 어떠한 책임도 지지 않으며, 이와 같은 손실의 발생 가능성이 통지되었다 하더라도 마찬가지입니다.

NetApp은 본 문서에 설명된 제품을 언제든지 예고 없이 변경할 권리를 보유합니다. NetApp은 NetApp의 명시적인 서면 동의를 받은 경우를 제외하고 본 문서에 설명된 제품을 사용하여 발생하는 어떠한 문제에도 책임을 지지 않습니다. 본 제품의 사용 또는 구매의 경우 NetApp에서는 어떠한 특허권, 상표권 또는 기타 지적 재산권이 적용되는 라이센스도 제공하지 않습니다.

본 설명서에 설명된 제품은 하나 이상의 미국 특허, 해외 특허 또는 출원 중인 특허로 보호됩니다.

제한적 권리 표시: 정부에 의한 사용, 복제 또는 공개에는 DFARS 252.227-7013(2014년 2월) 및 FAR 52.227- 19(2007년 12월)의 기술 데이터-비상업적 품목에 대한 권리(Rights in Technical Data -Noncommercial Items) 조항의 하위 조항 (b)(3)에 설명된 제한사항이 적용됩니다.

여기에 포함된 데이터는 상업용 제품 및/또는 상업용 서비스(FAR 2.101에 정의)에 해당하며 NetApp, Inc.의 독점 자산입니다. 본 계약에 따라 제공되는 모든 NetApp 기술 데이터 및 컴퓨터 소프트웨어는 본질적으로 상업용이며 개인 비용만으로 개발되었습니다. 미국 정부는 데이터가 제공된 미국 계약과 관련하여 해당 계약을 지원하는 데에만 데이터에 대한 전 세계적으로 비독점적이고 양도할 수 없으며 재사용이 불가능하며 취소 불가능한 라이센스를 제한적으로 가집니다. 여기에 제공된 경우를 제외하고 NetApp, Inc.의 사전 서면 승인 없이는 이 데이터를 사용, 공개, 재생산, 수정, 수행 또는 표시할 수 없습니다. 미국 국방부에 대한 정부 라이센스는 DFARS 조항 252.227-7015(b)(2014년 2월)에 명시된 권한으로 제한됩니다.

### 상표 정보

NETAPP, NETAPP 로고 및 <http://www.netapp.com/TM>에 나열된 마크는 NetApp, Inc.의 상표입니다. 기타 회사 및 제품 이름은 해당 소유자의 상표일 수 있습니다.